# HP Operations Smart Plug-in for Microsoft® Exchange Server

For HP Operations Manager for Windows®

Software Version: 13.00

# PDF version of the online help

This document is a PDF version of the online help that is available in the JBoss Application Server SPI. It is provided to allow you to print the help, should you want to do so. Note that some interactive topics are not included because they will not print properly, and that this document does not contain hyperlinks.

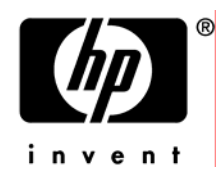

Document Release Date: December 2009 Software Release Date: December 2009

### Legal Notices

#### **Warranty**

The only warranties for HP products and services are set forth in the express warranty statements accompanying such products and services. Nothing herein should be construed as constituting an additional warranty. HP shall not be liable for technical or editorial errors or omissions contained herein.

The information contained herein is subject to change without notice.

#### Restricted Rights Legend

Confidential computer software. Valid license from HP required for possession, use or copying. Consistent with FAR 12.211 and 12.212, Commercial Computer Software, Computer Software Documentation, and Technical Data for Commercial Items are licensed to the U.S. Government under vendor's standard commercial license.

#### Copyright Notices

©Copyright 1999-2009 Hewlett-Packard Development Company, L.P.

#### Trademark Notices

Adobe®, Acrobat®, and PostScript® are trademarks of Adobe Systems Incorporated.

AMD is a trademark of Advanced Micro Devices, Inc.

Intel®, Itanium®, and Pentium® are trademarks of Intel Corporation in the U.S. and other countries.

Java™ is a US trademark of Sun Microsystems, Inc.

Microsoft®, Windows®, Windows NT®, and Windows® XP are U.S. registered trademarks of Microsoft Corporation.

Windows Vista<sup>™</sup> is either a registered trademark or trademark of Microsoft Corporation in the United States and/or other countries.

Oracle® is a registered US trademark of Oracle Corporation, Redwood City, California.

UNIX® is a registered trademark of The Open Group.

### Documentation Updates

This guide's title page contains the following identifying information:

- Software Version number, which indicates the software version.
- Document Release Date, which changes each time the document is updated.
- Software Release Date, which indicates the release date of this version of the software.

To check for recent updates, or to verify that you are using the most recent edition of a document, go to:

#### **http://h20230.www2.hp.com/selfsolve/manuals**

This site requires that you register for an HP Passport and sign-in. To register for an HP Passport ID, go to:

**http://h20229.www2.hp.com/passport-registration.html** 

Or click the **New users - please register** link on the HP Passport login page.

You will also receive updated or new editions if you subscribe to the appropriate product support service. Contact your HP sales representative for details.

## Support

You can visit the HP Software Support Online web site at:

#### **http://www.hp.com/go/hpsoftwaresupport**

This web site provides contact information and details about the products, services, and support that HP Software offers.

HP Software Support Online provides customer self-solve capabilities. It provides a fast and efficient way to access interactive technical support tools needed to manage your business. As a valued support customer, you can benefit by using the HP Software Support web site to:

- Search for knowledge documents of interest
- Submit and track support cases and enhancement requests
- Download software patches
- Manage support contracts
- Look up HP support contacts
- Review information about available services
- Enter into discussions with other software customers
- Research and register for software training

Most of the support areas require that you register as an HP Passport user and sign in. Many also require a support contract.

To find more information about access levels, go to:

**http://h20230.www2.hp.com/new\_access\_levels.jsp** 

To register for an HP Passport ID, go to:

**http://h20229.www2.hp.com/passport-registration.html** 

# **Microsoft Exchange Server Smart Plug-in Overview**

Smart Plug-in (SPI) is plug-in or add-on software for HP Operations Manager (HPOM). It functions as a modular component of HPOM and further improves its monitoring capabilities in managing your IT resources. SPIs help you to simplify the tasks of your environment by:

- Monitoring availability and health
- Detecting performance lapse
- Detecting, preventing, and solving problems
- Documenting problem solutions
- Generating reports

The Smart Plug-in for Microsoft Exchange Server (Microsoft Exchange SPI) helps you to manage the Microsoft Exchange Server 2007 in your environment. The Microsoft Exchange SPI keeps you informed about the conditions related to the Microsoft Exchange Server 2007 and updates you with the following activities:

- Availability of Microsoft Exchange Server and its roles.
- Monitoring events that occur on Microsoft Exchange Servers.
- Monitoring functions of different Microsoft Exchange Servers.
- Monitoring and reporting important metrics like Mail Flow Latency, Transport Agent Queue Lengths, Information Store DB Cache Size, and SPAM Statistics among others.
- Providing ExBPA Integration.

The Microsoft Exchange SPI enables you to oversee your distributed Microsoft Exchange environment from a central, easy-to-use console. You can apply the performance and problem management processes that you use for networks and systems to monitor Microsoft Exchange Server 2007.

The Microsoft Exchange SPI:

- Increases Microsoft Exchange Server availability and performance.
- Reduces the support costs associated with your Microsoft Exchange Server.

Improves capacity management and planning for Microsoft Exchange Server.

#### **Related Topics**

- Policy Group Catalog
- Using Reports
- Using Graphs

# **Components of Microsoft Exchange SPI**

The components of the Microsoft Exchange SPI are:

- *Policies:* Pre-defined thresholds to keep a constant vigilance over the Microsoft Exchange 2007 Server environment and improve monitoring schedules in the form of service map alerts and messages. Service map alerts are shown in service map while messages are available in message browser. The Microsoft Exhange SPI provides a range of policies. For more information on policies see Using Policies
- *Tools:* Utilities to gather more Microsoft Exchange 2007 Server related information. The Microsoft Exchange SPI tools enable you to perform certain tasks on managed nodes to simplify monitoring the Microsoft Exchange Server 2007. You can also use the tools to configure the Microsoft Exchange SPI. For example PowerShell Configuration Collection Utility tool or Create DataSources tool. For more information see Using Tools
- *Reports:* Represent various metrics of Microsoft Exchange 2007 Server. Data collected by policies are used to generate reports. For more information on reports see Using Reports
- *Graphs:* Graphical representation of various metrics of the Microsoft Exchange 2007 Server. Graphs contain the data that are collected by policies. For more information on graphs, see Using Graphs .

#### **Note:**

.

.

Reports and graphs generated with the help of HP Reporter and HP Performance Manager (HP PM) provide you an overview to determine corrective actions to be taken in the long term. See *HP Operations Smart Plug-in for Microsoft Exchange Server Installation and Configuration Guide* for more details on HP Reporter and HP PM.

#### **Related Topics**

- Getting Started
- Microsoft Exchange SPI Overview

# **Getting Started with Microsoft Exchange SPI**

The HP Operations Smart Plug-ins DVD contains the Microsoft Exchange SPI. See the *HP Operations Smart Plug-in for Microsoft Exchange Server Installation and Configuration Guide* for a complete installation, upgrade, and configuration procedure.

To verify the Microsoft Exchange SPI has been installed properly, check the SPI under policy group. Expand **Policy Group** under **Policy Management** . The **SPI for Exchange** in the list verifies the installation. You can further expand **SPI for Exchange** and check for **Exchange 2007** policies.

#### <sup>**4**</sup> Note:

To verify the upgrade of the Microsoft Exchange SPI, ensure that the version of the policies and binaries is 7.00.

After you configure the Microsoft Exchange SPI, the HP Operations Management (HPOM) console shows updates in the following areas:

*Service Map:* The service map view of HPOM presents a graphical and structural view of the Microsoft Exchange

Server 2007 in your environment. The Microsoft Exchange SPI discovers the Microsoft Exchange Server 2007 nodes and Microsoft Exchange Server 2007 services tree (left pane) and displays them in the map view (right pane). The map view displays the near real-time status of your Microsoft Exchange Server 2007 environment.

*Message Browser:* The Microsoft Exchange SPI monitors events and services on the managed nodes (servers on

which the Microsoft Exchange Server 2007 is installed and the HP Operations agent is deployed) and generates messages, which are displayed on the message browser of HPOM console.

Microsoft Exchange SPI has two message groups:

- $\circ$  EXSPI\_2007: Contains alerts from Microsoft Exchange SPI policies related to the Exchange server status.
- $\circ$  EXSPI\_2007\_Errors: Contains alerts related to the Microsoft Exchange SPI code exceptions and errors that occur during the monitoring process of the Exchange 2007 Server.
- *Reports and Graphs:* You can integrate the Microsoft Exchange SPI with HP Reporter and HP Performance

Manager to generate reports and graphs based on collected metric data. HP Reporter captures and

formats data collected at nodes and generates web-based reports. HP Performance Manager generates graphs from near real-time data gathered from the managed nodes. You can access these graphs from the HPOM console if you install HP Performance Manager on HPOM management server.

- *HP Operations Topology Viewer Tool:* The Microsoft Exchange SPI enables you to view a Microsoft Exchange organization graphically with the help of three-dimensional maps of routing groups and server connections. From the topology view you can quickly view routing groups, Microsoft Exchange servers, and the roles they play within your Microsoft Exchange organization. For more information on this tool see HP Operations Topology Viewer .
- *EXSPI Configuration Utility Tool:* This tool enables you to edit the collection configuration data for Microsoft Exchange SPI. You can also create new collections and metrics and can modify them, if required. For more information on the EXSPI Collection Configuration Utility tool, see EXSPI Configuration Utility .

*Prerequisite* : Installation of the HPOM console, management server, and agents is required for Microsoft Exchange SPI programs to work.

#### **Related Topics**

- Components of Microsoft Exchange SPI
- Deploying Policies based on Server Type

# **Deploying Policies based on Server Type**

Deploy the specific policy group for the specific Microsoft Exchange server. The server role and their related policy groups are as follows:

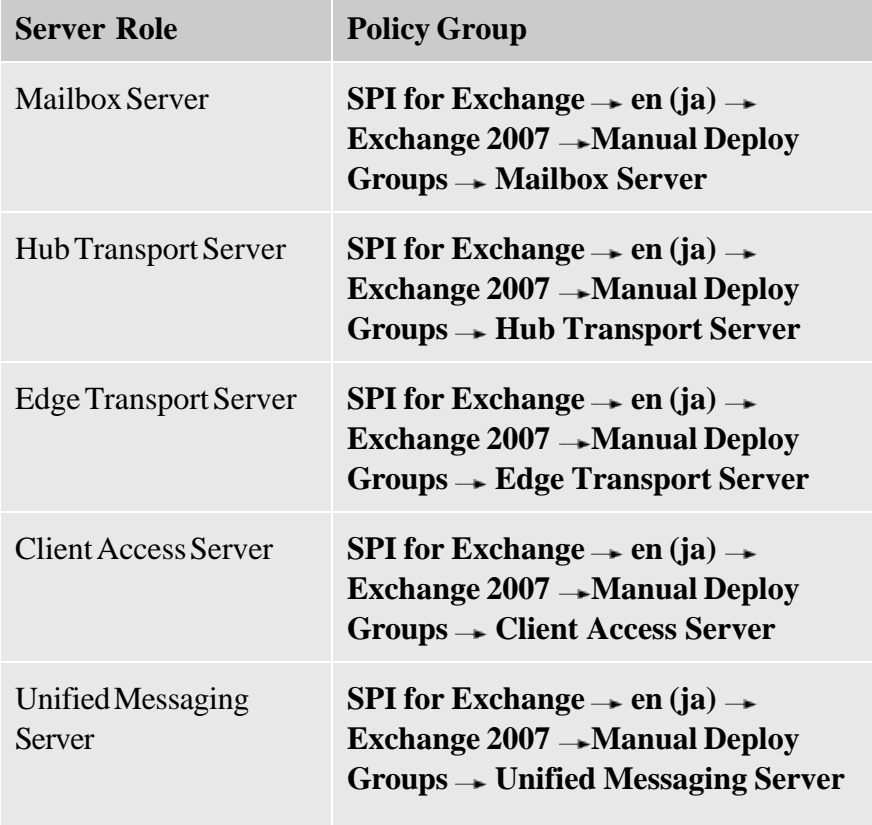

Deploy the following policy groups for *all* the Microsoft Exchange SPI managed nodes irrespective of the specific server role:

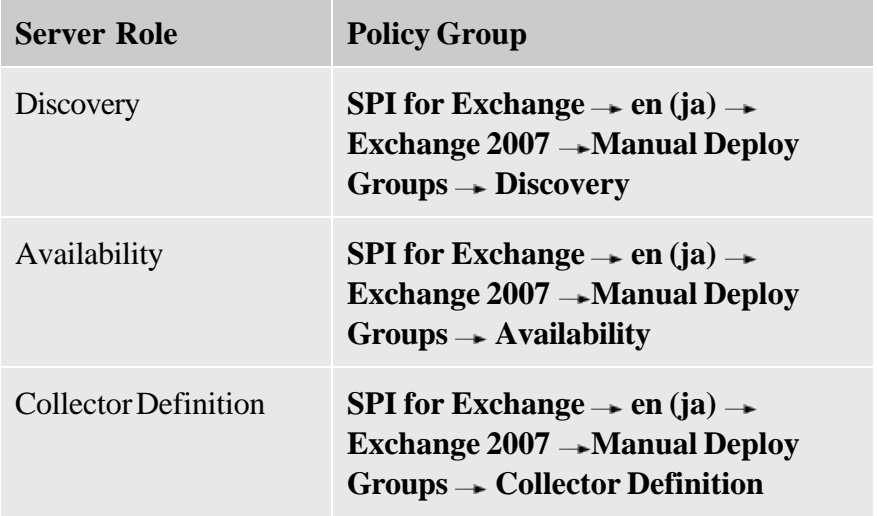

**Note:** Before you deploy the EXSPI-8X Check Collector Server policy, ensure to use the same privileges as the Start PowerShell tool.

#### **Related Topics**

- Using Policies
- Policy Group Catalog

# **Service and Component Discovery of Microsoft Exchange SPI**

When a Windows node is placed under Operations Manager (a Microsoft Exchange Server node is added to the Nodes folder), policies to discover the Microsoft Exchange topology are automatically launched.

The discovered Microsoft Exchange topology is maintained in HPOM and is used to populate the Microsoft Exchange service views. Service map assists the administrator group by displaying Microsoft Exchange-related messages by service type. For example, Outlook Mobil Access messages are sent to the OMA node of the Service Map.

The Microsoft Exchange SPI auto discovery policies discover the hierarchical service structure of your Microsoft Exchange organization. The servers appear under the console's **Services** folder, in the Microsoft Exchange folder. Expand the folder to see a list of Microsoft Exchange services. In the details pane is the graphical display of the Microsoft Exchange service hierarchy. When an organizational level is selected in the console tree or on the map itself, all the levels below it display in the services map. In addition, display the Services map by clicking the **Map** button on the HPOM toolbar.

#### **Related Topic**

• Deploying Policies based on Server Type

# **Using Policies**

The Microsoft Exchange SPI policies monitor the Microsoft Exchange 2007 Server environment and run according to rules and schedule specifications. Scheduled Tasks policies contain the rules for interpreting Microsoft Exchange Server 2007 states or conditions.

## **Deploying Policies**

The policies for the Microsoft Exchange SPI in the HPOM console are available in two ways—Policy Group and Policy Type.

### **Policy Group**

A policy group organizes policies according to the deployment method and area to be targeted for discovery or monitoring. Deployment in Microsoft Exchange SPI is manual.

### **Policy Type**

All indivitual Microsoft Exchange SPI polices begin with "EXSPI" and can be found in the console details pane after selecting from one of the relevant categories listed below:

- *Service Auto-Discovery:* Policies of Service Auto-Discovery are responsible for discovering the Microsoft Exchange Server 2007 topology and configuring the agent for the Microsoft Exchange SPI instrumentation.
- *Scheduled Task:* Policies of Scheduled Task execute the EXSPI Data Collection Configuration to capture and log performance data for alarming, graphing, and reporting.
- *Measurement Threshold:* Policies of Measurement Threshold fall into two groups:
	- $\circ$  Use Real Time Performance Measurement to capture performance data and send alarms based on threshold settings.
	- $\circ$  Capture the measurement threshold values from the EXSPI Data Collection Configuration and send alarms based on threshold settings.
- *Windows Event Log:* Policies of Windows Event Log forward Microsoft Exchange Server related application and system event log messages to the message browser.
- *Windows Management Interface:* Policies of Windows Management Interfacee query WMI to check for and restart Microsoft Exchange services. Messages are sent to the corresponding HPOM service as problems are found.
- *ConfigFile:* The Microsoft Exchange SPI has one policy of this type for Exchange 2007 (EXSPI-8X SPIMetaData Versioning), which deploys the spimetadata.xml file on managed nodes.
- *Open Message Interface:* Policies of Open Message Interface forward messages from opcmsg to HPOM. The Microsoft Exchange SPI has one policy of this type for each Exchange version, they forward messages to HPOM from the EXSPI Data Collection Configuration.
- *LogFile Entry:* Policies of LogFile Entry parse files matching text as configured. It parses the javaagent.log on the managed node and forwards any Exchange Discovery errors found.

#### **Related Topics**

- Policy Group Catalog
- Golden Metrics

# **Deploying Microsoft Exchange SPI Policies**

You must deploy the Microsoft Exchange SPI polices manually. All the policies are placed in the Manual-Deploy policy group. By default all the polices of the Microsoft Exchange SPI are prefixed with EXSPI-8X.

### **To deploy the Microsoft Exchange SPI polices:**

- 1. Select one or more policies.
- 2. Right-click and select  $All Tasks \rightarrow Deploy on...$
- 3. Select the nodes on which to deploy the policies.
- 4. Select **Launch...**

#### **Manual Deploy policy groups**

There is also a Manual Deploy Groups folder containing policies, located under **Policy Management Policy Groups**  $\rightarrow$  **SPI for Exchange**  $\rightarrow$  **en**, and the relevant Exchange version. These folders contain policies, some of which require additional privileges for deployment.

For more details on customizing and deploying policies, see *HP Operations Smart Plug-in for Microsoft Exchange Server Installation and Configuration Guide* .

#### **Related Topic**

- Discovery
- Collection Definition
- Availability
- Client Access Servers
- ExBPA Integration
- Hub Transport Servers
- Edge Transport Servers
- Mailbox Servers
- Unified Messaging Server

# **Policy Groups Catalog**

All policies for Microsoft Exchange SPI are grouped under the Manual-Deploy Groups and are further classified into the following sub-groups:

Discovery : used to discover the Microsoft Exchange topology and services from the managed nodes.

Collection Definition : used to deploy the SPI metadata file on the managed nodes.

Availability : used to capture the availability status of the Microsoft Exchange services and sends application errors to HPOM.

Client Access Servers : used to monitor the connectivity and performance of the Client Access server role of the Microsoft Exchange Server 2007. The Client Access Server policy group is further classified into the following sub-groups:

- Availability
- ActiveSync
- Auto Discover
- File Distribution Service
- $\bullet$  IMAP4
- Information Worker
- Outlook
- $\cdot$  POP3
- Outlook Webaccess
- Outlook Anywhere

ExBPA Integration : contains the tools that monitor and collect information from the Microsoft Exchange Best Practice Analyzer and forward the collected information to the HPOM management server.

Hub Transport Servers : used to monitor the Hub Transport server role of Exchange Server 2007.

Edge Transport Servers : used to monitor the Edge Transport server role of Exchange Server 2007.

Mailbox Servers : used to monitor the Mailbox server role of Exchange Server 2007. The Mailbox Server policy group is further classified into the following sub-groups:

- Availability
- High Availability
- Mailbox
- MAPI
- Outlook Performance
- Performance
- Public Folder

Unified Messaging Server : used to monitor the Unified Messaging server role of Exchange Server 2007.

Related Topic

- Using Policies
- Choosing Manual Deploy Polices

# **Choosing Polices of Manual-Deploy Policy Group**

You can deploy the following policies from their policy sub groups:

### **Discovery Policies**

• Exchange 2007 Discovery

 $SPI$  for Exchange  $\rightarrow$  en  $\rightarrow$  Exchange 2007 $\rightarrow$  Manual Deploy Group  $\rightarrow$  Discovery

• EXSPI-8X Exchange Cluster Discovery AppLog 2k8

 $SPI$  for Exchange  $\rightarrow$  en  $\rightarrow$  Exchange 2007 $\rightarrow$  Manual Deploy Group  $\rightarrow$  Discovery

EXSPI-8X Exchange Cluster Discovery SysLog

SPI for Exchange  $\rightarrow$  en  $\rightarrow$  Exchange 2007 $\rightarrow$  Manual Deploy Group  $\rightarrow$  Discovery

### **ExBPA Integration Policies**

- EXSPI-8X Forward ExBPA Event Log Errors  $SPI$  for Exchange  $\rightarrow$  en  $\rightarrow$  Exchange 2007  $\rightarrow$  Manual Deploy Group  $\rightarrow$  ExBPA Integration
- EXSPI-8X ExBPA Integration

 $SPI$  for Exchange  $\rightarrow$  en  $\rightarrow$  Exchange 2007  $\rightarrow$  Manual Deploy Group  $\rightarrow$  ExBPA Integration

### **Collection Definition Policies**

• EXSPI-8X SPIMetaData Versioning

 $SPI$  for Exchange  $\rightarrow$  en  $\rightarrow$  Exchange 2007 $\rightarrow$  Manual Deploy Groups  $\rightarrow$  Collector Definition

EXSPI-8X Check Collector Server

 $SPI$  for Exchange  $\rightarrow$  en  $\rightarrow$  Exchange 2007  $\rightarrow$  Manual Deploy Groups  $\rightarrow$  Collector Definition

EXSPI-8X Error Messages

 $SPI$  for Exchange  $\rightarrow$  en  $\rightarrow$  Exchange 2007 $\rightarrow$  Manual Deploy Groups  $\rightarrow$  Collector Definition

• EXSPI-8X Messages

 $SPI$  for Exchange  $\rightarrow$  en  $\rightarrow$  Exchange 2007 $\rightarrow$  Manual Deploy Groups  $\rightarrow$  Collector Definition

### **Availability**

- EXSPI-8X Get Exchange 2007 Availability  $SPI$  for Exchange  $\rightarrow$  en  $\rightarrow$  Exchange 2007  $\rightarrow$  Manual Deploy Groups  $\rightarrow$  Availability
- EXSPI-8X Exchange Application Errors SPI for Exchange  $\rightarrow$  en  $\rightarrow$  Exchange 2007  $\rightarrow$  Manual Deploy Groups  $\rightarrow$  Availability
- EXSPI-8X Exchange Application Info

 $SPI$  for Exchange  $\rightarrow$  en  $\rightarrow$  Exchange 2007  $\rightarrow$  Manual Deploy Groups  $\rightarrow$  Availability

- EXSPI-8X Exchange Application Warnings SPI for Exchange  $\rightarrow$  en  $\rightarrow$  Exchange 2007  $\rightarrow$  Manual Deploy Groups  $\rightarrow$  Availability
- EXSPI-8X\_Check\_ADTopologyServiceStatus

 $SPI$  for Exchange  $\rightarrow$  en  $\rightarrow$  Exchange 2007  $\rightarrow$  Manual Deploy Groups  $\rightarrow$  Availability

#### **Client Access Servers**

#### **Availability**

EXSPI-8X\_Check\_CASFileDistributionServiceStatus

 $SPI$  for Exchange  $\rightarrow$  en  $\rightarrow$  Exchange 2007  $\rightarrow$  Manual Deploy Groups  $\rightarrow$  Client Access Server  $\rightarrow$ Availability

• EXSPI-8X\_Check\_IMAP4ServiceStatus

 $SPI$  for Exchange  $\rightarrow$  en  $\rightarrow$  Exchange 2007  $\rightarrow$  Manual Deploy Groups  $\rightarrow$  Client Access Server $\rightarrow$ Availability

EXSPI-8X\_Check\_POP3ServiceStatus

 $SPI$  for Exchange  $\rightarrow$  en  $\rightarrow$  Exchange 2007  $\rightarrow$  Manual Deploy Groups  $\rightarrow$  Client Access Server Availability

#### **ActiveSync**

EXSPI-8X-ActiveSync-Errs

 $SPI$  for Exchange  $\rightarrow$  en  $\rightarrow$  Exchange 2007 $\rightarrow$  Manual Deploy Groups  $\rightarrow$  Client Access Server $\rightarrow$ ActiveSync

EXSPI-8X-ActiveSync-Warn

SPI for Exchange  $\rightarrow$  en  $\rightarrow$  Exchange 2007 $\rightarrow$  Manual Deploy Groups  $\rightarrow$  Client Access Server $\rightarrow$ ActiveSync

EXSPI-8X-ActiveSync-Info

 $SPI$  for Exchange  $\rightarrow$  en  $\rightarrow$  Exchange 2007 $\rightarrow$  Manual Deploy Groups  $\rightarrow$  Client Access Server $\rightarrow$ ActiveSync

#### **AutoDiscover**

EXSPI-8X Autodiscover-Err

 $SPI$  for Exchange  $\rightarrow$  en  $\rightarrow$  Exchange 2007  $\rightarrow$  Manual Deploy Groups  $\rightarrow$  Client Access Server AutoDiscover

• EXSPI-8X Autodiscover-Warn

 $SPI$  for Exchange  $\rightarrow$  en  $\rightarrow$  Exchange 2007  $\rightarrow$  Manual Deploy Groups  $\rightarrow$  Client Access Server  $\rightarrow$ AutoDiscover

#### **File Distribution Service**

EXSPI-8X CAS Collect FDS Metrics

 $SPI$  for Exchange  $\rightarrow$  en  $\rightarrow$  Exchange 2007  $\rightarrow$  Manual Deploy Groups  $\rightarrow$  Client Access Server  $\rightarrow$  File Distribution Service

EXSPI-8X-DownloadTasksCompleted-OAB-All

 $SPI$  for Exchange  $\rightarrow$  en  $\rightarrow$  Exchange 2007  $\rightarrow$  Manual Deploy Groups  $\rightarrow$  Client Access Server  $\rightarrow$  File Distribution Service

EXSPI-8X-DownloadTasksQueued-OAB-All

 $SPI$  for Exchange  $\rightarrow$  en  $\rightarrow$  Exchange 2007  $\rightarrow$  Manual Deploy Groups  $\rightarrow$  Client Access Server  $\rightarrow$  File Distribution Service

EXSPI-8X-DownloadTaskQueued-OAB-Total

 $SPI$  for Exchange  $\rightarrow$  en  $\rightarrow$  Exchange 2007  $\rightarrow$  Manual Deploy Groups  $\rightarrow$  Client Access Server  $\rightarrow$  File Distribution Service

#### **IMAP4**

EXSPI-8X IMAP4 Failed Connection Rate

 $SPI$  for Exchange  $\rightarrow$  en  $\rightarrow$  Exchange 2007  $\rightarrow$  Manual Deploy Groups  $\rightarrow$  Client Access Server  $\rightarrow$  IMAP4

- EXSPI-8X IMAP4 Rejected Connection Rate  $SPI$  for Exchange  $\rightarrow$  en  $\rightarrow$  Exchange 2007  $\rightarrow$  Manual Deploy Groups  $\rightarrow$  Client Access Server  $\rightarrow$  IMAP4
- EXSPI-8X Dc- IMAP4 Performance

 $SPI$  for Exchange  $\rightarrow$  en  $\rightarrow$  Exchange 2007  $\rightarrow$  Manual Deploy Groups  $\rightarrow$  Client Access Server  $\rightarrow$  IMAP4

• EXSPI-8X IMAP4 Connections

 $SPI$  for Exchange  $\rightarrow$  en  $\rightarrow$  Exchange 2007  $\rightarrow$  Manual Deploy Groups  $\rightarrow$  Client Access Server  $\rightarrow$  IMAP4

EXSPI-8X-IMAP4

 $SPI$  for Exchange  $\rightarrow$  en  $\rightarrow$  Exchange 2007  $\rightarrow$  Manual Deploy Groups  $\rightarrow$  Client Access Server  $\rightarrow$  IMAP4

#### **POP3**

EXSPI-8X Dc-POP3 Performance

 $SPI$  for Exchange  $\rightarrow$  en  $\rightarrow$  Exchange 2007  $\rightarrow$  Manual Deploy Groups  $\rightarrow$  Client Access Server  $\rightarrow$  POP3

EXSPI-8X-POP3

 $SPI$  for Exchange  $\rightarrow$  en  $\rightarrow$  Exchange 2007  $\rightarrow$  Manual Deploy Groups  $\rightarrow$  Client Access Server  $\rightarrow$  POP3

• EXSPI-8X POP3 Connections

 $SPI$  for Exchange  $\rightarrow$  en  $\rightarrow$  Exchange 2007  $\rightarrow$  Manual Deploy Groups  $\rightarrow$  Client Access Server  $\rightarrow$  POP3

- EXSPI-8X POP3 Failed Connection Rate  $SPI$  for Exchange  $\rightarrow$  en  $\rightarrow$  Exchange 2007  $\rightarrow$  Manual Deploy Groups  $\rightarrow$  Client Access Server  $\rightarrow$  POP3
- EXSPI-8X POP3 Rejected Connection Rate

 $SPI$  for Exchange  $\rightarrow$  en  $\rightarrow$  Exchange 2007  $\rightarrow$  Manual Deploy Groups  $\rightarrow$  Client Access Server  $\rightarrow$  POP3

#### **Information Worker**

EXSPI-8X-InformationWorker

 $SPI$  for Exchange  $\rightarrow$  en  $\rightarrow$  Exchange 2007  $\rightarrow$  Manual Deploy Groups  $\rightarrow$  Client Access Server Information Worker

#### **Outlook WebAccess**

EXSPI-8X CAS-Evt-MSExchange OWA

 $SPI$  for Exchange  $\rightarrow$  en  $\rightarrow$  Exchange 2007  $\rightarrow$  Manual Deploy Groups  $\rightarrow$  Client Access Server  $\rightarrow$ Outlook WebAccess

#### **Outlook Anywhere**

EXSPI-8X Check Outlook Anywhere Enabled

 $SPI$  for Exchange  $\rightarrow$  en  $\rightarrow$  Exchange 2007  $\rightarrow$  Manual Deploy Groups  $\rightarrow$  Client Access Server  $\rightarrow$ Outlook Anywhere

EXSPI-8X Check Outlook Anywhere Not Enabled

 $SPI$  for Exchange  $\rightarrow$  en  $\rightarrow$  Exchange 2007  $\rightarrow$  Manual Deploy Groups  $\rightarrow$  Client Access Server  $\rightarrow$ Outlook Anywhere

#### **Edge Servers**

#### **Availability**

EXSPI-8X Edge\_Check\_ADAMServiceStatus

 $SPI$  for Exchange  $\rightarrow$  en  $\rightarrow$  Exchange 2007  $\rightarrow$  Manual Deploy Groups  $\rightarrow$  Edge Server  $\rightarrow$  Availability

EXSPI-8X\_Check\_EdgeCredentialServiceStatus

 $SPI$  for Exchange  $\rightarrow$  en  $\rightarrow$  Exchange 2007  $\rightarrow$  Manual Deploy Groups  $\rightarrow$  Edge Server  $\rightarrow$  Availability

EXSPI-8X\_Check\_EDGEExchangeTransportServiceStatus

 $SPI$  for Exchange  $\rightarrow$  en  $\rightarrow$  Exchange 2007  $\rightarrow$  Manual Deploy Groups  $\rightarrow$  Edge Server  $\rightarrow$  Availability

• EXSPI-8X MSExchange Messaging Policies

 $SPI$  for Exchange  $\rightarrow$  en  $\rightarrow$  Exchange 2007  $\rightarrow$  Manual Deploy Groups  $\rightarrow$  Edge Server  $\rightarrow$  Availability

EXSPI-8X Ed-MSExchange EdgeSync-Errors and Warnings

 $SPI$  for Exchange  $\rightarrow$  en  $\rightarrow$  Exchange 2007  $\rightarrow$  Manual Deploy Groups  $\rightarrow$  Edge Server  $\rightarrow$  Availability

EXSPI-8X Ed-MSExchange Message Security

 $SPI$  for Exchange  $\rightarrow$  en  $\rightarrow$  Exchange 2007  $\rightarrow$  Manual Deploy Groups  $\rightarrow$  Edge Server  $\rightarrow$  Availability

#### **Edge Transport Agent**

EXSPI-8X Edge DC-MSExchange Attachment Filtering

 $SPI$  for Exchange  $\rightarrow$  en  $\rightarrow$  Exchange 2007  $\rightarrow$  Manual Deploy Groups  $\rightarrow$  Edge Server  $\rightarrow$  EXSPI Edge Transport Agent

EXSPI-8X Edge DC-MSExchange Protocol Analysis Agent

 $SPI$  for Exchange  $\rightarrow$  en  $\rightarrow$  Exchange 2007  $\rightarrow$  Manual Deploy Groups  $\rightarrow$  Edge Server  $\rightarrow$  EXSPI Edge Transport Agent

EXSPI-8X Edge DC-MSExchange Sender ID Agent

 $SPI$  for Exchange  $\rightarrow$  en  $\rightarrow$  Exchange 2007  $\rightarrow$  Manual Deploy Groups  $\rightarrow$  Edge Server  $\rightarrow$  EXSPI Edge Transport Agent

EXSPI-8X Edge DC-MSExchange Sender Filter Agent

 $SPI$  for Exchange  $\rightarrow$  en  $\rightarrow$  Exchange 2007  $\rightarrow$  Manual Deploy Groups  $\rightarrow$  Edge Server  $\rightarrow$  EXSPI Edge Transport Agent

EXSPI-8X Edge DC-MSExchange Connection Filtering Agent

 $SPI$  for Exchange  $\rightarrow$  en  $\rightarrow$  Exchange 2007  $\rightarrow$  Manual Deploy Groups  $\rightarrow$  Edge Server  $\rightarrow$  EXSPI Edge Transport Agent

EXSPI-8X Edge DC-MSExchange Content Filter Agent

 $SPI$  for Exchange  $\rightarrow$  en  $\rightarrow$  Exchange 2007  $\rightarrow$  Manual Deploy Groups  $\rightarrow$  Edge Server  $\rightarrow$  EXSPI Edge Transport Agent

EXSPI-8X Edge DC-MSExchange Recipient Filter Agent

 $SPI$  for Exchange  $\rightarrow$  en  $\rightarrow$  Exchange 2007  $\rightarrow$  Manual Deploy Groups  $\rightarrow$  Edge Server  $\rightarrow$  EXSPI Edge Transport Agent

#### **SPAM and Blocked Mails**

EXSPI-8X-Dc-EdgeAgentLogBlockedData

 $SPI$  for Exchange  $\rightarrow$  en  $\rightarrow$  Exchange 2007  $\rightarrow$  Manual Deploy Groups  $\rightarrow$  Edge Server  $\rightarrow$  EXSPI Edge Transport Agent

EXSPI-8X-Dc-EdgeAgentLogBlockedRcpts

 $SPI$  for Exchange  $\rightarrow$  en  $\rightarrow$  Exchange 2007  $\rightarrow$  Manual Deploy Groups  $\rightarrow$  Edge Server  $\rightarrow$  EXSPI Edge Transport Agent

EXSPI-8X-EdgeGetBlockedMailsCount

 $SPI$  for Exchange  $\rightarrow$  en  $\rightarrow$  Exchange 2007  $\rightarrow$  Manual Deploy Groups  $\rightarrow$  Edge Server  $\rightarrow$  EXSPI Edge Transport Agent

• EXSPI-8X-Dc-EdgeMonitorSPAMStatistics

 $SPI$  for Exchange  $\rightarrow$  en  $\rightarrow$  Exchange 2007  $\rightarrow$  Manual Deploy Groups  $\rightarrow$  Edge Server  $\rightarrow$  EXSPI Edge Transport Agent

EXSPI-8X-EdgeMonitorBlockedMails

 $SPI$  for Exchange  $\rightarrow$  en  $\rightarrow$  Exchange 2007  $\rightarrow$  Manual Deploy Groups  $\rightarrow$  Edge Server  $\rightarrow$  EXSPI Edge Transport Agent

#### **SMTP**

EXSPI-8X Edge Dc-SMTP Perf Outbound Cnn

 $SPI$  for Exchange  $\rightarrow$  en  $\rightarrow$  Exchange 2007  $\rightarrow$  Manual Deploy Groups  $\rightarrow$  Edge Server  $\rightarrow$  SMTP

EXSPI-8X Edge Dc-SMTP Perf Inbound Cnn

 $SPI$  for Exchange  $\rightarrow$  en  $\rightarrow$  Exchange 2007  $\rightarrow$  Manual Deploy Groups  $\rightarrow$  Edge Server  $\rightarrow$  SMTP

#### **Transport Queues**

EXSPI-8X Dc Transport Queues

 $SPI$  for Exchange  $\rightarrow$  en  $\rightarrow$  Exchange 2007  $\rightarrow$  Manual Deploy Groups  $\rightarrow$  Edge Server  $\rightarrow$  Transport **Queues** 

EXSPI-8X Edge Get Queue Data

 $SPI$  for Exchange  $\rightarrow$  en  $\rightarrow$  Exchange 2007  $\rightarrow$  Manual Deploy Groups  $\rightarrow$  Edge Server  $\rightarrow$  Transport **Queues** 

EXSPI-8X Edge Th-Active Mailbox Delivery Queue Length

 $SPI$  for Exchange  $\rightarrow$  en  $\rightarrow$  Exchange 2007  $\rightarrow$  Manual Deploy Groups  $\rightarrow$  Edge Server  $\rightarrow$  Transport **Queues** 

EXSPI-8X Edge Th-Active Remote Delivery Queue Length

 $SPI$  for Exchange  $\rightarrow$  en  $\rightarrow$  Exchange 2007  $\rightarrow$  Manual Deploy Groups  $\rightarrow$  Edge Server  $\rightarrow$  Transport **Queues** 

EXSPI-8X Edge Th-AggDelivery QLength-All\_Queues

 $SPI$  for Exchange  $\rightarrow$  en  $\rightarrow$  Exchange 2007  $\rightarrow$  Manual Deploy Groups  $\rightarrow$  Edge Server  $\rightarrow$  Transport **Queues** 

EXSPI-8X Edge Th-Largest Delivery Queue Length

 $SPI$  for Exchange  $\rightarrow$  en  $\rightarrow$  Exchange 2007  $\rightarrow$  Manual Deploy Groups  $\rightarrow$  Edge Server  $\rightarrow$  Transport **Queues** 

EXSPI-8X Edge Th-Poison Queue Length

 $SPI$  for Exchange  $\rightarrow$  en  $\rightarrow$  Exchange 2007  $\rightarrow$  Manual Deploy Groups  $\rightarrow$  Edge Server  $\rightarrow$  Transport **Queues** 

EXSPI-8X Edge Th-Retry Non-SMTP Delivery Queue Length

 $SPI$  for Exchange  $\rightarrow$  en  $\rightarrow$  Exchange 2007  $\rightarrow$  Manual Deploy Groups  $\rightarrow$  Edge Server  $\rightarrow$  Transport **Queues** 

EXSPI-8X Edge Th-Submission Queue Length

 $SPI$  for Exchange  $\rightarrow$  en  $\rightarrow$  Exchange 2007  $\rightarrow$  Manual Deploy Groups  $\rightarrow$  Edge Server  $\rightarrow$  Transport **Queues** 

EXSPI-8X Edge Th-Unreachable Queue Length

 $SPI$  for Exchange  $\rightarrow$  en  $\rightarrow$  Exchange 2007  $\rightarrow$  Manual Deploy Groups  $\rightarrow$  Edge Server  $\rightarrow$  Transport **Queues** 

#### **Other Policies**

• EXSPI-8X Check Tracking Log Settings

 $SPI$  for Exchange  $\rightarrow$  en  $\rightarrow$  Exchange 2007  $\rightarrow$  Manual Deploy Groups  $\rightarrow$  Edge Server

EXSPI-8X Edge Get Configuration of the Transport Agent

 $SPI$  for Exchange  $\rightarrow$  en  $\rightarrow$  Exchange 2007  $\rightarrow$  Manual Deploy Groups  $\rightarrow$  Edge Server

EXSPI-8X Edge Th-Delay DSNs

 $SPI$  for Exchange  $\rightarrow$  en  $\rightarrow$  Exchange 2007  $\rightarrow$  Manual Deploy Groups  $\rightarrow$  Edge Server

• EXSPI-8X Edge Th-Failure DSNs Total

 $SPI$  for Exchange  $\rightarrow$  en  $\rightarrow$  Exchange 2007  $\rightarrow$  Manual Deploy Groups  $\rightarrow$  Edge Server

### **Hub Transport Servers**

#### **Availability**

EXSPI-8X\_Check\_HUBExchangeEdgeSyncServiceStatus

 $SPI$  for Exchange  $\rightarrow$  en  $\rightarrow$  Exchange 2007  $\rightarrow$  Manual Deploy Groups  $\rightarrow$  Hub Transport Server  $\rightarrow$ Availability

• EXSPI-8X Check HUBExchangeTransportServiceStatus

 $SPI$  for Exchange  $\rightarrow$  en  $\rightarrow$  Exchange 2007  $\rightarrow$  Manual Deploy Groups  $\rightarrow$  Hub Transport Server  $\rightarrow$ Availability

EXSPI-8X MSExchange Store Driver Events

 $SPI$  for Exchange  $\rightarrow$  en  $\rightarrow$  Exchange 2007  $\rightarrow$  Manual Deploy Groups  $\rightarrow$  Hub Transport Server  $\rightarrow$ Availability

EXSPI-8X MSExchange Messaging Policies Events

 $SPI$  for Exchange  $\rightarrow$  en  $\rightarrow$  Exchange 2007  $\rightarrow$  Manual Deploy Groups  $\rightarrow$  Hub Transport Server  $\rightarrow$ Availability

EXSPI-8X MSExchange EdgeSync Events

 $SPI$  for Exchange  $\rightarrow$  en  $\rightarrow$  Exchange 2007  $\rightarrow$  Manual Deploy Groups  $\rightarrow$  Hub Transport Server  $\rightarrow$ Availability

#### **SMTP**

EXSPI-8X Dc-SMTP Performance for Inbound Connections

 $SPI$  for Exchange  $\rightarrow$  en  $\rightarrow$  Exchange 2007  $\rightarrow$  Manual Deploy Groups  $\rightarrow$  Hub Transport Server  $\rightarrow$  SMTP

EXSPI-8X Dc-SMTP Performance for Outbound Connections

 $SPI$  for Exchange  $\rightarrow$  en  $\rightarrow$  Exchange 2007  $\rightarrow$  Manual Deploy Groups  $\rightarrow$  Hub Transport Server  $\rightarrow$  SMTP

#### **SPAM and Blocked Mails**

• EXSPI-8X-Dc-HubAgentLogBlockedData

 $SPI$  for Exchange  $\rightarrow$  en  $\rightarrow$  Exchange 2007  $\rightarrow$  Manual Deploy Groups  $\rightarrow$  Hub Transport Server  $\rightarrow$  SPAM and Blocked Mails

• EXSPI-8X-Dc-HubAgentLogBlockedRcpts

 $SPI$  for Exchange  $\rightarrow$  en  $\rightarrow$  Exchange 2007  $\rightarrow$  Manual Deploy Groups  $\rightarrow$  Hub Transport Server  $\rightarrow$  SPAM and Blocked Mails

• EXSPI-8X-Dc-HubMonitorSPAMStatistics

 $SPI$  for Exchange  $\rightarrow$  en  $\rightarrow$  Exchange 2007  $\rightarrow$  Manual Deploy Groups  $\rightarrow$  Hub Transport Server  $\rightarrow$  SPAM and Blocked Mails

EXSPI-8X-HubGetBlockedMailsCount

 $SPI$  for Exchange  $\rightarrow$  en  $\rightarrow$  Exchange 2007  $\rightarrow$  Manual Deploy Groups  $\rightarrow$  Hub Transport Server  $\rightarrow$  SPAM and Blocked Mails

EXSPI-8X-HubMonitorBlockedMails

 $SPI$  for Exchange  $\rightarrow$  en  $\rightarrow$  Exchange 2007  $\rightarrow$  Manual Deploy Groups  $\rightarrow$  Hub Transport Server  $\rightarrow$  SPAM and Blocked Mails

#### **Transport Queues**

EXSPI-8X Get Queue Data

 $SPI$  for Exchange  $\rightarrow$  en  $\rightarrow$  Exchange 2007  $\rightarrow$  Manual Deploy Groups  $\rightarrow$  Hub Transport Server Transport Queues

EXSPI-8X DC Transport Queues

 $SPI$  for Exchange  $\rightarrow$  en  $\rightarrow$  Exchange 2007  $\rightarrow$  Manual Deploy Groups  $\rightarrow$  Hub Transport Server  $\rightarrow$ Transport Queues

• EXSPI-8X Hub Th-ActiveMailboxDelivery\_QLength

 $SPI$  for Exchange  $\rightarrow$  en  $\rightarrow$  Exchange 2007  $\rightarrow$  Manual Deploy Groups  $\rightarrow$  Hub Transport Server  $\rightarrow$ Transport Queues

• EXSPI-8X Hub Th-ActiveNon-SmtpDelivery\_QLength

 $SPI$  for Exchange  $\rightarrow$  en  $\rightarrow$  Exchange 2007  $\rightarrow$  Manual Deploy Groups  $\rightarrow$  Hub Transport Server Transport Queues

• EXSPI-8X Hub Th-ActiveRemoteDelivery\_QLength

 $SPI$  for Exchange  $\rightarrow$  en  $\rightarrow$  Exchange 2007  $\rightarrow$  Manual Deploy Groups  $\rightarrow$  Hub Transport Server  $\rightarrow$ Transport Queues

EXSPI-8X Hub Th-AggDel\_QLength-All\_Queues

 $SPI$  for Exchange  $\rightarrow$  en  $\rightarrow$  Exchange 2007  $\rightarrow$  Manual Deploy Groups  $\rightarrow$  Hub Transport Server  $\rightarrow$ Transport Queues

• EXSPI-8X Hub Th-Poison\_QLength

 $SPI$  for Exchange  $\rightarrow$  en  $\rightarrow$  Exchange 2007  $\rightarrow$  Manual Deploy Groups  $\rightarrow$  Hub Transport Server Transport Queues

EXSPI-8X Hub Th-LargestDelivery\_QLength

 $SPI$  for Exchange  $\rightarrow$  en  $\rightarrow$  Exchange 2007  $\rightarrow$  Manual Deploy Groups  $\rightarrow$  Hub Transport Server  $\rightarrow$ Transport Queues

• EXSPI-8X Hub Th-RetryMailboxDelivery\_QLength

 $SPI$  for Exchange  $\rightarrow$  en  $\rightarrow$  Exchange 2007  $\rightarrow$  Manual Deploy Groups  $\rightarrow$  Hub Transport Server  $\rightarrow$ Transport Queues

• EXSPI-8X Hub Th-RetryNon-SmtpDelivery QLength

 $SPI$  for Exchange  $\rightarrow$  en  $\rightarrow$  Exchange 2007  $\rightarrow$  Manual Deploy Groups  $\rightarrow$  Hub Transport Server  $\rightarrow$ Transport Queues

• EXSPI-8X Hub Th-RetryRemoteDelivery\_QLength

 $SPI$  for Exchange  $\rightarrow$  en  $\rightarrow$  Exchange 2007  $\rightarrow$  Manual Deploy Groups  $\rightarrow$  Hub Transport Server  $\rightarrow$ Transport Queues

• EXSPI-8X Hub Th-Submission\_QLength

 $SPI$  for Exchange  $\rightarrow$  en  $\rightarrow$  Exchange 2007  $\rightarrow$  Manual Deploy Groups  $\rightarrow$  Hub Transport Server  $\rightarrow$ Transport Queues

EXSPI-8X Hub Th-Unreachable\_QLength

 $SPI$  for Exchange  $\rightarrow$  en  $\rightarrow$  Exchange 2007  $\rightarrow$  Manual Deploy Groups  $\rightarrow$  Hub Transport Server  $\rightarrow$ Transport Queues

#### **Other Policies**

EXSPI-8X Get Configuration of the Transport Agent

 $SPI$  for Exchange  $\rightarrow$  en  $\rightarrow$  Exchange 2007  $\rightarrow$  Manual Deploy Groups  $\rightarrow$  Hub Transport Server

- EXSPI-8X Check Tracking Log Settings  $SPI$  for Exchange  $\rightarrow$  en  $\rightarrow$  Exchange 2007  $\rightarrow$  Manual Deploy Groups  $\rightarrow$  Hub Transport Server
- EXSPI-8X Dc-Get Top Destination Details  $SPI$  for Exchange  $\rightarrow$  en  $\rightarrow$  Exchange 2007  $\rightarrow$  Manual Deploy Groups  $\rightarrow$  Hub Transport Server
- EXSPI-8X Dc-Get Top Recipient Details  $SPI$  for Exchange  $\rightarrow$  en  $\rightarrow$  Exchange 2007  $\rightarrow$  Manual Deploy Groups  $\rightarrow$  Hub Transport Server
- EXSPI-8X Dc-Get Top Sender Details  $SPI$  for Exchange  $\rightarrow$  en  $\rightarrow$  Exchange 2007  $\rightarrow$  Manual Deploy Groups  $\rightarrow$  Hub Transport Server
- EXSPI-8X Dc-Get Top Source Details  $SPI$  for Exchange  $\rightarrow$  en  $\rightarrow$  Exchange 2007  $\rightarrow$  Manual Deploy Groups  $\rightarrow$  Hub Transport Server
- EXSPI-8X HUB Transport DSN

 $SPI$  for Exchange  $\rightarrow$  en  $\rightarrow$  Exchange 2007  $\rightarrow$  Manual Deploy Groups  $\rightarrow$  Hub Transport Server

• EXSPI-8X Hub Th-Delay DSNs

 $SPI$  for Exchange  $\rightarrow$  en  $\rightarrow$  Exchange 2007  $\rightarrow$  Manual Deploy Groups  $\rightarrow$  Hub Transport Server

EXSPI-8X Hub Th-FailureDSNsTotal

 $SPI$  for Exchange  $\rightarrow$  en  $\rightarrow$  Exchange 2007  $\rightarrow$  Manual Deploy Groups  $\rightarrow$  Hub Transport Server

#### **Mailbox Servers**

#### **Availability**

EXSPI-8X\_Check\_InformationStoreServiceStatus

 $SPI$  for Exchange  $\rightarrow$  en  $\rightarrow$  Exchange 2007  $\rightarrow$  Manual Deploy Groups  $\rightarrow$  Mailbox Server  $\rightarrow$  Availability

- EXSPI-8X\_Check\_MailboxAssistantServiceStatus
	- $SPI$  for Exchange  $\rightarrow$  en  $\rightarrow$  Exchange 2007  $\rightarrow$  Manual Deploy Groups  $\rightarrow$  Mailbox Server  $\rightarrow$  Availability
- EXSPI-8X\_Check\_MailSubmissionServiceStatus  $SPI$  for Exchange  $\rightarrow$  en  $\rightarrow$  Exchange 2007  $\rightarrow$  Manual Deploy Groups  $\rightarrow$  Mailbox Server  $\rightarrow$  Availability
- EXSPI-8X\_Check\_MBExchangeServiceHostStatus  $SPI$  for Exchange  $\rightarrow$  en  $\rightarrow$  Exchange 2007  $\rightarrow$  Manual Deploy Groups  $\rightarrow$  Mailbox Server  $\rightarrow$  Availability
- EXSPI-8X\_Check\_ReplicationServiceStatus  $SPI$  for Exchange  $\rightarrow$  en  $\rightarrow$  Exchange 2007  $\rightarrow$  Manual Deploy Groups  $\rightarrow$  Mailbox Server  $\rightarrow$  Availability
- EXSPI-8X\_Check\_SystemAttendantStatus  $SPI$  for Exchange  $\rightarrow$  en  $\rightarrow$  Exchange 2007  $\rightarrow$  Manual Deploy Groups  $\rightarrow$  Mailbox Server  $\rightarrow$  Availability
- EXSPI-8X Forward MSExchangeSA Errors

 $SPI$  for Exchange  $\rightarrow$  en  $\rightarrow$  Exchange 2007  $\rightarrow$  Manual Deploy Groups  $\rightarrow$  Mailbox Server  $\rightarrow$  Availability

- EXSPI-8X Forward MSExchangeAL Errors  $SPI$  for Exchange  $\rightarrow$  en  $\rightarrow$  Exchange 2007  $\rightarrow$  Manual Deploy Groups  $\rightarrow$  Mailbox Server  $\rightarrow$  Availability
- EXSPI-8X MSExchange MailSubmission Events

 $SPI$  for Exchange  $\rightarrow$  en  $\rightarrow$  Exchange 2007  $\rightarrow$  Manual Deploy Groups  $\rightarrow$  Mailbox Server  $\rightarrow$  Availability

#### **High Availability**

• EXSPI-8X Dc Replication Summary

 $SPI$  for Exchange  $\rightarrow$  en  $\rightarrow$  Exchange 2007  $\rightarrow$  Manual Deploy Groups  $\rightarrow$  Mailbox Server  $\rightarrow$  High Availability  $\rightarrow$  Replication Monitoring

EXSPI-8X ReplicationReplayQueueLength

SPI for Exchange  $\rightarrow$  en  $\rightarrow$  Exchange 2007  $\rightarrow$  Manual Deploy Groups  $\rightarrow$  Mailbox Server  $\rightarrow$  High Availability  $\rightarrow$  Replication Monitoring

EXSPI-8X ReplicationCopyQueueLength

 $SPI$  for Exchange  $\rightarrow$  en  $\rightarrow$  Exchange 2007  $\rightarrow$  Manual Deploy Groups  $\rightarrow$  Mailbox Server  $\rightarrow$  High

Availability  $\rightarrow$  Replication Monitoring

EXSPI-8X Replication Warnings in Application Event Log

 $SPI$  for Exchange  $\rightarrow$  en  $\rightarrow$  Exchange 2007  $\rightarrow$  Manual Deploy Groups  $\rightarrow$  Mailbox Server  $\rightarrow$  High Availability  $\rightarrow$  Replication Monitoring

EXSPI-8X Replication Errors in Application Event Log

 $SPI$  for Exchange  $\rightarrow$  en  $\rightarrow$  Exchange 2007  $\rightarrow$  Manual Deploy Groups  $\rightarrow$  Mailbox Server  $\rightarrow$  High Availability  $\rightarrow$  Replication Monitoring

EXSPI-8X Check Replication Service

 $SPI$  for Exchange  $\rightarrow$  en  $\rightarrow$  Exchange 2007  $\rightarrow$  Manual Deploy Groups  $\rightarrow$  Mailbox Server  $\rightarrow$  High Availability  $\rightarrow$  Replication Monitoring

#### **Assistants**

EXSPI-8X-MailboxServer-Assistants

 $SPI$  for Exchange  $\rightarrow$  en  $\rightarrow$  Exchange 2007  $\rightarrow$  Manual Deploy Groups  $\rightarrow$  Mailbox Server  $\rightarrow$  Assistance

#### **Mail Submission**

EXSPI-8X-Mailbox-MailSubmission

 $SPI$  for Exchange  $\rightarrow$  en  $\rightarrow$  Exchange 2007  $\rightarrow$  Manual Deploy Groups  $\rightarrow$  Mailbox Server  $\rightarrow$  Mail Submission

#### **Mailbox**

EXSPI-8X Get Mailbox Details

 $SPI$  for Exchange  $\rightarrow$  en  $\rightarrow$  Exchange 2007  $\rightarrow$  Manual Deploy Groups  $\rightarrow$  Mailbox Server  $\rightarrow$  Mailbox

EXSPI-8X Get Mailbox IS Sum Data

 $SPI$  for Exchange  $\rightarrow$  en  $\rightarrow$  Exchange 2007  $\rightarrow$  Manual Deploy Groups  $\rightarrow$  Mailbox Server  $\rightarrow$  Mailbox

- EXSPI-8X Dc-IS Mailbox Performance  $SPI$  for Exchange  $\rightarrow$  en  $\rightarrow$  Exchange 2007  $\rightarrow$  Manual Deploy Groups  $\rightarrow$  Mailbox Server  $\rightarrow$  Mailbox
- EXSPI-8X IS Mailbox Receive Queue Length

 $SPI$  for Exchange  $\rightarrow$  en  $\rightarrow$  Exchange 2007  $\rightarrow$  Manual Deploy Groups  $\rightarrow$  Mailbox Server  $\rightarrow$  Mailbox

EXSPI-8X Check Circular Logging Enabled

 $SPI$  for Exchange  $\rightarrow$  en  $\rightarrow$  Exchange 2007  $\rightarrow$  Manual Deploy Groups  $\rightarrow$  Mailbox Server  $\rightarrow$  Mailbox

- EXSPI-8X Check If Circular Logging Disabled  $SPI$  for Exchange  $\rightarrow$  en  $\rightarrow$  Exchange 2007  $\rightarrow$  Manual Deploy Groups  $\rightarrow$  Mailbox Server  $\rightarrow$  Mailbox
- EXSPI-8X IS Mailbox Average Delivery Time

 $SPI$  for Exchange  $\rightarrow$  en  $\rightarrow$  Exchange 2007  $\rightarrow$  Manual Deploy Groups  $\rightarrow$  Mailbox Server  $\rightarrow$  Mailbox

#### **MAPI**

EXSPI-8X Test Mapi Connectivity

 $SPI$  for Exchange  $\rightarrow$  en  $\rightarrow$  Exchange 2007  $\rightarrow$  Manual Deploy Groups  $\rightarrow$  Mailbox Server  $\rightarrow$  MAPI

- EXSPI-8X Information Store RPC Requests  $SPI$  for Exchange  $\rightarrow$  en  $\rightarrow$  Exchange 2007  $\rightarrow$  Manual Deploy Groups  $\rightarrow$  Mailbox Server  $\rightarrow$  MAPI
- EXSPI-8X Information Store RPC Operations

 $SPI$  for Exchange  $\rightarrow$  en  $\rightarrow$  Exchange 2007  $\rightarrow$  Manual Deploy Groups  $\rightarrow$  Mailbox Server  $\rightarrow$  MAPI

EXSPI-8X Information Store RPC Average Latency

 $SPI$  for Exchange  $\rightarrow$  en  $\rightarrow$  Exchange 2007  $\rightarrow$  Manual Deploy Groups  $\rightarrow$  Mailbox Server  $\rightarrow$  MAPI

#### **Outlook Performance**

EXSPI-8X Outlook Client RPC Failure Rate

 $SPI$  for Exchange  $\rightarrow$  en  $\rightarrow$  Exchange 2007  $\rightarrow$  Manual Deploy Groups  $\rightarrow$  Mailbox Server  $\rightarrow$  Outlook Performance

• EXSPI-8X Outlook Client Latency

 $SPI$  for Exchange  $\rightarrow$  en  $\rightarrow$  Exchange 2007  $\rightarrow$  Manual Deploy Groups  $\rightarrow$  Mailbox Server  $\rightarrow$  Outlook Performance

EXSPI-8X Dc-Outlook Client

 $SPI$  for Exchange  $\rightarrow$  en  $\rightarrow$  Exchange 2007  $\rightarrow$  Manual Deploy Groups  $\rightarrow$  Mailbox Server  $\rightarrow$  Outlook

#### Performance

#### **Performance**

EXSPI-8X Dc-Information Store Performance

 $SPI$  for Exchange  $\rightarrow$  en  $\rightarrow$  Exchange 2007  $\rightarrow$  Manual Deploy Groups  $\rightarrow$  Mailbox Server  $\rightarrow$ Performance

EXSPI-8X Information Store Db Cache Size

 $SPI$  for Exchange  $\rightarrow$  en  $\rightarrow$  Exchange 2007  $\rightarrow$  Manual Deploy Groups  $\rightarrow$  Mailbox Server  $\rightarrow$ Performance

EXSPI-8X Information Store Db Cache Size in MB

 $SPI$  for Exchange  $\rightarrow$  en  $\rightarrow$  Exchange 2007  $\rightarrow$  Manual Deploy Groups  $\rightarrow$  Mailbox Server  $\rightarrow$ Performance

EXSPI-8X Information Store Db Log Record Stall per sec

 $SPI$  for Exchange  $\rightarrow$  en  $\rightarrow$  Exchange 2007  $\rightarrow$  Manual Deploy Groups  $\rightarrow$  Mailbox Server  $\rightarrow$ **Performance** 

• EXSPI-8X Information Store VM 16MB Blocks

 $SPI$  for Exchange  $\rightarrow$  en  $\rightarrow$  Exchange 2007  $\rightarrow$  Manual Deploy Groups  $\rightarrow$  Mailbox Server  $\rightarrow$ Performance

EXSPI-8X Information Store VM Largest Block

 $SPI$  for Exchange  $\rightarrow$  en  $\rightarrow$  Exchange 2007  $\rightarrow$  Manual Deploy Groups  $\rightarrow$  Mailbox Server  $\rightarrow$ Performance

EXSPI-8X Information Store VM Large Block Bytes

 $SPI$  for Exchange  $\rightarrow$  en  $\rightarrow$  Exchange 2007  $\rightarrow$  Manual Deploy Groups  $\rightarrow$  Mailbox Server  $\rightarrow$ **Performance** 

EXSPI-8X Information Store Additional Heaps

 $SPI$  for Exchange  $\rightarrow$  en  $\rightarrow$  Exchange 2007  $\rightarrow$  Manual Deploy Groups  $\rightarrow$  Mailbox Server  $\rightarrow$ Performance

EXSPI-8X Information Store Heap Memory Errors

 $SPI$  for Exchange  $\rightarrow$  en  $\rightarrow$  Exchange 2007  $\rightarrow$  Manual Deploy Groups  $\rightarrow$  Mailbox Server  $\rightarrow$ 

Performance

EXSPI-8X Information Store Db Log Threads Waiting

 $SPI$  for Exchange  $\rightarrow$  en  $\rightarrow$  Exchange 2007  $\rightarrow$  Manual Deploy Groups  $\rightarrow$  Mailbox Server  $\rightarrow$ **Performance** 

EXSPI-8X Information Store Memory Errors

 $SPI$  for Exchange  $\rightarrow$  en  $\rightarrow$  Exchange 2007  $\rightarrow$  Manual Deploy Groups  $\rightarrow$  Mailbox Server  $\rightarrow$ **Performance** 

EXSPI-8X Information Store Db Log Writes per sec

 $SPI$  for Exchange  $\rightarrow$  en  $\rightarrow$  Exchange 2007  $\rightarrow$  Manual Deploy Groups  $\rightarrow$  Mailbox Server  $\rightarrow$ Performance

EXSPI-8X Information Store User Count

 $SPI$  for Exchange  $\rightarrow$  en  $\rightarrow$  Exchange 2007  $\rightarrow$  Manual Deploy Groups  $\rightarrow$  Mailbox Server  $\rightarrow$ **Performance** 

#### **Public Folder**

• EXSPI-8X Get Public Folder Details

 $SPI$  for Exchange  $\rightarrow$  en  $\rightarrow$  Exchange 2007  $\rightarrow$  Manual Deploy Groups  $\rightarrow$  Mailbox Server  $\rightarrow$  Public Folder

EXSPI-8X Get Public IS Sum Data

 $SPI$  for Exchange  $\rightarrow$  en  $\rightarrow$  Exchange 2007  $\rightarrow$  Manual Deploy Groups  $\rightarrow$  Mailbox Server  $\rightarrow$  Public Folder

EXSPI-8X Dc-IS Public Folder Performance

 $SPI$  for Exchange  $\rightarrow$  en  $\rightarrow$  Exchange 2007  $\rightarrow$  Manual Deploy Groups  $\rightarrow$  Mailbox Server  $\rightarrow$  Public Folder

EXSPI-8X Public Folder Average Delivery Time

 $SPI$  for Exchange  $\rightarrow$  en  $\rightarrow$  Exchange 2007  $\rightarrow$  Manual Deploy Groups  $\rightarrow$  Mailbox Server  $\rightarrow$  Public Folder

EXSPI-8X IS Public Receive Queue Length

 $SPI$  for Exchange  $\rightarrow$  en  $\rightarrow$  Exchange 2007  $\rightarrow$  Manual Deploy Groups  $\rightarrow$  Mailbox Server  $\rightarrow$  Public
Folder

EXSPI-8X IS Public Replication Queue Length

 $SPI$  for Exchange  $\rightarrow$  en  $\rightarrow$  Exchange 2007  $\rightarrow$  Manual Deploy Groups  $\rightarrow$  Mailbox Server  $\rightarrow$  Public Folder

## **Unified Messaging Servers**

### **Avaliability**

• EXSPI-8X\_Check\_SpeechEngineStatus

 $SPI$  for Exchange  $\rightarrow$  en  $\rightarrow$  Exchange 2007  $\rightarrow$  Manual Deploy Groups  $\rightarrow$  Unified Messaging Server  $\rightarrow$ Availability

• EXSPI-8X Check UnifiedMessagingStatus

 $SPI$  for Exchange  $\rightarrow$  en  $\rightarrow$  Exchange 2007  $\rightarrow$  Manual Deploy Groups  $\rightarrow$  Unified Messaging Server  $\rightarrow$ Availability

### **File Distribution Service**

EXSPI-8X-DownloadTaskCompleted-UM-All

 $SPI$  for Exchange  $\rightarrow$  en  $\rightarrow$  Exchange 2007  $\rightarrow$  Manual Deploy Groups  $\rightarrow$  Unified Messaging Server  $\rightarrow$ File Distribution Service

EXSPI-8X DownloadTaskQueued-UM-All

 $SPI$  for Exchange  $\rightarrow$  en  $\rightarrow$  Exchange 2007  $\rightarrow$  Manual Deploy Groups  $\rightarrow$  Unified Messaging Server  $\rightarrow$ File Distribution Service

EXSPI-8X UM Collect FDS Metrics

 $SPI$  for Exchange  $\rightarrow$  en  $\rightarrow$  Exchange 2007  $\rightarrow$  Manual Deploy Groups  $\rightarrow$  Unified Messaging Server  $\rightarrow$ File Distribution Service

EXSPI-8X DownloadTasksQueued-UM-Total

 $SPI$  for Exchange  $\rightarrow$  en  $\rightarrow$  Exchange 2007  $\rightarrow$  Manual Deploy Groups  $\rightarrow$  Unified Messaging Server  $\rightarrow$ File Distribution Service

### **Other Policies**

- EXSPI-8X GetUM IPGatewayDetails  $SPI$  for Exchange  $\rightarrow$  en  $\rightarrow$  Exchange 2007  $\rightarrow$  Manual Deploy Groups  $\rightarrow$  Unified Messaging Server
- EXSPI-8X Get UMServer Details

 $SPI$  for Exchange  $\rightarrow$  en  $\rightarrow$  Exchange 2007  $\rightarrow$  Manual Deploy Groups  $\rightarrow$  Unified Messaging Server

- EXSPI-8X Get UMMailbox Pin Details  $SPI$  for Exchange  $\rightarrow$  en  $\rightarrow$  Exchange 2007  $\rightarrow$  Manual Deploy Groups  $\rightarrow$  Unified Messaging Server
- EXSPI-8X Get Unified Messaging Mailbox Details  $SPI$  for Exchange  $\rightarrow$  en  $\rightarrow$  Exchange 2007  $\rightarrow$  Manual Deploy Groups  $\rightarrow$  Unified Messaging Server
- EXSPI-8X Get UMHuntGroup Details PI for Exchange  $\rightarrow$  en  $\rightarrow$  Exchange 2007  $\rightarrow$  Manual Deploy Groups  $\rightarrow$  Unified Messaging Server
- EXSPI-8X UM DC-MSExchangeUMFax  $SPI$  for Exchange  $\rightarrow$  en  $\rightarrow$  Exchange 2007  $\rightarrow$  Manual Deploy Groups  $\rightarrow$  Unified Messaging Server
- EXSPI-8X UM DC-MSExchangeUMSubscriberAccess  $SPI$  for Exchange  $\rightarrow$  en  $\rightarrow$  Exchange 2007  $\rightarrow$  Manual Deploy Groups  $\rightarrow$  Unified Messaging Server
- EXSPI-8X UM DC-MSExchangeUMAvailability
- $SPI$  for Exchange  $\rightarrow$  en  $\rightarrow$  Exchange 2007  $\rightarrow$  Manual Deploy Groups  $\rightarrow$  Unified Messaging Server EXSPI-8X UM DC-MSExchangeUMGeneral

 $SPI$  for Exchange  $\rightarrow$  en  $\rightarrow$  Exchange 2007  $\rightarrow$  Manual Deploy Groups  $\rightarrow$  Unified Messaging Server

- EXSPI-8X UM DC-MSExchangeUMAutoAttendant  $SPI$  for Exchange  $\rightarrow$  en  $\rightarrow$  Exchange 2007  $\rightarrow$  Manual Deploy Groups  $\rightarrow$  Unified Messaging Server
- EXSPI-8X UM DC-MSExchangeUMCallAnswer  $SPI$  for Exchange  $\rightarrow$  en  $\rightarrow$  Exchange 2007  $\rightarrow$  Manual Deploy Groups  $\rightarrow$  Unified Messaging Server
- EXSPI-8X UM Th-MSExchangeUMAvailability

 $SPI$  for Exchange  $\rightarrow$  en  $\rightarrow$  Exchange 2007  $\rightarrow$  Manual Deploy Groups  $\rightarrow$  Unified Messaging Server **Related Topics**

Policy Group Catalog

# **Discovery Policy**

The Discovery policy sub group discovers the Exchange topology and services from the managed nodes. This group contains the following policies:

- Exchange 2007 Discovery
- EXSPI-8X Exchange Cluster Discovery AppLog 2k8
- EXSPI-8X Exchange Cluster Discovery SysLog

- Collection Definition
- Availability
- Client Access Servers
- ExBPA Integration
- Hub Transport Servers
- Edge Transport Servers
- Mailbox Servers
- Unified Messaging Server

# **Exchange 2007 Discovery**

The Exchange 2007 Discovery policy discovers the Microsoft Exchange topology and the Microsoft Exchange services on the managed node. The policy can discover the following:

- The Microsoft Exchange servers available in your organization
- Roles assigned to each Microsoft Exchange server
- Services running on each Microsoft Exchange server

The Exchange 2007 Discovery policy discovers the following server roles and services:

- Server roles
	- Mailbox Server
	- Hub transport server
	- Client Access server
	- Unified Messaging server
	- Edge server
- Services
	- Microsoft Exchange Active Directory Topology
	- Microsoft Exchange ADAM
	- Microsoft Exchange Credential Service
	- Microsoft Exchange EdgeSync
	- Microsoft Exchange File Distribution Service
	- Microsoft Exchange Anti-spam Update
	- $\circ$  Microsoft Exchange IMAP4
	- Microsoft Exchange Information Store
	- Microsoft Exchange Mail Submission Service
	- Microsoft Exchange Mailbox Assistants
	- Microsoft Exchange Monitoring
- Microsoft Exchange POP3
- Microsoft Exchange Replication Service
- Microsoft Exchange Search Indexer
- Microsoft Exchange Service Host
- Microsoft Exchange Speech Engine
- Microsoft Exchange System Attendant
- Microsoft Exchange Transport
- Microsoft Exchange Transport Log Search
- Microsoft Exchange Unified Messaging
- Microsoft Search (Microsoft Exchange Server)

If you want to monitor cluster nodes, you must provide this policy with the access credentials of an administrative user. See *Discovery Configuration Scenario* section of the *HP Operations Smart Plug-in For Microsoft Exchange Server Installation and Configuration Guide* for more details .

*Policy Type:* Service Auto-Discovery policy

#### *Policy group:* **SPI for Exchange**  $\rightarrow$  **en**  $\rightarrow$  **Exchange** 2007  $\rightarrow$  **Manual Deploy Group**  $\rightarrow$  **Discovery**

- Discovery
- Collection Definition
- Availability
- Client Access Servers  $\lt$
- ExBPA Integration
- Hub Transport Servers
- Edge Transport Servers
- Mailbox Servers
- Unified Messaging Server

# **EXSPI-8X Exchange Cluster Discovery AppLog 2k8**

The EXSPI-8X Exchange Cluster Discovery AppLog 2k8 policy rediscovers services on the managed node. You must deploy this policy on a Microsoft Exchange Server hosted on Windows Server 2008 cluster system. The policy waits for the events 1029 and 1028 and triggers re-discovery on the node. Run this policy as an administator user. See Discovery Configuration Scenarios section in chapter-3 of *HP Operations Smart Plug-in for Microsoft Exchange Server Installation and Configuration Guide* for more details.

*Policy Type:* Windows Events Log policy

### *Policy group:* **SPI for Exchange**  $\rightarrow$  **en**  $\rightarrow$  **Exchange 2007**  $\rightarrow$  **Manual Deploy Group**  $\rightarrow$  **Discovery**

- Discovery
- Collection Definition
- Availability
- Client Access Servers
- ExBPA Integration
- Hub Transport Servers
- Edge Transport Servers
- Mailbox Servers
- Unified Messaging Server

# **EXSPI-8X Exchange Cluster Discovery SysLog**

The EXSPI-8X Exchange Cluster Discovery Syslog policy rediscovers services on the managed node. You must deploy this policy on a Microsoft Exchange Server hosted on Windows Server 2003 cluster machine. The policy waits for the events 1204 and 1201 and triggers the re-discovery on the node. Run this policy as an administator user. See Discovery Configuration Scenarios section in chapter-3 of *HP Operations Smart Plug-in for Microsoft Exchange Server Installation and Configuration Guide* for more details.

*Policy Type:* Windows Events Log policy

*Policy group:* **SPI for Exchange**  $\rightarrow$  **en**  $\rightarrow$  **Exchange** 2007  $\rightarrow$  **Manual Deploy Group**  $\rightarrow$  **Discovery** 

- Discovery
- Collection Definition
- Availability
- Client Access Servers
- ExBPA Integration
- Hub Transport Servers
- Edge Transport Servers
- Mailbox Servers
- Unified Messaging Server

# **Collector Definition**

The Collector Definition group contains the following policies:

- EXSPI-8X SPIMetaData Versioning
- EXSPI-8X Check Collector Server
- EXSPI-8X Error Messages
- EXSPI-8X Messages

- Discovery
- Availability
- Client Access Servers  $\lt$
- ExBPA Integration
- Hub Transport Servers
- Edge Transport Servers
- Mailbox Servers
- Unified Messaging Server

# **EXSPI-8X SPIMetaData Versioning**

The EXSPI-8X SPIMetaData Versioning policy contains the **spimetadata.xml** file. Deploy this policy on all the Microsoft Exchange nodes before you deploy any other policy of Collector Definition group. Whenever any change is made in the **spimetadata.xml** file by using the EXSPI Configuration Utility tool, the version of this policy gets updated. You must redeploy this policy on the node for changes to take effect.

For more details on the EXSPI Configuration Utility tool, see *HP Operations Smart Plug-in for Microsoft Exchange Server Installation and Configuration Guide* .

*Policy type:* ConfigFile policy

### *Policy group:* **SPI for Exchange**  $\rightarrow$  **en**  $\rightarrow$  **Exchange** 2007  $\rightarrow$  **Manual Deploy Groups**  $\rightarrow$  **Collector Definition**

- Discovery
- Collection Definition
- Availability
- Client Access Servers
- ExBPA Integration
- Hub Transport Servers
- Edge Transport Servers
- Mailbox Servers
- Unified Messaging Server

## **EXSPI-8X Check Collector Server**

The EXSPI-8X Check Collector Server policy checks the status of the PowerShell collector process on the managed nodes. If the PowerShell collector process stops, this policy starts the process.

Before you deploy the policy, you must provide the policy with the access credentials of an Exchange user with Exchange View Only administrative privileges. You must enable the Allow Log on Locally security policy for the user. Use the same user credentials that was used with the Start PowerShell Collector tool (Start PowerShell Collector Tool ).

*Schedule:* This policy runs every 5 minutes.

*Policy Type:* Scheduled Task policy

### *Policy group:* **SPI for Exchange**  $\rightarrow$  **en**  $\rightarrow$  **Exchange 2007**  $\rightarrow$  **Manual Deploy Groups**  $\rightarrow$  **Collector Definition**

- Discovery
- Collection Definition
- Availability
- Client Access Servers
- ExBPA Integration
- Hub Transport Servers
- Edge Transport Servers
- Mailbox Servers
- Unified Messaging Server

# **EXSPI-8X Error Messages**

The EXSPI-8X Error Messages policy intercepts the error messages sent from the collector server, scheduler, and PowerShell script and forwards them to the HPOM console with the relevant troubleshooting information.

*Policy Type:* Open Message Interface policy

*Policy group:* **SPI for Exchange**  $\rightarrow$  **en**  $\rightarrow$  **Exchange** 2007  $\rightarrow$  **Manual Deploy Groups**  $\rightarrow$  **Collector Definition**

- Discovery
- Collection Definition
- Availability
- Client Access Servers
- ExBPA Integration
- Hub Transport Servers
- Edge Transport Servers
- Mailbox Servers
- Unified Messaging Server

# **EXSPI-8X Messages**

The EXSPI-8X Messages policy intercepts the alert messages sent from the PowerShell collector and forwards them to the HPOM console.

*Policy Type:* Open Message Interface policy

*Policy group:* **SPI for Exchange**  $\rightarrow$  **en**  $\rightarrow$  **Exchange 2007**  $\rightarrow$  **Manual Deploy Groups**  $\rightarrow$  **Collector Definition**

- Discovery
- Collection Definition
- Availability
- Client Access Servers
- ExBPA Integration
- Hub Transport Servers
- Edge Transport Servers
- Mailbox Servers
- Unified Messaging Server

# **Availability**

The Availability policy group captures the availability status of the Microsoft Exchange 2007 Server services and sends the Microsoft Exchange Server related important events from application event log to the HP Operations Manager (HPOM). This group contains the following policies:

- EXSPI-8X Get Exchange 2007 Availability
- EXSPI-8X Exchange Application Errors
- EXSPI-8X Exchange Application Info
- EXSPI-8X Exchange Application Warnings
- EXSPI-8X\_Check\_ADTopologyServiceStatus

- Discovery
- Collection Definition
- Client Access Servers
- ExBPA Integration
- Hub Transport Servers
- Edge Transport Servers
- Mailbox Servers
- Unified Messaging Server

# **EXSPI-8X Get Exchange 2007 Availability**

The EXSPI-8X Get Exchange 2007 Availability policy monitors the availability of the Microsoft Exchange Server 2007. This policy logs data into the data store (CODA or Performance Agent (PA) the availability status of the services and the Exchange 2007 Availability report is generated with the help of this data.

## **Data Logging**

See Data Store Table for Policies for data logging details of this policy.

*Schedule:* This policy runs every 5 minutes.

*Policy Type:* Scheduled Task policy

*Policy group:* **SPI for Exchange**  $\rightarrow$  **en**  $\rightarrow$  **Exchange 2007**  $\rightarrow$  Manual Deploy Group  $\rightarrow$  Availability

- Discovery
- Collection Definition
- Availability
- Client Access Servers
- ExBPA Integration
- Hub Transport Servers
- Edge Transport Servers
- Mailbox Servers
- Unified Messaging Server

# **EXSPI-8X Exchange 2007 Application Errors**

The EXSPI-8X Exchange 2007 Application Errors policy collects the errors logged into the application event log by the following sources and forwards the errors to the management server:

- MSExchangeTransportLogSearch
- MSExchangeSetup
- MSExchangeServiceHost
- MSExchangeSearch
- MSExchangeRepl
- MSExchangeADAccess
- MSExchange Unified Messaging
- MSExchange Transport Service
- MSExchange Store Driver
- MSExchange RPC Over HTTP Autoconfig
- MSExchange OWA
- MSExchange EdgeSync
- MSExchange Messaging Policies
- Microsoft Search
- MSExchangeActiveSyncNotify
- MSExchange Assistants
- MSExchangeFBPublish
- MSExchangeIS
- MSExchangeIS Mailbox Store
- MSExchangeIS Public Store
- MSExchangeMU
- MSExchangeSA
- MSExchangeSetup
- MSExchangeTransport

*Policy Type:* Windows Event Log policy

### *Policy group:* **SPI for Exchange**  $\rightarrow$  **en**  $\rightarrow$  **Exchange** 2007  $\rightarrow$  **Manual Deploy Group**  $\rightarrow$  Availability

- Discovery
- Collection Definition
- Availability
- Client Access Servers
- ExBPA Integration
- Hub Transport Servers
- Edge Transport Servers
- Mailbox Servers
- Unified Messaging Server

# **EXSPI-8X Exchange Application Info**

The EXSPI-8X Exchange Application Info policy collects the informational events logged into the application event log by the following sources and forwards the collected information to the management server:

- MSExchangeTransportLogSearch
- MSExchangeSetup
- MSExchangeServiceHost
- MSExchangeSearch
- MSExchangeRepl
- MSExchangeADAccess
- MSExchange Unified Messaging
- MSExchange Transport Service
- MSExchange Store Driver
- MSExchange RPC Over HTTP Autoconfig
- MSExchange OWA
- MSExchange EdgeSync
- MSExchange Messaging Policies
- Microsoft Search
- MSExchangeActiveSyncNotify
- MSExchange Assistants
- MSExchangeFBPublish
- MSExchangeIS
- MSExchangeIS Mailbox Store
- MSExchangeIS Public Store
- MSExchangeMU
- MSExchangeSA
- MSExchangeSetup
- MSExchangeTransport

*Policy Type:* Windows Event Log policy

*Policy group:* **SPI for Exchange**  $\rightarrow$  en (ja)  $\rightarrow$  **Exchange** 2007  $\rightarrow$  **Manual Deploy Group**  $\rightarrow$ **Availability**

- Discovery
- Collection Definition
- Availability
- Client Access Servers
- ExBPA Integration
- Hub Transport Servers
- Edge Transport Servers
- Mailbox Servers
- Unified Messaging Server

# **EXSPI-8X Exchange Application Warnings**

The EXSPI-8X Exchange Application Warnings policy collects warnings logged in the application event log by the following sources and forwards the collected warnings to the management server:

- MSExchangeTransportLogSearch
- MSExchangeSetup
- MSExchangeServiceHost
- MSExchangeSearch
- MSExchangeRepl
- MSExchangeADAccess
- MSExchange Unified Messaging
- MSExchange TransportrtService
- MSExchange Store Driver
- MSExchange RPC Over HTTP Autoconfig
- MSExchange OWA
- MSExchange EdgeSync
- MSExchange Messaging Policies
- Microsoft Search
- MSExchangeActiveSyncNotify
- MSExchange Assistants
- MSExchangeFBPublish
- MSExchangeIS
- MSExchangeIS Mailbox Store
- MSExchangeIS Public Store
- MSExchangeMU
- MSExchangeSA
- MSExchangeSetup
- MSExchangeTransport

*Policy Type:* Windows Event Log

*Policy group:* **SPI for Exchange**  $\rightarrow$  en (ja)  $\rightarrow$  **Exchange** 2007  $\rightarrow$  **Manual Deploy Group**  $\rightarrow$ **Availability**

- Discovery
- Collection Definition
- Availability
- Client Access Servers
- ExBPA Integration
- Hub Transport Servers
- Edge Transport Servers
- Mailbox Servers
- Unified Messaging Server

# **EXSPI-8X\_Check\_ADTopologyServiceStatus**

The EXSPI-8X\_Check\_ADTopologyServiceStatus policy checks the status of the *Microsoft Exchange Active Directory Topology* service and alerts appropriately.

*Schedule:* This policy runs every 5 minutes.

*Policy Type:* Measurement Threshold policy

*Policy group:* **SPI** for Exchange  $\rightarrow$  en  $\rightarrow$  Exchange 2007  $\rightarrow$  Manual Deploy Group  $\rightarrow$  Availability

- Discovery
- Collection Definition
- Availability
- Client Access Servers
- ExBPA Integration
- Hub Transport Servers
- Edge Transport Servers
- Mailbox Servers
- Unified Messaging Server

# **Client Access Servers**

The Client AccessServer group includes the policies that help you monitor and manage the Microsoft Exchange 2007 nodes with the Client Access Server role. The policies in this group help you monitor the details related to the POP3 performance, active synchronization, and so on.

This group contains the policies in the following sub groups:

- *Availability*  The Availability group monitors states of the services that are necessary for a smooth functioning of the Client Access Server. This group includes the following policies:
	- EXSPI-8X\_Check\_CASFileDistributionServiceStatus
	- EXSPI-8X\_Check\_IMAP4ServiceStatus
	- EXSPI-8X\_Check\_POP3ServiceStatus
- *ActiveSync* The Microsoft Exchange SPI monitors the state of Exchange ActiveSync. The policies included in the ActiveSync group help you monitor the state of Exchange ActiveSync by monitoring the Microsoft Exchange activesync events in application event log. Policies included in this group are:
	- EXSPI-8X-ActiveSync-Errs
	- EXSPI-8X-ActiveSync-Warn
	- EXSPI-8X-ActiveSync-Info
- *AutoDiscover* -AutoDiscover group contains the policies that monitor the events logged into MSExchange

Autodiscover in the application event log. Policies included in this group are:

- EXSPI-8X Autodiscover-Err
- EXSPI-8X Autodiscover-Warn
- *File Distribution Service*  This group contains policies that monitor the performance of the file distribution service (FDS) on Client Access Server. Policies included in this group are:
	- EXSPI-8X CAS Collect FDS Metrics
	- EXSPI-8X-DownloadTasksCompleted-OAB-All
	- EXSPI-8X-DownloadTaskQueued-OAB-All
	- EXSPI-8X-DownloadTaskQueued-OAB-Total
- *IMAP4* This group contains policies to monitor several conditions and settings of the IMAP4. Policies

included in this group are:

- EXSPI-8X IMAP4 Failed Connection Rate
- EXSPI-8X IMAP4 Rejected Connection Rate
- EXSPI-8X Dc- IMAP4 Performance
- EXSPI-8X IMAP4 Connections
- EXSPI-8X-IMAP4
- POP3 : This group contains the policies that monitor the performance, availability, and settings of POP3-based communications on a Client Access server. Policies included in this group are:
	- EXSPI-8X Dc-POP3 Performance
	- EXSPI-8X-POP3
	- EXSPI-8X POP3 Connections
	- EXSPI-8X POP3 Failed Connection Rate
	- EXSPI-8X POP3 Rejected Connection Rate
- *Information Worker* **:** This group includes the EXSPI-8X-InformationWorker policy.
- *Outlook WebAccess* **:** This group includes the EXSPI-8X CAS-Evt-MSExchange OWA policy.
- *Outlook Anywhere* **:** This group includes the following policies:
	- EXSPI-8X Check Outlook Anywhere Enabled
	- EXSPI-8X Check Outlook Anywhere Not Enabled

- Discovery
- Collection Definition
- Availability
- ExBPA Integration
- Hub Transport Servers
- Edge Transport Servers
- Mailbox Servers
- Unified Messaging Server

# **EXSPI-8X\_Check\_CASFileDistributionServiceStatus**

The EXSPI-8X\_Check\_CASFileDistributionServiceStatus policy monitors the status of the file distribution service (FDS) of the Microsoft Exchange Server.

*Schedule:* This policy runs every 5 minutes

*Policy type:* Measurement Threshold policy

*Policy group:* **SPI for Exchange**  $\rightarrow$  **en**  $\rightarrow$  **Exchange 2007**  $\rightarrow$  **Manual Deploy Groups**  $\rightarrow$  **Client** Access Server  $\rightarrow$  Availability

- Discovery
- Collection Definition
- Availability
- Client Access Servers
- ExBPA Integration
- Hub Transport Servers
- Edge Transport Servers
- Mailbox Servers
- Unified Messaging Server

# **EXSPI-8X\_Check\_IMAP4ServiceStatus**

The EXSPI-8X\_Check\_IMAP4ServiceStatus policy monitors the status of the imap4 service of the Microsoft Exchange Server.

*Schedule:* This policy runs every 5 minutes

*Policy type:* Measurement Threshold policy

*Policy group:* **SPI for Exchange**  $\rightarrow$  **en**  $\rightarrow$  **Exchange 2007**  $\rightarrow$  **Manual Deploy Groups**  $\rightarrow$  **Client** Access Server -- Availability

- Discovery
- Collection Definition
- Availability
- Client Access Servers
- ExBPA Integration
- Hub Transport Servers
- Edge Transport Servers
- Mailbox Servers
- Unified Messaging Server

# **EXSPI-8X\_Check\_POP3ServiceStatus**

The EXSPI-8X\_Check\_POP3ServiceStatus policy monitors the status of POP3 service of the Microsoft Exchange Server.

*Schedule:* This policy runs every 5 minutes

*Policy type:* Measurement Threshold policy

*Policy group:* **SPI for Exchange**  $\rightarrow$  **en**  $\rightarrow$  **Exchange 2007**  $\rightarrow$  **Manual Deploy Groups**  $\rightarrow$  **Client** Access Server -- Availability

- Discovery
- Collection Definition
- Availability
- Client Access Servers
- ExBPA Integration
- Hub Transport Servers
- Edge Transport Servers
- Mailbox Servers
- Unified Messaging Server

# **EXSPI-8X-ActiveSync-Errs**

The EXSPI-8X-ActiveSync-Errs policy monitors monitors the errors logged into the application event log of the client access server by the source MSExchange ActiveSync. The following events are notified to the HPOM console:

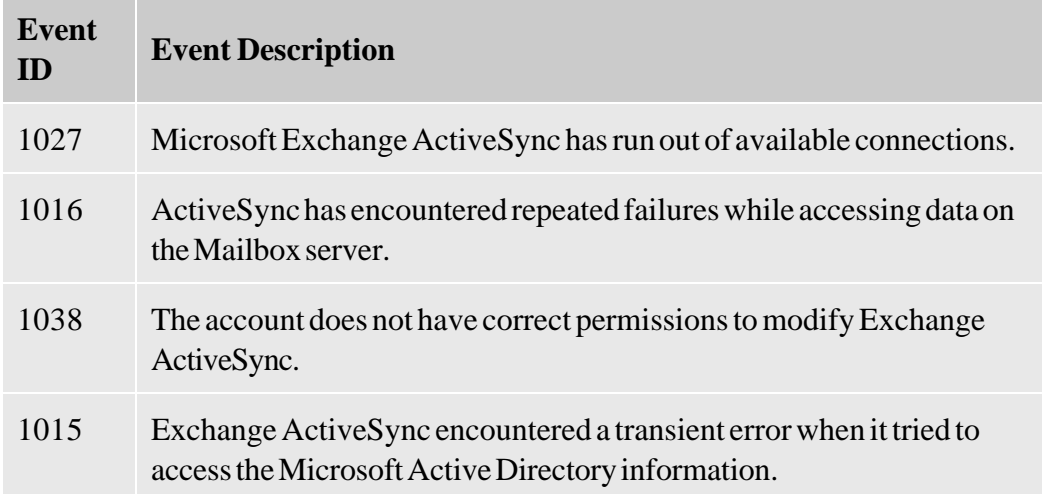

*Policy type:* Windows Event Log policy

### *Policy group:* **SPI for Exchange**  $\rightarrow$  **en**  $\rightarrow$  **Exchange 2007**  $\rightarrow$  **Manual Deploy Groups**  $\rightarrow$  **Client**  $Access Server \rightarrow ActiveSync$

- Discovery
- Collection Definition
- Availability
- Client Access Servers
- ExBPA Integration
- Hub Transport Servers
- Edge Transport Servers
- Mailbox Servers
- Unified Messaging Server

# **EXSPI-8X-ActiveSync-Warn**

The EXSPI-8X-ActiveSync-Warn policy monitors monitors the warnings logged into the application event log of the client access server by the source MSExchange ActiveSync. The following events listed in the table are notified to the HPOM console:

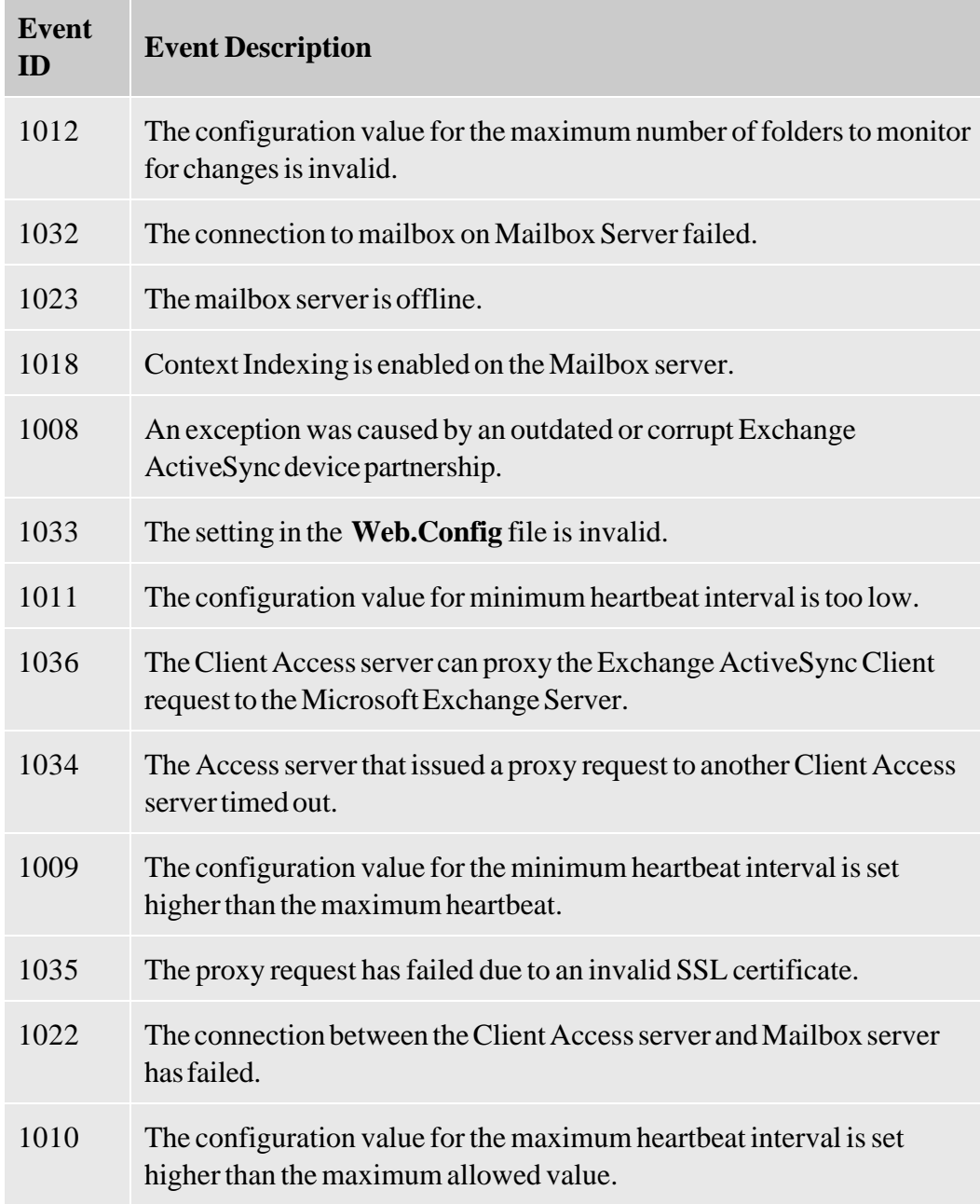

*Policy type:* Windows Event Log policy

*Policy group:* **SPI for Exchange**  $\rightarrow$  **en**  $\rightarrow$  **Exchange 2007**  $\rightarrow$  **Manual Deploy Groups**  $\rightarrow$  **Client** Access Server  $\rightarrow$  ActiveSync

- Discovery
- Collection Definition
- Availability
- Client Access Servers </
- ExBPA Integration
- Hub Transport Servers
- Edge Transport Servers
- Mailbox Servers
- Unified Messaging Server

# **EXSPI-8X-ActiveSync-Info**

The EXSPI-8X-ActiveSync-Info policy monitors monitors the informational events logged into the application event log of the client access server by the source MSExchange ActiveSync.

### *Policy type:* Windows Event Log policy

*Policy group:* **SPI for Exchange**  $\rightarrow$  **en**  $\rightarrow$  **Exchange 2007**  $\rightarrow$  **Manual Deploy Groups**  $\rightarrow$  **Client** Access Server  $\rightarrow$  ActiveSync

- Discovery
- Collection Definition
- Availability
- Client Access Servers  $\lt$
- ExBPA Integration
- Hub Transport Servers
- Edge Transport Servers
- Mailbox Servers
- Unified Messaging Server

# **EXSPI-8X Autodiscover-Err**

The EXSPI-8X Autodiscover-Err policy monitors the errors logged into the application event log of the client access server by the source MSExchange Autodiscover. The following events listed in the table are notified to the HPOM console:

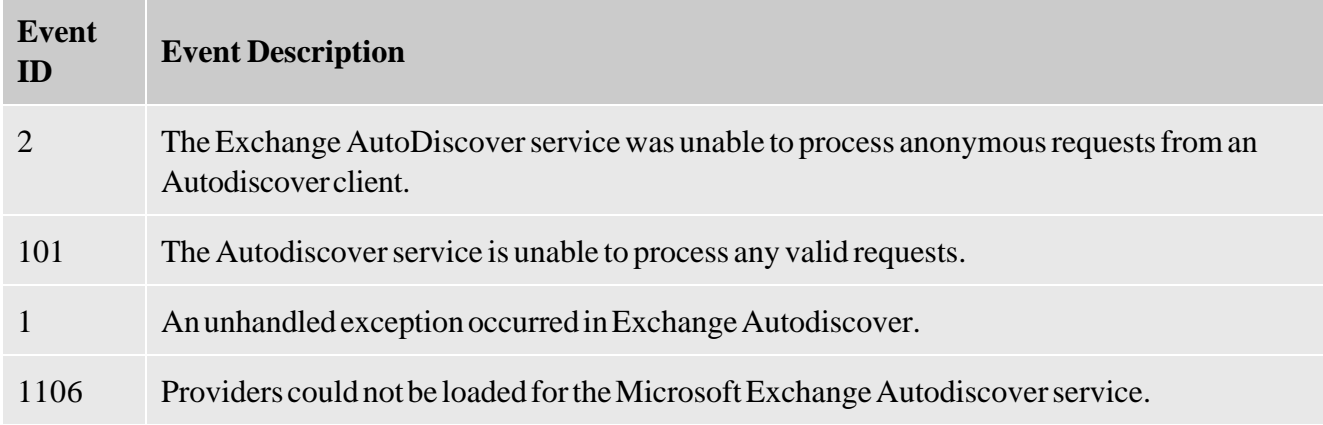

*Policy type:* Windows Event Log policy

### *Policy group:* **SPI for Exchange**  $\rightarrow$  **en**  $\rightarrow$  **Exchange 2007**  $\rightarrow$  **Manual Deploy Groups**  $\rightarrow$  **Client** Access Server **+ AutoDiscover**

- Discovery
- Collection Definition
- Availability
- Client Access Servers
- ExBPA Integration
- Hub Transport Servers
- Edge Transport Servers
- Mailbox Servers
- Unified Messaging Server

# **EXSPI-8X Autodiscover-Warn**

The EXSPI-8X Autodiscover-Warn policy monitors the warnings logged into the application event log of the client access server by the source MSExchange Autodiscover. The following events listed in the table are notified to the HPOM console:

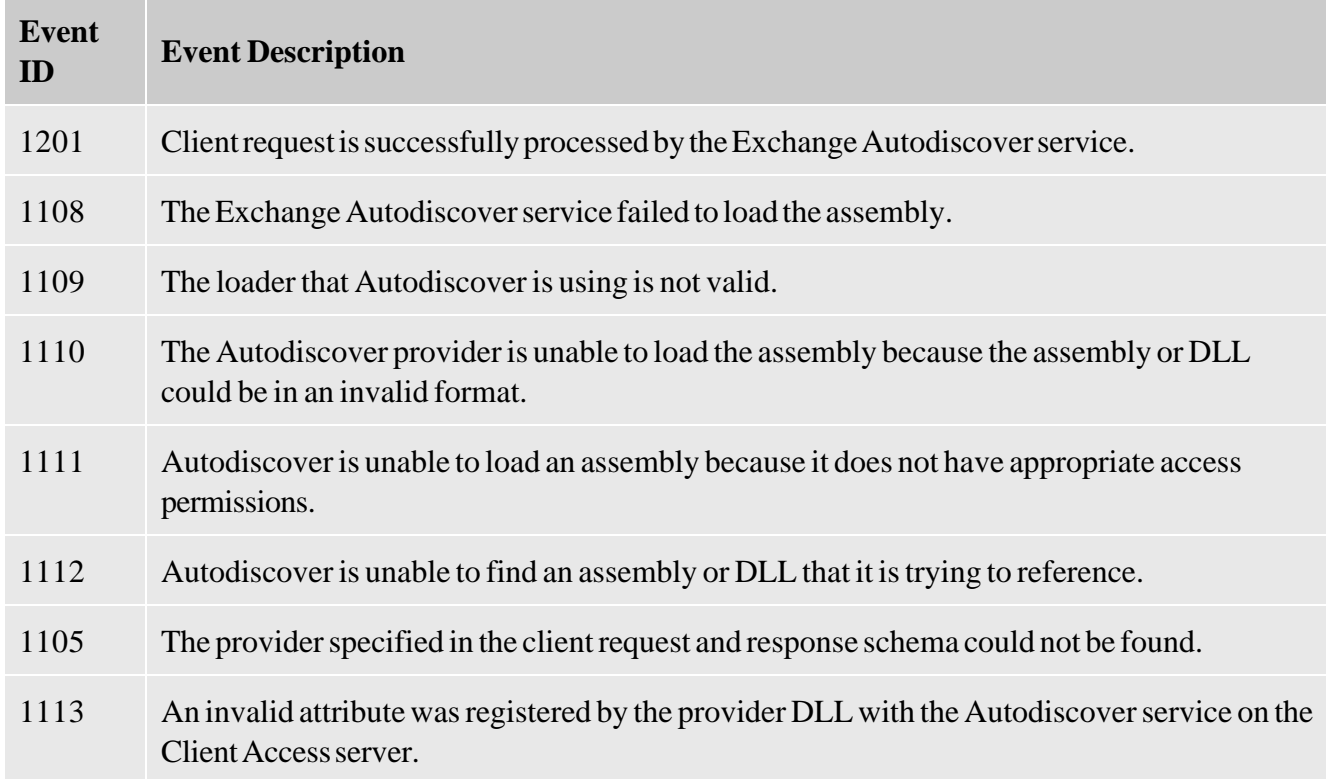

*Policy type:* Windows Event Log policy

### *Policy group:* **SPI for Exchange**  $\rightarrow$  **en**  $\rightarrow$  **Exchange 2007**  $\rightarrow$  **Manual Deploy Groups**  $\rightarrow$  **Client** Access Server  $\rightarrow$  AutoDiscover

- Discovery
- Collection Definition
- Availability
- Client Access Servers
- ExBPA Integration
- Hub Transport Servers
- Edge Transport Servers
- Mailbox Servers
- Unified Messaging Server
## **EXSPI-8X CAS Collect FDS Metrics**

The EXSPI-8X CAS Collect FDS Metrics policy collects data from the following counters of the MSExchangeFDS:OAB performance monitor object:

- Download Tasks Completed
- Download Task Queued

### **Data Logging**

See Data Store details for data logging details of this policy.

*Schedule:* This policy runs every 15 minutes

*Policy type:* Measurement Threshold

*Policy group:* **SPI for Exchange**  $\rightarrow$  **en**  $\rightarrow$  **Exchange 2007**  $\rightarrow$  **Manual Deploy Groups**  $\rightarrow$  **Client** Access Server  $\rightarrow$  File Distribution Service

- Discovery
- Collection Definition
- Availability
- Client Access Servers
- ExBPA Integration
- Hub Transport Servers
- Edge Transport Servers
- Mailbox Servers
- Unified Messaging Server

### **EXSPI-8X-DownloadTasksCompleted-OAB-All**

The EXSPI-8X-DownloadTasksCompleted-OAB-All policy monitors the Download Tasks Completed counter of the MSExchangeFDS:OAB performance monitor object policy. If the value of the counter falls below one (which means no offline address books were downloaded), this policy sends an alert message of severity *Critical* to the message browser.

*Schedule:* This policy runs every hour

*Policy type:* Measurement Threshold policy

#### *Policy group:* **SPI for Exchange**  $\rightarrow$  **en**  $\rightarrow$  **Exchange 2007**  $\rightarrow$  **Manual Deploy Groups**  $\rightarrow$  **Client** Access Server  $\rightarrow$  File Distribution Service

- Discovery
- Collection Definition
- Availability
- Client Access Servers
- ExBPA Integration
- Hub Transport Servers
- Edge Transport Servers
- Mailbox Servers
- Unified Messaging Server

### **EXSPI-8X-DownloadTasksQueued-OAB-All**

The EXSPI-8X-DownloadTasksQueued-OAB-All policy monitors the Download Tasks Queued counter of the MSExchangeFDS:OAB performance monitor object. If the value of the counter exceeds one (which means at least one offline address book is queued), this policy sends an alert message of severity *Critical* to the message browser.

*Schedule:* This policy runs every 1 hour.

*Policy type:* Measurement Threshold

#### *Policy group:* **SPI for Exchange**  $\rightarrow$  **en**  $\rightarrow$  **Exchange 2007**  $\rightarrow$  **Manual Deploy Group**  $\rightarrow$  **Client** Access Server  $\rightarrow$  File Distribution Service

- **Discovery**
- **Collection Definition**
- **Availability**
- **Client Access Servers**
- **ExBPA Integration**
- **Hub Transport Servers**
- **Edge Transport Servers**
- **Mailbox Servers**
- **Unified Messaging Server**

### **EXSPI-8X-DownloadTaskQueued-OAB-Total**

The EXSPI-8X-DownloadTaskQueued-OAB-Total policy monitors the \_Total instance of the Download Task Queued counter of the MSExchangeFDS:OAB performance monitor object. If the value of the counter exceeds five (which means at least five offline address books are queued), this policy sends an alert message of severity *Warning* to the message browser.

When the value exceeds 10, this policy sends an alert message of severity *Critical* to the message browser.

*Schedule:* This policy runs every hour

*Policy type:* Measurement Threshold policy

#### *Policy group:* **SPI for Exchange**  $\rightarrow$  **en**  $\rightarrow$  **Exchange 2007**  $\rightarrow$  **Manual Deploy Groups**  $\rightarrow$  **Client** Access Server – File Distribution Service

- Discovery
- Collection Definition
- Availability
- Client Access Servers
- ExBPA Integration
- Hub Transport Servers
- Edge Transport Servers
- Mailbox Servers
- Unified Messaging Server

### **EXSPI-8X IMAP4 Failed Connection Rate**

The EXSPI-8X IMAP4Failed Connection Rate policy monitors the Connections Failed and Total Connections counters of the MSExchangeIMAP4 performance monitor object.

This policy calculates the rate of the failed IMAP4 connections. If the rate exceeds the threshold value, this policy sends an alert message to the message browser.

*Threshold:* This policy has the following thresholds:

- Critical: 10
- Warning: 5

*Schedule:* This policy runs every 15 minutes.

*Policy type:* Measurement Threshold policy

*Policy group:* **SPI for Exchange**  $\rightarrow$  **en (ja)**  $\rightarrow$  **Exchange 2007**  $\rightarrow$  **Manual Deploy Groups**  $\rightarrow$  **Client** Access Server  $\rightarrow$  **IMAP4** 

- Discovery
- Collection Definition
- Availability
- Client Access Servers
- ExBPA Integration
- Hub Transport Servers
- Edge Transport Servers
- Mailbox Servers
- Unified Messaging Server

### **EXSPI-8X IMAP4 Rejected Connection Rate**

The EXSPI-8X IMAP4Rejected Connection Rate policy monitors the Connections Rejected and Total Connections counters of the MSExchangeIMAP4 performance monitor object.

This policy calculates the rate of rejected IMAP4 connections. If the rate exceeds the threshold value, this policy sends an alert message to the message browser.

*Threshold:* This policy has the following threshold:

- Critical: 10
- Warning: 5

*Schedule:* This policy runs every 15 minutes

*Policy type:* Measurement Threshold policy

*Policy group:* **SPI for Exchange**  $\rightarrow$  **en (ja)**  $\rightarrow$  **Exchange 2007**  $\rightarrow$  **Manual Deploy Groups**  $\rightarrow$  **Client** Access Server  $\rightarrow$  **IMAP4** 

- Discovery
- Collection Definition
- Availability
- Client Access Servers
- ExBPA Integration
- Hub Transport Servers
- Edge Transport Servers
- Mailbox Servers
- Unified Messaging Server

### **EXSPI-8X Dc- IMAP4 Performance**

The EXSPI-8X Dc- IMAP4 Performance policy collects the values of the following counters of the MSExchangeIMAP4 performance monitor object:

- Total Connections
- Connections Failed
- Connections Rejected

### **Data Logging**

See Data Store Details for data logging details of this policy.

*Schedule:* This policy runs every hour.

*Policy type:* Measurement Threshold policy

*Policy group:* **SPI for Exchange**  $\rightarrow$  **en (ja)**  $\rightarrow$  **Exchange 2007**  $\rightarrow$  **Manual Deploy Groups**  $\rightarrow$  **Client** Access Server  $\rightarrow$  **IMAP4** 

- Discovery
- Collection Definition
- Availability
- Client Access Servers
- ExBPA Integration
- Hub Transport Servers
- Edge Transport Servers
- Mailbox Servers
- Unified Messaging Server

### **EXSPI-8X IMAP4 Connections**

The EXSPI-8XIMAP4 Connections policy monitors the Current Connections counter of the MSExchangeIMAP4 performance monitor object. If the value of the counter (which is the IMAP4 connection count) exceeds the threshold value, this policy sends an alert to the message browser.

*Default Threshold:* This policy has 200 as its threshold value.

*Schedule:* This policy runs every 15 minutes.

*Policy type:* Measurement Threshold policy

#### *Policy group:* **SPI for Exchange**  $\rightarrow$  **en**  $\rightarrow$  **Exchange 2007**  $\rightarrow$  **Manual Deploy Groups**  $\rightarrow$  **Client** Access Server  $\rightarrow$  **IMAP4**

- Discovery
- Collection Definition
- Availability
- Client Access Servers
- ExBPA Integration
- Hub Transport Servers
- Edge Transport Servers
- Mailbox Servers
- Unified Messaging Server

# **EXSPI-8X-IMAP4**

The EXSPI-8X-IMAP4 monitors the application event log for events from MSExchangeIMAP4 event source.

If the following events as shown in the following table are logged into the appliation event log from the source MSExchangeIMAP4, this policy sends alert messages to the message browser.

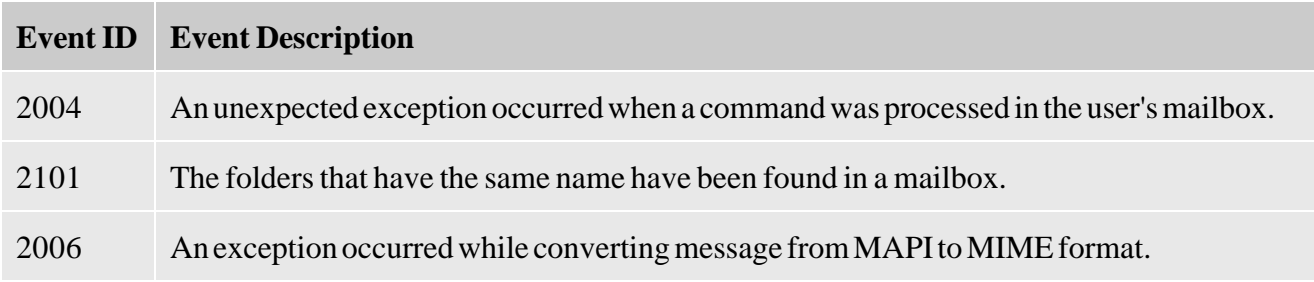

*Policy type:* Windows Event Log policy

*Policy group:* **SPI for Exchange**  $\rightarrow$  **en (ja)**  $\rightarrow$  **Exchange 2007**  $\rightarrow$  **Manual Deploy Groups**  $\rightarrow$  **Client** Access Server  $\rightarrow$  **IMAP4** 

- Discovery
- Collection Definition
- Availability
- Client Access Servers
- ExBPA Integration
- Hub Transport Servers
- Edge Transport Servers
- Mailbox Servers
- Unified Messaging Server

### **EXSPI-8X Dc-POP3 Performance**

The EXSPI-8X Dc-POP3 Performance policy collects and logs the following counters of the MSExchangePOP3 performance monitor object:

- RETR Total
- Connections Total
- Connections Failed
- Connections Rejected
- DELE Total

### **Data Logging**

See Data Store Details for data logging details of this policy.

*Schedule:* This policy runs every hour.

*Policy type:* Measurement Threshold policy

#### *Policy group:* **SPI for Exchange**  $\rightarrow$  **en**  $\rightarrow$  **Exchange 2007**  $\rightarrow$  **Manual Deploy Groups**  $\rightarrow$  **Client** Access Server  $\rightarrow$  POP3

- Discovery
- Collection Definition
- Availability
- Client Access Servers
- ExBPA Integration
- Hub Transport Servers
- Edge Transport Servers
- Mailbox Servers
- Unified Messaging Server

# **EXSPI-8X-POP3**

The EXSPI-8X-POP3 policy monitors the application event log for events from MSExchangePOP3 source on the Client Access Server. If specific events in the following table are logged into the application event log from MSExchangePOP3 event source, this policy sends a notification to the HPOM message browser.

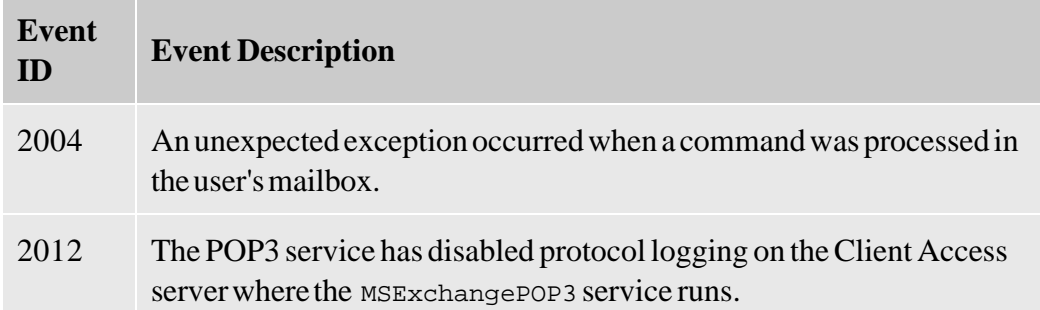

#### *Policy type:* Windows Event Log

*Policy group:* **SPI for Exchange**  $\rightarrow$  **en**  $\rightarrow$  **Exchange 2007**  $\rightarrow$  **Manual Deploy Groups**  $\rightarrow$  **Client** Access Server  $\rightarrow$  POP3

- Discovery
- Collection Definition
- Availability
- Client Access Servers
- ExBPA Integration
- Hub Transport Servers
- Edge Transport Servers
- Mailbox Servers
- Unified Messaging Server

### **EXSPI-8X POP3 Failed Connection Rate**

The EXSPI-8X POP3 Failed Connection Rate policy monitors the percentage rate of the number of failed POP3 connections. This policy monitors the following counters of the MSExchangePOP3 performance monitor object:

- Connections Failed
- Total Connections

This policy sends alert messages to the message browser when the rate exceeds the threshold values.

*Schedule:* This policy runs every 15 minutes.

*Threshold:* This policy has the following thresholds:

- 10: Critical
- **5:** Warning

*Policy type:* Measurement Threshold policy

*Policy group:* **SPI for Exchange**  $\rightarrow$  **en**  $\rightarrow$  **Exchange 2007**  $\rightarrow$  **Manual Deploy Groups**  $\rightarrow$  **Client** Access Server  $\rightarrow$  POP3

- Discovery
- Collection Definition
- Availability
- Client Access Servers
- ExBPA Integration
- Hub Transport Servers
- Edge Transport Servers
- Mailbox Servers
- Unified Messaging Server

## **EXSPI-8X POP3 Connections**

The EXSPI-8X POP3 Connections policy monitors the number of users connected to a Client Access server through the POP3 protocol. It monitors the Connections Current counter of the MSExchangePOP3 performance monitor object.

This policy sends a *Warning* message to the message browser when the value of the counter (which is the POP3 connection count) exceeds the threshold value.

*Threshold:* This policy has 200 as its threshold value.

*Schedule:* This policy runs every 15 minutes.

*Policy type:* Measurement Threshold policy

*Policy group:* **SPI for Exchange**  $\rightarrow$  **en**  $\rightarrow$  **Exchange 2007**  $\rightarrow$  **Manual Deploy Groups**  $\rightarrow$  **Client** Access Server  $\rightarrow$  POP3

- Discovery
- Collection Definition
- Availability
- Client Access Servers
- ExBPA Integration
- Hub Transport Servers
- Edge Transport Servers
- Mailbox Servers
- Unified Messaging Server

### **EXSPI-8X POP3 Rejected Connection Rate**

The EXSPI-8X POP3 Rejected Connection Rate policy monitors the percentage rate of the number of rejected POP3 connections. The policy monitors the following counters of the MSExchangePOP3 performance monitor object:

- Connections Rejected
- Total Connections

This policy sends alert messages to the message browser when the rate exceeds the threshold values.

*Schedule:* This policy runs every 15 minutes.

*Default threshold:* The policy has the following thresholds:

- Critical: 10
- Warning: 5

*Policy type:* Measurement Threshold policy

*Policy group:* **SPI for Exchange**  $\rightarrow$  **en**  $\rightarrow$  **Exchange 2007**  $\rightarrow$  **Manual Deploy Groups**  $\rightarrow$  **Client** Access Server  $\rightarrow$  POP3

- Discovery
- Collection Definition
- Availability
- Client Access Servers
- ExBPA Integration
- Hub Transport Servers
- Edge Transport Servers
- Mailbox Servers
- Unified Messaging Server

## **EXSPI-8X-InformationWorker**

The EXSPI-8X-InformationWorker policy monitors the MSExchange Availability event source on the Client Access Server. If specific events are logged into the application event log from MSExchange Availability source, this policy sends a notification to the HPOM message browser.

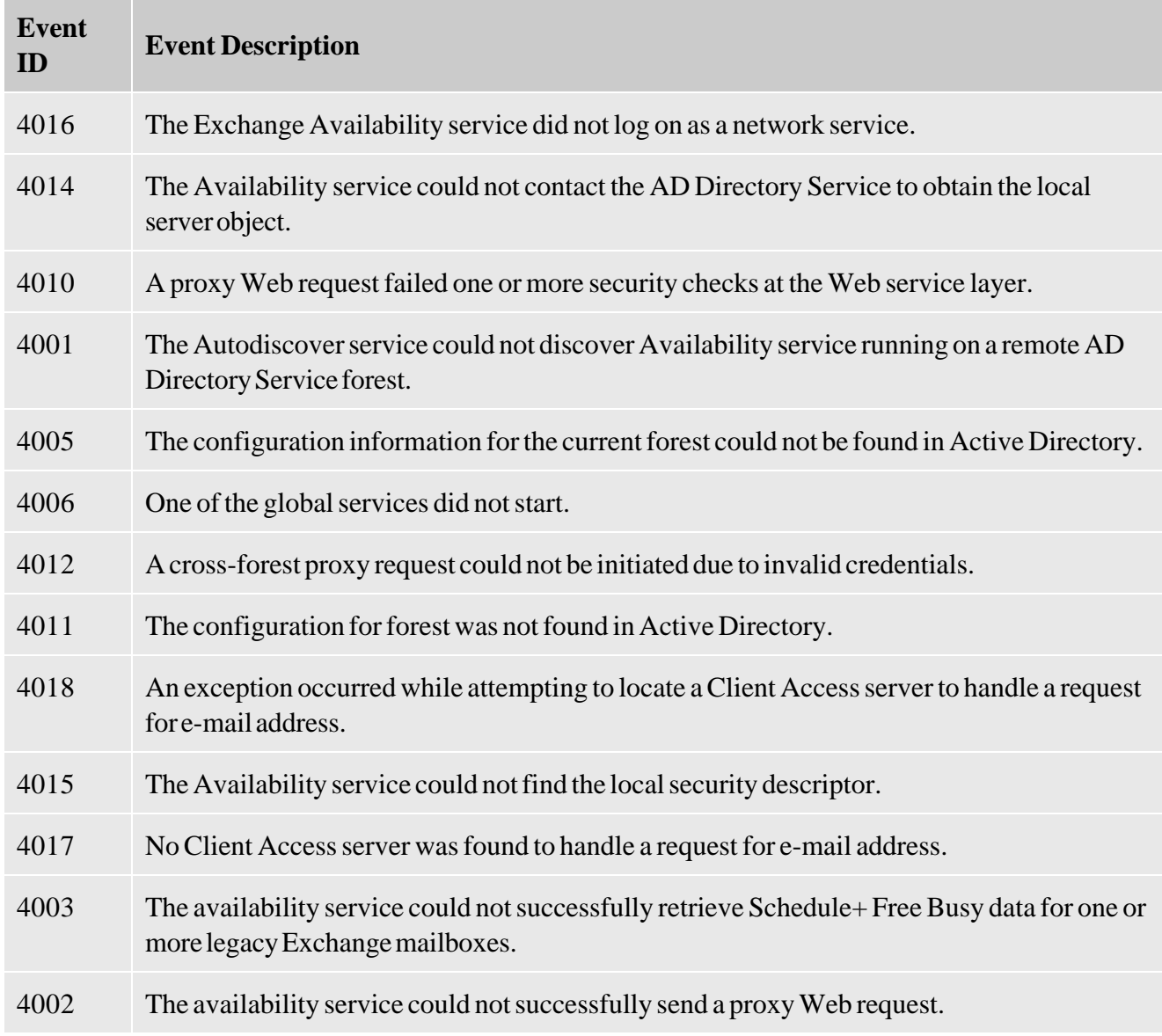

*Policy type:* Windows Event Log policy

*Policy group:* **SPI for Exchange**  $\rightarrow$  **en**  $\rightarrow$  **Exchange 2007**  $\rightarrow$  **Manual Deploy Groups**  $\rightarrow$  **Client** 

#### **Access Server – Information Worker**

- Discovery
- Collection Definition
- Availability
- Client Access Servers </
- ExBPA Integration
- Hub Transport Servers
- Edge Transport Servers
- Mailbox Servers
- Unified Messaging Server

## **EXSPI-8X CAS-Evt-MSExchange OWA**

The EXSPI-8X CAS-Evt-MSExchange OWA policy monitors the MSExchange OWA event source on the Client Access Server. If specific events are logged into the application event log from MSExchange OWA source, this policy sends a notification to the HPOM message browser.

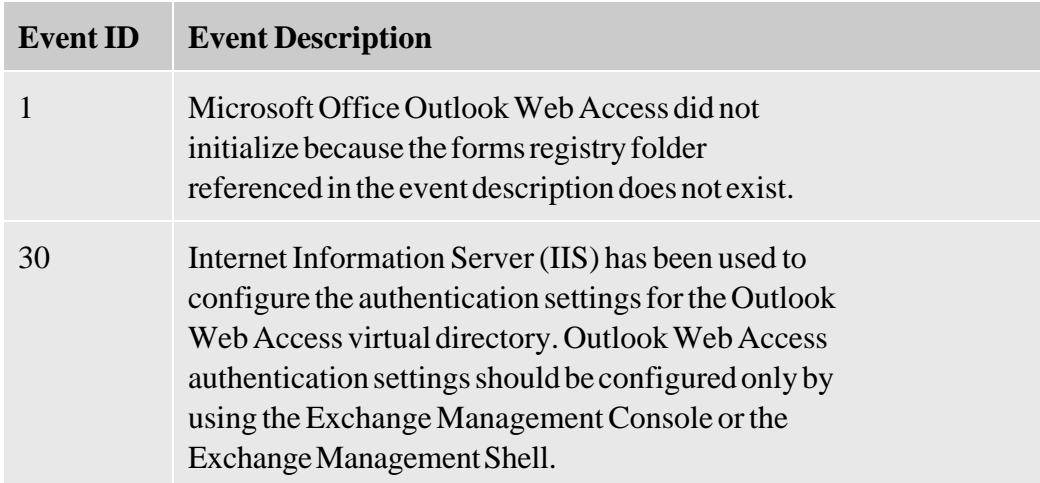

*Policy type:* Windows Event Log policy

#### *Policy group:* **SPI for Exchange**  $\rightarrow$  **en**  $\rightarrow$  **Exchange 2007**  $\rightarrow$  **Manual Deploy Groups**  $\rightarrow$  **Client** Access Server  $\rightarrow$  Outlook WebAccess

- Discovery
- Collection Definition
- Availability
- Client Access Servers
- ExBPA Integration
- Hub Transport Servers
- Edge Transport Servers
- Mailbox Servers
- Unified Messaging Server

### **EXSPI-8X Check Outlook Anywhere Enabled**

The EXSPI-8X Check Outlook Anywhere Enabled policy checks if Outlook Anywhere is enabled.

*Schedule:* Run this policy at 3 PM on Sundays.

*Policy type:* Scheduled Task policy

*Policy group:* **SPI for Exchange**  $\rightarrow$  **en**  $\rightarrow$  **Exchange 2007**  $\rightarrow$  **Manual Deploy Groups**  $\rightarrow$  **Client** Access Server  $\rightarrow$  Outlook Anywhere

- Discovery
- Collection Definition
- Availability
- Client Access Servers
- ExBPA Integration
- Hub Transport Servers
- Edge Transport Servers
- Mailbox Servers
- Unified Messaging Server

### **EXSPI-8X Check Outlook Anywhere Not Enabled**

The EXSPI-8X Check Outlook Anywhere Not Enabled policy checks if Outlook Anywhere is not enabled.

*Schedule:* Run this policy at 4 PM on Sundays.

*Policy type:* Scheduled Task policy

*Policy group:* **SPI for Exchange**  $\rightarrow$  **en**  $\rightarrow$  **Exchange 2007**  $\rightarrow$  **Manual Deploy Groups**  $\rightarrow$  **Client** Access Server  $\rightarrow$  Outlook Anywhere

- Discovery
- Collection Definition
- Availability
- Client Access Servers
- ExBPA Integration
- Hub Transport Servers
- Edge Transport Servers
- Mailbox Servers
- Unified Messaging Server

# **ExBPA Integration**

The ExBPA Integration group contains the tools that monitor and collect information from the Microsoft Exchange Best Practice Analyzer and forward the collected information to the HPOM management server. This group contains the following policies:

- EXSPI-8X Forward ExBPA Event Log Errors
- EXSPI-8X ExBPA Integration

- Discovery
- Collection Definition
- Availability
- Client Access Servers
- Hub Transport Servers
- Edge Transport Servers
- Mailbox Servers
- Unified Messaging Server

### **EXSPI-8X Forward ExBPA Event Log Errors**

The EXSPI-8X Forward ExBPA Event Log Errors policy forwards ExBPA event log errors to the HPOM console.

*Policy Type* **:** Windows Event Log policy

*Policy group:* **SPI for Exchange**  $\rightarrow$  **en** (ja)  $\rightarrow$  **Exchange** 2007  $\rightarrow$  **Manual Deploy Group**  $\rightarrow$  **ExBPA Integration**

- Discovery
- Collection Definition
- Availability
- Client Access Servers
- ExBPA Integration
- Hub Transport Servers
- Edge Transport Servers
- Mailbox Servers
- Unified Messaging Server

### **EXSPI-8X ExBPA Integration**

The EXSPI-8X ExBPA Integration policy calls the ExBPA command line utility. This process starts the Exchange Best Practices Analyzer tool and logs events in event log.

Deploy the EXSPI-8X Forward ExBPA Event Log Errors policy to the node so that errors logged are forwarded to the console.

*Schedule:* This policy runs at 10.00 AM on Saturdays.

*Policy Type* **:** Scheduled Task policy

#### *Policy group:* **SPI for Exchange**  $\rightarrow$  **en**  $\rightarrow$  **Exchange** 2007  $\rightarrow$  **Manual Deploy Group**  $\rightarrow$  **ExBPA Integration**

- Discovery
- Collection Definition
- Availability
- Client Access Servers
- ExBPA Integration
- Hub Transport Servers
- Edge Transport Servers
- Mailbox Servers
- Unified Messaging Server

### **Hub Transport Servers**

The Hub Transport Server group includes the policies that monitor and manage the Exchange 2007 nodes with the Hub Transport Server role. The policies in this group monitor the details related to the tracking log settings, SMTP performance, submission queue length, poison queue length, and so on.

This group contains the following policies in the following subgroups:

- *Availability*  This group includes the EXSPI-8X Monitor Hub Transport Server Services policy, which monitors states of the services that are necessary for a smooth functioning of the Hub Transport Server.This group contains the following policies:
	- EXSPI-8X\_Check\_HUBExchangeEdgeSyncServiceStatus
	- EXSPI-8X\_Check\_HUBExchangeTransportServiceStatus

This group also includes the following policies to monitor several event logs on the Hub Transport Server:

- EXSPI-8X MSExchange Store Driver Events
- EXSPI-8X MSExchange Messaging Policies Events
- EXSPI-8X MSExchange EdgeSync Events
- *SMTP* The Microsoft Exchange SPI monitors the performance of the SMTP communication. Policies included in this group are:
	- EXSPI-8X Dc-SMTP Performance for Inbound Connections
	- EXSPI-8X Dc-SMTP Performance for Outbound Connections
- *SPAM and Blocked Mails* -This policy group contains policies that log details about the blocked and spam mails. Policies included in this group are:
	- EXSPI-8X-Dc-HubAgentLogBlockedData
	- EXSPI-8X-Dc-HubAgentLogBlockedRcpts
	- EXSPI-8X-HubGetBlockedMailsCount
	- EXSPI-8X-Dc-HubMonitorSPAMStatistics
	- EXSPI-8X-HubMonitorBlockedMails
- *Transport Queues:* Policies included in this group are:
- EXSPI-8X DC Transport Queues
- EXSPI-8X Get Queue Data
- EXSPI-8X Hub Th-ActiveMailboxDelivery\_QLength
- EXSPI-8X Hub Th-ActiveNon-SmtpDelivery\_QLength
- EXSPI-8X Hub Th-ActiveRemoteDelivery\_QLength
- EXSPI-8X Hub Th-AggDel\_QLength-All\_Queues
- EXSPI-8X Hub Th-LargestDelivery\_QLength
- EXSPI-8X Hub Th-Poison\_QLength
- EXSPI-8X Hub Th-RetryMailboxDelivery\_QLength
- EXSPI-8X Hub Th-RetryNon-SmtpDelivery\_QLength
- EXSPI-8X Hub Th-RetryRemoteDelivery\_QLength
- EXSPI-8X Hub Th-Submission\_QLength
- EXSPI-8X Hub Th-Unreachable\_QLength
- *Other Policies* : Other policies are:
	- EXSPI-8X Get Configuration of the Transport Agent
	- EXSPI-8X Check Tracking Log Settings
	- EXSPI-8X Dc-Get Top Destination Details
	- EXSPI-8X Dc-Get Top Recipient Details
	- EXSPI-8X Dc-Get Top Sender Details
	- EXSPI-8X Dc-Get Top Source Details
	- EXSPI-8X HUB Transport DSN
	- EXSPI-8X Hub Th-Delay DSNs
	- EXSPI-8X Hub Th-FailureDSNsTotal

- Discovery
- Collection Definition
- Availability
- Client Access Servers
- ExBPA Integration
- Edge Transport Servers
- Mailbox Servers
- Unified Messaging Server

# **EXSPI-8X\_Check\_HUBExchangeEdgeSyncServiceStatus**

The EXSPI-8X\_Check\_HUBExchangeEdgeSyncServiceStatus policy monitors the states of the MSExchangeEdgeSync service.

*Interval:* This policy runs every 5 minutes

*Policy type:* Measurement Threshold policy

#### *Policy group* **: SPI for Exchange**  $\rightarrow$  **en**  $\rightarrow$  **Exchange 2007**  $\rightarrow$  **Manual Deploy Groups**  $\rightarrow$  **Hub Transport Server**  $\rightarrow$  **Availability**

- Discovery
- Collection Definition
- Availability
- Client Access Servers
- ExBPA Integration
- Hub Transport Servers
- Edge Transport Servers
- Mailbox Servers
- Unified Messaging Server

# **EXSPI-8X\_Check\_HUBExchangeTransportServiceStatus**

The EXSPI-8X\_Check\_HUBExchangeTransportServiceStatus policy monitors the states of the MSExchangeTransport service.

*Schedule:* This policy runs every 5 minutes

*Policy type:* Measurement Threshold policy

#### *Policy group* **: SPI for Exchange**  $\rightarrow$  **en**  $\rightarrow$  **Exchange 2007**  $\rightarrow$  **Manual Deploy Groups**  $\rightarrow$  **Hub Transport Server**  $\rightarrow$  **Availability**

- Discovery
- Collection Definition
- Availability
- Client Access Servers
- ExBPA Integration
- Hub Transport Servers
- Edge Transport Servers
- Mailbox Servers
- Unified Messaging Server

### **EXSPI-8X MSExchange Store Driver Events**

The EXSPI-8X MSExchange Store Driver Events policy monitors the application event log for MSExchange Store Driver on the Hub Transport Server. If any events are logged into the application event log by the source MSExchange Store Driver, this policy sends a notification to the HPOM message browser.

*Policy type* **:** Windows Events Log policy

#### *Policy group* **: SPI for Exchange**  $\rightarrow$  **en**  $\rightarrow$  **Exchange 2007**  $\rightarrow$  **Manual Deploy Groups**  $\rightarrow$  **Hub Transport Server**  $\rightarrow$  **Availability**

- Discovery
- Collection Definition
- Availability
- Client Access Servers
- ExBPA Integration
- Hub Transport Servers
- Edge Transport Servers
- Mailbox Servers
- Unified Messaging Server

## **EXSPI-8X MSExchange Messaging Policies Events**

The EXSPI-8X MSExchange Messaging Policies Events policy monitors the application event log for events from source MSExchange Messaging Policies on the Hub Transport Server. If any events are logged into the application event log from the source MSExchange Messaging Policies, this policy sends a notification to the HPOM message browser.

*Policy type* **:** Windows Events Log policy

#### *Policy group* : SPI for Exchange  $\rightarrow$  en  $\rightarrow$  Exchange 2007  $\rightarrow$  Manual Deploy Groups  $\rightarrow$  Hub **Transport Server**  $\rightarrow$  **Availability**

- Discovery
- Collection Definition
- Availability
- Client Access Servers
- ExBPA Integration
- Hub Transport Servers
- Edge Transport Servers
- Mailbox Servers
- Unified Messaging Server

### **EXSPI-8X MSExchange EdgeSync Events**

The EXSPI-8X MSExchange EdgeSync Events policy monitors the application event log for events from source MSExchange EdgeSync on the Hub Transport Server. If any events are logged into the application event log from the source MSExchange EdgeSync, this policy sends a notification to the HPOM message browser.

*Policy type* **:** Windows Events Log policy

#### *Policy group* **: SPI for Exchange**  $\rightarrow$  **en**  $\rightarrow$  **Exchange 2007**  $\rightarrow$  **Manual Deploy Groups**  $\rightarrow$  **Hub Transport Server**  $\rightarrow$  **Availability**

- Discovery
- Collection Definition
- Availability
- Client Access Servers
- ExBPA Integration
- Hub Transport Servers
- Edge Transport Servers
- Mailbox Servers
- Unified Messaging Server

## **EXSPI-8X Dc-SMTP Performance for Inbound Connections**

The EXSPI-8X Dc-SMTP Performance for Inbound Connections policy collects the following counters of the MSExchangeTransport SmtpReceive performance monitor object. This policy monitors these counters:

- MessagesReceivedTotal
- MessageBytesReceivedTotal
- ConnectionsCurrent
- ConnectionsTotal
- BytesReceivedTotal

*Schedule:* This policy runs every hour.

*Policy type* **:** Measurement Threshold policy

*Policy group* **: SPI for Exchange**  $\rightarrow$  **en**  $\rightarrow$  **Exchange 2007**  $\rightarrow$  **Manual Deploy Groups**  $\rightarrow$  **Hub Transport Server - SMTP** 

- Discovery
- Collection Definition
- Availability
- Client Access Servers
- ExBPA Integration
- Hub Transport Servers
- Edge Transport Servers
- Mailbox Servers
- Unified Messaging Server

## **EXSPI-8X Dc-SMTP Performance for Outbound Connections**

The EXSPI-8X Dc-SMTP Performance for Outbound Connections policy collects the following counters of the MSExchangeTransport SmtpSend performance monitor object. This policy monitors these counters:

- MessagesSentTotal
- MessageBytesSentTotal
- ConnectionsCurrent
- ConnectionsTotal
- BytesSentTotal

*Schedule:* This policy runs every hour.

*Policy type* **:** Measurement Threshold policy

*Policy group* **: SPI for Exchange**  $\rightarrow$  **en**  $\rightarrow$  **Exchange 2007**  $\rightarrow$  **Manual Deploy Groups**  $\rightarrow$  **Hub Transport Server - SMTP** 

- Discovery
- Collection Definition
- Availability
- Client Access Servers
- ExBPA Integration
- Hub Transport Servers
- Edge Transport Servers
- Mailbox Servers
- Unified Messaging Server

### **EXSPI-8X Get Queue Data**

The EXSPI-8X Get Queue Data policy collects information related to the queue from the Hub Transport servers.

*Schedule:* This policy runs 1st, 16th, 31st, 46th Minutes of every hour.

*Policy type* **:** Scheduled Task policy

*Policy group* **: SPI for Exchange**  $\rightarrow$  **en**  $\rightarrow$  **Exchange 2007**  $\rightarrow$  **Manual Deploy Groups**  $\rightarrow$  **Hub Transport Server Transport Queues**

- Discovery
- Collection Definition
- Availability
- Client Access Servers
- ExBPA Integration
- Hub Transport Servers
- Edge Transport Servers
- Mailbox Servers
- Unified Messaging Server

# **EXSPI-8X Get Configuration of the Transport Agent**

The EXSPI-8X Get Configuration of the Transport Agent policy collects information related to transport agents from the Hub Transport servers.

*Schedule:* Run this policy at 7 PM on Sundays.

*Policy type* **:** Scheduled task policy

*Policy group* **: SPI for Exchange**  $\rightarrow$  **en**  $\rightarrow$  **Exchange 2007**  $\rightarrow$  **Manual Deploy Groups**  $\rightarrow$  **Hub Transport Server**

- Discovery
- Collection Definition
- Availability
- Client Access Servers
- ExBPA Integration
- Hub Transport Servers
- Edge Transport Servers
- Mailbox Servers
- Unified Messaging Server

### **EXSPI-8X Check Tracking Log Settings**

The EXSPI-8X Check Tracking Log Settings policy collects the names of Hub Transport servers where message tracking logs and message subject tracking logs are enabled.

*Schedule:* This policy runs every hour.

*Policy type:* Scheduled task policy

*Policy group:* **SPI for Exchange**  $\rightarrow$  **en**  $\rightarrow$  **Exchange 2007**  $\rightarrow$  **Manual Deploy Groups**  $\rightarrow$  **Hub Transport Server**

- Discovery
- Collection Definition
- Availability
- Client Access Servers
- ExBPA Integration
- Hub Transport Servers
- Edge Transport Servers
- Mailbox Servers
- Unified Messaging Server
### **EXSPI-8X Dc-Get Top Destination Details**

The EXSPI-8X Dc-Get Top Destination Details policy collects information about the messages sent to different destinations by the users in a particular site. This policy gathers the details from the message tracking logs on the hub transport server. This policy logs the total number of messages and total number of bytes sent by the users in the local site to each destination.

### <sup>4</sup> Note:

This policy functions as expected *only* if message tracking logging is enabled on the hub transport server.

*Schedule:* This policy runs at 3.00 AM on Sundays.

**E** Note: Do *not* change the default schedule of this policy.

*Policy type* **:** Scheduled Task policy

### *Policy group* **: SPI for Exchange**  $\rightarrow$  **en**  $\rightarrow$  **Exchange 2007**  $\rightarrow$  **Manual Deploy Groups**  $\rightarrow$  **Hub Transport Server**

- Discovery
- Collection Definition
- Availability
- Client Access Servers
- ExBPA Integration
- Hub Transport Servers
- Edge Transport Servers
- Mailbox Servers
- Unified Messaging Server

### **EXSPI-8X Dc-Get Top Recipient Details**

The EXSPI-8X Dc-Get Top Recipient Details policy collects the information related to the message recipients from the Hub Transport servers.

This policy collects details about the total number of messages and total number of bytes received by each user. This policy gathers these details from the message tracking logs on the hub transport servers.

### **E** Note:

This policy functions as expected *only* if message tracking logging is enabled on the hub transport server.

*Schedule:* This policy runs at 2.00 AM on Sunday.

<sup>4</sup> Note: Do *not* change the default schedule of this policy.

*Policy type* **:** Scheduled Task policy

### *Policy group* **: SPI for Exchange**  $\rightarrow$  **en**  $\rightarrow$  **Exchange 2007**  $\rightarrow$  **Manual Deploy Groups**  $\rightarrow$  **Hub Transport Server**

- Discovery
- Collection Definition
- Availability
- Client Access Servers
- ExBPA Integration
- Hub Transport Servers
- Edge Transport Servers
- Mailbox Servers
- Unified Messaging Server

### **EXSPI-8X Dc-Get Top Sender Details**

The EXSPI-8X Dc-Get Top Sender Details policy collects details about the total number of messages and total number of bytes sent by each user. This policy gathers these details from the message tracking logs on the hub transport server.

### **Note:**

This policy functions as expected *only* if message tracking logging is enabled on the hub transport server.

*Schedule:* This policy runs at 1.00 AM on Sundays.

<sup>4</sup> Note: Do *not* change the default schedule of this policy.

*Policy type* **:** Scheduled Task policy

### *Policy group* **: SPI for Exchange**  $\rightarrow$  **en**  $\rightarrow$  **Exchange 2007**  $\rightarrow$  **Manual Deploy Groups**  $\rightarrow$  **Hub Transport Server**

- Discovery
- Collection Definition
- Availability
- Client Access Servers
- ExBPA Integration
- Hub Transport Servers
- Edge Transport Servers
- Mailbox Servers
- Unified Messaging Server

### **EXSPI-8X Dc-Get Top Source Details**

The EXSPI-8X Dc-Get Top Source Details policy collects information about the messages sent from the different sources to the users in a particular site.This policy gathers the details from the message tracking log on the hub transport server.

This policy logs the total number of messages and total number of bytes sent from each source to the users in the local site, together with the source and site particulars.

### <sup>4</sup> Note:

This policy functions as expected *only* if message tracking logging is enabled on the hub transport server.

*Schedule:* This policy runs at 4.00 AM on Sundays.

**Note:**

Do *not* change the default schedule of this policy.

*Policy type* **:** Scheduled Task policy

### *Policy group* **: SPI for Exchange**  $\rightarrow$  **en**  $\rightarrow$  **Exchange 2007**  $\rightarrow$  **Manual Deploy Groups**  $\rightarrow$  **Hub Transport Server**

- Discovery
- Collection Definition
- Availability
- Client Access Servers
- ExBPA Integration
- Hub Transport Servers
- Edge Transport Servers
- Mailbox Servers

Unified Messaging Server

### **EXSPI-8X DC Transport Queues**

The EXSPI-8X Dc Transport Queues policy collects and stores the values of different counters of all instances of the MSExchangeTransport Queues performance monitor object.

This policy collects the following counters of the MSExchangeTransport Queues performance monitor object for all instances. This policy monitors these counters:

- Poison Queue Length
- Active Non-Smtp Delivery Queue Length
- Largest Delivery Queue Length
- Active Remote Delivery Queue Length
- Retry Mailbox Delivery Queue Length
- Submission Queue Length
- Aggregate Delivery Queue Length (All Queues)
- Active Mailbox Delivery Queue Length
- Unreachable Queue Length
- Retry Non-Smtp Delivery Queue Length
- Retry Remote Delivery Queue Length

*Schedule:* This policy runs every 5 minutes.

*Policy type* **:** Measurement Threshold policy

*Policy group* **: SPI for Exchange**  $\rightarrow$  **en**  $\rightarrow$  **Exchange 2007**  $\rightarrow$  **Manual Deploy Groups**  $\rightarrow$  **Hub Transport Server**  $\rightarrow$  **Transport Queues** 

- Discovery
- Collection Definition
- Availability
- Client Access Servers
- ExBPA Integration
- Hub Transport Servers
- Edge Transport Servers
- Mailbox Servers
- Unified Messaging Server

### **EXSPI-8X HUB Transport DSN**

The EXSPI-8X HUB Transport DSN policy collects the following counters of the MSExchangeTransport DSN performance monitor object. This policy monitors these counters:

- Failure DSNs Total
- Delay DSNs

*Schedule:* This policy runs every 5 minutes.

*Policy type* **:** Measurement Threshold policy

### *Policy group* **: SPI for Exchange**  $\rightarrow$  **en**  $\rightarrow$  **Exchange 2007**  $\rightarrow$  **Manual Deploy Groups**  $\rightarrow$  **Hub Transport Server**

- Discovery
- Collection Definition
- Availability
- Client Access Servers
- ExBPA Integration
- Hub Transport Servers
- Edge Transport Servers
- Mailbox Servers
- Unified Messaging Server

# **EXSPI-8X Hub Th-ActiveMailboxDelivery\_QLength**

The EXSPI-8X Hub Th-ActiveMailboxDelivery\_QLength policy monitors the value of the Active Mailbox Delivery Queue Length counter of the MSExchangeTransport Queues performance monitor object.

This policy sends a notification to the message browser when the counter value exceeds the threshold.

*Default Threshold* **:** This policy has the following thresholds:

- Critical: 250
- Warning: 200

*Schedule* **:** This policy runs every 5 minutes.

*Policy type* **:** Measurement Threshold policy

*Policy group* **: SPI for Exchange**  $\rightarrow$  **en**  $\rightarrow$  **Exchange 2007**  $\rightarrow$  **Manual Deploy Groups**  $\rightarrow$  **Hub Transport Server**  $\rightarrow$  **Transport Queues** 

- Discovery
- Collection Definition
- Availability
- Client Access Servers
- ExBPA Integration
- Hub Transport Servers
- Edge Transport Servers
- Mailbox Servers
- Unified Messaging Server

# **EXSPI-8X Hub Th-ActiveNon-SmtpDelivery\_QLength**

The EXSPI-8X Hub Th-ActiveNon-SmtpDelivery\_QLength policy monitors the value of the Active Non-Smtp Delivery Queue Length counter of the MSExchangeTransport Queues performance monitor object.

This policy sends a notification to the message browser when the counter value exceeds the threshold.

*Default threshold* **:** This policy has the following thresholds:

- Critical: 250
- Warning: 200

*Schedule* **:** This policy runs every 5 minutes.

*Policy type* **:** Measurement Threshold policy

*Policy group* **: SPI for Exchange**  $\rightarrow$  **en**  $\rightarrow$  **Exchange 2007**  $\rightarrow$  **Manual Deploy Groups**  $\rightarrow$  **Hub Transport Server**  $\rightarrow$  **Transport Queues** 

- Discovery
- Collection Definition
- Availability
- Client Access Servers
- ExBPA Integration
- Hub Transport Servers
- Edge Transport Servers
- Mailbox Servers
- Unified Messaging Server

# **EXSPI-8X Hub Th-ActiveRemoteDelivery\_QLength**

The EXSPI-8X Hub Th-ActiveRemoteDelivery\_QLength policy monitors the value of the Active Remote Delivery Queue Length counter of the MSExchangeTransport Queues performance monitor object policy.

This policy sends a notification to the message browser when the counter value exceeds the threshold.

*Threshold* **:** This policy has the following thresholds:

- Critical: 250
- Warning: 200

*Schedule* **:** This policy runs every 5 minutes.

*Policy type* **:** Measurement Threshold policy

*Policy group* **: SPI for Exchange**  $\rightarrow$  **en**  $\rightarrow$  **Exchange 2007**  $\rightarrow$  **Manual Deploy Groups**  $\rightarrow$  **Hub Transport Server**  $\rightarrow$  **Transport Queues** 

- Discovery
- Collection Definition
- Availability
- Client Access Servers
- ExBPA Integration
- Hub Transport Servers
- Edge Transport Servers
- Mailbox Servers
- Unified Messaging Server

## **EXSPI-8X Hub Th-AggDel\_QLength-All\_Queues**

The EXSPI-8X Hub Th-AggDel\_QLength-All\_Queues policy monitors the value of the Aggregate Delivery Queue Length (All Queues) counter of the MSExchangeTransport Queues performance monitor object policy.

This policy sends a notification to the message browser when the counter value exceeds the threshold.

*Default Threshold* **:** This policy has the following threshold:

- Critical: 5000
- Warning: 3000

*Schedule* **:** This policy runs every 5 minutes.

*Policy type* **:** Measurement Threshold policy

*Policy group* **: SPI for Exchange**  $\rightarrow$  **en**  $\rightarrow$  **Exchange 2007**  $\rightarrow$  **Manual Deploy Groups**  $\rightarrow$  **Hub Transport Server**  $\rightarrow$  **Transport Queues** 

- Discovery
- Collection Definition
- Availability
- Client Access Servers
- ExBPA Integration
- Hub Transport Servers
- Edge Transport Servers
- Mailbox Servers
- Unified Messaging Server

### **EXSPI-8X Hub Th-Delay DSNs**

The EXSPI-8X Hub Th-Delay DSNs policy monitors the value of the Delay DSNs counter of the MSExchangeTransport DSNs performance monitor object policy.

This policy sends a notification to the message browser when the counter value exceeds the threshold.

*Default Threshold* **:** This policy has the following threshold:

- Critical: 20
- Warning: 10

*Schedule* **:** This policy runs every 5 minutes.

*Policy type* **:** Measurement Threshold policy

*Policy group* **: SPI for Exchange**  $\rightarrow$  **en**  $\rightarrow$  **Exchange 2007**  $\rightarrow$  **Manual Deploy Groups**  $\rightarrow$  **Hub Transport Server**

- Discovery
- Collection Definition
- Availability
- Client Access Servers
- ExBPA Integration
- Hub Transport Servers
- Edge Transport Servers
- Mailbox Servers
- Unified Messaging Server

### **EXSPI-8X Hub Th-FailureDSNsTotal**

The EXSPI-8X Hub Th-FailureDSNsTotal policy monitors the value of the Failure DSNs Total counter of the MSExchangeTransport DSNs performance monitor object policy.

This policy sends a notification to the message browser when the counter value exceeds the threshold.

*Default Threshold* **:** This policy has the following thresholds:

- Critical: 40
- Warning: 30

*Schedule* **:** This policy runs every 5 minutes.

*Policy type* **:** Measurement Threshold policy

*Policy group* **: SPI for Exchange**  $\rightarrow$  **en**  $\rightarrow$  **Exchange 2007**  $\rightarrow$  **Manual Deploy Groups**  $\rightarrow$  **Hub Transport Server**

- Discovery
- Collection Definition
- Availability
- Client Access Servers
- ExBPA Integration
- Hub Transport Servers
- Edge Transport Servers
- Mailbox Servers
- Unified Messaging Server

### **EXSPI-8X Hub Th-Poison\_QLength**

The EXSPI-8X Hub Th-Poison\_QLength policy monitors the value of the Poison Queue Length counter of the MSExchangeTransport Queues performance monitor object policy.

This policy sends a notification to the message browser when the counter value exceeds the threshold.

*Default Threshold* **:** This policy has the following thresholds:

- Critical: 2
- Warning: 1

*Schedule* **:** This policy runs every 5 minutes.

*Policy type* **:** Measurement Threshold policy

### *Policy group* **: SPI for Exchange**  $\rightarrow$  **en**  $\rightarrow$  **Exchange 2007**  $\rightarrow$  **Manual Deploy Groups**  $\rightarrow$  **Hub Transport Server**  $\rightarrow$  **Transport Queues**

- Discovery
- Collection Definition
- Availability
- Client Access Servers
- ExBPA Integration
- Hub Transport Servers
- Edge Transport Servers
- Mailbox Servers
- Unified Messaging Server

### **EXSPI-8X Hub Th-LargestDelivery\_QLength**

The EXSPI-8X Hub Th-LargestDelivery\_QLength policy monitors the value of the Largest Delivery Queue Length counter of the MSExchangeTransport Queues performance monitor object policy.

This policy sends a notification to the message browser when the counter value exceeds the threshold.

*Threshold* **:** This policy has the following thresholds:

- Critical: 250
- Warning: 200

*Schedule* **:** This policy runs every 5 minutes.

*Policy type* **:** Measurement Threshold policy

### *Policy group* **: SPI for Exchange**  $\rightarrow$  **en**  $\rightarrow$  **Exchange 2007**  $\rightarrow$  **Manual Deploy Groups**  $\rightarrow$  **Hub Transport Server**  $\rightarrow$  **Transport Queues**

- Discovery
- Collection Definition
- Availability
- Client Access Servers
- ExBPA Integration
- Hub Transport Servers
- Edge Transport Servers
- Mailbox Servers
- Unified Messaging Server

# **EXSPI-8X Hub Th-RetryMailboxDelivery\_QLength**

The EXSPI-8X Hub Th-RetryMailboxDelivery\_QLength policy monitors the value of the Retry Mailbox Delivery Queue Length counter of the MSExchangeTransport Queues performance monitor object policy.

This policy sends a notification to the message browser when the counter value exceeds the threshold.

*Default Threshold* **:** This policy has the following thresholds:

- Critical: 100
- Warning: 75

*Schedule* **:** This policy runs every 5 minutes.

*Policy type* **:** Measurement Threshold policy

*Policy group* **: SPI for Exchange**  $\rightarrow$  **en**  $\rightarrow$  **Exchange 2007**  $\rightarrow$  **Manual Deploy Groups**  $\rightarrow$  **Hub Transport Server Transport Queues**

- Discovery
- Collection Definition
- Availability
- Client Access Servers
- ExBPA Integration
- Hub Transport Servers
- Edge Transport Servers
- Mailbox Servers
- Unified Messaging Server

# **EXSPI-8X Hub Th-RetryNon-SmtpDelivery\_QLength**

The EXSPI-8X Hub Th-RetryNon-SmtpDelivery\_QLength policy monitors the value of the Retry Non-Smtp Delivery Queue Length counter of the MSExchangeTransport Queues performance monitor object policy.

This policy sends a notification to the message browser when the counter value exceeds the threshold.

*Threshold* **:** This policy has the following thresholds:

- Critical: 100
- Warning: 75

*Schedule* **:** This policy runs every 5 minutes.

*Policy type* **:** Measurement Threshold policy

*Policy group* **: SPI for Exchange**  $\rightarrow$  **en**  $\rightarrow$  **Exchange 2007**  $\rightarrow$  **Manual Deploy Groups**  $\rightarrow$  **Hub Transport Server**  $\rightarrow$  **Transport Queues** 

- Discovery
- Collection Definition
- Availability
- Client Access Servers
- ExBPA Integration
- Hub Transport Servers
- Edge Transport Servers
- Mailbox Servers
- Unified Messaging Server

# **EXSPI-8X Hub Th-RetryRemoteDelivery\_QLength**

The EXSPI-8X Hub Th-RetryRemoteDelivery\_QLength policy monitors the value of the Retry Remote Delivery Queue Length counter of the MSExchangeTransport Queues performance monitor object policy.

This policy sends a notification to the message browser when the counter value exceeds the threshold.

*Default Threshold* **:** This policy has the following thresholds:

- Critical: 100
- Warning: 75

*Schedule* **:** This policy runs every 5 minutes.

*Policy type* **:** Measurement Threshold policy

*Policy group* **: SPI for Exchange**  $\rightarrow$  **en**  $\rightarrow$  **Exchange 2007**  $\rightarrow$  **Manual Deploy Groups**  $\rightarrow$  **Hub Transport Server**  $\rightarrow$  **Transport Queues** 

- Discovery
- Collection Definition
- Availability
- Client Access Servers
- ExBPA Integration
- Hub Transport Servers
- Edge Transport Servers
- Mailbox Servers
- Unified Messaging Server

### **EXSPI-8X Hub Th-Submission\_QLength**

The EXSPI-8X Hub Th-Submission\_QLength policy monitors the value of the Submission Queue Length counter of the MSExchangeTransport Queues performance monitor object policy.

This policy sends a notification to the message browser when the counter value exceeds the threshold.

*Default Threshold* **:** This policy has the following thresholds:

- Critical: 100
- Warning: 75

*Schedule* **:** This policy runs every 5 minutes.

*Policy type* **:** Measurement Threshold policy

### *Policy group* **: SPI for Exchange**  $\rightarrow$  **en**  $\rightarrow$  **Exchange 2007**  $\rightarrow$  **Manual Deploy Groups**  $\rightarrow$  **Hub Transport Server**  $\rightarrow$  **Transport Queues**

- Discovery
- Collection Definition
- Availability
- Client Access Servers
- ExBPA Integration
- Hub Transport Servers
- Edge Transport Servers
- Mailbox Servers
- Unified Messaging Server

### **EXSPI-8X Hub Th-Unreachable\_QLength**

The EXSPI-8X Hub Th-Unreachable\_QLength policy monitors the value of the Unreachable Queue Length counter of the MSExchangeTransport Queues performance monitor object policy.

This policy sends a notification to the message browser when the counter value exceeds the threshold.

*Default Threshold* **:** This policy has the following thresholds:

- Critical: 100
- Warning: 75

*Schedule* **:** This policy runs every 5 minutes.

*Policy type* **:** Measurement Threshold policy

### *Policy group* **: SPI for Exchange**  $\rightarrow$  **en**  $\rightarrow$  **Exchange 2007**  $\rightarrow$  **Manual Deploy Groups**  $\rightarrow$  **Hub Transport Server**  $\rightarrow$  **Transport Queues**

- Discovery
- Collection Definition
- Availability
- Client Access Servers
- ExBPA Integration
- Hub Transport Servers
- Edge Transport Servers
- Mailbox Servers
- Unified Messaging Server

### **EXSPI-8X-Dc-HubAgentLogBlockedData**

The EXSPI-8X-Dc-HubAgentLogBlockedData policy stores the details about the mails that are blocked.

*Schedule* **:** Run this policy at 5 AM every day. Do *not* change the schedule of the policy as the collection of data takes a longer time.

You can schedule this policy at that time of the day when the load on the Microsoft Exchange server is low.

*Policy type* **:** Scheduled Task policy

### *Policy group* **: SPI for Exchange**  $\rightarrow$  **en**  $\rightarrow$  **Exchange 2007**  $\rightarrow$  **Manual Deploy Groups**  $\rightarrow$  **Hub Transport Server – SPAM and Blocked Mails**

- Discovery
- Collection Definition
- Availability
- Client Access Servers
- ExBPA Integration
- Hub Transport Servers
- Edge Transport Servers
- Mailbox Servers
- Unified Messaging Server

## **EXSPI-8X-Dc-HubAgentLogBlockedRcpts**

The EXSPI-8X-Dc-HubAgentLogBlockedRcpts policy logs the recipient details for the mails that are blocked.

*Schedule:* Run this policy at 6 AM every day. Do *not* change the schedule of the policy as the collection of data takes a longer time.

You can schedule this policy at that time of the day when the load on the Microsoft Exchange server is low.

*Policy type* **:** Scheduled Task policy

### *Policy group* **: SPI for Exchange**  $\rightarrow$  **en**  $\rightarrow$  **Exchange 2007**  $\rightarrow$  **Manual Deploy Groups**  $\rightarrow$  **Hub Transport Server – SPAM and Blocked Mails**

- Discovery
- Collection Definition
- Availability
- Client Access Servers
- ExBPA Integration
- Hub Transport Servers
- Edge Transport Servers
- Mailbox Servers
- Unified Messaging Server

### **EXSPI-8X-Dc-HubMonitorSPAMStatistics**

The EXSPI-8X-Dc-HubMonitorSPAMStatistics policy logs the number of spam mails rejected, quarantined, and deleted within two sampling intervals. It monitors and alerts when the total number of spam messages encountered between the intervals crosses the threshold.

### **Monitoring Details**

This policy monitors the following performance counters:

- Messages Deleted.
- Messages Quarantined
- Messages Rejected

### **Performance object**

This policy has MSExchange Content Filter Agent as its performance object.

*Default Threshold* **:** This policy has the following default threshold:

- Critical: 200
- Warning 100

*Schedule* **:** This policy runs every 15 mins

Collecting data at frequent intervals causes high disk space. This policy performs two tasks of logging as well as monitoring which also affects its performance. Hence follow the default schedule or run it less frequently than specified in the default schedule to avoid the slow performance.

*Policy type* **:** Measurement Threshold policy

*Policy group* **: SPI for Exchange**  $\rightarrow$  **en**  $\rightarrow$  **Exchange 2007**  $\rightarrow$  **Manual Deploy Groups**  $\rightarrow$  **Hub Transport Server – SPAM and Blocked Mails** 

- Discovery
- Collection Definition
- Availability
- Client Access Servers
- ExBPA Integration
- Hub Transport Servers
- Edge Transport Servers
- Mailbox Servers
- Unified Messaging Server

### **EXSPI-8X-HubMonitorBlockedMails**

The EXSPI-8X-HubMonitorBlockedMails policy monitors and alerts when the number of mails blocked within a certain time period crosses the threshold.

This policy has it's source type as external. Hence this policy checks for the threshold when it receives the data from a collection that is invoked by the EXSPI-8X-HubGetBlockedMailsCount policy.

*Default Threshold* **:** This policy has the following threshold:

- Critical: 200
- Warning: 100

*Policy type* **:** Measurement Threshold policy

*Policy group* **: SPI for Exchange**  $\rightarrow$  **en**  $\rightarrow$  **Exchange 2007**  $\rightarrow$  **Manual Deploy Groups**  $\rightarrow$  **Hub Transport Server**  $\rightarrow$  **SPAM and Blocked Mails** 

- Discovery
- Collection Definition
- Availability
- Client Access Servers
- ExBPA Integration
- Hub Transport Servers
- Edge Transport Servers
- Mailbox Servers
- Unified Messaging Server

### **EXSPI-8X-HubGetBlockedMailsCount**

The EXSPI-8X-HubGetBlockedMailsCount policy obtains the total number of mails that are blocked.

*Schedule* **:** This policy runs 3rd, 18th, 33rd, 48th Minutes of every hour.

Collecting data at frequent intervals causes high disk space. The cmdlet also takes some time to execute. Hence follow the default schedule or run it less frequently than specified in the default schedule to avoid the slow performance.

If the schedule of the policy is changed, then the command schedule needs to be mentioned in the collection also. For this,

- Open the Powershell Collection Configuration utility tool.
- Select the "GetAgentLogCount" metric set. The default command used is Get-AgentLogCount NumOfMins 15 . Other parameters that passed are -NumOfDays and -NumofHours
- Change to the required schedule. Save it and redeploy the policy "EXSPI-8X Spimetadata Versioning"

*Policy type* **:** Scheduled Task policy

### *Policy group* **: SPI for Exchange**  $\rightarrow$  **en**  $\rightarrow$  **Exchange 2007**  $\rightarrow$  **Manual Deploy Groups**  $\rightarrow$  **Hub Transport Server – SPAM and Blocked Mails**

- Discovery
- Collection Definition
- Availability
- Client Access Servers
- ExBPA Integration
- Hub Transport Servers
- Edge Transport Servers
- Mailbox Servers
- Unified Messaging Server

### **Edge Transport Servers**

The Edge Server group includes the policies that help you monitor and manage the Microsoft Exchange 2007 Server nodes with the edge transport role. The policies in this group monitor the details related to the message tracking settings, states of the services running on the edge transport server, and so on.

This group contains policies in the following subgroups:

- *Availability* This group includes the following policies:
	- EXSPI-8X Edge\_Check\_ADAMServiceStatus
	- EXSPI-8X\_Check\_EdgeCredentialServiceStatus
	- EXSPI-8X\_Check\_EDGEExchangeTransportServiceStatus
	- EXSPI-8X MSExchange Messaging Policies
	- EXSPI-8X Ed-MSExchange EdgeSync-Errors and Warnings
	- EXSPI-8X Ed-MSExchange Message Security
- *Edge Transport Agent* This group includes the following policies that help you collect metric data for several agents on the Edge Transport Servers, such as protocol analysis, Sender ID, Content Filter, Sender Filter, and so on:
	- EXSPI-8X Edge DC-MSExchange Protocol Analysis Agent
	- EXSPI-8X Edge DC-MSExchange Sender ID Agent
	- EXSPI-8X Edge DC-MSExchange Sender Filter Agent
	- EXSPI-8X Edge DC-MSExchange Connection Filtering Agent
	- EXSPI-8X Edge DC-MSExchange Attachment Filtering
	- EXSPI-8X Edge DC-MSExchange Recipient Filter Agent
	- EXSPI-8X Edge DC-MSExchange Content Filter Agent
- *SPAM and Blocked Mails:* This group includes the following policies that log details about the blocked mails and spam mails:
	- EXSPI-8X-Dc-EdgeAgentLogBlockedData
	- EXSPI-8X-Dc-EdgeAgentLogBlockedRcpts
	- EXSPI-8X-Dc-EdgeMonitorSPAMStatistics
- EXSPI-8X-EdgeGetBlockedMailsCount
- EXSPI-8X-EdgeMonitorBlockedMails
- *SMTP* This group includes the following policies to collect metric data for several counters of the performance monitor objects MSExchangeTransport SmtpReceive and MSExchangeTransport SmtpSend:
	- EXSPI-8X Edge Dc-SMTP Perf Outbound Cnn
	- EXSPI-8X Edge Dc-SMTP Perf Inbound Cnn
- *Transport Queues:* This policy group contains the policies to monitor various Transport Queue Lengths. This group includes the following policies:
	- EXSPI-8X Dc Transport Queues
	- EXSPI-8X Edge Get Queue Data
	- EXSPI-8X Edge Th-Active Mailbox Delivery Queue Length
	- EXSPI-8X Edge Th-Active Remote Delivery Queue Length
	- EXSPI-8X Edge Th-AggDelivery QLength-All\_Queues
	- EXSPI-8X Edge Th-Largest Delivery Queue Length
	- EXSPI-8X Edge Th-Poison Queue Length
	- EXSPI-8X Edge Th-Retry Non-SMTP Delivery Queue Length
	- EXSPI-8X Edge Th-Submission Queue Length
	- EXSPI-8X Edge Th-Unreachable Queue Length
- *Other Policies* Other policies are:
	- EXSPI-8X Check Tracking Log Settings
	- EXSPI-8X Edge Get Configuration of the Transport Agent
	- EXSPI-8X Edge Th-Delay DSNs
	- EXSPI-8X Edge Th-Failure DSNs Total

- Discovery
- Collection Definition
- Availability
- Client Access Servers
- ExBPA Integration
- Hub Transport Servers
- Mailbox Servers
- Unified Messaging Server

### **EXSPI-8X\_Check\_ADAMServiceStatus**

The EXSPI-8X\_Check\_ADAMServiceStatus policy monitors the various states of the ADAM\_MSExchange service.

*Interval:* This policy runs every 5 minutes

*Policy type:* Measurement Threshold policy

*Policy group:* **SPI for Exchange**  $\rightarrow$  **en**  $\rightarrow$  **Exchange** 2007  $\rightarrow$  **Manual Deploy Groups**  $\rightarrow$  **Edge** Server ightarrow Availability

- Discovery
- Collection Definition
- Availability
- Client Access Servers
- ExBPA Integration
- Hub Transport Servers
- Edge Transport Servers
- Mailbox Servers
- Unified Messaging Server

# **EXSPI-8X\_Check\_EdgeCredentialServiceStatus**

The EXSPI-8X\_Check\_EdgeCredentialServiceStatus policy monitors the various states of the EdgeCredentialSvc service.

*Interval:* This policy runs every 5 minutes

*Policy type:* Measurement Threshold policy

*Policy group:* **SPI for Exchange**  $\rightarrow$  **en**  $\rightarrow$  **Exchange** 2007  $\rightarrow$  **Manual Deploy Groups**  $\rightarrow$  **Edge** Server -- Availability

- Discovery
- Collection Definition
- Availability
- Client Access Servers
- ExBPA Integration
- Hub Transport Servers
- Edge Transport Servers
- Mailbox Servers
- Unified Messaging Server

# **EXSPI-8X\_Check\_EDGEExchangeTransportServiceStat**

The EXSPI-8X\_Check\_EdgeExchangeTransportServiceStatus policy monitors the various states of the MSExchangeTransport service.

*Interval:* This policy runs every 5 minutes

*Policy type:* Measurement Threshold policy

*Policy group:* **SPI for Exchange**  $\rightarrow$  **en**  $\rightarrow$  **Exchange** 2007  $\rightarrow$  **Manual Deploy Groups**  $\rightarrow$  **Edge Server**  $\rightarrow$ **Availability**

- Discovery
- Collection Definition
- Availability
- Client Access Servers
- ExBPA Integration
- Hub Transport Servers
- Edge Transport Servers
- Mailbox Servers
- Unified Messaging Server

### **EXSPI-8X MSExchange Messaging Policies**

The EXSPI-8X MSExchange Messaging policy monitors the error and warning events logged by the source MSExchange Messaging Policies in the application event log on the edge transport server. If a critical or warning event is logged from the MSExchange Messaging Policies source, the EXSPI-8X MSExchange Messaging policy sends a notification to the HPOM message browser with the event ID and description.

*Policy type:* Windows Event Log policy

### *Policy group:* **SPI for Exchange**  $\rightarrow$  **en**  $\rightarrow$  **Exchange 2007**  $\rightarrow$  **Manual Deploy Groups**  $\rightarrow$  **Edge** Server -- Availability

- Discovery
- Collection Definition
- Availability
- Client Access Servers
- ExBPA Integration
- Hub Transport Servers
- Edge Transport Servers
- Mailbox Servers
- Unified Messaging Server

### **EXSPI-8X Ed-MSExchange Message Security**

The EXSPI-8X Ed-MSExchange Message Security policy monitors the error and warning events logged by the source MSExchange Message Security in the application event log on the edge transport server. If a critical or warning event is logged from the MSExchange Message Security source, the EXSPI-8X Ed-MSExchange Message Security policy sends a notification to the HPOM message browser with the event ID and description.

*Policy type:* Windows Event Log policy

*Policy group:* **SPI for Exchange**  $\rightarrow$  **en**  $\rightarrow$  **Exchange 2007**  $\rightarrow$  **Manual Deploy Groups**  $\rightarrow$  **Edge** Server -- Availability

- Discovery
- Collection Definition
- Availability
- Client Access Servers
- ExBPA Integration
- Hub Transport Servers
- Edge Transport Servers
- Mailbox Servers
- Unified Messaging Server

# **EXSPI-8X Edge DC-MSExchange Attachment Filtering**

The EXSPI-8X Edge DC-MSExchange Attachment Filtering policy collects data from different counters of the MSExchange Attachment Filtering performance monitor object.

### **Collection Details**

The EXSPI-8X Edge DC-MSExchange Attachment Filtering policy collects the values of the following counters of the MSExchange Attachment Filtering performance monitor object. This policy monitors these counters:

- Messages Attachment Filtered
- Messages Filtered/sec

*Schedule:* This policy runs every 15 minutes.

*Policy type:* Measurement Threshold policy

*Policy group:* **SPI for Exchange**  $\rightarrow$  **en**  $\rightarrow$  **Exchange 2007**  $\rightarrow$  **Manual Deploy Groups**  $\rightarrow$  **Edge Server Edge Transport Agent**

- Discovery
- Collection Definition
- Availability
- Client Access Servers
- ExBPA Integration
- Hub Transport Servers
- Edge Transport Servers
- Mailbox Servers
- Unified Messaging Server
# **EXSPI-8X Edge DC-MSExchange Protocol Analysis Agent**

The EXSPI-8X Edge DC-MSExchange Protocol Analysis Agent policy collects data from several counters of the MSExchange Protocol Analysis Agent performance monitor object.

## **Collection Details**

The EXSPI-8X Edge DC-MSExchange Protocol Analysis Agent policy collects the values of the following counters of the MSExchange Protocol Analysis Agent performance monitor object. This policy monitors these counters:

- Senders Blocked Because of Remote Open Proxy
- Senders Blocked Because of Remote SRL
- Senders Processed
- Senders Blocked Because of Local Open Proxy
- Senders Bypass Local SRL calculation
- Senders Blocked Because of Local SRL

*Schedule:* This policy runs every 15 minutes.

*Policy type:* Measurement Threshold policy

*Policy group:* **SPI for Exchange**  $\rightarrow$  **en**  $\rightarrow$  **Exchange 2007**  $\rightarrow$  **Manual Deploy Groups**  $\rightarrow$  **Edge Server – Edge Transport Agent** 

- Discovery
- Collection Definition
- Availability
- Client Access Servers
- ExBPA Integration
- Hub Transport Servers
- Edge Transport Servers
- Mailbox Servers
- Unified Messaging Server

# **EXSPI-8X Ed-MSExchange EdgeSync-Errors and Warnings**

The EXSPI-8X Ed-MSExchange EdgeSync-Errors and Warnings policy monitors the error and warning events logged by the source MSExchange EdgeSync in the application event log on the edge transport server. If a critical or warning event is logged from the MSExchange EdgeSync source, this policy sends a notification to the HPOM message browser with the event ID and description.

*Policy type:* Windows Event Log policy

### *Policy group:* **SPI for Exchange**  $\rightarrow$  **en**  $\rightarrow$  **Exchange** 2007  $\rightarrow$  **Manual Deploy Groups**  $\rightarrow$  **Edge** Server -**Availability**

- Discovery
- Collection Definition
- Availability
- Client Access Servers
- ExBPA Integration
- Hub Transport Servers
- Edge Transport Servers
- Mailbox Servers
- Unified Messaging Server

# **EXSPI-8X Edge DC-MSExchange Sender ID Agent**

The EXSPI-8X Edge DC-MSExchange Sender ID Agent policy collects data from several counters of the MSExchange Sender Id Agent performance monitor object.

## **Collection Details**

The EXSPI-8X Edge DC-MSExchange Sender ID Agent policy collects the following counters of the MSExchange Sender Id Agent performance monitor object. This policy monitors these counters:

- Messages Validated with a TempError Result
- Messages Validated
- Messages Validated with a Fail Non-existent Domain Result
- Messages Validated with a Pass Result
- Messages Validated with a PermError Result
- Messages Validated with a Fail Not Permitted Result
- Messages Validated with a Fail Malformed Domain Result
- Messages Missing Originating IP
- Messages Validated with a Neutral Result
- Messages Validated with a SoftFail Result
- Messages With No PRA
- Messages That Bypassed Validation
- Messages Validated with a None Result

*Schedule:* This policy runs every 15 minutes.

*Policy type:* Measurement Threshold policy

### *Policy group:* **SPI for Exchange**  $\rightarrow$  **en**  $\rightarrow$  **Exchange 2007**  $\rightarrow$  **Manual Deploy Groups**  $\rightarrow$  **Edge Server + Edge Transport Agent**

- Discovery
- Collection Definition
- Availability
- Client Access Servers
- ExBPA Integration
- Hub Transport Servers
- Edge Transport Servers
- Mailbox Servers
- Unified Messaging Server

# **EXSPI-8X Edge DC-MSExchange Sender Filter Agent**

The EXSPI-8X Edge DC-MSExchange Sender Filter Agent policy collects data from different counters of the MSExchange Sender Filter Agent performance monitor object.

## **Collection Details**

The EXSPI-8X Edge DC-MSExchange Sender Filter Agent policy collects the following counters of the MSExchange Sender Filter Agent performance monitor object. This policy monitors these counters:

- Messages Evaluated by Sender Filter
- Messages Filtered by Sender Filter

*Schedule:* This policy runs every 15 minutes.

*Policy type:* Measurement Threshold policy

*Policy group:* **SPI for Exchange**  $\rightarrow$  **en**  $\rightarrow$  **Exchange 2007**  $\rightarrow$  **Manual Deploy Groups**  $\rightarrow$  **Edge Server + Edge Transport Agent** 

- Discovery
- Collection Definition
- Availability
- Client Access Servers
- ExBPA Integration
- Hub Transport Servers
- Edge Transport Servers
- Mailbox Servers
- Unified Messaging Server

# **EXSPI-8X Edge DC-MSExchange Connection Filtering Agent**

The EXSPI-8X Edge DC-MSExchange Connection Filtering Agent policy collects data from different counters of the MSExchange Connection Filtering Agent performance monitor object.

## **Collection Details**

The EXSPI-8X Edge DC-MSExchange Connection Filtering Agent policy collects the following counters of the MSExchange Connection Filtering Agent performance monitor object. This policy monitors these counters:

- Connections on IP Block List
- Connections on IP Allow List
- Connections on IP Block List Providers
- Connections on IP Allow List Providers

*Schedule:* This policy runs every 15 minutes.

*Policy type:* Measurement Threshold policy

### *Policy group:* **SPI for Exchange**  $\rightarrow$  **en**  $\rightarrow$  **Exchange 2007**  $\rightarrow$  **Manual Deploy Groups**  $\rightarrow$  **Edge Server – Edge Transport Agent**

- Discovery
- Collection Definition
- Availability
- Client Access Servers
- ExBPA Integration
- Hub Transport Servers
- Edge Transport Servers
- Mailbox Servers

Unified Messaging Server

# **EXSPI-8X Edge DC-MSExchange Content Filter Agent**

The EXSPI-8X Edge DC-MSExchange Content Filter Agent policy collects data from several counters of the MSExchange Content Filter Agent performance monitor object.

## **Collection Details**

The EXSPI-8X Edge DC-MSExchange Content Filter Agent policy collects the following counters of the MSExchange Content Filter Agent performance monitor object. This policy monitors these counters:

- Messages Scanned
- $\bullet$  Messages with SCL 0
- Messages with SCL 9
- $\bullet$  Messages with SCL 6
- Messages with SCL 3
- Messages Quarantined
- Messages with SCL
- Messages Deleted
- Messages that Bypassed Scanning
- Messages with SCL 1
- Messages with SCL 5
- $\bullet$  Messages with SCL 7
- $\bullet$  Messages with SCL 4
- Messages Rejected
- Messages with SCL 8

*Schedule:* This policy runs every 15 minutes.

*Policy type:* Measurement Threshold policy

### *Policy group:* **SPI for Exchange**  $\rightarrow$  **en**  $\rightarrow$  **Exchange 2007**  $\rightarrow$  **Manual Deploy Groups**  $\rightarrow$  **Edge Server - Edge Transport Agent**

- Discovery
- Collection Definition
- Availability
- Client Access Servers
- ExBPA Integration
- Hub Transport Servers
- Edge Transport Servers
- Mailbox Servers
- Unified Messaging Server

# **EXSPI-8X Edge DC-MSExchange Recipient Filter Agent**

The EXSPI-8X Edge DC-MSExchange Recipient Filter Agent policy collects data from different counters of the MSExchange Recipient Filter Agent performance monitor object.

## **Collection Details**

The EXSPI-8X Edge DC-MSExchange Recipient Filter Agent policy collects the following counters of the MSExchange Recipient Filter Agent performance monitor object. This policy monitors these counters:

- Recipients Rejected by Block List
- Recipients Rejected by Recipient Validation

*Schedule:* This policy runs every 15 minutes.

*Policy type:* Measurement Threshold policy

*Policy group:* **SPI for Exchange**  $\rightarrow$  **en**  $\rightarrow$  **Exchange 2007**  $\rightarrow$  **Manual Deploy Groups**  $\rightarrow$  **Edge Server + Edge Transport Agent** 

- Discovery
- Collection Definition
- Availability
- Client Access Servers
- ExBPA Integration
- Hub Transport Servers
- Edge Transport Servers
- Mailbox Servers
- Unified Messaging Server

# **EXSPI-8X Edge Dc-SMTP Perf Outbound Cnn**

The EXSPI-8X Edge Dc-SMTP Perf Outbound Cnn policy collects data from different counters of the MSExchangeTransport SmtpSend performance monitor object.

## **Data Logging**

See Data Store Details for data logging details of this policy.

### **Collection Details**

This policy collects the following counters of the MSExchangeTransport SmtpSend performance monitor object. This policy monitors these counters:

- Counter Name
- Messages Sent Total
- Message Bytes Sent Total
- Connections Current
- Connections Total
- Bytes Sent Total

*Schedule:* This policy runs every hour.

*Policy type:* Measurement Threshold policy

### *Policy group:* **SPI for Exchange**  $\rightarrow$  **en**  $\rightarrow$  **Exchange 2007**  $\rightarrow$  **Manual Deploy Groups**  $\rightarrow$  **Edge** Server rings SMTP

- Discovery
- Collection Definition
- Availability
- Client Access Servers
- ExBPA Integration
- Hub Transport Servers
- Edge Transport Servers
- Mailbox Servers
- Unified Messaging Server

# **EXSPI-8X Edge Dc-SMTP Perf Inbound Cnn**

The EXSPI-8X Edge Dc-SMTP Perf Inbound Cnn policy collects data from different counters of the MSExchangeTransport SmtpReceive performance monitor object.

## **Data Logging**

See Data Store Details for data logging details of this policy.

### **Collection Details**

This policy collects the following counters of the MSExchangeTransport SmtpReceive performance monitor object. This policy monitors these counters:

- Messages Sent Total
- Message Bytes Sent Total
- Connections Current
- Connections Total
- Bytes Sent Total

*Schedule:* This policy runs every hour,

*Policy type:* Measurement Threshold policy

*Policy group:* **SPI for Exchange**  $\rightarrow$  **en**  $\rightarrow$  **Exchange 2007**  $\rightarrow$  **Manual Deploy Groups**  $\rightarrow$  **Edge** Server rings SMTP

- Discovery
- Collection Definition
- Availability
- Client Access Servers
- ExBPA Integration
- Hub Transport Servers
- Edge Transport Servers
- Mailbox Servers
- Unified Messaging Server

# **EXSPI-8X Check Tracking Log Settings**

The EXSPI-8X Check Tracking Log Settings policy collects the details related to the names and states of Edge Transport servers on which message tracking logs and message subject tracking logs are enabled.

Schedule: Run this policy at 5 PM on Sundays.

*Policy type:* Scheduled Task policy

*Policy group:* **SPI for Exchange**  $\rightarrow$  **en**  $\rightarrow$  **Exchange** 2007  $\rightarrow$  **Manual Deploy Groups**  $\rightarrow$  **Edge Server**

- Discovery
- Collection Definition
- Availability
- Client Access Servers
- ExBPA Integration
- Hub Transport Servers
- Edge Transport Servers
- Mailbox Servers
- Unified Messaging Server

# **EXSPI-8X Edge Get Configuration of the Transport Agent**

The EXSPI-8X Edge Get Configuration of the Transport Agent policy collects and stores the details of the transport agent on the Edge Transport Server.

## **Collection Details**

The EXSPI-8X Edge Get Configuration of the Transport Agent policy collects the following metrics of the transport agent:

- Priority
- Enabled
- Identity

*Schedule* : Run this policy at 8 PM on Sundays.

*Policy type:* Scheduled Task policy

*Policy group:* **SPI for Exchange**  $\rightarrow$  **en**  $\rightarrow$  **Exchange** 2007  $\rightarrow$  **Manual Deploy Groups**  $\rightarrow$  **Edge Server**

- Discovery
- Collection Definition
- Availability
- Client Access Servers
- ExBPA Integration
- Hub Transport Servers
- Edge Transport Servers
- Mailbox Servers
- Unified Messaging Server

# **EXSPI-8X Get Queue Data**

The EXSPI-8X Get Queue Data policy collects and stores the details of the queue on the Edge Transport Server.

## **Collection details**

This policy collects the following metrics of the transport agent. This policy monitors these counters:

- DeliveryType
- NextHopConnector
- NextHopDomain
- MessageCount
- LastError
- Identity

*Schedule:* This policy runs 1st, 16th, 31st, 46th Minutes of every hour.

*Policy type:* Scheduled Task policy

*Policy group:* **SPI for Exchange**  $\rightarrow$  **en**  $\rightarrow$  **Exchange 2007**  $\rightarrow$  **Manual Deploy Groups**  $\rightarrow$  **Edge Server – Transport Queues** 

- Discovery
- Collection Definition
- Availability
- Client Access Servers
- ExBPA Integration
- Hub Transport Servers
- Edge Transport Servers
- Mailbox Servers

Unified Messaging Server

# **EXSPI-8X Dc Transport Queues**

The EXSPI-8X Dc Transport Queues policy collects and stores the values of different counters of all instances of the MSExchangeTransport Queues performance monitor object.

## **Collection Details**

This policy collects the following counters of the MSExchangeTransport Queues performance monitor object (for all the instances). This policy monitors these counters:

- Active Non-SMTP Delivery Queue Length
- Retry Non-SMTP Delivery Queue Length
- Active Mailbox Delivery Queue Length
- Submission Queue Length
- Aggregate Delivery Queue Length (All Queues)
- Unreachable Queue Length
- Retry Remote Delivery Queue Length
- Poison Queue Length
- Largest Delivery Queue Length
- Retry Mailbox Delivery Queue Length
- Active Remote Delivery Queue Length

*Schedule:* This policy runs every 5 minutes.

*Policy type:* Measurement Threshold policy

### *Policy group:* **SPI for Exchange**  $\rightarrow$  **en**  $\rightarrow$  **Exchange 2007**  $\rightarrow$  **Manual Deploy Groups**  $\rightarrow$  **Edge Server Transport Queues**

- Discovery
- Collection Definition
- Availability
- Client Access Servers
- ExBPA Integration
- Hub Transport Servers
- Edge Transport Servers
- Mailbox Servers
- Unified Messaging Server

# **EXSPI-8X Edge Th-Active Mailbox Delivery Queue Length**

The EXSPI-8X Edge Th-Active Mailbox Delivery Queue Length policy monitors the Active Mailbox Delivery Queue Length counter of the \_Total instance of the MSExchangeTransport Queues performance monitor object. If the Active Mailbox Delivery Queue Length exceeds the threshold, this policy sends alerts to the message browser.

*Default threshold:* This policy has the following thresholds:

- Critical: 250
- Warning : 200

*Schedule:* This policy runs every 5 minutes.

*Policy type:* Measurement Threshold policy

*Policy group:* **SPI for Exchange**  $\rightarrow$  **en**  $\rightarrow$  **Exchange** 2007  $\rightarrow$  **Manual Deploy Groups**  $\rightarrow$  **Edge Server – Transport Queues** 

- Discovery
- Collection Definition
- Availability
- Client Access Servers
- ExBPA Integration
- Hub Transport Servers
- Edge Transport Servers
- Mailbox Servers
- Unified Messaging Server

# **EXSPI-8X Edge Th-Active Remote Delivery Queue Length**

The EXSPI-8X Edge Th-Active Remote Delivery Queue Length policy monitors the Active Remote Delivery Queue Length counter of the \_Total instance of the MSExchangeTransport Queues performance monitor object. If the Active Remote Delivery Queue Length exceeds the threshold, this policy sends an alert to the message browser.

*Default threshold:* This policy has the following thresholds:

- Critical : 250
- Warning: 200

*Schedule:* This policy runs every 5 minutes.

*Policy type:* Measurement Threshold policy

*Policy group:* **SPI for Exchange**  $\rightarrow$  **en**  $\rightarrow$  **Exchange** 2007  $\rightarrow$  **Manual Deploy Groups**  $\rightarrow$  **Edge Server Transport Queues**

- Discovery
- Collection Definition
- Availability
- Client Access Servers
- ExBPA Integration
- Hub Transport Servers
- Edge Transport Servers
- Mailbox Servers
- Unified Messaging Server

# **EXSPI-8X Edge Th-AggDelivery QLength-All\_Queues**

The EXSPI-8X Edge Th-AggDelivery QLength-All\_Queues policy monitors the Aggregate Delivery Queue Length (All Queues) counter of the \_Total instance of the MSExchangeTransport Queues performance monitor object. When the count of Aggregate Delivery Queue Length (All Queues) exceeds the threshold, this policy sends an alert to the message browser.

*Default threshold:* This policy has the following thresholds:

- Critical: 5000
- Warning: 3000

*Schedule:* This policy runs every 5 minutes.

*Policy type:* Measurement Threshold policy

*Policy group:* **SPI for Exchange**  $\rightarrow$  **en**  $\rightarrow$  **Exchange** 2007  $\rightarrow$  **Manual Deploy Groups**  $\rightarrow$  **Edge Server Transport Queues**

- Discovery
- Collection Definition
- Availability
- Client Access Servers
- ExBPA Integration
- Hub Transport Servers
- Edge Transport Servers
- Mailbox Servers
- Unified Messaging Server

# **EXSPI-8X Edge Th-Delay DSNs**

The EXSPI-8X Edge Th-Delay DSNs policy monitors the value of the Delay DSNs counter of the Internal instance of the MSExchangeTransport DSN performance monitor object .

*Default threshold:* This policy has the following thresholds:

- Critical: 20
- Warning: 10

*Schedule:* This policy runs every 5 minutes

*Policy type:* Measurement Threshold policy

### *Policy group:* **SPI for Exchange**  $\rightarrow$  **en**  $\rightarrow$  **Exchange 2007**  $\rightarrow$  **Manual Deploy Groups**  $\rightarrow$  **Edge Server**

- Discovery
- Collection Definition
- Availability
- Client Access Servers
- ExBPA Integration
- Hub Transport Servers
- Edge Transport Servers
- Mailbox Servers
- Unified Messaging Server

# **EXSPI-8X Edge Th-Failure DSNs Total**

The EXSPI-8X Edge Th-Failure DSNs Total policy monitors the Failure DSNs Total counter of the Internal instance of the MSExchangeTransport DSN performance monitor object.

*Default threshold:* This policy has the following thresholds:

- Critical: 40
- Warning: 30

*Schedule:* This policy runs every 5 minutes.

*Policy type:* Measurement Threshold policy

*Policy group:* **SPI for Exchange**  $\rightarrow$  **en**  $\rightarrow$  **Exchange 2007**  $\rightarrow$  **Manual Deploy Groups**  $\rightarrow$  **Edge Server**

- Discovery
- Collection Definition
- Availability
- Client Access Servers
- ExBPA Integration
- Hub Transport Servers
- Edge Transport Servers
- Mailbox Servers
- Unified Messaging Server

# **EXSPI-8X Edge Th-Largest Delivery Queue Length**

The EXSPI-8X Edge Th-Largest Delivery Queue Length policy monitors the Largest Delivery Queue Length counter of the Total\_ instance of the MSExchangeTransport DSN performance monitor object.

*Schedule* **:** This policy runs every 5 minutes.

*Threshold* **:** This policy has the following thresholds:

- **250:** Critical
- **200:** Warning

*Policy type* **:** Measurement Threshold policy

*Policy group:* **SPI for Exchange**  $\rightarrow$  **en**  $\rightarrow$  **Exchange** 2007  $\rightarrow$  **Manual Deploy Groups**  $\rightarrow$  **Edge Server Transport Queues**

- Discovery
- Collection Definition
- Availability
- Client Access Servers
- ExBPA Integration
- Hub Transport Servers
- Edge Transport Servers
- Mailbox Servers
- Unified Messaging Server

# **EXSPI-8X Edge Th-Poison Queue Length**

The EXSPI-8X Edge Th-Poison Queue Length policy monitors the Poison Queue Length counter of the \_Total instance of the MSExchangeTransport Queues performance monitor object. When the Poison Message queue-length count exceeds the threshold, this policy sends an alert to the message browser.

*Default threshold* **:** This policy has the following thresholds:

- Critical: 5
- Warning: 1

*Schedule* **:** This policy runs every 5 minutes.

*Policy type:* Measurement Threshold policy

*Policy group* : **SPI for Exchange**  $\rightarrow$  **en**  $\rightarrow$  **Exchange** 2007  $\rightarrow$  **Manual Deploy Groups**  $\rightarrow$  **Edge Server -- Transport Queues** 

- Discovery
- Collection Definition
- Availability
- Client Access Servers
- ExBPA Integration
- Hub Transport Servers
- Edge Transport Servers
- Mailbox Servers
- Unified Messaging Server

# **EXSPI-8X Edge Th-Retry Non-SMTP Delivery Queue Length**

The EXSPI-8X Edge Th-Retry Non-SMTP Delivery Queue Length policy monitors the Retry Non-SMTP Delivery Queue Length counter of the \_Total instance of the MSExchangeTransport Queues performance monitor object. When the Retry Non-SMTP Delivery-Queue length exceeds the threshold, this policy sends an alert to the message browser.

*Default threshold* **:** This policy has the following thresholds:

- Critical: 100
- Warning: 75

*Schedule:* This policy runs every 5 minutes

*Policy type* **:** Measurement Threshold policy

*Policy group* **: SPI for Exchange**  $\rightarrow$  **en**  $\rightarrow$  **Exchange 2007**  $\rightarrow$  **Manual Deploy Groups**  $\rightarrow$  **Edge Server-** Transport Queues

- Discovery
- Collection Definition
- Availability
- Client Access Servers
- ExBPA Integration
- Hub Transport Servers
- Edge Transport Servers
- Mailbox Servers
- Unified Messaging Server

# **EXSPI-8X Edge Th-Submission Queue Length**

The EXSPI-8X Edge Th-Submission Queue Length policy monitors the Submission Queue Length counter of the \_Total instance of the MSExchangeTransport Queues performance monitor object. When the submission queue-length count exceeds the threshold, this policy sends an alert to the message browser.

*Default Threshold* **:** This policy has the following thresholds:

- Critical: 100
- Warning: 75

*Schedule* **:** This policy runs every 5 minutes.

*Policy type* **:** Measurement Threshold policy

*Policy group* **: SPI for Exchange**  $\rightarrow$  **en**  $\rightarrow$  **Exchange 2007**  $\rightarrow$  **Manual Deploy Groups**  $\rightarrow$  **Edge Server Transport Queues**

- Discovery
- Collection Definition
- Availability
- Client Access Servers
- ExBPA Integration
- Hub Transport Servers
- Edge Transport Servers
- Mailbox Servers
- Unified Messaging Server

## **EXSPI-8X Edge Th-Unreachable Queue Length**

The EXSPI-8X Edge Th-Unreachable Queue Length policy monitors the Unreachable Queue Length counter of the \_Total instance of the MSExchangeTransport Queues performance monitor object. It monitors the count of the available messages in the unreachable queue.

*Default Threshold* **:** This policy has the following thresholds:

- Critical: 100
- Warning: 75

*Schedule* **:** This policy runs every 5 minutes.

*Policy type* **:** Measurement Threshold policy

*Policy group* **: SPI for Exchange**  $\rightarrow$  **en**  $\rightarrow$  **Exchange 2007**  $\rightarrow$  **Manual Deploy Groups**  $\rightarrow$  **Edge Server Transport Queues**

- Discovery
- Collection Definition
- Availability
- Client Access Servers
- ExBPA Integration
- Hub Transport Servers
- Edge Transport Servers
- Mailbox Servers
- Unified Messaging Server

# **EXSPI-8X-Dc-EdgeAgentLogBlockedData**

The EXSPI-8X-Dc-EdgeAgentLogBlockedData policy stores the details about the mails that are blocked.

## **Data Logging**

See Data Store Details for data logging details of this policy.

*Schedule:* Run this policy at 5 AM every day. Do *not* change the schedule of this policy as the collection of data takes a longer time.

You can schedule this policy at that time of the day when the load on the Microsoft Exchange server is low.

*Policy type:* Scheduled Task

*Policy group:* **SPI for Exchange**  $\rightarrow$  **en**  $\rightarrow$  **Exchange 2007**  $\rightarrow$  **Manual Deploy Groups**  $\rightarrow$  **Edge Server + Transport Agent** 

- Discovery
- Collection Definition
- Availability
- Client Access Servers
- ExBPA Integration
- Hub Transport Servers
- Edge Transport Servers
- Mailbox Servers
- Unified Messaging Server

# **EXSPI-8X-Dc-EdgeAgentLogBlockedRcpts**

The EXSPI-8X-Dc-EdgeAgentLogBlockedRcpts policy logs the recipient details for the mails that are blocked.

## **Data Logging**

See Data Store Details for data logging details of this policy.

*Schedule:* Run this policy at 6 AM every day. Do *not* change the schedule of the policy as the collection of data takes a longer time.

You can schedule this policy at that time of the day when the load on the Microsoft Exchange server is low.

*Policy type:* Scheduled Task policy

*Policy group:* **SPI for Exchange**  $\rightarrow$  **en**  $\rightarrow$  **Exchange** 2007  $\rightarrow$  **Manual Deploy Groups**  $\rightarrow$  **Edge Server -- Transport Agent** 

- Discovery
- Collection Definition
- Availability
- Client Access Servers
- ExBPA Integration
- Hub Transport Servers
- Edge Transport Servers
- Mailbox Servers
- Unified Messaging Server

# **EXSPI-8X-Dc-EdgeMonitorSPAMStatistics**

The EXSPI-8X-Dc-EdgeMonitorSPAMStatistics policy logs the number of spam mails rejected, quarantined, and deleted within two sampling intervals. It monitors and alerts when the total number of spam messages encountered between the intervals crosses the threshold.

## **Data Logging**

See Data Store Details for data logging details of this policy.

## **Monitoring Details**

This policy monitors the following performance counters:

- Messages Deleted
- Messages Quarantined
- Messages Rejected

## **Performance Object**

The performance object of this policy is MSExchange Content Filter Agent.

*Default Threshold:* This policy has the following default threshold:

- Critical: 200
- Warning: 100

*Schedule:* This policy runs every 15 minutes.

Collecting data at frequent intervals causes high disk space. This policy performs two tasks of logging as well as monitoring which also affects its performance. Hence follow the default schedule or run it less frequently than specified in the default schedule to avoid the slow performance.

*Policy type* **:** Measurement Threshold policy

*Policy group* **: SPI for Exchange**  $\rightarrow$  **en**  $\rightarrow$  **Exchange 2007**  $\rightarrow$  **Manual Deploy Groups**  $\rightarrow$  **Edge Server – Transport Agent** 

- Discovery
- Collection Definition
- Availability
- Client Access Servers
- ExBPA Integration
- Hub Transport Servers
- Edge Transport Servers
- Mailbox Servers
- Unified Messaging Server

# **EXSPI-8X-EdgeMonitorBlockedMails**

The EXSPI-8X-EdgeMonitorBlockedMails policy monitors and alerts when the number of mails blocked within a certain time period crosses the threshold.

This policy has it's source type as external. Hence this policy checks for the threshold when it receives the data from a collection that is invoked by the EXSPI-8X-EdgeGetBlockedMailsCount policy.

## **Data Logging**

See Data Store Details for data logging details of this policy.

*Default Threshold:* This policy has the following default threshold:

- Critical: 200
- Warning: 100

*Policy type:* Measurement Threshold policy

*Policy group:* **SPI for Exchange**  $\rightarrow$  **en**  $\rightarrow$  **Exchange** 2007  $\rightarrow$  **Manual Deploy Groups**  $\rightarrow$  **Edge Server + Transport Agent** 

- Discovery
- Collection Definition
- Availability
- Client Access Servers
- ExBPA Integration
- Hub Transport Servers
- Edge Transport Servers
- Mailbox Servers
- Unified Messaging Server
# **EXSPI-8X-EdgeGetBlockedMailsCount**

The EXSPI-8X-EdgeGetBlockedMailsCount policy obtains the total number of mails that are blocked.

### **Data Logging**

See Data Store Details for data logging details of this policy.

*Schedule:* This policy runs 4th, 19th, 34th, 49th Minutes of every hour.

Collecting data at frequent intervals causes high disk space. The cmdlet also takes some time to execute. Hence follow the default schedule or run it less frequently than specified in the default schedule to avoid the slow performance.

If the schedule of the policy is changed, then the command schedule needs to be mentioned in the collection also. For this,

- Open the Powershell Collection Configuration utility tool.
- Select the "GetAgentLogCount" metric set. The default command used is Get-AgentLogCount NumOfMins 15 . Other parameters that passed are -NumOfDays and -NumofHours
- Change to the required schedule. Save it and redeploy the policy "EXSPI-8X Spimetadata Versioning"

*Policy type:* Scheduled Task policy

*Policy group:* **SPI for Exchange**  $\rightarrow$  **en**  $\rightarrow$  **Exchange 2007**  $\rightarrow$  **Manual Deploy Groups**  $\rightarrow$  **Edge Server – SPAM and Blocked Mails** 

- Discovery
- Collection Definition
- Availability
- Client Access Servers
- ExBPA Integration
- Hub Transport Servers
- Edge Transport Servers
- Mailbox Servers
- Unified Messaging Server

# **Mailbox Servers**

The MailboxServer group includes the policies that monitor and manage the Exchange 2007 nodes with the mailbox server role. The policies in this group monitor the details related to the mailbox performance, replication activity, MAPI connectivity, Information Store and Outlook client latency, and so on.

This group contains the policies in the following subgroups:

- *Availability*  This group includes the following policies:
	- EXSPI-8X\_Check\_InformationStoreServiceStatus
	- EXSPI-8X\_Check\_MailboxAssistantServiceStatus
	- o EXSPI-8X Check MailSubmissionServiceStatus
	- EXSPI-8X\_Check\_MBExchangeServiceHostStatus
	- EXSPI-8X\_Check\_ReplicationServiceStatus
	- EXSPI-8X\_Check\_SystemAttendantStatus
	- EXSPI-8X Forward MSExchangeSA Errors
	- EXSPI-8X Forward MSExchangeAL Errors
	- EXSPI-8X MSExchange MailSubmission Events
- *High Availability*  The High Availability group monitors the state of high availability of mailbox servers. The policies included in the High Availability group monitor the performance of the following high availability features of Microsoft Exchange 2007 Server:
	- Local Continuous Replication (LCR)
	- Cluster Continuous Replication (CCR)
	- $\circ$  Standby Continuous Replication (SCR)

#### <sup>**E**)</sup> Note:

You must deploy all the policies that belong to the High Availability group on the nodes that host the Storage Groups for the replication activity.

Policies that are included in this group are:

- EXSPI-8X Dc Replication Summary
- EXSPI-8X\_ReplicationReplayQueueLength
- EXSPI-8X ReplicationCopyQueueLength
- EXSPI-8X Replication Warnings in Application Event Log
- EXSPI-8X Replication Errors in Application Event Log
- EXSPI-8X Check Replication Service
- *Assistants*  This group includes the EXSPI-8X-MailboxServer-Assistants policy.
- *Mail Submission* This group includes the EXSPI-8X-Mailbox-MailSubmission policy.
- Mailbox This group contains the policies that monitor performance related to message delivery and special settings of the Mailbox servers. This group includes:
	- EXSPI-8X Get Mailbox Details
	- EXSPI-8X Get Mailbox IS Sum Data
	- EXSPI-8X Dc-IS Mailbox Performance
	- EXSPI-8X IS Mailbox Receive Queue Length
	- EXSPI-8X Check Circular Logging Enabled
	- EXSPI-8X Check If Circular Logging Disabled
	- EXSPI-8X IS Mailbox Average Delivery Time
- *Mail Flow:* This group includes EXSPI-8X Dc-GetMailFlowLatency policy.
- MAPI This group contains policies that monitor the performance of MAPI-based communications on a Mailbox server. This group includes:
	- EXSPI-8X Test Mapi Connectivity
	- EXSPI-8X Information Store RPC Requests
	- EXSPI-8X Information Store RPC Operations
	- EXSPI-8X Information Store RPC Average Latency
- *Outlook Performance* This group contains policies to monitor Outlook performance on a Mailbox server. This group includes:
	- EXSPI-8X Outlook Client RPC Failure Rate
	- EXSPI-8X Outlook Client Latency
	- EXSPI-8X Dc-Outlook Client
- *Performance*  This group contains policies that monitor the health and performance of the Information Store. This group includes:
	- EXSPI-8X Dc-Information Store Performance
	- EXSPI-8X Information Store Db Cache Size
- EXSPI-8X Information Store Db Cache Size in MB
- EXSPI-8X Information Store Db Log Record Stall per sec
- EXSPI-8X Information Store VM 16MB Blocks
- EXSPI-8X Information Store VM Largest Block
- EXSPI-8X Information Store VM Large Block Bytes
- EXSPI-8X Information Store Additional Heaps
- EXSPI-8X Information Store Heap Memory Errors
- EXSPI-8X Information Store Db Log Threads Waiting
- EXSPI-8X Information Store Memory Errors
- EXSPI-8X Information Store Db Log Writes per sec
- EXSPI-8X Information Store User Count
- *Public Folder*  This group contains policies that monitor the performance of public folders. This group includes:
	- EXSPI-8X Get Public Folder Details
	- EXSPI-8X Get Public IS Sum Data
	- EXSPI-8X Dc-IS Public Folder Performance
	- EXSPI-8X Public Folder Average Delivery Time
	- EXSPI-8X IS Public Receive Queue Length
	- EXSPI-8X IS Public Replication Queue Length

- Discovery
- Collection Definition
- Availability
- Client Access Servers
- ExBPA Integration
- Hub Transport Servers
- Edge Transport Servers

Unified Messaging Server

# **EXSPI-8X\_Check\_InformationStoreServiceStatus**

The EXSPI-8X\_Check\_InformationStoreServiceStatus policy monitors the status of the MSExchangeIS service.

*Schedule:* This policy runs every 5 minutes

*Policy type* **:** Measurement Threshold policy

*Policy group* **: SPI for Exchange**  $\rightarrow$  **en**  $\rightarrow$  **Exchange 2007**  $\rightarrow$  **Manual Deploy Groups**  $\rightarrow$  **Mailbox** Server -- Availability

- Discovery
- Collection Definition
- Availability
- Client Access Servers
- ExBPA Integration
- Hub Transport Servers
- Edge Transport Servers
- Mailbox Servers
- Unified Messaging Server

# **EXSPI-8X\_Check\_MailboxAssistantServiceStatus**

The EXSPI-8X\_Check\_MailboxAssistantServiceStatus policy monitors the status of the MSExchangeMailboxAssistants service.

*Schedule:* This policy runs every 5 minutes

*Policy type* **:** Measurement Threshold policy

*Policy group* **: SPI for Exchange**  $\rightarrow$  **en**  $\rightarrow$  **Exchange 2007**  $\rightarrow$  **Manual Deploy Groups**  $\rightarrow$  **Mailbox** Server -- Availability

- Discovery
- Collection Definition
- Availability
- Client Access Servers
- ExBPA Integration
- Hub Transport Servers
- Edge Transport Servers
- Mailbox Servers
- Unified Messaging Server

# **EXSPI-8X\_Check\_MailSubmissionServiceStatus**

The EXSPI-8X\_Check\_MailSubmissionServiceStatus policy monitors the status of Microsoft Exchange Mail Submission Service.

*Schedule:* This policy runs every 5 minutes

*Policy type* **:** Measurement Threshold policy

*Policy group* **: SPI for Exchange**  $\rightarrow$  **en**  $\rightarrow$  **Exchange 2007**  $\rightarrow$  **Manual Deploy Groups**  $\rightarrow$  **Mailbox** Server -- Availability

- Discovery
- Collection Definition
- Availability
- Client Access Servers
- ExBPA Integration
- Hub Transport Servers
- Edge Transport Servers
- Mailbox Servers
- Unified Messaging Server

# **EXSPI-8X\_Check\_MBExchangeServiceHostStatus**

The EXSPI-8X\_Check\_MBExchangeServiceHostStatus policy monitors the status of the MSExchangeServiceHost.

*Schedule:* This policy runs every 5 minutes

*Policy type* **:** Measurement Threshold policy

*Policy group* **: SPI for Exchange**  $\rightarrow$  **en**  $\rightarrow$  **Exchange 2007**  $\rightarrow$  **Manual Deploy Groups**  $\rightarrow$  **Mailbox** Server -- Availability

- Discovery
- Collection Definition
- Availability
- Client Access Servers
- ExBPA Integration
- Hub Transport Servers
- Edge Transport Servers
- Mailbox Servers
- Unified Messaging Server

# **EXSPI-8X\_Check\_ReplicationServiceStatus**

The EXSPI-8X\_Check\_ReplicationServiceStatus policy monitors the status of MSExchangeRepl service.

*Schedule:* This policy runs every 5 minutes.

*Policy type* **:** Measurement Threshold policy

*Policy group* **: SPI for Exchange**  $\rightarrow$  **en**  $\rightarrow$  **Exchange 2007**  $\rightarrow$  **Manual Deploy Groups**  $\rightarrow$  **Mailbox** Server -- Availability

- Discovery
- Collection Definition
- Availability
- Client Access Servers
- ExBPA Integration
- Hub Transport Servers
- Edge Transport Servers
- Mailbox Servers
- Unified Messaging Server

# **EXSPI-8X\_Check\_SystemAttendantStatus**

The EXSPI-8X\_Check\_SystemAttendantStatus policy monitors the status of MSExchangeSA service.

*Schedule:* This policy runs every 5 minutes

*Policy type* **:** Measurement Threshold policy

*Policy group* **: SPI for Exchange**  $\rightarrow$  **en**  $\rightarrow$  **Exchange 2007**  $\rightarrow$  **Manual Deploy Groups**  $\rightarrow$  **Mailbox** Server -- Availability

- Discovery
- Collection Definition
- Availability
- Client Access Servers
- ExBPA Integration
- Hub Transport Servers
- Edge Transport Servers
- Mailbox Servers
- Unified Messaging Server

# **EXSPI-8X Forward MSExchangeSA Errors**

The EXSPI-8X Forward MSExchangeSA Errors policy monitors the event source MSExchangeSA on the mailbox server. If an error is logged into the MSExchangeSA source, this policy sends a notification to the HPOM message browser.

*Policy type:* Windows Events Log policy

*Policy group:* **SPI for Exchange**  $\rightarrow$  **en**  $\rightarrow$  **Exchange 2007**  $\rightarrow$  **Manual Deploy Groups**  $\rightarrow$  **Mailbox** Server **Availability** 

- Discovery
- Collection Definition
- Availability
- Client Access Servers
- ExBPA Integration
- Hub Transport Servers
- Edge Transport Servers
- Mailbox Servers
- Unified Messaging Server

# **EXSPI-8X Forward MSExchangeAL Errors**

The EXSPI-8X Forward MSExchangeAL Errors policy monitors the event source MSExchangeAL on the mailbox server. If an event is logged from the MSExchangeAL source, this policy sends a notification to the HPOM message browser.

*Policy type:* Windows Events Log policy

*Policy group:* **SPI for Exchange**  $\rightarrow$  **en**  $\rightarrow$  **Exchange 2007**  $\rightarrow$  **Manual Deploy Groups**  $\rightarrow$  **Mailbox** Server **Availability** 

- Discovery
- Collection Definition
- Availability
- Client Access Servers
- ExBPA Integration
- Hub Transport Servers
- Edge Transport Servers
- Mailbox Servers
- Unified Messaging Server

# **EXSPI-8X MSExchange MailSubmission Events**

The EXSPI-8X MSExchange MailSubmission Events policy monitors the source MSExchangeMailSubmission on the mailbox server. If an event is logged from the MSExchangeMailSubmission source, this policy sends a notification to the HPOM message browser with the event ID.

*Policy type* **:** Windows Events Log policy

#### *Policy group* **: SPI for Exchange**  $\rightarrow$  **en**  $\rightarrow$  **Exchange 2007**  $\rightarrow$  **Manual Deploy Groups**  $\rightarrow$  **Mailbox** Server -**Availability**

- Discovery
- Collection Definition
- Availability
- Client Access Servers
- ExBPA Integration
- Hub Transport Servers
- Edge Transport Servers
- Mailbox Servers
- Unified Messaging Server

# **EXSPI-8X Dc Replication Summary**

The EXSPI-8X Dc Replication Summary policy collects the status of replication in the monitored Microsoft Exchange 2007 Server environment and stores the collected data into the data store.

### **Collection Details**

This policy monitors the values of the following metrics (metrics collected from the Get-Replicationage cmdlet) from the Mailbox servers that participate in Microsoft Exchange data replication:

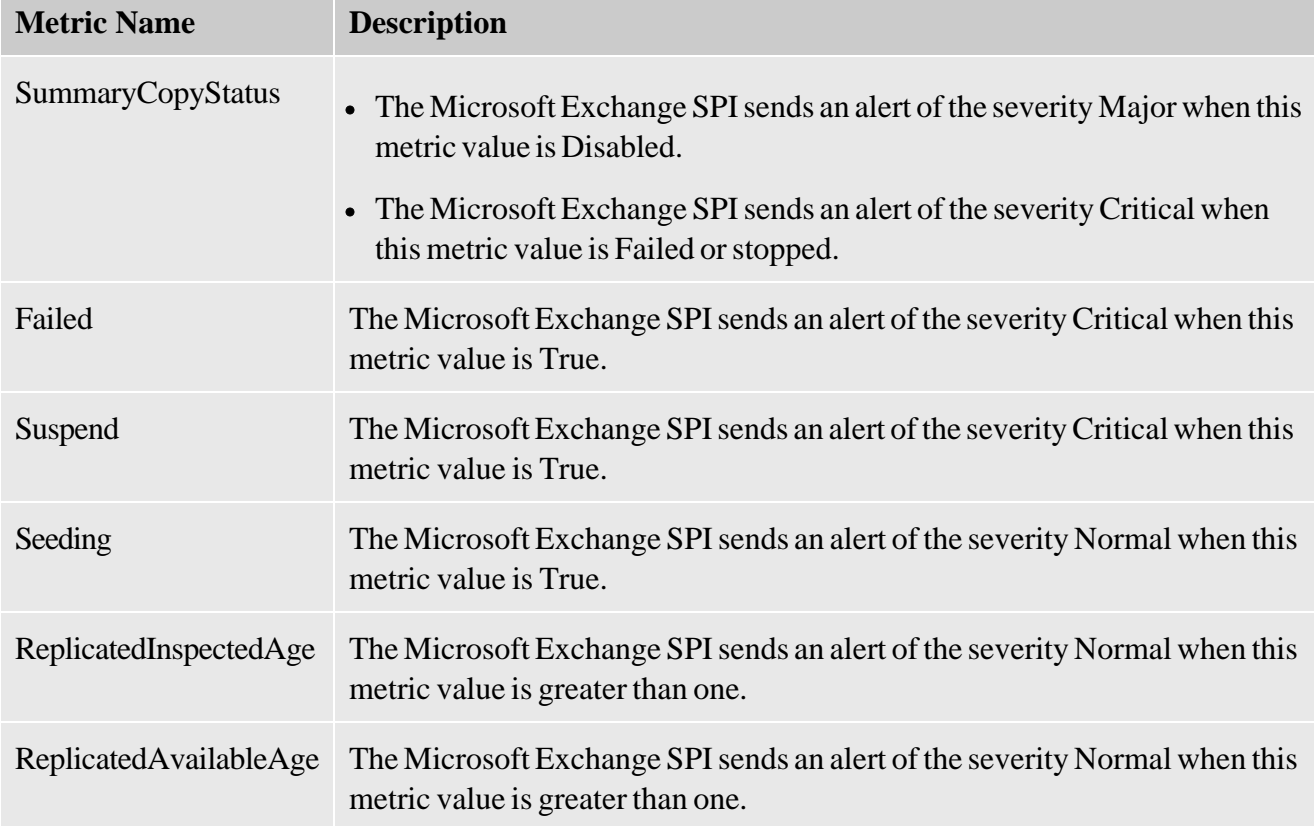

*Schedule:* This policy runs 7th Minute of every hour.

*Policy type* **:** Scheduled Task policy

#### *Policy group* : SPI for Exchange  $\rightarrow$  en  $\rightarrow$  Exchange 2007  $\rightarrow$  Manual Deploy Groups  $\rightarrow$  Mailbox **Server**  $\rightarrow$  **High Availability**  $\rightarrow$  **Replication Monitoring**

- Discovery
- Collection Definition
- Availability
- Client Access Servers
- ExBPA Integration
- Hub Transport Servers
- Edge Transport Servers
- Mailbox Servers
- Unified Messaging Server

# **EXSPI-8X ReplicationReplayQueueLength**

The EXSPI-8X ReplicationReplayQueueLength policy checks the queue length of replication replay. If the length exceeds 20KB, this policy sends a message alert to the message browser.

*Default Threshold:* The default threshold of this policy is 20.

*Policy Type* **:** Measurement Threshold policy

*Policy group* **: SPI** for Exchange  $\rightarrow$  Exchange 2007  $\rightarrow$  Manual Deploy Group  $\rightarrow$  Mailbox Server → **High Availability → Replication Monitoring** 

- Discovery
- Collection Definition
- Availability
- Client Access Servers
- ExBPA Integration
- Hub Transport Servers
- Edge Transport Servers
- Mailbox Servers
- Unified Messaging Server

# **EXSPI-8X ReplicationCopyQueueLength**

The EXSPI-8X ReplicationCopyQueueLength policy checks the queue length of replication copy. If the length exceeds 5KB, this policy sends a message alert to the message browser.

*Default Threshold:* The default threshold of this policy is 5.

*Policy Type* **:** Measurement Threshold policy

*Policy group* **: SPI** for Exchange  $\rightarrow$  Exchange 2007  $\rightarrow$  Manual Deploy Group  $\rightarrow$  Mailbox Server  $\rightarrow$ High Availability  $\rightarrow$  Replication Monitoring

- Discovery
- Collection Definition
- Availability
- Client Access Servers
- ExBPA Integration
- Hub Transport Servers
- Edge Transport Servers
- Mailbox Servers
- Unified Messaging Server

# **EXSPI-8X Replication Warnings in Application Event Log**

The EXSPI-8X Replication Warnings in Application Event Log policy collects replication errors from the event log.

*Policy Type* **:** Windows Event Log policy

*Policy group* **: SPI** for Exchange  $\rightarrow$  Exchange 2007  $\rightarrow$  Manual Deploy Group  $\rightarrow$  Mailbox Server → **High Availability → Replication Monitoring** 

- Discovery
- Collection Definition
- Availability
- Client Access Servers
- ExBPA Integration
- Hub Transport Servers
- Edge Transport Servers
- Mailbox Servers
- Unified Messaging Server

# **EXSPI-8X Replication Errors in Application Event Log**

The EXSPI-8X Replication Errors in Application Event Log policy collects replication errors from the event log.

*Policy type* **:** Windows Event Log policy

*Policy group* **: SPI** for Exchange  $\rightarrow$  Exchange 2007  $\rightarrow$  Manual Deploy Group  $\rightarrow$  Mailbox Server → **High Availability → Replication Monitoring** 

- Discovery
- Collection Definition
- Availability
- Client Access Servers
- ExBPA Integration
- Hub Transport Servers
- Edge Transport Servers
- Mailbox Servers
- Unified Messaging Server

# **EXSPI-8X Check Replication Service**

The EXSPI-8X Check Replication Service policy checks the availability of replication service on cluster nodes. If the service is stopped, this policy sends a critical message alert to the message browser.

*Schedule:* This policy runs every minute.

*Policy type* **:** Windows Management Interface policy

*Policy group* **: SPI** for Exchange  $\rightarrow$  Exchange 2007  $\rightarrow$  Manual Deploy Group  $\rightarrow$  Mailbox Server → High Availability → Replication Monitoring

- Discovery
- Collection Definition
- Availability
- Client Access Servers
- ExBPA Integration
- Hub Transport Servers
- Edge Transport Servers
- Mailbox Servers
- Unified Messaging Server

# **EXSPI-8X-Mailbox-MailSubmission**

The EXSPI-8X-Mailbox-MailSubmission policy monitors the MSExchangeMailSubmission event source on the mailbox server. This policy sends a notification to the HPOM message browser if an event with the ID 1002, 1003, 1004, 1005, 1007, 1008, 1009, or 1010 is logged into the MSExchangeMailSubmission event source.

*Policy type* **:** Windows Events Log policy

*Policy group* **: SPI for Exchange**  $\rightarrow$  **en**  $\rightarrow$  **Exchange 2007**  $\rightarrow$  **Manual Deploy Groups**  $\rightarrow$  **Mailbox Server – Mail Submission** 

- Discovery
- Collection Definition
- Availability
- Client Access Servers
- ExBPA Integration
- Hub Transport Servers
- Edge Transport Servers
- Mailbox Servers
- Unified Messaging Server

# **EXSPI-8X Test Mapi Connectivity**

The EXSPI-8X Test Mapi Connectivity policy collects metrics with the help of the Test-

MAPIConnectivity cmdlet. You can test the MAPI connectivity latency and error by deploying this policy. The default MAPI connectivity latency is set to10. If the MAPI connectivity latency exceeds this threshold or if an error occurs during this test, this policy sends an alert message to the HPOM message browser. You can change this MAPI connectivity latency threshold with the PowerShell collection configuration utility.

*Threshold value:* To set a new threshold for MAPI connectivity latency, perform the following tasks:

#### **Change the threshold value** 1.

- 1. Click the EXSPI Configuration Utility.
- 2. In the left pane, expand **Collection Components**  $\rightarrow$  **OpCMsg Calls**.
- 3. In the left pane, click **TestMapiLatency** .
- 4. In the right pane, click **Delete** to delete the existing rule to compare the actual latency with the threshold 10.
- 5. Select **TestMapiConnectivity** from the MetricSetRef drop-down box.
- 6. Select **Latency** from the MetricRef drop-down box.
- 7. Select **GreaterThanOrEQ** from the Select Arithmetic Operator drop-down box.
- 8. Set the threshold value in the Value to compare box.
- 9. Click **Add** .
- 10. Click **Apply Changes** .
- 11. Click **File** -Save.

#### **Identify nodes** 2.

- 1. Identify the nodes on which you want to run the test.
- 2. Deploy the EXSPI-8X SPIMetaDataVersioning Policy on the selected nodes.
- **Deploy the policy** 3.

Deploy the EXSPI-8X Test Mapi Connectivity policy on the identified nodes and check if the latency is within the set threshold.

*Schedule:* This policy runs 57th Minute of every hour.

*Policy type* **:** Scheduled Task policy

#### *Policy group* **: SPI for Exchange**  $\rightarrow$  **en**  $\rightarrow$  **Exchange 2007**  $\rightarrow$  **Manual Deploy Groups**  $\rightarrow$  **Mailbox Server MAPI**

- Discovery
- Collection Definition
- Availability
- Client Access Servers
- ExBPA Integration
- Hub Transport Servers
- Edge Transport Servers
- Mailbox Servers
- Unified Messaging Server

### **EXSPI-8X Information Store RPC Requests**

The EXSPI-8X Information Store RPC Requests policy monitors the RPC Requests counter of the MSExchangeIS performance object. If the number of Information Store RPC requests exceeds the threshold value, this policy sends alert messages to the HPOM message browser.

*Default Threshold* : This policy has the following thresholds:

- Critical: 70
- Warning: 50

*Schedule* **:** This policy runs every 15 minutes.

*Policy type:* Measurement Threshold policy

*Policy group:* **SPI for Exchange**  $\rightarrow$  **en**  $\rightarrow$  **Exchange 2007**  $\rightarrow$  **Manual Deploy Groups**  $\rightarrow$  **Mailbox Server MAPI**

- Discovery
- Collection Definition
- Availability
- Client Access Servers
- ExBPA Integration
- Hub Transport Servers
- Edge Transport Servers
- Mailbox Servers
- Unified Messaging Server

### **EXSPI-8X Information Store RPC Operations**

The EXSPI-8X Information Store RPC Operations policy monitors the RPC Operations/sec counter of theMSExchangeIS performance object. If the number of Information Store RPC operations per second exceeds the threshold value, this policy sends alert messages to the HPOM message browser.

*Default Threshold* : This policy has the following thresholds:

- Critical: 3
- Warning: 1

*Schedule:* This policy runs every 15 minutes.

*Policy type* **:** Measurement Threshold policy

*Policy group* **: SPI for Exchange**  $\rightarrow$  **en**  $\rightarrow$  **Exchange 2007**  $\rightarrow$  **Manual Deploy Groups**  $\rightarrow$  **Mailbox Server MAPI**

- Discovery
- Collection Definition
- Availability
- Client Access Servers
- ExBPA Integration
- Hub Transport Servers
- Edge Transport Servers
- Mailbox Servers
- Unified Messaging Server

# **EXSPI-8X Information Store RPC Average Latency**

The EXSPI-8X Information Store RPC Average Latency policy monitors the RPC Average Latency counter of the MSExchangeIS performance object. If the number of Information Store RPC average latency exceeds the threshold value, this policy sends alert messages to the HPOM message browser.

*Threshold* : This policy has the following thresholds:

- Critical: 25
- Warning: 18

*Schedule* **:** This policy runs every 15 minutes.

*Policy type* **:** Measurement Threshold policy

*Policy group* **: SPI for Exchange**  $\rightarrow$  **en**  $\rightarrow$  **Exchange 2007**  $\rightarrow$  **Manual Deploy Groups**  $\rightarrow$  **Mailbox Server MAPI**

- Discovery
- Collection Definition
- Availability
- Client Access Servers
- ExBPA Integration
- Hub Transport Servers
- Edge Transport Servers
- Mailbox Servers
- Unified Messaging Server

# **EXSPI-8X Get Mailbox Details**

The EXSPI-8X Get Mailbox Details policy monitors the total item size of the mailbox and sends appropriate alert messages in the event of threshold violation. Besides monitoring the total item size of the mailbox, this policy also collects the values of several metrics returned by the GetMailboxStatistics cmdlet and stores the values into the data store.

*Schedule:* This policy runs at 1.00 AM on Saturdays.

*Policy type* **:** Scheduled Task policy

#### *Policy group* **: SPI for Exchange**  $\rightarrow$  **en**  $\rightarrow$  **Exchange 2007**  $\rightarrow$  **Manual Deploy Groups**  $\rightarrow$  **Mailbox Server – Mailbox**

- Discovery
- Collection Definition
- Availability
- Client Access Servers
- ExBPA Integration
- Hub Transport Servers
- Edge Transport Servers
- Mailbox Servers
- Unified Messaging Server

# **EXSPI-8X Get Mailbox IS Sum Data**

The EXSPI-8X Get Mailbox IS Sum Data policy collects the values of several metrics returned by the GetMailboxStoreSummary cmdlet and stores the values into the data store.

### **Collection Details**

The Microsoft Exchange SPI stores the metric values collected by the EXSPI-8X Get Mailbox IS Sum Data policy in the **EX2007\_MBSUMMARY** table into the data store. This policy logs the metric values into the following columns in the **EX2007\_MBSUMMARY** table:

- EDBFileSize
- Identity
- MessageCount
- ServerName
- EDBDriveFree
- UserCount
- EDBDriveTotal
- DatabaseName
- EDBPath
- StorageGroupName

*Schedule:* This policy runs at 7.00 AM every day.

*Policy type* **:** Scheduled Task policy

*Policy group* **: SPI for Exchange**  $\rightarrow$  **en**  $\rightarrow$  **Exchange 2007**  $\rightarrow$  **Manual Deploy Groups**  $\rightarrow$  **Mailbox** Server ightarrow Mailbox

- Discovery
- Collection Definition
- Availability
- Client Access Servers
- ExBPA Integration
- Hub Transport Servers
- Edge Transport Servers
- Mailbox Servers
- Unified Messaging Server

# **EXSPI-8X Check Circular Logging Enabled**

The EXSPI-8X Check Circular Logging Enabled policy monitors if the circular logging is enabled on the Mailbox servers. When the circular logging is enabled, this policy sends an alert message to the message browser.

*Schedule:* Run this policy at 1 PM on Sundays.

*Policy type* **:** Scheduled Task policy

*Policy group* **: SPI for Exchange**  $\rightarrow$  **en**  $\rightarrow$  **Exchange 2007**  $\rightarrow$  **Manual Deploy Groups**  $\rightarrow$  **Mailbox Server Mailbox** 

- Discovery
- Collection Definition
- Availability
- Client Access Servers
- ExBPA Integration
- Hub Transport Servers
- Edge Transport Servers
- Mailbox Servers
- Unified Messaging Server

# **EXSPI-8X Check If Circular Logging Disabled**

The EXSPI-8X Check If Circular Logging Disabled policy monitors if the circular logging is not enabled on the Mailbox servers. When the circular logging is disabled, this policy sends an alert message to the message browser.

*Schedule:* Run this policy at 2 PM on Sundays.

*Policy type* **:** Scheduled Task policy

*Policy group* **: SPI for Exchange**  $\rightarrow$  **en**  $\rightarrow$  **Exchange 2007**  $\rightarrow$  **Manual Deploy Groups**  $\rightarrow$  **Mailbox Server Mailbox** 

- Discovery
- Collection Definition
- Availability
- Client Access Servers
- ExBPA Integration
- Hub Transport Servers
- Edge Transport Servers
- Mailbox Servers
- Unified Messaging Server

# **EXSPI-8X Dc-IS Mailbox Performance**

The EXSPI-8X Dc-IS Mailbox Performance policy monitors the counters of the MSExchangeIS Mailbox performance monitor object.

### **Collection Details**

This policy collects the following counters of the MSExchangeIS Mailbox performance monitor object. This policy monitors these counters:

- Receive Queue Size
- Average Delivery Time
- Local deliveries
- Messages Delivered
- Messages Sent
- Messages Submitted
- Message Recipients Delivered
- Active Client Logons
- Client Logons
- Peak Client Logons
- Single Instance Ratio
- Total Count of Recoverable Items
- Total Size of Recoverable Items

*Schedule:* This policy runs every 15 minutes.

*Policy type* **:** Measurement Threshold policy

*Policy group* **: SPI for Exchange**  $\rightarrow$  **en**  $\rightarrow$  **Exchange 2007**  $\rightarrow$  **Manual Deploy Groups**  $\rightarrow$  **Mailbox Server Mailbox**

#### **Related Topics**

• Discovery

- Collection Definition
- Availability
- Client Access Servers
- ExBPA Integration
- Hub Transport Servers
- Edge Transport Servers
- Mailbox Servers
- Unified Messaging Server

# **EXSPI-8X IS Mailbox Receive Queue Length**

The EXSPI-8X IS Mailbox Receive Queue Length policy monitors the value of the Receive Queue Size counter of the MSExchangeIS Mailbox performance monitor object.

If the receive queue length exceeds the threshold, this policy sends alert messages to the message browser.

*Default Threshold* **:** This policy has the following thresholds:

- Critical: 200
- Warning: 100

*Schedule* **:** This policy runs every 2 minutes.

*Policy type* **:** Measurement Threshold policy

*Policy group* **: SPI for Exchange**  $\rightarrow$  en (ja)  $\rightarrow$  Exchange 2007  $\rightarrow$  Manual Deploy Groups  $\rightarrow$ **Mailbox Server – Mailbox** 

- Discovery
- Collection Definition
- Availability
- Client Access Servers
- ExBPA Integration
- Hub Transport Servers
- Edge Transport Servers
- Mailbox Servers
- Unified Messaging Server
# **EXSPI-8X IS Mailbox Average Delivery Time**

The EXSPI-8X IS Mailbox Average Delivery Time policy collects information from the Average Delivery Time performance counter of the MSExchangeIS Mailbox performance object. If the average delivery time exceeds 5000 milliseconds, it sends a *warning* to the message browser. If the average delivery time exceeds 10000 milliseconds, it sends a *critical* alert message to the message browser.

*Default Threshold* : This policy has10000 as its threshold value.

*Schedule* **:** This policy runs every 15 minutes.

*Policy type* **:** Measurement Threshold policy

#### *Policy group* **: SPI for Exchange**  $\rightarrow$  **en**  $\rightarrow$  **Exchange 2007**  $\rightarrow$  **Manual Deploy Groups**  $\rightarrow$  **Mailbox Server Mailbox**

- Discovery
- Collection Definition
- Availability
- Client Access Servers
- ExBPA Integration
- Hub Transport Servers
- Edge Transport Servers
- Mailbox Servers
- Unified Messaging Server

## **EXSPI-8X Outlook Client RPC Failure Rate**

The EXSPI-8X Outlook Client RPC Failure Rate policy sends alert messages to the message browser if the percentage rate of RPC failure exceeds the threshold. It monitors the following performance counters of the MSExchangeIS performance monitor object:

- Client: RPCs attempted
- Client: RPCs Failed

*Default Threshold:* This policy has the following thresholds:

- Critical: 10
- Warning: 5

*Schedule* **:** This policy runs every 10 minutes.

*Policy type* **:** Measurement Threshold policy

*Policy group* **: SPI for Exchange**  $\rightarrow$  **en**  $\rightarrow$  **Exchange 2007**  $\rightarrow$  **Manual Deploy Groups**  $\rightarrow$  **Mailbox Server - Outlook Performance** 

- Discovery
- Collection Definition
- Availability
- Client Access Servers
- ExBPA Integration
- Hub Transport Servers
- Edge Transport Servers
- Mailbox Servers
- Unified Messaging Server

### **EXSPI-8X Outlook Client Latency**

The EXSPI-8X Outlook Client Latency policy monitors the number of successful RPCs with the latency value greater than 10, 5, or 2 seconds.

It monitors the following performance counters of the MSExchangeIS performance monitor object:

- Client: Latency  $> 10$  sec RPCs
- Client: Latency  $>$  5 sec RPCs
- Client: Latency  $>$  2 sec RPCs

*Default Threshold:* This policy has the following thresholds:

- For Client: Latency  $> 10$  sec RPCs-10 (Major)
- For Client: Latency  $> 5$  sec RPCs-100 (Minor)
- For Client: Latency  $> 2$  sec RPCs-250 (Warning)

*Schedule:* This policy runs every 10 minutes.

*Policy type* **:** Measurement Threshold policy

*Policy group* **: SPI for Exchange**  $\rightarrow$  **en**  $\rightarrow$  **Exchange 2007**  $\rightarrow$  **Manual Deploy Groups**  $\rightarrow$  **Mailbox Server**  $\rightarrow$  **Outlook Performance** 

- Discovery
- Collection Definition
- Availability
- Client Access Servers
- ExBPA Integration
- Hub Transport Servers
- Edge Transport Servers
- Mailbox Servers

Unified Messaging Server

### **EXSPI-8X Dc-Outlook Client**

The EXSPI-8X Dc-Outlook Client policy collects different counters of the MSExchangeIS Mailbox performance monitor object.

### **Collection Details**

This policy collects the following counters of the MSExchangeIS performance monitor object. This policy monitors these counters:

- Client: Latency  $> 10$  sec RPCs
- Client: Latency  $>$  5 sec RPCs
- Client: Latency  $>$  2 sec RPCs
- Client: RPCs attempted
- Client: RPCs succeeded
- Client: RPCs Failed
- Client: RPCs Failed: Server Unavailable
- Client: RPCs Failed: Server Too Busy
- Client: RPCs Failed: Call Cancelled
- Client: RPCs Failed: Call Failed
- Client: RPCs Failed: Access Denied
- Client: RPCs Failed: All other errors

*Schedule:* This policy runs every 15 minutes.

*Policy type* **:** Measurement Threshold policy

#### *Policy group* **: SPI for Exchange**  $\rightarrow$  **en**  $\rightarrow$  **Exchange 2007**  $\rightarrow$  **Manual Deploy Groups**  $\rightarrow$  **Mailbox Server + Outlook Performance**

- Discovery
- Collection Definition
- Availability
- Client Access Servers
- ExBPA Integration
- Hub Transport Servers
- Edge Transport Servers
- Mailbox Servers
- Unified Messaging Server

### **EXSPI-8X Dc-Information Store Performance**

The EXSPI-8X Dc-Information Store Performance policy collects the values of the counters of the MSExchangeIS performance monitor object.

### **Collection Details**

The policy collects the following counters of the MSExchangeIS performance monitor object. This policy monitors these counters:

- User Count
- Active User Count
- Anonymous User Count
- Active Anonymous User Count
- Connection Count
- Active Connection Count
- VM Total Large Free Block Bytes
- VM Largest Block Size
- VM Total 16MB Free Blocks
- RPC Requests
- RPC Operations/sec

*Schedule:* This policy runs every 15 minutes.

*Policy type* **:** Measurement Threshold policy

*Policy group* **: SPI for Exchange**  $\rightarrow$  **en**  $\rightarrow$  **Exchange 2007**  $\rightarrow$  **Manual Deploy Groups**  $\rightarrow$  **Mailbox Server – Performance** 

- Discovery
- Collection Definition
- Availability
- Client Access Servers
- ExBPA Integration
- Hub Transport Servers
- Edge Transport Servers
- Mailbox Servers
- Unified Messaging Server

### **EXSPI-8X Information Store Db Cache Size**

The EXSPI-8X Information Store Db Cache Size policy generates alarm when the database cache size exceeds the threshold value. It monitors the Database Cache Size counter of the Database performance monitor object.

*Default Threshold* : This policy has 1.2e+009 as its threshold value.

*Schedule* : This policy runs every 15 minutes.

*Policy type:* Measurement Threshold policy

#### *Policy group* : SPI for Exchange  $\rightarrow$  en  $\rightarrow$  Exchange 2007  $\rightarrow$  Manual Deploy Groups  $\rightarrow$  Mailbox **Server – Performance**

- Discovery
- Collection Definition
- Availability
- Client Access Servers
- ExBPA Integration
- Hub Transport Servers
- Edge Transport Servers
- Mailbox Servers
- Unified Messaging Server

## **EXSPI-8X Information Store Db Cache Size in MB**

The EXSPI-8X Information Store Db Cache Size in MB policy generates alarm when the database cache size (in MB) exceeds the threshold value. It monitors the Database Cache Size (MB) counter of the Database performance monitor object.

*Default Threshold* **:** 1200.

*Polling interval:* Every 5 minutes

*Policy type* **:** Measurement Threshold

*Policy group:* **SPI for Exchange**  $\rightarrow$  **en**  $\rightarrow$  **Exchange 2007**  $\rightarrow$  **Manual Deploy Groups**  $\rightarrow$  **Mailbox Server – Performance** 

- Discovery
- Collection Definition
- Availability
- Client Access Servers
- ExBPA Integration
- Hub Transport Servers
- Edge Transport Servers
- Mailbox Servers
- Unified Messaging Server

# **EXSPI-8X Information Store Db Log Record Stall per sec**

The EXSPI-8X Information Store Db Log Record Stall per sec policy generates alarm when the database log record stalls per second exceeds the threshold value. It monitors the Log Record Stalls/sec counter of the MSExchange Database ==> Instances performance monitor object.

*Default Threshold:* This policy has the following thresholds:

- Critical: 10
- Warning: 7

*Schedule* **:** This policy runs every 2 minutes.

*Policy type* **:** Measurement Threshold policy

*Policy group* **: SPI for Exchange**  $\rightarrow$  **en**  $\rightarrow$  **Exchange 2007**  $\rightarrow$  **Manual Deploy Groups**  $\rightarrow$  **Mailbox Server** -- Performance

- Discovery
- Collection Definition
- Availability
- Client Access Servers
- ExBPA Integration
- Hub Transport Servers
- Edge Transport Servers
- Mailbox Servers
- Unified Messaging Server

### **EXSPI-8X Information Store VM 16MB Blocks**

The EXSPI-8X Information Store VM 16MB Blocks policy generates alert messages when the number of available 16 MB or larger VM blocks in the Information Store process falls below the threshold value. It monitors the VM Total 16MB Free Blocks counter of the MSExchangeIS performance monitor object.

*Default Threshold* **:** This policy has the following thresholds:

- Critical: 1
- Warning: 3

*Schedule* **:** This policy runs every 15 minutes.

*Policy type* **:** Measurement Threshold policy

*Policy group* **: SPI for Exchange**  $\rightarrow$  **en**  $\rightarrow$  **Exchange 2007**  $\rightarrow$  **Manual Deploy Groups**  $\rightarrow$  **Mailbox Server – Performance** 

- Discovery
- Collection Definition
- Availability
- Client Access Servers
- ExBPA Integration
- Hub Transport Servers
- Edge Transport Servers
- Mailbox Servers
- Unified Messaging Server

### **EXSPI-8X Information Store VM Largest Block**

The EXSPI-8X Information Store VM Largest Block policy generates alarm when the size of the largest VM block falls below the threshold. It monitors the VM Largest Block Size counter of the MSExchangeIS performance monitor object.

*Default Threshold* : This policy has the following thresholds:

- Critical:  $1.6e+007$
- Major: 3.2e+007
- Warning:  $6.4e+007$

*Schedule* **:** This policy runs every 10 minutes.

*Policy type* **:** Measurement Threshold policy

*Policy group* **: SPI for Exchange**  $\rightarrow$  **en**  $\rightarrow$  **Exchange 2007**  $\rightarrow$  **Manual Deploy Groups**  $\rightarrow$  **Mailbox Server – Performance** 

- Discovery
- Collection Definition
- Availability
- Client Access Servers
- ExBPA Integration
- Hub Transport Servers
- Edge Transport Servers
- Mailbox Servers
- Unified Messaging Server

# **EXSPI-8X Information Store VM Large Block Bytes**

The EXSPI-8X Information Store VM Large Block Bytes policy generates alarm when the total size of free large VM blocks falls below the threshold. It monitors the VM Total Large Free Block Bytes counter of the MSExchangeIS performance monitor object.

*Default Threshold:* This policy has the following thresholds:

- $\bullet$  Critical: 5.2e+007
- Warning:  $6.2e+007$

*Schedule:* This policy runs every 10 minutes.

*Policy type* **:** Measurement Threshold policy

*Policy group* **: SPI for Exchange**  $\rightarrow$  **en**  $\rightarrow$  **Exchange 2007**  $\rightarrow$  **Manual Deploy Groups**  $\rightarrow$  **Mailbox Server – Performance** 

- Discovery
- Collection Definition
- Availability
- Client Access Servers
- ExBPA Integration
- Hub Transport Servers
- Edge Transport Servers
- Mailbox Servers
- Unified Messaging Server

### **EXSPI-8X Information Store Additional Heaps**

The EXSPI-8X Information Store Additional Heaps policy generates alarm when the number of additional heaps of Microsoft Exchange memory exceeds the threshold value. It monitors the *Exchmem* : Number of Additional Heaps counter of the MSExchangeIS performance monitor object.

*Default Threshold* : This policy has 3 as its threshold value for which it sends critical message

*Schedule:* This policy runs every 15 minutes.

*Policy type* **:** Measurement Threshold policy

#### *Policy group* **: SPI for Exchange**  $\rightarrow$  **en**  $\rightarrow$  **Exchange 2007**  $\rightarrow$  **Manual Deploy Groups**  $\rightarrow$  **Mailbox Server – Performance**

- Discovery
- Collection Definition
- Availability
- Client Access Servers
- ExBPA Integration
- Hub Transport Servers
- Edge Transport Servers
- Mailbox Servers
- Unified Messaging Server

# **EXSPI-8X Information Store Heap Memory Errors**

The EXSPI-8X Information Store Heap Memory Errors policy generates alarm when the number of Information Store heap memory errors exceeds the threshold. It monitors the *Exchmem:* Number of heaps with memory errors performance of the MSExchangeIS performance monitor object.

*Default Threshold:* This policy has 3 as its threshold for which it sends critical message.

*Schedule:* This policy runs every 15 minutes.

*Policy type* **:** Measurement Threshold policy

*Policy group* : **SPI for Exchange**  $\rightarrow$  **en**  $\rightarrow$  **Exchange** 2007  $\rightarrow$  **Manual Deploy Groups**  $\rightarrow$  **Mailbox Server + Performance** 

- Discovery
- Collection Definition
- Availability
- Client Access Servers
- ExBPA Integration
- Hub Transport Servers
- Edge Transport Servers
- Mailbox Servers
- Unified Messaging Server

# **EXSPI-8X Information Store Db Log Threads Waiting**

The EXSPI-8X Information Store Db Log Threads Waiting policy generates alarm when the Information Store threads waiting to write to log exceeds the threshold value. It monitors the Log Threads Waiting counter of the MSExchange Database ==> Instances performance monitor object.

*Threshold* **:** This policy has 10 as its threshold for which it sends critical message.

*Schedule* **:** This policy runs every 2 minutes.

*Policy type* **:** Measurement Threshold policy

*Policy group* **: SPI for Exchange**  $\rightarrow$  **en**  $\rightarrow$  **Exchange 2007**  $\rightarrow$  **Manual Deploy Groups**  $\rightarrow$  **Mailbox Server + Performance** 

- Discovery
- Collection Definition
- Availability
- Client Access Servers
- ExBPA Integration
- Hub Transport Servers
- Edge Transport Servers
- Mailbox Servers
- Unified Messaging Server

## **EXSPI-8X Information Store Memory Errors**

The EXSPI-8X Information Store Memory Errors policy generates alarm when the number of memory errors exceeds the threshold value. It monitors the *Exchmem:* Number of Memory errors counter of the MSExchangeIS performance monitor object.

*Default Threshold:* This policy has 3 as its threshold for which it send critical message.

*Schedule* **:** This policy runs every 15 minutes.

*Policy type* **:** Measurement Threshold policy

#### *Policy group* **: SPI for Exchange**  $\rightarrow$  **en**  $\rightarrow$  **Exchange 2007**  $\rightarrow$  **Manual Deploy Groups**  $\rightarrow$  **Mailbox Server – Performance**

- Discovery
- Collection Definition
- Availability
- Client Access Servers
- ExBPA Integration
- Hub Transport Servers
- Edge Transport Servers
- Mailbox Servers
- Unified Messaging Server

# **EXSPI-8X Information Store Db Log Writes per sec**

The EXSPI-8X Information Store Db Log Writes per sec policy generates alarm when the number of times the transaction log buffers are written exceeds the threshold. It monitors the Log Writes/sec counter of the MSExchange Database ==> Instances performance monitor object.

*Default Threshold:* This policy has 500 as its threshold for which it send a warning message.

*Schedule* **:** This policy runs every 15 minutes.

*Policy type* **:** Measurement Threshold policy

*Policy group* **: SPI for Exchange**  $\rightarrow$  **en**  $\rightarrow$  **Exchange 2007**  $\rightarrow$  **Manual Deploy Groups**  $\rightarrow$  **Mailbox Server + Performance** 

- Discovery
- Collection Definition
- Availability
- Client Access Servers
- ExBPA Integration
- Hub Transport Servers
- Edge Transport Servers
- Mailbox Servers
- Unified Messaging Server

### **EXSPI-8X Information Store User Count**

The EXSPI-8X Information Store User Count policy generates alarm when the Information Store user count exceeds the threshold value. It monitors the User Count counter of the MSExchangeIS performance monitor object.

*Default Threshold:* This policy has 3500 as its threshold value where it sends an alert message of Warning.

*Schedule* **:** This policy runs every 15 minutes.

*Policy type* **:** Measurement Threshold policy

#### *Policy group* **: SPI for Exchange**  $\rightarrow$  **en**  $\rightarrow$  **Exchange 2007**  $\rightarrow$  **Manual Deploy Groups**  $\rightarrow$  **Mailbox Server – Performance**

- Discovery
- Collection Definition
- Availability
- Client Access Servers
- ExBPA Integration
- Hub Transport Servers
- Edge Transport Servers
- Mailbox Servers
- Unified Messaging Server

### **EXSPI-8X Get Public Folder Details**

The EXSPI-8X Get Public Folder Details policy obtains the details of the Public Folder through the Get-PublicFolderStatistics cmdlet. This policy sends an alert message to the message browser when the total item size of the Public Folder exceeds the threshold of 50 bytes.

*Schedule:* This policy runs at 9 AM every day.

*Policy type* **:** Scheduled Task policy

*Policy group* **: SPI for Exchange**  $\rightarrow$  **en**  $\rightarrow$  **Exchange 2007**  $\rightarrow$  **Manual Deploy Groups**  $\rightarrow$  **Mailbox Server – Public Folder** 

- Discovery
- Collection Definition
- Availability
- Client Access Servers
- ExBPA Integration
- Hub Transport Servers
- Edge Transport Servers
- Mailbox Servers
- Unified Messaging Server

### **EXSPI-8X Get Public IS Sum Data**

The Microsoft Exchange SPI stores the metric values collected by the EXSPI-8X Get Public IS Sum Data policy in the EX2007\_PFSUMMARY table into the data store.

*Schedule:* This policy runs at 8.00 AM every day.

*Policy type:* Scheduled Task policy

*Policy group:* **SPI for Exchange**  $\rightarrow$  **en**  $\rightarrow$  **Exchange 2007**  $\rightarrow$  **Manual Deploy Groups**  $\rightarrow$  **Mailbox Server – Public Folder** 

- Discovery
- Collection Definition
- Availability
- Client Access Servers
- ExBPA Integration
- Hub Transport Servers
- Edge Transport Servers
- Mailbox Servers
- Unified Messaging Server

### **EXSPI-8X Dc-IS Public Folder Performance**

The EXSPI-8X Dc-IS Public Folder Performance policy monitors the counters of the MSExchangeIS Public performance monitor object.

### **Collection Details**

The EXSPI-8X Dc-IS Public Folder Performance policy collects the following counters of the MSExchangeIS Public performance monitor object. This policy monitors these counters:

- Receive Queue Size
- Average Delivery Time
- Messages Delivered
- Messages Sent
- Messages Submitted
- Message Recipients Delivered
- Active Client Logons
- Client Logons
- Peak Client Logons
- Single Instance Ratio
- Total Count of Recoverable Items
- Total Size of Recoverable Items
- Replication Messages Received
- Replication Messages Sent
- Replication Receive Queue Size

*Schedule* **:** This policy runs every 15 minutes.

*Policy type* **:** Measurement Threshold policy

*Policy group* **: SPI for Exchange**  $\rightarrow$  **en**  $\rightarrow$  **Exchange 2007**  $\rightarrow$  **Manual Deploy Groups**  $\rightarrow$  **Mailbox Server – Public Folder** 

- Discovery
- Collection Definition
- Availability
- Client Access Servers
- ExBPA Integration
- Hub Transport Servers
- Edge Transport Servers
- Mailbox Servers
- Unified Messaging Server

# **EXSPI-8X Public Folder Average Delivery Time**

The EXSPI-8X Public Folder Average Delivery Time policy monitors the average delivery time for Public Folder Information Store instances. If the average delivery time exceeds the threshold, this policy sends alert messages to the message browser. It monitors the Average Delivery Time counter of the MSExchangeIS Public performance monitor object.

*Threshold* **:** This policy has the following threshold:

- Critical: 10000
- Warning: 5000

*Schedule* **:** This policy runs every 15 minutes.

*Policy type* **:** Measurement Threshold policy

*Policy group* **: SPI for Exchange**  $\rightarrow$  **en**  $\rightarrow$  **Exchange 2007**  $\rightarrow$  **Manual Deploy Groups**  $\rightarrow$  **Mailbox Server – Public Folder** 

- Discovery
- Collection Definition
- Availability
- Client Access Servers
- ExBPA Integration
- Hub Transport Servers
- Edge Transport Servers
- Mailbox Servers
- Unified Messaging Server

## **EXSPI-8X IS Public Receive Queue Length**

The EXSPI-8X IS Public Receive Queue Length policy monitors the Receive Queue Size counter from the MSExchangeIS Public performance object.

*Default Threshold:* This policy has the following thresholds:

- Critical: 200
- Warning: 100

*Schedule* **:** This policy runs every 2 minutes.

*Policy type* **:** Measurement Threshold policy

*Policy group* **: SPI for Exchange**  $\rightarrow$  **en**  $\rightarrow$  **Exchange 2007**  $\rightarrow$  **Manual Deploy Groups**  $\rightarrow$  **Mailbox Server – Public Folder** 

- Discovery
- Collection Definition
- Availability
- Client Access Servers
- ExBPA Integration
- Hub Transport Servers
- Edge Transport Servers
- Mailbox Servers
- Unified Messaging Server

## **EXSPI-8X IS Public Replication Queue Length**

The EXSPI-8X IS Public Replication Queue Length policy monitors the Replication Receive Queue Size counter of the MSExchangeIS Public performance monitor object. If the replication receive queue length of a Public Folder store instance exceeds the threshold, this policy sends an alert message to the message browser.

*Default Threshold:* This policy has the following thresholds:

- Critical: 200
- Warning: 100

*Schedule* **:** This policy runs every 2 minutes.

*Policy type* **:** Measurement Threshold policy

*Policy group* **: SPI for Exchange**  $\rightarrow$  **en**  $\rightarrow$  **Exchange 2007**  $\rightarrow$  **Manual Deploy Groups**  $\rightarrow$  **Mailbox Server – Public Folder** 

- Discovery
- Collection Definition
- Availability
- Client Access Servers
- ExBPA Integration
- Hub Transport Servers
- Edge Transport Servers
- Mailbox Servers
- Unified Messaging Server

# **EXSPI-8X Dc-GetMailFlowLatency**

The EXSPI-8X Dc-GetMailFlowLatency policy logs the mail flow latency from different servers. This policy collects data only from mailbox servers that are within the same organization. The mail flow test can be performed only on mailbox servers within the same organization.

*Schedule:* This policy runs 57th Minute of every hour.

*Policy type* **:** Scheduled Task policy

*Policy group* **: SPI for Exchange**  $\rightarrow$  **en**  $\rightarrow$  **Exchange 2007**  $\rightarrow$  **Manual Deploy Groups**  $\rightarrow$  **Mailbox Server – Mail Flow** 

- Discovery
- Collection Definition
- Availability
- Client Access Servers
- ExBPA Integration
- Hub Transport Servers
- Edge Transport Servers
- Mailbox Servers
- Unified Messaging Server

## **Monitoring Unified Messaging Servers**

The Unified Messaging Server group includes the policies that help you monitor and manage the Exchange 2007 nodes with the unified messaging role. The policies in this group help you monitor the details related to the Unified Messaging PIN, Unified Messaging IP gateways, Unified Messaging hunt groups, and so on.

This group contains the policies in the following subgroups:

- *Availability*  This group contains policies which monitor the status of the various services on the Unified Messaging server. This group includes the following policies:
	- EXSPI-8X\_Check\_SpeechEngineStatus
	- EXSPI-8X\_Check\_UnifiedMessagingStatus
- *File Distribution Service* This group includes the following policies that monitor the MSExchangeFDS:UM performance monitor object from the Unified Messaging Servers:
	- EXSPI-8X-DownloadTaskCompleted-UM-All
	- EXSPI-8X DownloadTaskQueued-UM-All
	- EXSPI-8X UM Collect FDS Metrics
	- EXSPI-8X DownloadTasksQueued-UM-Total
- *Other Policies* Other policies are:
	- EXSPI-8X GetUM IPGatewayDetails
	- EXSPI-8X Get UMServer Details
	- EXSPI-8X Get UMMailbox Pin Details
	- EXSPI-8X Get Unified Messaging Mailbox Details
	- EXSPI-8X Get UMHuntGroup Details
	- EXSPI-8X UM DC-MSExchangeUMFax
	- EXSPI-8X UM DC-MSExchangeUMSubscriberAccess
	- EXSPI-8X UM DC-MSExchangeUMAvailability
	- EXSPI-8X UM DC-MSExchangeUMGeneral
	- EXSPI-8X UM DC-MSExchangeUMAutoAttendant
- EXSPI-8X UM DC-MSExchangeUMCallAnswer
- EXSPI-8X UM Th-MSExchangeUMAvailability

- Discovery
- Collection Definition
- Availability
- Client Access Servers
- ExBPA Integration
- Hub Transport Servers
- Edge Transport Servers
- Mailbox Servers
- Unified Messaging Server

## **EXSPI-8X\_Check\_SpeechEngineStatus**

The EXSPI-8X\_Check\_SpeechEngineStatus policy monitors the status of the MSSpeechService service.

*Schedule:* This policy runs every 5 minutes

*Policy Type* **:** Measurement Threshold policy

#### *Policy group* : **SPI** for Exchange  $\rightarrow$  Exchange 2007  $\rightarrow$  Manual Deploy Group  $\rightarrow$  Unified **Messaging Server Availability**

- Discovery
- Collection Definition
- Availability
- Client Access Servers
- ExBPA Integration
- Hub Transport Servers
- Edge Transport Servers
- Mailbox Servers
- Unified Messaging Server

# **EXSPI-8X\_Check\_UnifiedMessagingStatus**

The EXSPI-8X\_Check\_UnifiedMessagingStatus policy monitors the status of the MSExchangeUM service

*Interval:* This policy runs every 5 minutes

*Policy Type* **:** Measurement Threshold policy

*Policy group* : **SPI** for Exchange  $\rightarrow$  Exchange 2007  $\rightarrow$  Manual Deploy Group  $\rightarrow$  Unified **Messaging Server Availability**

- Discovery
- Collection Definition
- Availability
- Client Access Servers
- ExBPA Integration
- Hub Transport Servers
- Edge Transport Servers
- Mailbox Servers
- Unified Messaging Server

## **EXSPI-8X DownloadTaskQueued-UM-All**

The EXSPI-8X DownloadTaskQueued-UM-All policy monitors all instances of the Download Tasks Queued counter of the MSExchangeFDS:UM performance monitor object. This counter indicates the number of queued download tasks.

### **Monitoring Details**

When the value of the Download Tasks Queued counter of the MSExchangeFDS:UM performance monitor object exceeds 1, the policy sends an alert message of the severity Critical to the message browser.

*Schedule:* This policy runs every hour.

*Policy type* **:** Measurement Threshold policy

*Policy group* **: SPI for Exchange**  $\rightarrow$  **en**  $\rightarrow$  **Exchange 2007**  $\rightarrow$  **Manual Deploy Groups**  $\rightarrow$  **Unified Messaging Server – File Distribution Service** 

- Discovery
- Collection Definition
- Availability
- Client Access Servers
- ExBPA Integration
- Hub Transport Servers
- Edge Transport Servers
- Mailbox Servers
- Unified Messaging Server

# **EXSPI-8X UM Collect FDS Metrics**

The EXSPI-8X UM Collect FDS Metrics policy collects the values of the values of different counters of the Download Tasks Completed performance monitor object.

### **Collection Details**

The policy collects the following counters of the MSExchangeFDS:UM performance monitor object from the Unified Messaging Server node. This policy monitors these counters:

- Download Tasks Completed
- Download Tasks Queued

*Schedule* : This policy runs every 15 minutes.

*Policy type* **:** Measurement Threshold policy

*Policy group* : SPI for Exchange  $\rightarrow$  en  $\rightarrow$  Exchange 2007  $\rightarrow$  Manual Deploy Groups  $\rightarrow$  Unified **Messaging Server – File Distribution Service** 

- Discovery
- Collection Definition
- Availability
- Client Access Servers
- ExBPA Integration
- Hub Transport Servers
- Edge Transport Servers
- Mailbox Servers
- Unified Messaging Server

### **EXSPI-8X DownloadTasksQueued-UM-Total**

The EXSPI-8X DownloadTasksQueued-UM-Total policy monitors the Download Task Queued counter of the MSExchangeFDS:UM performance monitor object. This counter indicates the number of queued download tasks.

*Default threshold:* This policy has the following thresholds:

- Critical: 10
- Warning: 5

*Schedule:* This policy runs every hour.

*Policy type* **:** Measurement Threshold policy

*Policy group* **: SPI for Exchange**  $\rightarrow$  **en**  $\rightarrow$  **Exchange 2007**  $\rightarrow$  **Manual Deploy Groups**  $\rightarrow$  **Unified Messaging Server – File Distribution Service** 

- Discovery
- Collection Definition
- Availability
- Client Access Servers
- ExBPA Integration
- Hub Transport Servers
- Edge Transport Servers
- Mailbox Servers
- Unified Messaging Server

## **EXSPI-8X Get UMServer Details**

The EXSPI-8X Get UMServer Details policy collects details related to the unified messaging server and logs the collected data into the data store.

### **Collection Details**

The EXSPI-8X Get UMServer Details policy collects the following metrics from the Unified Messaging Server node:

- Name
- MaxCallAllowed
- MaxFaxCallAllowed
- MaxTTSSessionsAllowed
- MaxASRSessionsAllowed
- Status

*Schedule:* This policy runs at 1.00 PM on Saturdays.

*Policy type* **:** Scheduled Task policy

*Policy group* : SPI for Exchange  $\rightarrow$  en  $\rightarrow$  Exchange 2007  $\rightarrow$  Manual Deploy Groups  $\rightarrow$  Unified **Messaging Server**

- Discovery
- Collection Definition
- Availability
- Client Access Servers
- ExBPA Integration
- Hub Transport Servers
- Edge Transport Servers
- Mailbox Servers
## **EXSPI-8X Get UMMailbox Pin Details**

The EXSPI-8X Get UMMailbox Pin Details policy collects details related to the unified messaging mailbox PIN and logs the collected data into the data store.

### **Collection Details**

This policy collects the following metrics from the Unified Messaging Server node:

- UserID
- PinExpired
- FirstTimeUser
- LockedOut

*Schedule:* This policy runs at 12.00 PM on Saturdays.

*Policy type* **:** Scheduled Task policy

*Policy group* **: SPI for Exchange**  $\rightarrow$  **en**  $\rightarrow$  **Exchange 2007**  $\rightarrow$  **Manual Deploy Groups**  $\rightarrow$  **Unified Messaging Server**

- Discovery
- Collection Definition
- Availability
- Client Access Servers
- ExBPA Integration
- Hub Transport Servers
- Edge Transport Servers
- Mailbox Servers
- Unified Messaging Server

## **EXSPI-8X GetUM IPGatewayDetails**

The EXSPI-8X GetUM IPGatewayDetails policy collects details related to the IP gateway of the unified messaging server and logs the collected data into the data store.

## **Collection Details**

This policy collects the following counters from the Unified Messaging Server node. This policy monitors these counters:

- Name
- Address
- OutcallsAllowed
- Enabled
- Port
- Simulator

*Schedule:* This policy runs at 3.00 PM on Saturdays.

*Policy type* **:** Scheduled Task policy

*Policy group* **: SPI for Exchange**  $\rightarrow$  **en**  $\rightarrow$  **Exchange 2007**  $\rightarrow$  **Manual Deploy Groups**  $\rightarrow$  **Unified Messaging Server**

- Discovery
- Collection Definition
- Availability
- Client Access Servers
- ExBPA Integration
- Hub Transport Servers
- Edge Transport Servers
- Mailbox Servers

## **EXSPI-8X Get UMHuntGroup Details**

The EXSPI-8X Get UMHuntGroup Details policy collects details related to the hunt group of the unified messaging server and logs the collected data into the data store.

## **Collection Details**

This policy collects the following metrics from the Unified Messaging Server node:

- Name
- PilotIdentifier
- **UMDialPlan**

*Schedule:* This policy runs at 11.00 AM on Saturdays.

*Policy type* **:** Scheduled Task policy

*Policy group* **: SPI for Exchange**  $\rightarrow$  **en**  $\rightarrow$  **Exchange 2007**  $\rightarrow$  **Manual Deploy Groups**  $\rightarrow$  **Unified Messaging Server**

- Discovery
- Collection Definition
- Availability
- Client Access Servers
- ExBPA Integration
- Hub Transport Servers
- Edge Transport Servers
- Mailbox Servers
- Unified Messaging Server

# **EXSPI-8X Get Unified Messaging Mailbox Details**

The EXSPI-8X Get Unified Messaging Mailbox Details policy collects details related to the mailbox of the unified messaging server and logs the collected data into the data store.

## **Collection Details**

This policy collects the following metrics from the Unified Messaging Server node:

- AllowUMCallsFromNonUsers
- AnonymousCallerCanLeaveMessages
- ASREnabled
- AutomaticSpeechRecognityionEnabled
- DialPlan
- DisplayName
- FaxEnabled
- MissedCallNotificationEnable
- Name
- PrimarySmtpAddress
- ServerName
- SubscriberAccessEnable
- TUIAccessToAddressBookEnabled
- TUIAccessToCalendarEnabled
- TUIAccessToEmailEnabled
- UMEnabled
- UMFaxId
- UMMailboxPolicy
- UMMaxGreetingDuration

UMOperatorNumber

*Schedule:* This policy runs at 2.00 PM on Saturdays.

*Policy type* **:** Scheduled Task policy

#### *Policy group* : SPI for Exchange  $\rightarrow$  en  $\rightarrow$  Exchange 2007  $\rightarrow$  Manual Deploy Groups  $\rightarrow$  Unified **Messaging Server**

- Discovery
- Collection Definition
- Availability
- Client Access Servers
- ExBPA Integration
- Hub Transport Servers
- Edge Transport Servers
- Mailbox Servers
- Unified Messaging Server

# **EXSPI-8X UM DC-MSExchangeUMAutoAttendant**

The EXSPI-8X UM DC-MSExchangeUMAutoAttendant policy collects data from different counters of the MSExchangeUMAutoAttendant performance monitor object and stores the value of several counters into the data store.

## **Collection Details**

This policy collects the following counters from the Unified Messaging Server node. This policy monitors these counters:

- Out of Hours Calls
- Business Hours Calls
- Average Call Time
- Operator Transfers

*Schedule:* This policy runs every 15 minutes.

*Policy type* **:** Measurement Threshold policy

*Policy group:* **SPI for Exchange**  $\rightarrow$  **en**  $\rightarrow$  **Exchange** 2007  $\rightarrow$  **Manual Deploy Groups**  $\rightarrow$  Unified **Messaging Server**

- Discovery
- Collection Definition
- Availability
- Client Access Servers
- ExBPA Integration
- Hub Transport Servers
- Edge Transport Servers
- Mailbox Servers

# **EXSPI-8X UM DC-MSExchangeUMAvailability**

The EXSPI-8X UM DC-MSExchangeUMAvailability policy collects data from different counters of the MSExchangeUMAvailability performance object.

### **Collection Details**

This policy collects the following counters of the MSExchangeUMAvailability performance object from the Unified Messaging Server node. This policy monitors these counters:

- Hub Transport Access Failures
- Directory Access Failures
- Calls Disconnected by UM on Irrecoverable External Error
- Calls Disconnected on Irrecoverable Internal Error
- Mailbox Server Access Failures

*Schedule* : This policy runs every 15 minutes.

*Policy type* **:** Measurement Threshold policy

*Policy group* **: SPI for Exchange**  $\rightarrow$  **en**  $\rightarrow$  **Exchange 2007**  $\rightarrow$  **Manual Deploy Groups**  $\rightarrow$  **Unified Messaging Server**

- Discovery
- Collection Definition
- Availability
- Client Access Servers
- ExBPA Integration
- Hub Transport Servers
- Edge Transport Servers
- Mailbox Servers

## **EXSPI-8X UM DC-MSExchangeUMGeneral**

The EXSPI-8X UM DC-MSExchangeUMGeneral policy collects data from different counters of the MSExchangeUMGeneral performance monitor object and stores the data into the data store.

### **Collection Details**

This policy collects the following counters of the MSExchangeUMGeneral performance object from the Unified Messaging Server node. This policy monitors these counters:

- Delayed Calls
- Total Calls

*Schedule:* This policy runs every 5 minutes.

*Policy type* **:** Measurement Threshold policy

*Policy group* : SPI for Exchange  $\rightarrow$  en  $\rightarrow$  Exchange 2007  $\rightarrow$  Manual Deploy Groups  $\rightarrow$  Unified **Messaging Server**

- Discovery
- Collection Definition
- Availability
- Client Access Servers
- ExBPA Integration
- Hub Transport Servers
- Edge Transport Servers
- Mailbox Servers
- Unified Messaging Server

# **EXSPI-8X UM DC-MSExchangeUMCallAnswer**

The EXSPI-8X UM DC-MSExchangeUMCallAnswer policy collects data from different counters of the MSExchangeUMCallAnswer performance monitor object and stores the data into the data store.

### **Collection Details**

This policy collects the following counters of the MSExchangeUMCallAnswer performance object from the Unified Messaging Server node. This policy monitors these counters:

- Call Answering Missed Calls
- Average Voice Message Size

*Schedule* : This policy runs every 15 minutes.

*Policy type* **:** Measurement Threshold policy

*Policy group* : SPI for Exchange  $\rightarrow$  en  $\rightarrow$  Exchange 2007  $\rightarrow$  Manual Deploy Groups  $\rightarrow$  Unified **Messaging Server**

- Discovery
- Collection Definition
- Availability
- Client Access Servers
- ExBPA Integration
- Hub Transport Servers
- Edge Transport Servers
- Mailbox Servers
- Unified Messaging Server

## **EXSPI-8X UM DC-MSExchangeUMFax**

The EXSPI-8X UM DC-MSExchangeUMFax policy collects data from different counters of the MSExchangeUMFax performance monitor object and stores the data into the data store.

### **Collection Details**

This policy collects the following counters of the MSExchangeUMFax performance object from the Unified Messaging Server node:

- Fax Messages
- Fax Incomplete

*Schedule:* This policy runs every 15 minutes.

*Policy type* **:** Measurement Threshold policy

*Policy group* : SPI for Exchange  $\rightarrow$  en  $\rightarrow$  Exchange 2007  $\rightarrow$  Manual Deploy Groups  $\rightarrow$  Unified **Messaging Server**

- Discovery
- Collection Definition
- Availability
- Client Access Servers
- ExBPA Integration
- Hub Transport Servers
- Edge Transport Servers
- Mailbox Servers
- Unified Messaging Server

## **EXSPI-8X UM Th-MSExchangeUMAvailability**

The EXSPI-8X UM Th-MSExchangeUMAvailability policy monitors the Call Answer Queued Messages counter of the MSExchangeUMAvailability performance object counter.

*Default Threshold* : This policy has the following thresholds:

- Critical: 100
- Warning: 50

*Schedule* **:** This policy runs every 15 minutes.

*Policy type* **:** Measurement Threshold policy

*Policy group* **: SPI for Exchange**  $\rightarrow$  **en**  $\rightarrow$  **Exchange 2007**  $\rightarrow$  **Manual Deploy Groups**  $\rightarrow$  **Unified Messaging Server**

- Discovery
- Collection Definition
- Availability
- Client Access Servers
- ExBPA Integration
- Hub Transport Servers
- Edge Transport Servers
- Mailbox Servers
- Unified Messaging Server

## **EXSPI-8X-DownloadTaskCompleted-UM-All**

The EXSPI-8X-DownloadTaskCompleted-UM-All policy monitors the Download Tasks Completed counter of the MSExchangeFDS:UM performance monitor object. This counter indicates the number of completed download tasks.

When the value of the Download Tasks Completed counter of the MSExchangeFDS:UM performance monitor object reaches the threshold, the policy sends an alert message to the message browser.

*Schedule:* This policy runs every hour.

*Policy type* **:** Measurement Threshold policy

*Policy group* **: SPI for Exchange**  $\rightarrow$  **en**  $\rightarrow$  **Exchange 2007**  $\rightarrow$  **Manual Deploy Groups**  $\rightarrow$  **Unified Messaging Server – File Distribution Service** 

- Discovery
- Collection Definition
- Availability
- Client Access Servers
- ExBPA Integration
- Hub Transport Servers
- Edge Transport Servers
- Mailbox Servers
- Unified Messaging Server

# A Data Store Table for Microsoft Exchange Server 2007

The Microsoft Exchange SPI creates the following data tables for Microsoft Exchange Server 2007 metrics in the data store on the node to facilitate the data-collection procedure.

| <b>Table and Policy</b><br><b>Details</b>                                                                                                    | Metrics/<br>Performance<br>Counter | <b>Data Store</b><br>Column and<br>Description                                                                                   | <b>Metric Data</b><br>Type CODA/<br><b>PA</b> |
|----------------------------------------------------------------------------------------------------|------------------------------------|----------------------------------------------------------------------------------------------------|-----------------------------------------------|
| <b>EX2007</b><br><b>ATTACH</b><br><b>FILTER</b> - This<br>table has data on<br>the performance<br>object<br>"MSExchange<br>Attachment<br>Filtering".<br>In Microsoft<br><b>Exchange Server</b><br>2007, attachment<br>filtering lets you<br>apply filters at the<br>server level to<br>control the<br>attachments that<br>users receive. | Instance Name                      | <b>INSTANCE NA</b><br>ME: Perfmon<br>instance name of<br>the counter                                                             | UTF8/Text                                     |
|                                                                                                    | Server Name                        | <b>SERVER_NAM</b><br>E: Name of the<br>Exchange Server<br>on which the<br>data is being<br>collected                             | UTF8 / Text                                   |
|                                                                                                    | <b>Messages</b><br>Filtered /Sec   | <b>MSGFILTERPE</b><br><b>RSEC:</b> Number<br>of messages<br>being filtered<br>per second by<br>the attachment<br>filtering agent | U64 / Precision 0                             |
| Performance<br>Object:<br>MSExchange<br>Attachment<br>Filtering                                                                                                    |                                    |                                                                                                    |                                               |

**Table 4 Data Store Details of Measurement Threshold Policies**

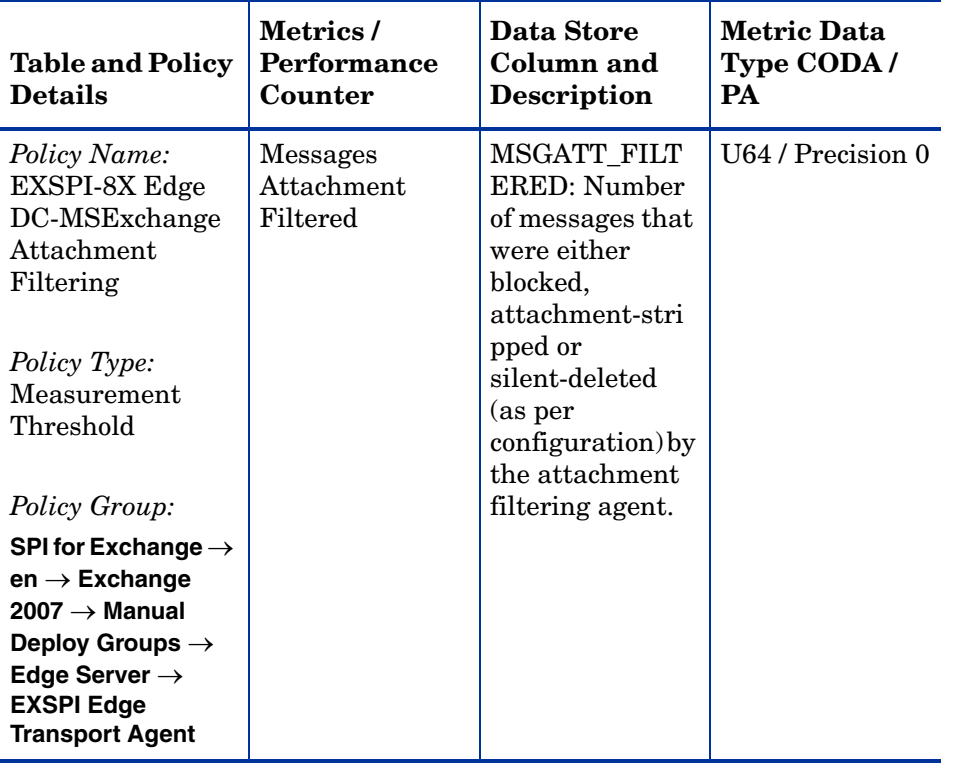

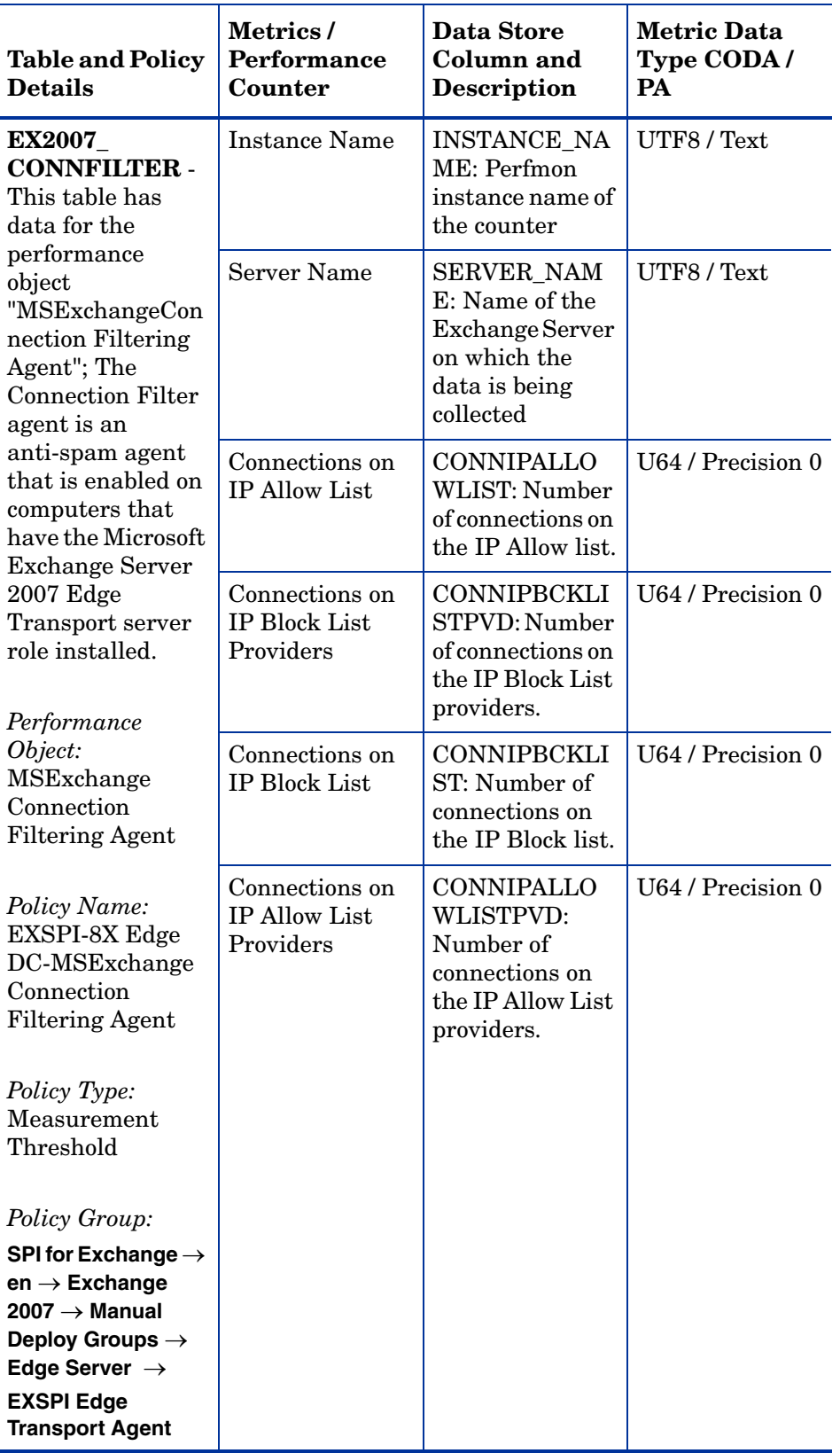

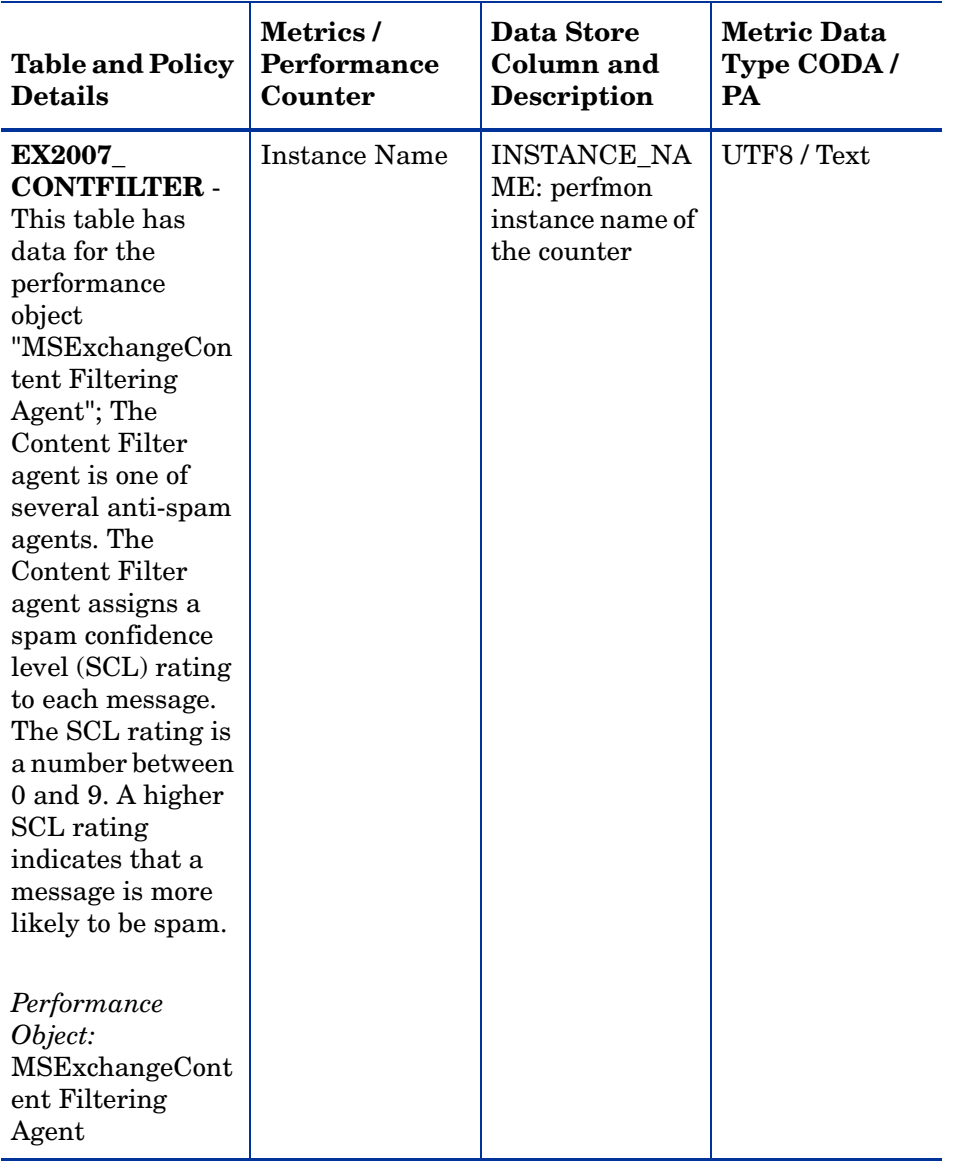

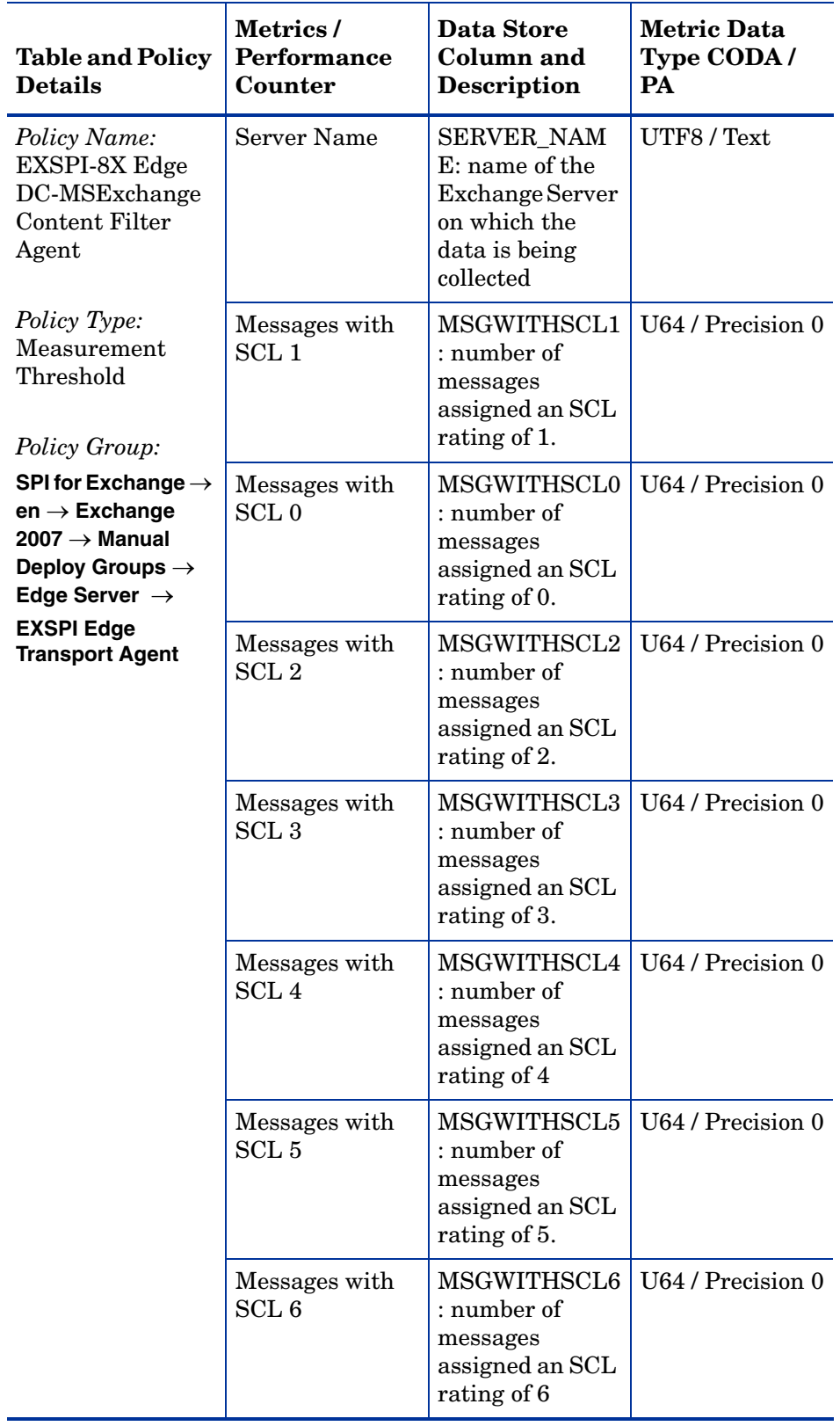

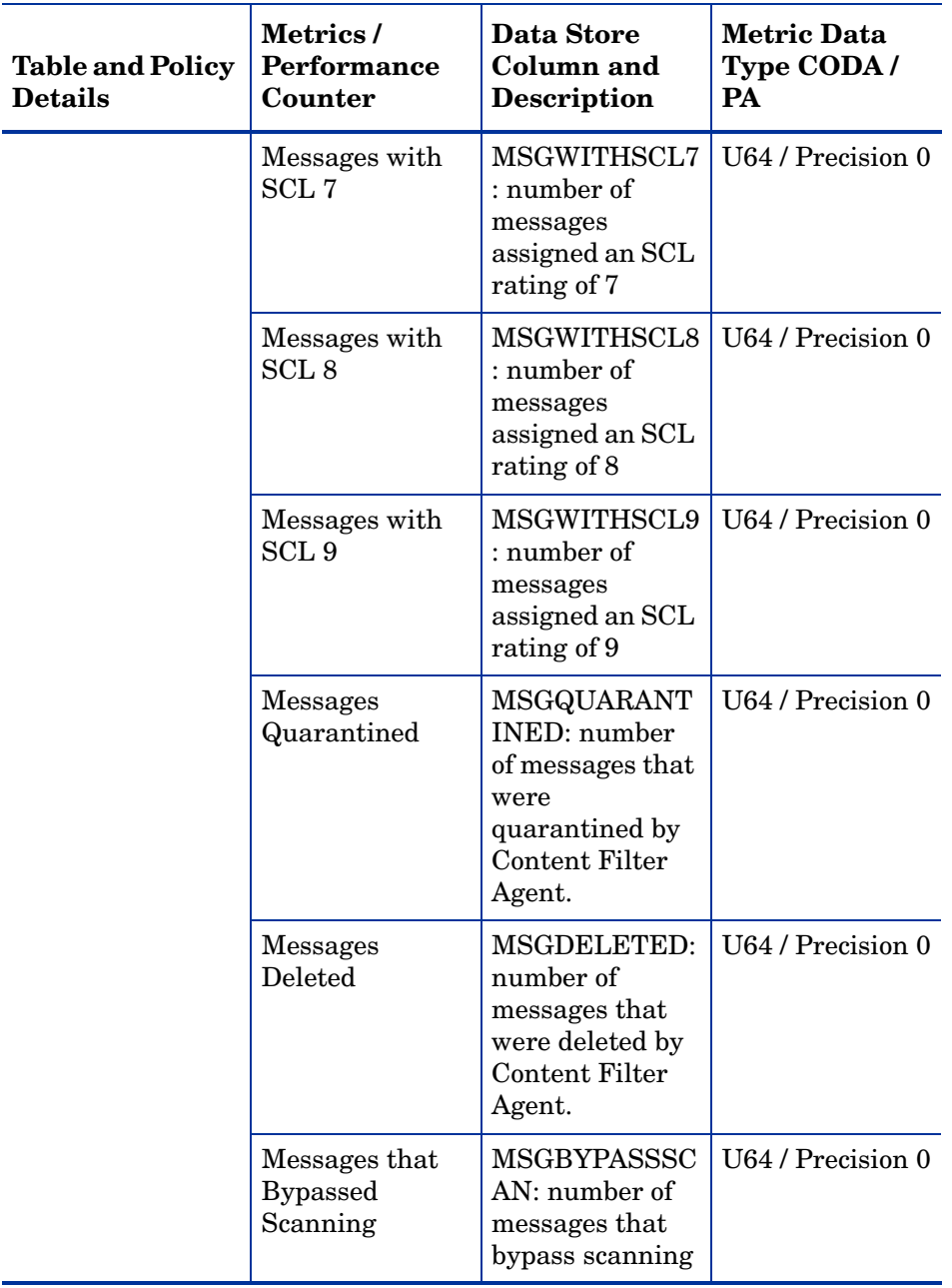

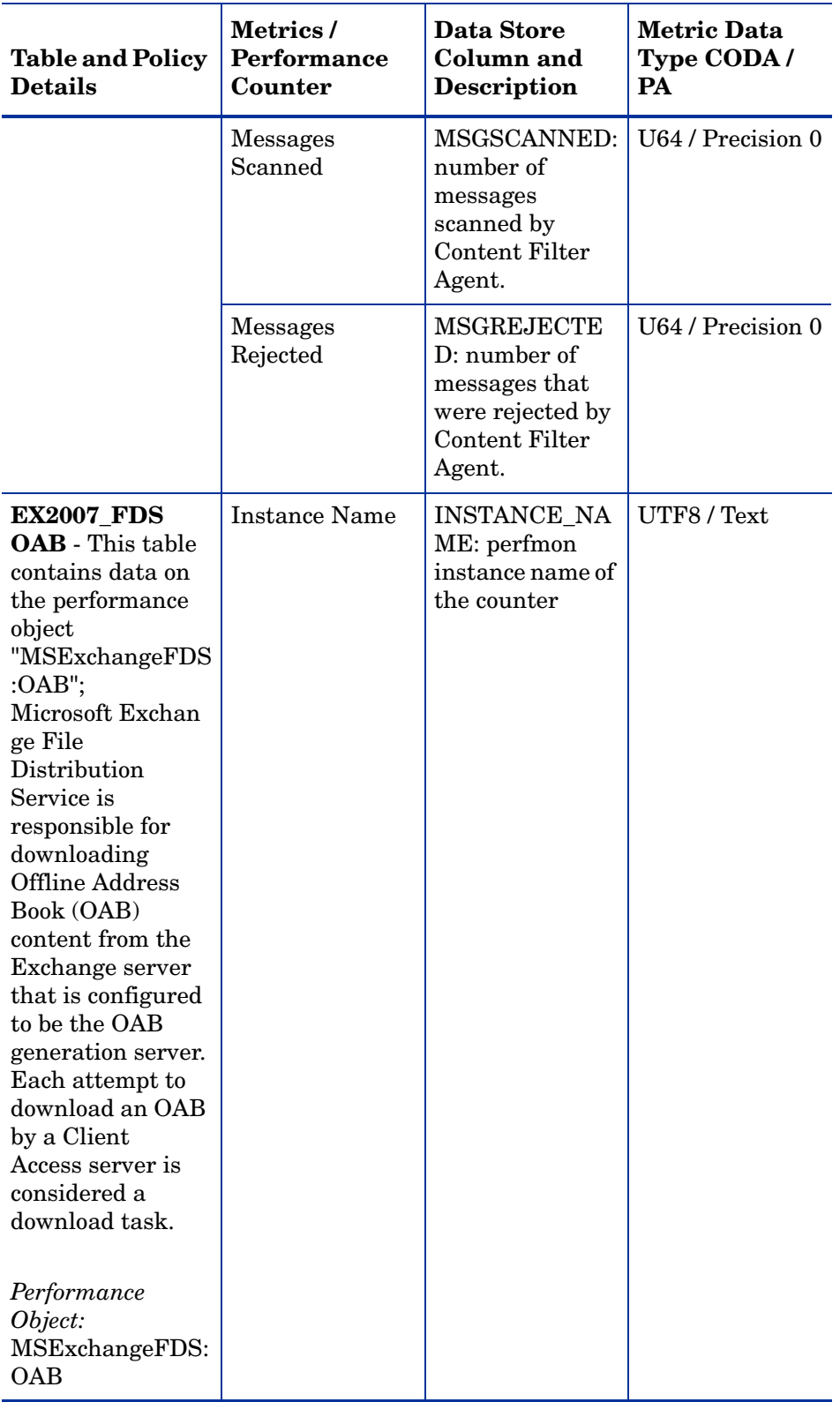

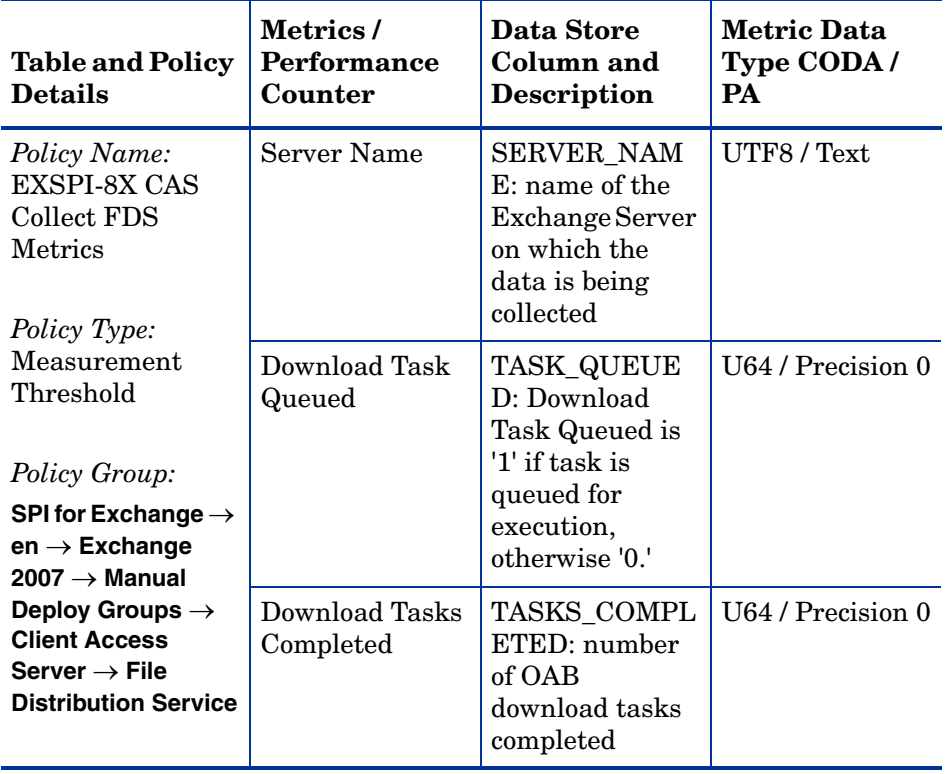

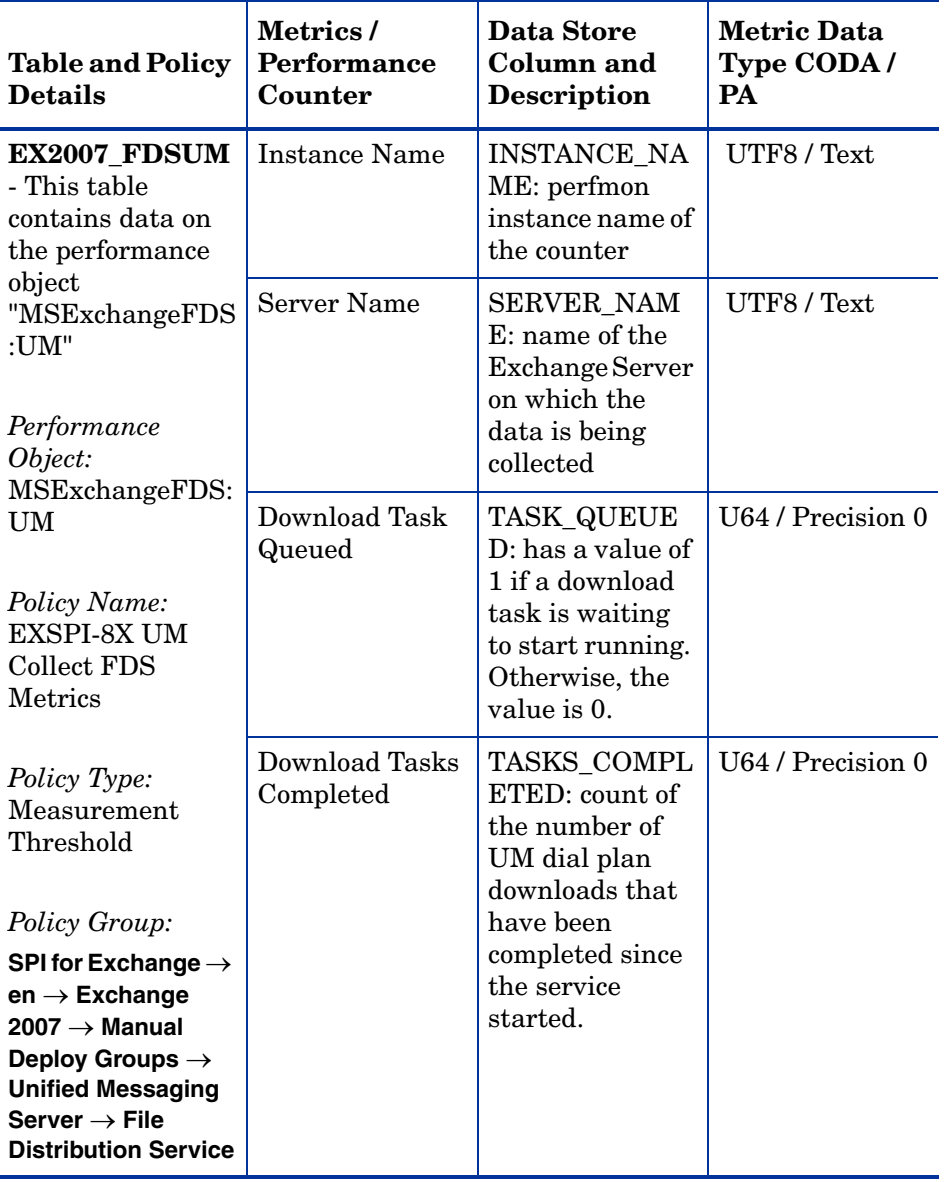

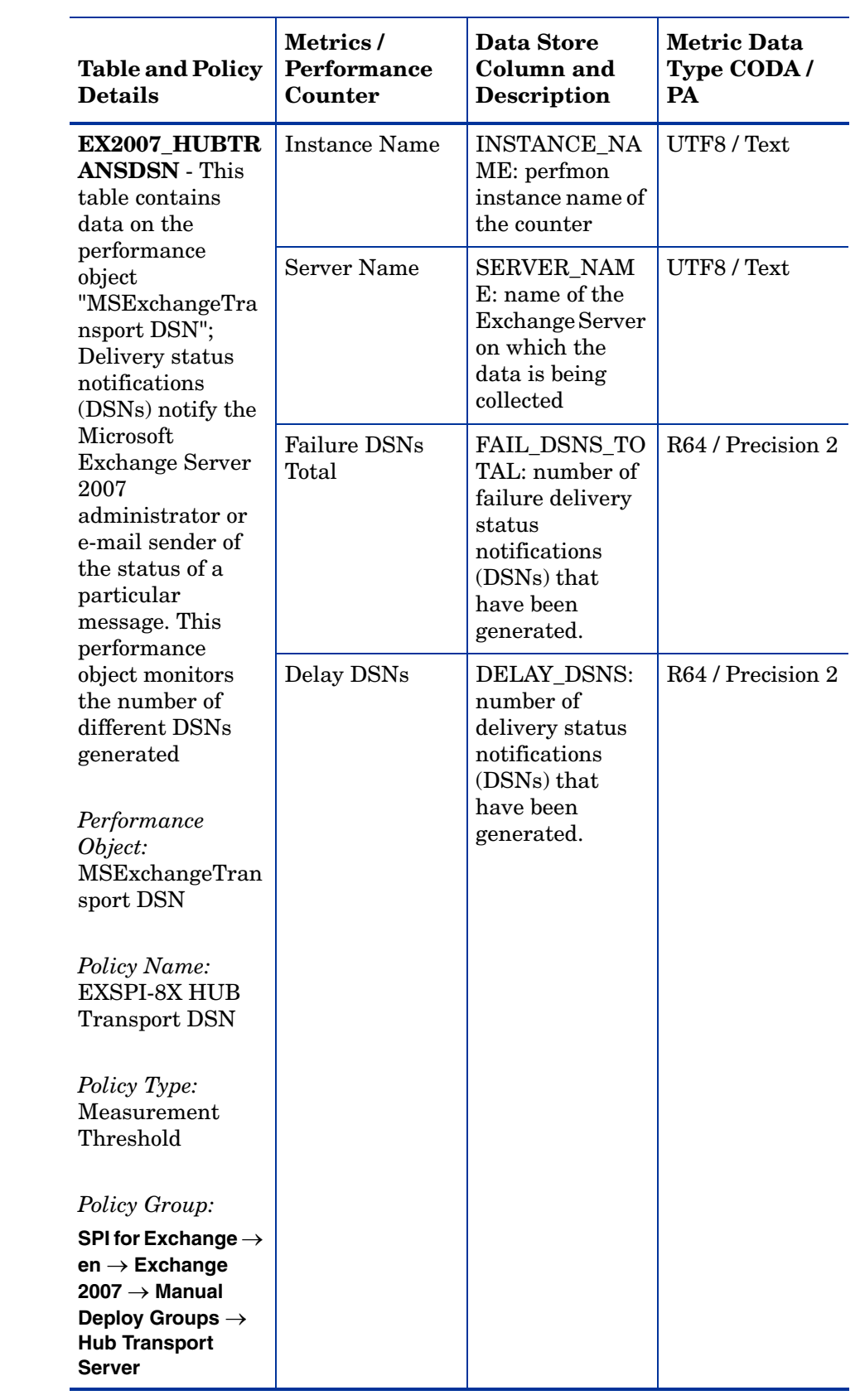

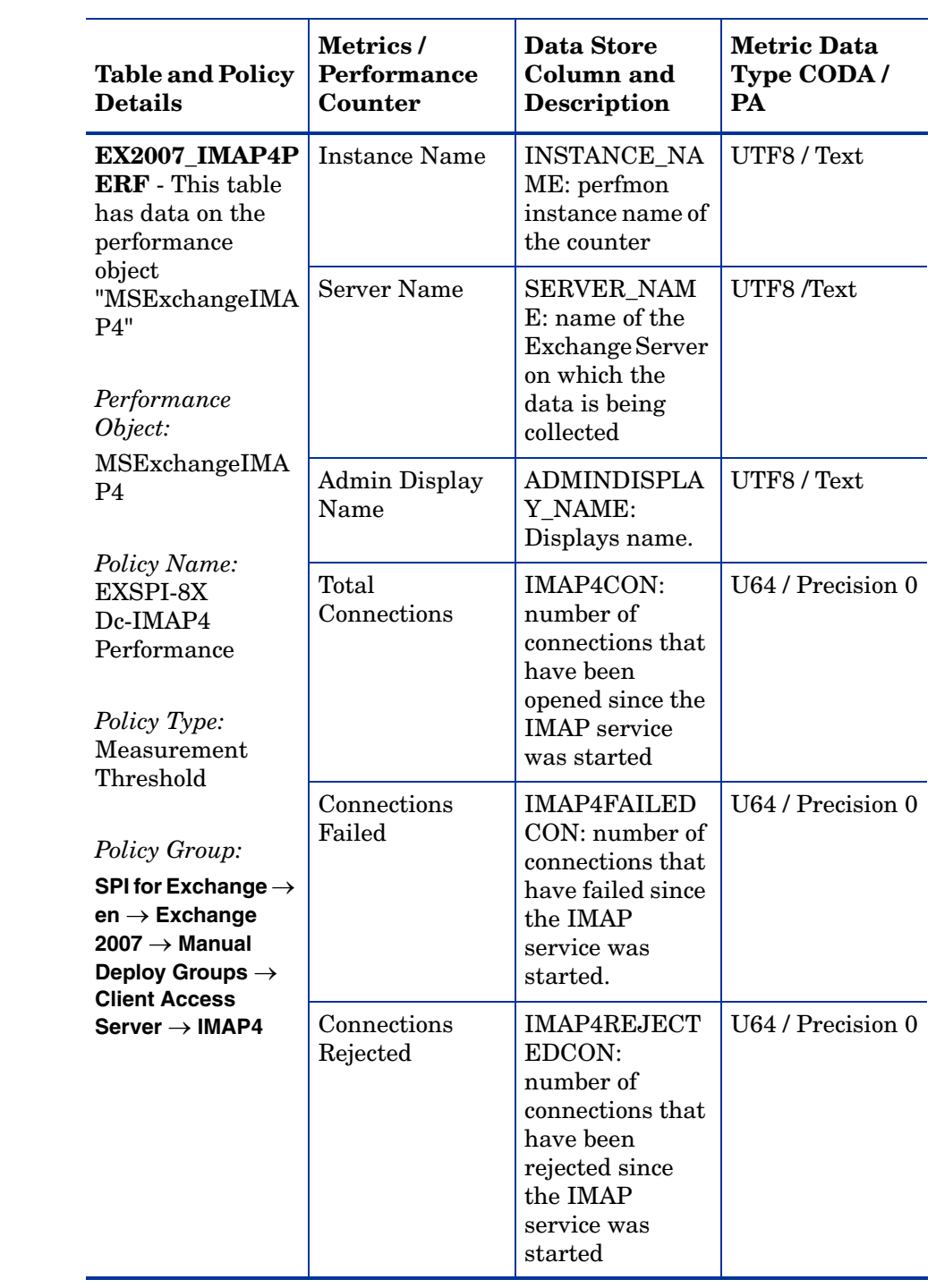

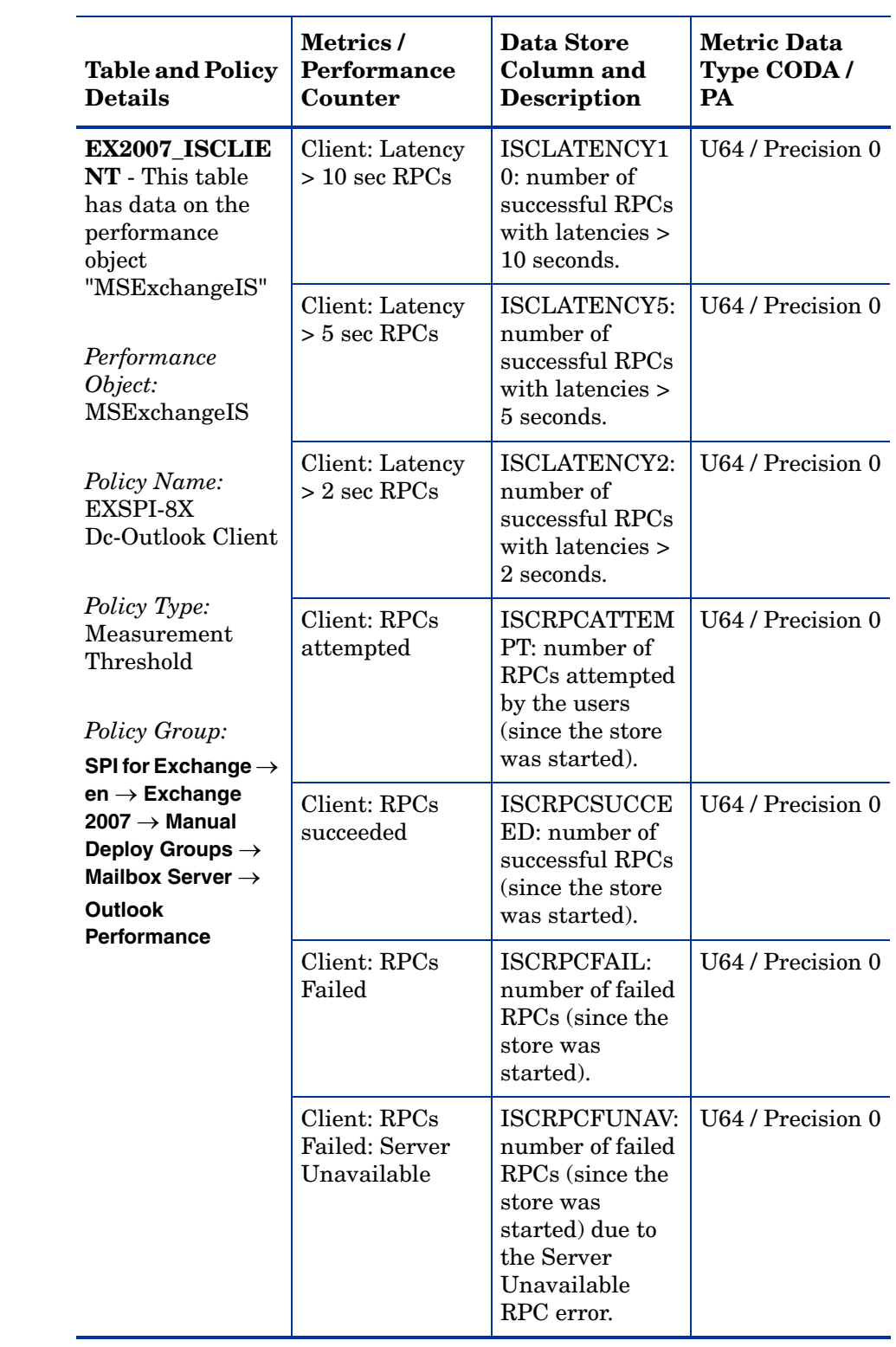

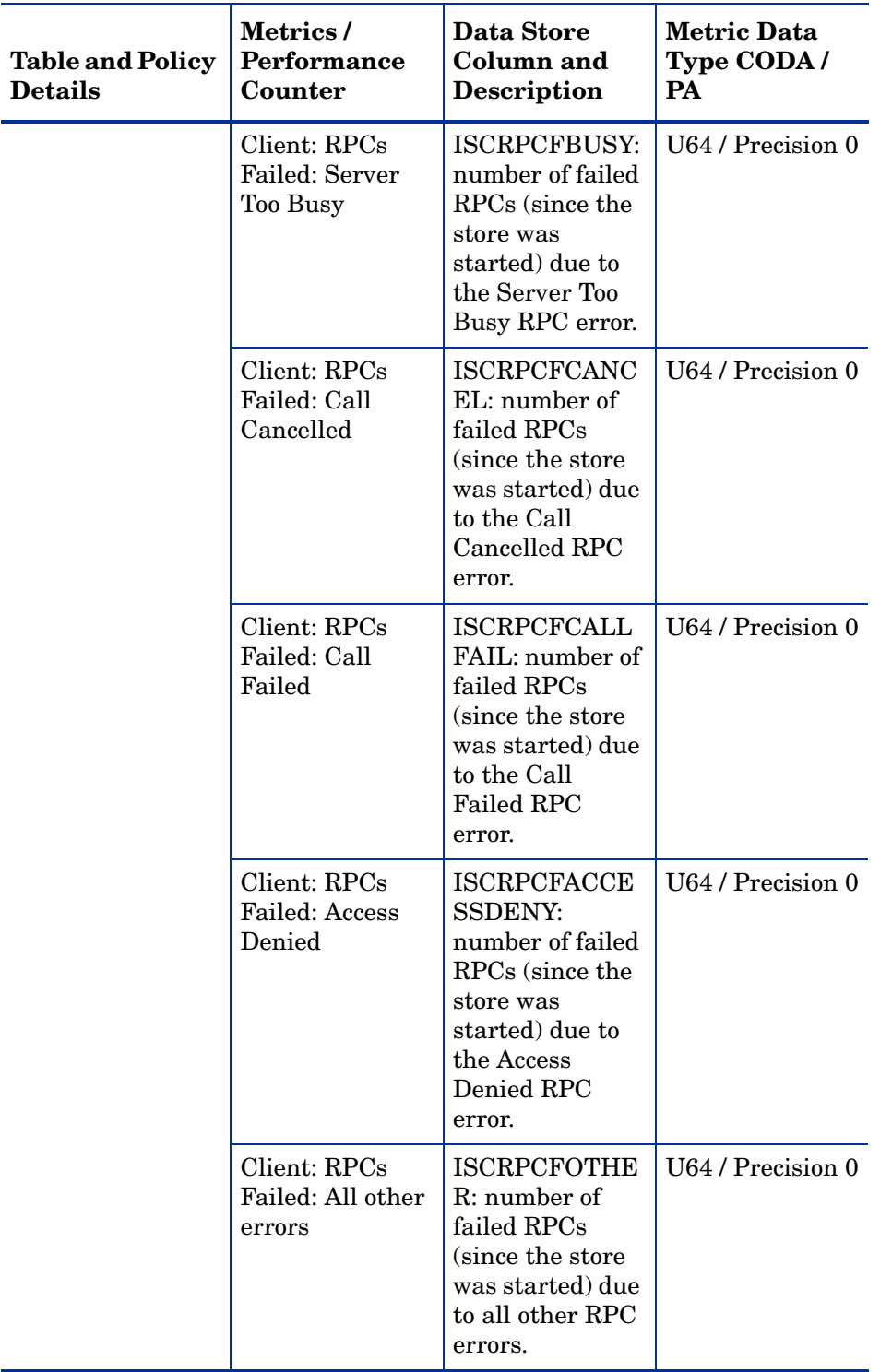

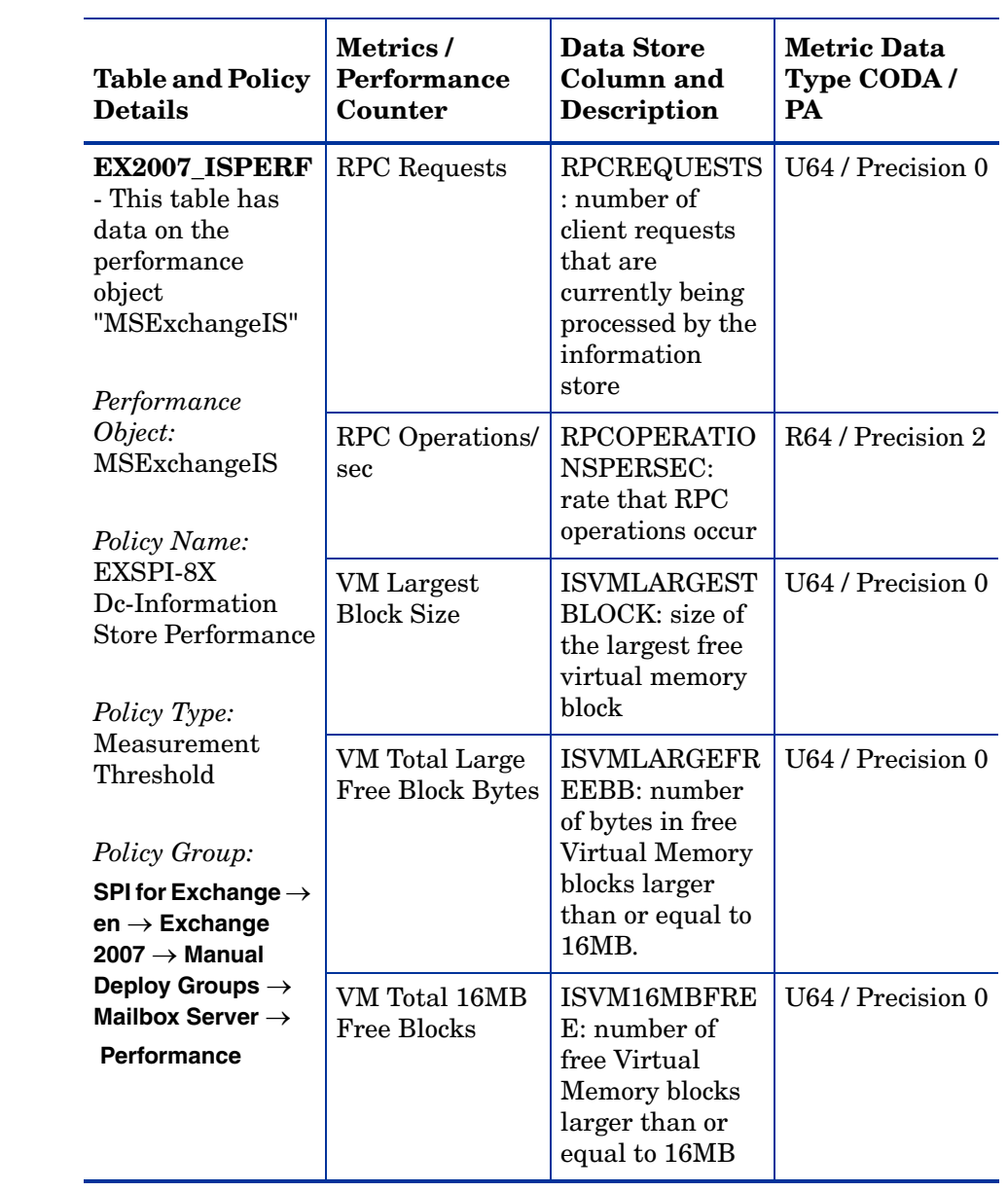

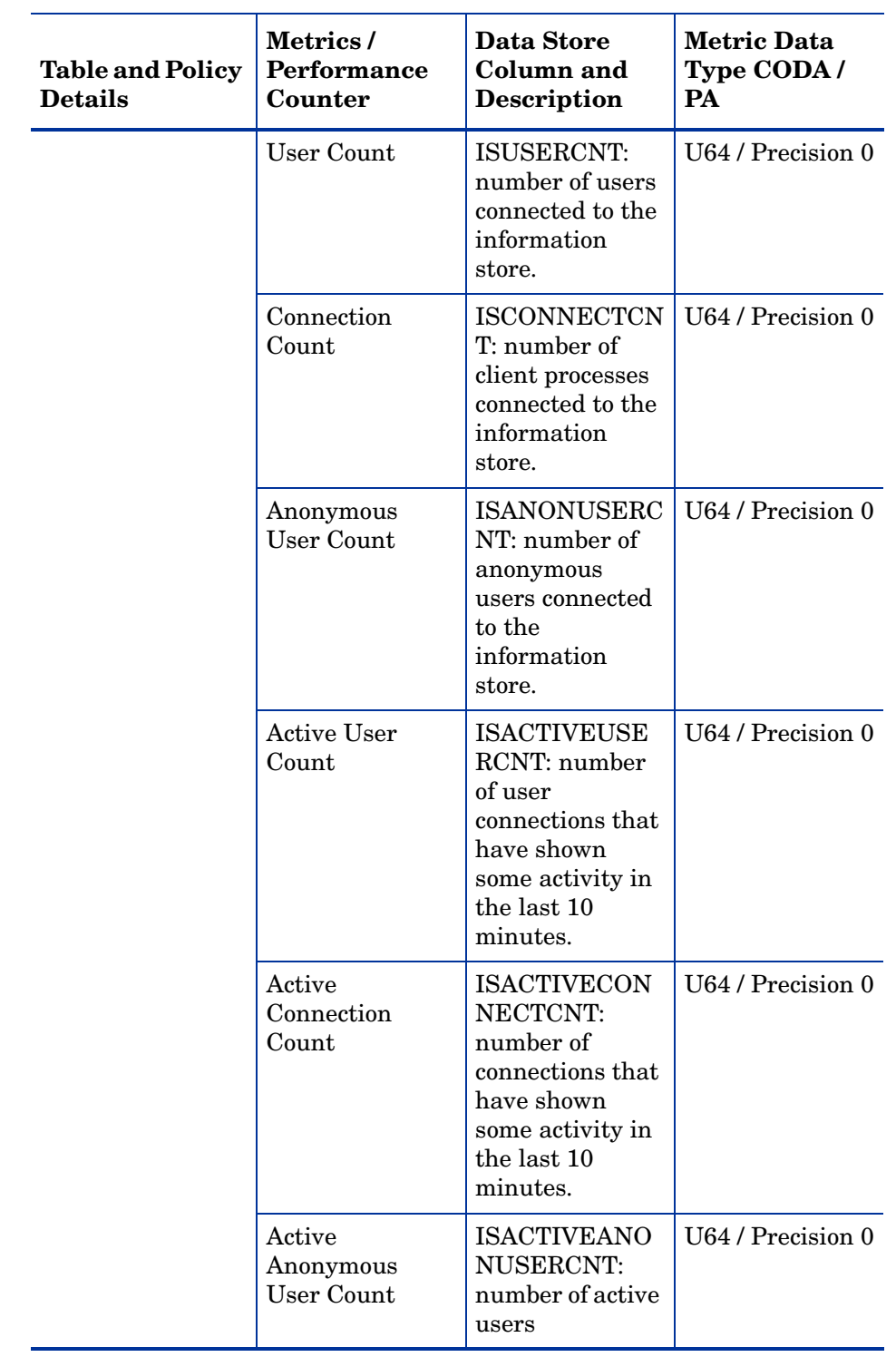

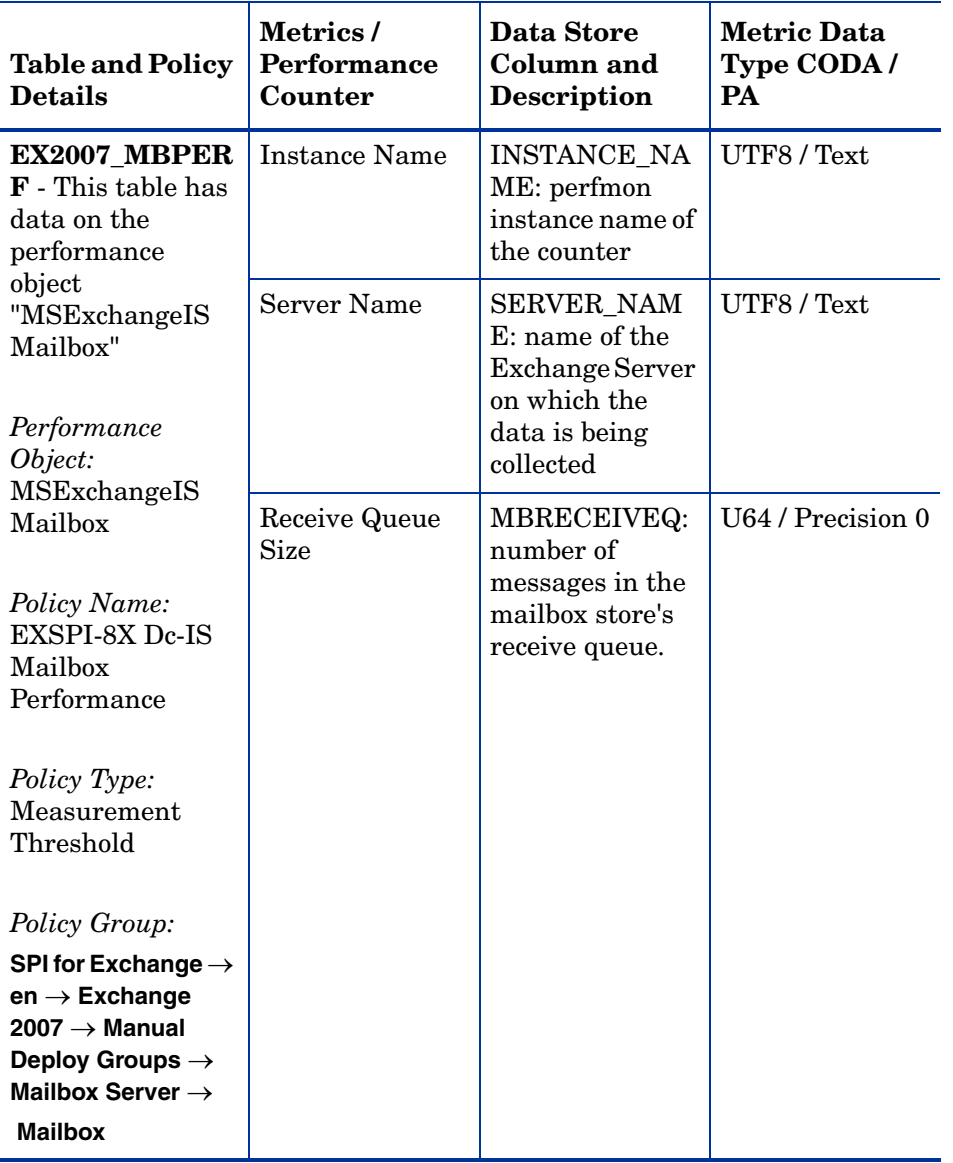

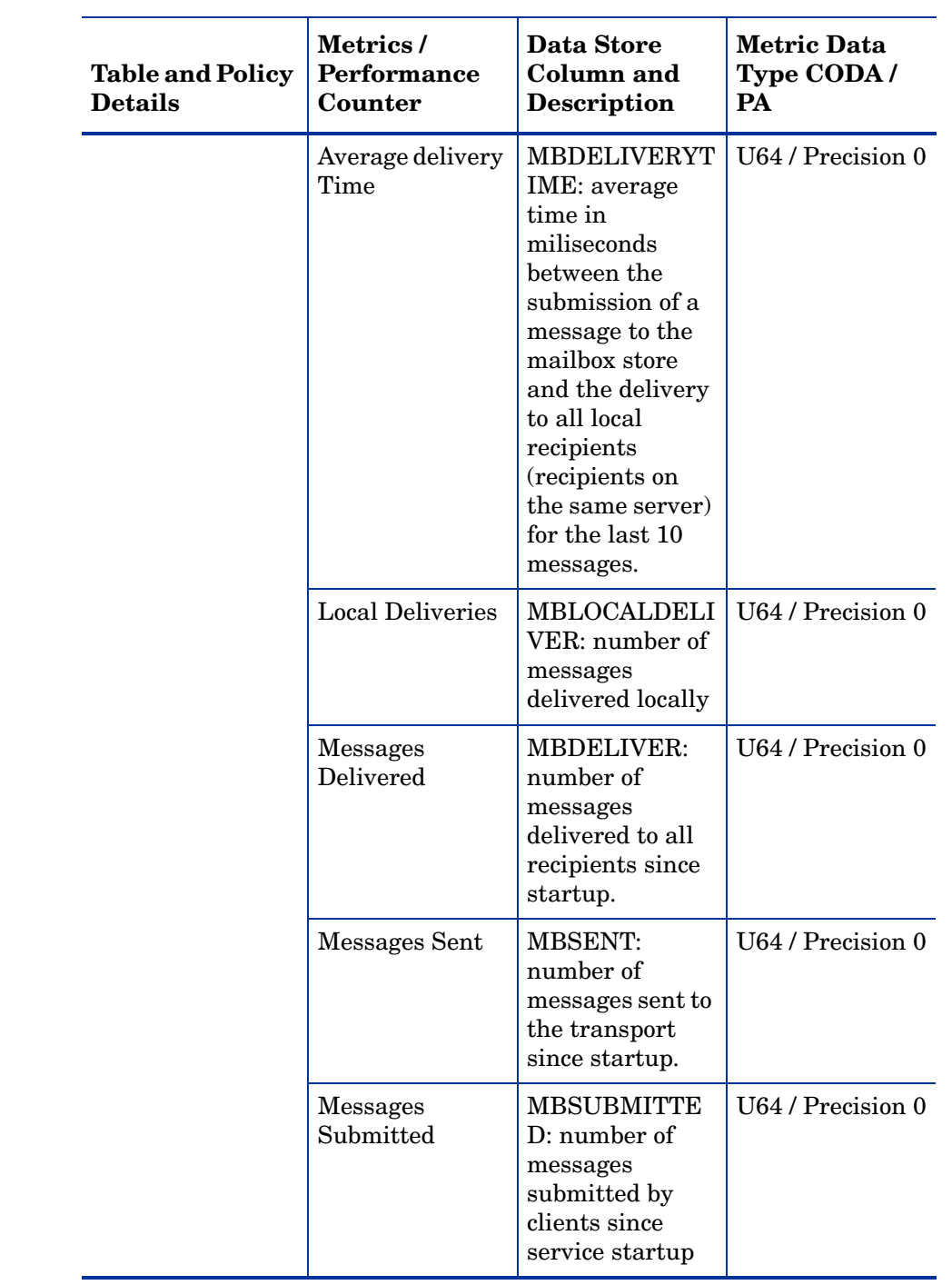

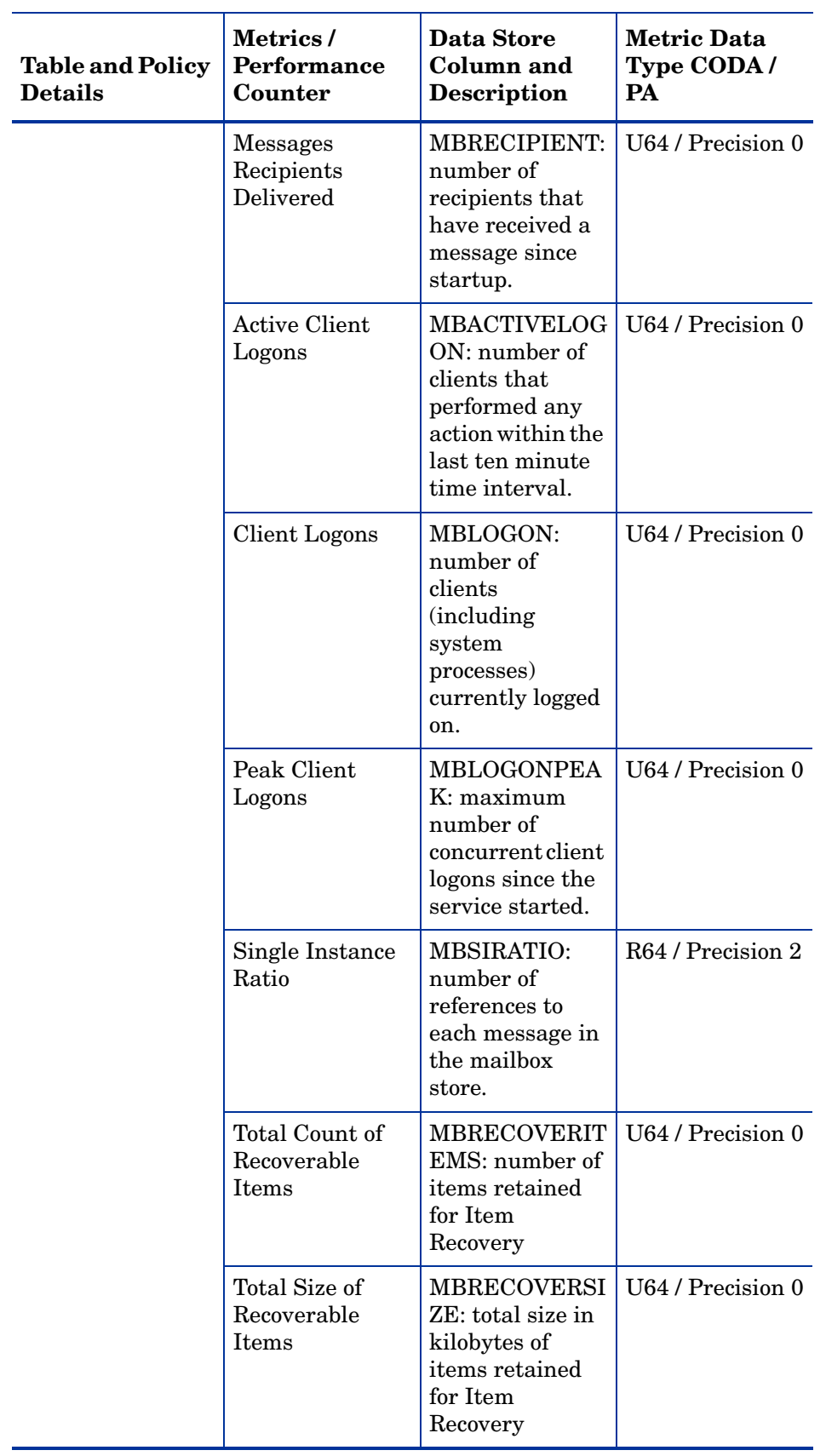

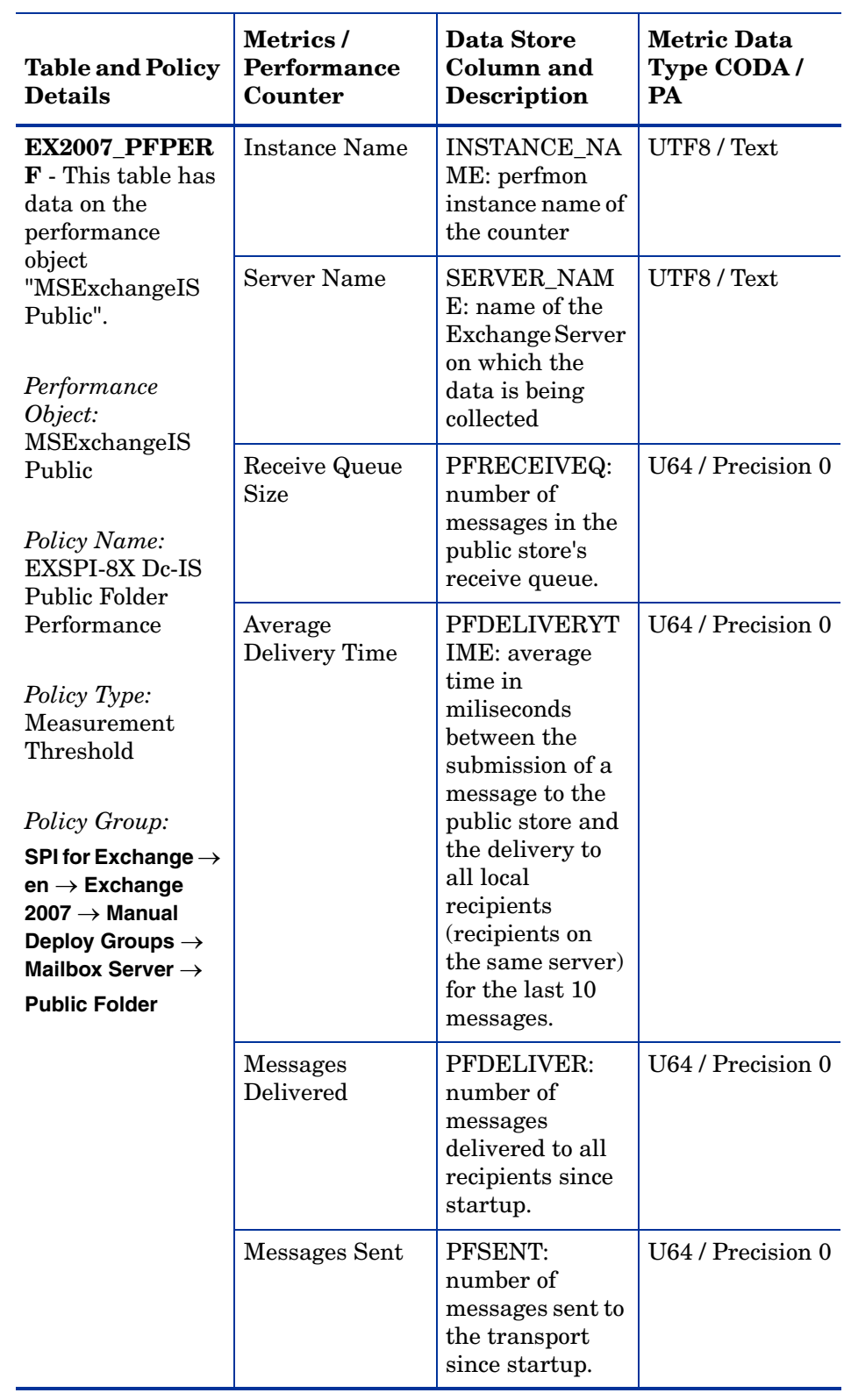

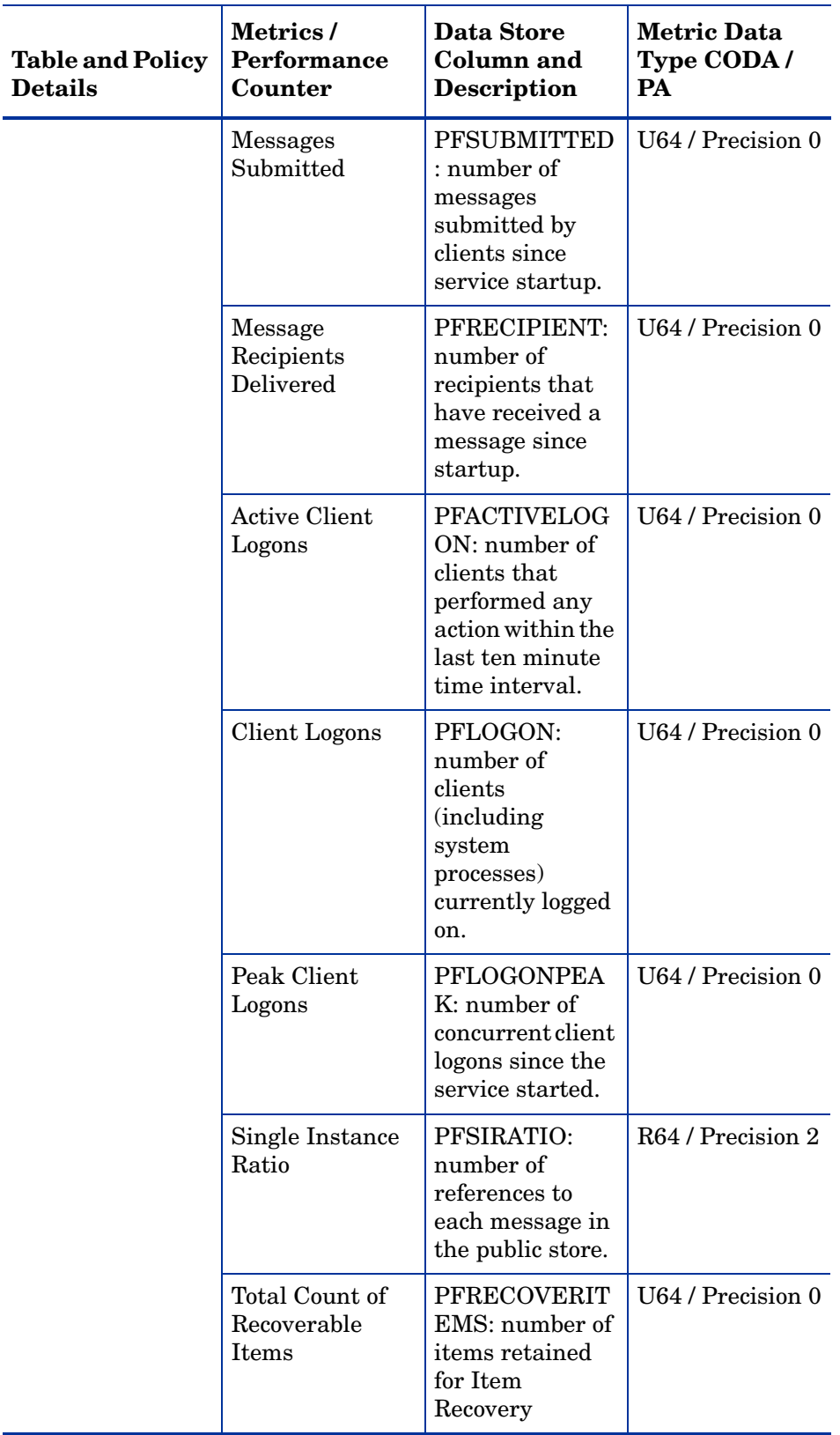
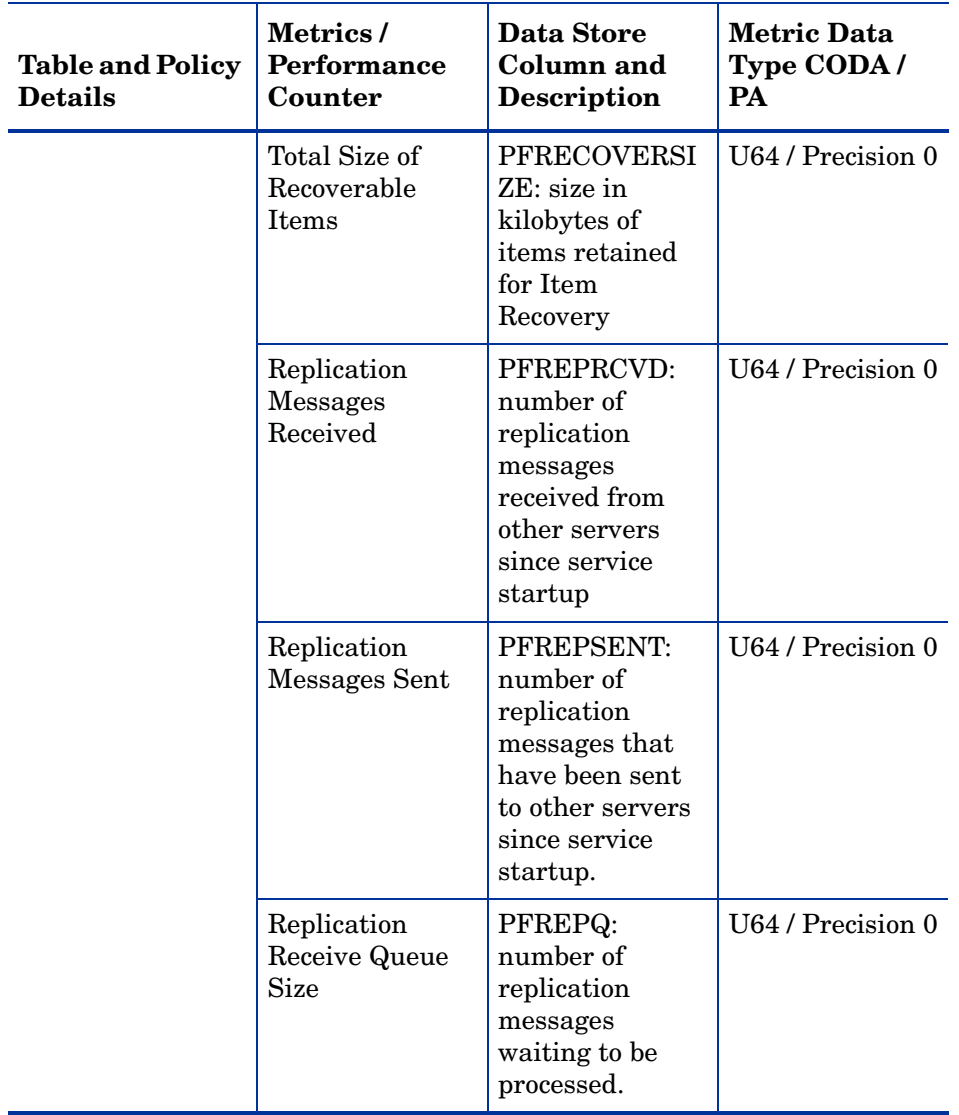

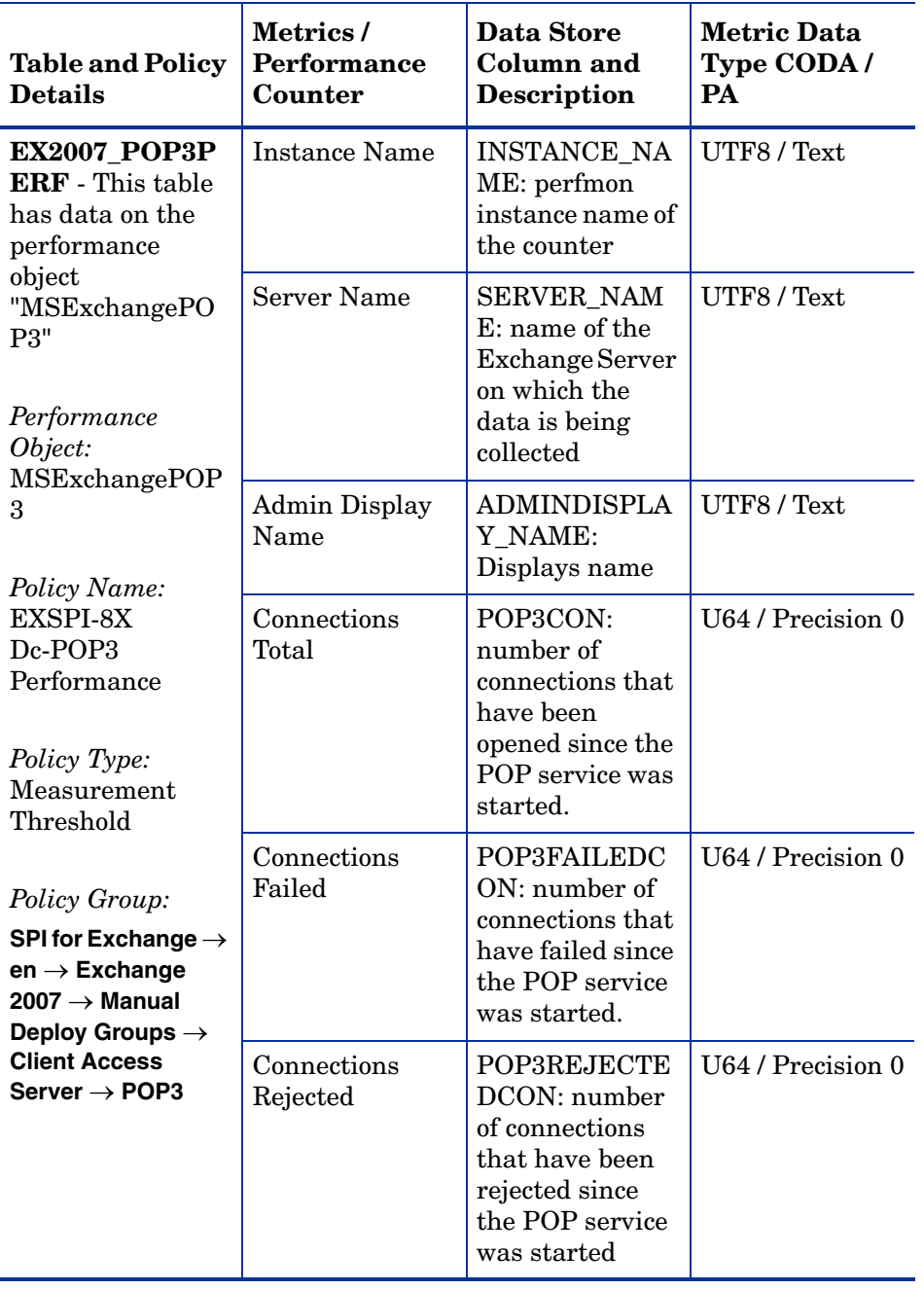

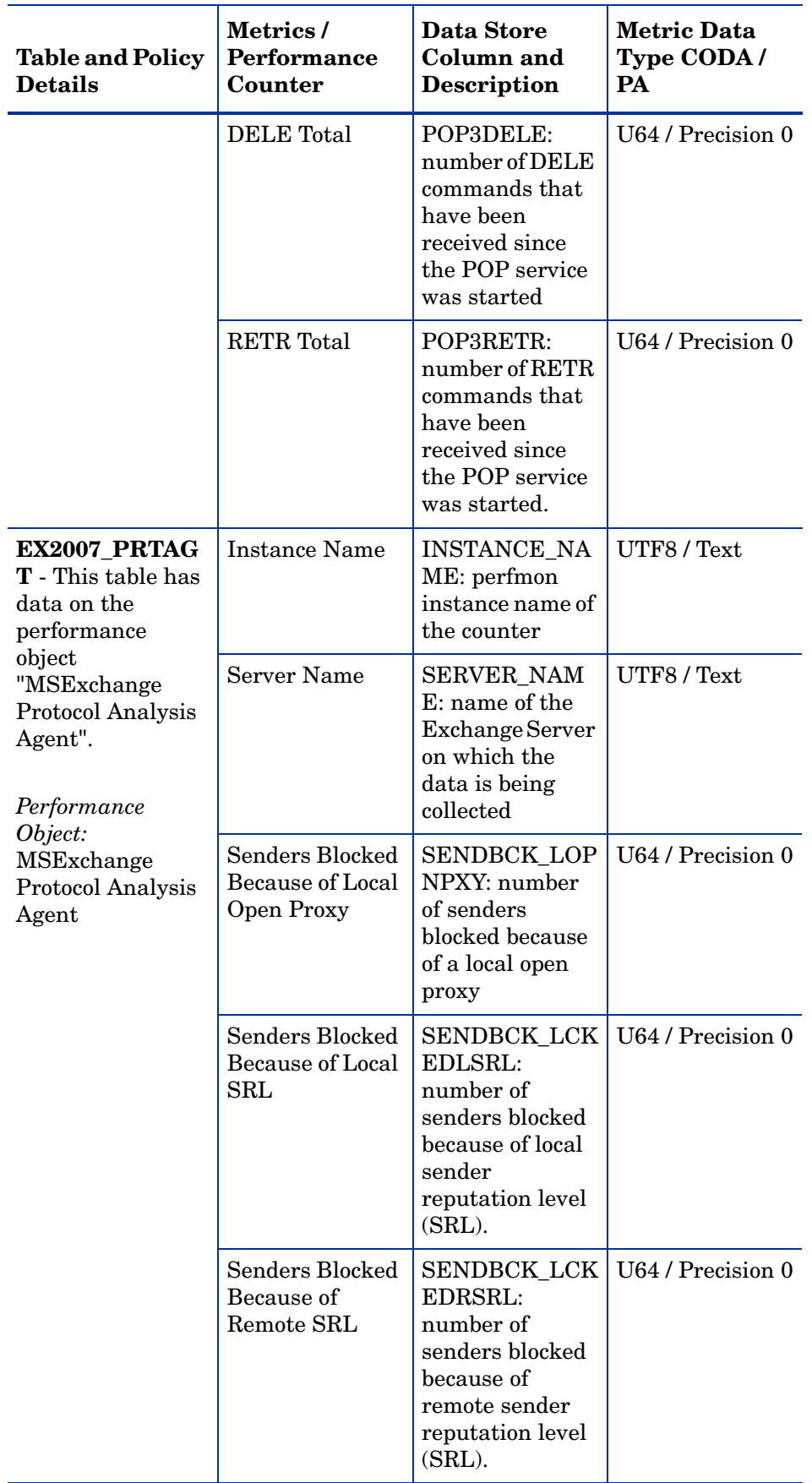

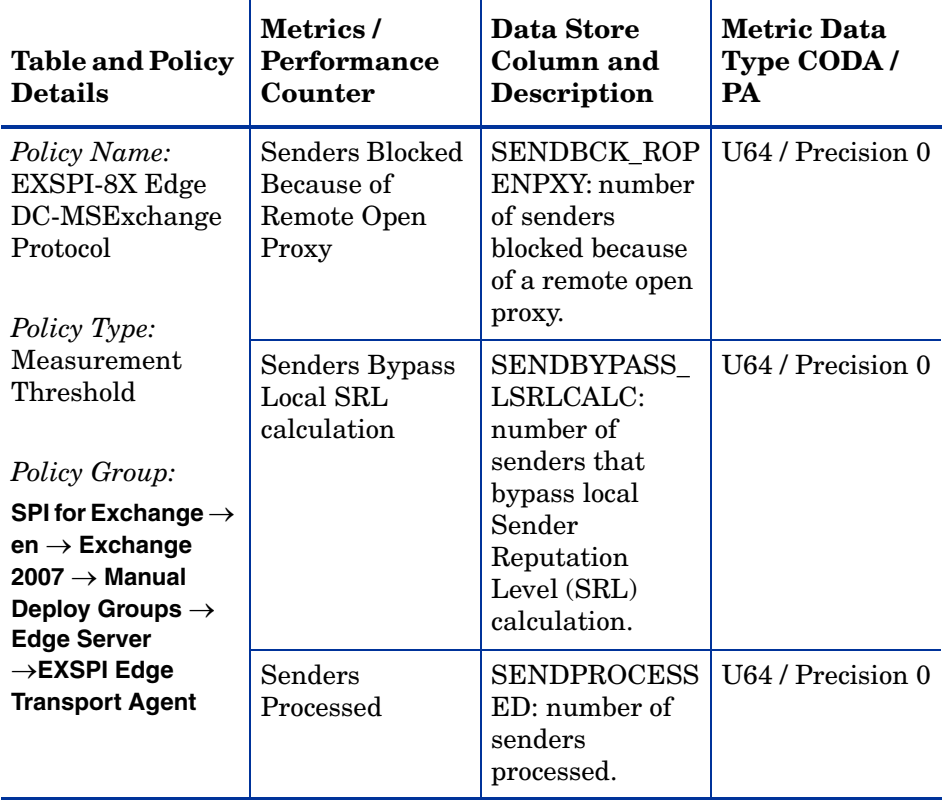

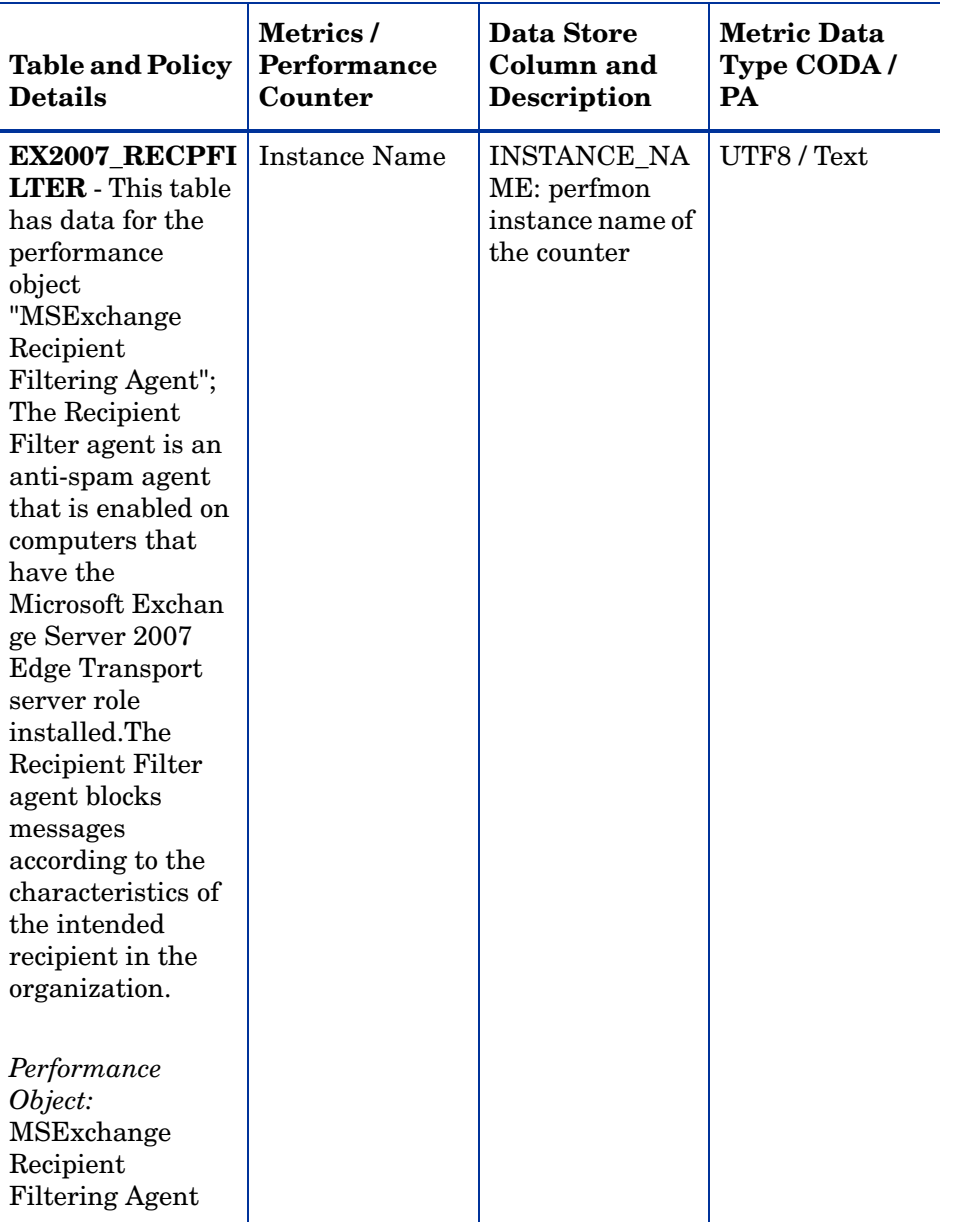

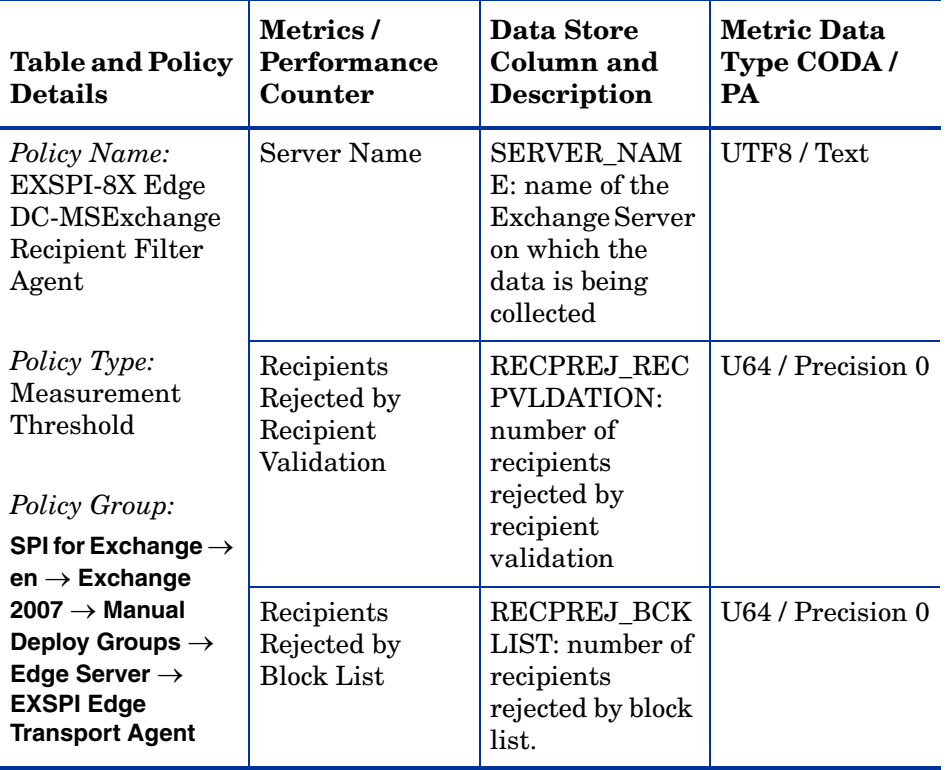

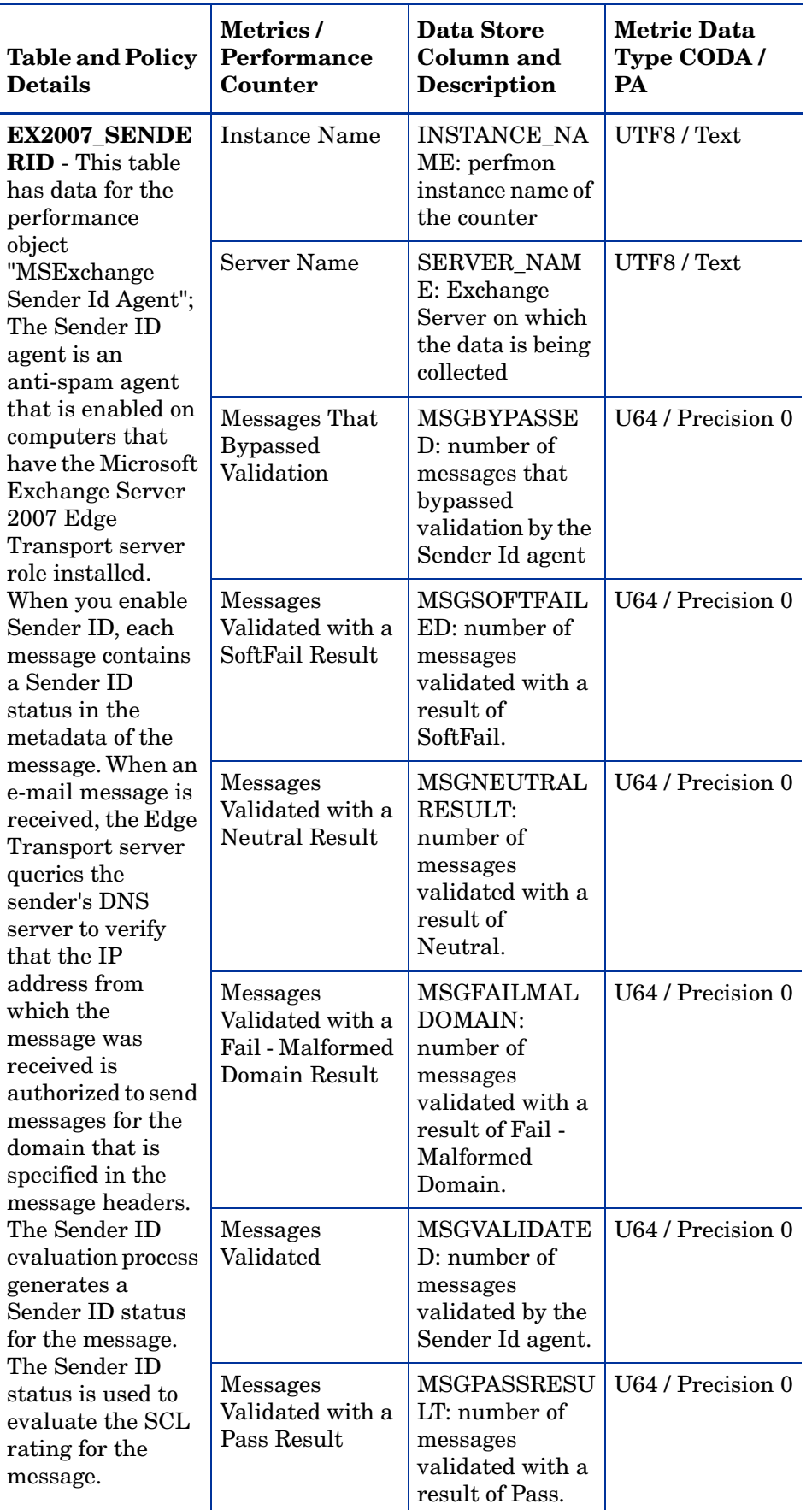

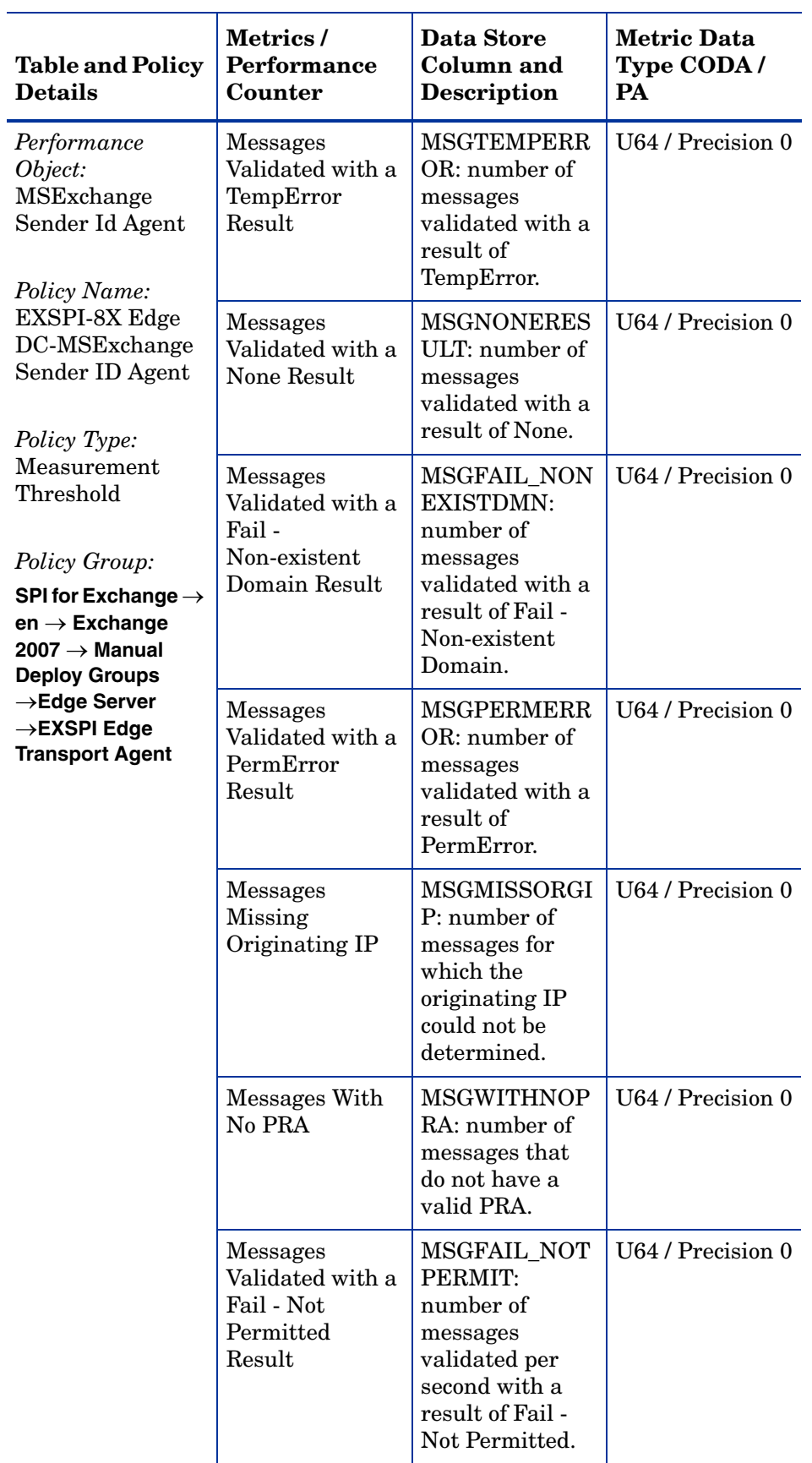

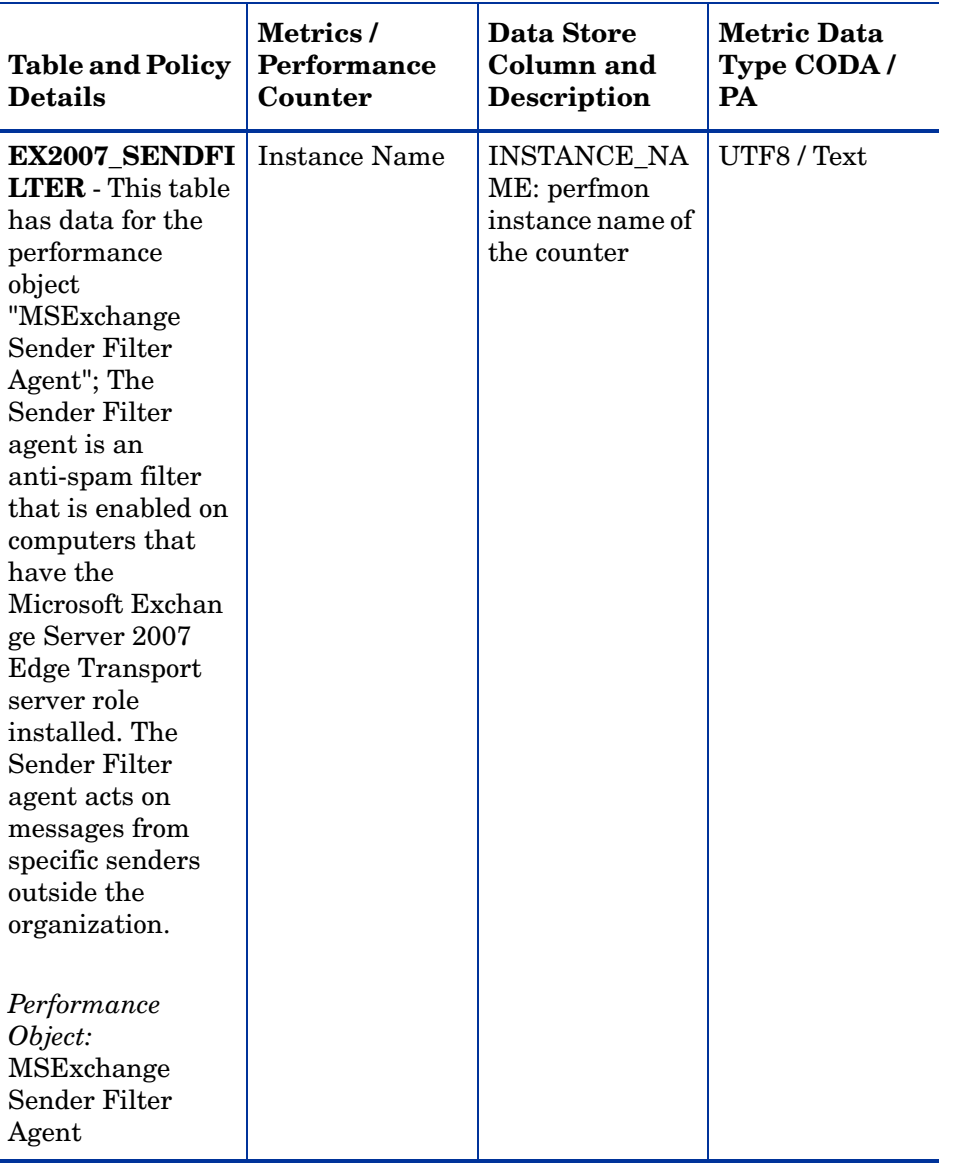

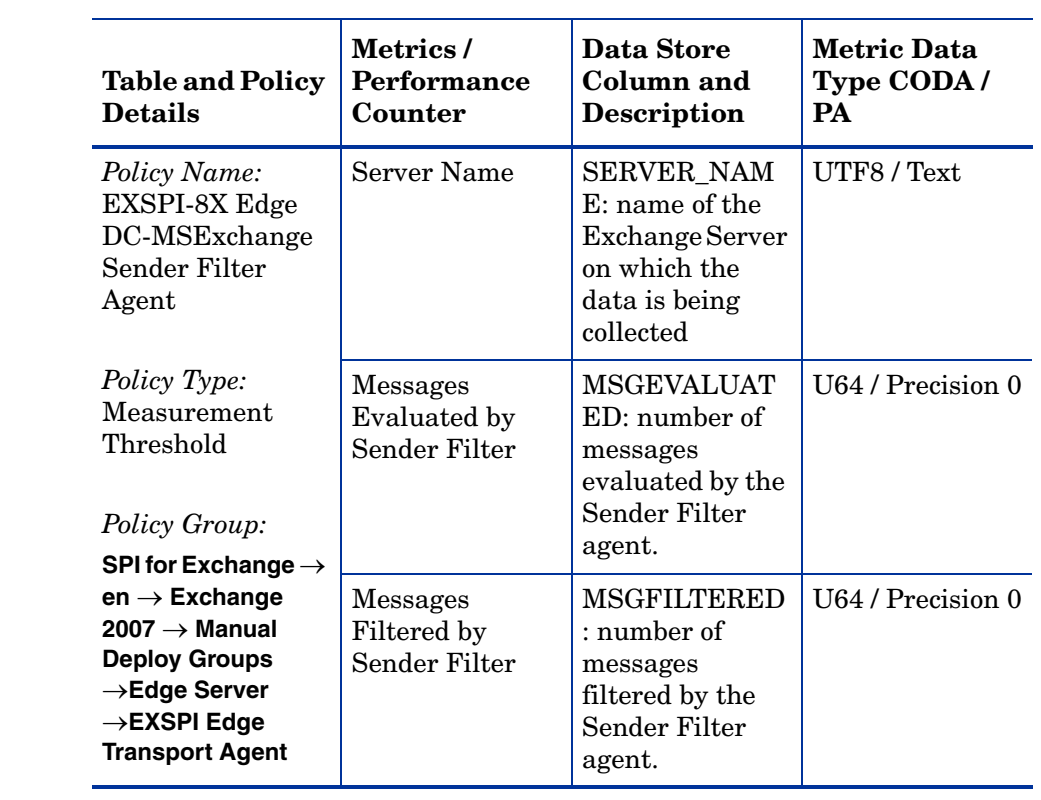

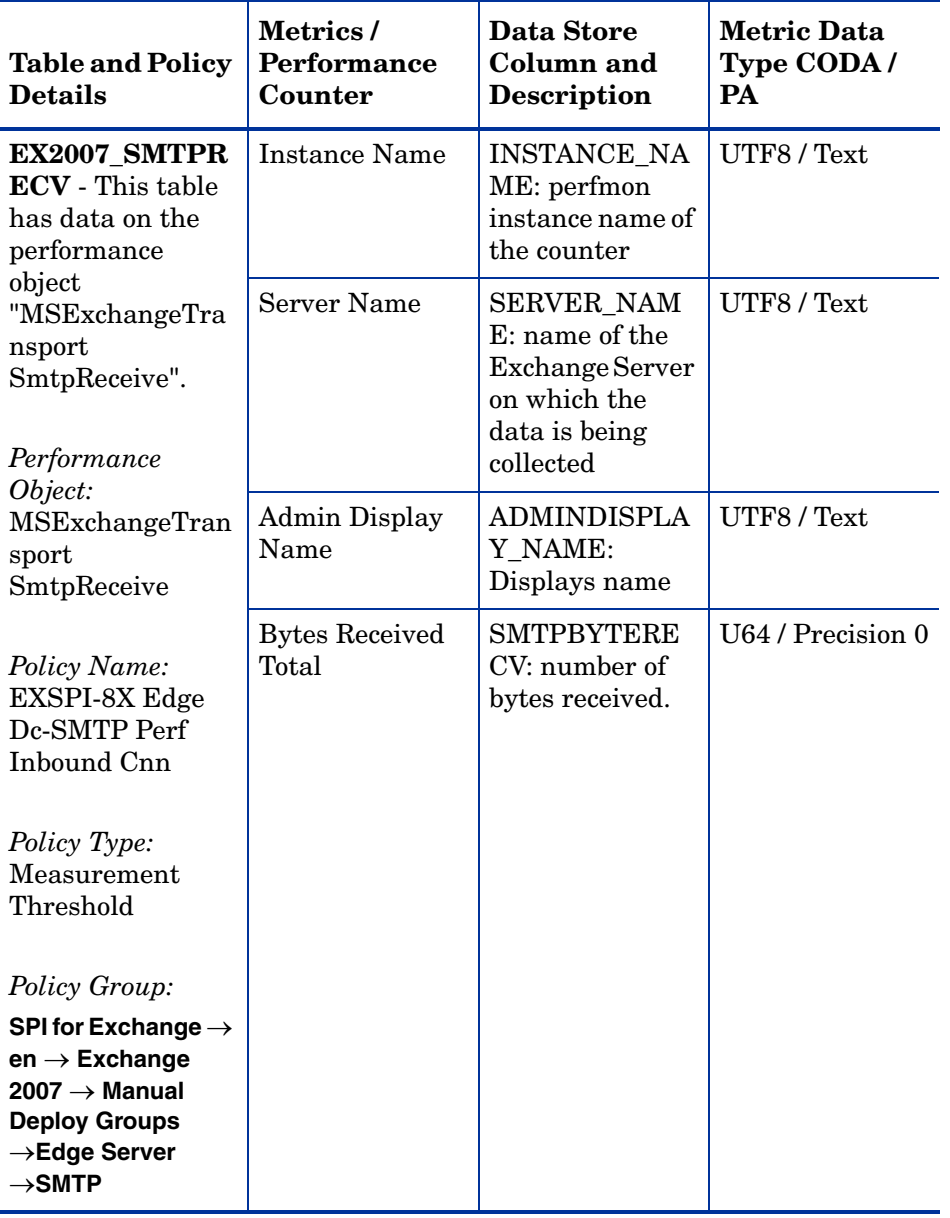

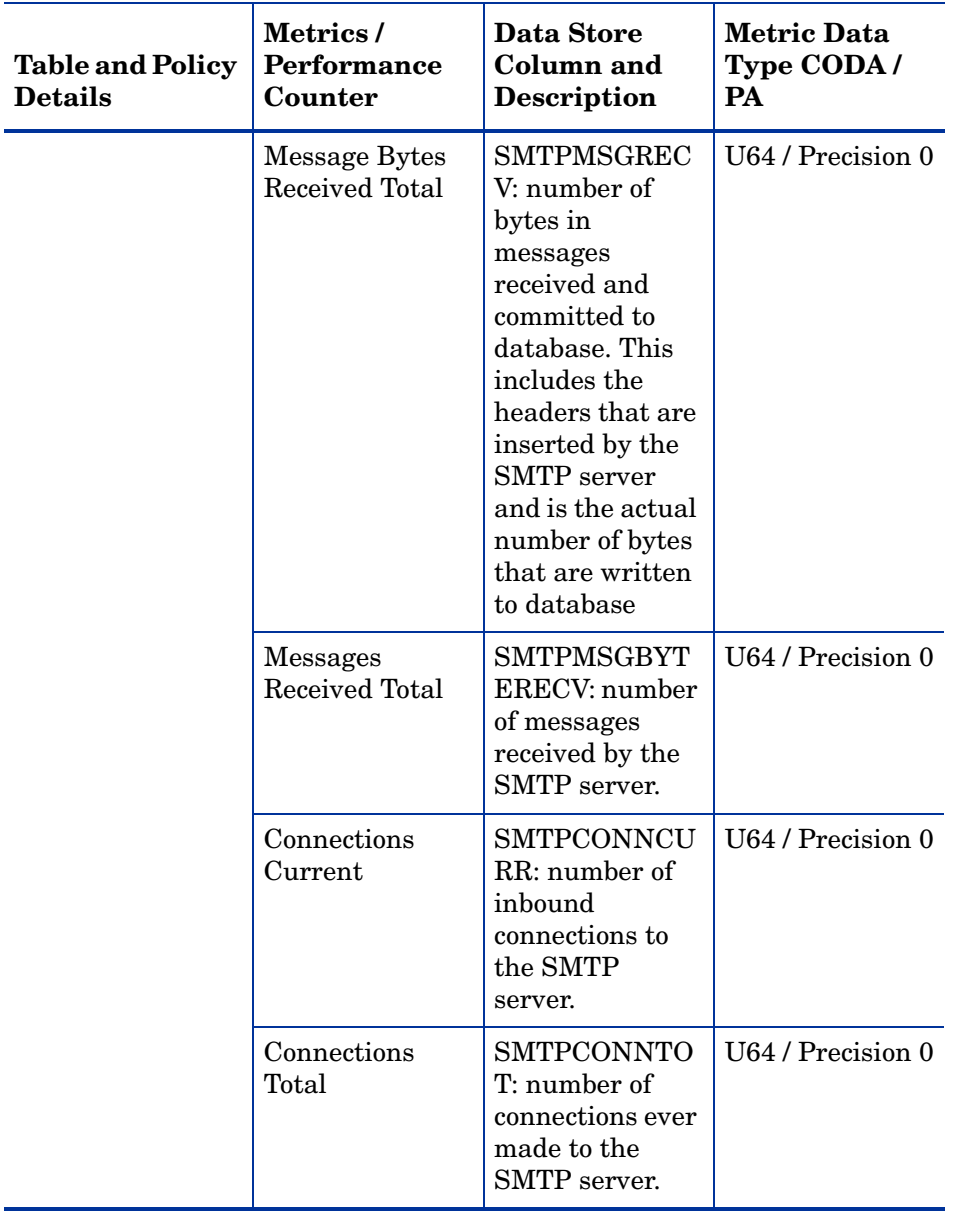

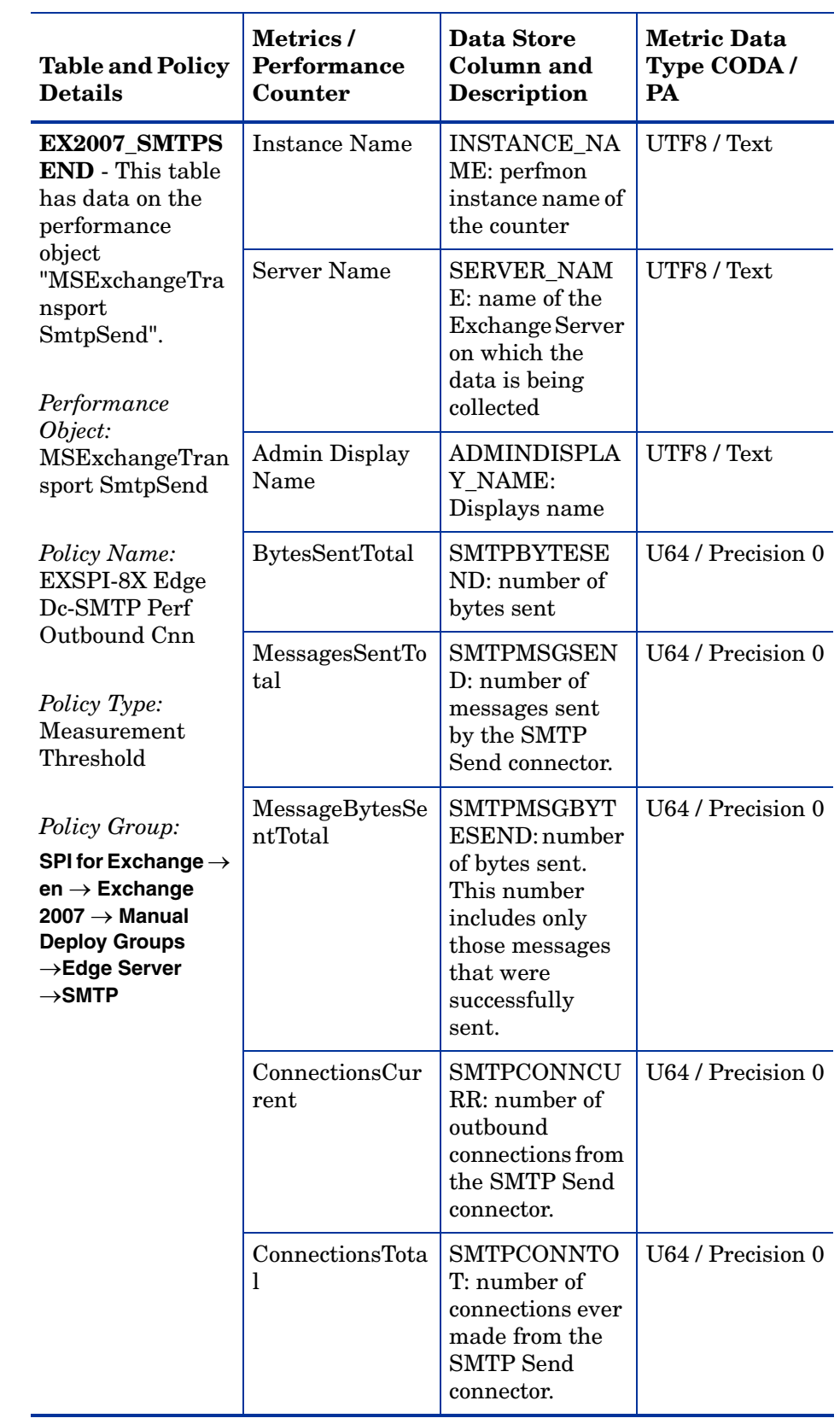

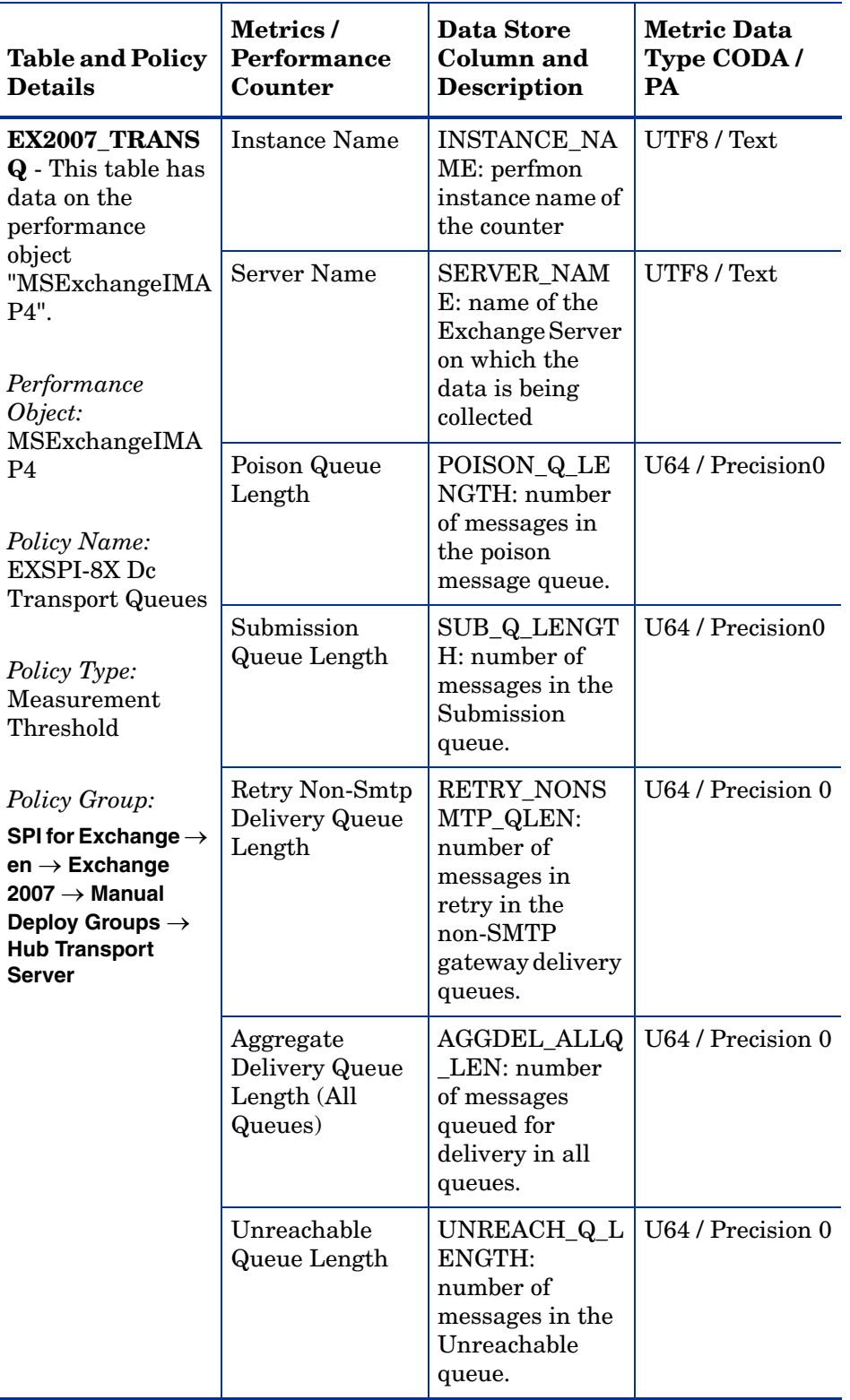

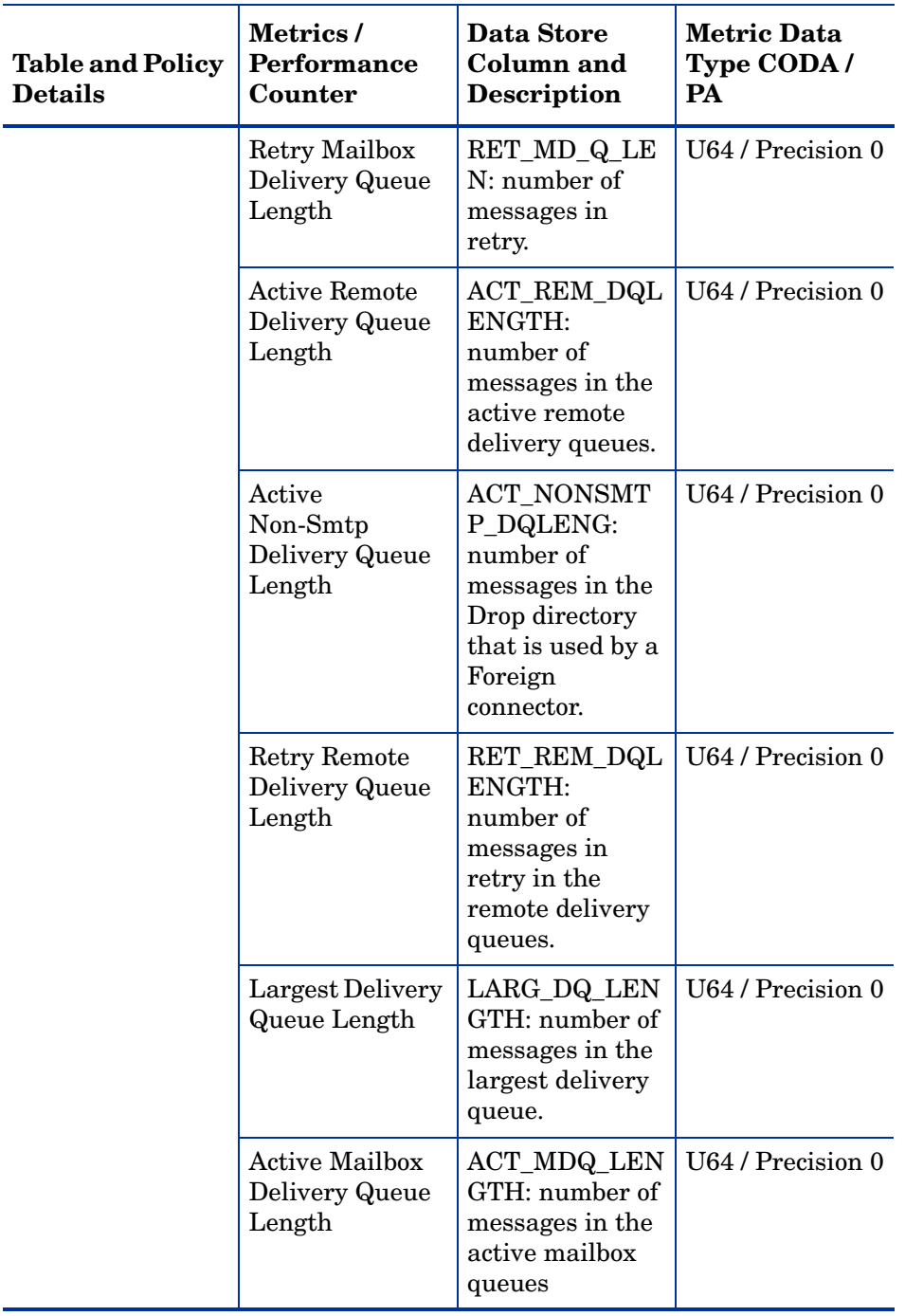

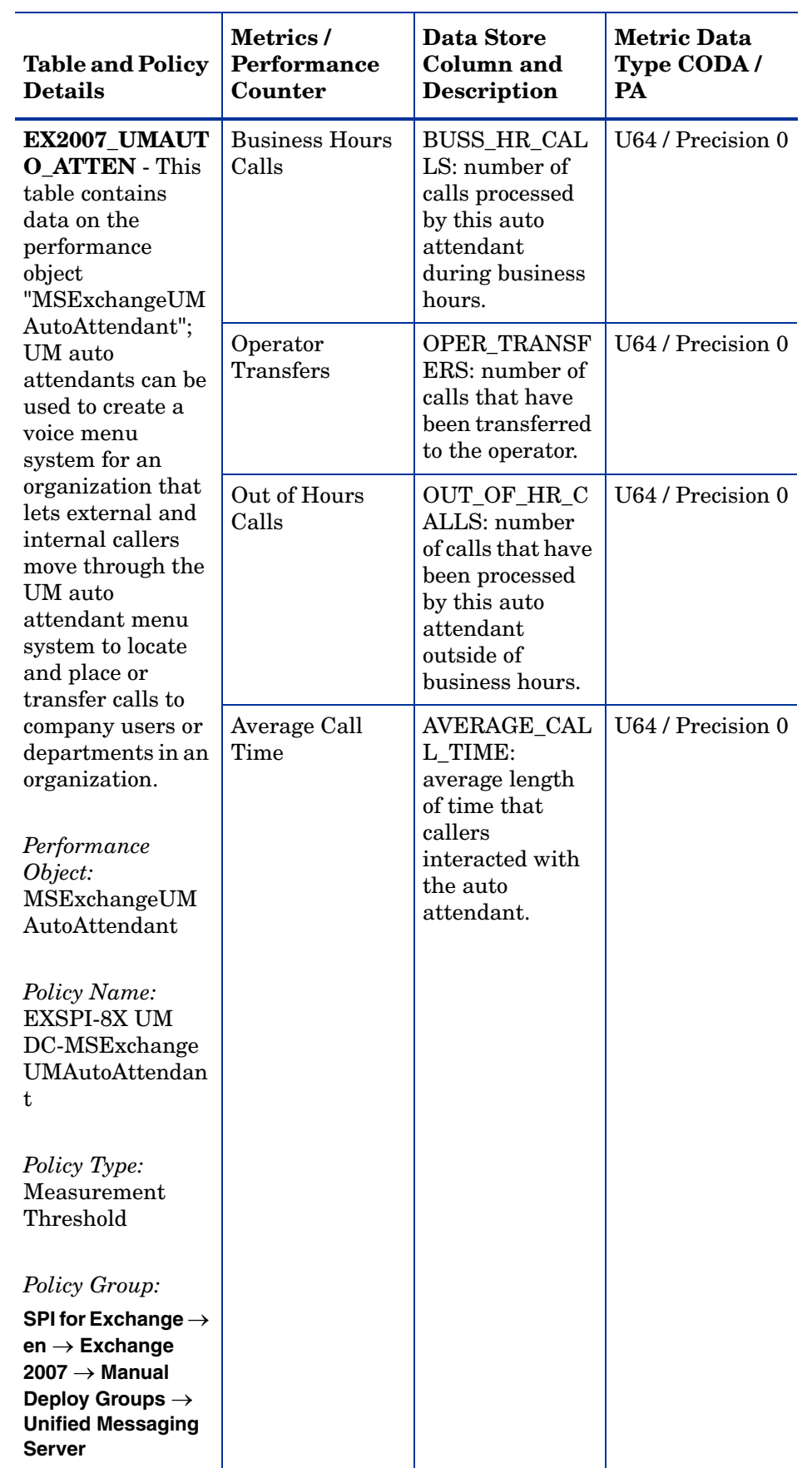

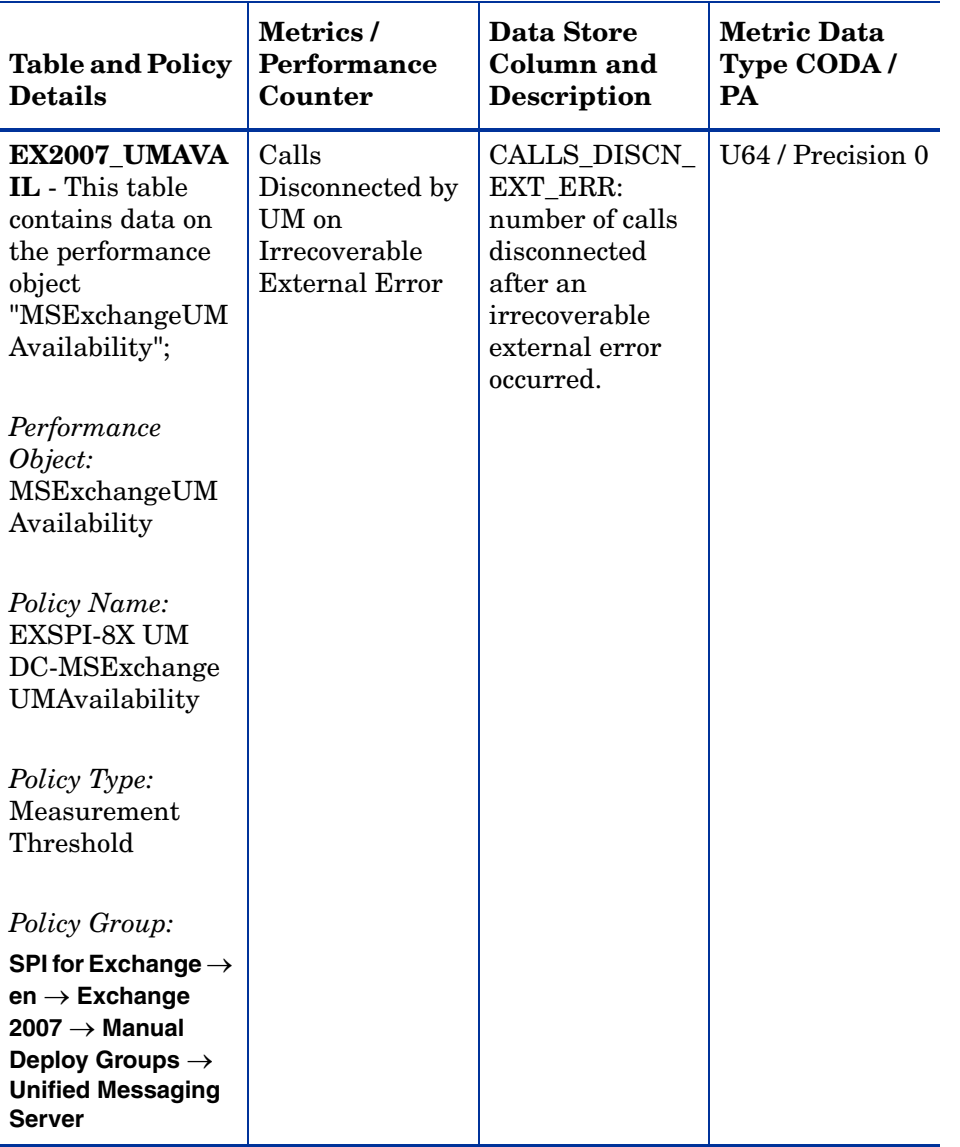

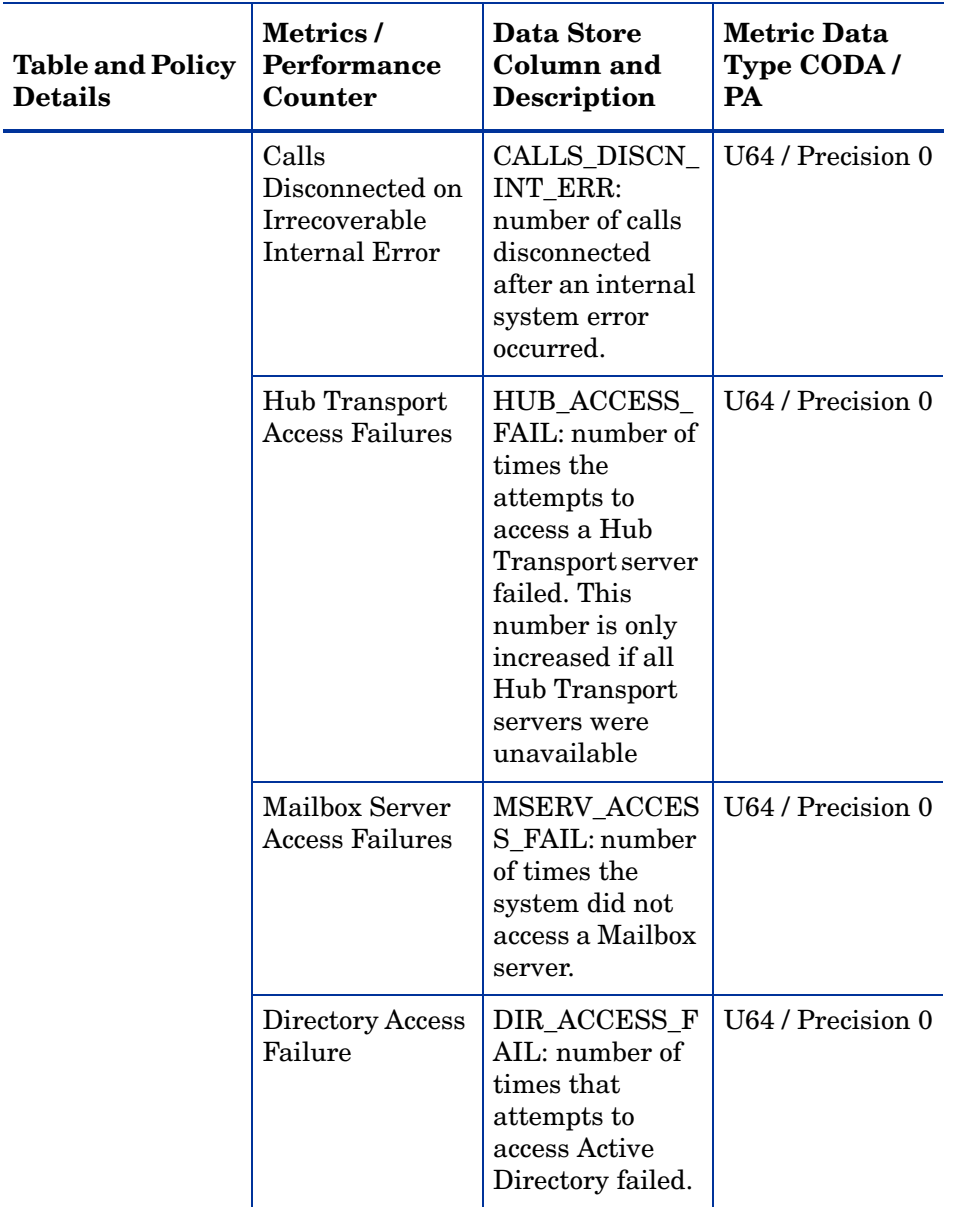

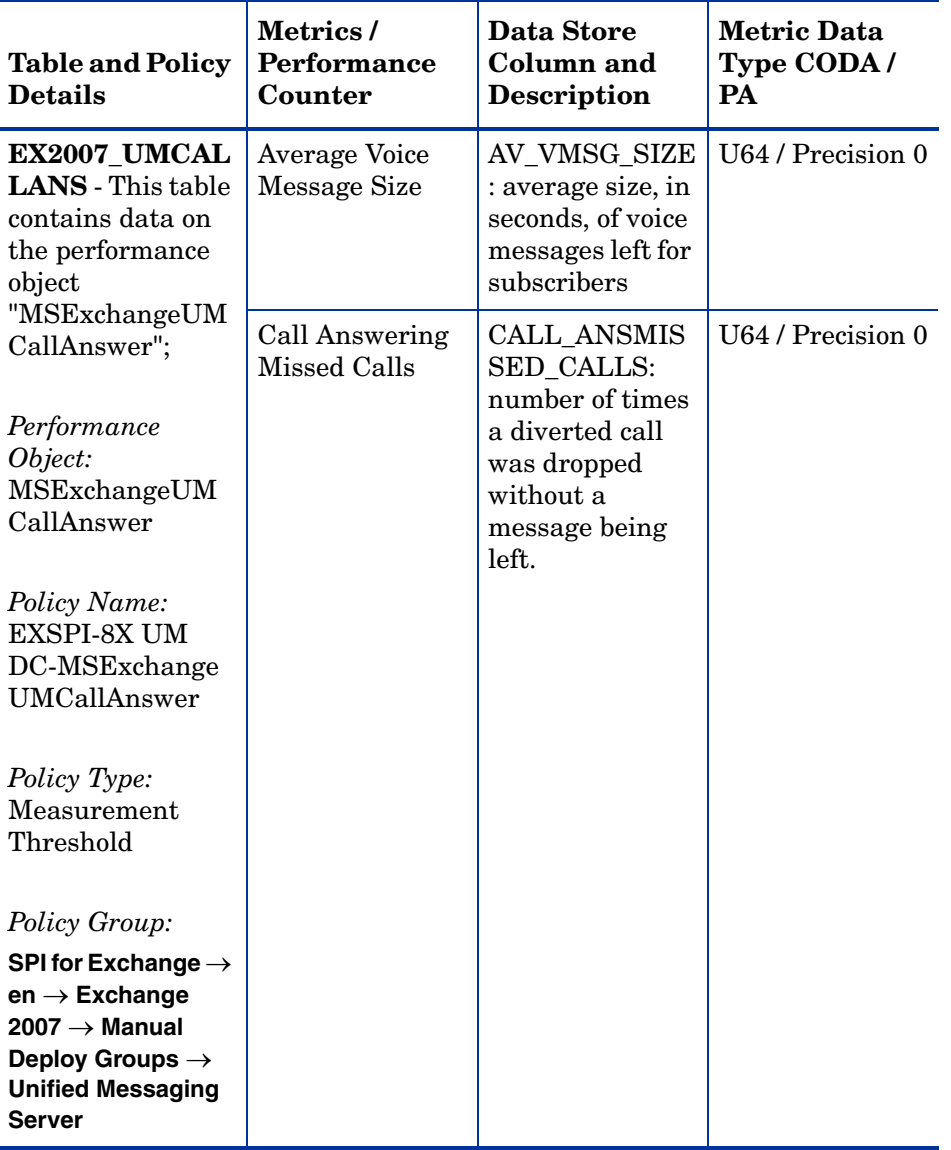

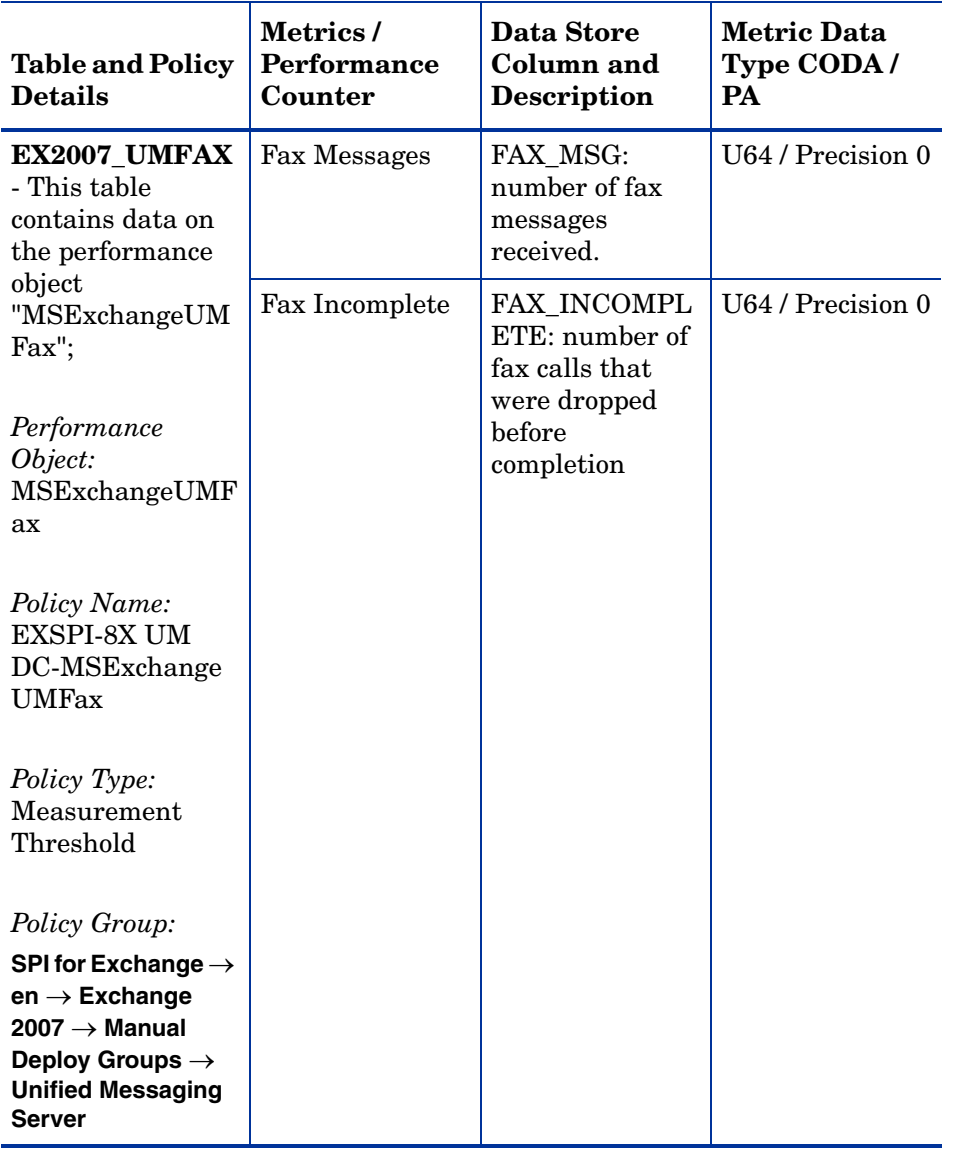

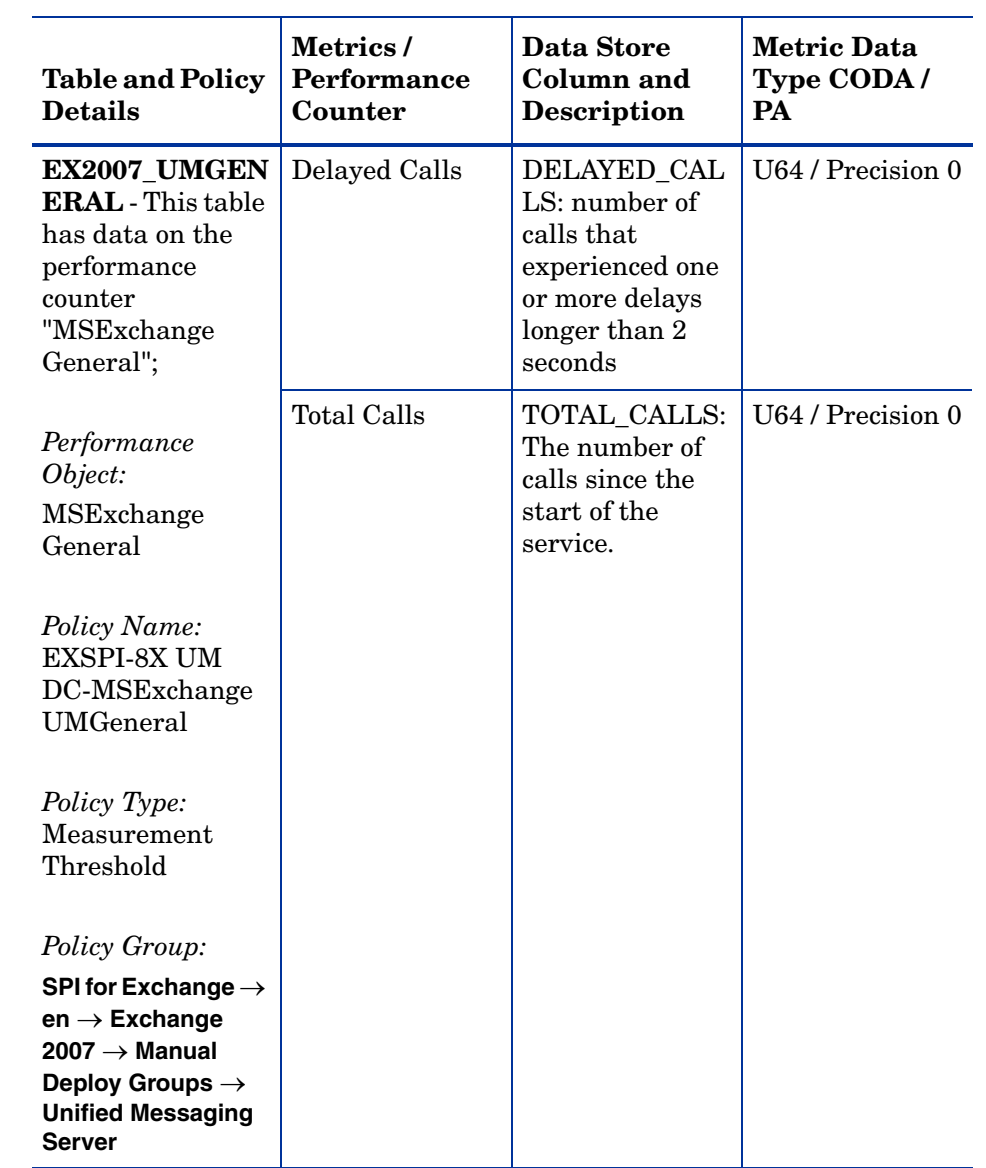

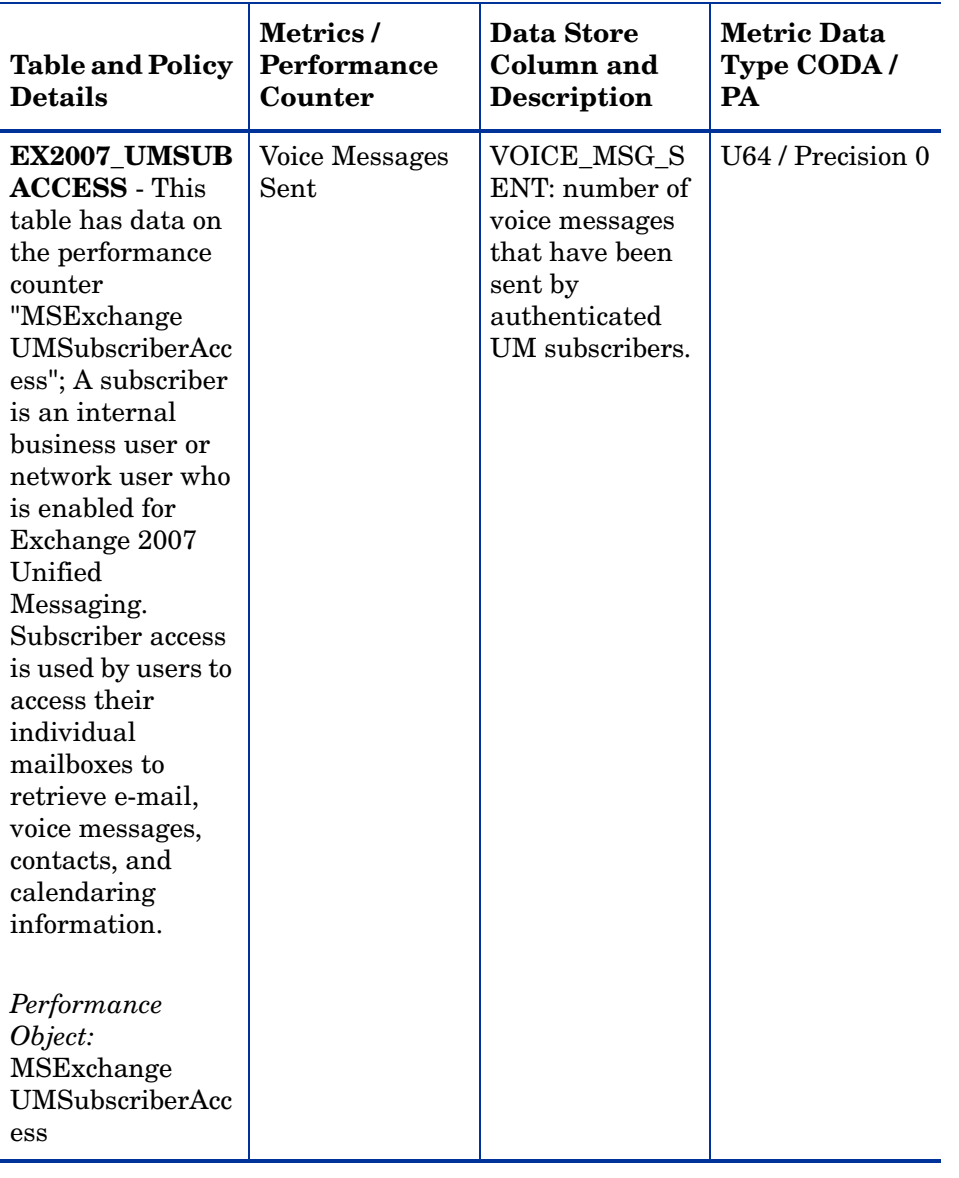

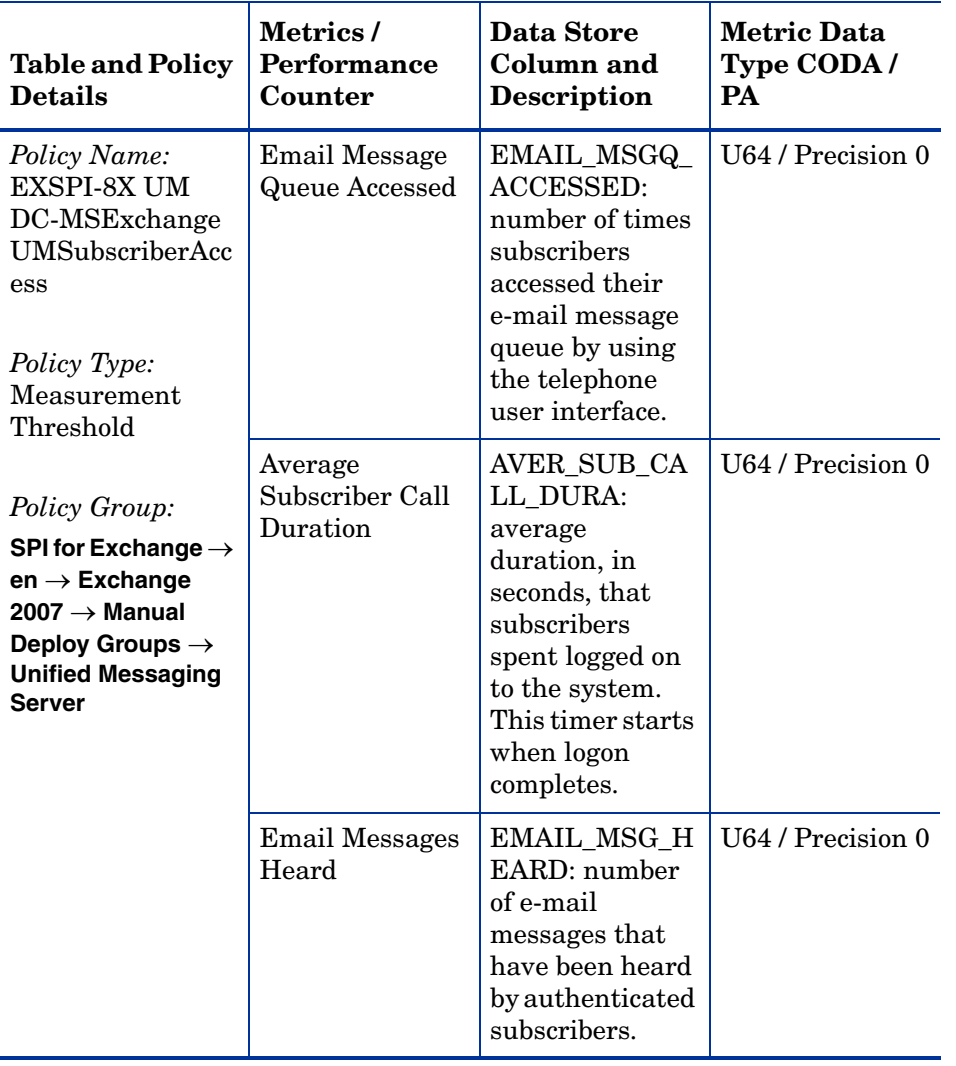

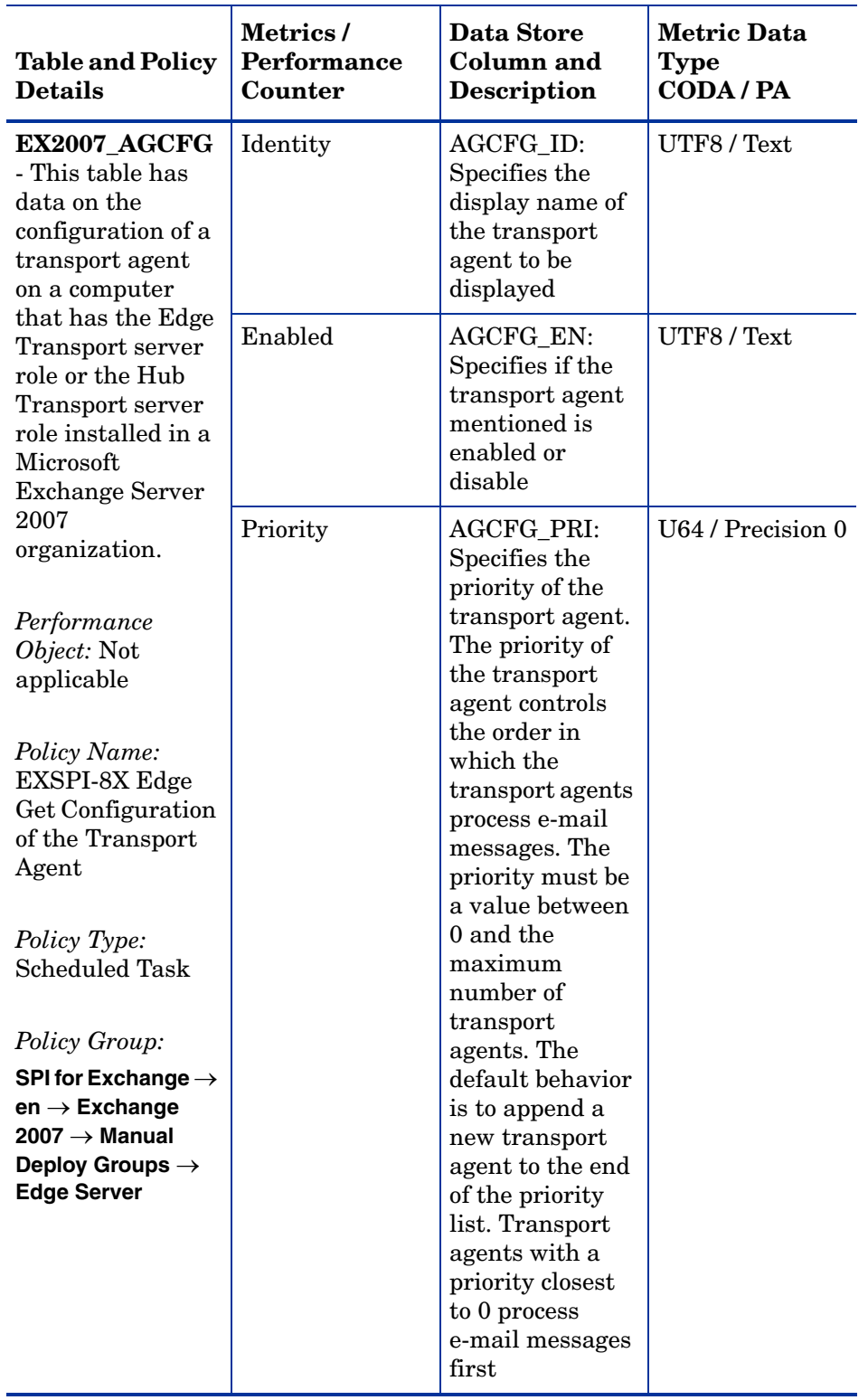

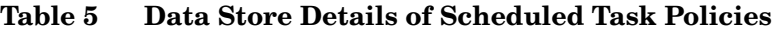

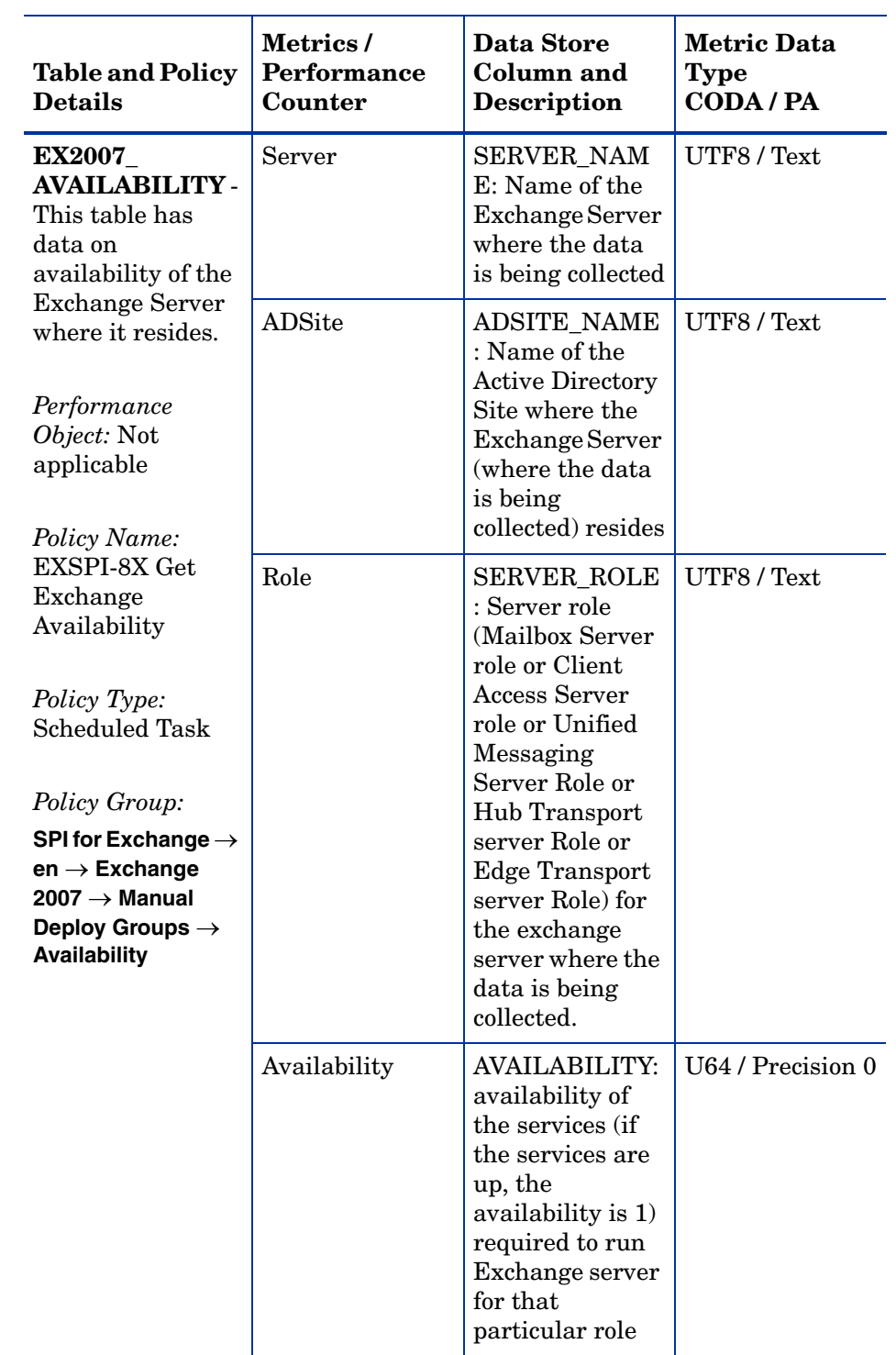

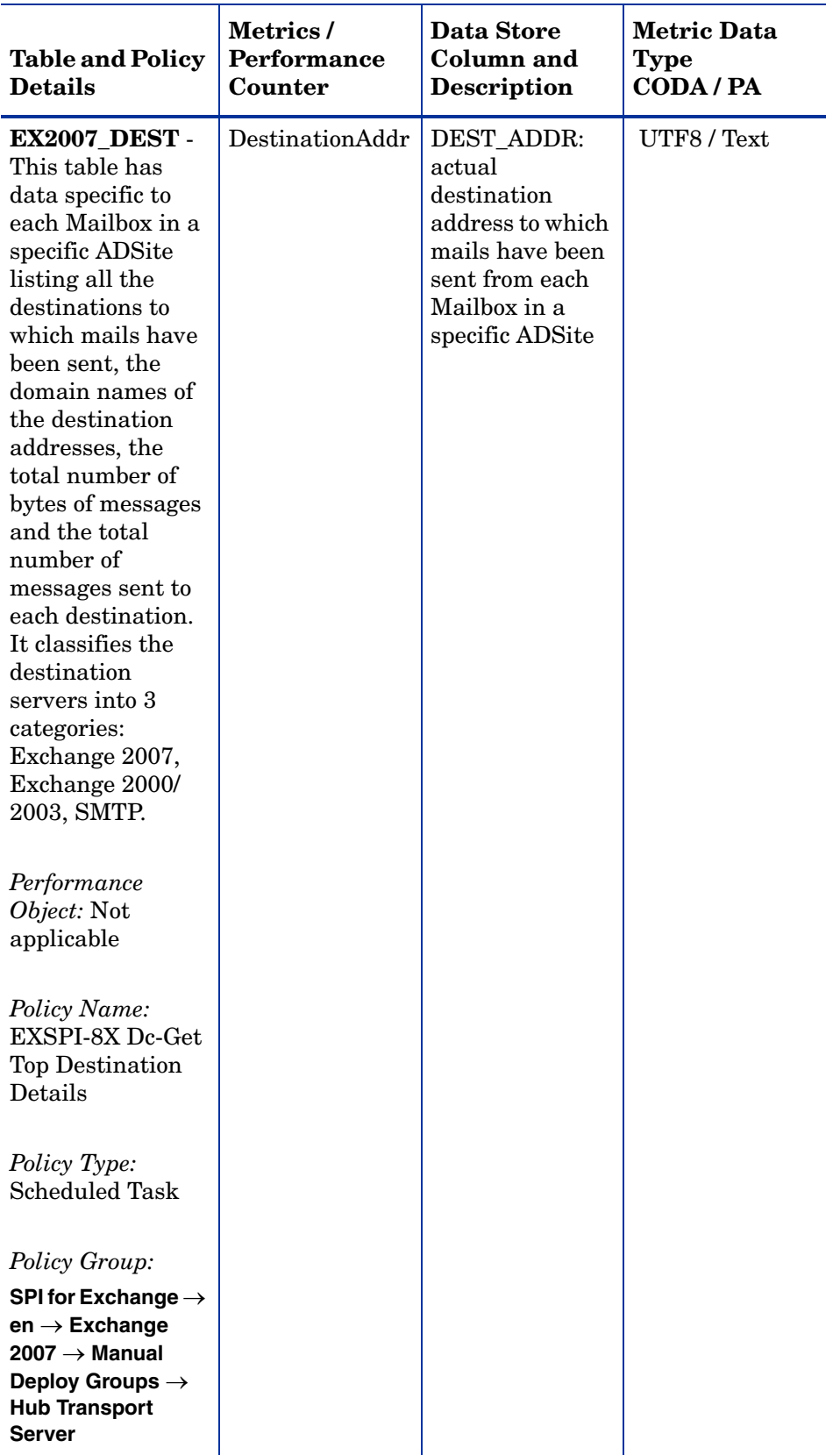

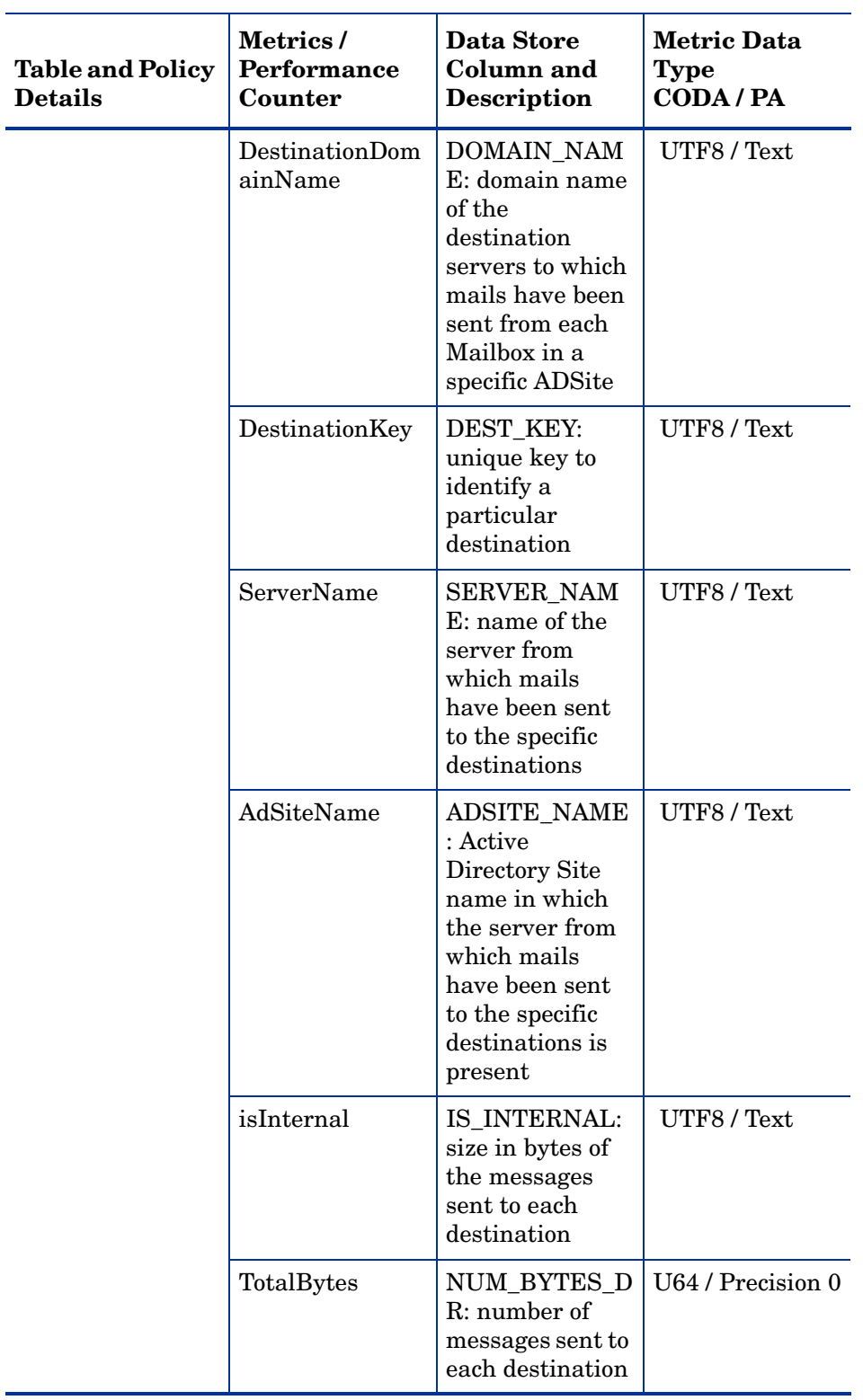

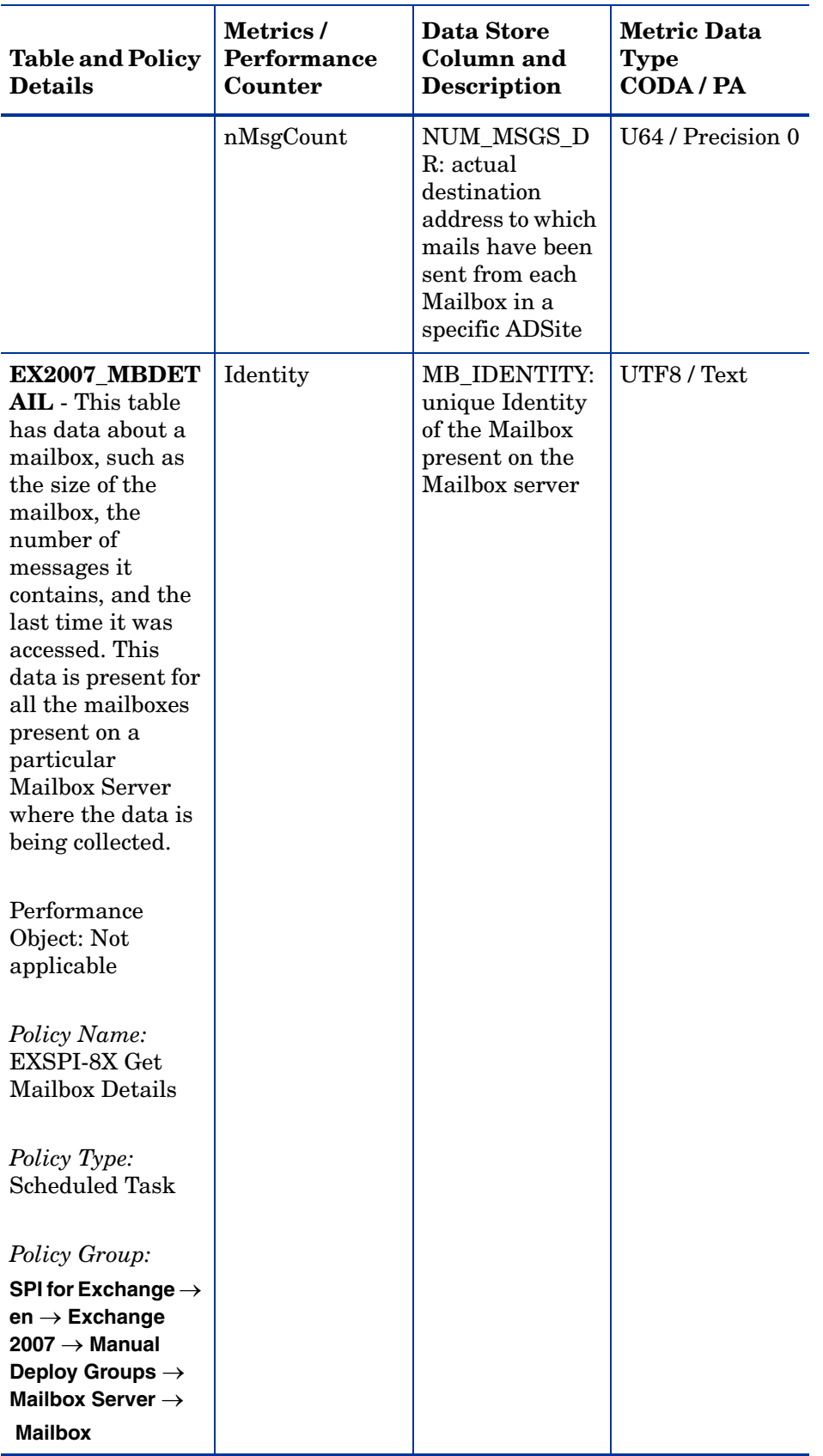

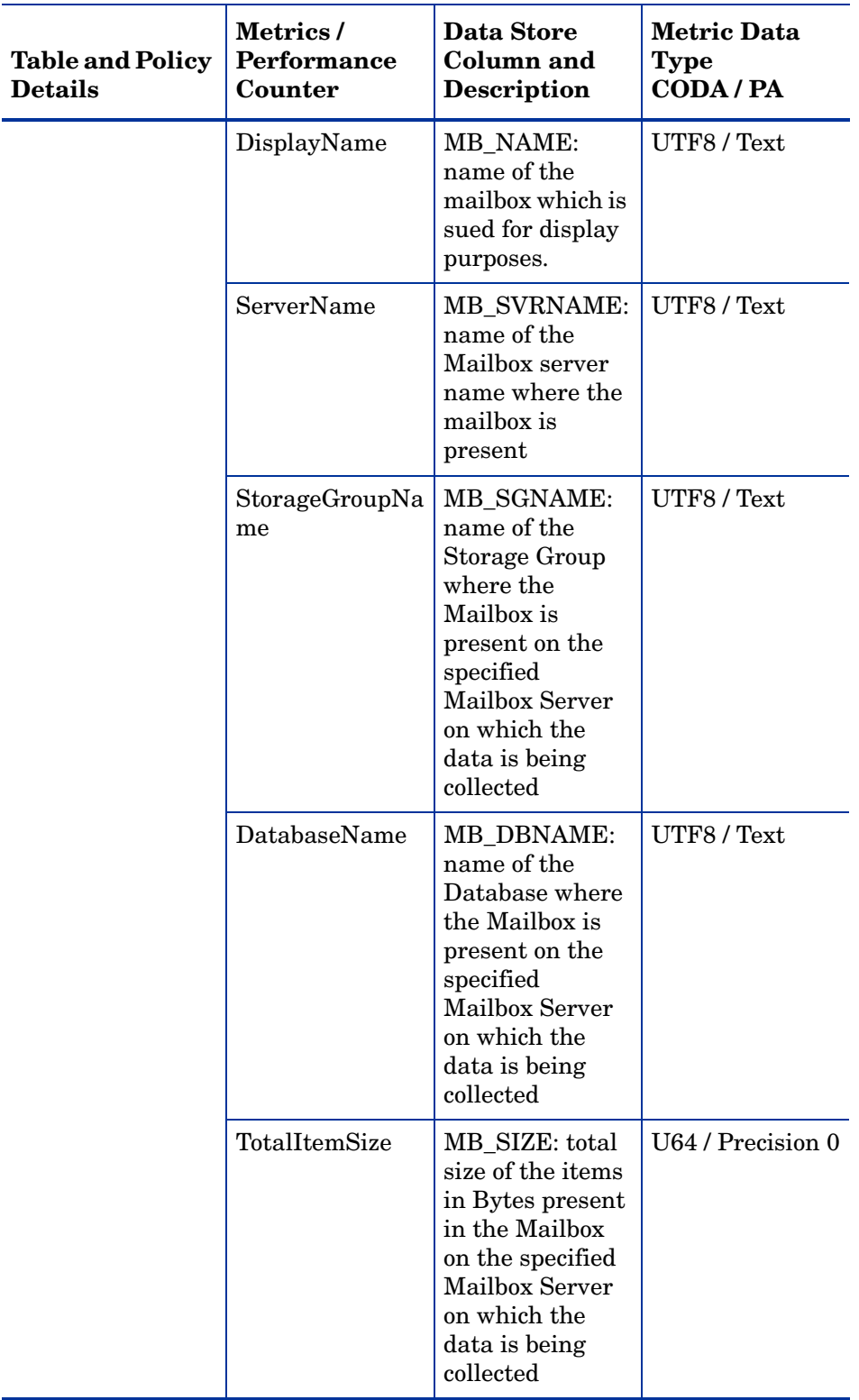

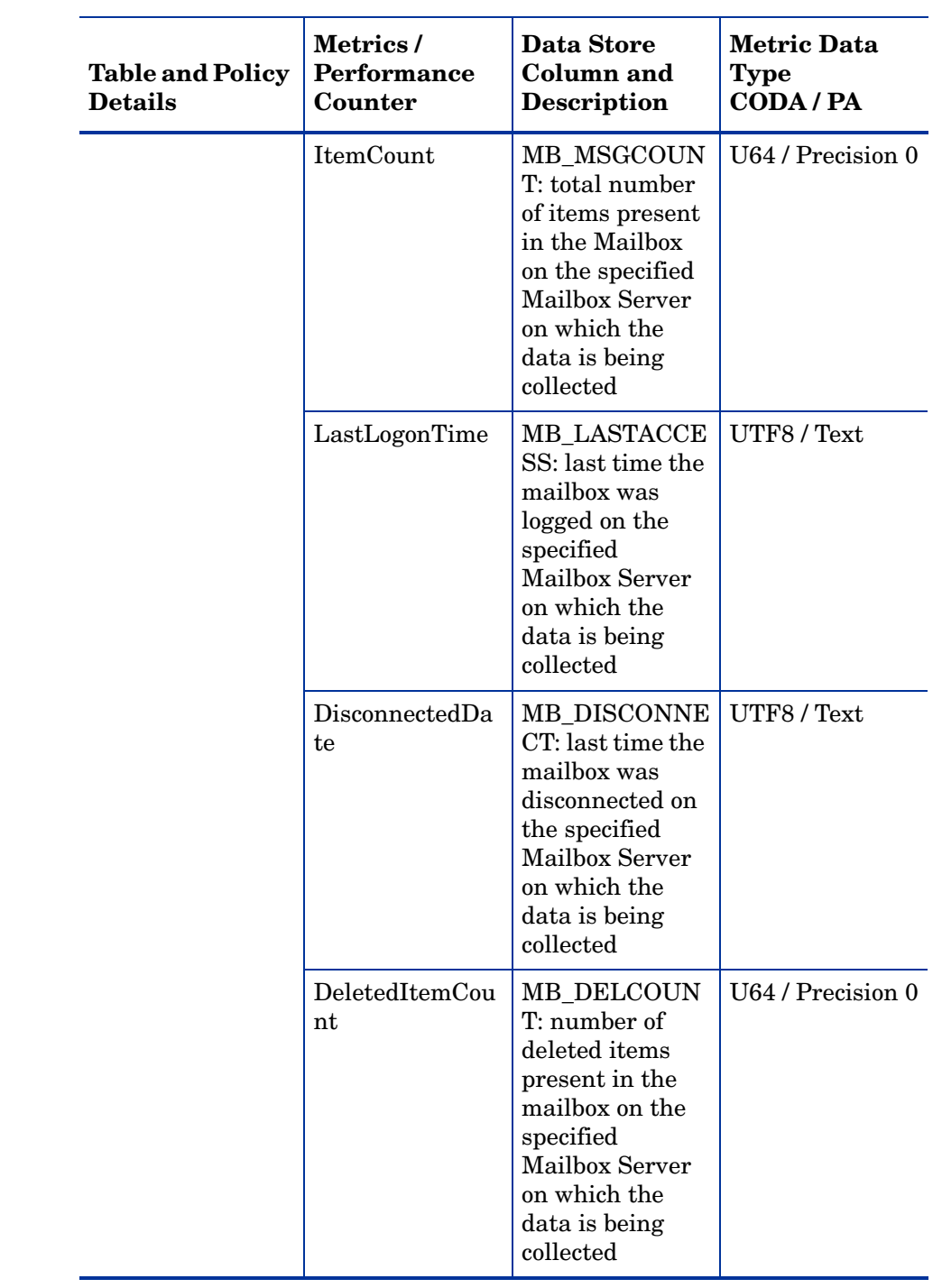

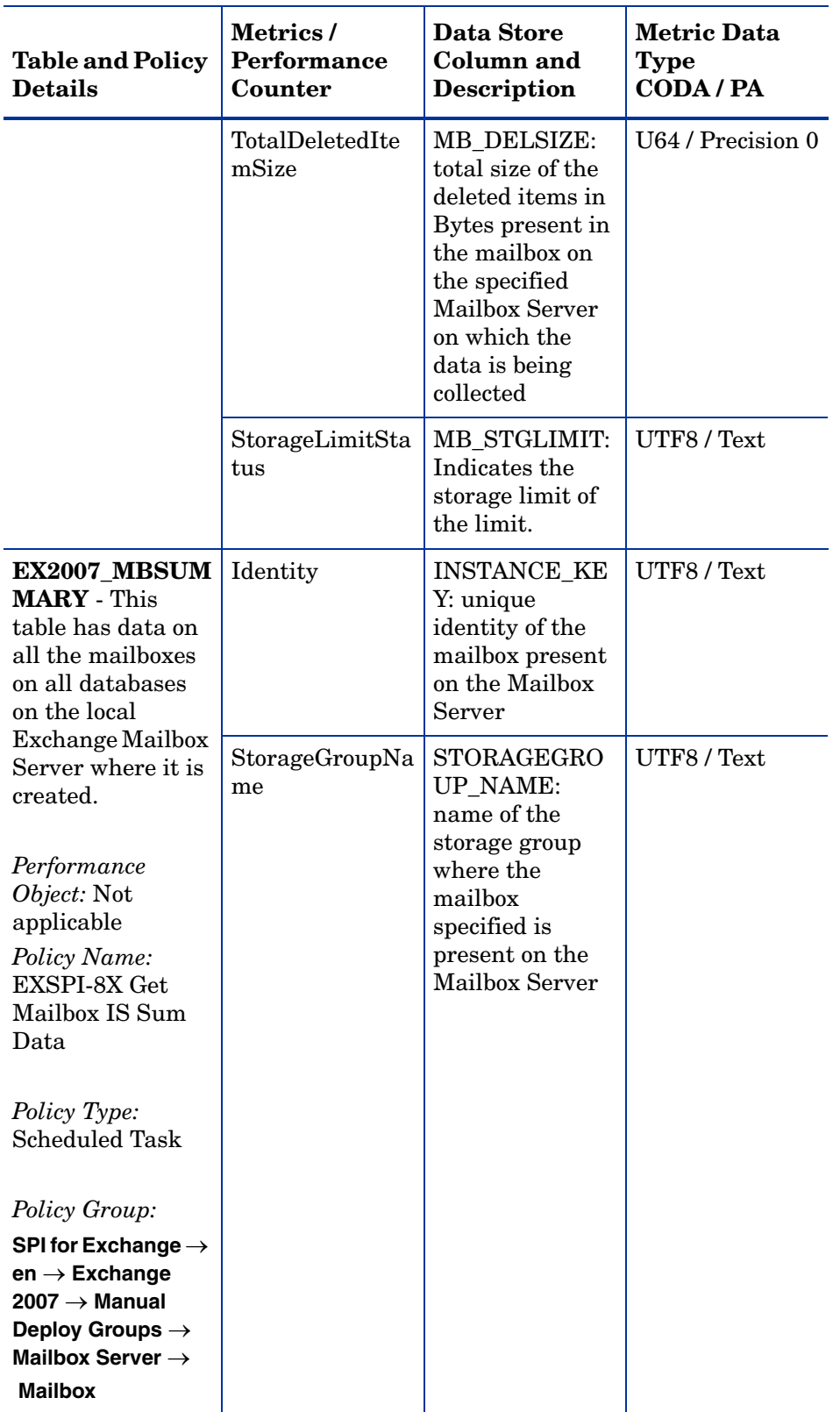

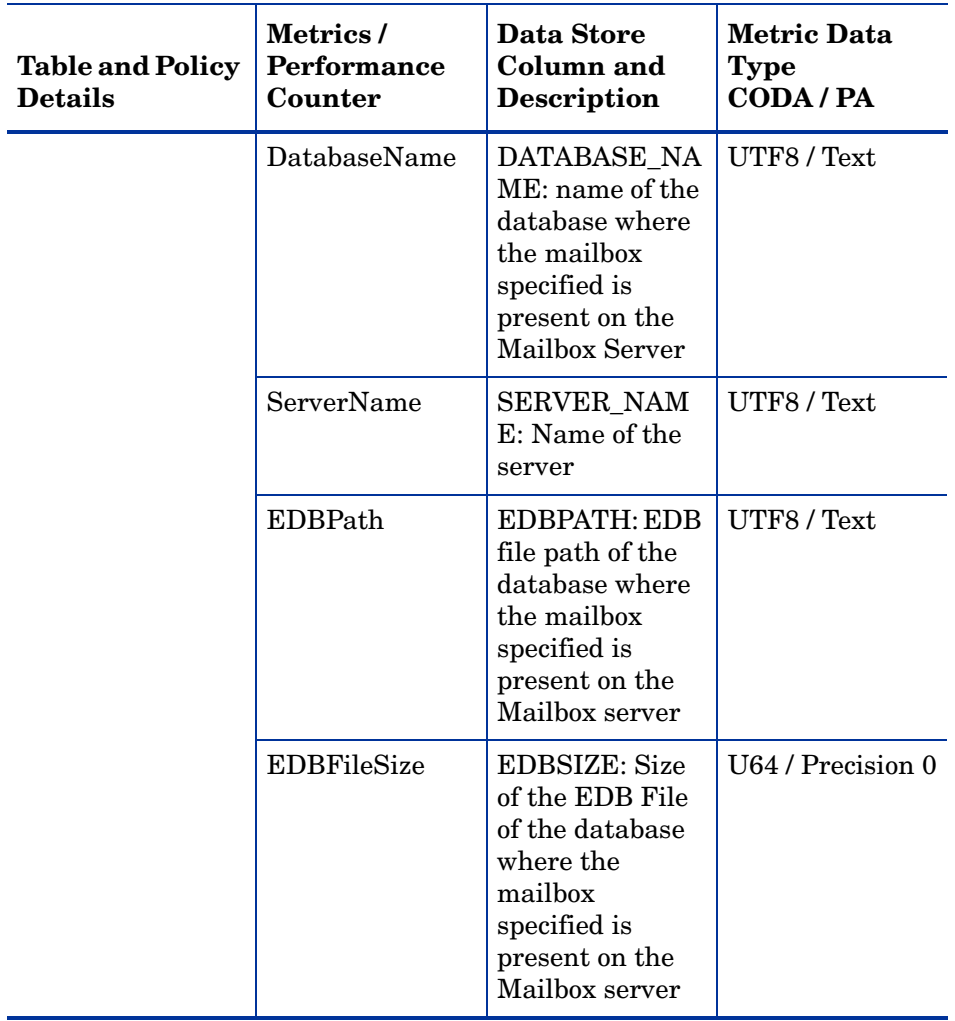

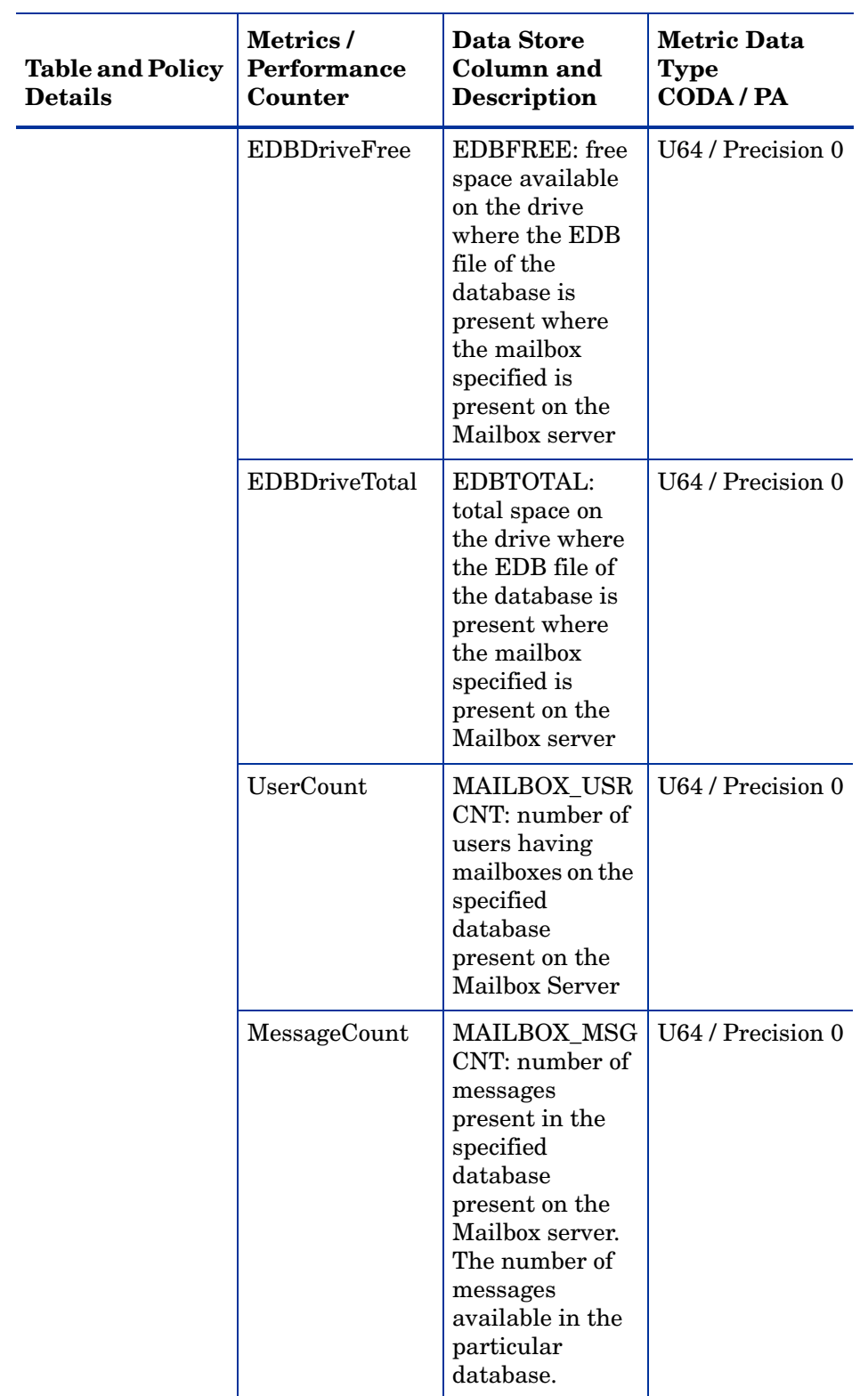

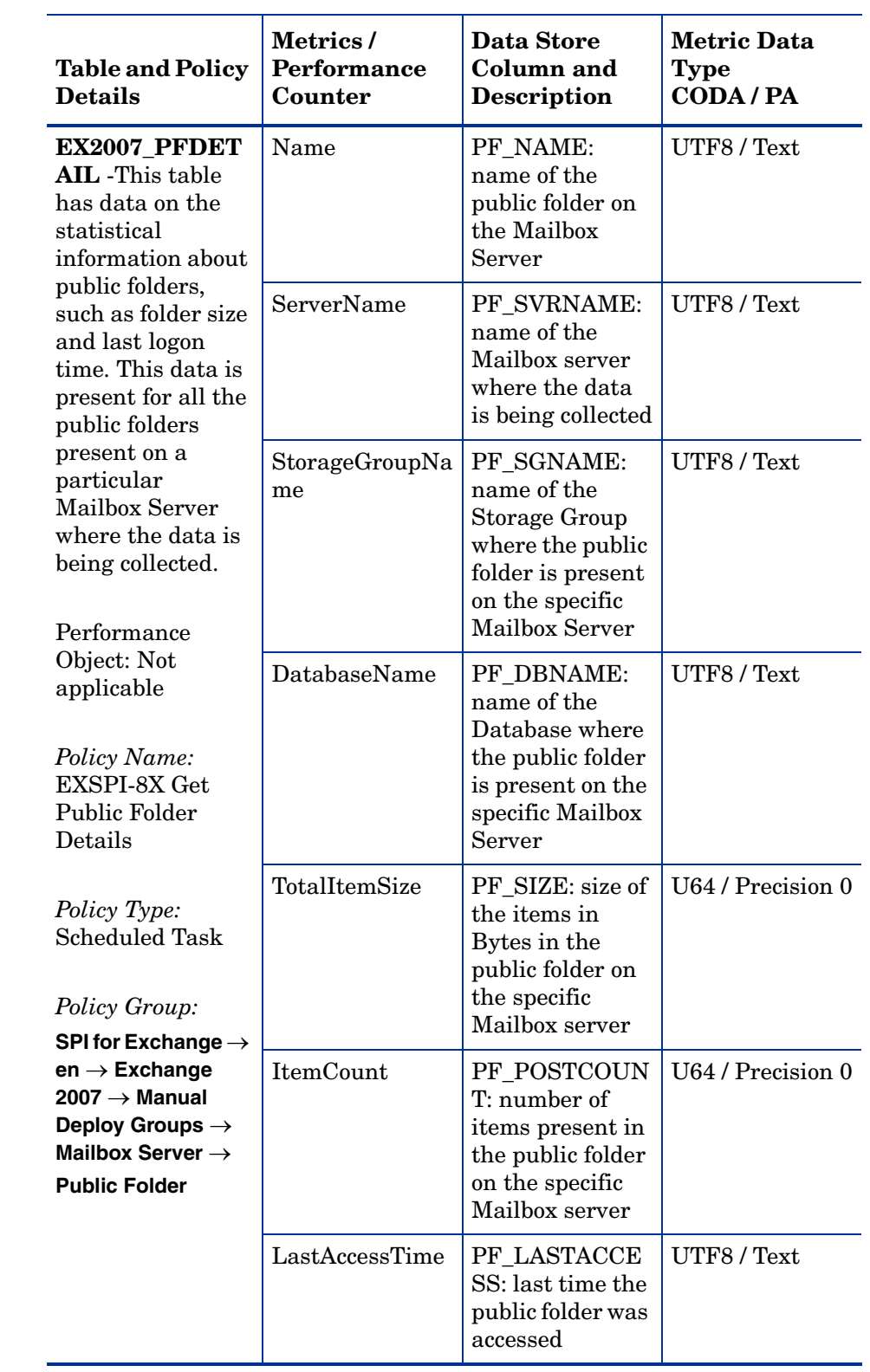

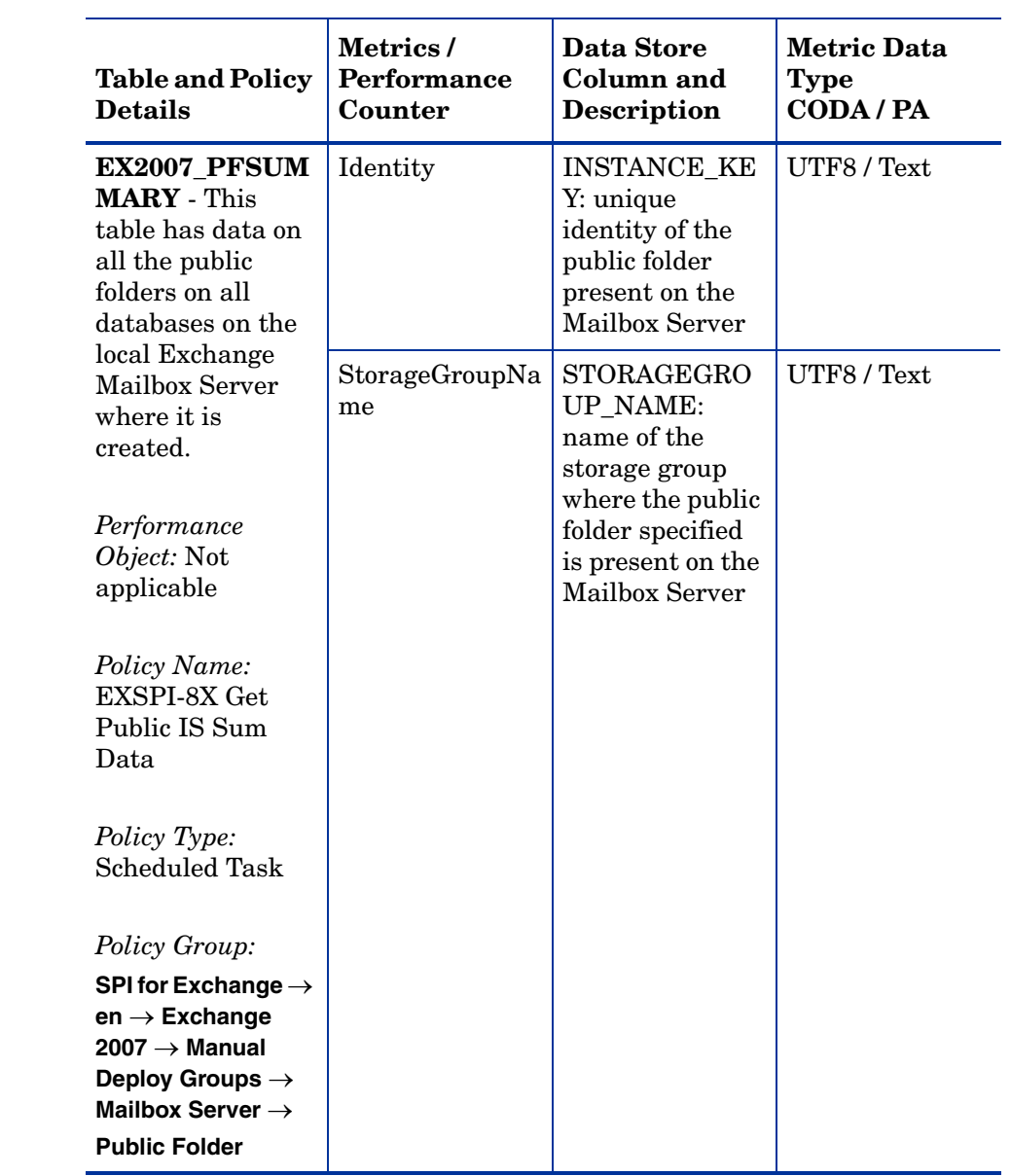

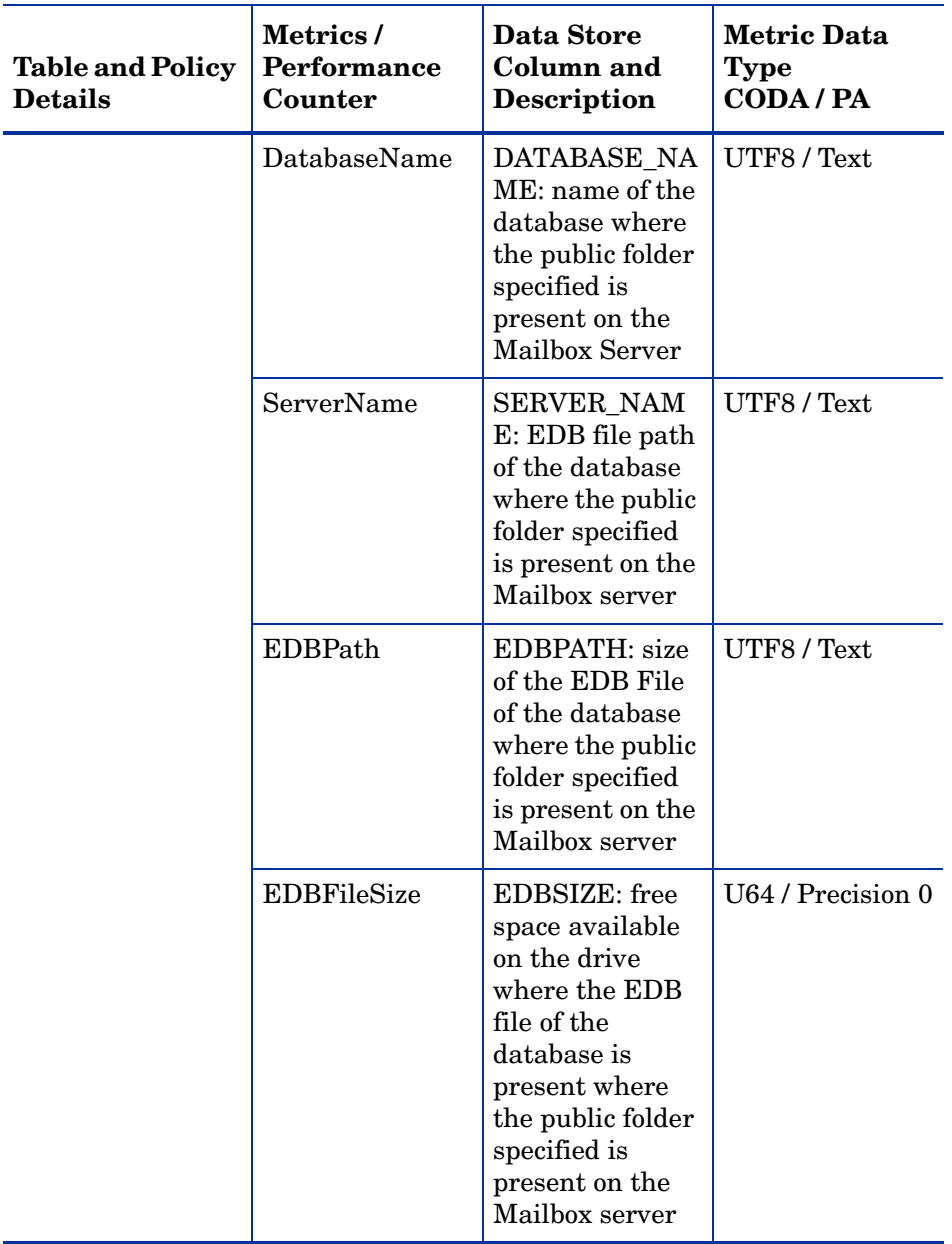
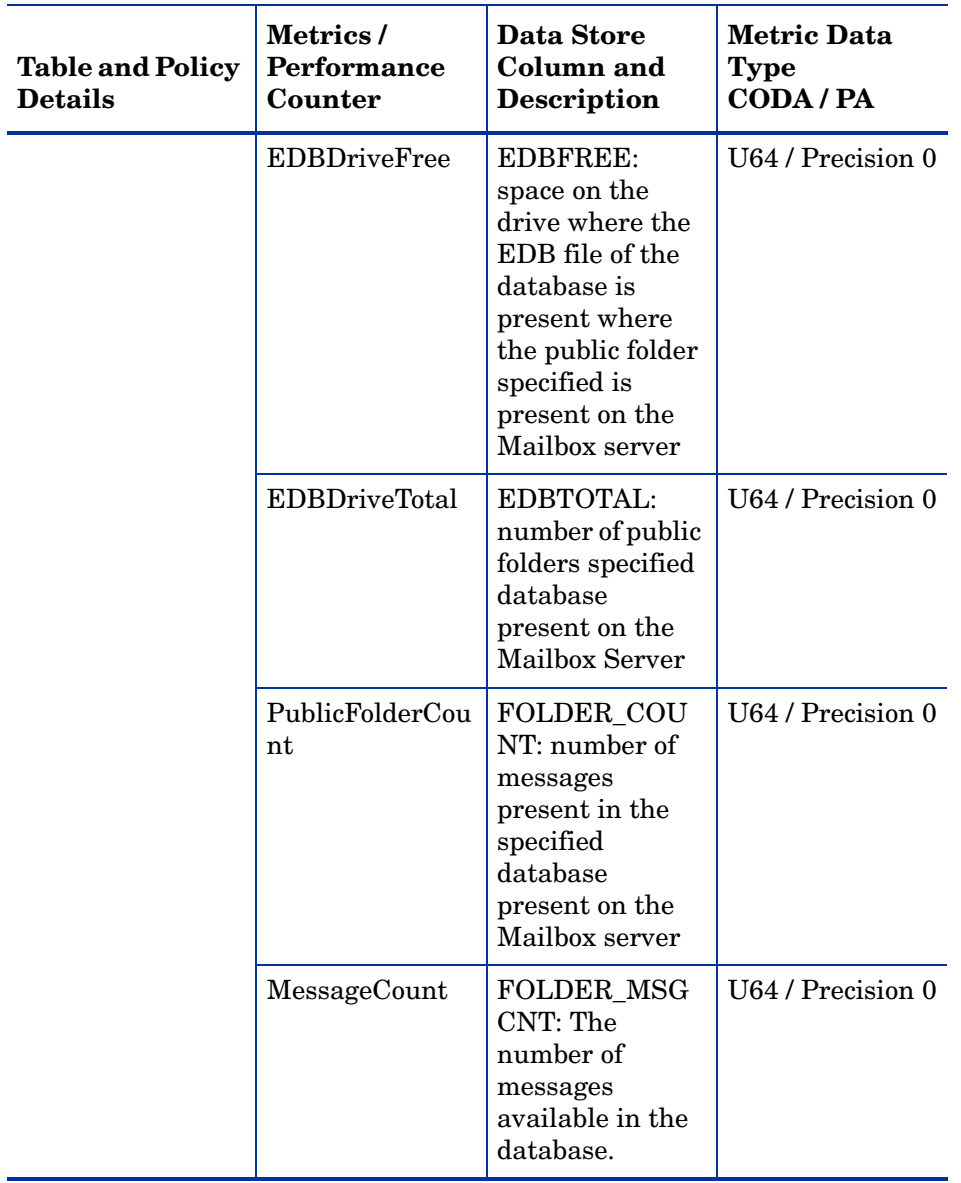

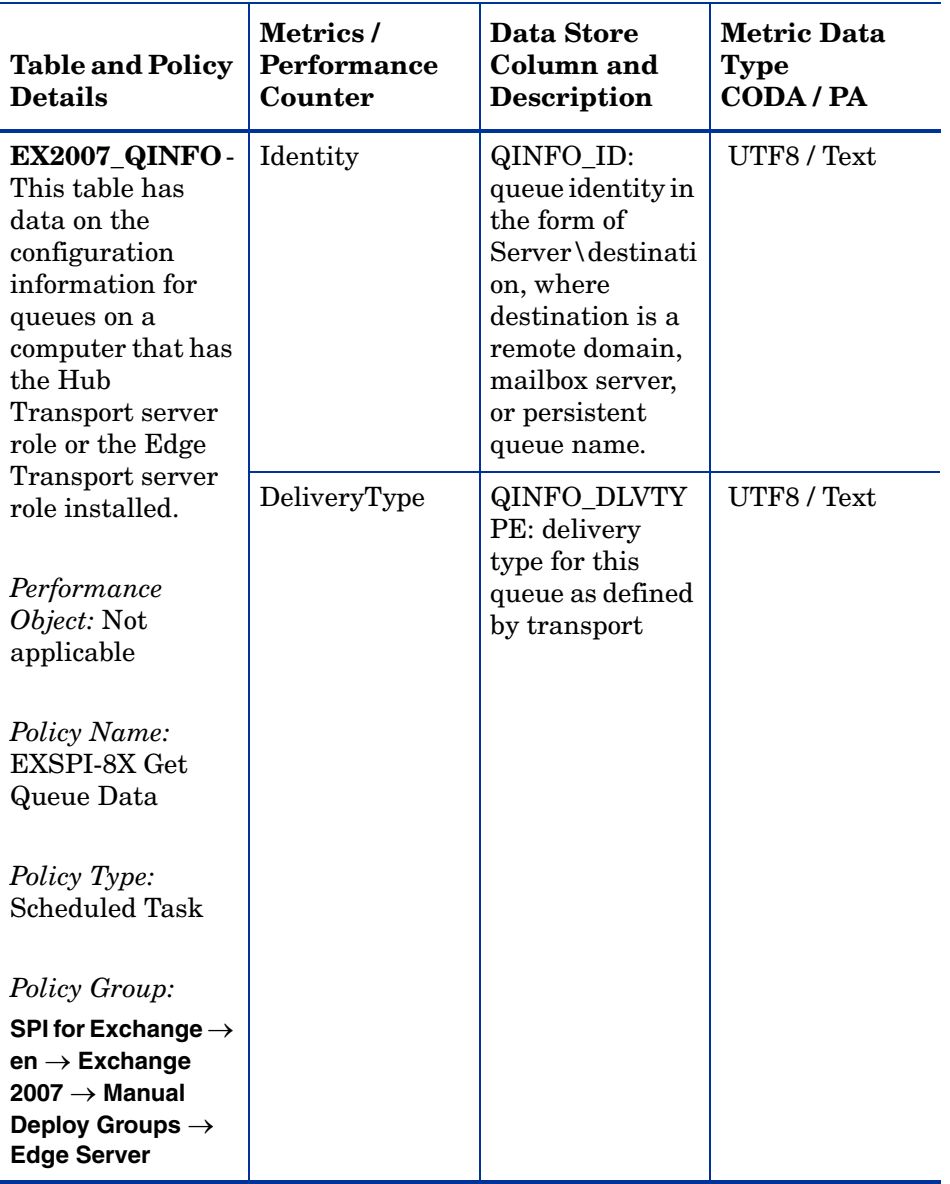

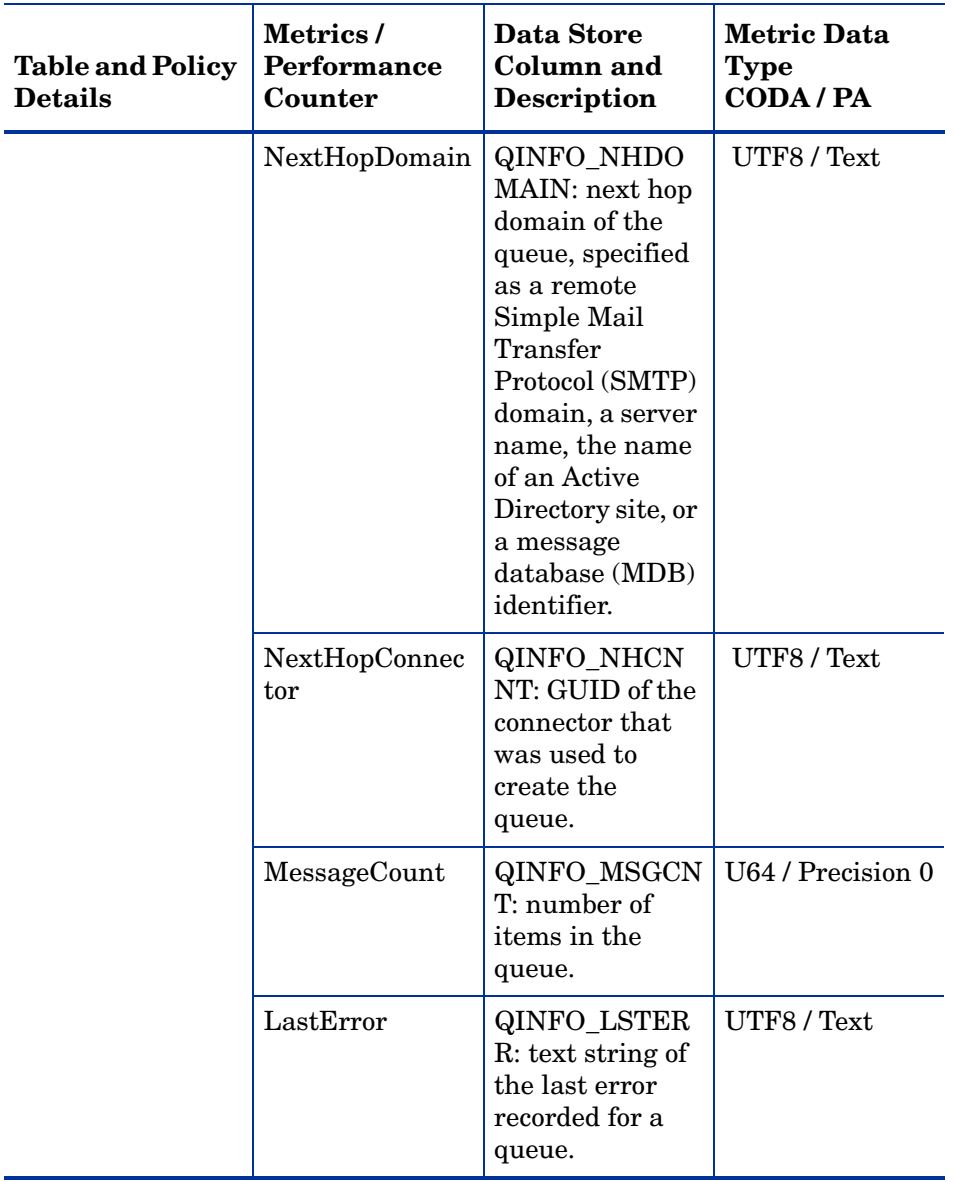

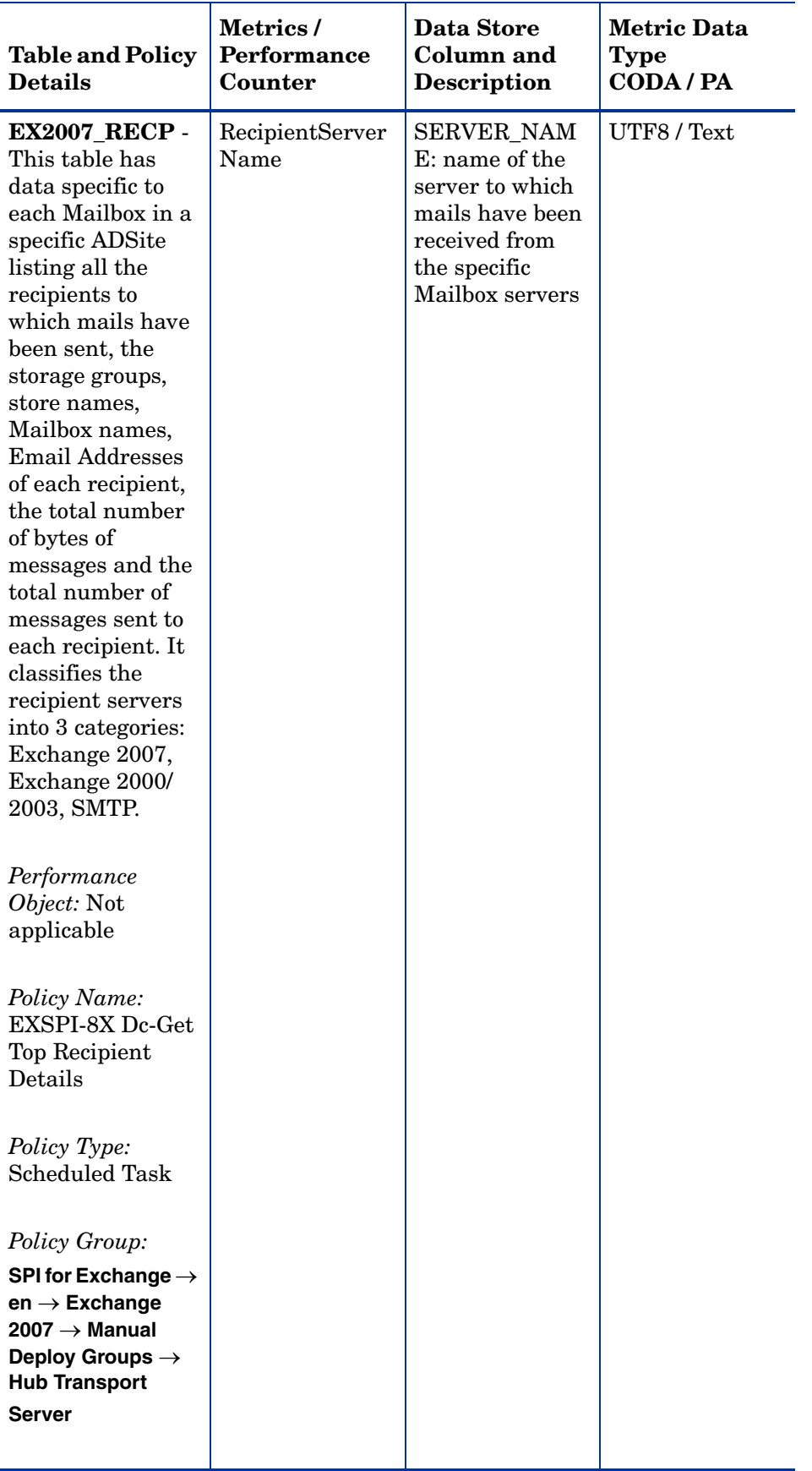

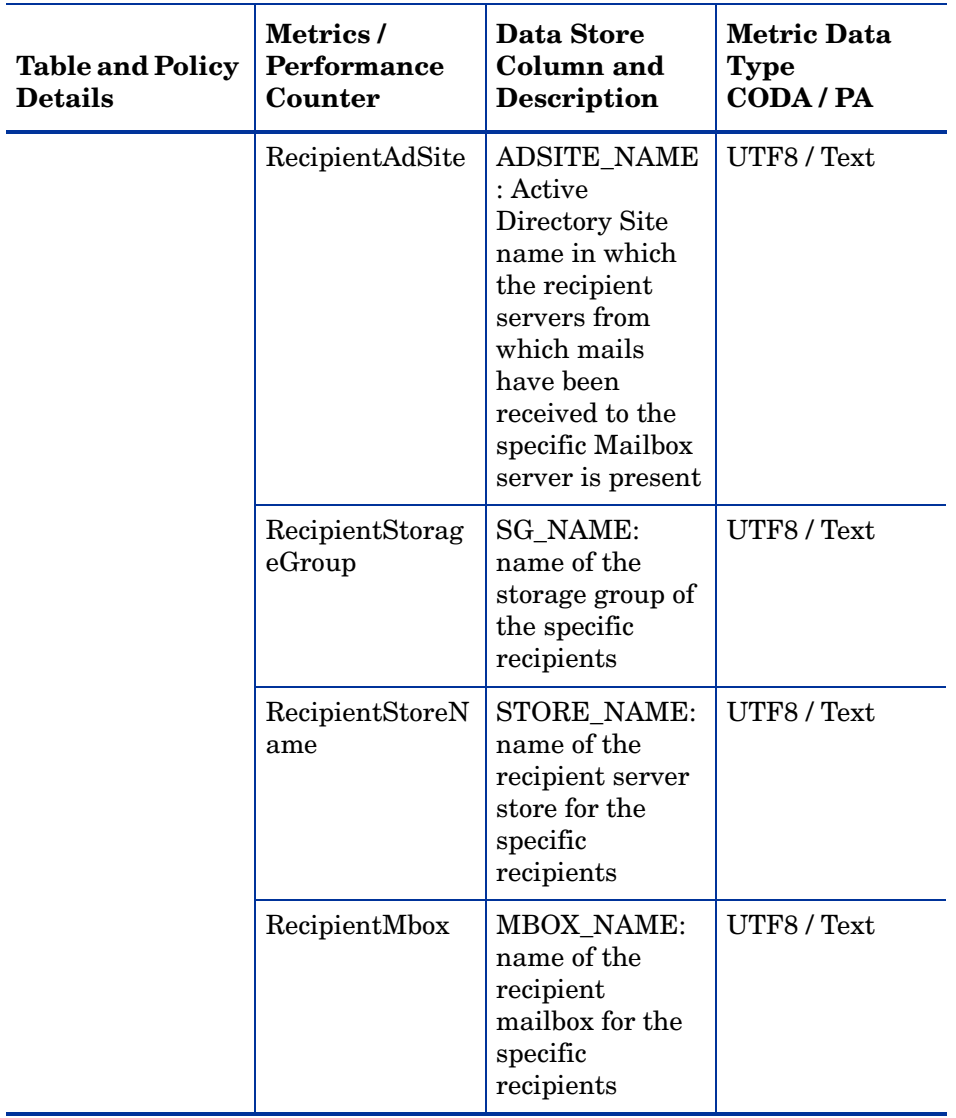

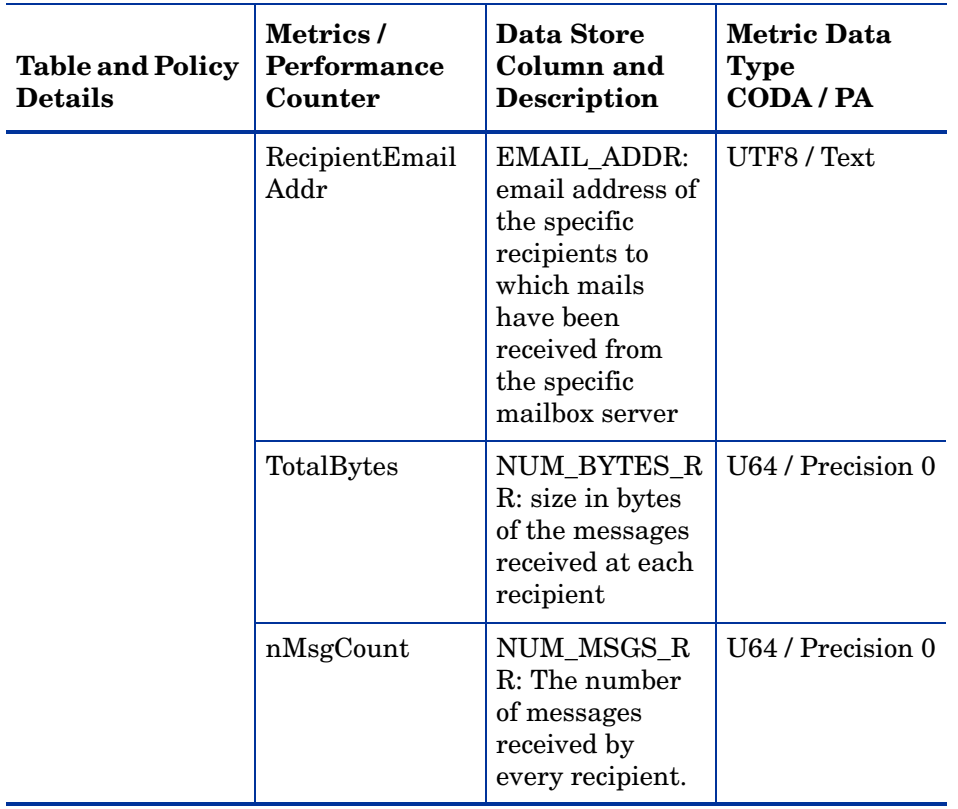

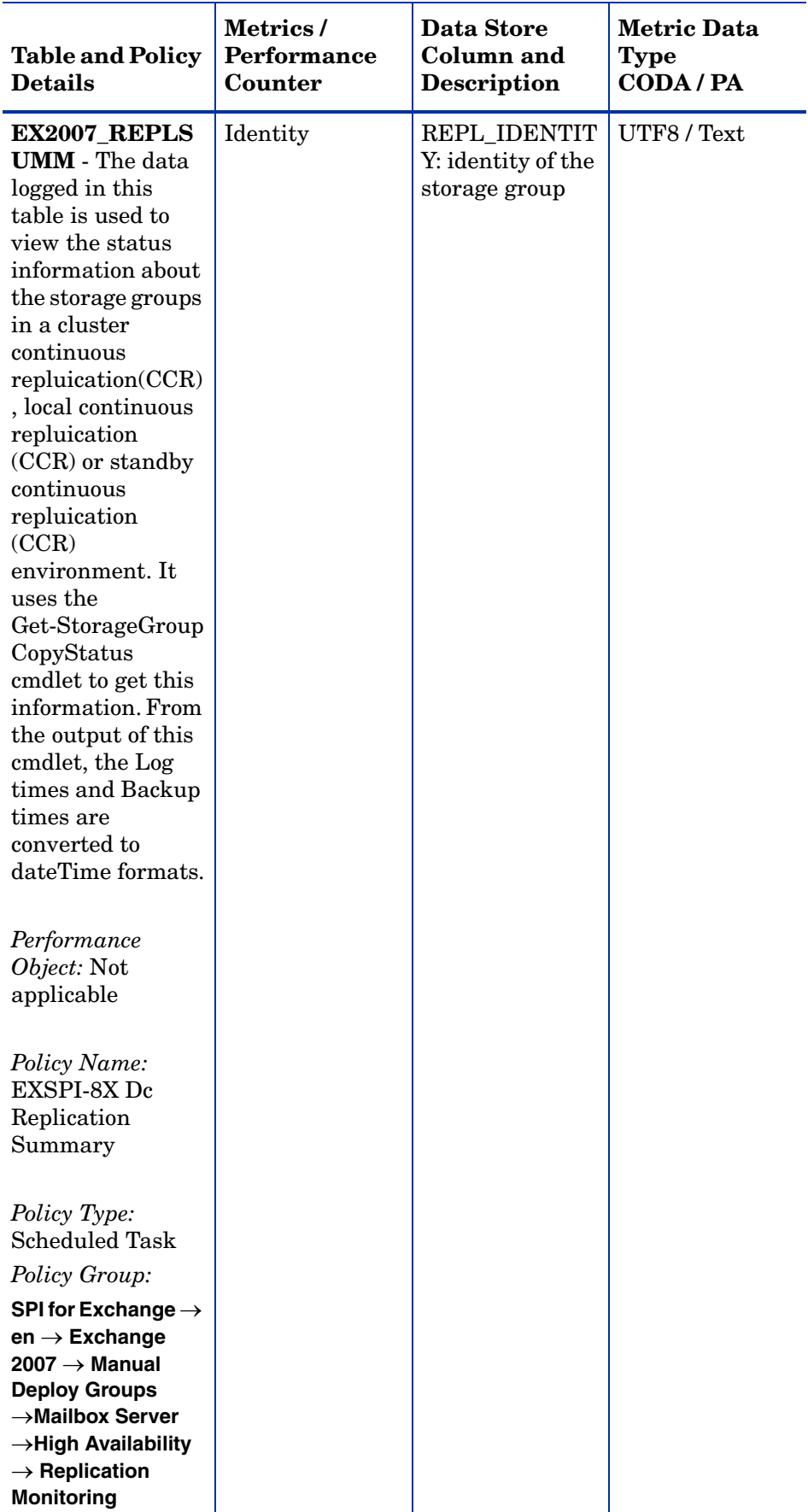

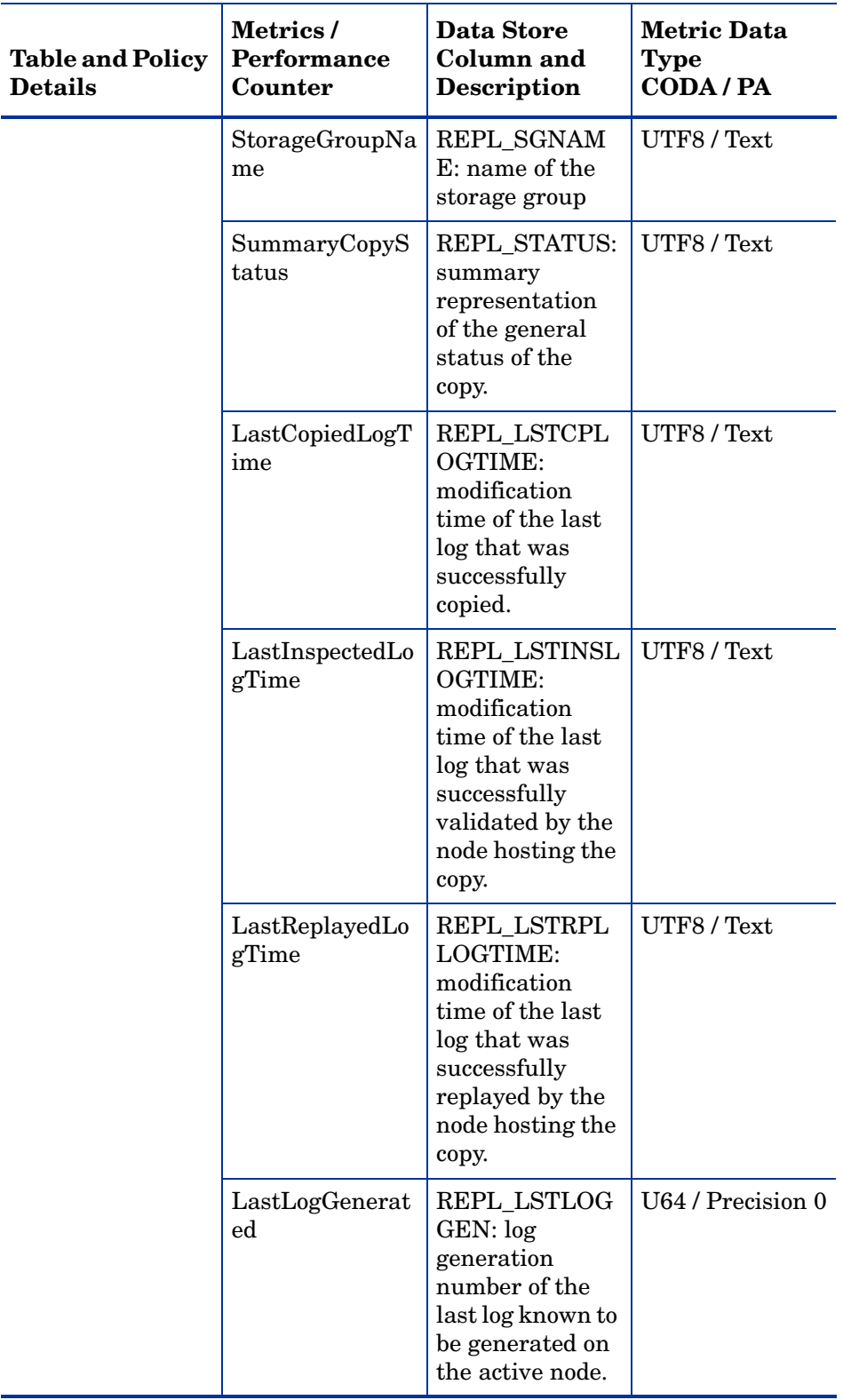

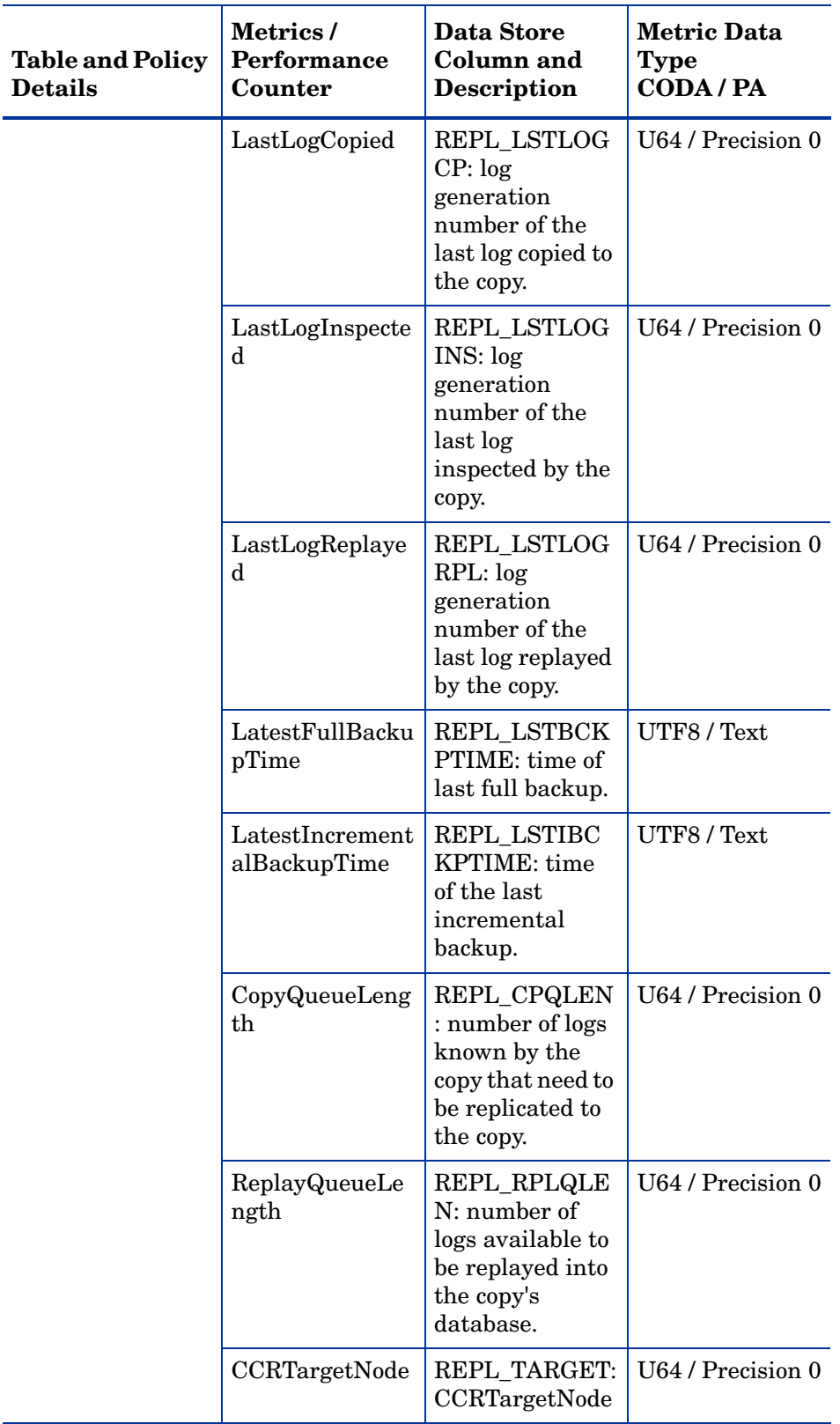

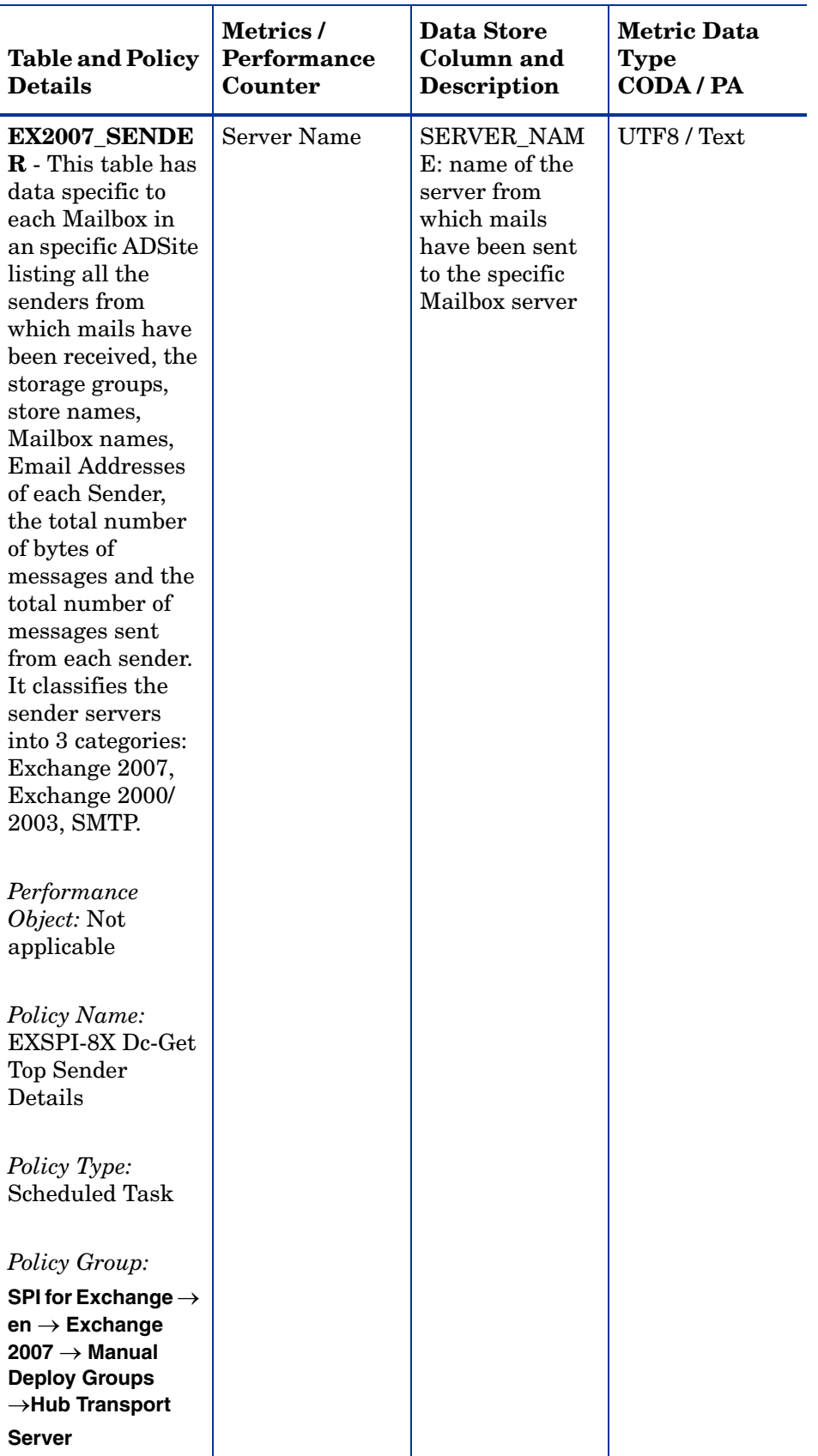

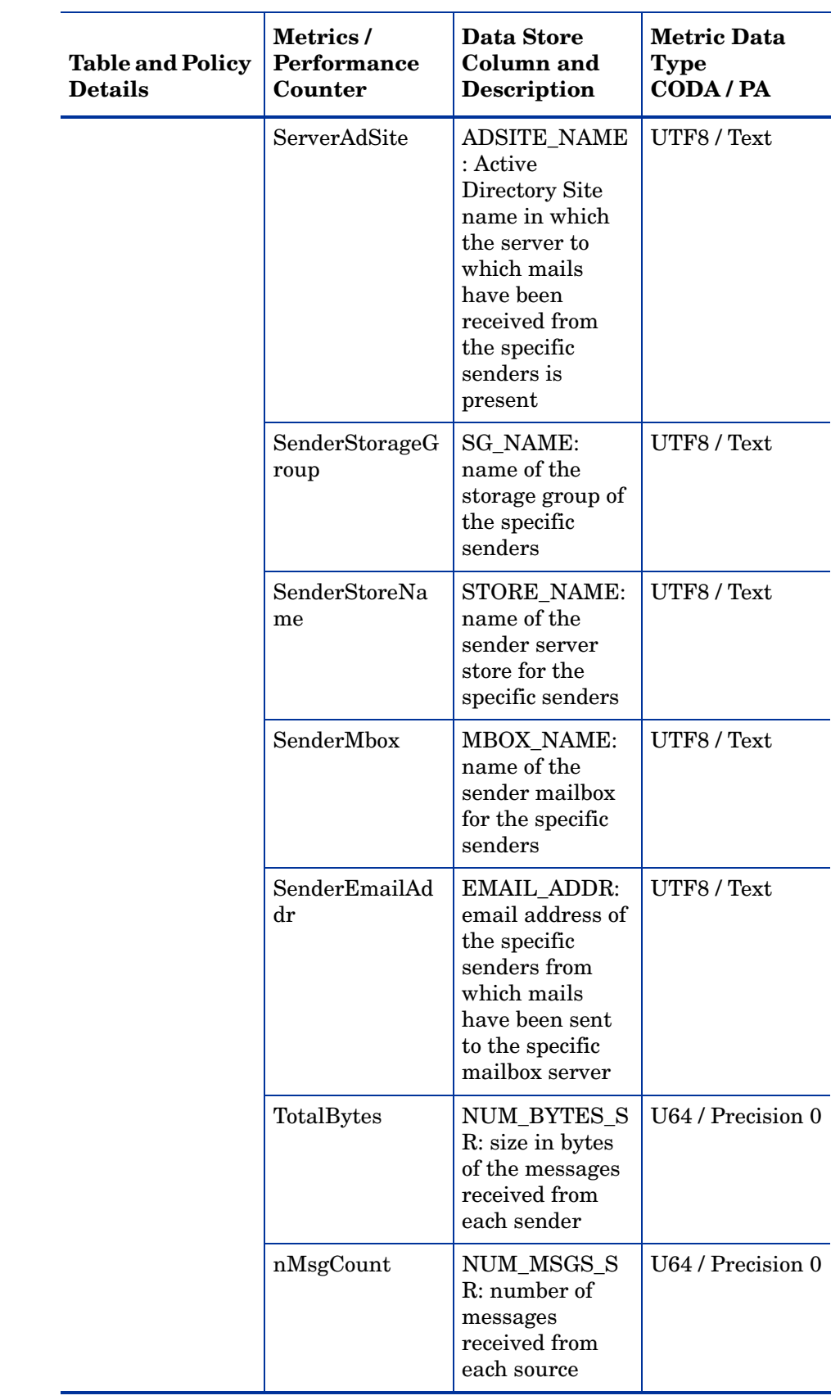

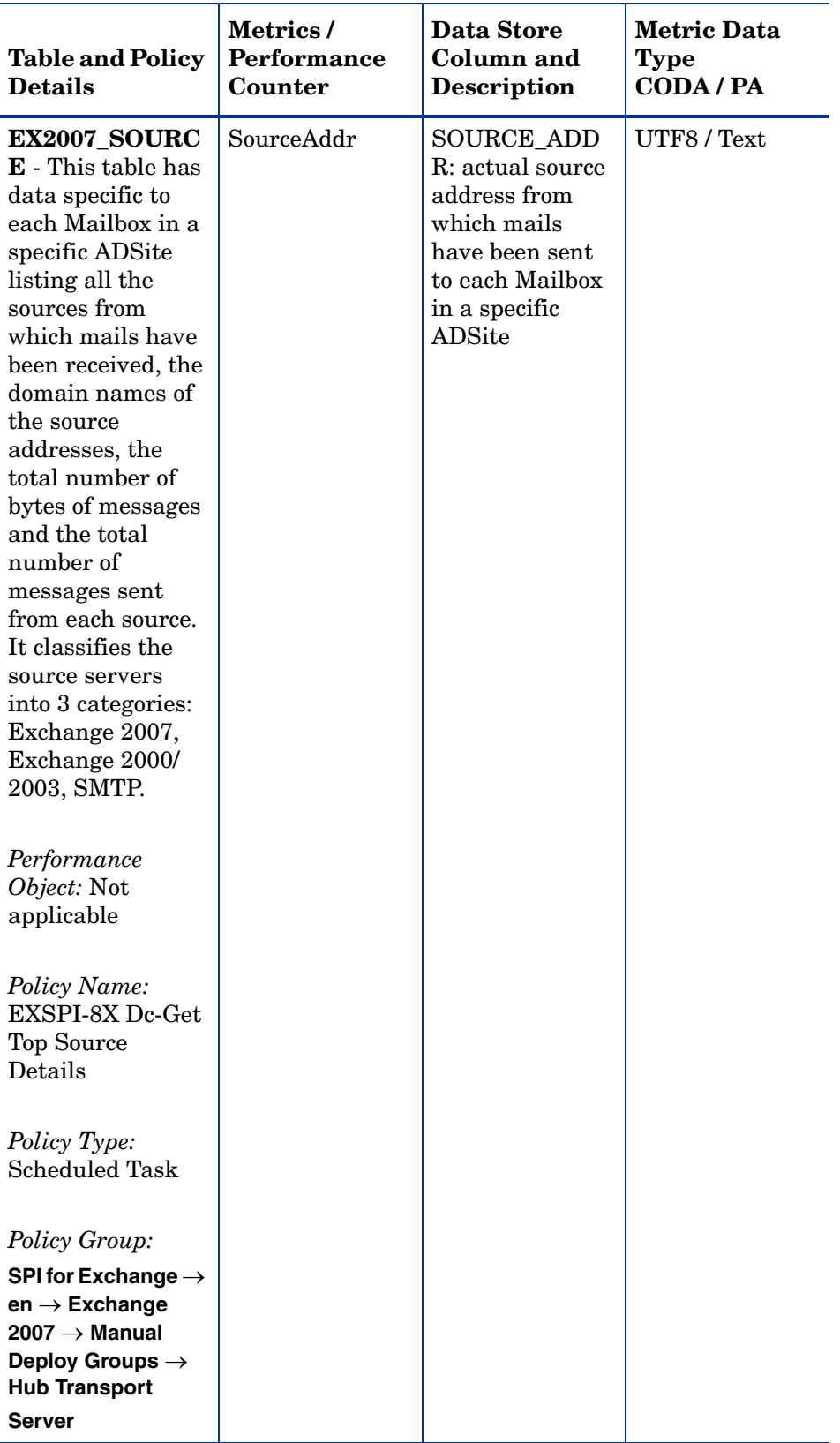

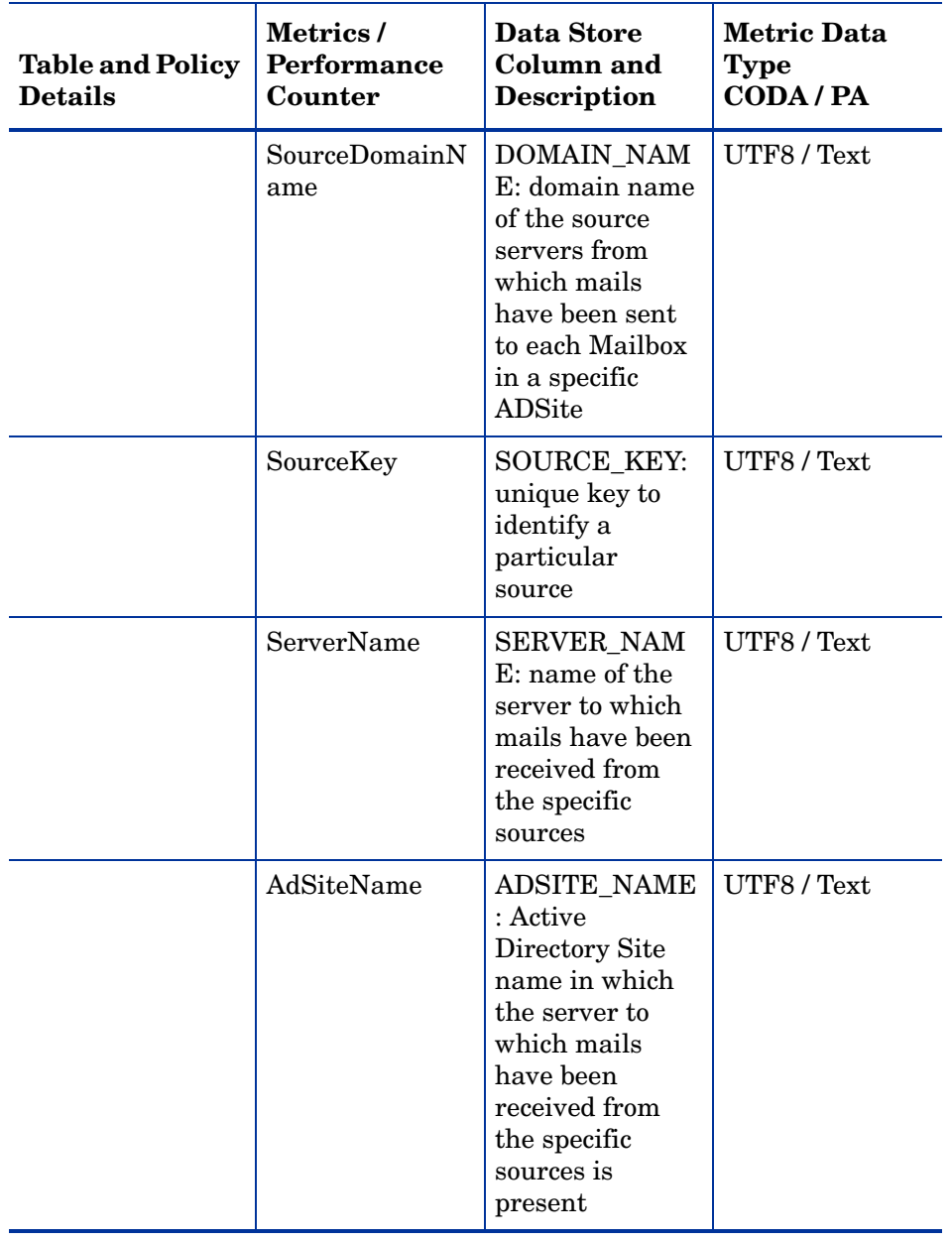

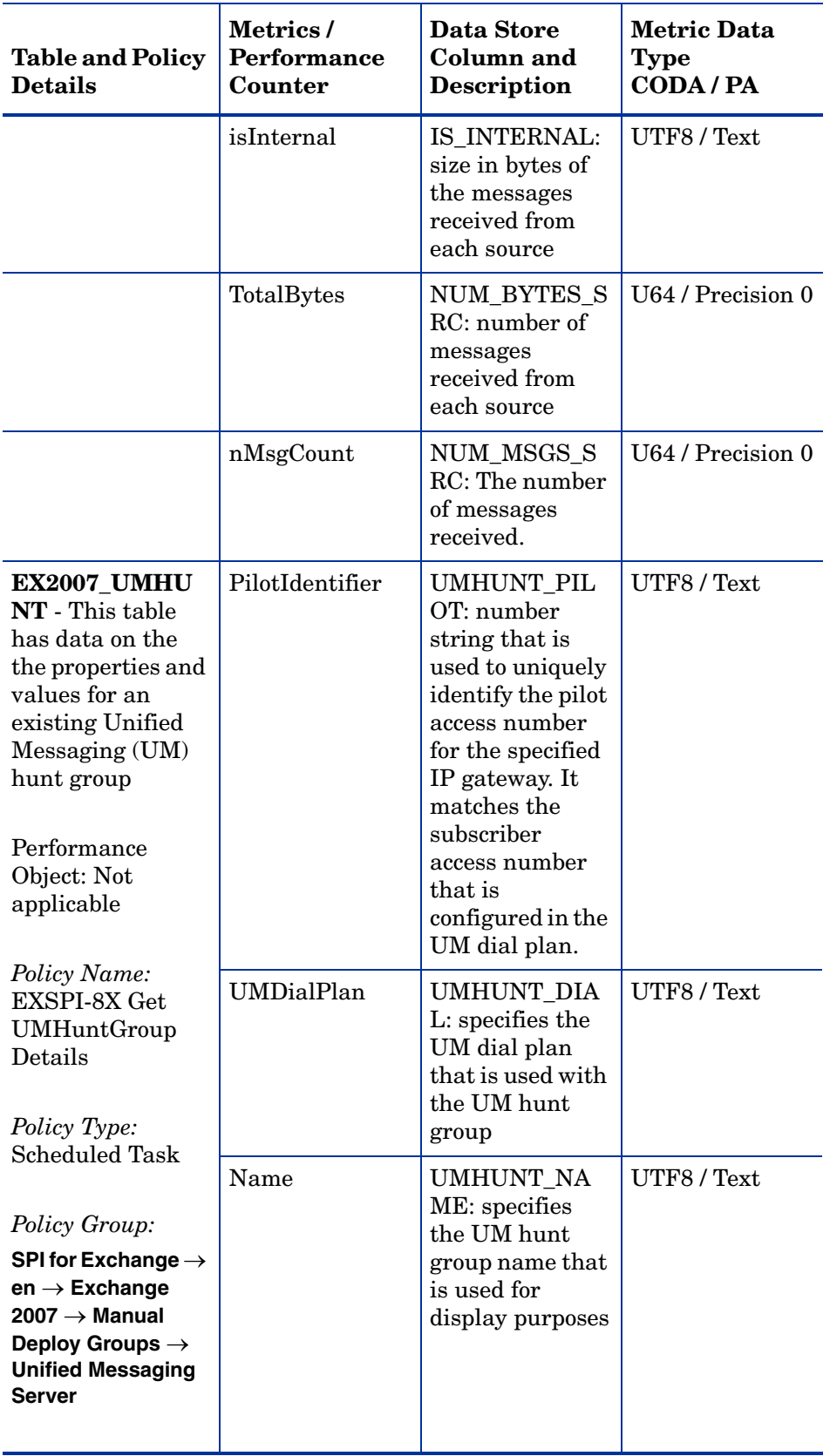

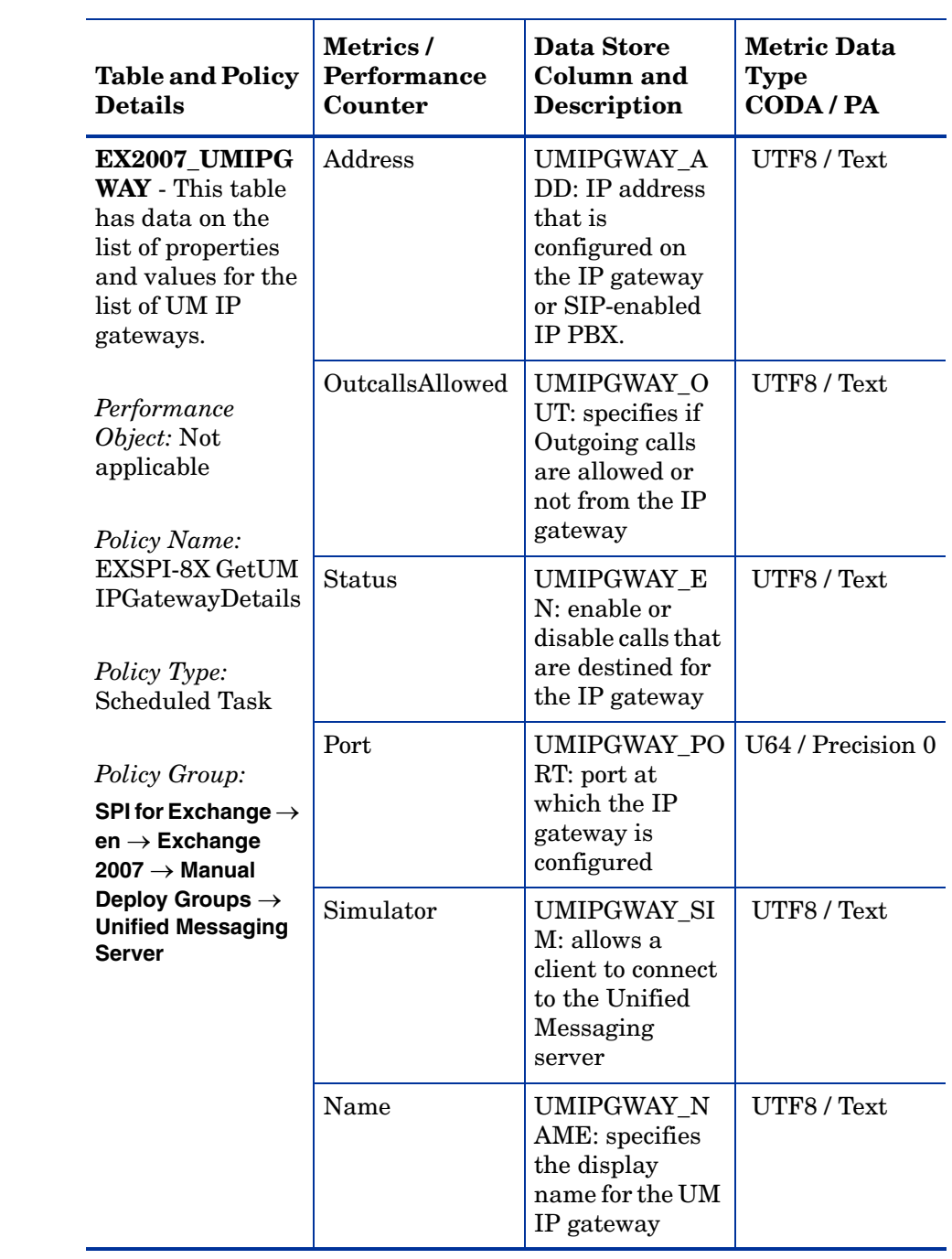

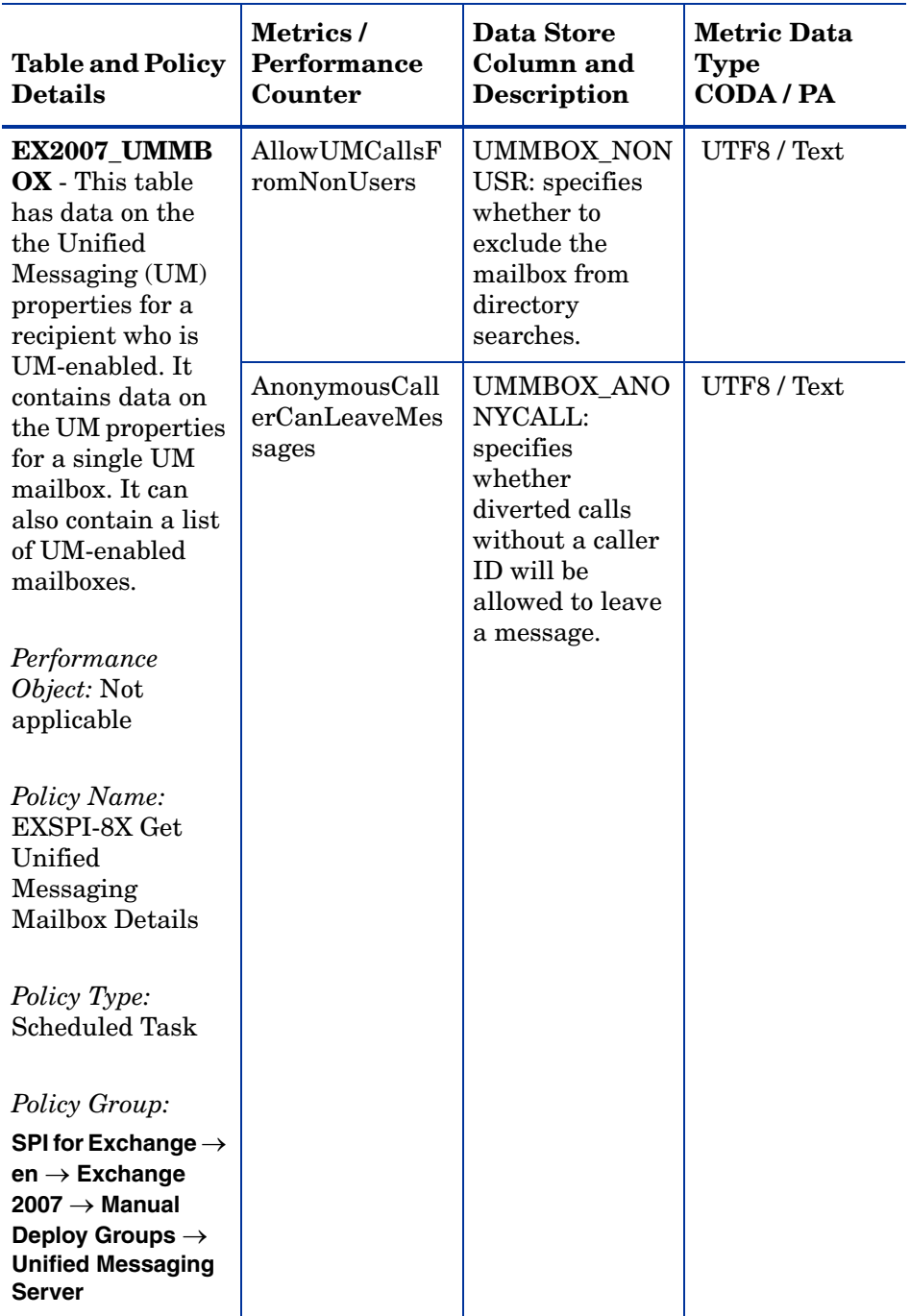

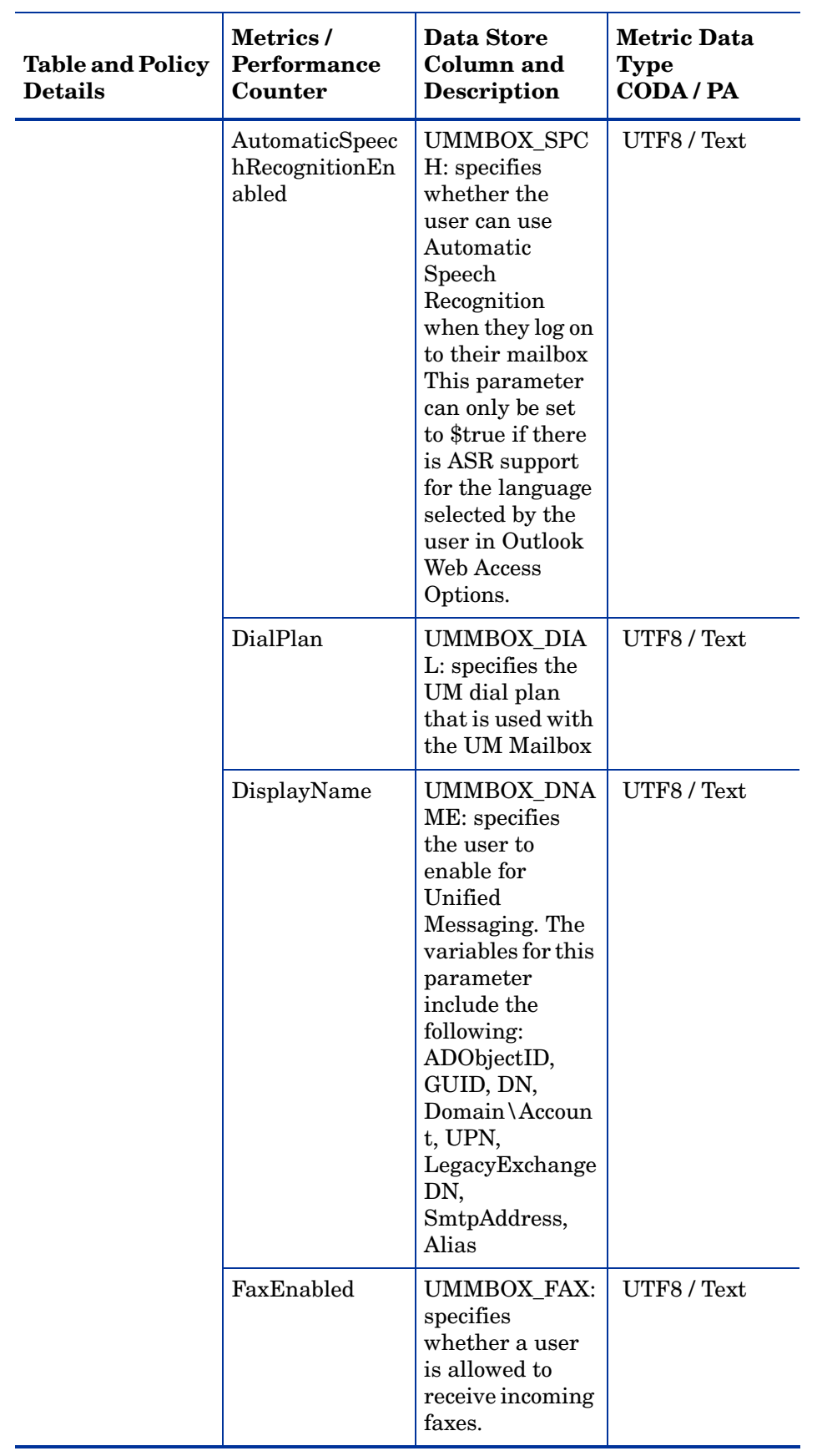

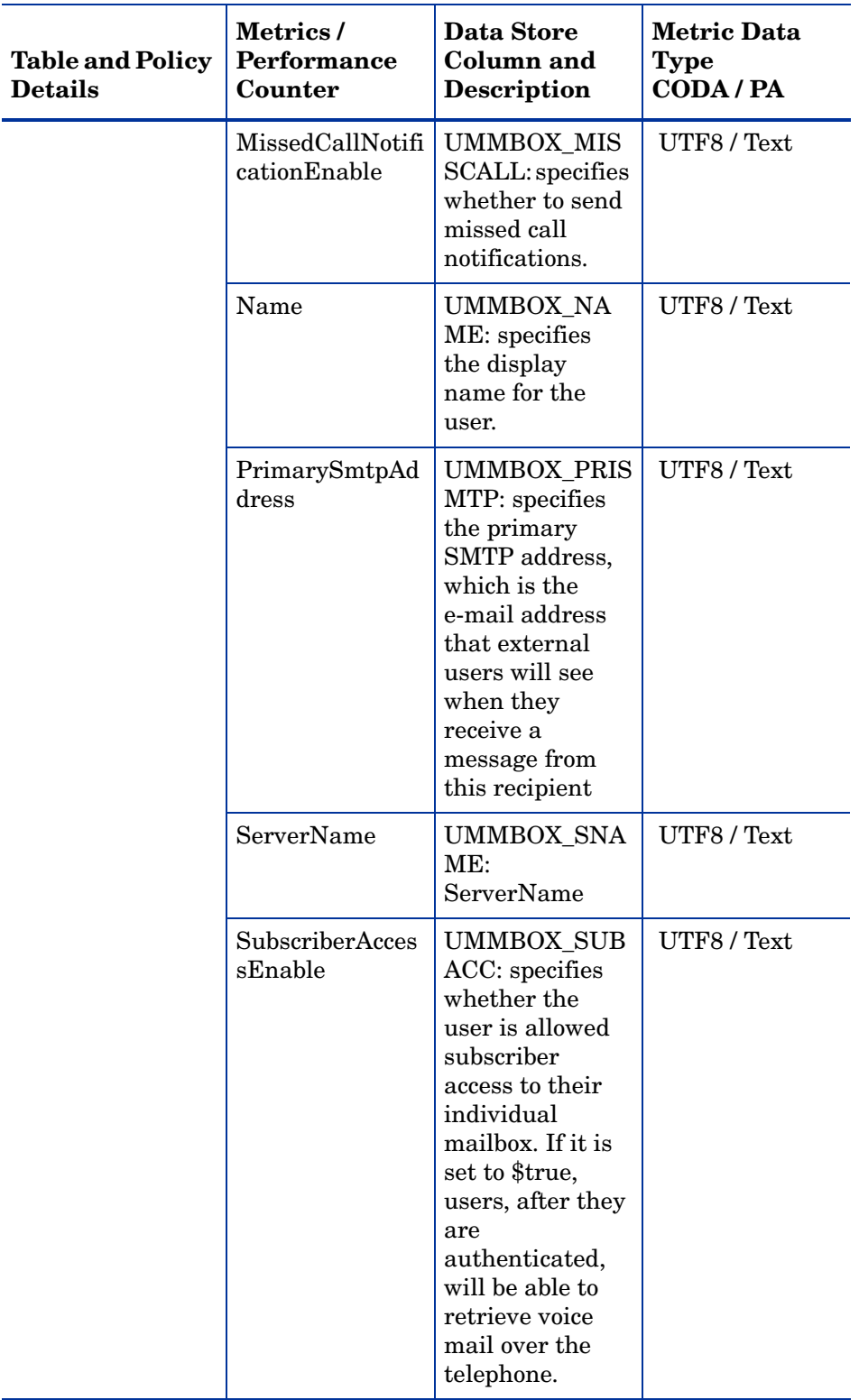

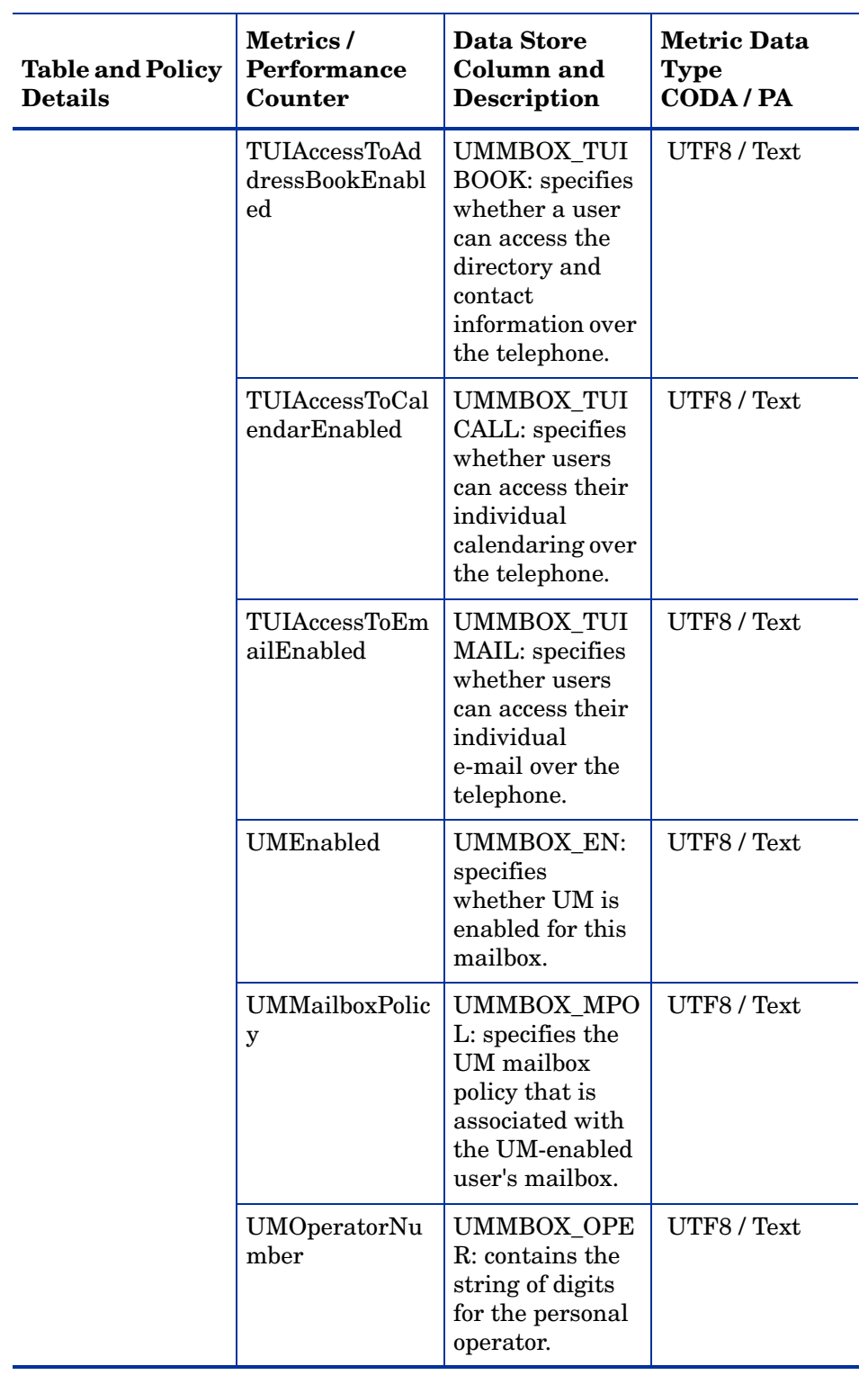

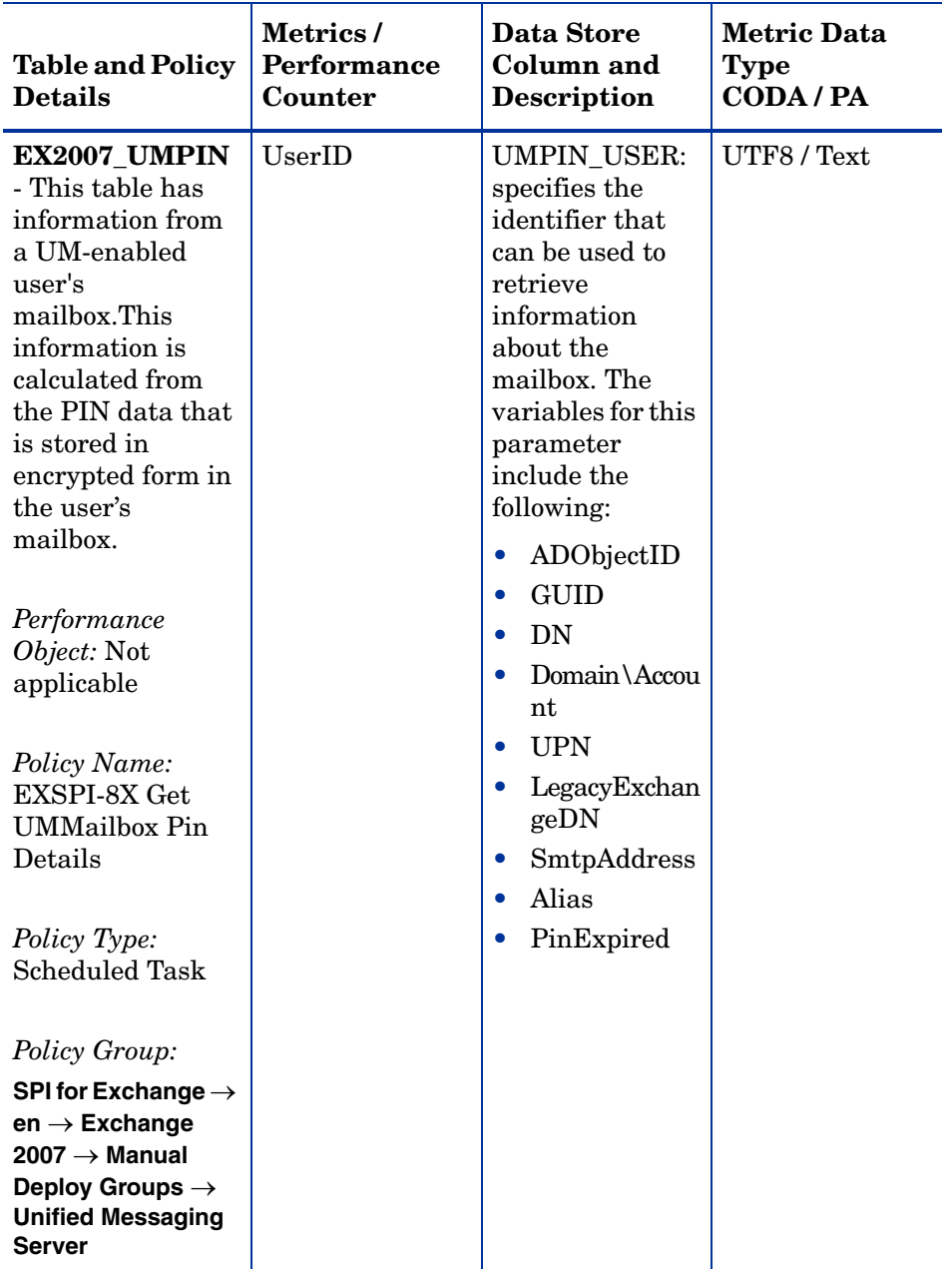

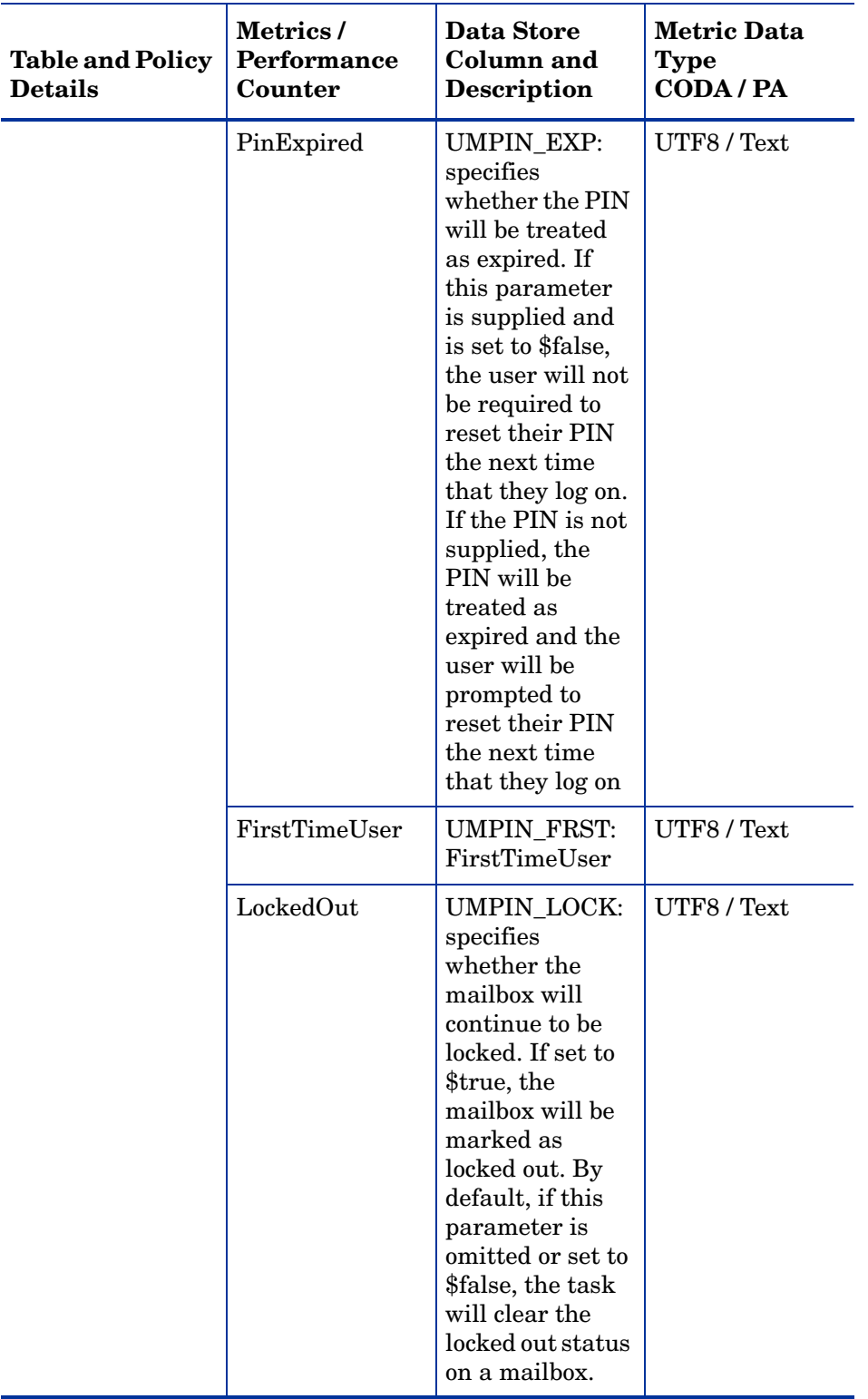

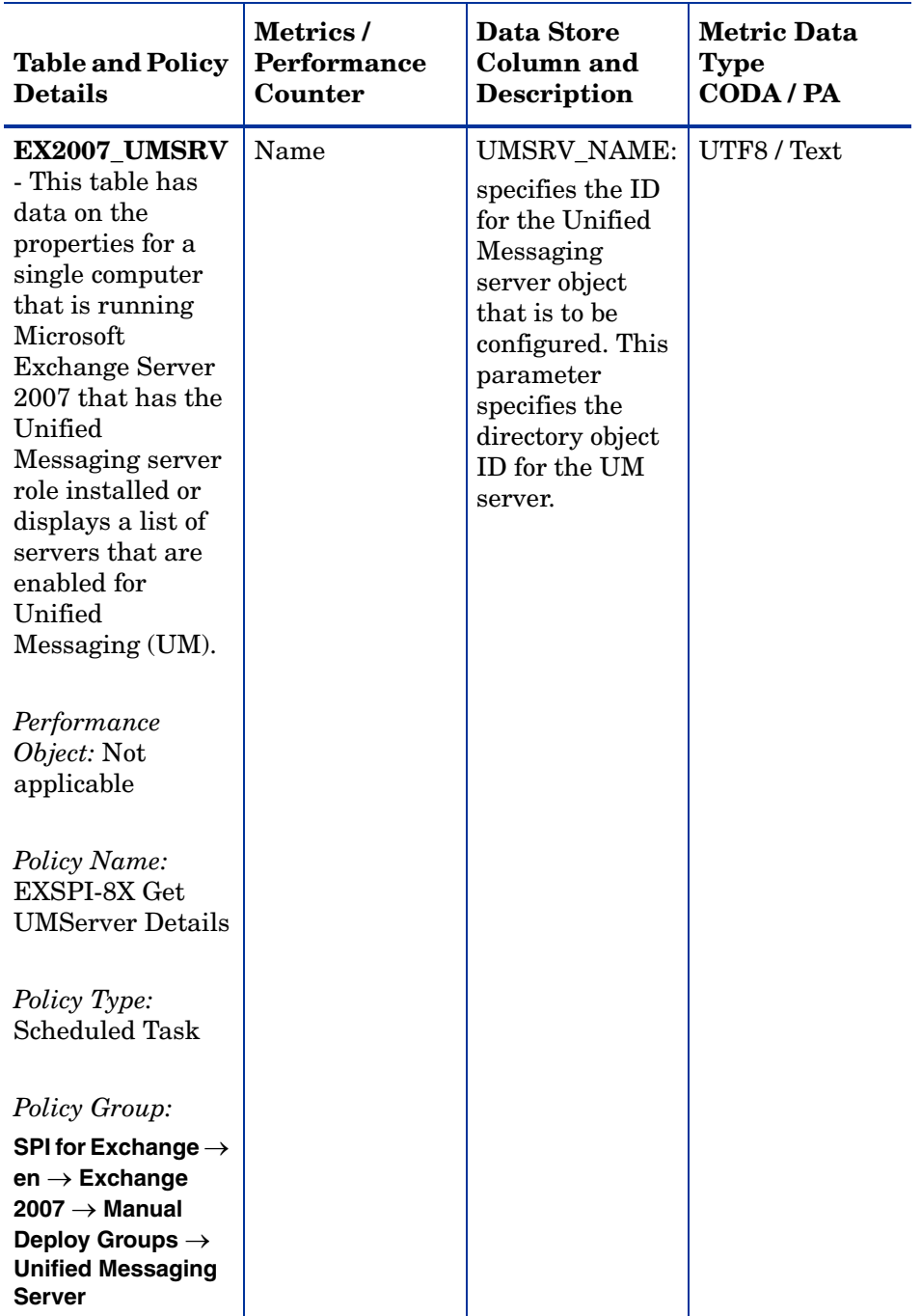

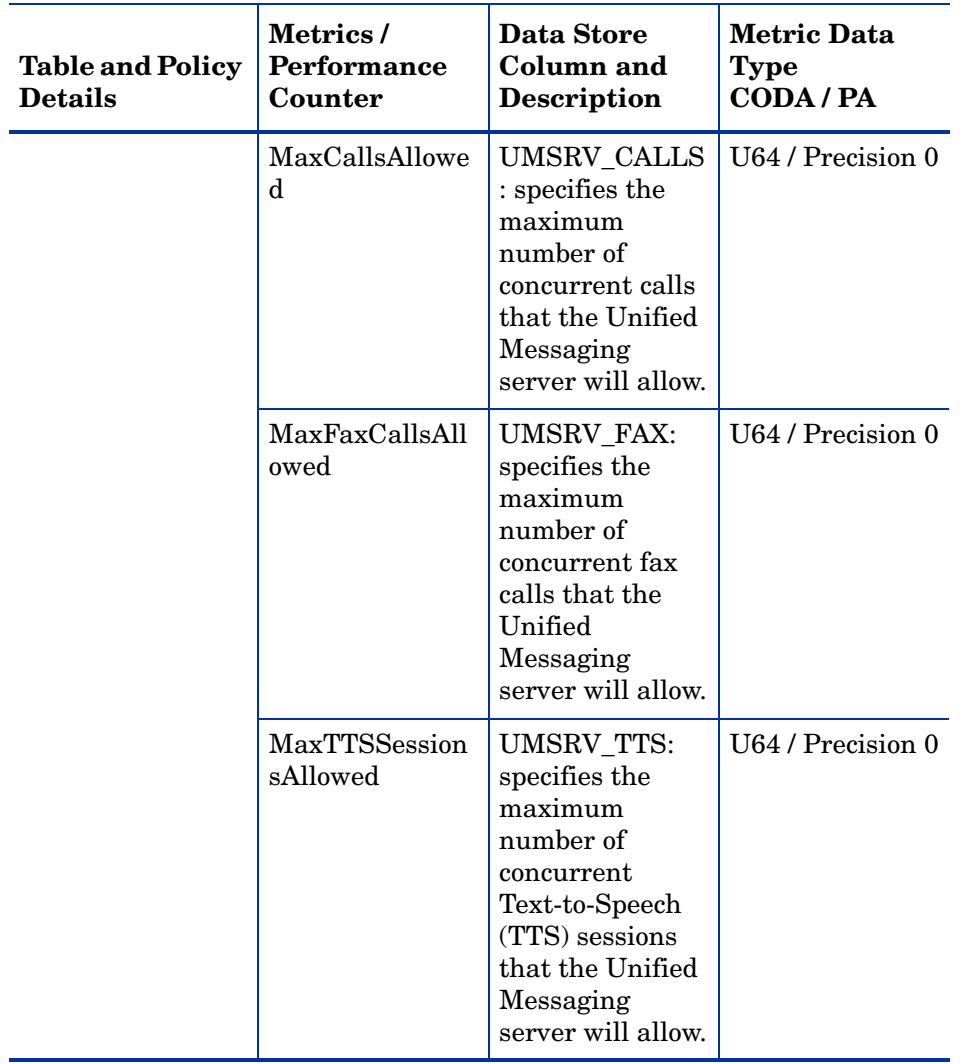

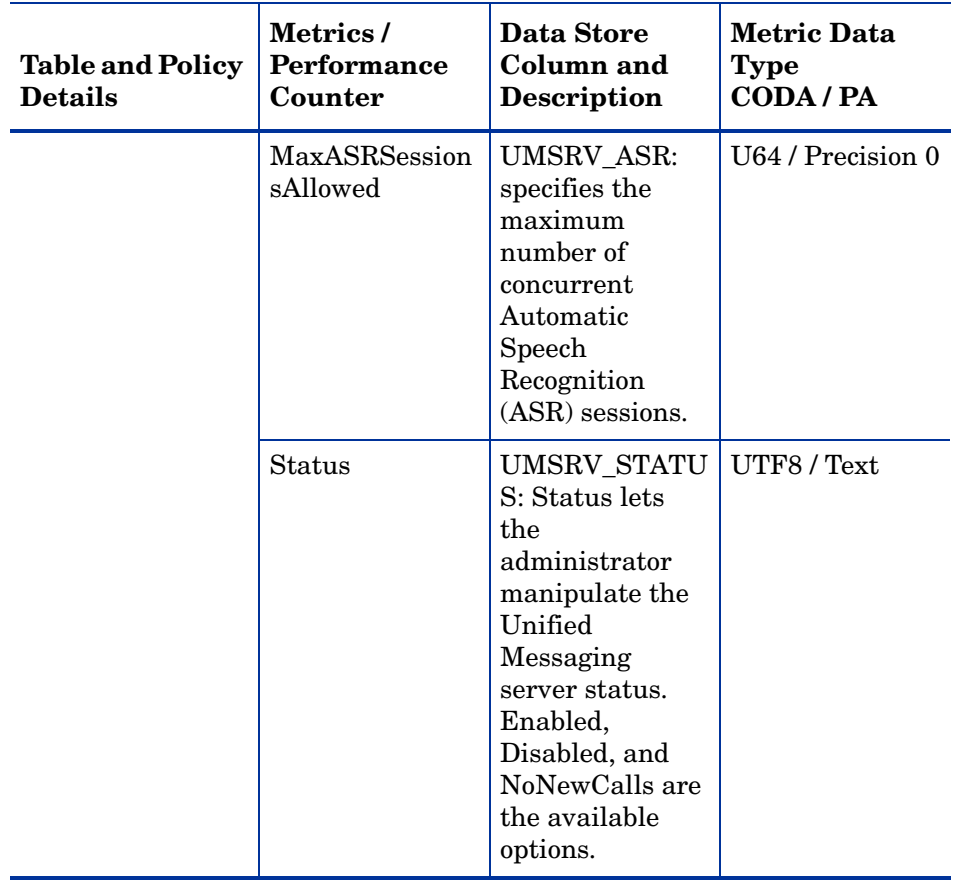

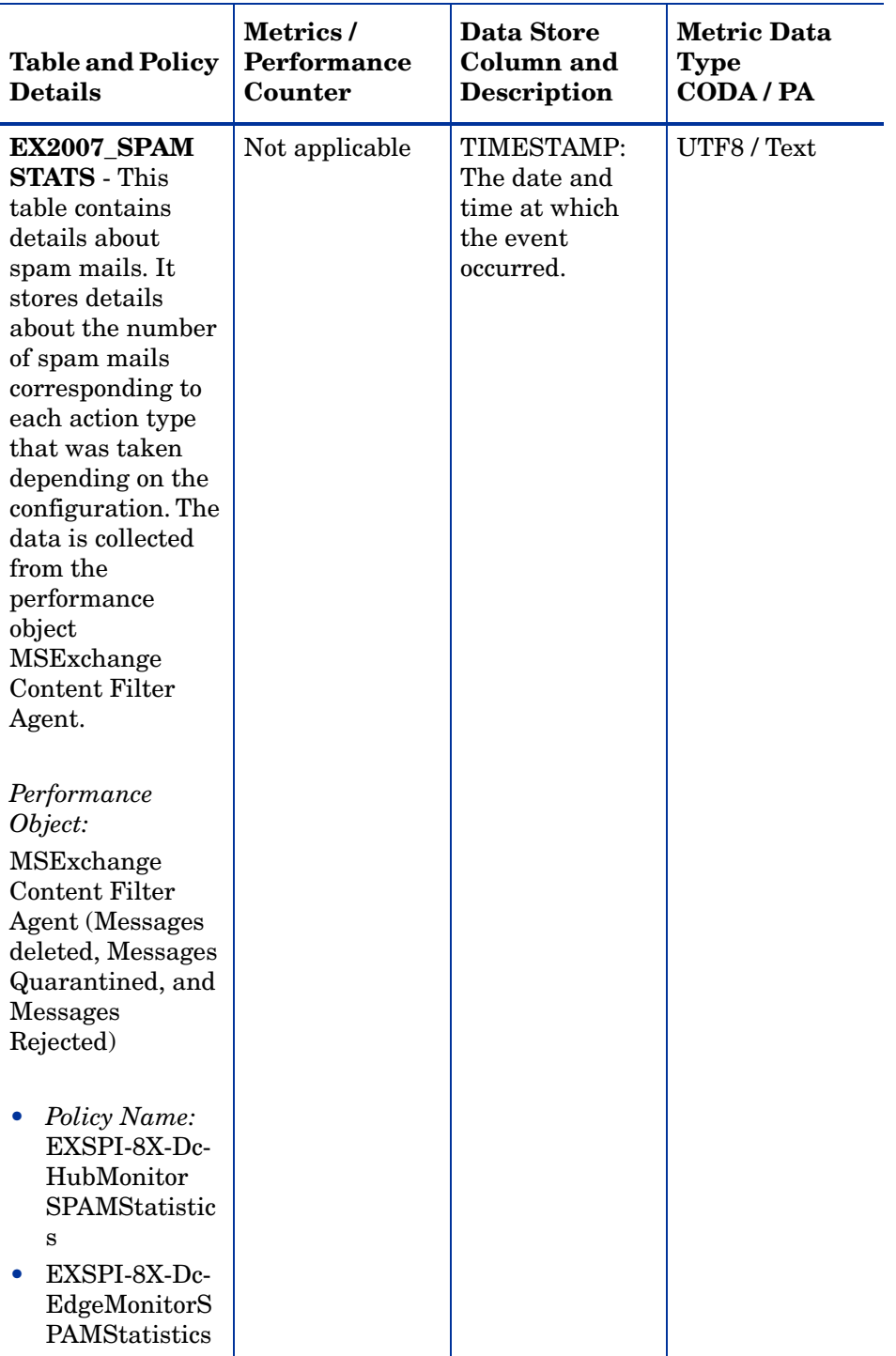

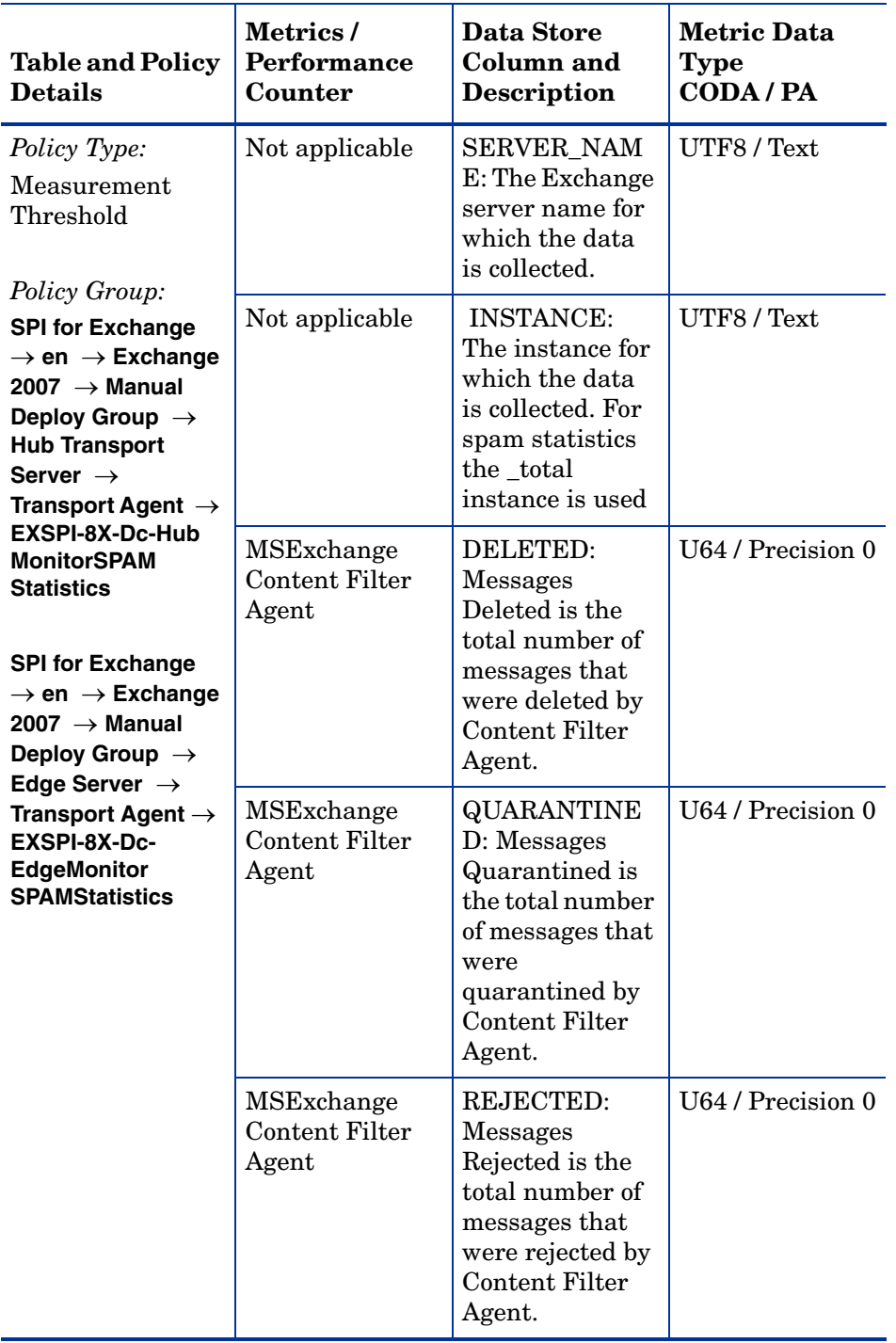

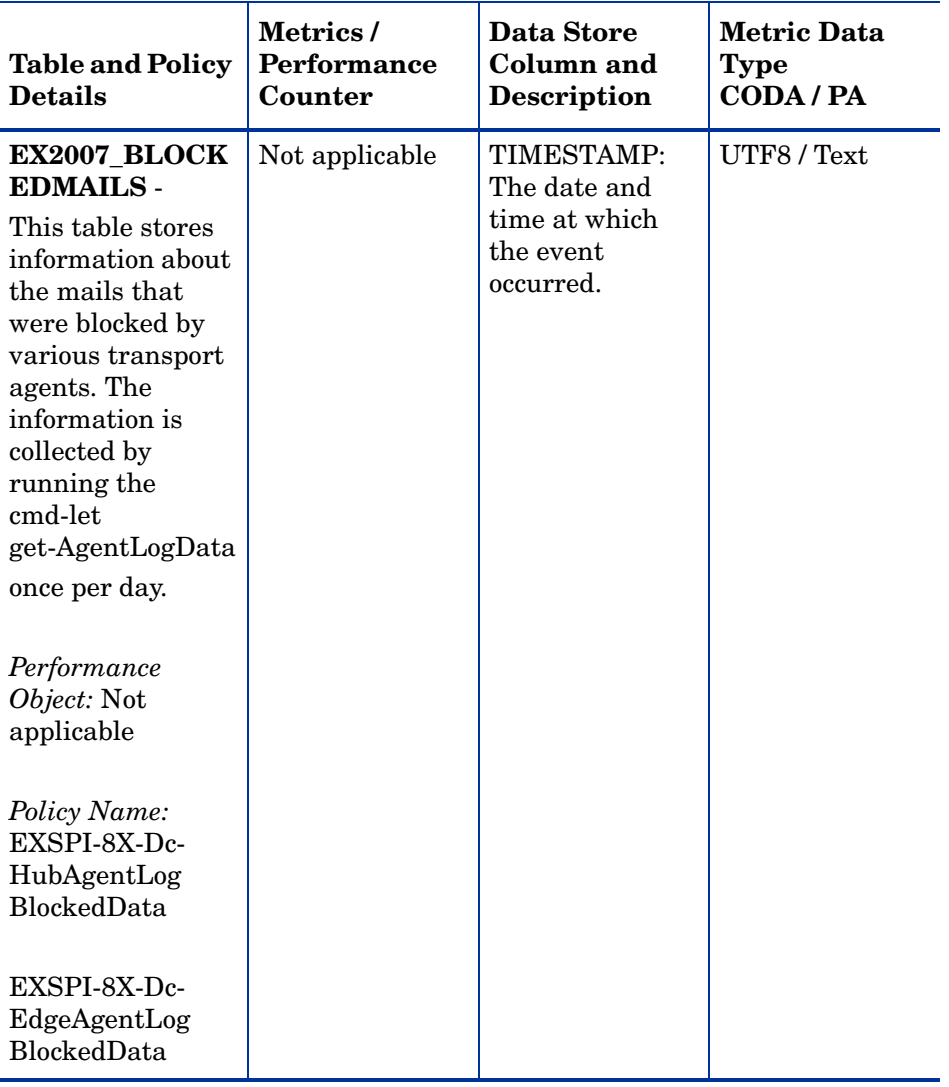

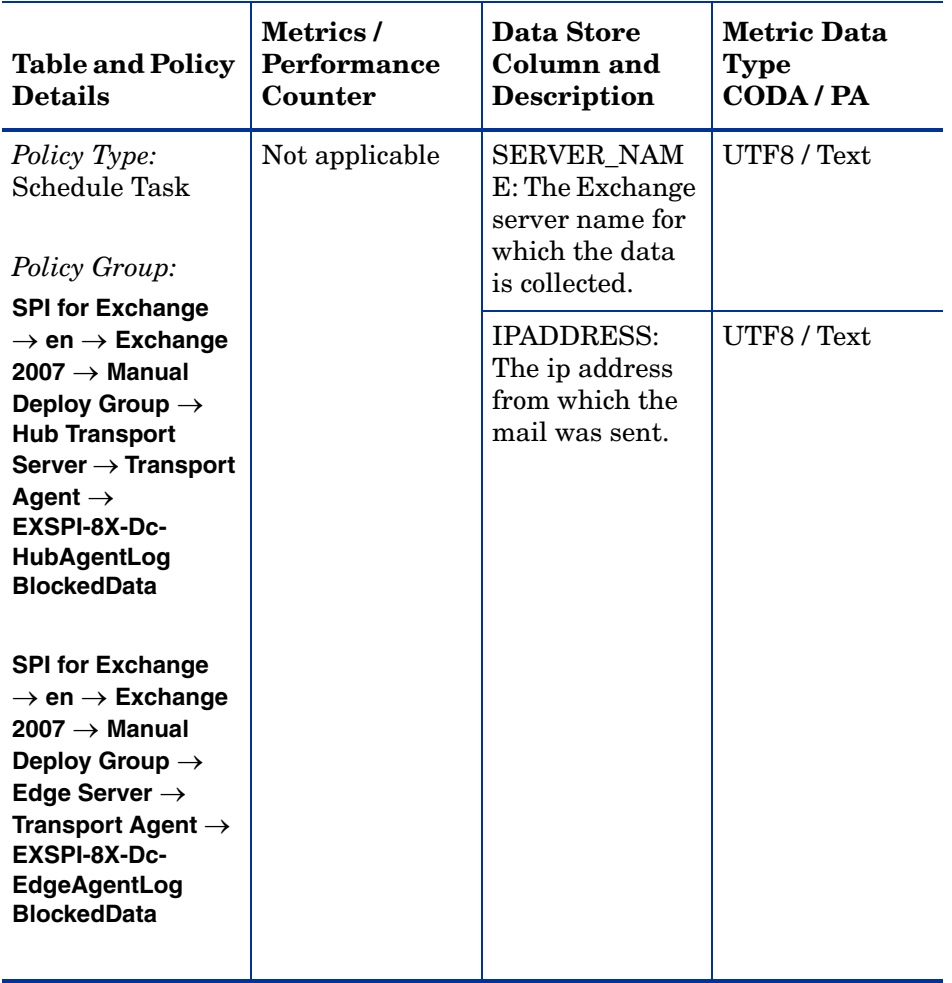

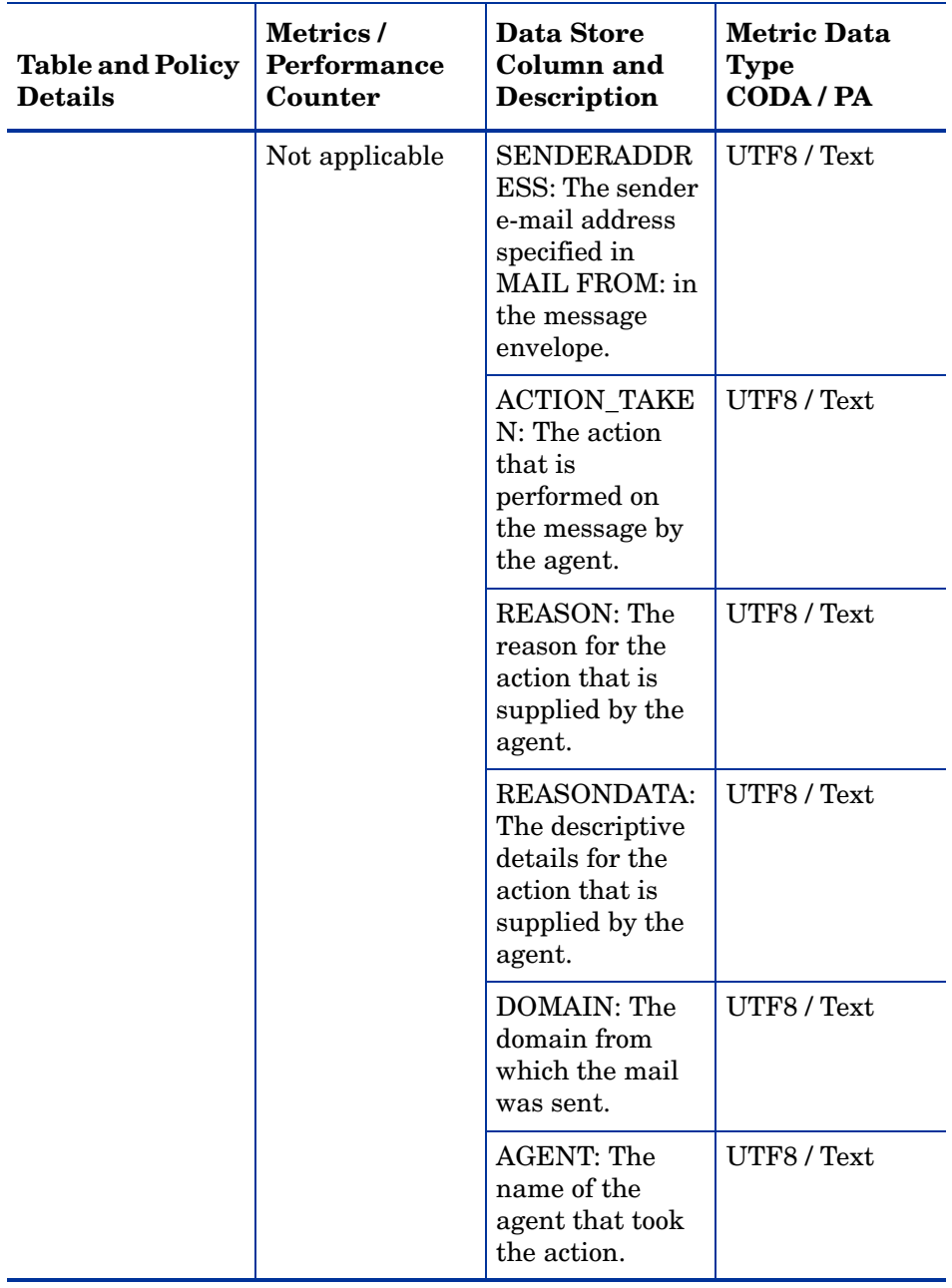

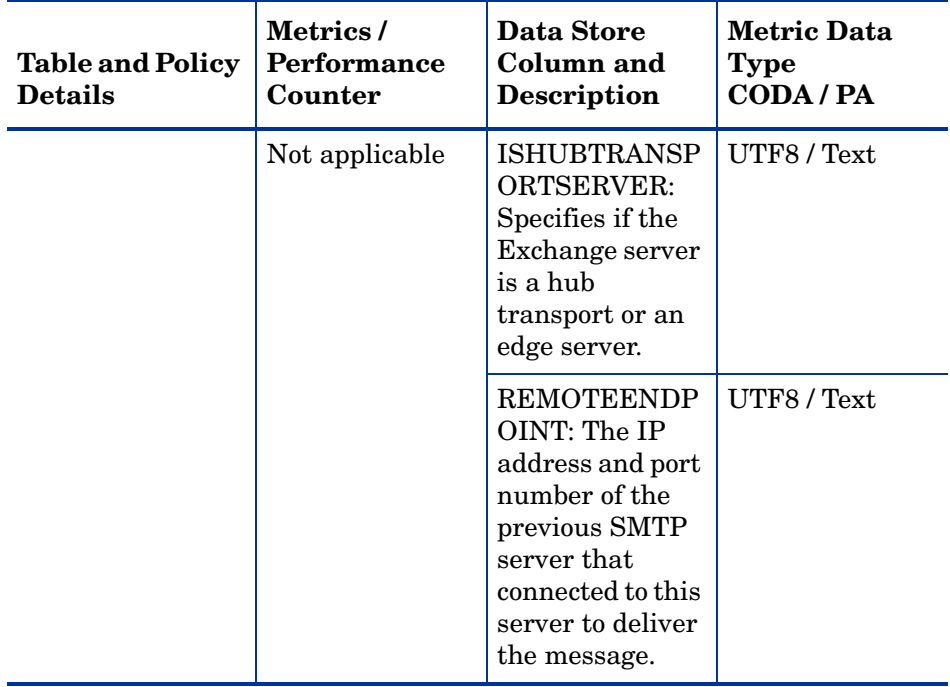

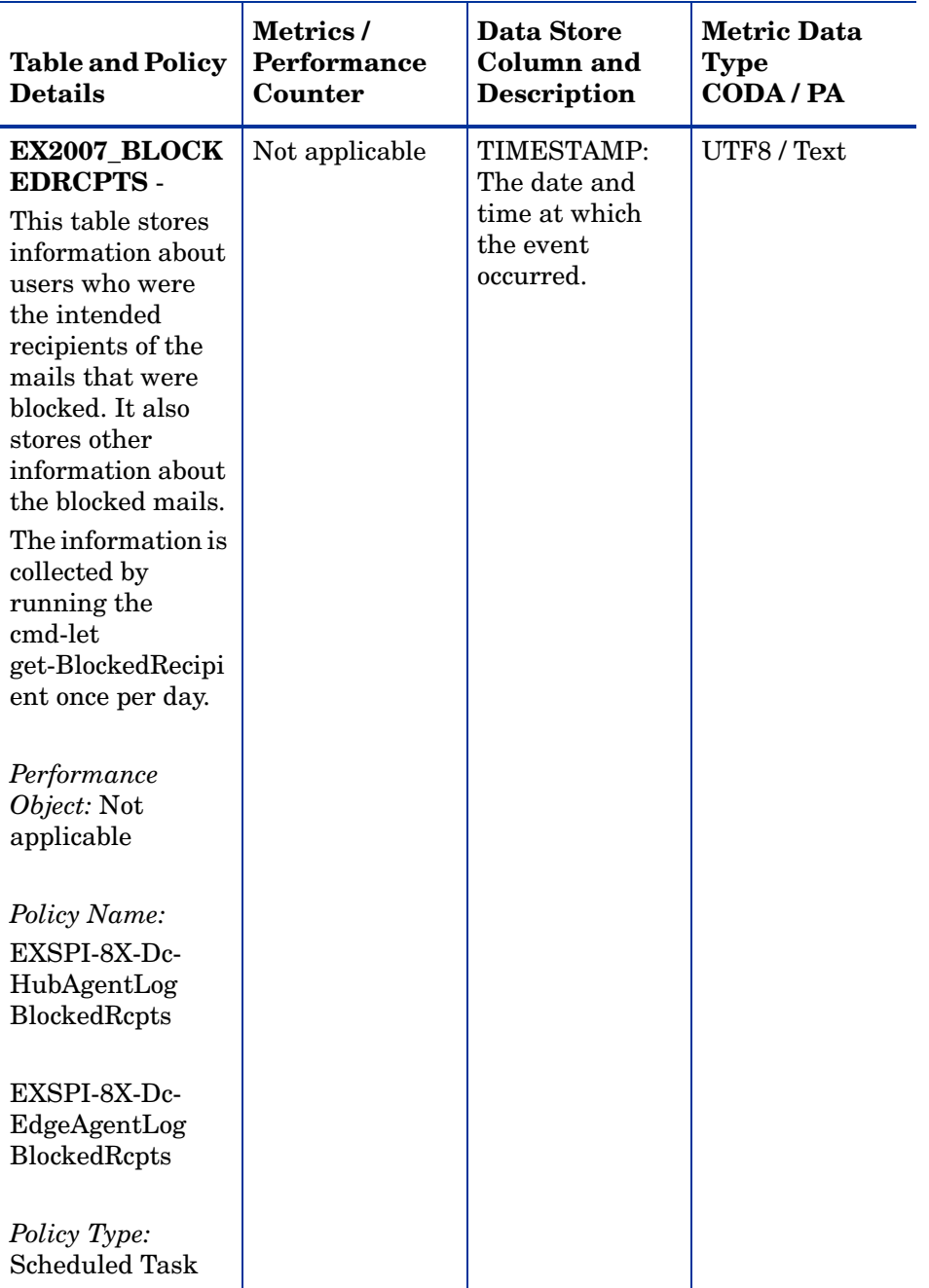

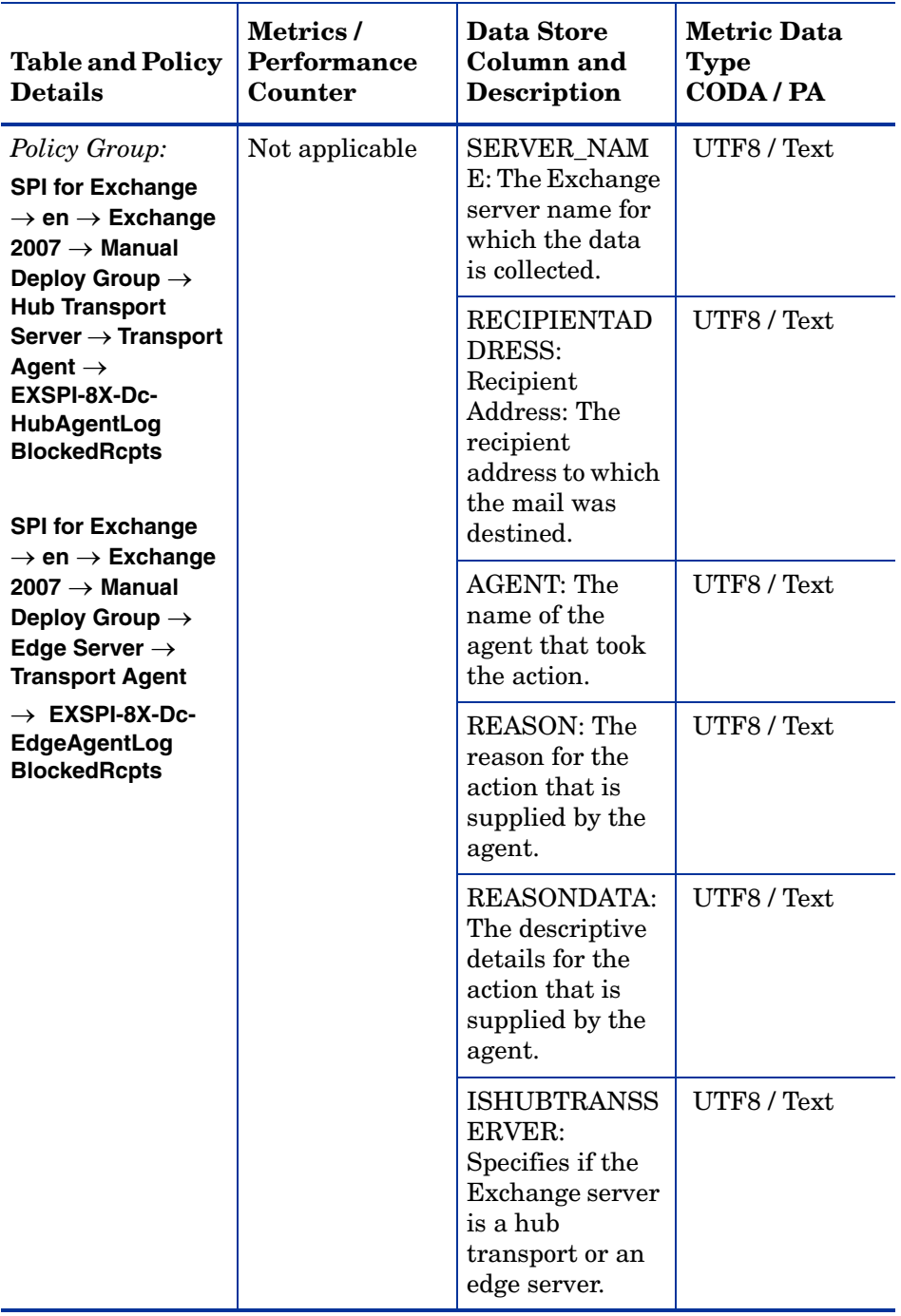

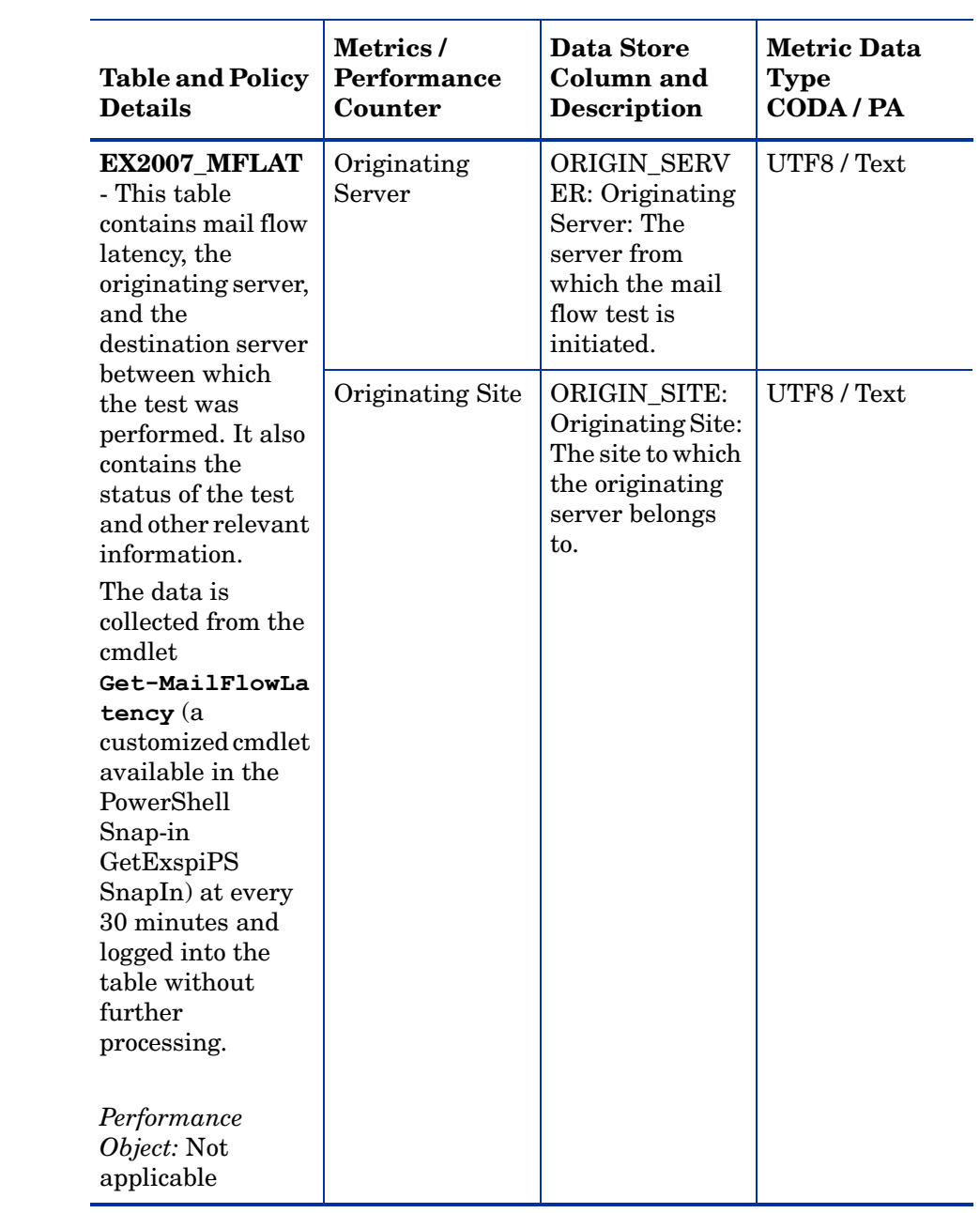

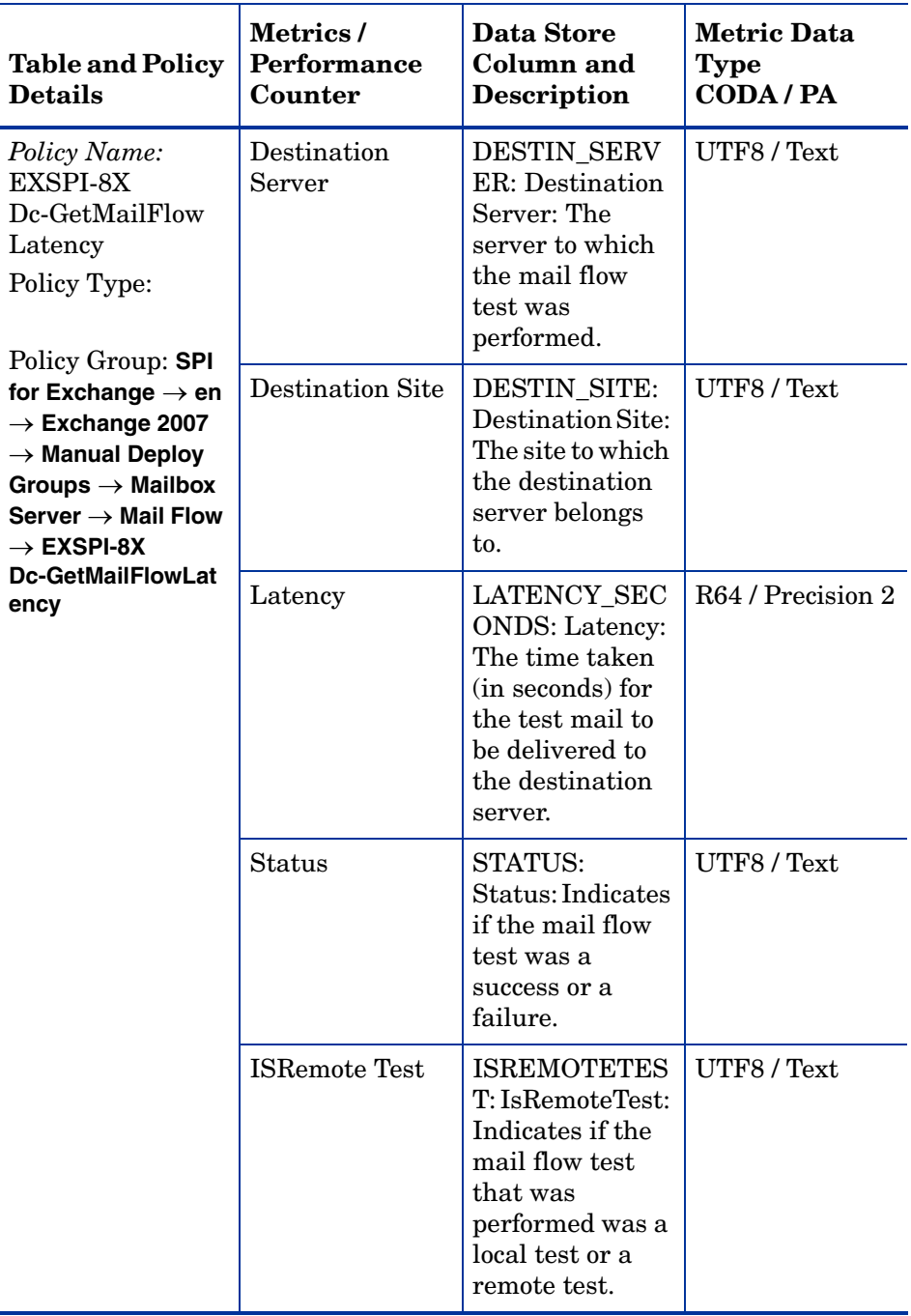

## **Golden Metrics**

Golden metrics are a set of metrics which are basic and fundamental for monitoring the Microsoft Exchange 2007 Server environment. You can deploy the policies listed in the Table to monitor the golden metrics.

These golden metrics cover the critical areas for which you would like to receive messages as a critical or major event occuring on the Microsoft Exchange 2007 Server. Monitoring golden metrics and taking action against the events generated by these metrics ensure the smooth functioning of the Microsoft Exchange 2007 Server.

## **Prerequisites before Monitoring Golden Metrics**

Ensure the following requirements before you monitor the golden metrics:

- 1. SPI Data Collector Instrumentation category is deployed.
- 2. Create Data Sources tool is running.
- 3. Exchange 2007 Discovery policy is deployed

## **Data Store Details**

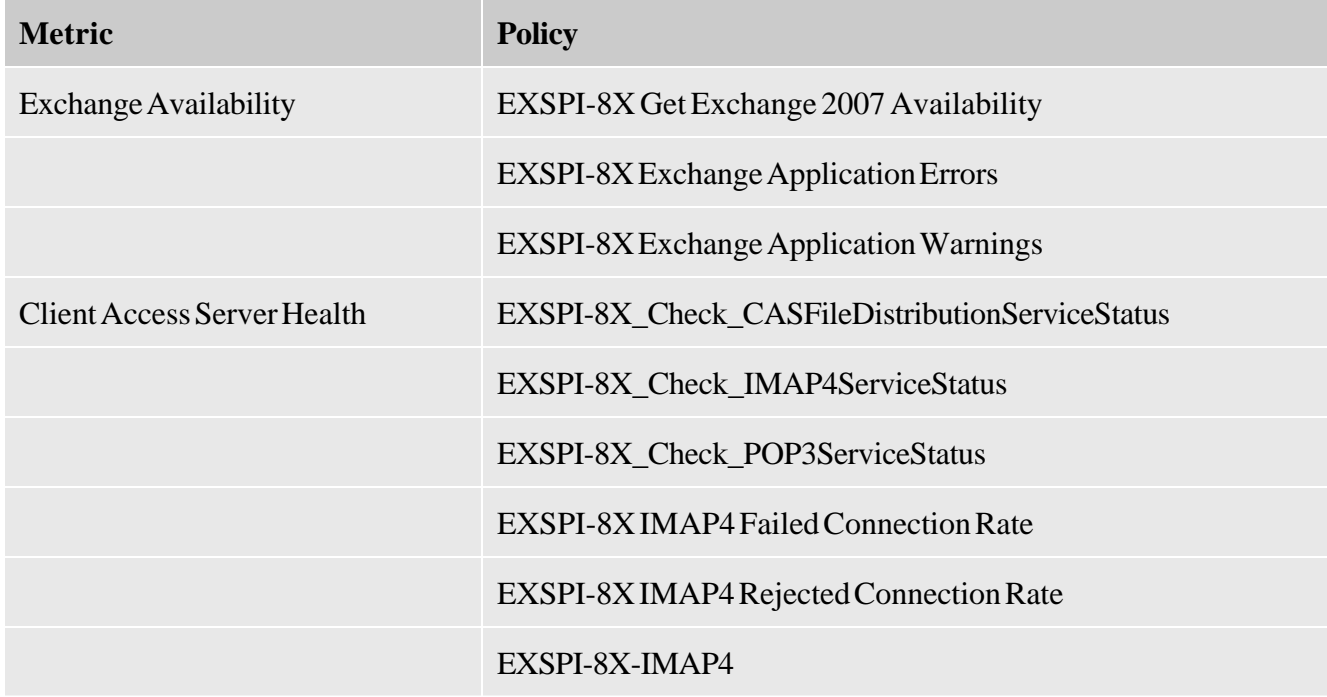

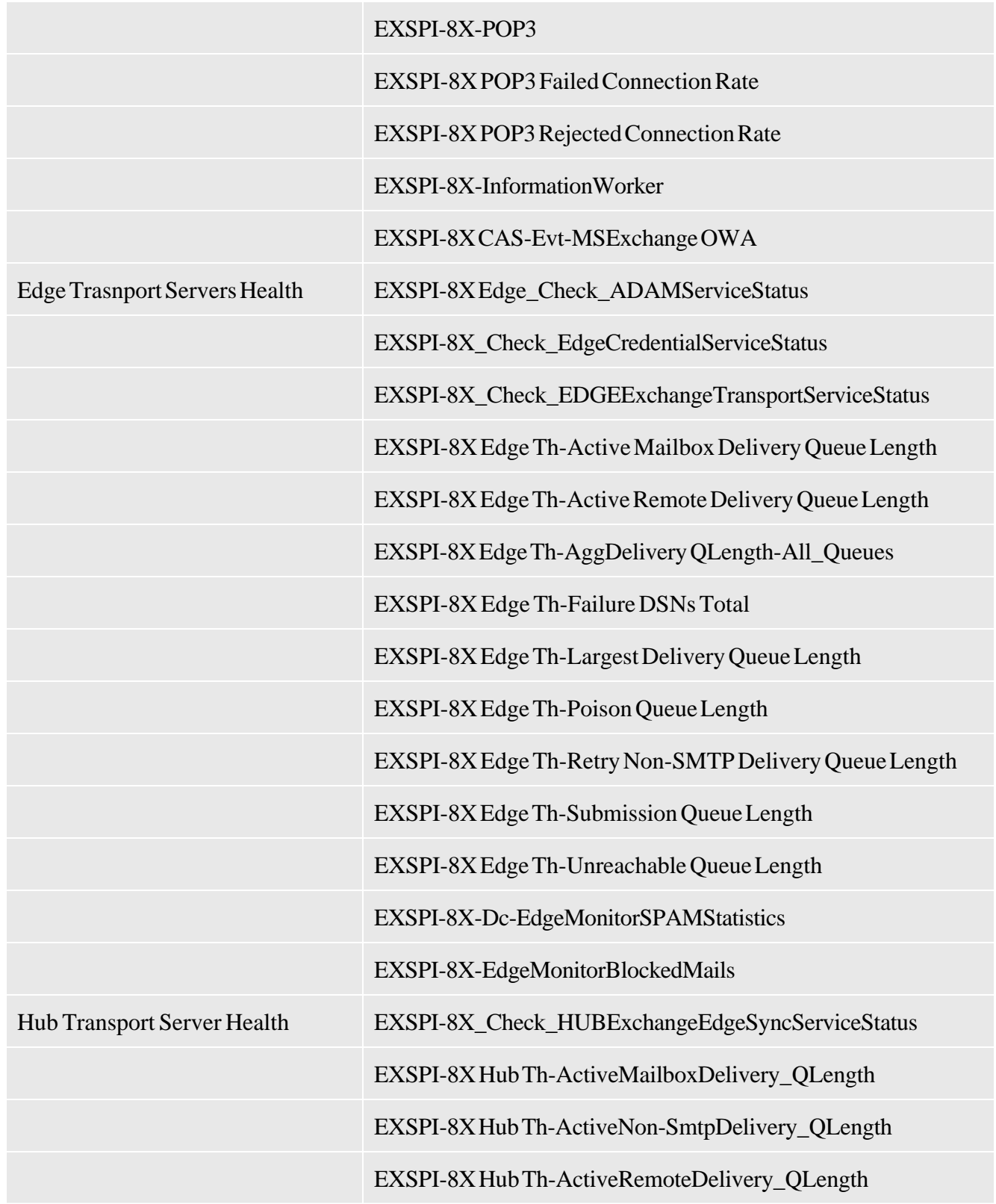
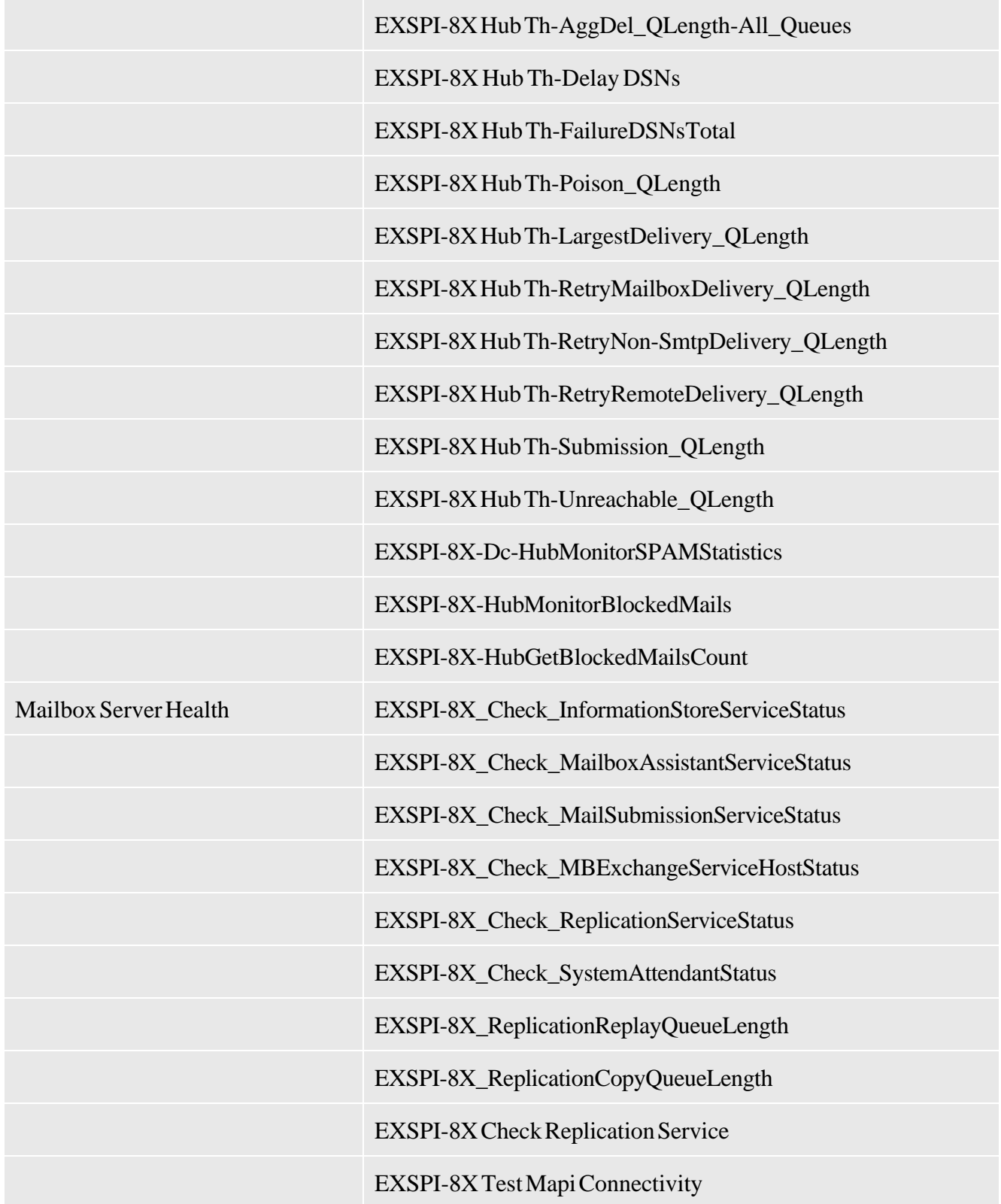

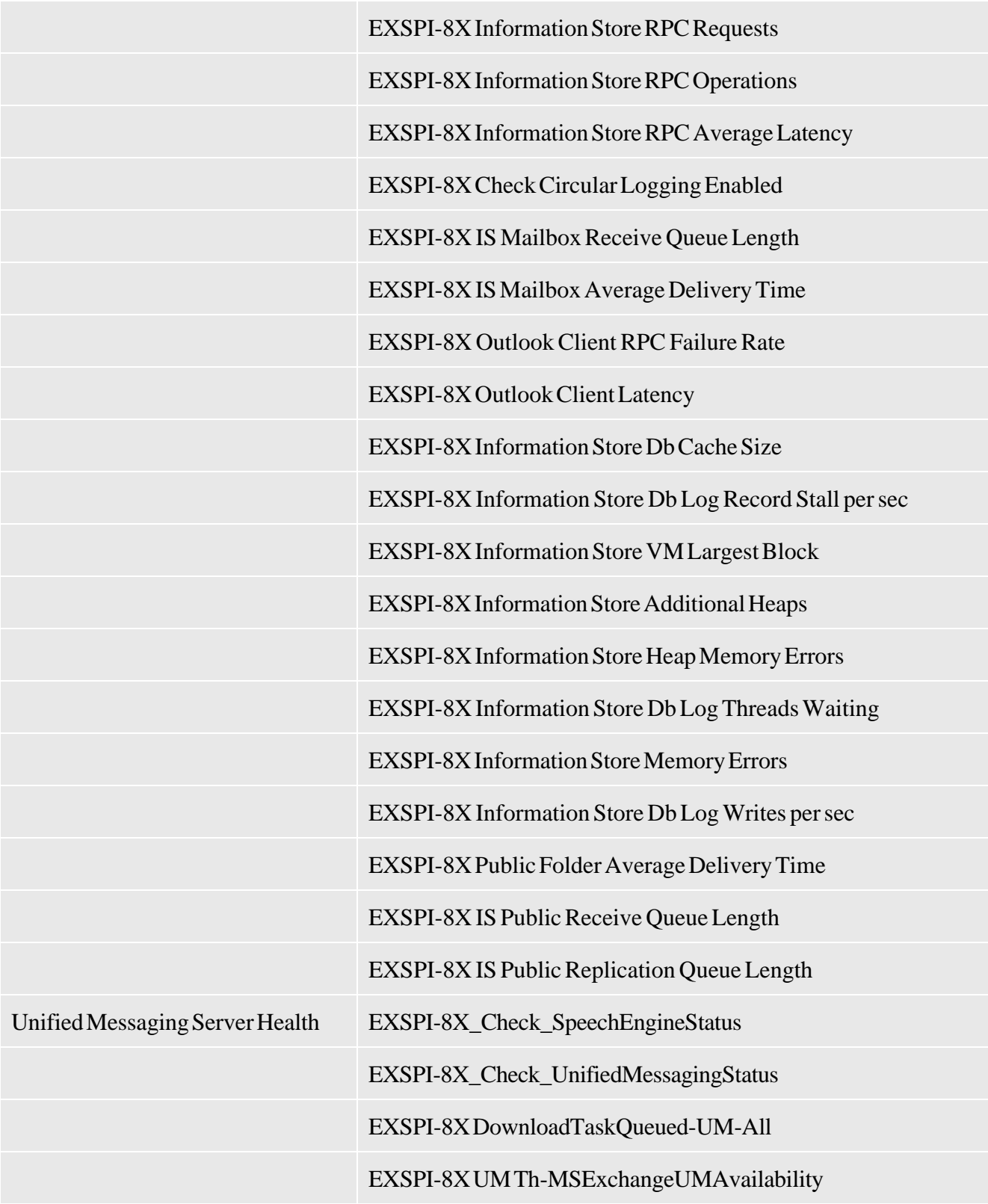

### **Related Topics**

Report, Report Table, Data Store, and Policy Mapping Details

# **Using Tools**

The Microsoft Exchange SPI uses different tools to monitor the Microsoft Exchange Server 2007 environment. Tools are utilities to gather more Microsoft Exchange Server 2007 related information. You can also use tools to configure the Microsoft Exchange SPI.

To run a tool of Microsoft Exchange SPI:

- 1. In the console tree, expand **Tools SPI for Exchange** , and click **Exchange 2007** .
- 2. Right-click the tool that you want to run from the details pane, and click **All Tasks**  $\rightarrow$  **Launch Tool** . Alternatively, double-click the tool in the details pane. The Select where to launch this tool dialog box opens.
- 3. Select one or more nodes on which you want to run this tool, and click **Launch** .

The Microsoft Exchange SPI provides the following tools for Microsoft Exchange Server 2007:

### **EXSPI Configuration Utility**

EXSPI Configuration Utility tool configures the data collection configuration of the Microsoft Exchange SPI for Microsoft Exchange Server 2007 nodes. You can create new Collection Configurations, MetricSets, OpCMsgs Calls, and OpCMons Calls by using the graphical user interface launched by this tool. You can also modify these components.

### **Create Data Sources**

The Create Data Sources tool creates databases on the managed nodes. This tool creates databases into the configured data store for your HPOM environment. Without running this tool, you cannot log information on a managed node.

### **Start PowerShell Collector**

Use the Start PowerShell Collector tool to start the PowerShell Collector process on a managed node.

### **Stop PowerShell Collector**

Use the Stop PowerShell Collector tool to stop the PowerShell Collector process on a managed node.

### **Exchange Cluster Configuration**

The Exchange Cluster Configuration tool creates the apminfo. xml file to enable monitoring of the Microsoft Exchange Server 2007 clustered nodes.

## **EXSPI Trace**

The EXSPI Trace tool sets the trace levels on the managed nodes. Launch this tool if you need to collect troubleshooting information from the nodes.

### **HP Operations Topology Viewer**

The HP Operations Topology Viewer tool presents a 3-dimensional view of the Microsoft Exchange Server 2007 environment. Using the Operations Topology Viewer, you can quickly see sites, routing groups, Exchange servers and their roles within your Exchange environment. The Operations Topology Viewer tool launches the Operations Topology Viewer window.

To open the HP Operations Topology Viewer window:

- 1. In the console tree, expand  $\textbf{Tools} \rightarrow \textbf{SPI}$  for Exchange  $\rightarrow$  Exchange 2007, and double-click **Exchange Topology** .
- 2. In the details pane, double-click **Operations Topology Viewer**. The Operations Topology Viewer window opens.

- Adding or modifying a metric
- Adding or modifying a metric set
- Adding and modifying a DataStore

## **Create Data Sources**

The Create Data Sources tool creates databases into the HP Operations agent's data store (embedded performance component—also known as CODA), or into the HP Performance Agent. If you do not have the HP Performance Agent installed in your environment, this tool creates databases into CODA. The data store stores the data collected by the individual collectors.

If the managed node has both HP PA and CODA installed, then to create the data source in CODA, create an empty **nocoda.opt** file, and then customize the Create DataSources tool cmdline by adding -CODA option before you start the tool.

This tool checks for any existing EXSPI datasource. If no datasource exists, it displays an error message. This error message, however, can be ignored as the Create Data Sources tool continues to create a new EXSPI datasource.

To start the Create Data Sources tool:

- 1. In the console tree expand  $\textbf{Tools} \rightarrow \textbf{SPI}$  for Exchange  $\rightarrow \textbf{Exchange } 2007$
- 2. Double-click the Create Data Sources tool in the details pane. The Create Data Sources window opens.
- Select the nodes on which you want to run the tool, and click **Launch** . The Tool Status window 3. opens and displays if the tool is successfully launched on selected nodes.

### <sup>4</sup> NOTE:

If you do not run this tool, you cannot log information on a managed node.

## **Start PowerShell Collector**

The Start PowerShell Collector tool starts the PowerShell Collector process on the nodes.

To run the Start PowerShell Collector tool on the managed nodes:

- 1. In the console tree, expand  $\textbf{Tools} \rightarrow \textbf{SPI}$  for  $\textbf{Exchange} \rightarrow \textbf{Exchange}$  2007.
- 2. In the details pane, double-click **Start PowerShell Collector** . The Select where to launch this tool dialog box opens.
- Select the nodes on which you want to run the tool, and click **Launch** . The Tool Status window 3. opens and displays if the tool is successfully launched on the selected nodes.

#### <sup>4</sup> NOTE:

When you run the Start PowerShell Collector tool for the first time, you must provide the tool with the access credentials of an Exchange user with Exchange View Only administrative privileges. You must enable the Allow Log on Locally security policy for the user.

- Stop ExData Collection Manager
- Tools for Microsoft Exchange Server 2007

## **Stop PowerShell Collector**

The Stop PowerShell Collector tool stops the PowerShell Collector process on Microsoft Exchange Server nodes.

To run the Stop PowerShell Collector tool on the managed nodes:

- 1. In the console tree, expand  $\textbf{Tools} \rightarrow \textbf{SPI}$  for  $\textbf{Exchange} \rightarrow \textbf{Exchange}$  2007.
- 2. In the details pane, double-click **Stop PowerShell Collector**. The Select where to launch this tool dialog box opens.
- Select the nodes on which you want to run the tool, and click **Launch** . The Tool Status window 3. opens and displays if the tool is successfully launched on selected nodes.

#### **Related Topics:**

Tools for Microsoft Exchange Server 2007

## **EXSPI Configuration Utility**

(This section is in draft mode) . The PowerShell Collection Configuration Utility tool launches the graphical user interface of the PowerShell collection configuration utility. You can perform the following tasks with the PowerShell collection configuration utility:

- Add new Metric Sets and metrics.
- Add new collections.
- Create a new OpCMsg Call or modify an existing OpCMsg Call.
- Create a new OpCMon Call or modify an existing OpCMon Call.

### **To launch the PowerShell collection configuration utility**

- 1. In the console tree, expand  $\textbf{Tools} \rightarrow \textbf{SPI}$  for Exchange, and then double-click  $\textbf{Exchange 2007}$ .
- 2. In the details pane, double-click PowerShell Collection Configuration Utility. The Select Server dialog box opens.
- 3. Select the OVO for Windows Server option, and then click **Load** .

If you are using a Japanese OVO for Windows 7.50 server, select the **Load from Local File** option, and then click **Load** . Select the local path as *%OvShareDir%* \Instrumentation\Windows Server 2003\5.2\SPI for Exchange 2007\spimetadata.xml . The PowerShell collection configuration utility window opens.

## **Overview of the PowerShell collection configuration utility**

The PowerShell collection configuration utility enables you to create or modify collection configurations and components of collection configurations. The PowerShell collection configuration utility helps you create a modified collection configuration, which you can associate with an existing policy through the HPOM console. In addition, the utility helps you add or modify OpCMsg Calls and OpCMon Calls through its graphical user interface.

The Microsoft Exchange SPI saves every change made through the PowerShell collection configuration utility in the SPI metadata file (an XML file on the managed node).

### **About collection configuration**

A collection describes the complete workflow of a collector. A collection configuration defines the mechanism to collect metric data. It also defines how to store the metric data. You must associate every collection configuration with a scheduled task policy. When you invoke the scheduled task policy on a managed node, the collector retrieves the following details from the collection configuration:

- The metric value to be collected
- The mechanism to send the collected data to the analyzer for data analysis
- The mechanism to receive the analyzed data
- The mechanism to send the analyzed data to a data store (if required)

A collection configuration consists of the following building blocks:

- MetricSets
- OpCMsg Calls
- OpCMon Calls
- Data Stores

### **About MetricSets**

A metric is a measurement that defines a specific operational or performance characteristic of a system or an application. The Microsoft Exchange SPI monitors various metrics of Microsoft Exchange Server.

Collectors collect metric data on managed Exchange nodes. Metric data indicates the health, availability, and performance of an Exchange Server node.

A MetricSet (a component of a collection configuration) is a group of related metrics. If you run a cmdlet (a command that works in the PowerShell environment) on an Exchange Server node, the Exchange Server returns a group of metrics with metric values. These metrics, returned by a particular cmdlet, form a MetricSet.

### **About OpCMsg Calls**

An OpCMsg Call is an element of a collection configuration that generates an alert message when a metric value does not match a preset value or range of values. The OpCMsg Call enables the collection to compare the actual value with the preset value with the help of arithmetic comparators. You can set a severity level and associate a message text to an OpCMsg Call.

### **About OpCMon Call s**

An OpCMon Call sets a limiting value for numeric metric data. You can associate an OpCMon Call to a measurement threshold policy and use it with a collection configuration.

### **About DataStores**

A DataStore helps a collector store the collected data to a data store (for example, CODA). The DataStore defines the way in which the collected data can be stored into the data store. You must add a DataStore to a collection configuration if you want to log the data collected by the collection. A collector retrieves the data-formatting information from a DataStore before logging the data into a data store.

- Working with the PowerShell collection configuration utility
- Adding or modifying a MetricSet

## **Working with the PowerShell collection configuration utility**

The PowerShell collection configuration utility enables you to create a new collection configuration with new DataStores, OpCMsg Calls, or OpCMon Calls. You can also view the default settings of existing collection configurations, DataStores, OpCMsg Calls, OpCMon Calls, and MetricSets that are provided with the SPI for Microsoft Exchange Server 2007. The PowerShell collection configuration utility provides you with a graphical user interface to perform necessary tasks to create new definitions. The PowerShell collection configuration utility's graphical user interface consists of the following elements:

- **Menu bar**
- **Toolbar**
- **Left pane**
- **Right pane**

### **PowerShell collection configuration utility menu bar**

You can use the menu options in the menu bar to perform tasks like adding and removing an element of collection definition. You can also view a preview of every element (in the form of XML markups) by using the **Preview** menu option.

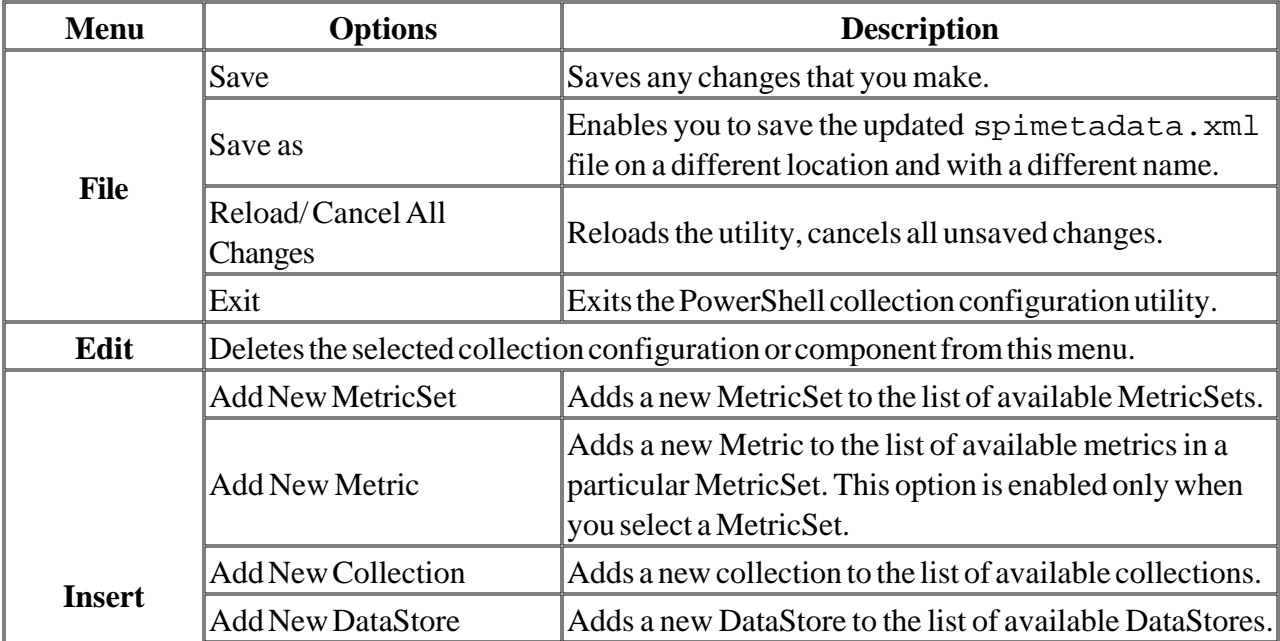

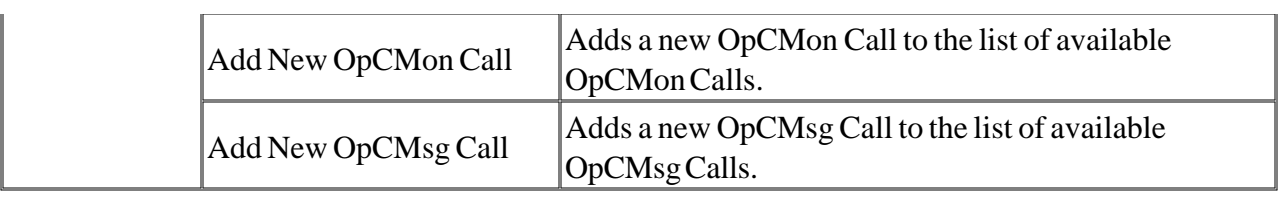

### **PowerShell collection configuration utility toolbar**

You can use the toolbar to add collection elements, such as MetricSets, DataStores, OpCMsg Calls, and OpCMon Calls.

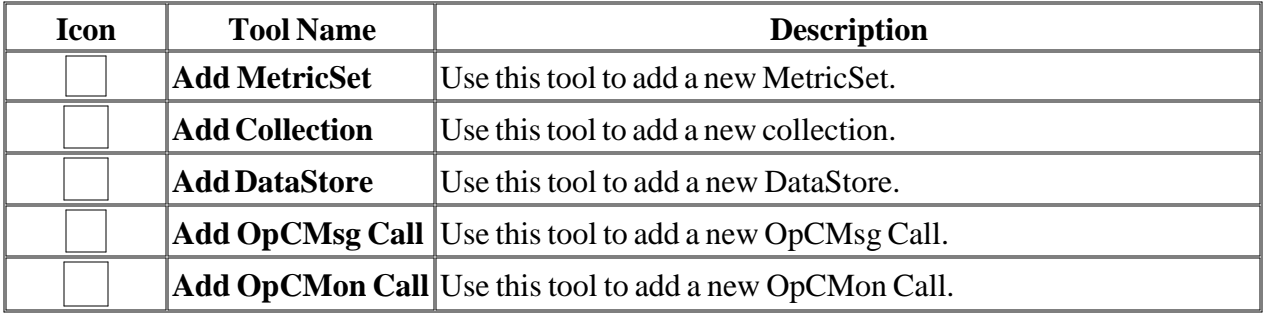

### **PowerShell collection configuration utility panes**

The left pane lists all available metrics, MetricSets, collections, DataStores, OpCMsg Calls, and OpCMon Calls in a tree like structure. You can navigate to specific collection elements with the help of the left pane. The right pane provides you an interface to view and modify properties and settings for every collection element.

### <sup>4</sup> NOTE:

If you make changes with the PowerShell collection configuration utility, you must deploy the EXSPI-8X SPIMetaData Versioning policy on the nodes where you want the changed data collection mechanism to take effect.

- Overview of the PowerShell collection configuration utility
- Adding or modifying a MetricSet

## **Adding or modifying a metric**

The metric values of Microsoft Exchange Server indicate its health condition, availability, and performance ability. The SPI collects these metric values to project the status of Microsoft Exchange Server in the HPOM console. In the PowerShell collection configuration utility, you can find a list of related metrics under every MetricSet. The PowerShell collection configuration utility enables you to add a new metric under a MetricSet.

### **To add a new metric**

- 1. In the left pane, expand **MetricSets** .
- 2. Right-click an available MetricSet, and then click Add New Metric. Alternatively, select an available MetricSet, and then click **Insert Add New Metric** from the menu bar.

A new metric (with the name **New Metric** ) appears in the list of metrics under the selected MetricSet.

3. Click **New Metric** .

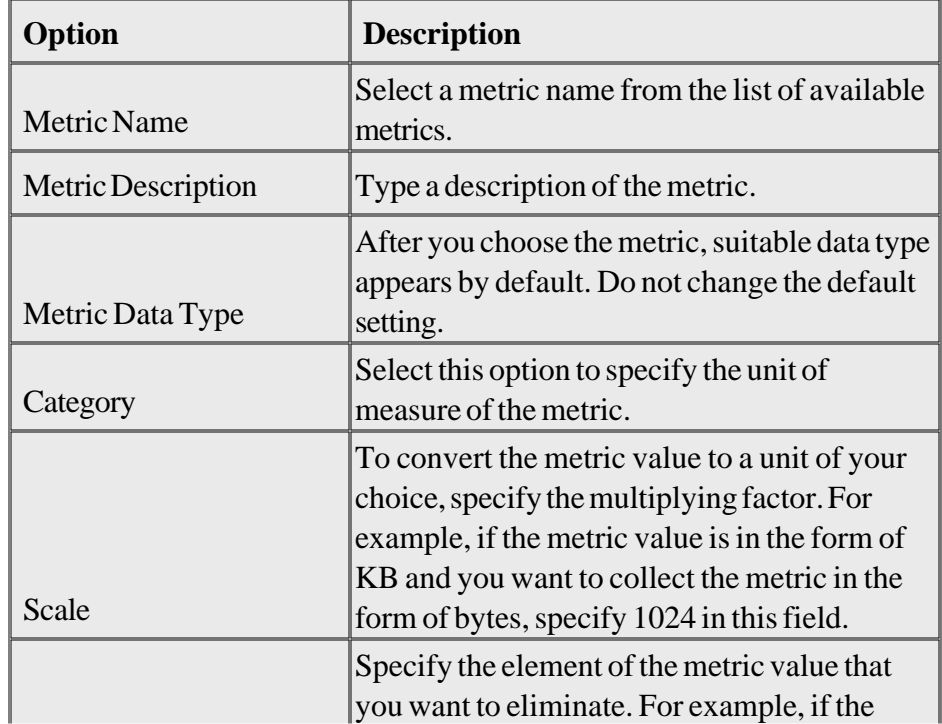

4. In the right pane, specify the following options:

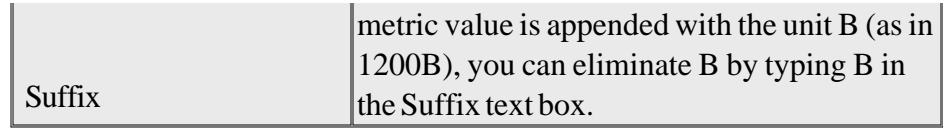

- 5. Click **Apply Changes** .
- 6. Click **File Save** .

### **To modify an existing metric**

### *CAUTION:*

Do not modify the metric organization in the existing default MetricSets. You can modify the organization of metrics only in the MetricSets that you have added to the PowerShell collection configuration utility.

- 1. In the left pane, click the metric that you want to modify.
- 2. In the right pane, specify the following options:

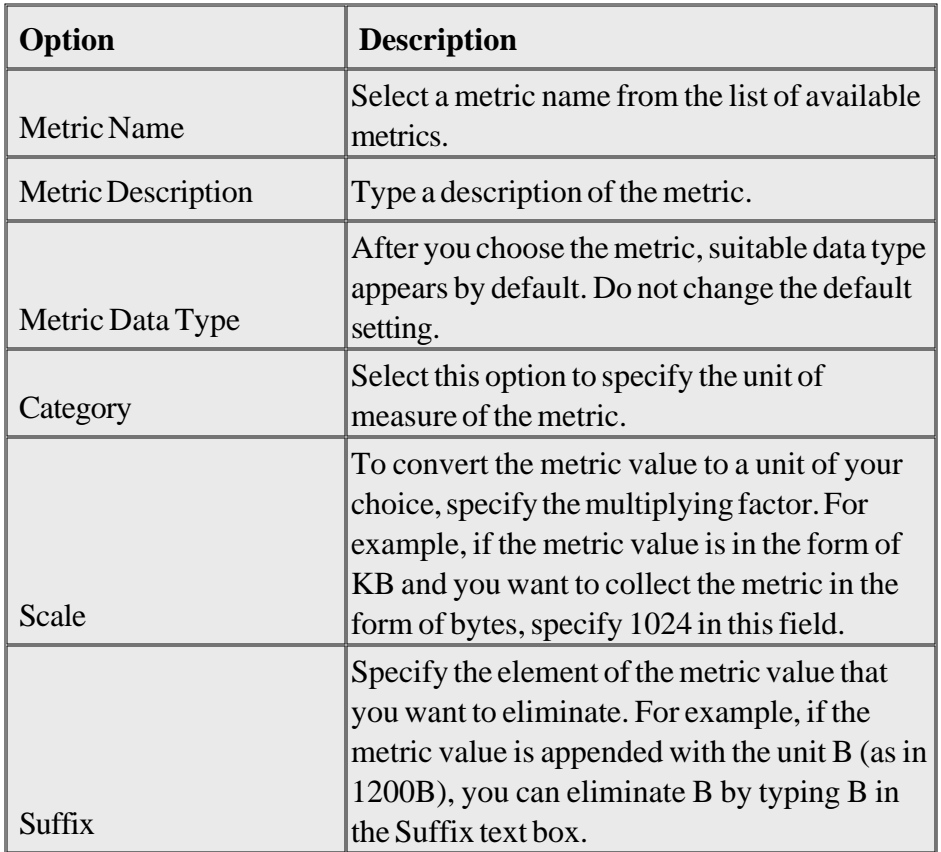

- 3. Click **Apply Changes** .
- 4. Click **File Save** .

Do not delete a metric that is present in the PowerShell collection configuration utility by default. To delete a metric that you have added to the PowerShell collection configuration utility, right-click the metric in the left pane, and then click **Remove this** .

- Adding or modifying a MetricSet
- Adding and modifying a DataStore

## **Adding or modifying a MetricSet**

A MetricSet is a group of related metrics. Microsoft Exchange Server 2007 returns a MetricSet when you run an Exchange Management Shell command (cmdlet). The Microsoft Exchange SPI collects these metrics to monitor the health, availability, and performance of Microsoft Exchange Server 2007. The PowerShell collection configuration utility enables you to add a new MetricSet to the list of existing MetricSets and link the new MetricSet with a PowerShell command (cmdlet) to start metric data collection.

### **To add a new MetricSet**

- If from the toolbar or click Insert  $\rightarrow$  Add New MetricSet from the menu bar. Alternatively, perform the following steps: 1. Click
	- 1. In the left pane, right-click **MetricSets** .
	- 2. Click **Add New MetricSet** .

A new MetricSet (with the name **New MetricSet** ) appears in the list of MetricSets.

2. In the right pane, specify the following options:

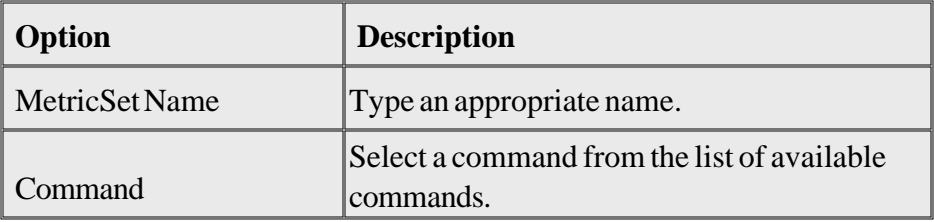

- 3. Click **Apply Changes** .
- 4. Click **File Save** .

After you add a new MetricSet, the PowerShell collection configuration utility adds a new metric template to the MetricSet. You can create new metrics and add to the newly created MetricSet.

### **To modify an existing MetricSet**

### *<u>C* CAUTION:</u>

Do not modify the existing default MetricSets. You can modify a MetricSet that you have added to the PowerShell collection configuration utility.

- 1. In the left pane, click the MetricSet that you want to modify.
- 2. In the right pane, specify the following options:

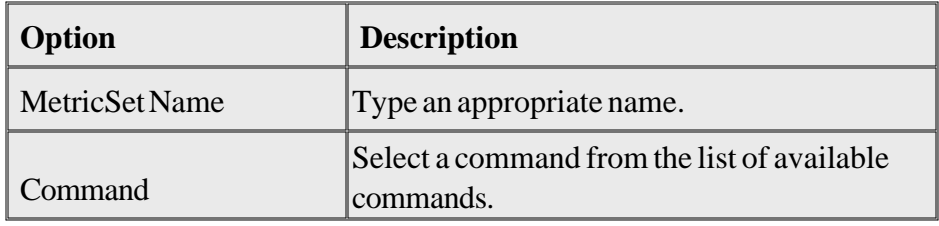

### **D** NOTE:

If you change the command, existing metrics associated with the MetricSet are deleted.

#### 3. Click **Apply Changes** .

4. Click **File Save** .

Do not delete a MetricSet that is present in the PowerShell collection configuration utility by default. To delete a MetricSet that you have added to the PowerShell collection configuration utility, right-click the MetricSet in the left pane, and then click **Delete this MetricSet** .

#### **See Example**

- Adding or modifying a metric
- Adding and modifying a DataStore

## **Adding or modifying an OpCMsg Call**

If some metric values cross a certain limiting value, you can receive alert messages in the HPOM message browser. The SPI retrieves the alert-message information from an OpCMsg Call. An OpCMsg Call is an element of a collection definition, which holds the following information:

- Limiting value (or range of values) for a metric
- Alert message if the metric does not match the above value or crosses the range of values
- Severity level of the event when the metric does not match the limiting value

The PowerShell collection configuration utility enables you to add a new OpCMsg Call or modify an existing one.

## **To add a new OpCMsg Call**

- 1. In the left pane, expand **Collection Components** , and then right-click **OpCMsg Calls** .
- 2. Click **Add New OpCMsg Call** .
- 3. In the right pane, specify the following options:

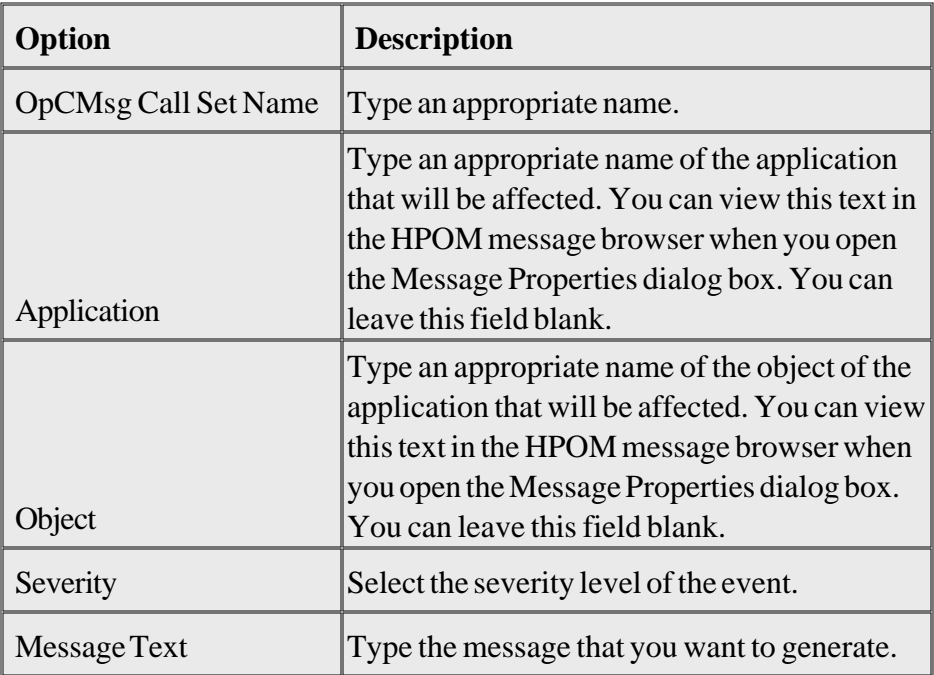

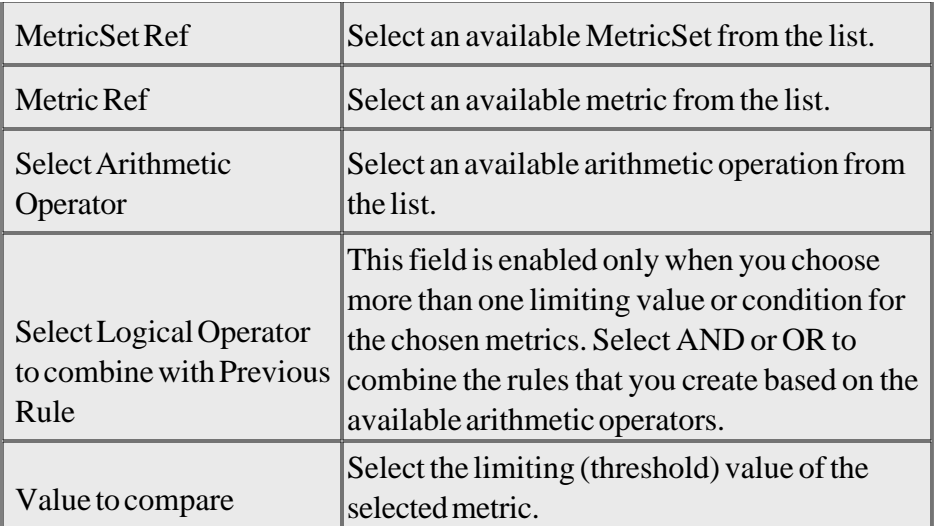

- 4. Click **Apply Changes** .
- 5. Click **File Save** .

### **To modify an existing OpCMsg Call**

- In the left pane, expand **Collection Components** , and then click the OpCMsg Call that you want to 1. modify .
- 2. In the right pane, specify the following options:

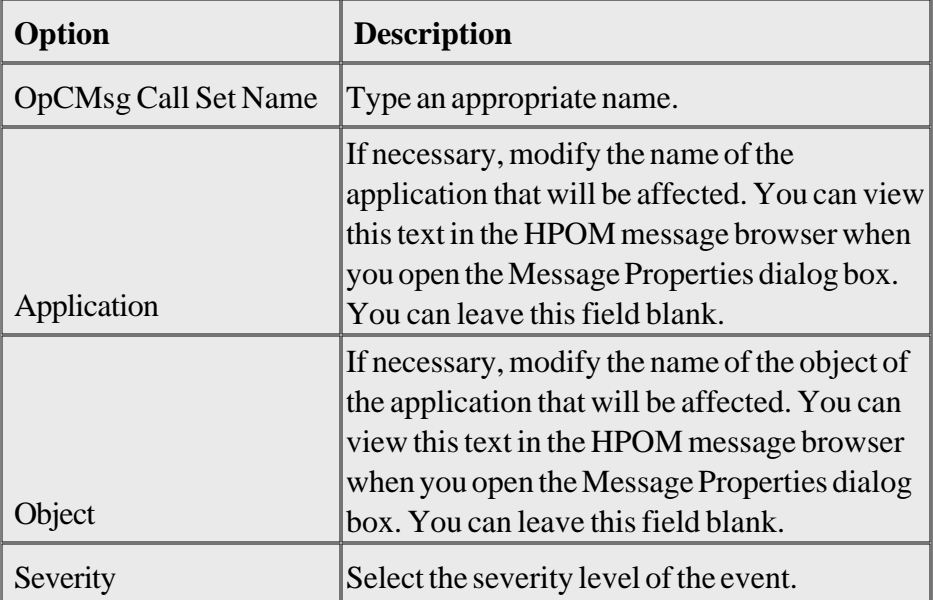

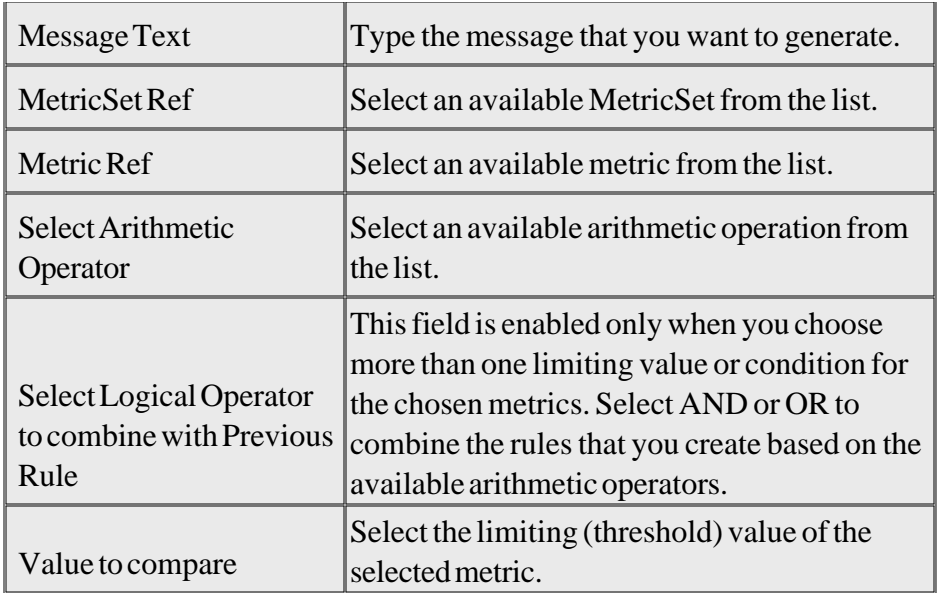

- 3. Click **Apply Changes** .
- 4. Click **File Save** .

To delete an existing OpCMsg Call, right-click the OpCMsg Call in the left pane, and then click **Remove this** .

### **See Example**

- Adding or modifying a metric
- Adding or modifying a MetricSet
- Adding and modifying a DataStore

## **Adding or modifying an OpCMon Call**

The PowerShell collection configuration utility enables you to add a new OpCMon Call or modify an existing one. An OpCMon Call sets a limiting value for metric data through a measurement threshold policy. The SPI retrieves the details like message text and severity from the measurement threshold policy.

### **E** NOTE:

You can use OpCMon Calls only for numeric metric values.

### **To add a new OpCMon Call**

- 1. In the left pane, expand **Collection Components** , and then right-click **OpCMon Calls** .
- 2. Click **Add New OpCMon Call** .
- 3. In the right pane, specify the following options:

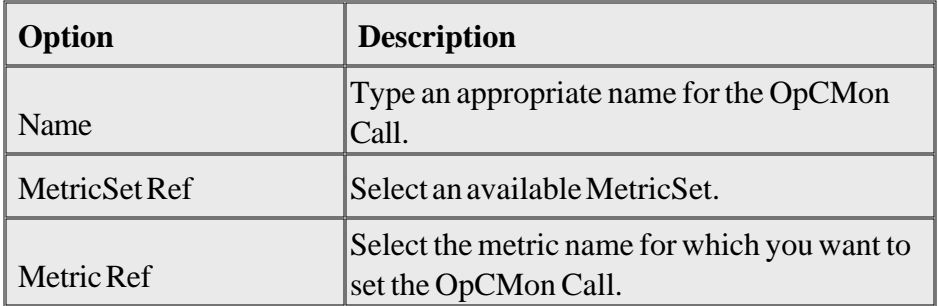

- 4. In the Measurement Threshold Policy name text box, type the name of a measurement threshold policy to which you want to associate this OpCMon Call.
- 5. Click **Apply Changes** .
- 6. Click **File Save** .

### **To modify an existing OpCMon Call**

- 1. In the left pane, click the OpCMon Call that you want to modify .
- 2. In the right pane, modify the following options, if necessary:

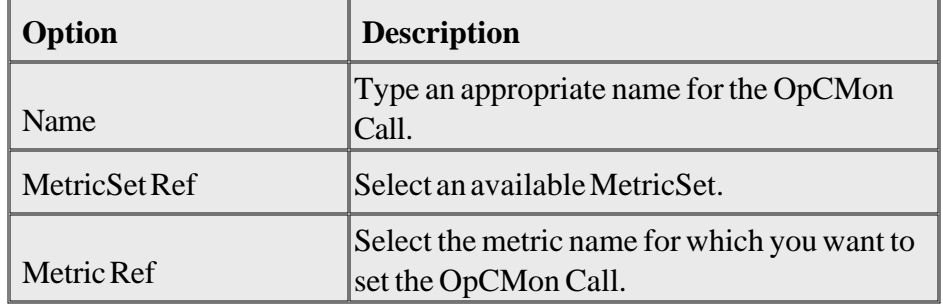

- 3. In the Measurement Threshold Policy name text box, type the name of a measurement threshold policy to which you want to associate this OpCMon Call.
- 4. Click **Apply Changes** .
- 5. Click **File Save** .

To delete an existing OpCMon Call, right-click the OpCMon Call in the left pane, and then click **Remove this** .

- Adding and modifying a DataStore
- Adding and modifying an OpCMsg Call
- Adding and modifying a collection configuration

## **Adding or modifying a DataStore**

DataStores define the way in which you can store metric data. After the SPI collects metric data by using collectors, you can store the collected data either in the HP Operations agent's data store (CODA) or in the HP Performance Agent (if you have it installed in your HPOM environment). The PowerShell collection configuration utility enables you to add a new DataStore.

### **To add a new DataStore:**

- 1. In the left pane, right-click **DataStores** .
- 2. Click **Add New DataStore** .
- 3. In the right pane, specify the following options:

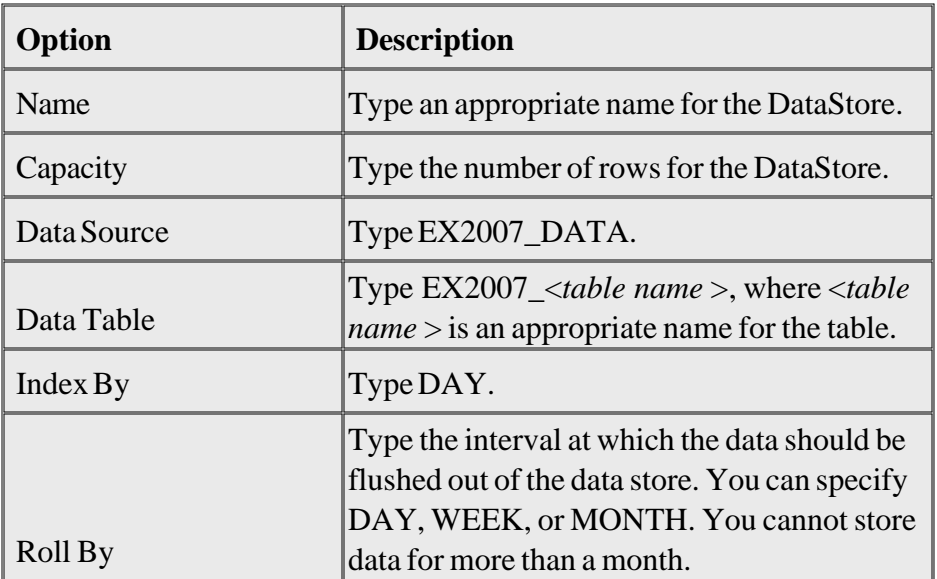

- 4. From the Select MetricSet reference drop-down list, select a MetricSet.
- 5. From the Select Metric reference drop-down list, select a metric.
- 6. In the Select Data column reference box, type a name for the data column in which the DataStore will store the metric selected above. Do not leave this field blank if you want to add more than one metric.
- 7. Click **Add** . You can add more than one MetricSet and metric.

9.

7.

- 8. Click **Apply Changes** .
- 9. Click **File Save** .

After you create a new DataStore, you must add it to an existing collection configuration. After adding the newly created DataStore to an existing collection configuration, follow these steps:

- 1. Go to the newly created DataStore.
- 2. In the right pane, click **Generate SPEC** . The Spec File Generator dialog box opens.
- 3. In the Spec File Generator dialog box, type an appropriate label name in the Table Label text box, and then click **Create** . The details of the SPEC file appear in the Preview of the SPEC File section.
- 4. Click **Save** . A pop-up box opens to confirm the successful creation of the spec file.
- 5. Close the Spec File Generator dialog box.

### <sup>**D</sup> NOTE:</sup>**

If you create a new DataStore and generate a spec file by using the PowerShell collection configuration utility, you must launch the Create Data Source tool on the nodes on which you want the new collection mechanism to take effect. Launch the Create Data Source tool on the nodes before you deploy the EXSPI-8X SPIMetaData Versioning policy.

### **To modify an existing DataStore:**

### *CAUTION:*

Do not modify the existing default DataStores. You can modify a DataStore that you have added to the PowerShell collection configuration utility.

- 1. In the left pane, click the DataStore that you want to modify .
- 2. In the right pane, specify the following options:

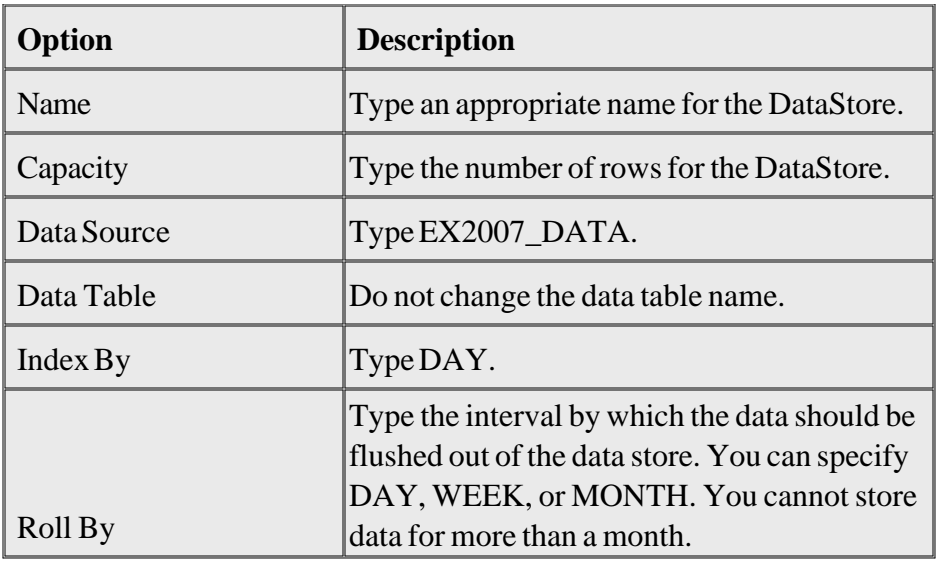

- 3. From the Select MetricSet reference drop-down list, select a MetricSet.
- 4. From the Select Metric reference drop-down list, select a metric.
- 5. In the Select Data column reference box, type a name for the data column in which the DataStore will store the metric selected above. Do not leave this field blank if you want to add more than one metric.
- 6. Click **Add** . You can add more than one MetricSet and metric.
- To add a new MetricSet and a new metric to this DataStore, in the Add Reference section, select new 7. MetricSet and metric, and then click **Add** .
- To delete existing MetricSets and metrics from this DataStore, select an entry from the Available 8. Metric References list, and then click **Delete** .
- 9. Click **Apply Changes** .
- 10. Click **File Save** .

After you modify an existing DataStore, you must re-generate the spec file. To re-generate the spec file for the modified DataStore, follow these steps:

- 1. Go to the modified DataStore.
- 2. In the right pane, click **Generate SPEC** . The Spec File Generator dialog box opens.
- 3. In the Spec File Generator dialog box, type an appropriate label name in the Table Label text box, and then click **Create** . The details of the SPEC file appear in the Preview of the SPEC File section.
- 4. Click **Save** . A pop-up box opens to confirm the successful creation of the spec file.

4.

5. Close the Spec File Generator dialog box.

#### <sup>4</sup> NOTE:

If you modify a DataStore and re-generate the spec file by using the PowerShell collection configuration utility, you must launch the Create Data Source tool on the nodes on which you want the new collection mechanism to take effect. Launch the Create Data Source tool on the nodes before you run the EXSPI-8X SPIMetaData Versioning policy.

Do not delete a DataStore that is present in the PowerShell collection configuration utility by default. To delete a DataStore that you have added to the PowerShell collection configuration utility, right-click the DataStore in the left pane, and then click **Remove this** . If the DataStore is associated with an existing collection configuration, the utility removes the DataStore from the collection.

#### **See Example**

- Adding or modifying a MetricSet
- Adding or modifying a metric

## **Adding or modifying a collection configuration**

A collection defines the complete mechanism of metric data collection. A collector can collect metric data, log it to a data store, or send a message to the HPOM message browser for threshold violation. A collection configuration consists of all the elements that collectively describe the complete lifecycle of the collection mechanism for a MetricSet.

### **To add a new collection configuration**

In the left pane, right-click **Collection Configurations** , and then click **Add New Collection** . 1. Alternatively, click  $\Box$  from the tool bar, or click **Insert**  $\rightarrow$  **Add New Collection** from the menu bar.

A new collection appears in the left pane under Collections and the Add metrics to a Collection dialog box opens.

- 2. Select a MetricSet from the drop-down list.
- To add an OpCMsg Call to this collection, click **Add OpCMsg** in the right pane. The Add OpCMsg 3. Call to a Collection dialog box opens.
- 4. Select an OpCMsg Call from the drop-down list.
- 5. To add an OpCMon Call to this collection, click Add OpCMon in the right pane. The Add OpCMon Call to a Collection dialog box opens.
- 6. Select an OpCMon Call from the drop-down list.
- To add a DataStore, click **Add DataStore** in the right pane. The Add DataStore to a Collection 7. dialog box opens.
- 8. Select a DataStore from the drop-down list.
- 9. In the right pane, type an appropriate name in the Collection Configuration Name text box.
- 10. Click  $\text{File} \rightarrow \text{Save}$ .
- 11. Note the command displayed in the Schedule Task Policy Command text box.
- After you add a new collection configuration, you must perform the following tasks: 12.
	- 1. Create a new scheduled task policy.
	- 2. In the newly created scheduled task policy, specify the command that you have noted down.

### <sup>4</sup> NOTE:

You must deploy the newly created scheduled task policy (along with the EXSPI-8X SPIMetaData Versioning policy) on the nodes where you want the changed data collection mechanism to take effect.

If you use a Japanese OVO for Windows 7.50 as the management server, redeploy the SPI for Exchange 2007 instrumentation on the managed node instead of deploying the EXSPI-8X SPIMetaData Versioning policy.

### **To modify an existing collection configuration**

### *CAUTION:*

Do not modify the existing default collection configurations. You can modify a collection configuration that you have added.

- 1. In the left pane, click the collection configuration that you want to modify .
- 2. In the right pane, right-click the collection configuration block or any other component block to edit.
- 3. After making changes, click  $\text{File} \rightarrow \text{Save}$ .

Do not delete a collection configuration that is present in the PowerShell collection configuration utility by default. To delete a collection configuration that you have added to the PowerShell collection configuration utility, right-click the collection in the left pane, and then click **Delete this Collection** .

- Adding and modifying a DataStore
- Adding and modifying an OpCMsg Call
- Adding and modifying an OpCMon Call

## **Exchange Cluster Configuration**

The Exchange Cluster Configuration tool generates the apminfo.xml file. The apminfo.xml file provides necessary information to enable the Microsoft Exchange SPI to recognize and monitor cluster nodes of Microsoft Exchange Server 2007.

To run the Exchange Cluster Configuration tool:

- 1. In the console tree, expand **Tools**  $\rightarrow$  **SPI for Exchange**  $\rightarrow$  **Exchange** 2007.
- 2. In the details pane, double-click Exchange Cluster Configuration. The Select where to launch this tool dialog box opens.
- Click **Launch** . The Tool Status window opens and displays the output under the Tool Output 3. section.
- 4. Select the text content under the Tool Output section, and copy it to a text editor.
- 5. Save the text as apminfo. xml in the following locations on cluster nodes: For DCE-managed nodes—%OvAgentDir%\conf\OpC\ For HTTPS-managed nodes—%OvAgentDir%conf\conf\ (create this folder manually if it does not exist)
- 6. Stop and start the agents on the cluster nodes with the following commands: opcagt -kill opcagt -start

- Stop ExData Collection Manager
- Tools for Microsoft Exchange Server 2007
- PowerShell Collection Configuration Utility

# **EXSPI Trace**

The EXSPI Trace tool obtains troubleshooting information from the managed nodes. The Microsoft Exchange SPI stores the troubleshooting information in the following locations on the managed nodes:

%OvAgentDir% *\* Installed Packages\{790C06B4-844E-11D2-972B-080009EF8C2A}\bin\exspi\log on a managed node with DCE based agent,

or %OvDataDir%\bin\exspi\log on a managed node with HTTPS based agent.

This tool enables you to set two trace levels:

- $\bullet$   $\leq$ T1Value> specifies trace level for Scheduler and CollectorServer. The value will be either 0 or 1
- $\bullet$  <T2Value> specifies trace level for power shell script file. The value will be ranging from 0 to 2, where 2 is the maximum possible value.

To run the EXSPI Trace tool on a managed node, follow these steps:

- 1. In the console tree, expand **Tools SPI for Exchange** , and double-click **SPI for Exchange** .
- In the details pane, double-click **EXSPI Trace** . The Select where to launch this tool dialog box 2. opens.
- 3. Select a node, and click **Launch** . The Edit Parameters dialog box opens.
- 4. In the Parameter edit box, type a value for <T1 Value> or <T2 Value>. For example T1 0, T2 1.
- 5. Click **Launch** .

- Adding or modifying a metric
- Adding or modifying a metric set
- Adding and modifying a DataStore

## **HP Operations Topology Viewer**

The HP Operations Topology Viewer provides a quick means to seeing a Microsoft Exchange Server 2007 environment, providing a hierarchical view in a tree (left pane), and a topological view in a map (right pane). The left pane shows the organization or admin groups or Microsoft Exchange servers or connectors or routing groups components or all, while the map in the right pane graphically represents servers or routing groups or connectors links and connections or all.

After you launch the HP Operations Topology Viewer and enter domain controller access information, the tool gathers data from the domain controller and Microsoft Exchange servers. From this information a map is created, displaying servers, connectors, and routing groups.

### <sup>4</sup> NOTE:

The Topology Viewer provides a view that reflects the Active Directory site or server replication information or the Microsoft Exchange organization or all information at the time you connect to a server. The view remains static until you refresh it. To update the view, select from the menu **File**  $\rightarrow$ **Refresh Data** . The map is then updated.

In the Topology Viewer window right pane, the map initially shows Routing group connectors, external mail connectors. You can display the server labels and modify the display by selecting **View Properties** . The Properties page enables you many options for how to display the map. You can show or hide connectors between routing groups, server labels and roles, DC Roles.

- Using the Operations Manager Topology Viewer
- Operations Manager Topology Viewer toolbar
- Operations Manager Topology Viewer menus
- Operations Manager Topology Viewer map connections

## **Register DataCollector**

The Register DataCollector tool registers necessary COM components on the nodes. Run this tool before you start start monitoring the nodes.

#### **To run the Register DataCollector tool on managed nodes**

- 1. In the console tree, expand  $\textbf{Tools} \rightarrow \textbf{SPI}$  for  $\textbf{Exchange} \rightarrow \textbf{Exchange}$  2007.
- 2. In the details pane, double-click **Register DataCollector** . The Select where to launch this tool dialog box opens.
- Select the nodes on which you want to run the tool, and then click **Launch** . The Tool Status window 3. opens and displays if the tool is successfully launched on selected nodes.

- Stop Collection Manager
- Tools for Microsoft Exchange Server 2007

## **Delete Older EXSPI Artifacts**

The Delete Older EXSPI Artifacts tool removes the previous version of the Microsoft Exchange SPI (version 12.x) policies and instrumentation categories deployed from all the Microsoft Exchange SPI managed nodes.

- Stop Collection Manager
- Tools for Microsoft Exchange Server 2007

## **Delete Older EXSPI Classes**

The Delete Older EXSPI Classes removes the previous version (version 12.x) of data store on the managed nodes.

- Stop Collection Manager
- Tools for Microsoft Exchange Server 2007

## **Edit XPL Configuration File**

The Edit Configuration File enables the PowerShell Collector tool to run as non-agent user. Run this tool on the managed node before starting the Start Powershell Collector tool.

- Stop Collection Manager
- Tools for Microsoft Exchange Server 2007
# **Self-Healing Info Tool**

The Self-Healing Info tool gathers system information, configuration information, log files, and trace files. The information collected by this tool is helpful when you troubleshoot problems. Gathered information and files are placed in a pre-defined output directory. The data collector gathers real-time data, which reduces the probability of troubleshooting with outdated data.

#### **Related Topics:**

Using Tools

## **Self-Healing Verification tool**

Launch this tool to detect any version mismatch between the Microsoft Exchange SPI and the instrumentation files. If the tool detects any mismatch, it displays an error message in the tool status window.

#### **Related Topics:**

Using Tools

# **Using Reports**

#### <sup>4</sup> NOTE:

See Report, Report Table, Data Store, and Policy Mapping Details to check the policy required for each report.

After you install the Microsoft Exchange SPI, and if HP Reporter is installed in the monitoring environment, HPOM can generate reports, using the Microsoft Active Directory SPI-collected data.

### <sup>4</sup> NOTE:

To access reports and graphs from HPOM 8.10 console, you must install HP Reporter in your environment and HP Performance Manager on the HPOM management server.

The Microsoft Exchange SPI reports for Microsoft Exchange Server 2007 are located in the HPOM console under **Reports**  $\rightarrow$  **SPI for Exchange 2007**. The SPI for Exchange **Reports** and **Graphs** folders are created when data is collected on the managed nodes and the Service Reporter consolidation process has run, usually after 24 hours.

*Scheduling:* Most reports generate the day after the data is collected and gathered from the managed node. Because some collectors are scheduled to run on Sunday night, certain reports will not generate until Monday morning. Trend reports require at least three days of data gathered from the managed nodes.

The Microsoft Exchange SPI has the following reports:

- Exchange 2007 Availability
- Exchange 2007 Client Access Server Availability
- Exchange 2007 Edge Transport Server Availability
- Exchange 2007 Hub Transport Server Availability
- Exchange 2007 Mailbox Server Availability
- Exchange 2007 Unified Messaging Server Availability
- Exchange 2007 Public Folder Store Message Trends by Server
- Exchange 2007 IMAP4 Connections by Server
- Exchange 2007 Inactive Mailboxes by Server
- Exchange 2007 Users and Connections by Server
- Exchange 2007 Mailbox Details by Server
- Exchange 2007 Messages Received per Server by AD Site
- Exchange 2007 Mailbox Store Msg Trends by Server
- Exchange 2007 Messages Received per Server by AD Site
- Exchange 2007 Mailbox Server Messages Sent
- Exchange 2007 POP3 Connections by Server
- Percentage of successful RPC client server operations between clients and Exchange 2007
- Exchange 2007 SMTP Receive Messaging Trends by Server
- Exchange 2007 SMTP Send Messaging Trends by Server
- Exchange 2007 Top Outgoing E-mail
- Exchange 2007 Top Outgoing E-mail Per AD Site
- Exchange 2007 Top Recipients Per AD Site
- Exchange 2007 Mailbox Server Top 20 Sender Servers of Messages
- Exchange 2007 Top Senders Per AD Site
- Exchange 2007 Top Recipients
- Exchange 2007 Top Senders
- Exchange Top Incoming E-mail
- Exchange 2007 Top Incoming E-mail Per AD Site
- Exchange 2007 Mailbox Server Top 20 Receiver Servers of Messages
- Exchange 2007 Mailbox Server Top 20 Sender Servers of Largest Messages
- Exchange 2007 Mailbox Server Top 20 Receiver Servers of Largest Messages
- Exchange 2007 Top 100 Mailboxes
- Exchange Top Destinations
- Exchange Top Sources
- Exchange Top Recipients
- Exchange Top Senders
- Exchange 2007 Mailbox Server Size of Messages Received
- Exchange 2007 Mailbox Server Size of Messages Sent
- Exchange 2007 Spam Statistics
- Exchange 2007 Top Blocked Recipients
- Exchange 2007 Top Blocked Sender Domains
- Exchange 2007 Top Blocked Sender IP
- Exchange 2007 Top Blocked Senders
- Exchange 2007 Top Spammers
- Exchange 2007 Top Reasons for Blocked Mails
- Highest Growth Mailboxes
- Exchange 2007 Mail Flow Success Percent by Server
- Exchange 2007 Mail Flow Latency / Server by Server
- Exchange 2007 Mail Flow Latency by Server / day
- Exchange 2007 Mail Flow Latency by Server / Week
- Exchange 2007 Mail Flow Latency / Site by Server
- Exchange 2007 Mail Flow Success Percent / Site

# **Exchange 2007 Availability**

Exchange 2007 Availability report indicates the availability status of the Microsoft Exchange Server 2007. The Microsoft Exchange SPI monitors the availability of the services that are necessary for Microsoft Exchange Server 2007 to run without hinderance. The Exchange 2007 Availability report identifies if any of these services are unavailable.

To launch this report, click **Reports**  $\rightarrow$  **SPI for Exchange 2007**  $\rightarrow$  **Exchange 2007 Availability** in the HP Reporter or click **Reports**  $\rightarrow$  Microsoft Exchange Server 2007  $\rightarrow$  SPI for Exchange 2007  $\rightarrow$ **Messaging** , and **Exchange 2007 Availability** in the HPOM console.

*Report Template File Name:* g\_Exchange 2007 Availability.rpt

### **Report Content**

This report (pie chart) displays the duration (percentage of time) for which the Microsoft Exchange Server 2007 services can successfully run. One or more possible causes of availability failure can be:

- Lack of system resources
- Wrong configuration
- Performance failures in the Microsoft Exchange Server 2007 environment

Other details of the report are:

*Availability:* Next day.

*Required Policies:* For this report to work properly, deploy the EXSPI-8X Get Exchange Availability policy.

*Policy Schedule* **:** Once in every 5 minutes

*Policy Location* **:** Manual Deploy Groups \ Availability

*Metrics:* This report uses the following metrics, which are logged into the Reporter database:

- SERVER NAME
- AVAILABILITY

*Reporter table* **:** EX2007\_AVAILABILITY

#### *Summarization* **:** 0 seconds.

See Troubleshooting Microsoft Exchange SPI Reports for troubleshooting the Exchange 2007 Availability report.

# **Exchange 2007 Client Access Server Availability**

Exchange 2007 Client Access Server Availability report indicates the availability status of the nodes with the Client Access Server role in the Microsoft Exchange Organization. The Microsoft Exchange SPI monitors the availability of the services that are necessary for Microsoft Exchange Server 2007 nodes with the Client Access Server role to run without hinderancey. The Exchange 2007 Client Access Server Availability report identifies if any of these services are unavailable.

To launch this report click **Reports**  $\rightarrow$  **SPI for Exchange 2007**  $\rightarrow$  **Exchange 2007 Client Access Server Availability** in the HP Reporter or click **Reports — Microsoft Exchange Server 2007 — SPI for Exchange 2007**  $\rightarrow$  **Messaging**  $\rightarrow$  **Exchange 2007 Client Access Server Availability** in the HPOM console.

*Report Template File Name* **:** g\_Exchange 2007 Client Access Server Availability.rpt

### **Report Content**

This report (pie chart) displays the duration (percentage of time) for which the Exchange 2007 Client Access Server services can successfully run. One or more possible causes of availability failure are:

- Lack of system resources
- Wrong configuration
- Performance failures in the Microsoft Exchange Serverv2007 environment

Other details of the report are:

*Availability* **:** Next day.

*Required Policies* **:** For this report to work properly, deploy the EXSPI-8X Get Exchange Availability policy.

*Policy Schedule* **:** Every 5 minutes

*Policy Location* **:** Manual Deploy Groups \ Availability

*Metrics* **:** This report uses the following metrics, which are logged into the Reporter database:

SERVER\_NAME

- AVAILABILITY
- SERVER\_ROLE

*Reporter table* **:** EX2007\_AVAILABILITY

*Summarization* **:** 0 seconds

See Troubleshooting Microsoft Exchange SPI Reports for troubleshooting Exchange 2007 Client Access Server Availability report.

# **Exchange 2007 Edge Transport Server Availability**

Exchange 2007 Edge Transport Server Availability report indicates the availability status of the nodes with the Edge Transport Server role in the Microsoft Exchange Organization. The Microsoft Exchange SPI monitors the availability of the services that are necessary for Microsoft Exchange Server 2007 nodes with the Edge Transport Server role to run without hinderance. The Exchange 2007 Edge Transport Server Availability report identifies if any of these services are unavailable.

To launch this report click **Reports SPI for Exchange 2007 Exchange 2007 Edge Transport Server Availability** in the HP Reporter or click **Reports — Microsoft Exchange Server 2007 — SPI for Exchange 2007**  $\rightarrow$  **Messaging**  $\rightarrow$  **Exchange 2007 Edge Transport Server Availability** in the HPOM console.

*Report Template File Name* **:** g\_Exchange 2007 Edge Transport Server Availability.rpt

#### **Report Content**

This report (pie chart) displays the duration (percentage of time) for which the Exchange 2007 Edge-Transport services can successfully run. One or more possible causes of availability failure are:

- Lack of system resources
- Wrong configuration
- Performance failures in the Microsoft Exchange Server 2007 environment

Other details of the report are:

*Availability* **:** Next day.

*Required Policies* **:** For this report to work properly, deploy the EXSPI-8X Get Exchange Availability policy.

*Policy Schedule* **:** Every 5 minutes

*Policy Location* **:** Manual Deploy Groups \ Availability

*Metrics* **:** This report uses the following metrics, which are logged into the Reporter database:

SERVER\_NAME

- AVAILABILITY
- SERVER\_ROLE

*Reporter table* **:** EX2007\_AVAILABILITY

*Summarization* **:** 0 seconds

See Troubleshooting Microsoft Exchange SPI Reports for troubleshooting Exchange 2007 Edge Transport Server Availability report.

# **Exchange 2007 Hub Transport Server Availability**

Exchange 2007 Hub Transport Server Availability report indicates the availability status of the nodes with the Hub Transport Server role in the Microsoft Exchange Organization. The Microsoft Exchange SPI monitors the availability of the services that are necessary for Microsoft Exchange Server 2007 nodes with the Hub Transport Server role to run without hinderance. The Exchange 2007 Hub Transport Server Availability report identifies if any of these services are unavailable.

To launch this report click **Reports**  $\rightarrow$  **SPI for Exchange 2007**  $\rightarrow$  **Exchange 2007 Hub Transport Server Availability** in the HP Reporter or click **Reports — Microsoft Exchange Server 2007 — SPI for Exchange 2007 – Messaging – Exchange 2007 Hub Transport Server Availability** in the HPOM console.

*Report Template File Name* **:** g\_Exchange 2007 Hub Transport Server Availability.rpt

### **Report Content**

This report (pie chart) displays the duration (percentage of time) for which the Exchange 2007 Hub Transport Server services can successfully run. One or more possible causes of availability failure are:

- Lack of system resources
- Wrong configuration
- Pperformance failures in the Microsoft Exchange Server 2007 environment

*Availability* **:** Next day.

*Required Policies* **:** For this report to work properly, deploy the EXSPI-8X Get Exchange Availability policy:

*Policy Schedule* **:** Every 5 minutes

*Policy Location* **:** Manual Deploy Groups \ Availability

*Metrics* **:** This report uses the following metrics, which are logged into the Reporter database:

- SERVER NAME
- AVAILABILITY

#### SERVER\_ROLE

*Reporter table* **:** EX2007\_AVAILABILITY

*Summarization* **:** 0 seconds

See Troubleshooting Microsoft Exchange SPI Reports for troubleshooting Exchange 2007 Hub Transport Server Availability report.

## **Exchange 2007 Mailbox Server Availability**

Exchange 2007 Mailbox Server Availability report indicates the availability status of the nodes with the Mailbox Server role in the Microsoft Exchange Organization. The Microsoft Exchange SPI monitors the availability of the services that are necessary for Microsoft Exchange Server 2007 nodes with the Mailbox Server role to run without hinderance. The Exchange 2007 Mailbox Server Availability report identifies if any of these services are unavailable.

To launch this report click **Reports**  $\rightarrow$  **SPI for Exchange 2007**  $\rightarrow$  **Exchange 2007 Mailbox** Availability in the HP Reporter or click **Reports — Microsoft Exchange Server 2007 — SPI for Exchange 2007**  $\rightarrow$  Messaging  $\rightarrow$  Exchange 2007 Mailbox Availability in the HPOM console.

*Report Template File Name* **:** g\_Exchange 2007 Mailbox Server Availability.rpt

#### **Report Content**

This report (pie chart) displays the duration (percentage of time) for which the Exchange 2007 Mailbox Server services can successfully run. One or more possible causes of availability failure are:

- Lack of system resources
- Wrong configuration
- Pperformance failures in the Microsoft Exchange Server 2007 environment

*Availability* **:** Next day.

*Required Policies* **:** For this report to work properly, deploy the EXSPI-8X Get Exchange Availability policy.

*Policy Schedule* **:** Every 5 minutes

*Policy Location* **:** Manual Deploy Groups \ Availability

*Metrics* **:** This report uses the following metrics, which are logged into the Reporter database:

- SERVER NAME
- AVAILABILITY
- SERVER\_ROLE

*Reporter table* **:** EX2007\_AVAILABILITY

#### *Summarization* **:** 0 seconds

See Troubleshooting Microsoft Exchange SPI Reports for troubleshooting Exchange 2007 Mailbox Server Availability report.

# **Exchange 2007 Unified Messaging Server Availability**

Exchange 2007 Unified Messaging Server Availability report indicates the availability status of the nodes with the Unified Messaging Server role in the Microsoft Exchange Organization. The Microsoft Exchange SPI monitors the availability of the services that are necessary for Microsoft Exchange Server 2007 nodes with the Unified Messaging Server role to run without hinderance. The Exchange 2007 Unified Messaging Server Availability report identifies if any of these services are unavailable.

To launch this report click **Reports imes SPI for Exchange 2007 Figure 2007** Unified Messaging Availability in the HP Reporter or click **Reports — Microsoft Exchange Server 2007 — SPI for Exchange 2007**  $\rightarrow$  Messaging  $\rightarrow$  Exchange 2007 Unified Messaging Availability in the HPOM console.

**Report Template File Name:** g\_Exchange 2007 Unified Messaging Server Availability.rpt

### **Report Content**

This report (pie chart) displays the duration (percentage of time) for which the Exchange 2007 Unified Messaging Server services can successfully run. One or more possible causes of availability failure are:

- Lack of system resources
- Wrong configuration
- Pperformance failures in the Microsoft Exchange Server 2007 environment

Other details of this report are:

*Availability* **:** Next day.

*Required Policies* **:** For this report to work properly, deploy the EXSPI-8X Get Exchange Availability policy.

*Policy Schedule* **:** Every 5 minutes

*Policy Location* **:** Manual Deploy Groups \ Availability

*Metrics* **:** This report uses the following metrics, which are logged into the Reporter database:

SERVER\_NAME

- AVAILABILITY
- SERVER\_ROLE

*Reporter table* **:** EX2007\_AVAILABILITY

*Summarization* **:** 0 seconds.

See Troubleshooting Microsoft Exchange SPI Reports for troubleshooting Exchange 2007 Unified Messaging Server Availability report.

## **Exchange 2007 Top 100 Mailboxes**

The Exchange 2007 Top 100 Mailboxes lists the top 100 mailboxes by disk space usage across all mailbox databases for all Microsoft Exchange 2007 servers. It contains the most recent information available as of the date indicated.

To launch this report click **Reports**  $\rightarrow$  **SPI for Exchange 2007**  $\rightarrow$  **Exchange 2007 Top 100 Mailboxes** in the HP Reporter or click **Reports**  $\rightarrow$  Microsoft Exchange Server 2007  $\rightarrow$  SPI for Exchange 2007 → Mailbox Store → Exchange 2007 Top 100 Mailboxes in the HPOM console.

*Report Template File Name* **:** g\_Exchange 2007 Top Mailboxes.rpt

#### **Report Sections**

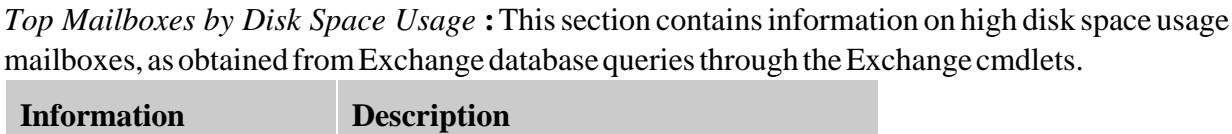

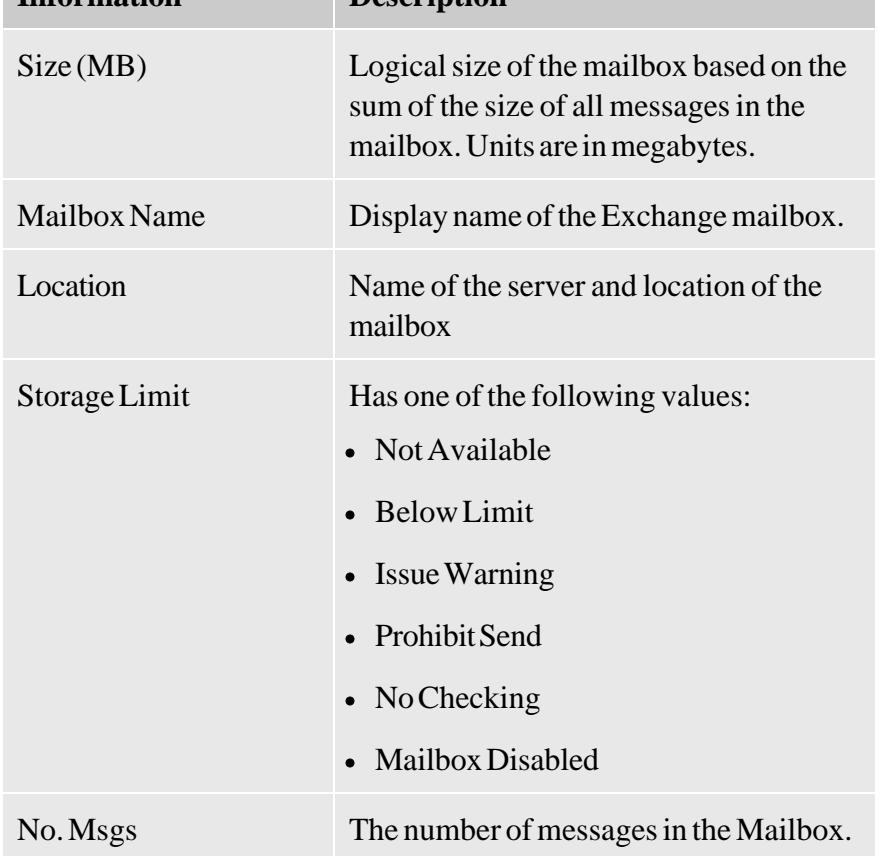

Other details of the report are:

*Availability* **:** The day after collection. This is a weekly collection.

*Collection Detail* **:** Each policy must execute once, and the data must be gathered to the Reporter database, and the report is generated from this data. The report only shows data from the most recent day; therefore all Microsoft Exchange systems should log this data during the same time period. This data is collected and logged weekly. The defauly schedule is set to collect and log data late Friday. If the data is gathered to the Reporter database nightly, this report is refreshed with data for Saturday viewing.

*Required Policies* **:** For this report to work properly, deploy the EXSPI-8X Get Mailbox Details policy.

*Location* **:** Manual Deploy Groups \ Mailbox Server\ Mailbox

*Metrics* **:** This report has the following metrics:

- $\bullet$  MB\_SIZE (MB)
- MB\_MSGCOUNT: Number of Messages
- MB\_STGLIMIT
- MB LASTACCESS
- MB\_SGNAME
- MB\_DBNAME

*Reporter table* **:** EX2007\_MBDETAIL

See Troubleshooting Microsoft Exchange SPI Reports for troubleshooting Exchange 2007 Top 100 Mailboxes report.

# **Exchange 2007 Public Folder Store Message Trends by Server**

The Exchange 2007 Public Folder Store Message Trends by Server report contains summary and detail trend graphs showing Public Folder Store message volumes. The summary graph for each server shows overall messaging trends on the Microsoft Exchange server. Detail graphs show messaging trends for each public folder store in every public folder store and storage group, by server.

To launch this report click **Reports – SPI for Exchange 2007 – Exchange 2007 Public Folder Store Msg Tnd** in the HP Reporter or click **Reports**  $\rightarrow$  **Microsoft Exchange Server 2007**  $\rightarrow$  **SPI for Exchange 2007 – Public Folder Store – Exchange 2007 Public Folder Store Msg Tnd** in the HPOM console.

*Report Template File Name* **:** g\_Exchange 2007 Public Folder Store Msg Trends.rpt

### **Report Sections**

This report contains two sections for each Microsoft Exchange Server:

*Summary of Public Folder Store Messages Processed on Exchange Server:* This section of the report provides a daily summary of all messages processed by all public folder hosted on the server. The default retention period for these metrics is 7 days.

*Number of Messages Processed by :* This section of the report provides a daily summary of all messages processed by the stated store. The default retention period for these metrics is 7 days.

Other details of this report are:

*Availability* **:** Next Day.

*Required Policies:* For this report to work properly, deploy the EXSPI-8X Dc-IS Public Folder Performance policy.

*Location* **:** Manual Deploy Groups \ Mailbox Server \ Public Folder

*Metrics* **:** This report has the following metrics:

- PFDELIVER
- PFSENT
- PFSUBMITTED

#### • PFRECIPIENT

*Reporter table* : EX2007\_PFPERF

*Summarization* : 0 seconds

See Troubleshooting Microsoft Exchange SPI Reports for troubleshooting Exchange 2007 Public Folder Store Message Trends by Server report.

## **Exchange 2007 IMAP4 Connections by Server**

The Exchange 2007 IMAP4 Connections by Server report provides a graph of the averaged connection counts for hours of the day over the time period indicated. The table shows the hourly plotted connection count values.

To launch this report click **Reports -- SPI for Exchange 2007 -- Exchange 2007 IMAP4 Connections** in the HP Reporter or click **Reports**  $\rightarrow$  **Microsoft Exchange Server 2007**  $\rightarrow$  **SPI for Exchange 2007**  $\rightarrow$  Client Access  $\rightarrow$  Exchange 2007 IMAP4 Connections in the HPOM console.

*Report Template File Name* **:** g\_Exchange 2007 IMAP4 Connections.rpt

#### **Report Sections**

Two report sections are populated for each Microsoft Exchange server where the IMAP4 service is running.

The *first report* section graphs the hourly averaged Connections, Failed, and Rejected connections for the time period indicated. This means that when a full week of data is consolidated to the database, connections over all of the days are averaged for plotting on the graph.

The *second report* section is a table of the data used in the preceding graph. The Failed and Rejection Percentages are also calculated. The Rejection Percentage is the number of rejected connections divided by the number of connections; the Failed Percentage is the number of rejected connections divided by the number of connections.

Other details of this report are:

*Availability* **:** Next day.

#### <sup>4</sup> NOTE:

**Prerequisite:** Ensure that the MSExhangeIMAP4 service is running on the server, and the associated Performance Object is available through perfmon.

*Required Policies* **:** For this report to work properly, deploy the EXSPI-8X Dc-IMAP4 Performance policy:

*Schedule:* Hourly

*Location:* Manual Deploy Groups \ Client Access Server\ IMAP4

*Metrics* **:** : This report has the following metrics:

- IMAP4CON
- IMAP4FAILEDCON
- IMAP4REJECTEDCON

*Reporter table* **:** EX2007\_IMAP4PERF

*Summarization* **:** 0 seconds

See Troubleshooting Microsoft Exchange SPI Reports for troubleshooting Exchange 2007 IMAP4 Connections by Server report.

# **Exchange 2007 Users and Connections by Server**

The Exchange 2007 Users and Connections by Server report provides a graph of the averaged user and connections count for hours of the day over the time period indicated. The table shows the hourly plotted connection count values. Each Microsoft Exchange server is analyzed.

To launch this report click **Reports**  $\rightarrow$  **SPI for Exchange 2007**  $\rightarrow$  **Exchange 2007 IS Users and Connections** in the HP Reporter or click **Reports**  $\rightarrow$  Microsoft Exchange Server 2007  $\rightarrow$  SPI for **Exchange 2007**  $\rightarrow$  **Mailbox Store**  $\rightarrow$  **Exchange 2007 IS Users and Connections** in the HPOM console.

*Report Template File Name* **:** g\_Exchange 2007 IS Connections.rpt

### **Report Sections**

*Graph and Table of User and Connection Activity* **:** The graph shows hourly trends of user connection statistics.

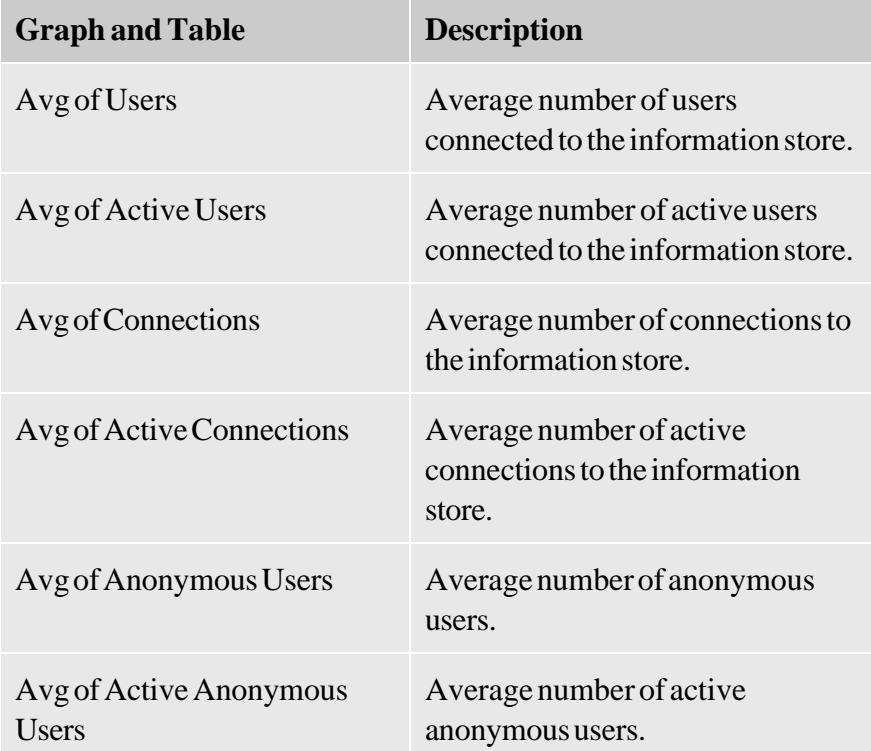

The report columns are as follows:

*Availability* **:** Two days.

#### $\ddot{P}$  **NOTE: Prerequisites:**

- The user who runs the policy must have read-access right to perfmon data.
- Deploy the policy EXSPI-8X Dc-Information Store Performance. This policy gathers the perfmon data information store statistics and writes this data to the data store (CODA).

*Collection Detail* : The schedule policy EXSPI-8X Dc-Information Store Performance is scheduled to run every 15 minutes. Data is gathered to the reporter database, and the report is generated the following day.

*Required Policies* **:** For this report to work properly, deploy the EXSPI-8X Dc-Information Store Performance policy.

*Schedule* **:** Every 15 mins

*Location* **:** Manual Deploy Groups \ Mailbox Server \ Performance

*Metrics* **:** This report has the following metrics:

- ISUSERCNT
- ISACTIVEUSERCNT
- ISANONUSERCNT
- ISACTIVEANONUSERCNT
- ISCONNECTCNT
- ISACTIVECONNECTCNT

*Reporter table* **:** EX2007\_ISPERF

*Summarization* : 0 seconds.

See Troubleshooting Microsoft Exchange SPI Reports for troubleshooting Exchange 2007 Users and Connections by Server report.

# **Exchange 2007 Mailbox Store Msg Trends by Server**

The Exchange 2007 Mailbox Store Msg Trends by Server report contains summary and detail trend graphs showing Mailbox Store message volumes. The summary graph for each server shows overall messaging trends on the Microsoft Exchange server. Detail graphs show messaging trends for each mailbox store instance.

To launch this report click **Reports – SPI for Exchange 2007 – Exchange 2007 Mailbox Store Msg Trends** in the HP Reporter or click **Reports**  $\rightarrow$  **Microsoft Exchange Server 2007**  $\rightarrow$  **SPI for Exchange 2007 – Mailbox Store – Exchange 2007 Mailbox Store Msg Trends** in the HPOM console.

*Report Template File Name* **:** g\_Exchange 2007 Mailbox Store Msg Trends.rpt

### **Report Sections**

This report contains two sections for each Exchange server:

*Summary of Mailbox Store Messages Processed on Exchange Server:* This section of the report provides a daily summary of all messages processed by all mailbox stores hosted on the server. The default retention period for these metrics is 7 days.

*Number of messages processed by <Store Name>* **:** This section of the report provides a daily summary of all messages processed by the stated store. The default retention period for these metrics is 7 days.

Other details of the report are:

*Availability* **:** Next day.

*Required Policies* : For this report to work properly, deploy the EXSPI-8X Dc-IS Mailbox Performance policy.

*Schedule* **:** Every 15 mins

*Location* **:** Manual Deploy Groups \ Mailbox Server \ Mailbox

*Metrics* **:** This report has the following metrics:

- MBDELIVER
- MBSENT
- MBSUBMITTED
- MBRECIPIENT
- MBLOCALDELIVER

*Reporter table* **:** EX2007\_MBPERF

*Summarization* **:** 0 seconds

See Troubleshooting Microsoft Exchange SPI Reports for troubleshooting Exchange 2007 Mailbox Store Msg Trends by Server report.

## **Exchange 2007 POP3 Connections by Server**

The Exchange 2007 POP3 Connections by Server report provides a graph of the averaged connection counts for hours of the day over the time period indicated. The table shows the hourly plotted connection count values.

To launch this report click **Reports**  $\rightarrow$  **SPI for Exchange 2007**  $\rightarrow$  **Exchange 2007 POP3 Connections** in the HP Reporter or click **Reports**  $\rightarrow$  **Microsoft Exchange Server 2007**  $\rightarrow$  **SPI for Exchange 2007** → Client Access → Exchange 2007 POP3 Connections in the HPOM console.

*Report Template File Name* **:** g\_Exchange 2007 POP3 Connections.rpt

### **Report Sections**

Two report sections are populated for each Microsoft Exchange server where the POP3 service is running.

The *first report* section graphs the hourly averaged Connections, Failed, and Rejected connections for the time period indicated. This means that when a full week of data is consolidated to the database, connections over all of the days are averaged for plotting on the graph.

The *second report* section is a table of the data used in the preceding graph. The Failed and Rejection Percentages are also calculated. The Rejection Percentage is the number of rejected connections divided by the number of connections; the Failed Percentage is the number of rejected connections divided by the number of connections.

Other details of the report are:

*Availability* **:** Next day.

#### <sup>4</sup> NOTE:

**Prerequisite**: Ensure that the MSExhangePOP3 service is running on the server, and the associated Performance Object is available through perfmon.

*Required Policies* **:** For this report to work properly, deploy the EXSPI-8X Dc-POP3 Performance policy.

*Schedule* **:** Hourly

*Location* **:** Manual Deploy Groups \ Client Access Server\ POP3

*Metrics* **:** This report has the following metrics:

- POP3CON
- POP3FAILEDCON
- POP3REJECTEDCON

*Reporter table* **:** EX2007\_POP3PERF

*Summarization* **:** 0 seconds.

See Troubleshooting Microsoft Exchange SPI Reports for troubleshooting Exchange 2007 POP3 Connections by Server report.

# **Exchange 2007 SMTP Receive Messaging Trends by Server**

The Exchange 2007 SMTP Receive Messaging Trends by Server report contains trend graphs showing the Simple Mail Transport Protocol (SMTP) incoming message volume. Graphs show trends in incoming message volume by messages and megabytes.

To launch this report click **Reports**  $\rightarrow$  **SPI for Exchange 2007**  $\rightarrow$  **Exchange 2007 SMTP Msg Recv Trends** in the HP Reporter or click **Reports**  $\rightarrow$  **Microsoft Exchange Server 2007**  $\rightarrow$  **SPI for Exchange 2007**  $\rightarrow$  Messaging  $\rightarrow$  Exchange 2007 SMTP Msg Recv Trends in the HPOM console.

*Report Template File Name* **:** g\_Exchange 2007 SMTP recv Messaging Trends.rpt

### **Report Sections**

Two report sections are populated for each Microsoft Exchange server where the SMTP service is running.

The *first report* section graphs the Number of Messages Processed by each SMTP server instance. The number of messages received is graphed for each SMTP server instance active on the server.

The *second report* section graphs the message megabytes processed by each SMTP server instance. The message size in megabytes of Received is graphed for each SMTP server instance active on the server.

Other details of the report are:

*Availability* **:** Next day.

#### <sup>4</sup> NOTE:

**Prerequisite**: Ensure that the SMTP service is running on the server, and the associated Performance Object is available through perfmon.

*Required Policies* **:** For this report to work properly, deploy theEXSPI-8X Dc-SMTP Performance for Inbound Connections policy.

*Schedule* **:** Hourly

*Location:* Manual Deploy Groups \ Hub Transport Server \ SMTP

*Metrics* **:** This report has the following metrics:

SMTPMSGSENT

- SMTPMSGRECEIVE
- SMTPMSGBYTESENT
- SMTPMSGBYTERECEIVE

*Reporter table* **:** EX2007\_SMTPRECV

*Summarization* **:** 0 seconds

See Troubleshooting Microsoft Exchange SPI Reports for troubleshooting Exchange 2007 SMTP Receive Messaging Trends by Server report.

## **Exchange 2007 Inactive Mailboxes by Server**

The Exchange 2007 Inactive Mailboxes by Server report lists all the mailboxes on the server that have not been accessed in 20, 40, and 60 or more days.

To launch this report, click **Reports — SPI for Exchange 2007 — Exchange 2007 Inactive Mailboxes** in the HP Reporter or click **Reports**  $\rightarrow$  Microsoft Exchange Server 2007  $\rightarrow$  SPI for Exchange 2007 **Mailbox Store**  $\rightarrow$  **Exchange 2007 Inactive Mailboxes** in the HPOM console.

*Report Template File Name* **:** g\_Exchange 2007 Inactive Mailboxes.rpt

### **Report Sections**

This report contains data collected on Mailboxes grouped by Storage Group and Mailbox Store, sorted by Last Logon Date. It is in the form of a table with the following columns. The report columns are as follows:

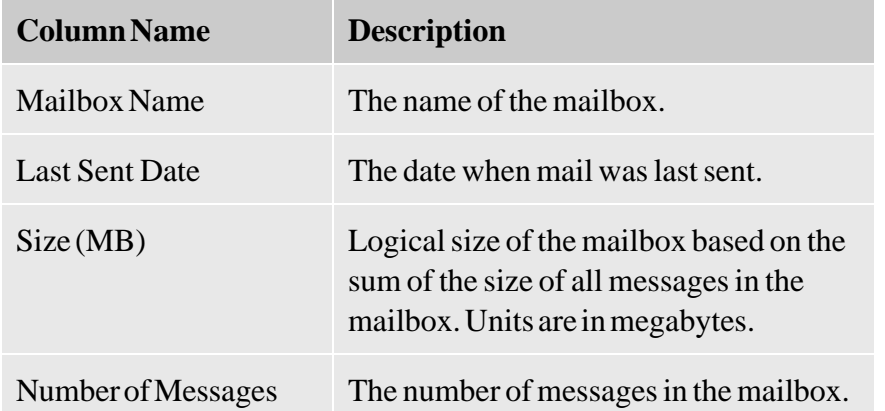

Other details of this report are:

*Availability* **:** The day after the collection. This is a weekly collection.

*Collection Detail* **:** Each policy must execute once, and the data must be gathered to the Reporter database. The report is generated from this data. This report only shows data from the most recent day; therefore all the Microsoft Exchange Systems should log this data during the same time period. This data is collected and logged weekly. The default schedule is set to collect and log data late Friday. If the data is gathered to the Reporter database nightly, this report is refreshed with data for Saturday viewing.

Mailbox size and Last Logon Date are extracted from the Microsoft Active Directory for each mailbox logged to the EX2007\_MBDETAIL table.

Storage Group and Mailbox Store for each mailbox on the server are extracted from the Microsoft Active Directory and logged to the EX2007\_MBDETAIL table.

*Required Policies* : For this report to work properly, deploy the EXSPI-8X Get Mailbox Details policy.

*Location* **:** Manual Deploy Groups \ Mailbox Server\ Mailbox

*Metrics* **:** This report has the following metrics:

- $\bullet$  MB\_SIZE (MB)
- MB\_LASTACCESS
- MB\_SGNAME
- MB\_DBNAME

*Reporter table* **:** EX2007\_MBDETAIL

See Troubleshooting Microsoft Exchange SPI Reports for troubleshooting Exchange 2007 Inactive Mailboxes by Server report.

## **Exchange 2007 Mailbox Details by Server**

The Exchange 2007 Mailbox Details by Server report provides detailed information about the mailboxes on the server including summary totals, size distribution, and top mail users.

To launch this report click **Reports SPI for Exchange 2007 Exchange 2007 Mailbox Details** in the HP Reporter or click **Reports**  $\rightarrow$  Microsoft Exchange Server 2007  $\rightarrow$  SPI for Exchange 2007  $\rightarrow$ **Mailbox Store**  $\rightarrow$  **Exchange 2007 Mailbox Details** in the HPOM console.

*Report Template File Name* **:** g\_Exchange 2007 Mailbox Details.rpt

### **Report Sections**

This report lists all the mailboxes on the server sorted by disk space usage. It contains the most recent information available as of the date indicated. Mailboxes are sorted by name and grouped by storage group and database. This report is organized as a table with the following columns.

The report columns are as follows:

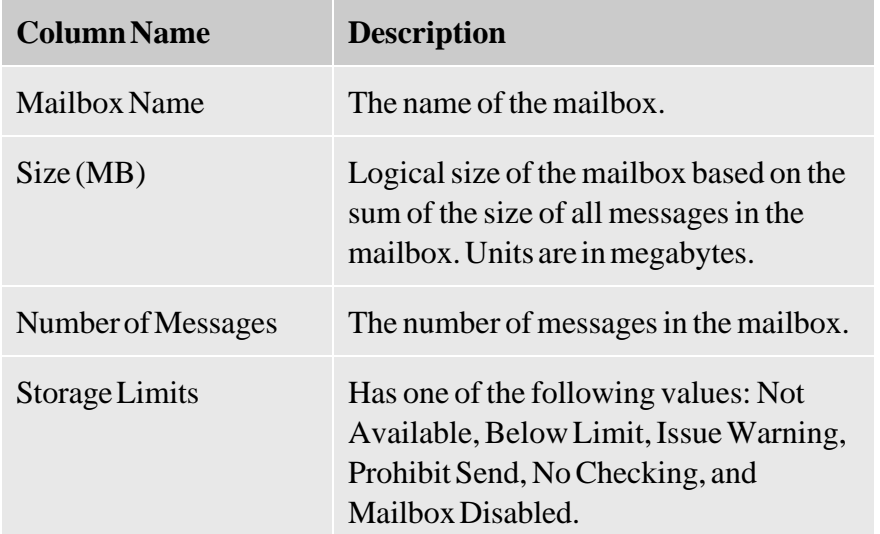

Other details of the report are:

*Availability* **:** The day after collection. This is a weekly collection.

*Collection Detail* **:** Each policy must execute once, and the data must be gathered to the Reporter database. The report is generated from this data. The report only shows data from the most recent day; therefore all the Microsoft Exchange systems should log this data during the same time period. This data is collected and logged weekly. The default schedule is set to collect and log data late Friday. If the data is collected in the Reporter database nightly, this report is refreshed with data for Saturday viewing.

*Required Policies* : For this report to work properly, deploy the EXSPI-8X Get Mailbox Details policy.

*Location* **:** Manual Deploy Groups \ Mailbox Server\ Mailbox

*Schedule* **:** Friday at 21:05

*Metrics:* This report has the following metrics:

- $\bullet$  MB\_SIZE (MB)
- MB\_MSGCOUNT: Number of Messages
- MB\_STGLIMIT
- MB\_LASTACCESS
- MB\_SGNAME
- MB\_DBNAME

*Reporter table* **:** EX2007\_MBDETAIL

See Troubleshooting Microsoft Exchange SPI Reports for troubleshooting Exchange 2007 Mailbox Details by Server report.

### **Exchange 2007 Top Senders**

The Exchange 2007 Top Senders report lists the top senders of emails based on the number of megabytes of e-mail sent. Each message is counted only once regardless of the number of recipients.

To launch this report click **Reports SPI for Exchange 2007 X** Exchange 2007 Top Senders in the HP Reporter or click **Reports**  $\rightarrow$  Microsoft Exchange Server 2007  $\rightarrow$  SPI for Exchange 2007  $\rightarrow$ **Messaging**  $\rightarrow$  **Exchange 2007 Top Senders** in the HPOM console.

*Report Template File Name* **:** g\_Exchange 2007 Top Senders.rpt

### **Report Contents**

This report displays tables indicating the size of the emails sent by every server with the data that was gathered by HP Reporter over a period of one week.

Other details of the report are:

*Availability* **:** Next day.

*Required Policies* : For this report to work properly, deploy the EXSPI-8X Dc-Get Top Sender Details policy.

*Schedule* **:** Every week

*Location* **:** Manual Deploy Groups \ Hub Transport Server

*Metrics* **:** This report has SERVER\_NAME as its metrics.

*Reporter table* **:** EX2007\_SENDER

*Summarization* **:** 0 seconds

See Troubleshooting Microsoft Exchange SPI Reports for troubleshooting Exchange 2007 Top Senders report.
## **Exchange 2007 Top Senders Per AD Site**

The Exchange 2007 Top Senders Per AD Site report lists the top senders of emails based on the size of the emails sent by each server of every Microsoft Active Directory site. The size of each email message is counted only once regardless of the number of recipients.

To launch this report click **Reports ightary SPI for Exchange 2007 ightary Exchange 2007 Top Senders Per AD Site in the HP Reporter or click Reports**  $\rightarrow$  **Microsoft Exchange Server 2007**  $\rightarrow$  **SPI for Exchange 2007**  $\rightarrow$  Messaging  $\rightarrow$  Exchange 2007 Top Senders Per AD Site in the HPOM console.

*Report Template File Name* **:** g\_Exchange 2007 Top Senders Per ADSite.rpt

### **Report Contents**

This report displays tables indicating the size of the emails sent by every server for every Microsoft Active Directory site with the data that was gathered by HP Reporter over a period of one week.

*Availability* **:** Next day.

*Required Policies* **:** For this report to work properly, deploy the EXSPI-8X Dc-Get Top Sender Details policy.

*Schedule* **:** Every week

*Location* **:** Manual Deploy Groups \ Hub Transport Server

*Metrics* **:** This report has ADSITE\_NAME as its metrics.

*Reporter table* **:** EX2007\_SENDER

*Summarization* **:** 0 seconds

See Troubleshooting Microsoft Exchange SPI Reports for troubleshootingExchange 2007 Top Senders Per AD Site report.

## **Exchange 2007 Top Outgoing E-mail**

The Exchange 2007 Top Outgoing E-mail report lists the top destinations of emails based on the number of megabytes of e-mail sent. Each message is counted once for every destination.

To launch this report click **Reports imeger SPI for Exchange 2007 imeger** 2007 Top Destination in the HP Reporter or click **Reports**  $\rightarrow$  Microsoft Exchange Server 2007  $\rightarrow$  SPI for Exchange 2007  $\rightarrow$ **Messaging**  $\rightarrow$  **Exchange 2007 Top Destination** in the HPOM console.

*Report Template File Name* **:** g\_Exchange 2007 Top Destinations.rpt

## **Report Contents**

This report displays tables indicating the sizes of the emails sent to different destinations with the data that was gathered by HP Reporter over a period of one week. The table indicates the following types of email destinations:

- *EX2007:* The destination server is another Exchange 2007 Mailbox server within your organization. The actual destination name displayed is the combination of the site name and Mailbox Server name.
- *EX:* The destination server is another Exchange server (2003) within your organization. The actual destination name displayed is the name of the Exchange Server.
- *SMTP:* The destination is an Internet address. The destination is not located in your Exchange organization.

Other details of the report are:

*Availability* **:** Next day.

*Required Policies* : For this report to work properly, deploy the EXSPI-8X Dc-Get Top Destination Details policy.

*Schedule* **:** Every week

*Location* **:** Manual Deploy Groups \ Hub Transport Server

*Metrics* **:** This report has SERVER\_NAME as its metrics.

*Reporter table* **:** EX2007\_DEST

*Summarization* **:** 0 seconds

See Troubleshooting Microsoft Exchange SPI Reports for troubleshooting Exchange 2007 Top Outgoing E-mail report.

# **Exchange 2007 Top Outgoing E-mail Per AD Site**

The Exchange 2007 Top Outgoing E-mail Per AD Site report lists the top destinations of emails based on the number of megabytes of e-mail sent for every Microsoft Active Directory site. Each message is counted once for every destination.

To launch this report click **Reports**  $\rightarrow$  **SPI for Exchange 2007**  $\rightarrow$  **Exchange 2007** Top Destination **Per AD Site** in the HP Reporter or click **Reports — Microsoft Exchange Server 2007 — SPI for Exchange 2007**  $\rightarrow$  Messaging  $\rightarrow$  Exchange 2007 Top Destination Per AD Site in the HPOM console.

*Report Template File Name* **:** g\_Exchange 2007 Top Destinations.rpt

## **Report Contents**

This report displays tables indicating the sizes of the emails sent to different destinations with the data that was gathered by HP Reporter over a period of one week. The table indicates the following types of email destinations:

- *EX2007:* The destination server is another Exchange 2007 Mailbox server within your organization. The actual destination name displayed is the combination of the site name and Mailbox Server name.
- *EX:* The destination server is another Exchange server (2003) within your organization. The actual destination name displayed is the name of the Exchange Server.
- *SMTP:* The destination is an Internet address. The destination is not located in your Exchange organization.

Other details of the report are:

*Availability* **:** Next day.

*Required Policies* : For this report to work properly, deploy the EXSPI-8X Dc-Get Top Destination Details policy.

*Schedule* **:** Every week

*Location* **:** Manual Deploy Groups \ Hub Transport Server

*Metrics* **:** This report has ADSITE\_NAME as its metrics.

*Reporter table* **:** EX2007\_DEST

#### *Summarization* **:** 0 seconds

See Troubleshooting Microsoft Exchange SPI Reports for troubleshooting Exchange 2007 Top Outgoing E-mail Per AD Site report.

## **Exchange 2007 Mailbox Server Messages Sent**

The Exchange 2007 Mailbox Server Messages Sent report shows the number of messages sent from each managed Exchange Server 2007 Mailbox Server for different Microsoft Active Directory sites.

To lLaunch this report click **Reports**  $\rightarrow$  **SPI for Exchange 2007**  $\rightarrow$  **Exchange 2007 MB Server Msg Sent** in the HP Reporter or click **Reports — Microsoft Exchange Server 2007 — SPI for Exchange 2007 Messaging Exchange 2007 MB Server Msg Sent** in the HPOM console.

*Report Template File Name* **:** g\_exchange 2007 mailbox msg sent per AD Site.rpt

### **Report Contents**

This report displays bar graphs indicating the number of messages sent from Mailbox Servers for different Microsoft Active Directory sites over a period of one day. The X-axis represents different servers in every Microsoft Active Directory site and the Y-axis represents the number of messages sent from every server.

Other details of the report are:

*Availability* **:** Next day.

*Required Policies* **:** For this report to work properly, deploy the EXSPI-8X Dc-Get Top Sender Details policy.

*Schedule* **:** Every hour

*Location* **:** Manual Deploy Groups \ Hub Transport Server

*Metrics* **:** This report has the following metrics:

- ADSITE\_NAME
- SERVER\_NAME
- NUM\_MSGS\_SR

*Reporter table* **:** EX2007\_SENDER

*Summarization* **:** 0 seconds

See Troubleshooting Microsoft Exchange SPI Reports for troubleshooting Exchange 2007 Mailbox Server Messages Sent report.

# **Exchange 2007 Mailbox Server Top 20 Sender Servers of Messages**

The Exchange 2007 Mailbox Server Top 20 Sender Servers of Messages report lists the top senders of emails based on the size of the emails sent by each server. The size of each email message is counted only once regardless of the number of recipients.

To launch this report click **Reports—SPI for Exchange 2007 — Top 20 Sender MB Servers** in the HP Reporter or click **Reports**  $\rightarrow$  **Microsoft Exchange Server 2007**  $\rightarrow$  **SPI for Exchange 2007**  $\rightarrow$ **Messaging**  $\rightarrow$  **Top 20 Sender MB Servers** in the HPOM console.

*Report Template File Name* **:** g\_exchange 2007 Top 20 mailbox servers msg sent.rpt

### **Report Contents**

This report displays bar graphs indicating the numbers of messages sent from mailboxes by 20 different servers with the data that was gathered by HP Reporter over a period of one week.

Other details of the report are:

*Availability* **:** Next day.

*Required Policies* : For this report to work properly, deploy the EXSPI-8X Dc-Get Top Sender Details policy.

*Schedule* **:** Every week

*Location* **:** Manual Deploy Groups \ Hub Transport Server

*Metrics* **:** This report has the following metrics:

- SERVER\_NAME
- NUM\_MSGS\_SR

*Reporter table* **:** EX2007\_SENDER

*Summarization* **:** 0 seconds

See Troubleshooting Microsoft Exchange SPI Reports for troubleshooting Exchange 2007 Mailbox Server Top 20 Sender Servers of Messages report.

## **Exchange 2007 Top Recipients Per AD Site**

The Exchange 2007 Top Recipients Per AD Site report lists the top senders of emails based on the size of the emails received by each server of every Microsoft Active Directory site. The size of each email message is counted only once regardless of the number of recipients.

To launch this report, click **Reports**  $\rightarrow$  **SPI for Exchange 2007**  $\rightarrow$  **Exchange 2007** Top Recipients **Per AD Site** in the HP Reporter or click **Reports**  $\rightarrow$  **Microsoft Exchange Server 2007**  $\rightarrow$  **SPI** for **Exchange 2007**  $\rightarrow$  Messaging  $\rightarrow$  Exchange 2007 Top Recipients Per AD Site in the HPOM console.

*Report Template File Name* **:** g\_Exchange 2007 Top Recipients per AD Site.rpt

### **Report Contents**

This report displays tables indicating the size of the emails received by every server for every Microsoft Active Directory site with the data that was gathered by HP Reporter over a period of one week.

Other details of the report are:

*Availability* **:** Next day.

*Required Policies* **:** For this report to work properly, deploy the EXSPI-8X Dc-Get Top Recipient Details policy.

*Schedule* **:** Every week

*Location* **:** Manual Deploy Groups \ Hub Transport Server

*Metrics* **:** This report has ADSITE\_NAME as its metrics.

*Reporter table* **:** EX2007\_RECP

*Summarization* **:** 0 seconds

See Troubleshooting Microsoft Exchange SPI Reports for troubleshooting Exchange 2007 Top Recipients Per AD Site report.

## **Exchange 2007 Top Recipients**

The Exchange 2007 Top Recipients report lists the top senders of emails based on the number of megabytes of e-mail received. Each message is counted only once regardless of the number of recipients.

To launch this report click **Reports**  $\rightarrow$  **SPI for Exchange 2007**  $\rightarrow$  **Exchange 2007 Top Recipients** in the HP Reporter or click **Reports**  $\rightarrow$  Microsoft Exchange Server 2007  $\rightarrow$  SPI for Exchange 2007  $\rightarrow$ **Messaging**  $\rightarrow$  **Exchange 2007 Top Recipients** in the HPOM console.

*Report Template File Name* **:** g\_Exchange 2007 Top Recipients.rpt

## **Report Contents**

This report displays tables indicating the size of the emails received by every server with the data that was gathered by HP Reporter over a period of one week.

*Availability* **:** Next day.

*Required Policies* : For this report to work properly, deploy theEXSPI-8X Dc-Get Top Recipient Details policy.

*Schedule* **:** Every week

*Location* **:** Manual Deploy Groups \ Hub Transport Server

*Metrics:* This report has SERVER\_NAME as its metrics.

*Reporter table* **:** EX2007\_RECP

*Summarization* **:** 0 seconds

See Troubleshooting Microsoft Exchange SPI Reports for troubleshooting Exchange 2007 Top Recipients report.

## **Exchange Top Incoming E-mail**

The Exchange Top Incoming E-mail report lists the top sources of emails based on the number of megabytes of e-mail received. Each message is counted only once regardless of the number of recipients. If an email contains recipients intended for different Mailbox Servers, the email is counted once for each server.

To launch this report click **Reports**  $\rightarrow$  **SPI for Exchange 2007**  $\rightarrow$  **Exchange 2007 Top Sources** in the HP Reporter or click **Reports**  $\rightarrow$  Microsoft Exchange Server 2007  $\rightarrow$  SPI for Exchange 2007  $\rightarrow$ **Messaging**  $\rightarrow$  **Exchange 2007 Top Sources** in the HPOM console.

*Report Template File Name* **:** g\_Exchange Top Sources.rpt

## **Report Contents**

This report displays tables indicating the sizes of the emails sent by different sources with the data that was gathered by HP Reporter over a period of one week. The table indicates the following types of email sources:

- *EX2007:* The source server is another Exchange 2007 Mailbox server within your organization. The actual source name displayed is the combination of the site name and Mailbox Server name.
- *EX:* The source server is another Exchange server (2003) within your organization. The actual source name displayed is the name of the Exchange Server.
- *SMTP*: The source is an Internet address. The source is not located in your Exchange organization.

Other details of the report are:

*Availability* **:** Next day.

*Required Policies* **:** For this report to work properly, deploy the EXSPI-8X Dc-Get Top Source Details policy.

*Schedule* **:** Every week

*Location* **:** Manual Deploy Groups \ Hub Transport Server

*Metrics* **:** This report has SERVER\_NAME as its metrics.

*Reporter table* **:** EX2007\_SOURCE

*Summarization* **:** 0 seconds

#### *Summarization* **:** 0 seconds.

See Troubleshooting Microsoft Exchange SPI Reports for troubleshooting Exchange 2007 Mail Flow Latency / Site by Server report.

# **Exchange 2007 Mail Flow Latency by Server / day**

The Exchange 2007 Mail Flow Latency by Server / day represents the latency time per day during various time periods. The latency time is represented for various mailbox servers in the organization. This report shows data that is collected from various mailbox servers within the same organization.

To launch this report click **Reports SPI for Exchange 2007 Exchange 2007 Mail Flow Latency by Server / day** in the HP Reporter or click **Reports**  $\rightarrow$  **Microsoft Exchange Server 2007**  $\rightarrow$  **SPI** for **Exchange 2007 Mail Flow Latency > Exchange 2007 Mail Flow Latency by Server / day** in the HPOM console.

*Report Template File Name:* g\_Exchange 2007 MailFlow Lat by Server per day.rpt

## **Report Content**

This report shows a line graph for each originating server with lines connecting latency time periods collected every hour for a single day. Each destination server is represented by a separate line.

Other details of the report are:

*Availability* **:** Next day.

*Required Policies* **:** For this report to work properly, deploy the EXSPI-8X Dc-GetMailFlowLatency policy.

*Policy Schedule* **:** Every 30 minutes

### *Policy Location* **: SPI for Exchange** \ **en** \ **Exchange 2007** \ **Manual Deploy Groups** \ **Mailbox Server** \ **Mail Flow**

*Metrics* **:** This report uses the following metrics, which are logged into the Reporter database:

- Origin\_Server
- Destin Server
- Latency\_Seconds

*Reporter table* **:** EX2007\_MailFlowLatency

*Summarization* **:** 0 seconds.

See Troubleshooting Microsoft Exchange SPI Reports for troubleshooting Exchange 2007 Mail Flow Latency by Server / day report.

# **Exchange 2007 Mail Flow Success Percent by Server**

The Exchange 2007 Mail Flow Success Percent by Server shows the success percentage of mail flow per day to local mailbox server and remote mailbox servers. This report shows data that is collected from various mailbox servers within the same organization.

To launch this report click **Reports SPI for Exchange 2007 Exchange 2007 Mail Flow Success Percent by Server** in the HP Reporter or click **Reports**  $\rightarrow$  **Microsoft Exchange Server 2007**  $\rightarrow$  **SPI** for Exchange 2007 omegall Flow Latency omegall Exchange 2007 Mail Flow Success Percent by Server in the HPOM console.

*Report Template File Name* **:** g\_Exchange 2007 MailFlow Success Percentage by Server.rpt

## **Report Content**

This report shows a line graph representing the percentage of mail flow success per day for each server over the past seven days. One line represents the local test success percentage and another line represents the remote server test success.

Other details of the report are:

*Availability* **:** Next week

*Required Policies* **:** For this report to work properly, deploy the EXSPI-8X Dc-GetMailFlowLatency policy.

*Policy Schedule* **:** Every 30 minutes

### *Policy Location* **: SPI for Exchange** \ **en** \ **Exchange 2007** \ **Manual Deploy Groups** \ **Mailbox Server** \ **Mail Flow**

*Metrics* **:** This report uses the following metrics, which are logged into the Reporter database:

- Origin\_Server
- Destin\_Server
- Status
- IsRemoteTest

*Reporter table* **:** EX2007\_MailFlowLatency

*Summarization* **:** 0 seconds

See Troubleshooting Microsoft Exchange SPI Reports for troubleshooting Exchange 2007 Mail Flow Success Percent by Server report.

## **Exchange 2007 Mail Flow Success Percent / Site**

The Exchange 2007 Mail Flow Success Percent / Site report shows the mail flow success percentage across various mailbox servers in each site. This report shows data that is collected from various mailbox servers within the same organization.

To launch this report click **Reports SPI for Exchange 2007 Exchange 2007 Mail Flow Success Percent / Site** in the HP Reporter or click **Reports Microsoft Exchange Server 2007 SPI for Exchange 2007**  $\rightarrow$  Mail Flow Latency  $\rightarrow$  Exchange 2007 Mail Flow Success Percent / Site in the HPOM console.

*Report Template File Name* **:** g\_Exchange 2007 MailFlow Success Percent per Site.rpt

### **Report Content**

This report shows a bar graph for each originating server representing the percentage of mail flow success per day to all the servers in the destination site. Individual bars in each bar graph represent the success percentage for each originating server to each destination site. One bar indicates the failure percentage to that destination site.

Other details of the report are:

*Availability* **:** Next day

*Required Policies* **:** For this report to work properly, deploy the EXSPI-8X Dc-GetMailFlowLatency policy.

*Policy Schedule* **:** Every 30 minutes

### *Policy Location* **: SPI for Exchange** \ **en** \ **Exchange 2007** \ **Manual Deploy Groups** \ **Mailbox Server** \ **Mail Flow**

*Metrics* **:** This report uses the following metrics, which are logged into the Reporter database:

- Origin\_Server
- Destin\_Server
- Destin Site
- Status

*Reporter table* **:** EX2007\_MailFlowLatency

#### *Summarization* **:** 0 seconds

See Troubleshooting Microsoft Exchange SPI Reports for troubleshootingExchange 2007 Mail Flow Success Percent / Site report.

# **Exchange 2007 Mail Flow Latency by Server / Week**

The Exchange 2007 Mail Flow Latency by Server / Week report shows the average mail flow latency from each mailbox server in the organization to every other mailbox server in the same organization. The report displays the data for the last 7 days. This report shows data that is collected from various mailbox servers within the same organization.

To launch this report click **Reports SPI for Exchange 2007 Exchange 2007 Mail Flow Latency by Server / Week** in the HP Reporter or click **Reports**  $\rightarrow$  **Microsoft Exchange Server 2007**  $\rightarrow$  **SPI for Exchange 2007 Mail Flow Latency Exchange 2007 Mail Flow Latency by Server / Week** in the HPOM console.

*Report Template File Name* **:** g\_Exchange 2007 Avg MailFlow Lat by Server per Week.rpt

## **Report Content**

This report shows a bar graph representing the average latency per day from an originating server to any destination server over the past 7 days.

Other details of the report are:

*Availability* **:** Next week

*Required Policies* **:** For this report to work properly, deploy the EXSPI-8X Dc-GetMailFlowLatency policy.

*Policy Schedule* **:** Every 30 minutes

### *Policy Location* **: SPI for Exchange** \ **en** \ **Exchange 2007** \ **Manual Deploy Groups** \ **Mailbox Server** \ **Mail Flow**

*Metrics* **:** This report uses the following metrics, which are logged into the Reporter database:

- Origin\_Server
- Destin\_Server
- Latency\_Seconds

*Reporter table* **:** EX2007\_MailFlowLatency

#### *Summarization* **:** 0 seconds.

See Troubleshooting Microsoft Exchange SPI Reports for troubleshooting Exchange 2007 Mail Flow Latency by Server / Week report.

# **Highest Growth Mailboxes**

The Highest Growth Mailboxes report shows for each server, the top 20 mailboxes that have grown the highest in size (in MB) over the last 7 days. The mailboxes are displayed in an order such that the mailbox with highest growth is displayed on top and the one with lowest/no growth is displayed at the bottom.

To launch this report click **Reports SPI for Exchange 2007 Exchange 2007 Highest Growth Mailboxes** in the HP Reporter or click **Reports**  $\rightarrow$  **Microsoft Exchange Server 2007**  $\rightarrow$  **SPI for Exchange 2007 > Mailbox Store**  $\rightarrow$  **Exchange 2007 Highest Growth Mailboxes** in the HPOM console.

*Report Template File Name* **:** g\_Exchange 2007 Highest Growth Mailboxes.rpt

## **Report Sections**

This report displays all mailboxes on the server along with the mailbox size growth and growth percentage. It contains the most recent information available as of the date indicated. Mailboxes are sorted in descending order by the growth size. The report is organized as a table with the following columns:

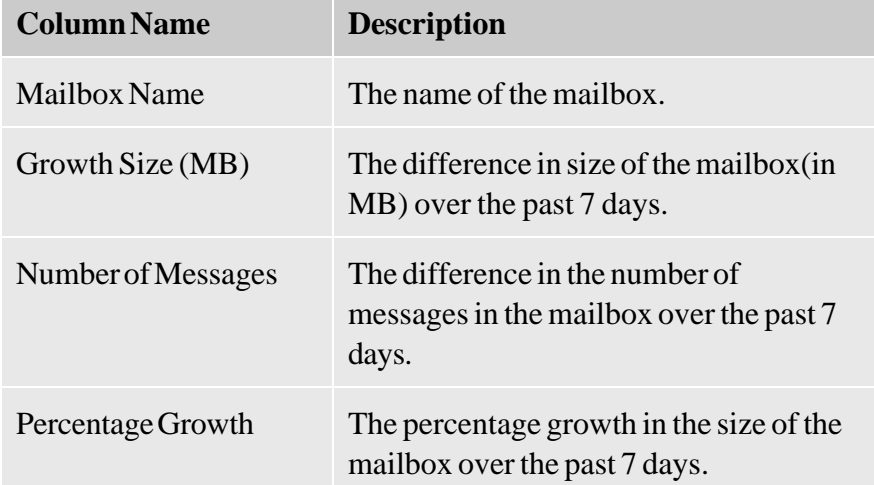

Other details of the report are:

*Availability* **:** Next week

*Required policies:* For this report to work properly, deploy the EXSPI-8X Get Mailbox Details policy.

*Location* : This report is located in Manual Deploy Groups \ Mailbox Server \ Mailbox

*Metrics* : This report has the following metrics:

- MB\_SIZE (MB)
- MB\_MSGCOUNT: Number of Messages
- MB\_LASTACCESS

*Reporter table* **:** EX2007\_MBDETAIL

See Troubleshooting Microsoft Exchange SPI Reports for troubleshooting Highest Growth Mailboxes report.

# **Troubleshooting Microsoft Exchange SPI Reports**

If any of the report is not being generated or if it is empty, perform the following tasks:

#### **Check the Reporter database.** 1.

- 1. Check if the data is available in the Reporter database.
- 2. Check the Reporter database on the HP Reporter server.
- 3. Run the respective SQL command to see if data for a particular metric is being collected: **SELECT \* <Reporter Table>** See the table below for the particular SQL command for each report.
- 4. If there is data in the Reporter database for every metric listed and the Reporter trace files do not reveal the cause of the problem, contact the HP Support Team.
- 5. If the data for some or all of the metrics are missing from the Reporter database, perform the next task.

#### **Check the reporter package installation.** 2.

- 1. Make sure that the EXSPI Reporter package was installed on the HP Reporter server.
- 2. Check for errors in the Reporter Status pane.
- 3. If there are Reporter installation errors, report the problem.

### **Check the data store.** 3.

- 1. If there is no data in the Reporter database and the EXSPI Reporter package is installed properly, check that the data is being collected or logged on the managed node into the data store (CODA or HP Performance Agent).
- 2. If you are use CODA, run the ovcodautil -dumpds EX2007\_DATA CODA diagnostic command on the managed node to get the last logged record on the managed node
- If there is no data in the CODA database, check if the CODA agent is running. You can restart 3. CODA on the managed node by running the ovc -start -id 12 command.
- 4. Check that the acknowledged messages queue was acknowledged.

4.

5. If you are using the HP Performance Agent, refer to the HP Performance Agent documentation.

### **Check if the policies have been deployed.** 4.

There will be no data unless the particular policy for each report is deployed. See Report, Report Table, Data Store, and Policy Mapping Details table to know the relevant policy for each report. Check on the managed node to ensure that the policy was deployed and is enabled by running the opctemplate command.

#### **Check if the agent on the managed node is running.** 5.

- 1. Check that the HP Operations agent is running.
- 2. Run the ovc -status command on the managed node to get the status of the agent.

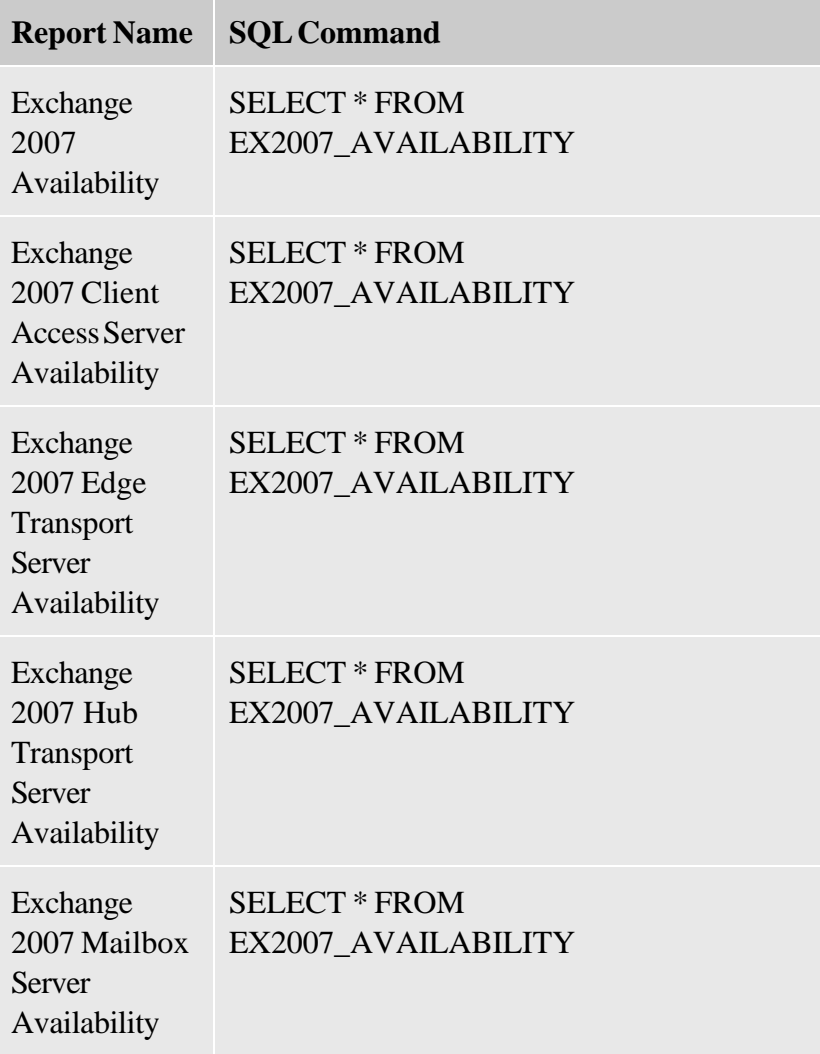

3. If the HP Operations agent is not running, restart with the ovc -start command.

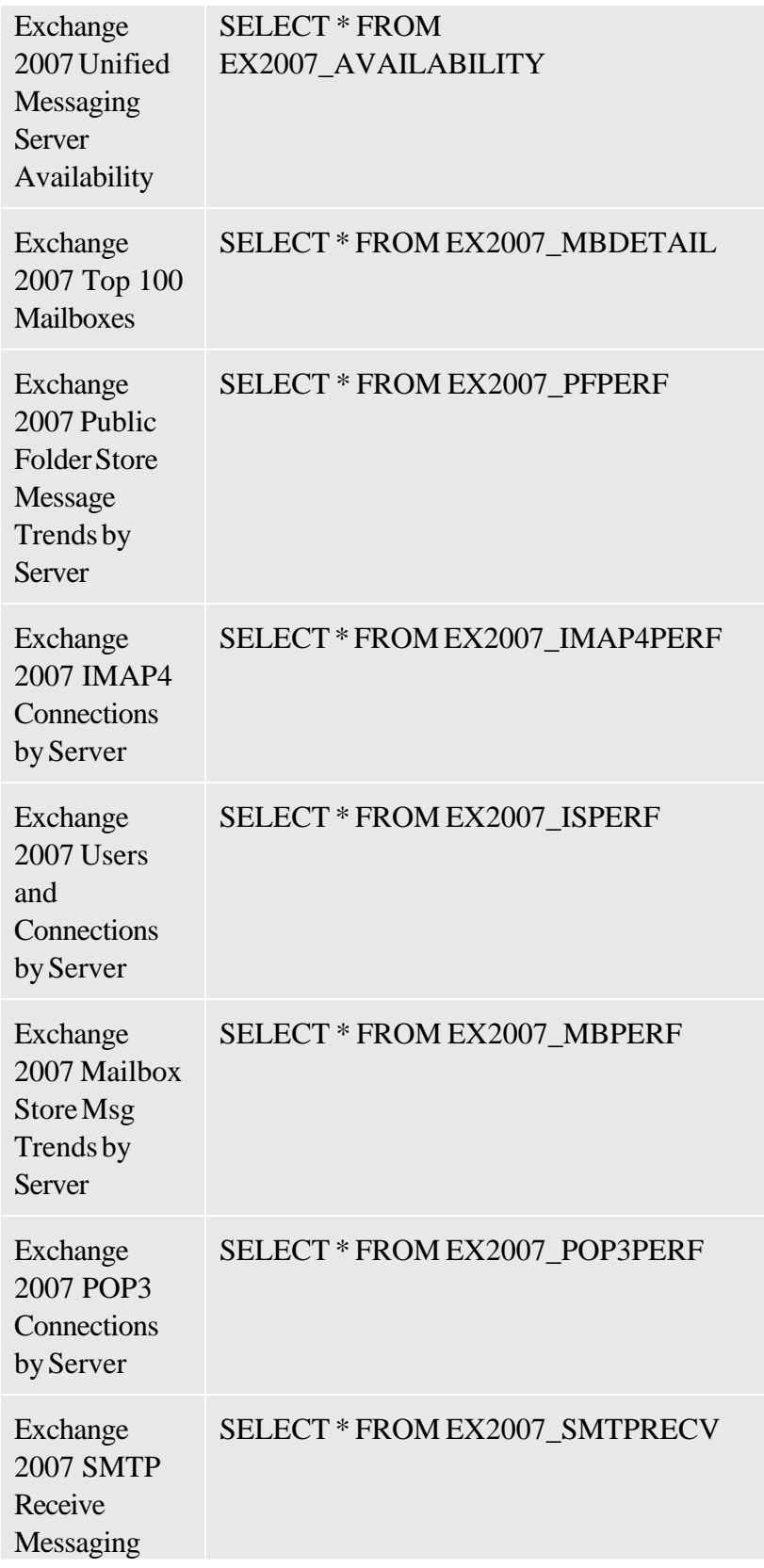

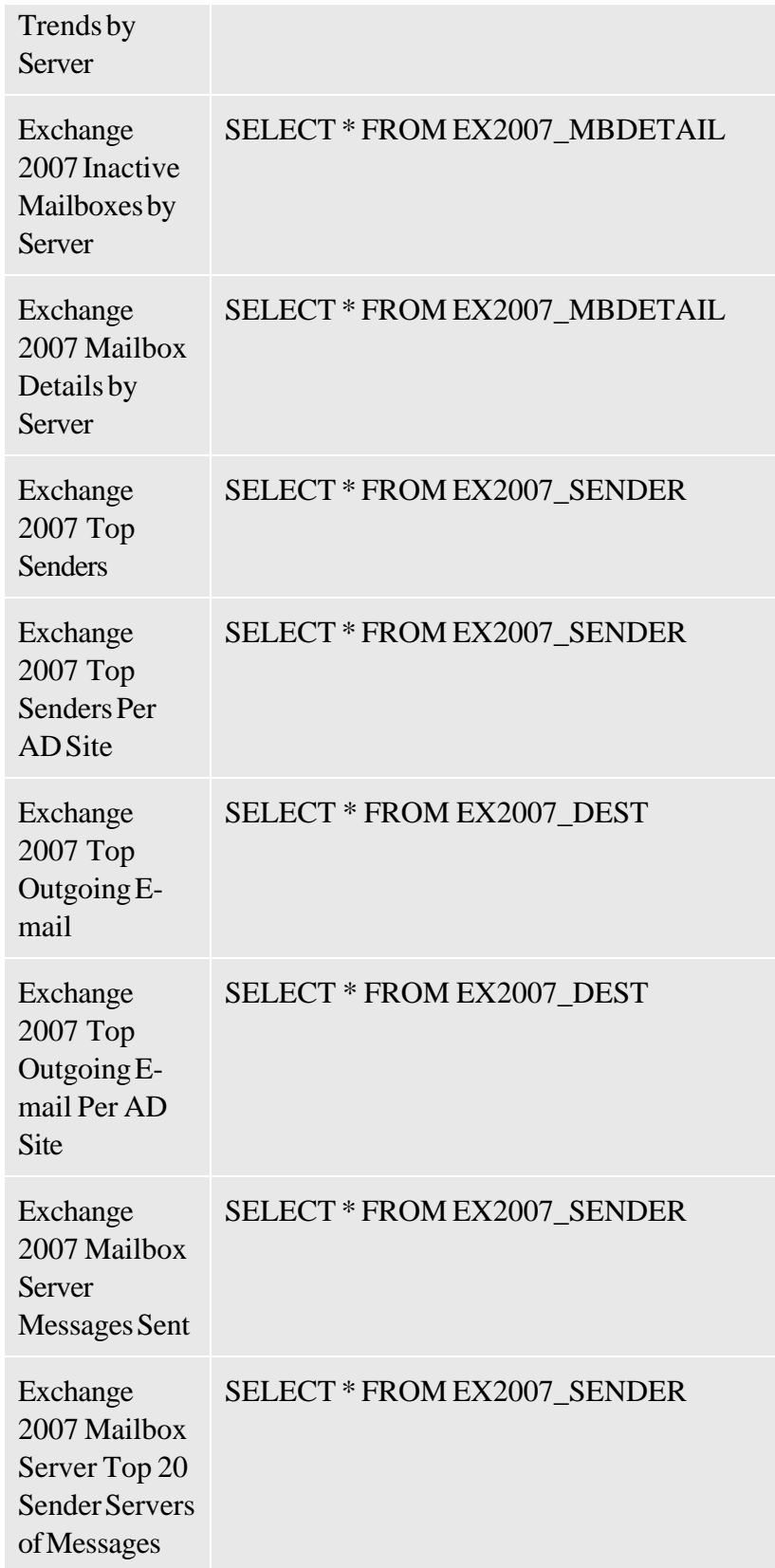

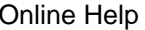

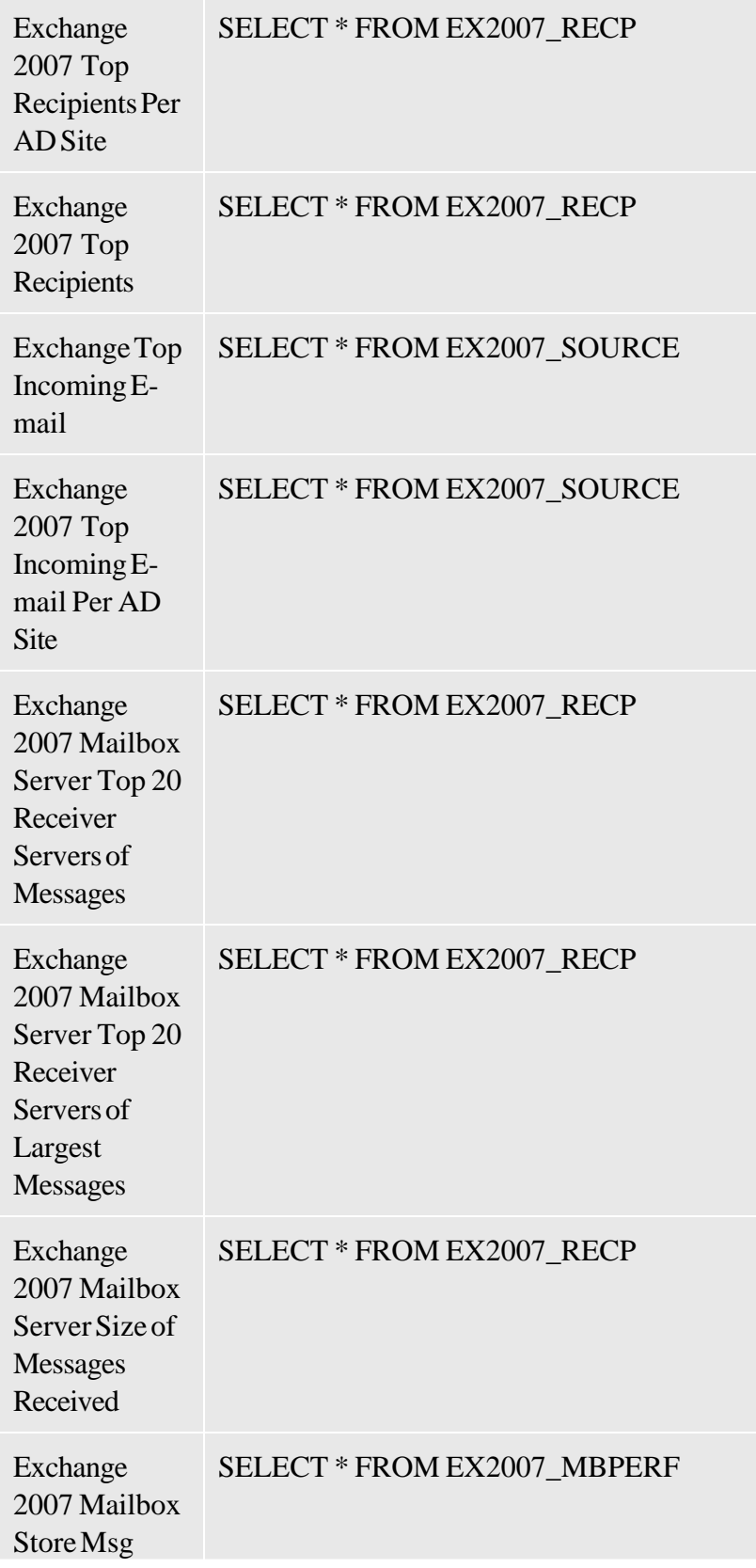

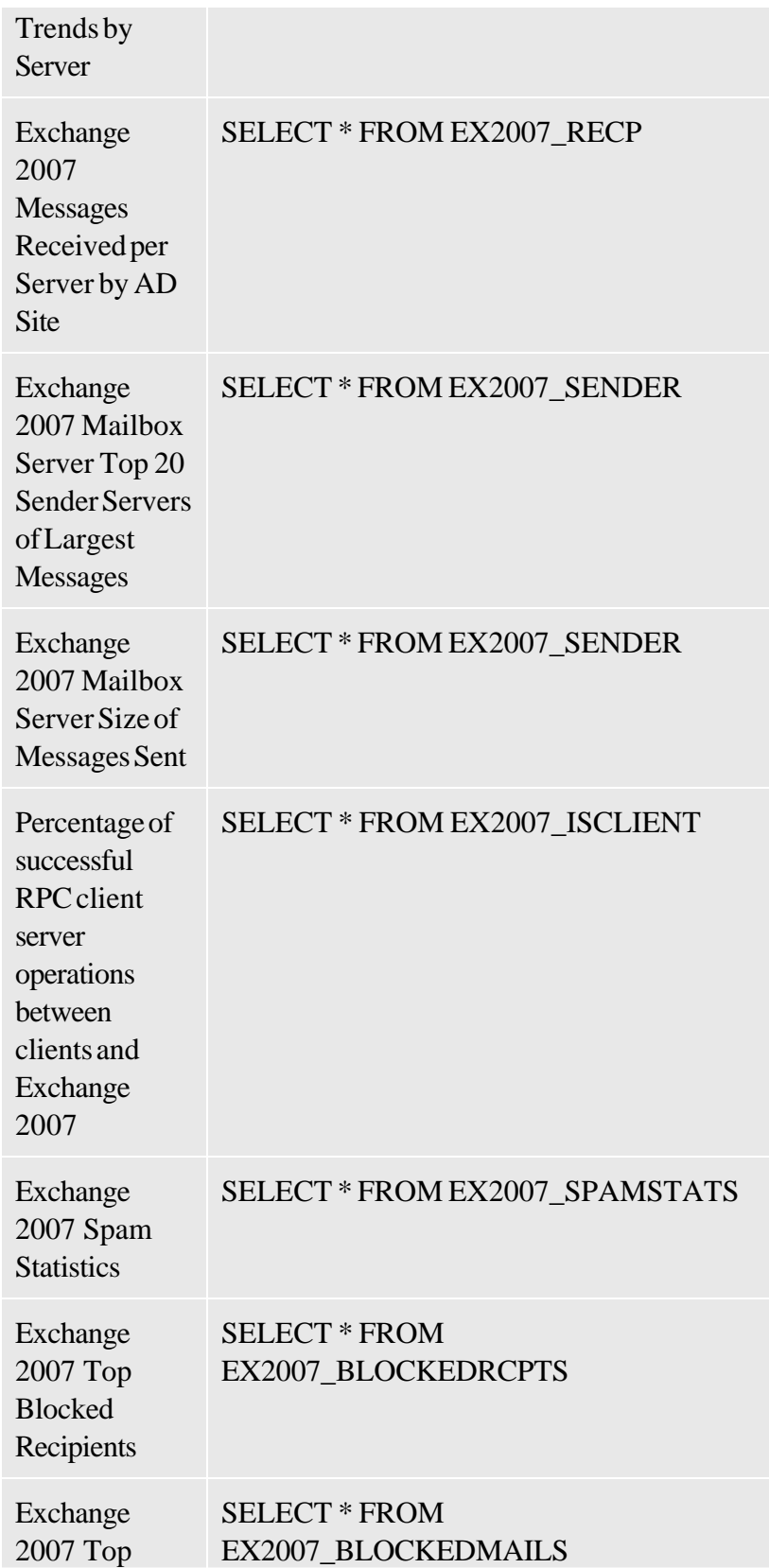

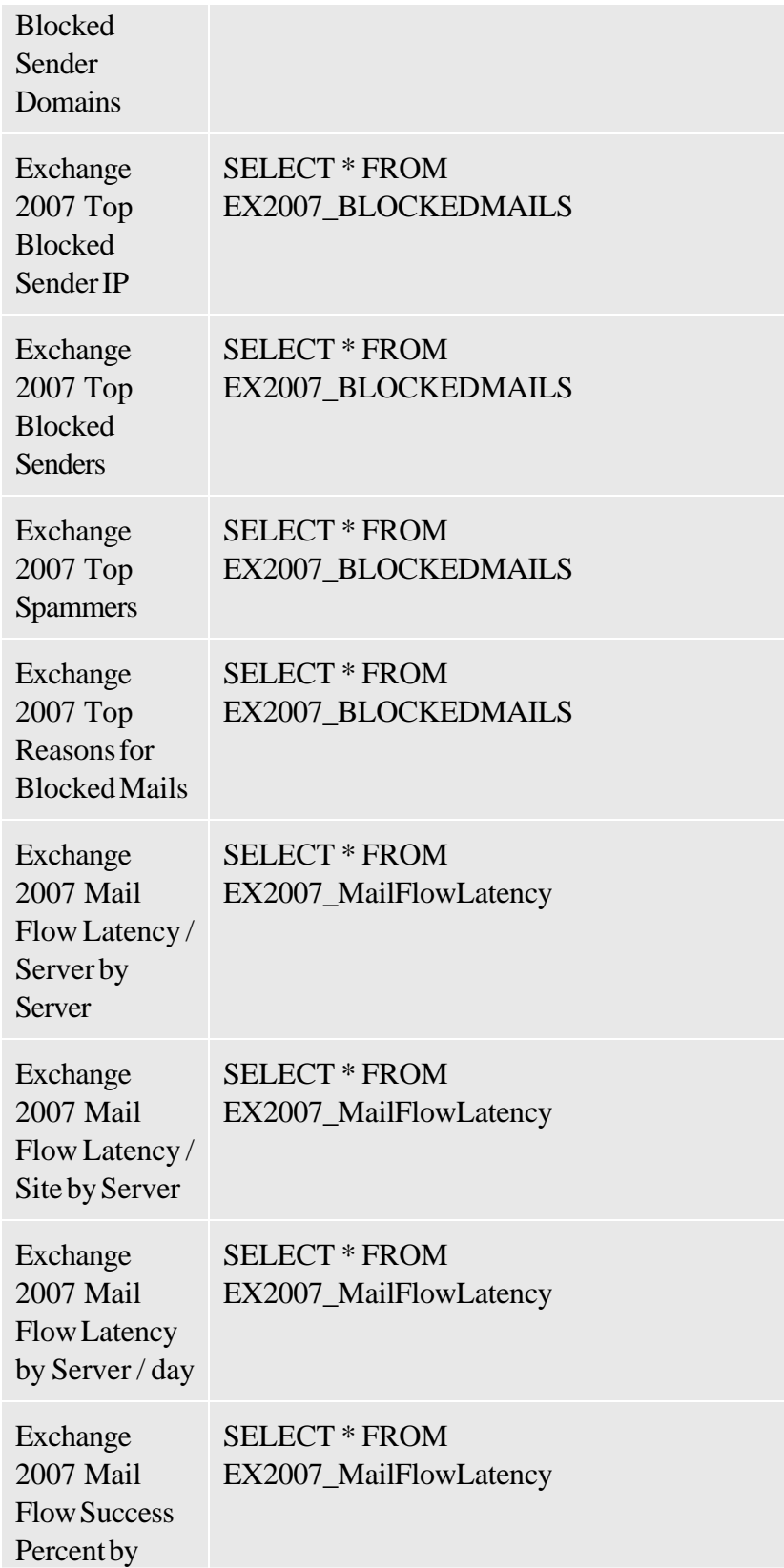

#### Server

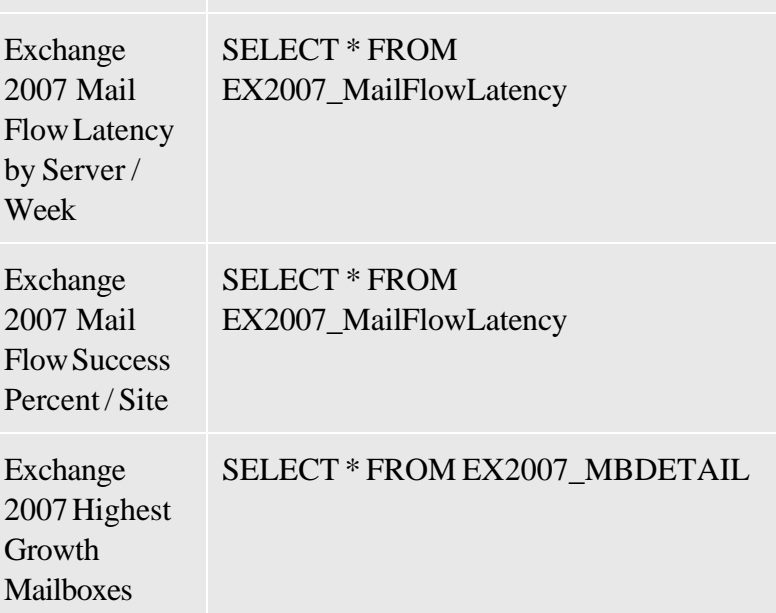

### **Related Topics:**

- Using Reports
- Report, Report Table, Data Store, and Policy Mapping Details

# **Troubleshooting Microsoft Exchange SPI Reports in Specific Events**

If the Microsoft Exchange SPI reports fail to generate after performing the steps in Troubleshooting Microsoft Exchange SPI Reports , ensure the following related to the specific reports:

- *Exchange 2007 Top 100 Mailboxes* , *Exchange 2007 Inactive Mailboxes by Server* , *Exchange 2007 Mailbox Details by Server* , *Exchange 2007 Highest Growth Mailboxes* : If not running as Local System, check if the schedule task EXSPI-8X Get Mailbox Details were updated to contain a domain user name and password with credentials that allow read access to Microsoft Exchange databases and the Microsoft Active Directory configuration partition.
- *Exchange 2007 Public Folder Store Message Trends by Server* , *Exchange 2007 POP3 Connections by Server* , *Exchange 2007 SMTP Receive Messaging Trends by Server* :
	- Ensure that the correct policy has been deployed for the report. See Reports, Report Table, Data Store, and Policy Mapping to know the specific policy required for each report.
	- $\circ$  Check the perfmon object the report uses. See Reports, Report Table, Data Store, and Policy Mapping to know the performance objects used by the policies.
	- $\circ$  Check if the Microsoft's perfmon application is enabled on the node. If this object is not available, you must enable it.
- *Exchange 2007 POP3 Connections by Server* , *Exchange 2007 SMTP Receive Messaging Trends by Server* : Check if the SMTP server is running on the managed node. To do this:
	- $\circ$  Start Microsoft's services application and attach to the managed node.
	- $\circ$  Select the specific Microsoft Exchange service.
	- $\circ$  Verify that the service is running.

### **Related Topics:**

- Using Reports
- Report, Report Table, Data Store, and Policy Mapping Details

# B Report, Report Table, Data Store, and Policy Mapping Details

The Microsoft Exchange SPI creates the following data tables in the data store on the node to facilitate the data-collection procedure. The data store class creator can be created by using the tool Create Data Sources.

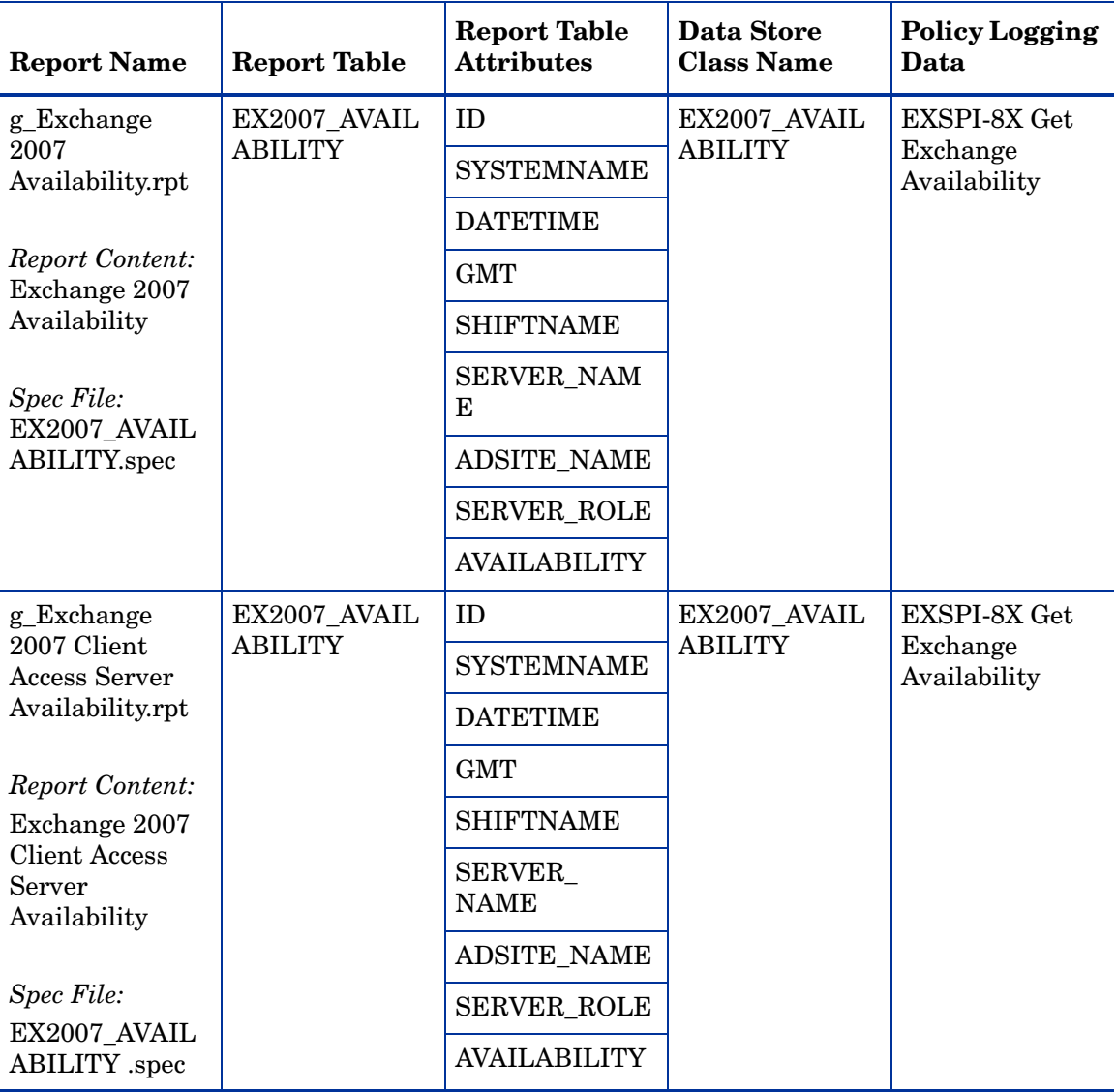

#### **Table 6 Data Store**

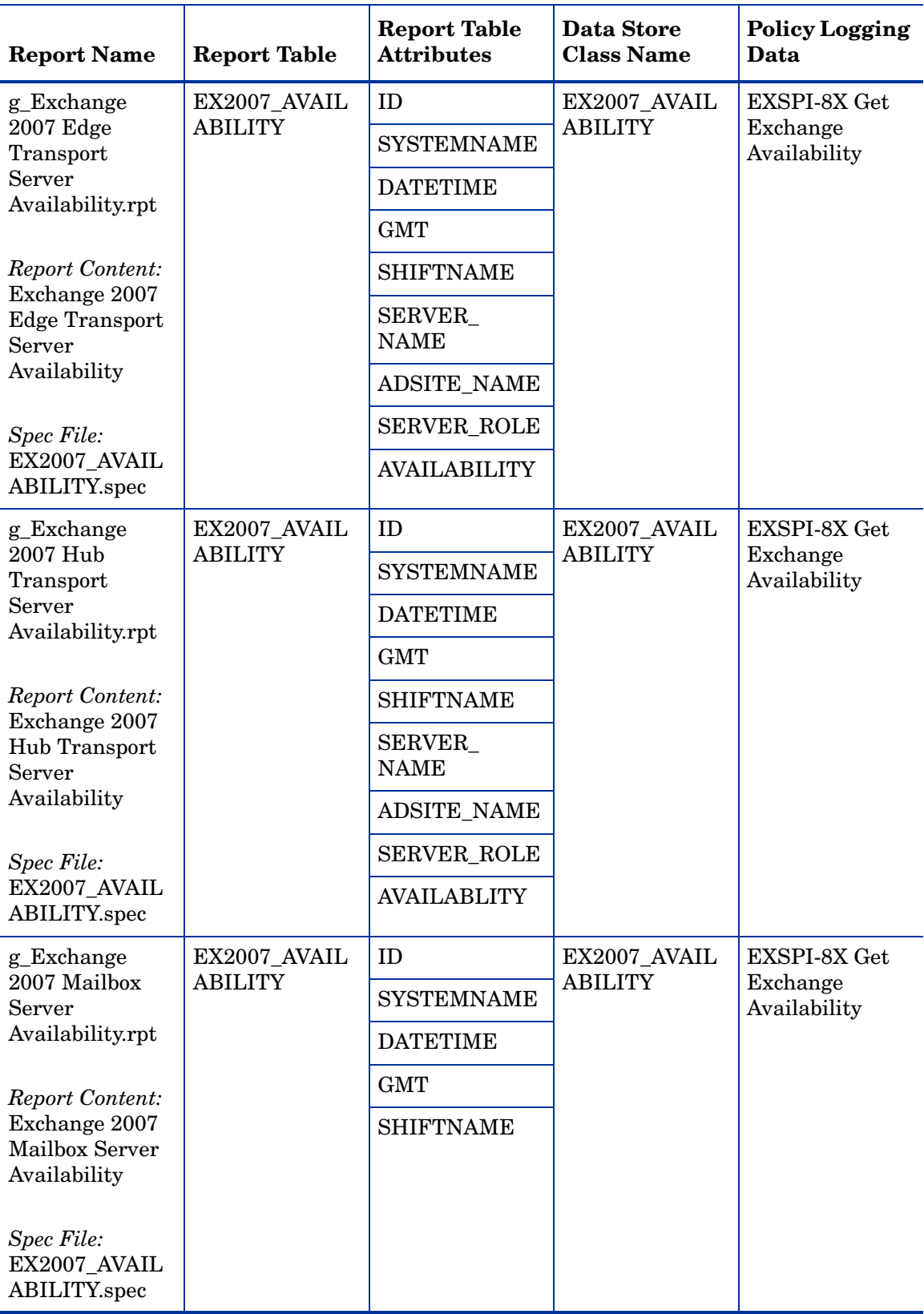

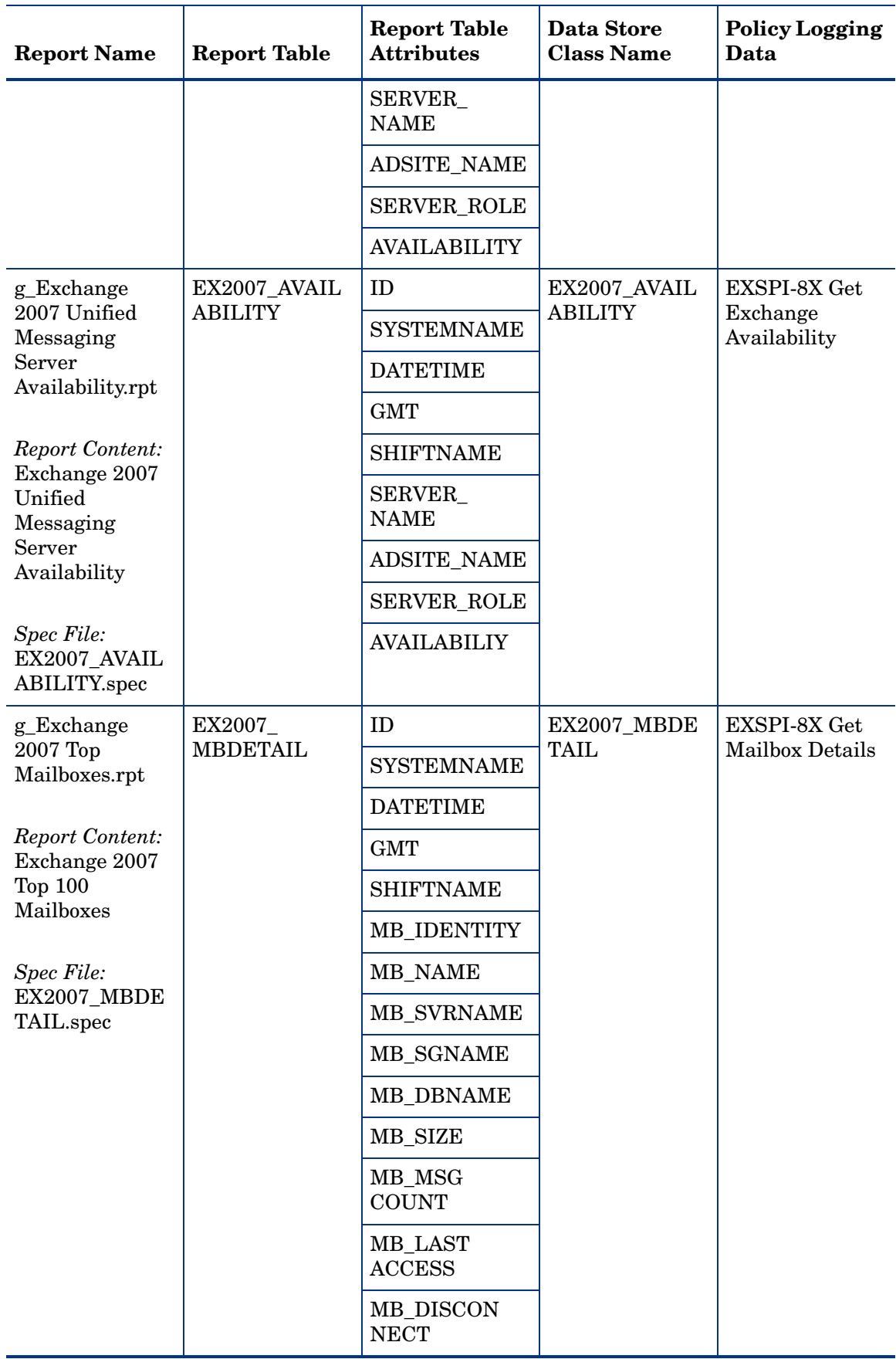

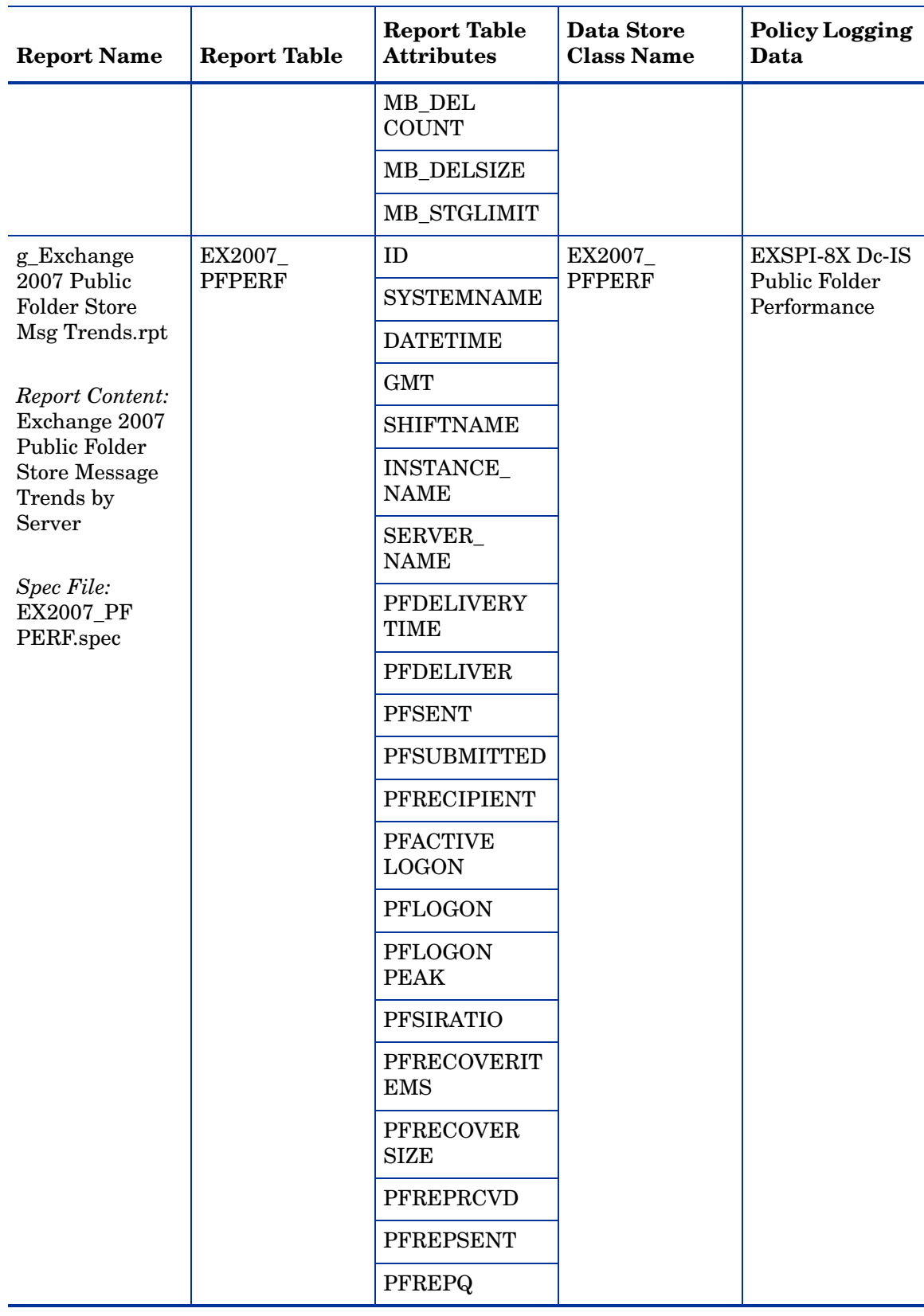

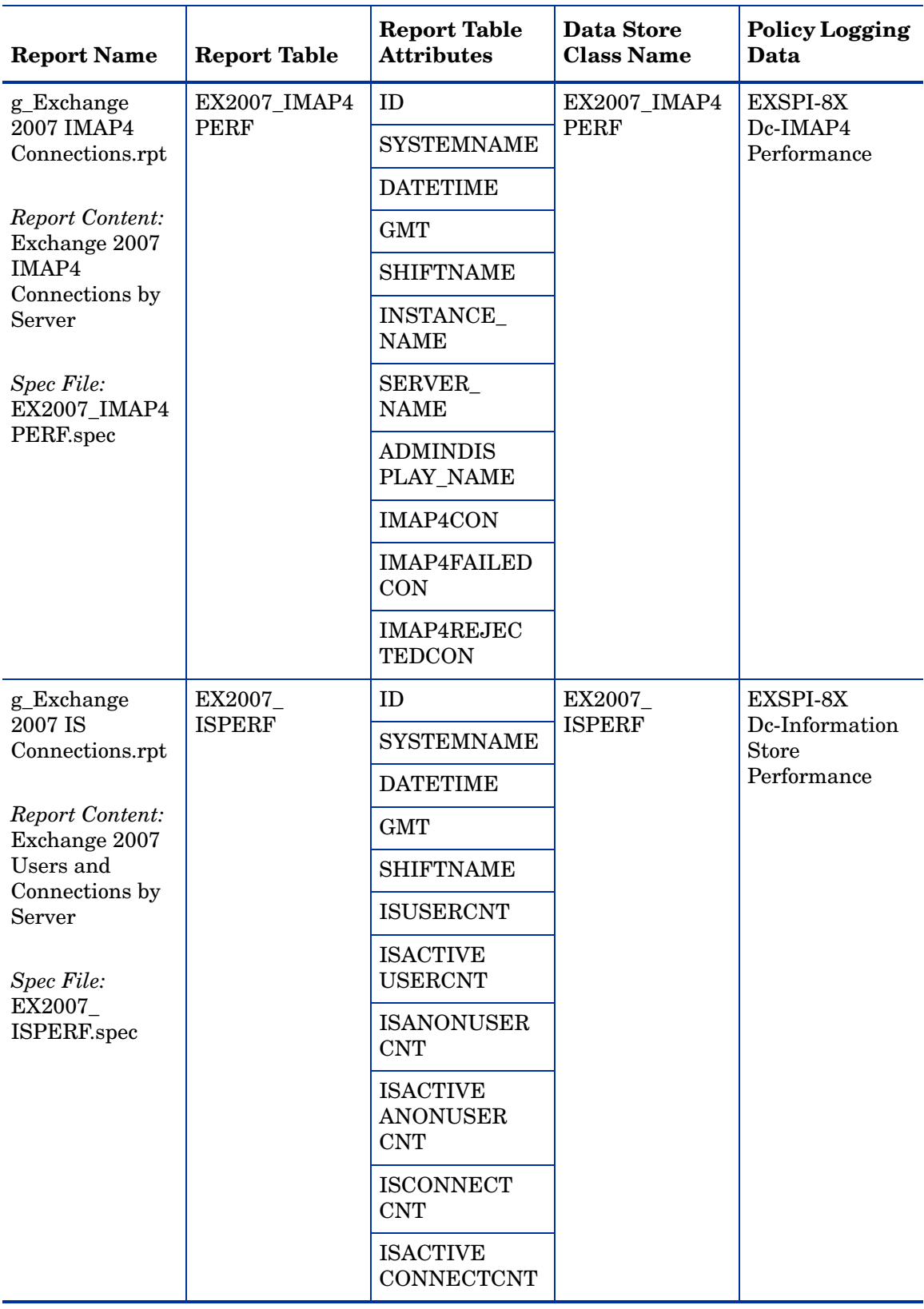

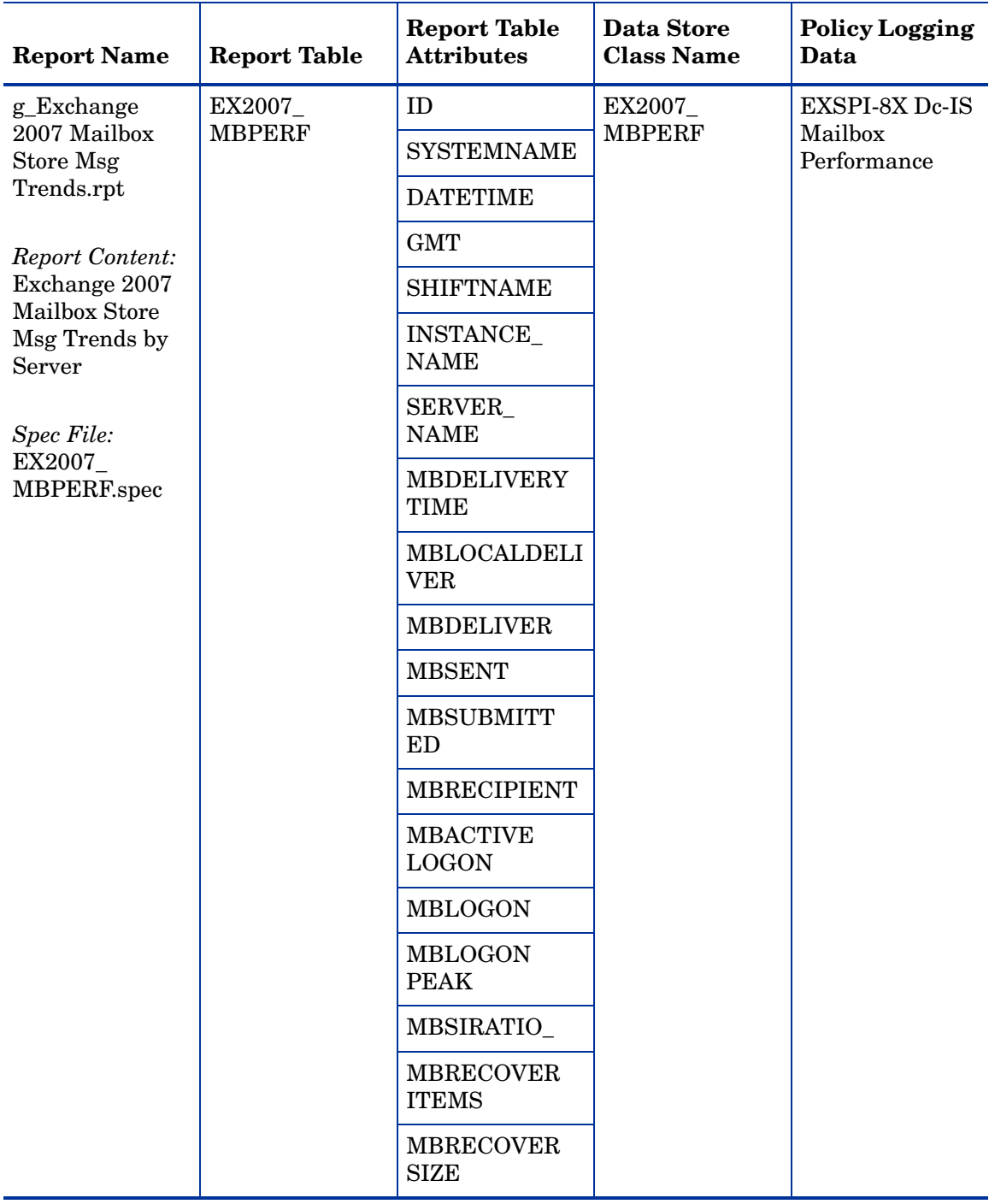
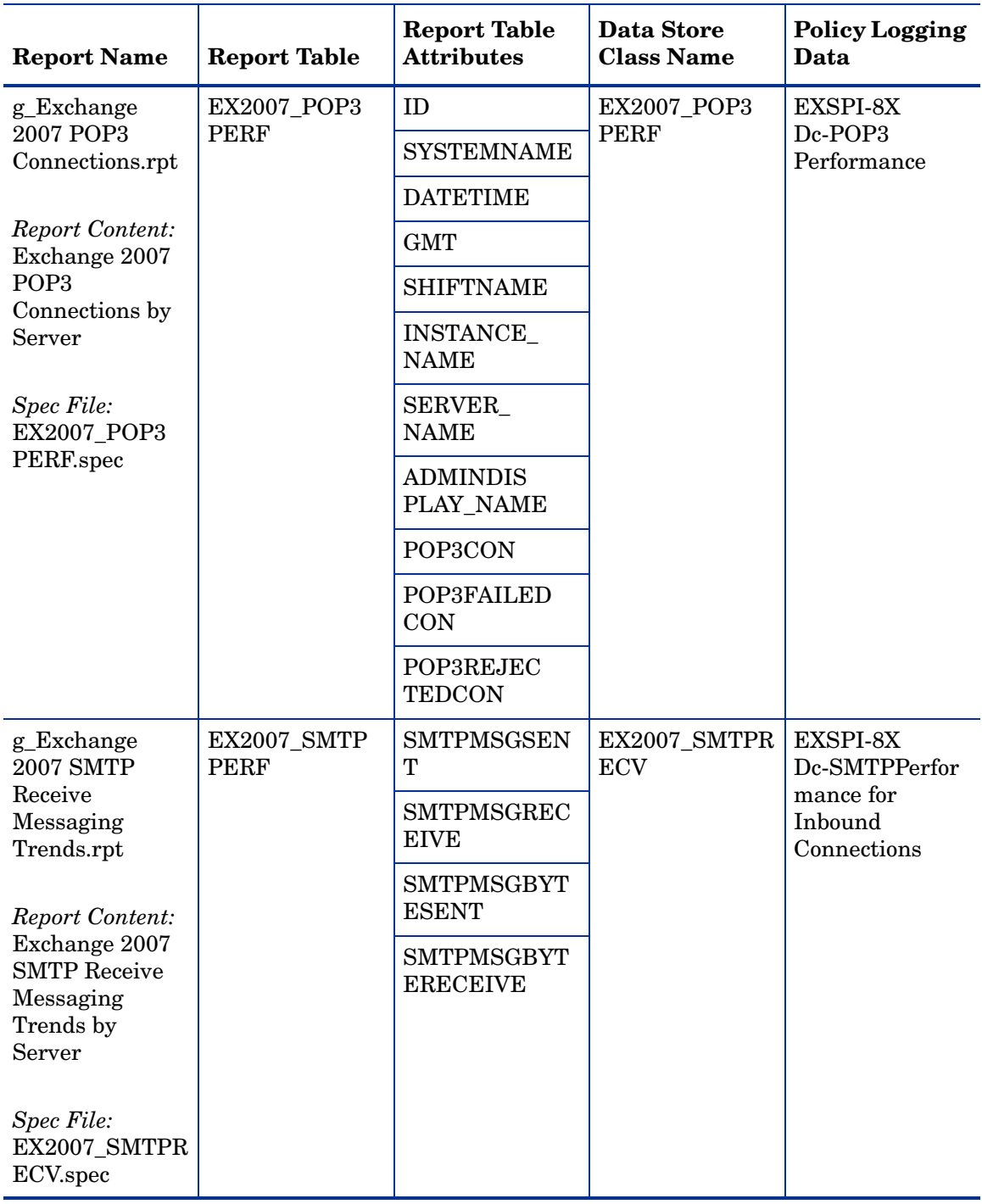

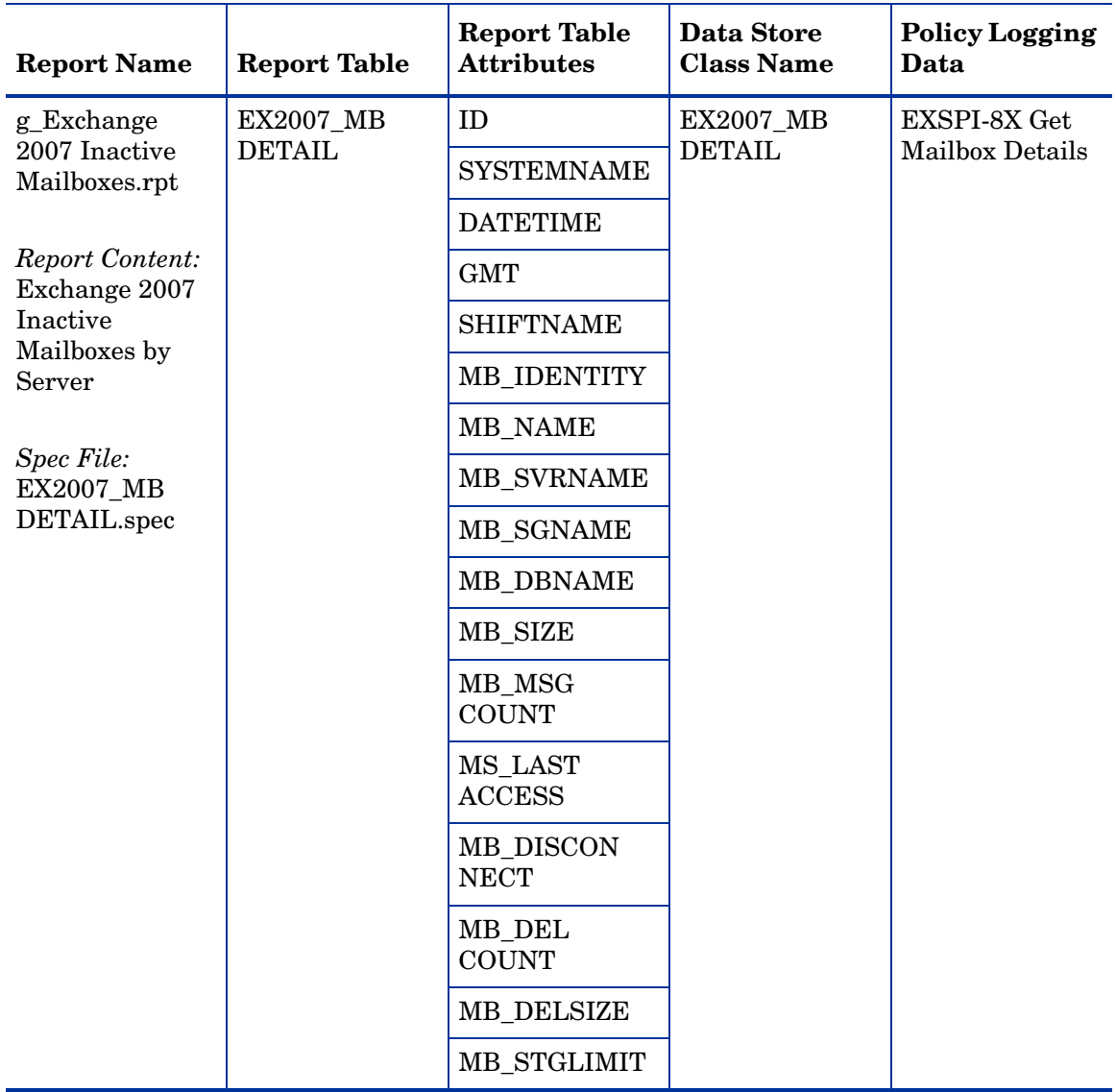

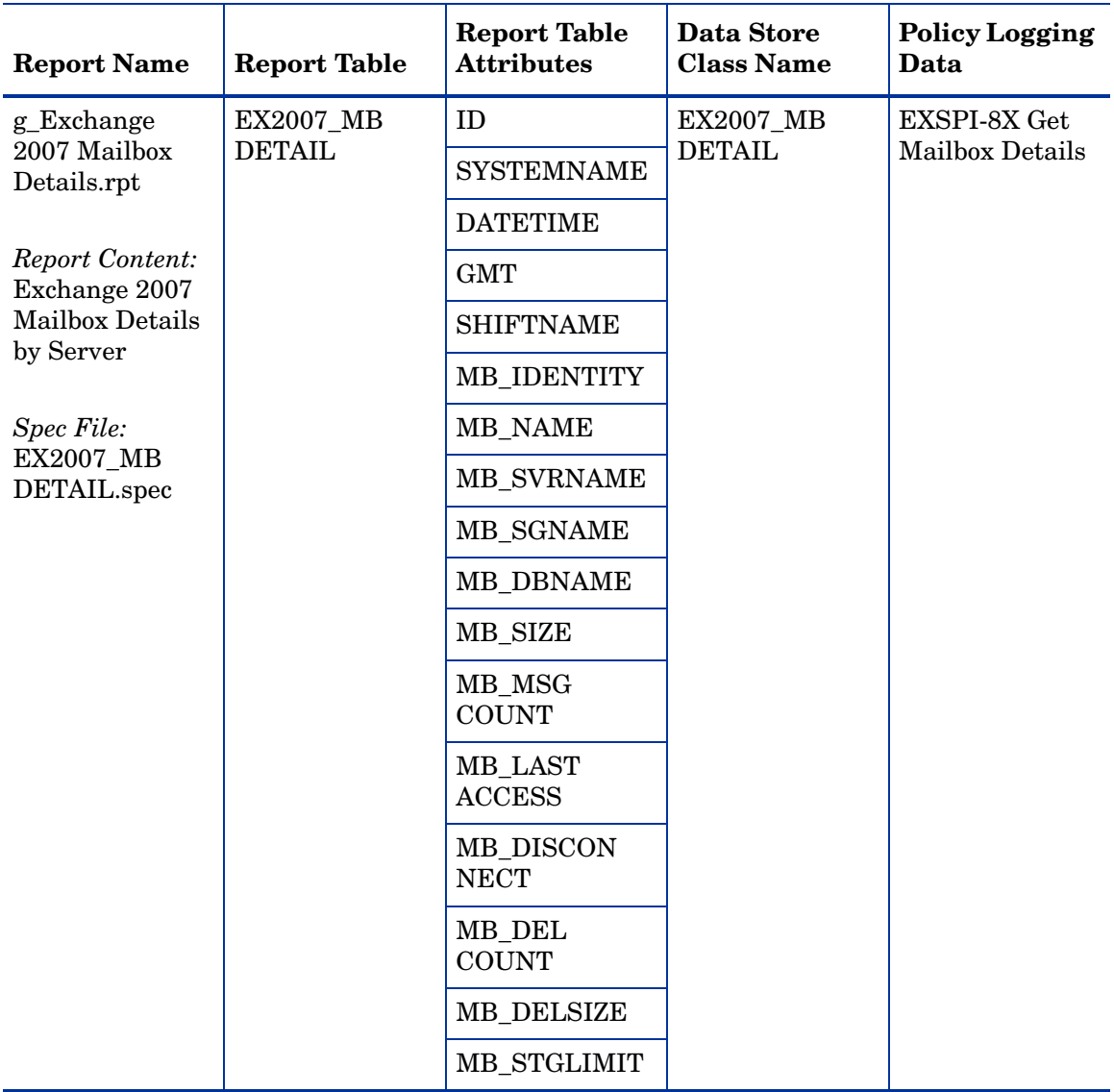

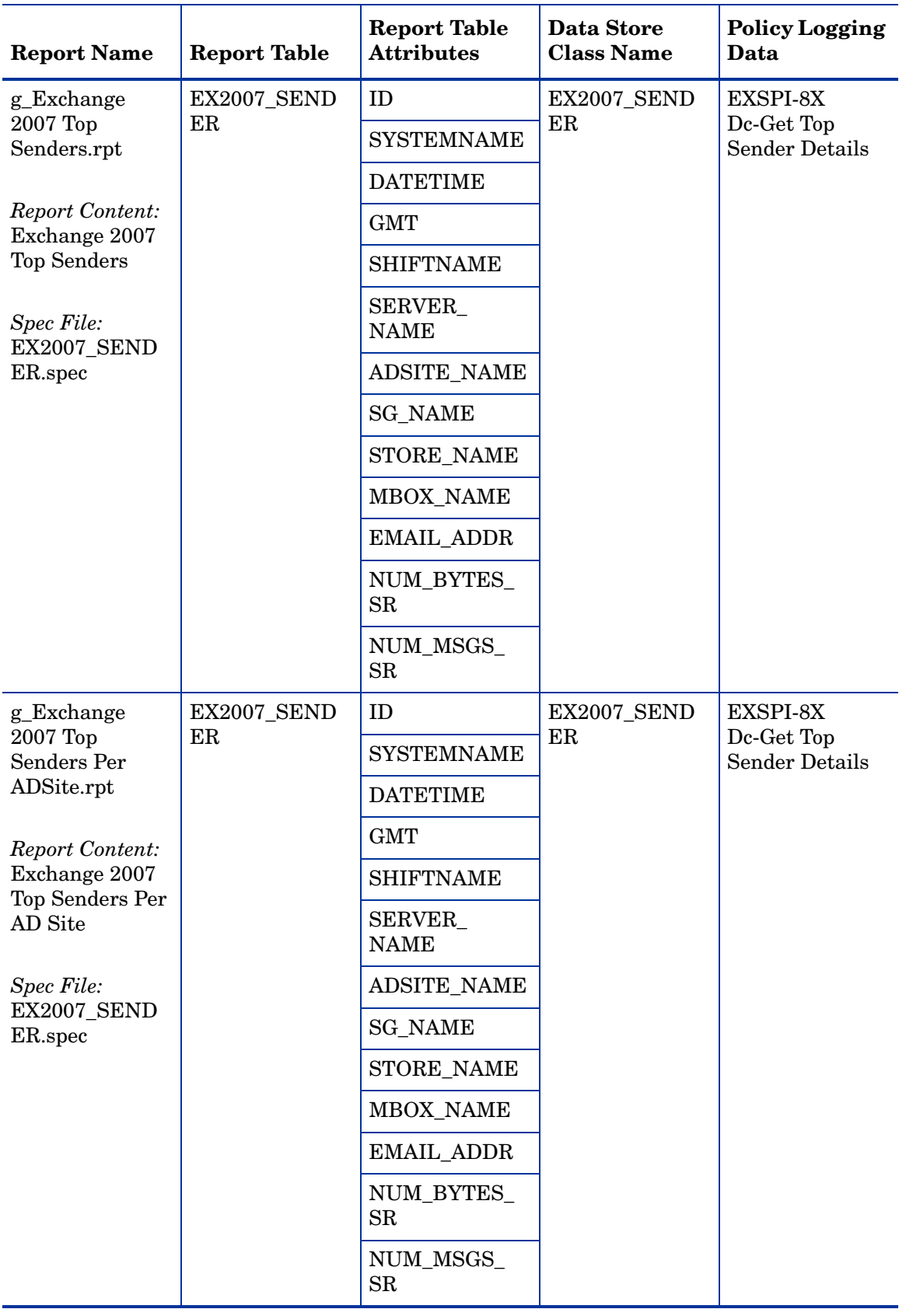

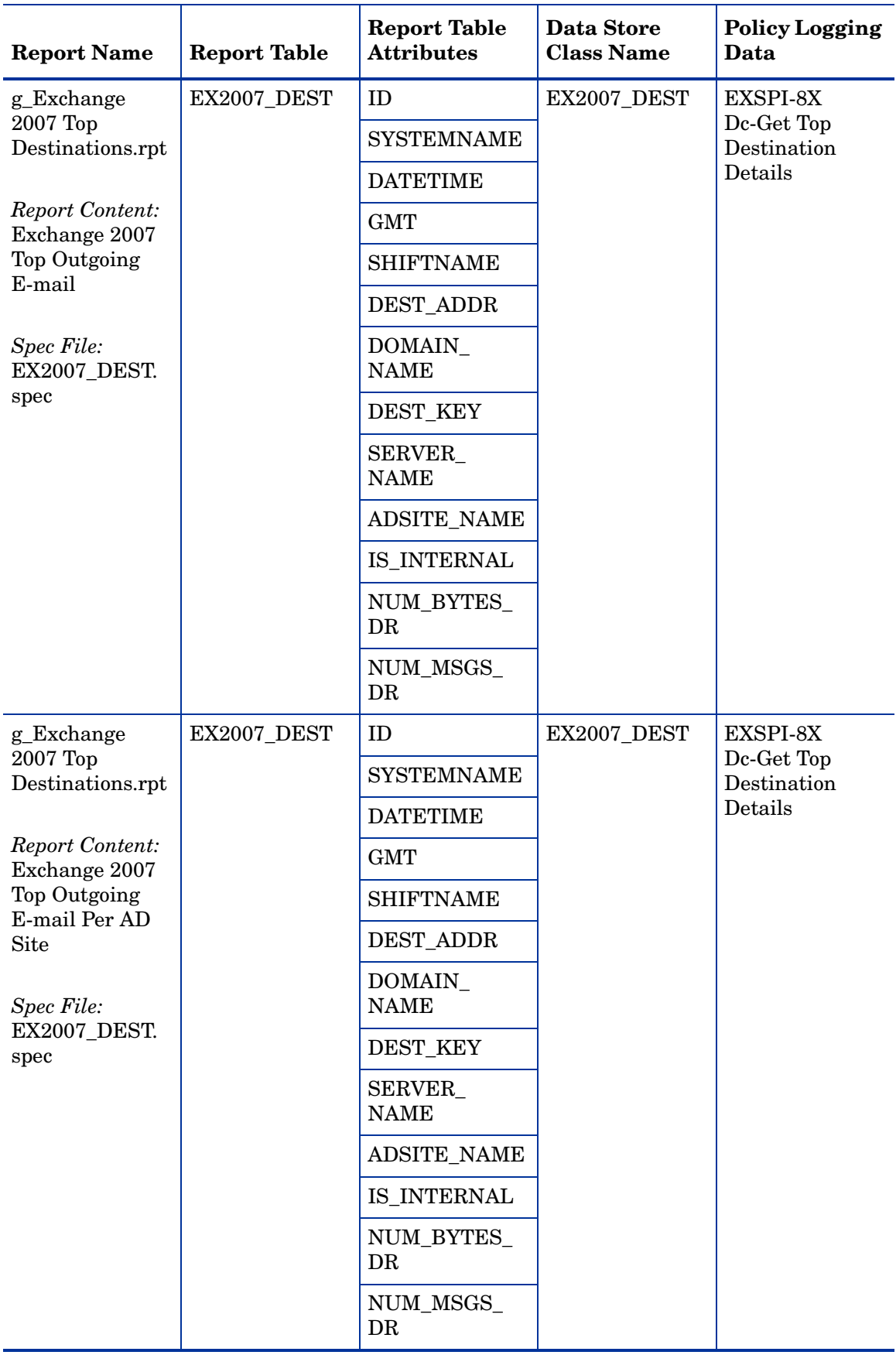

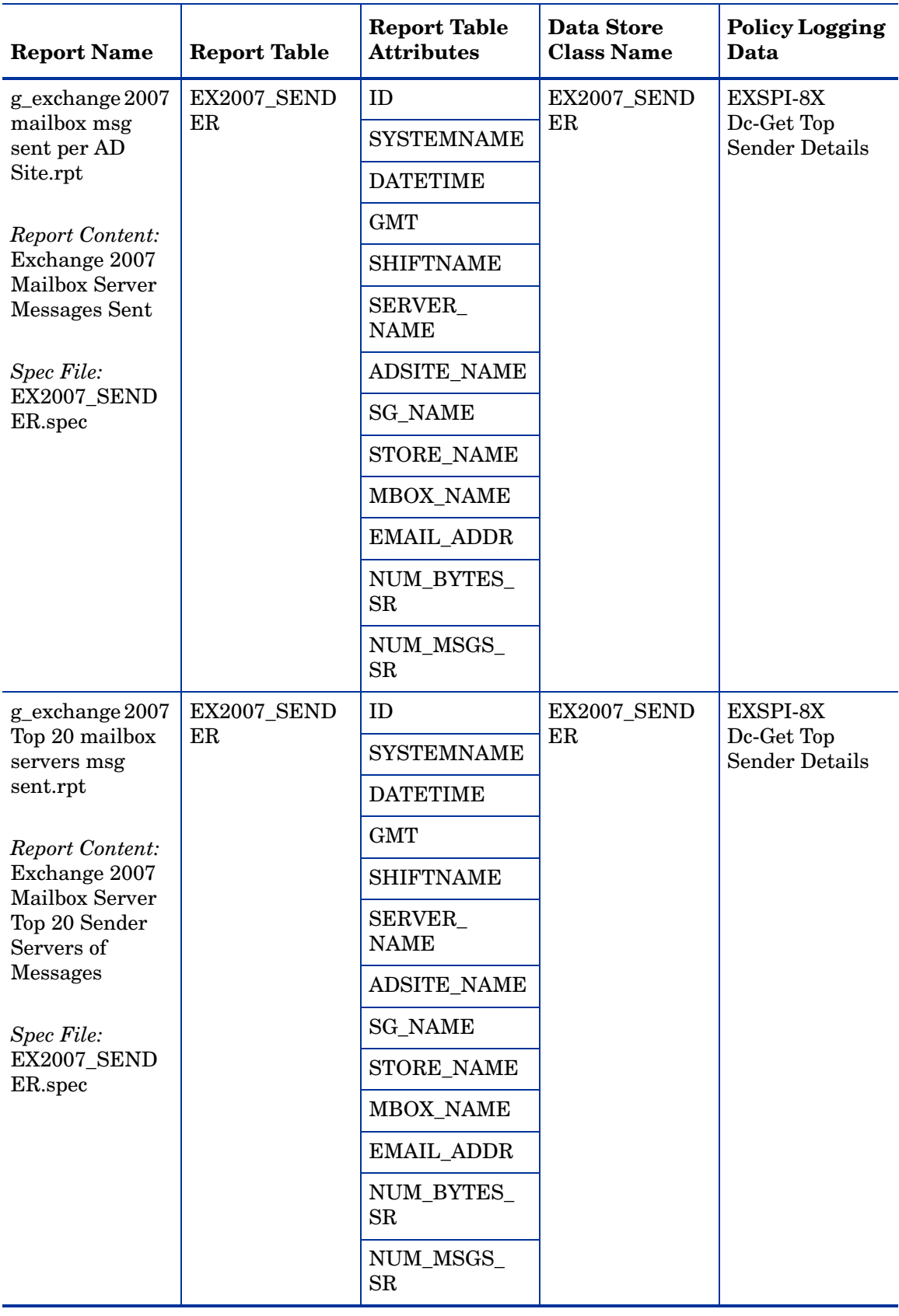

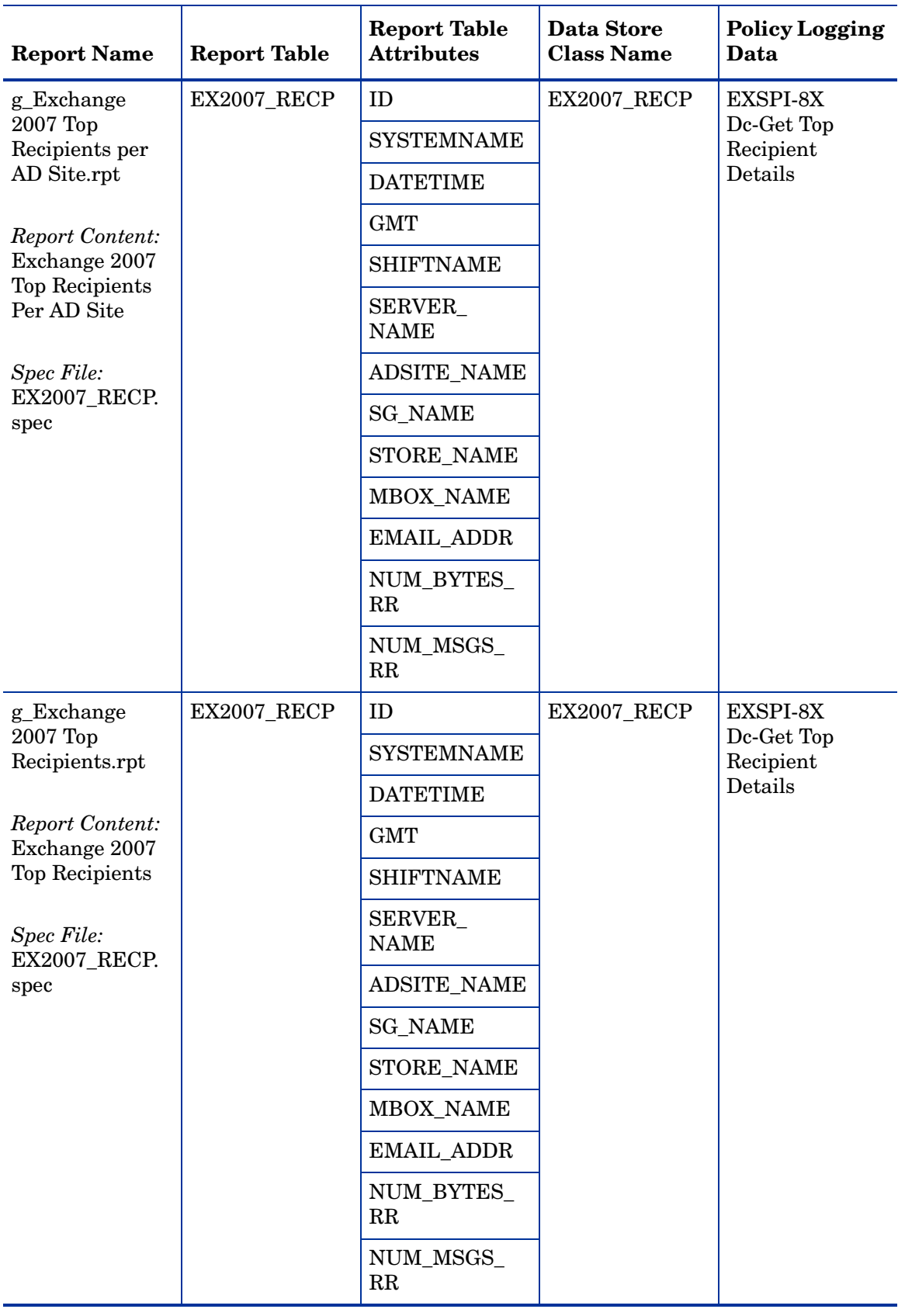

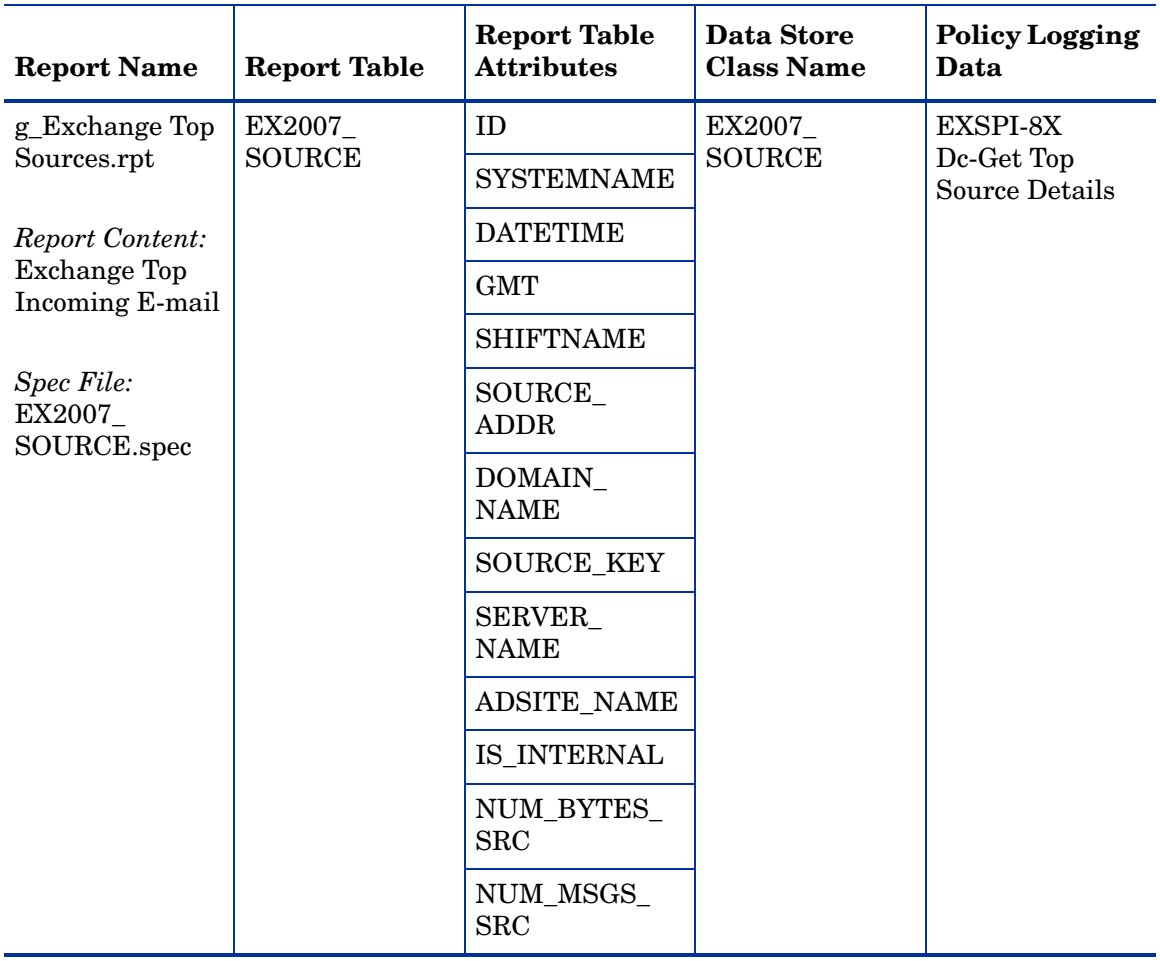

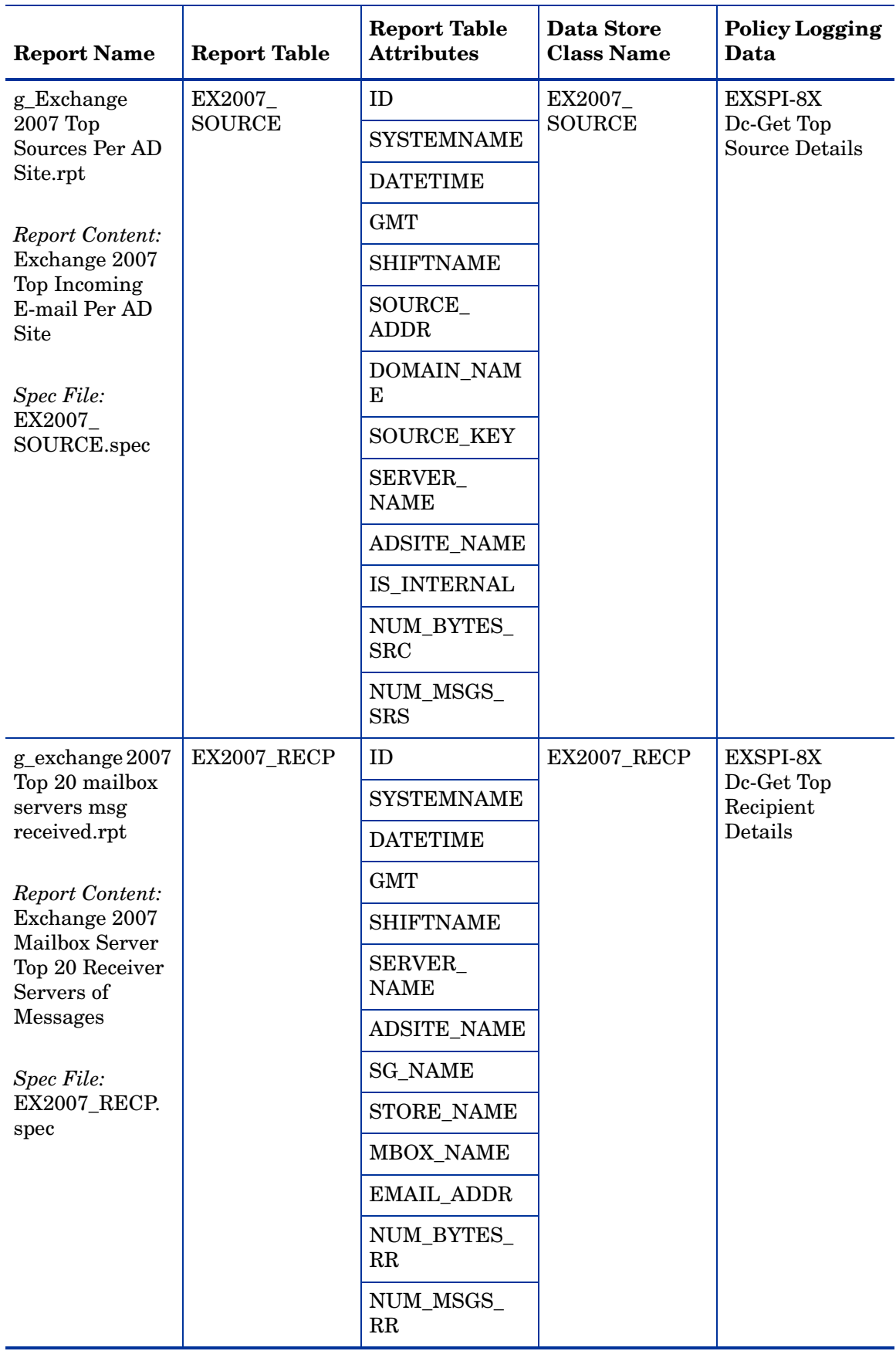

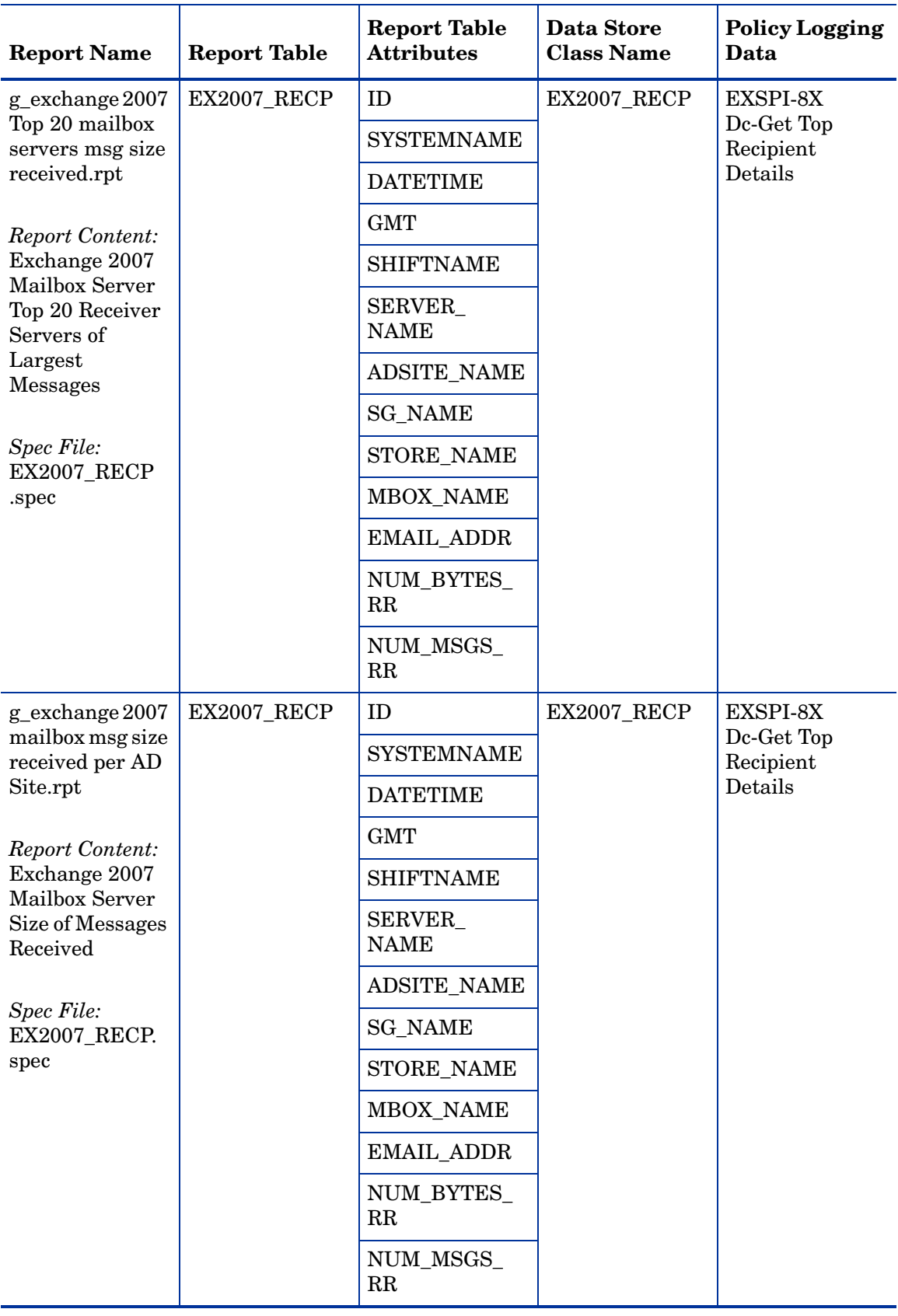

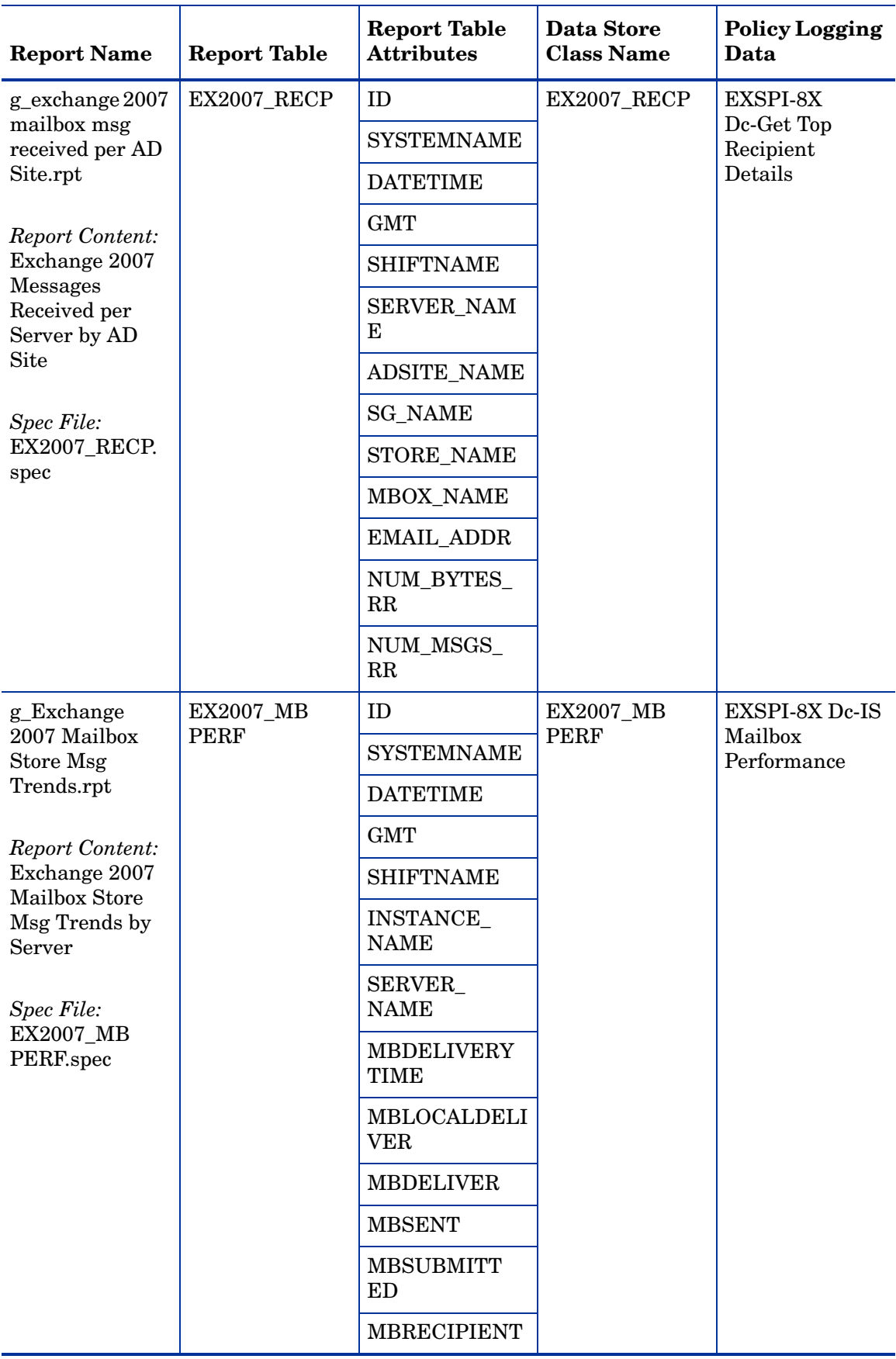

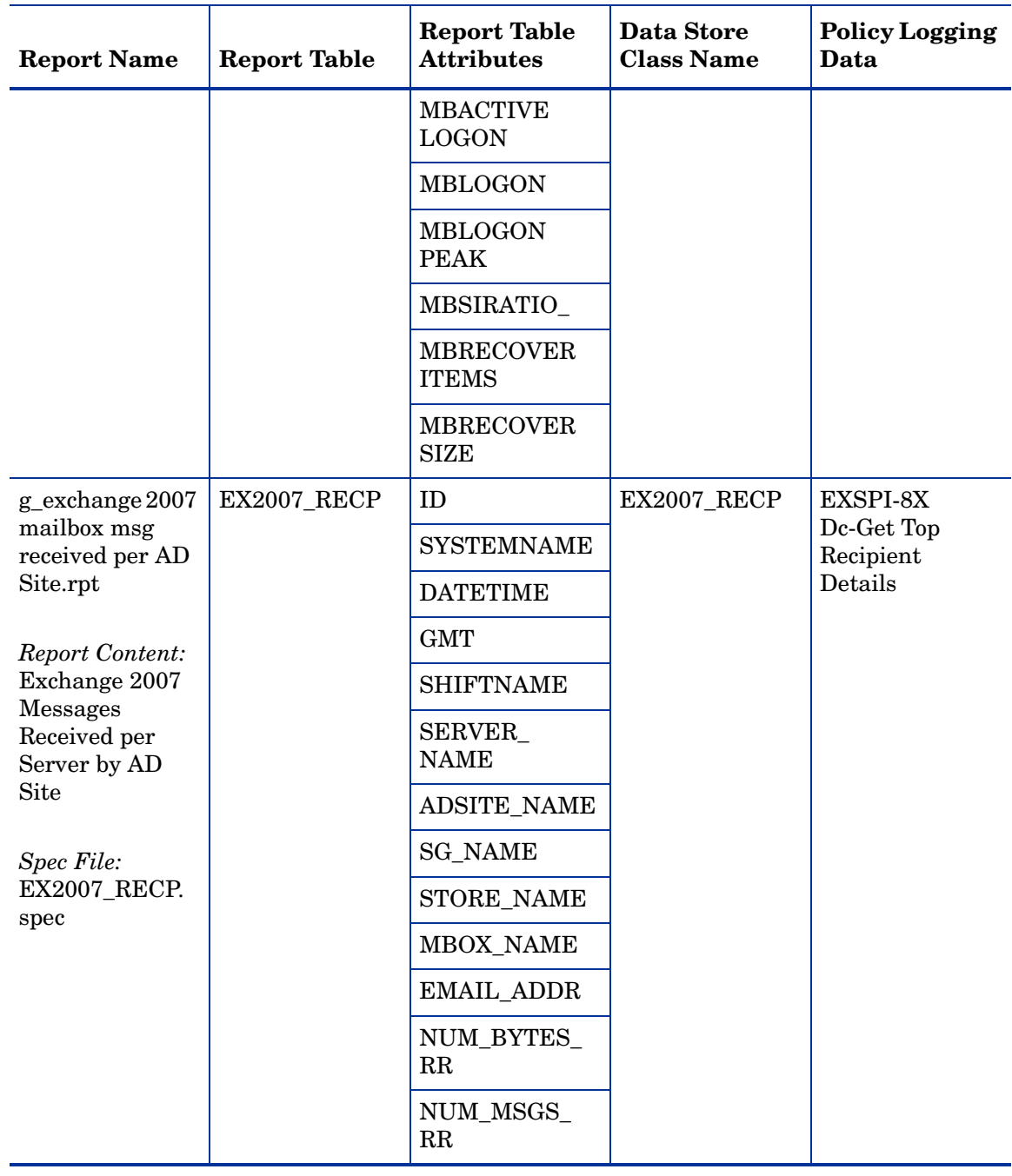

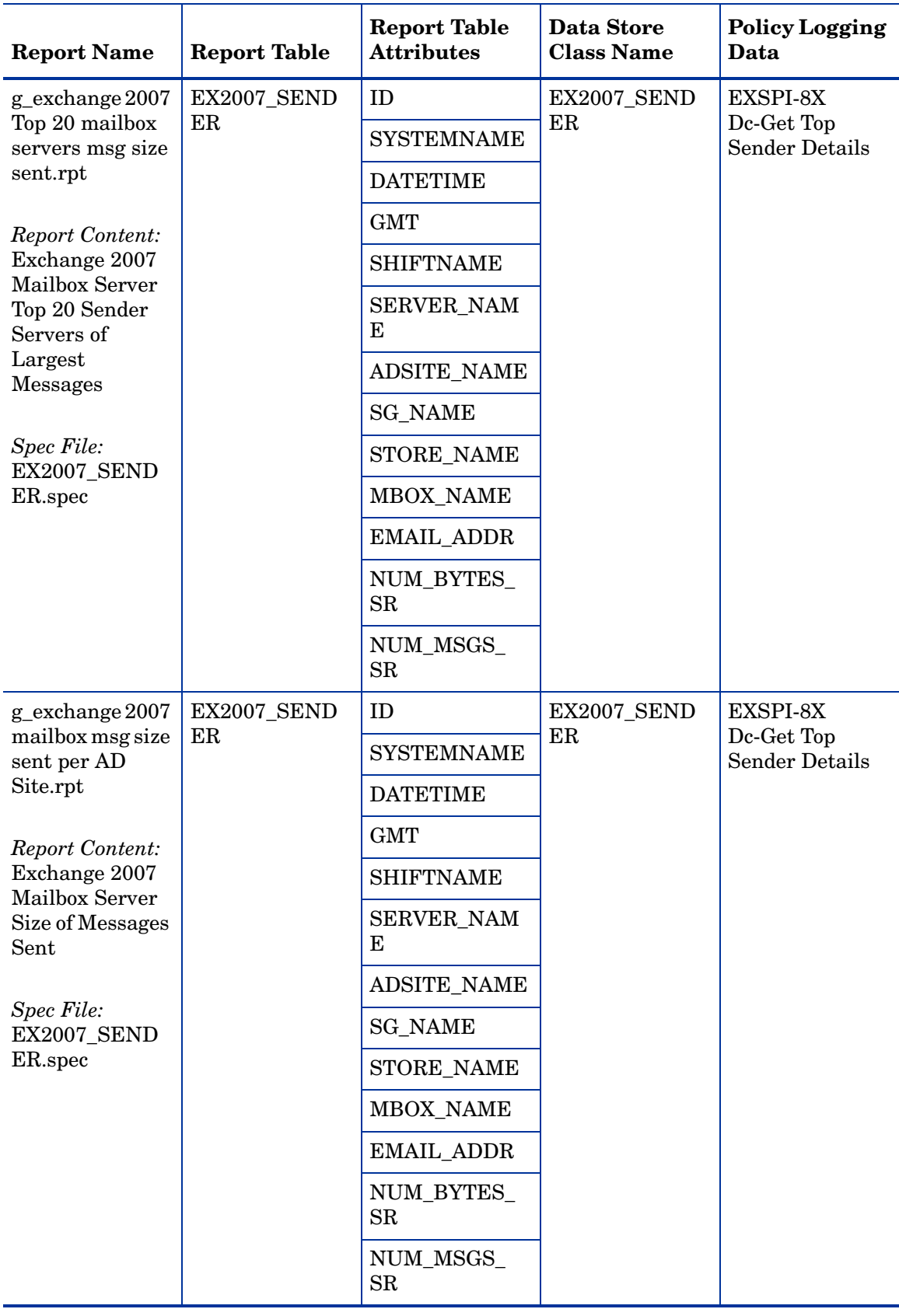

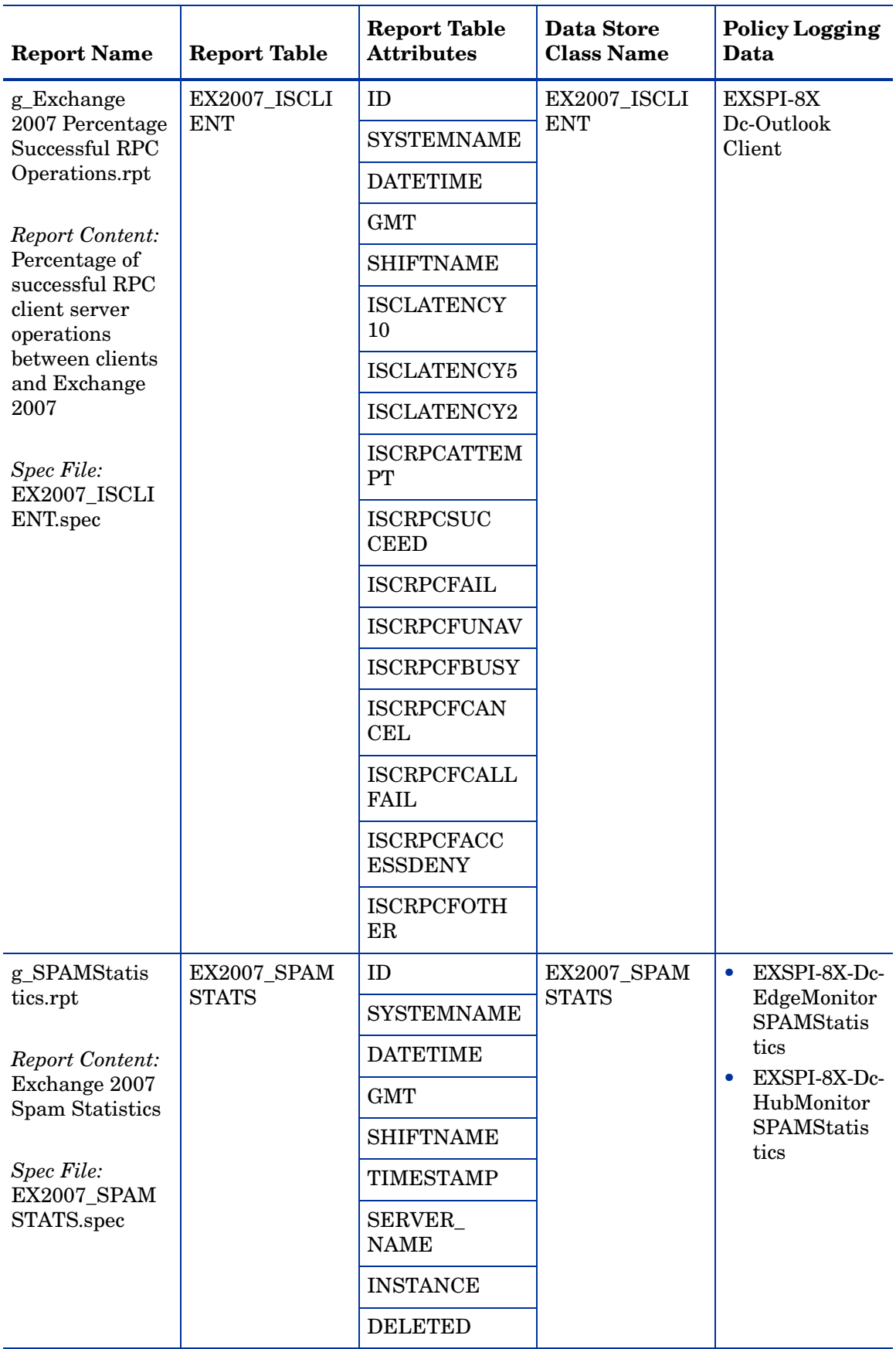

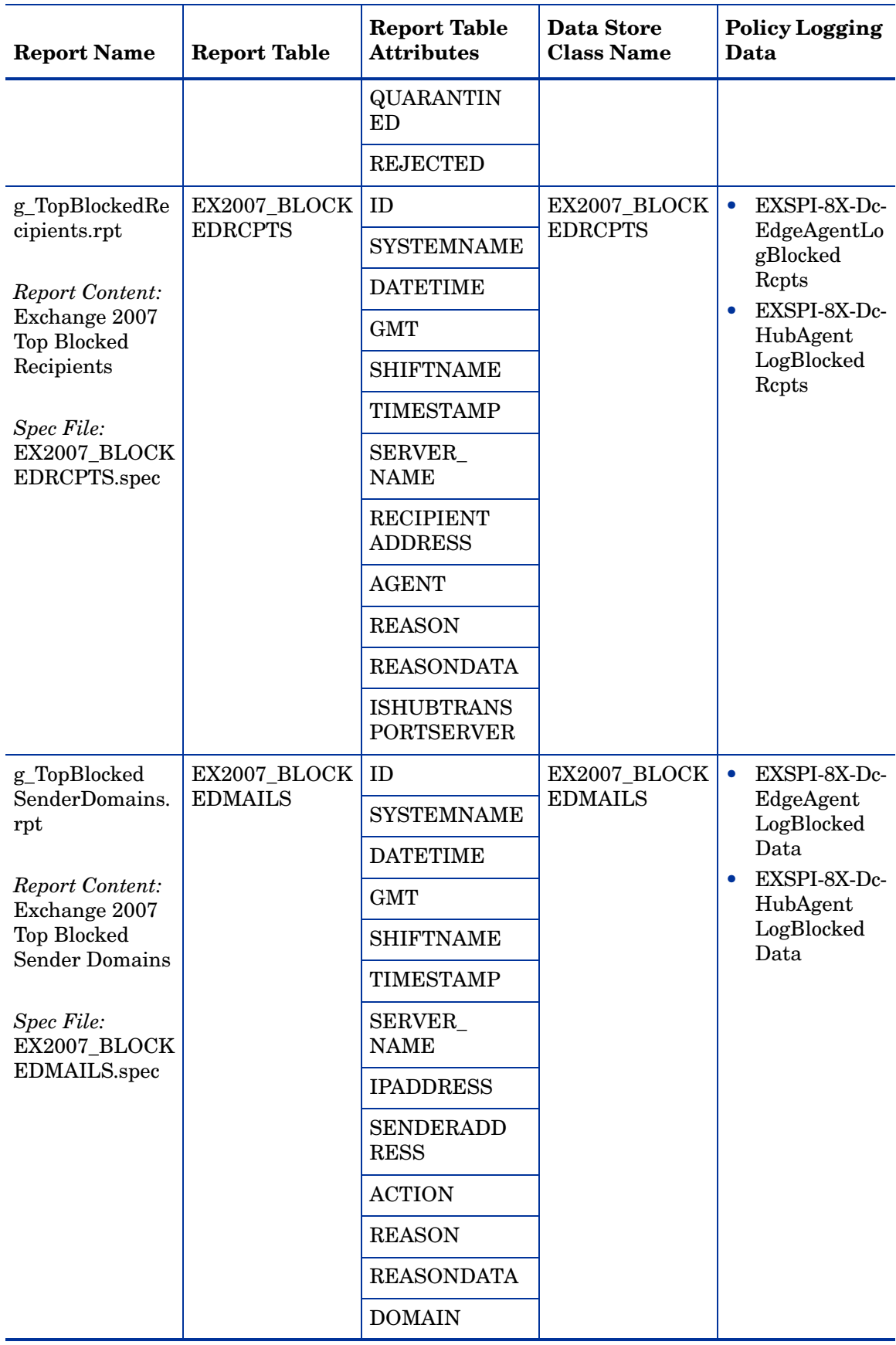

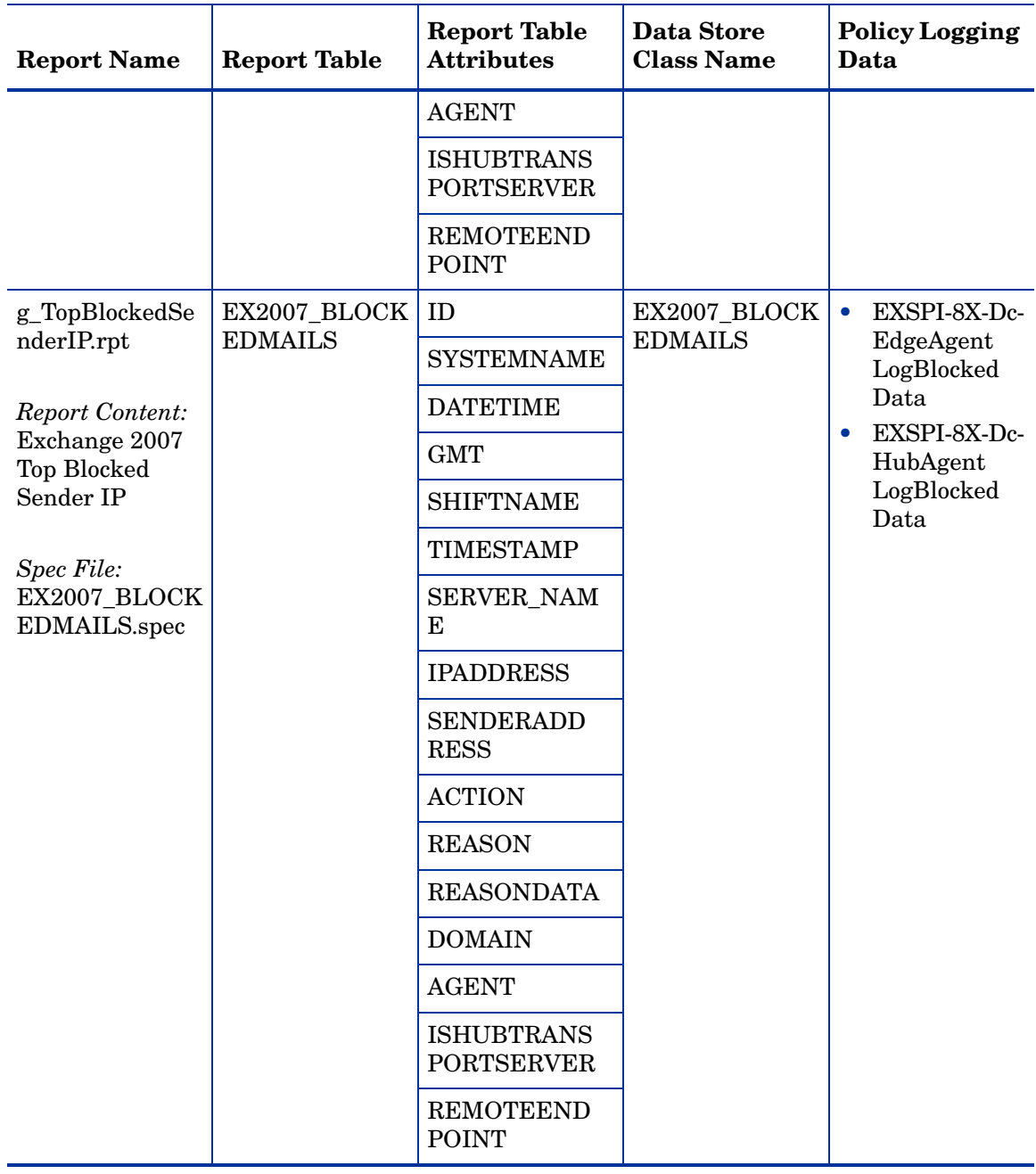

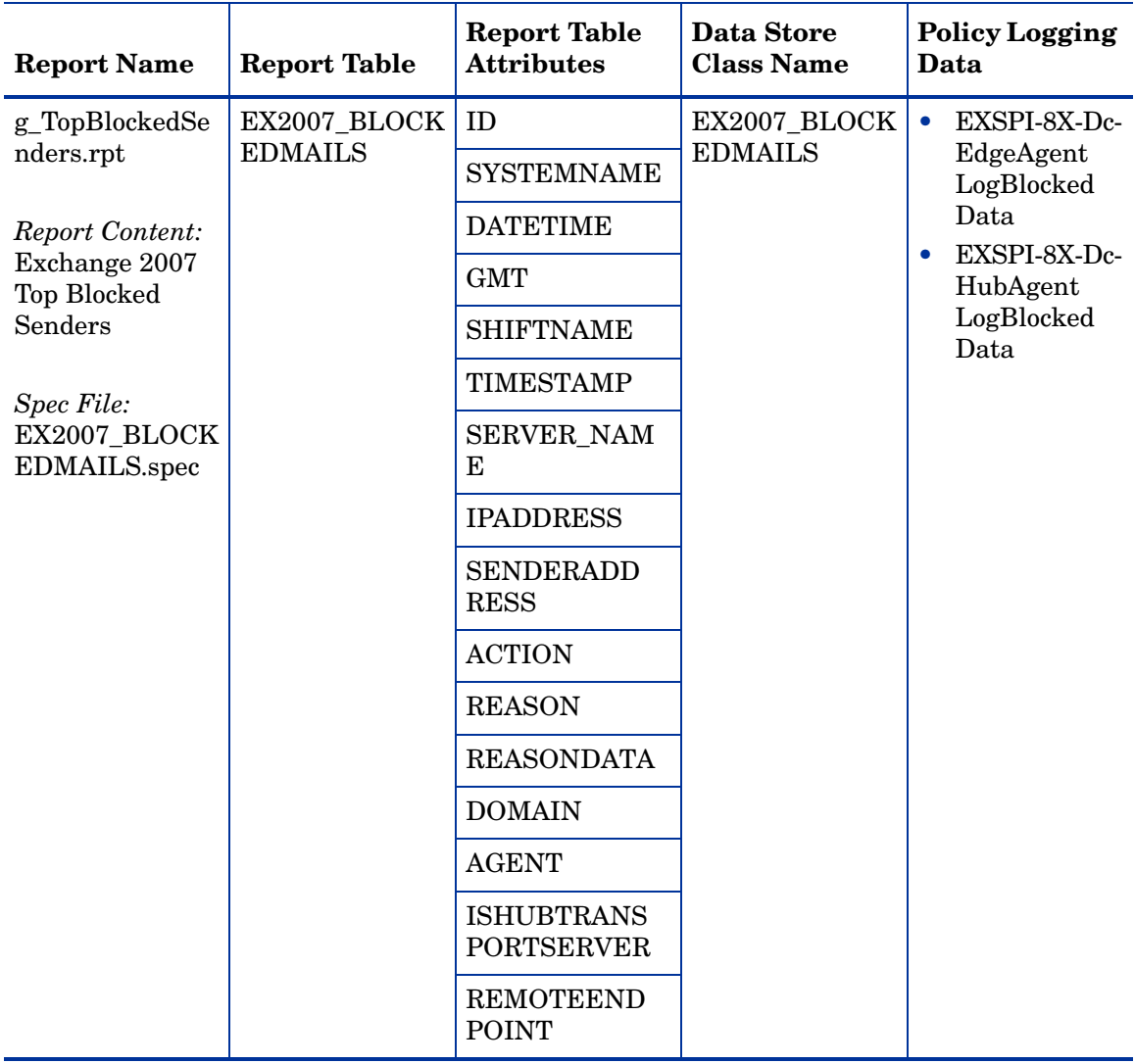

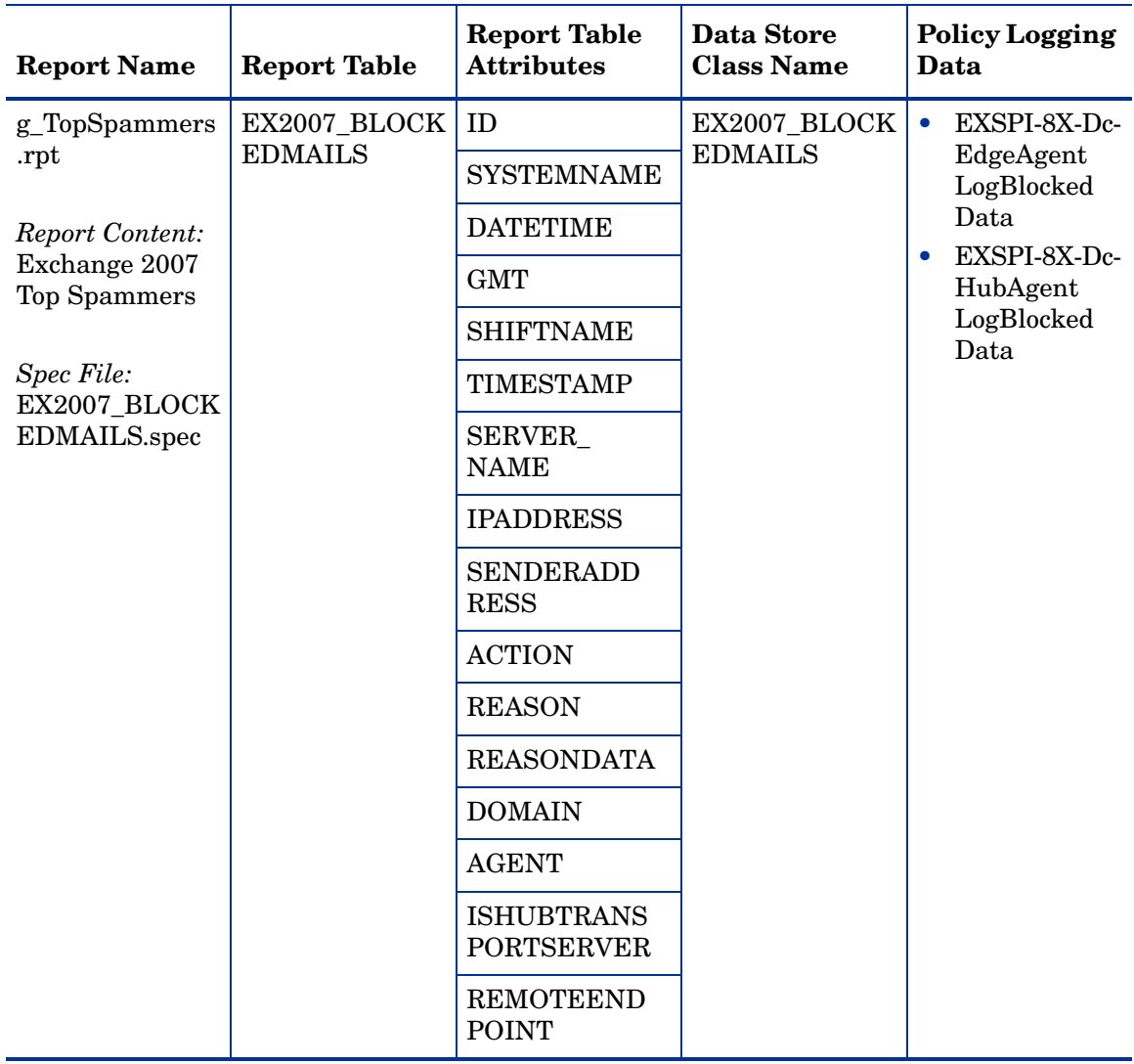

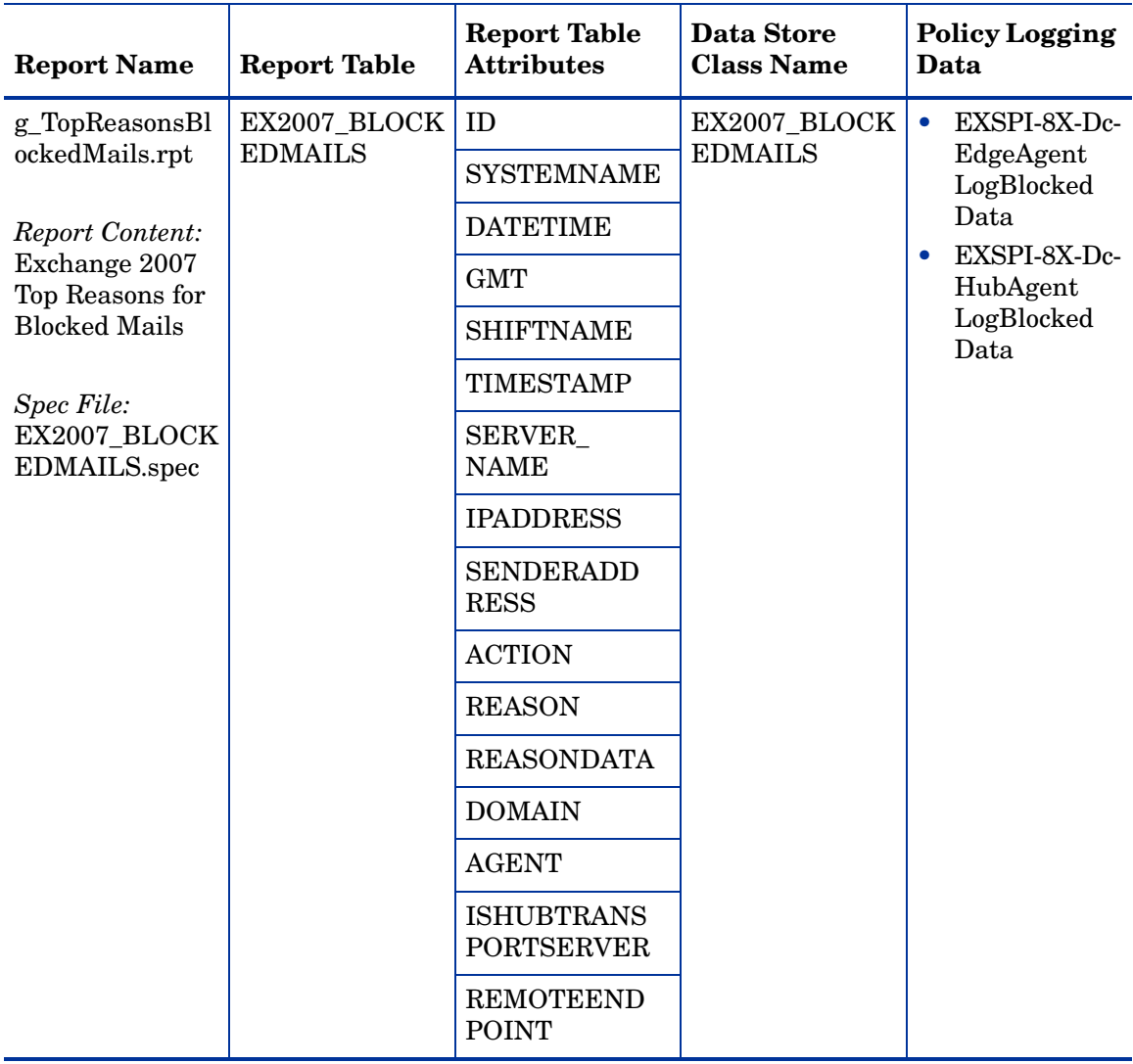

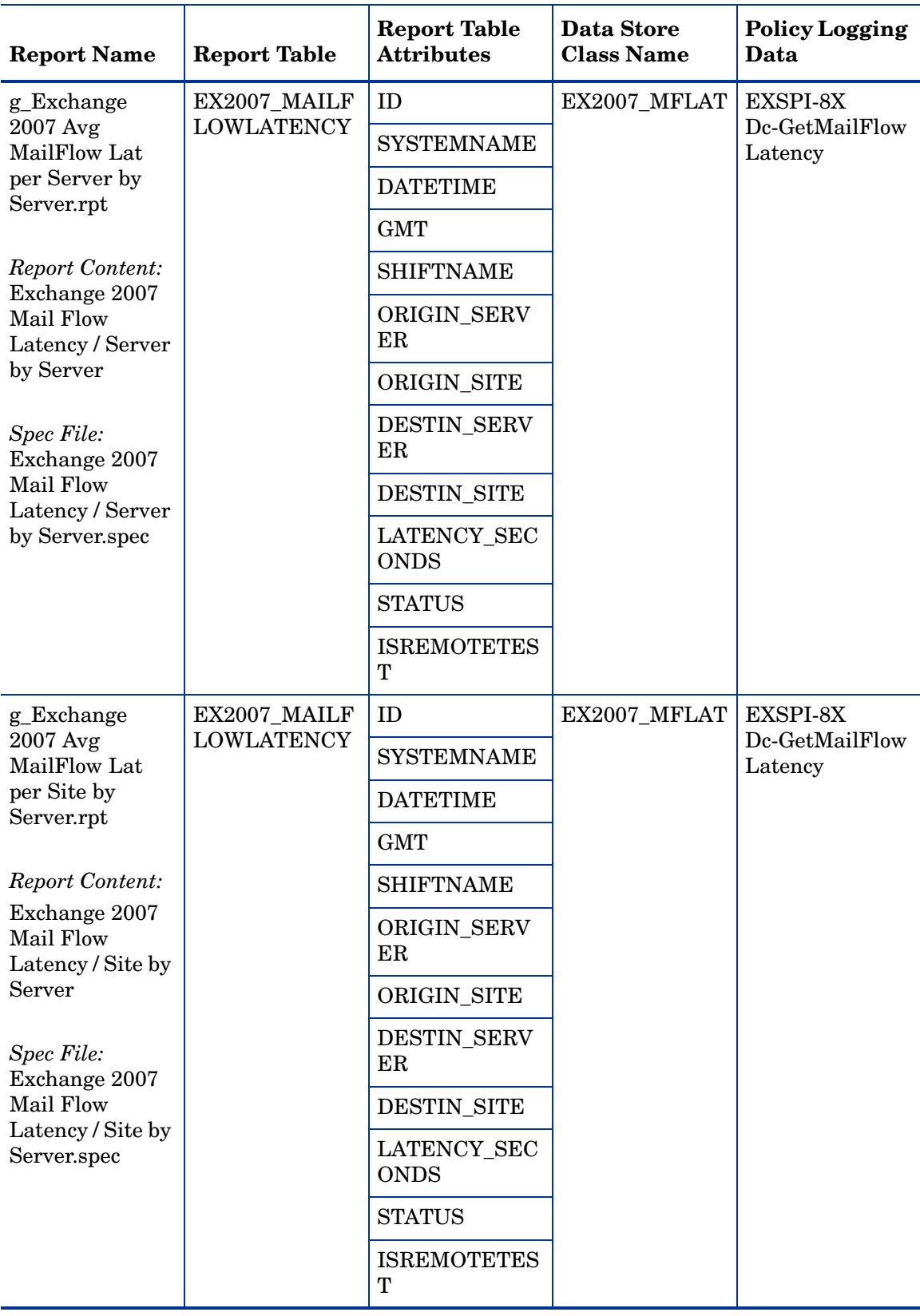

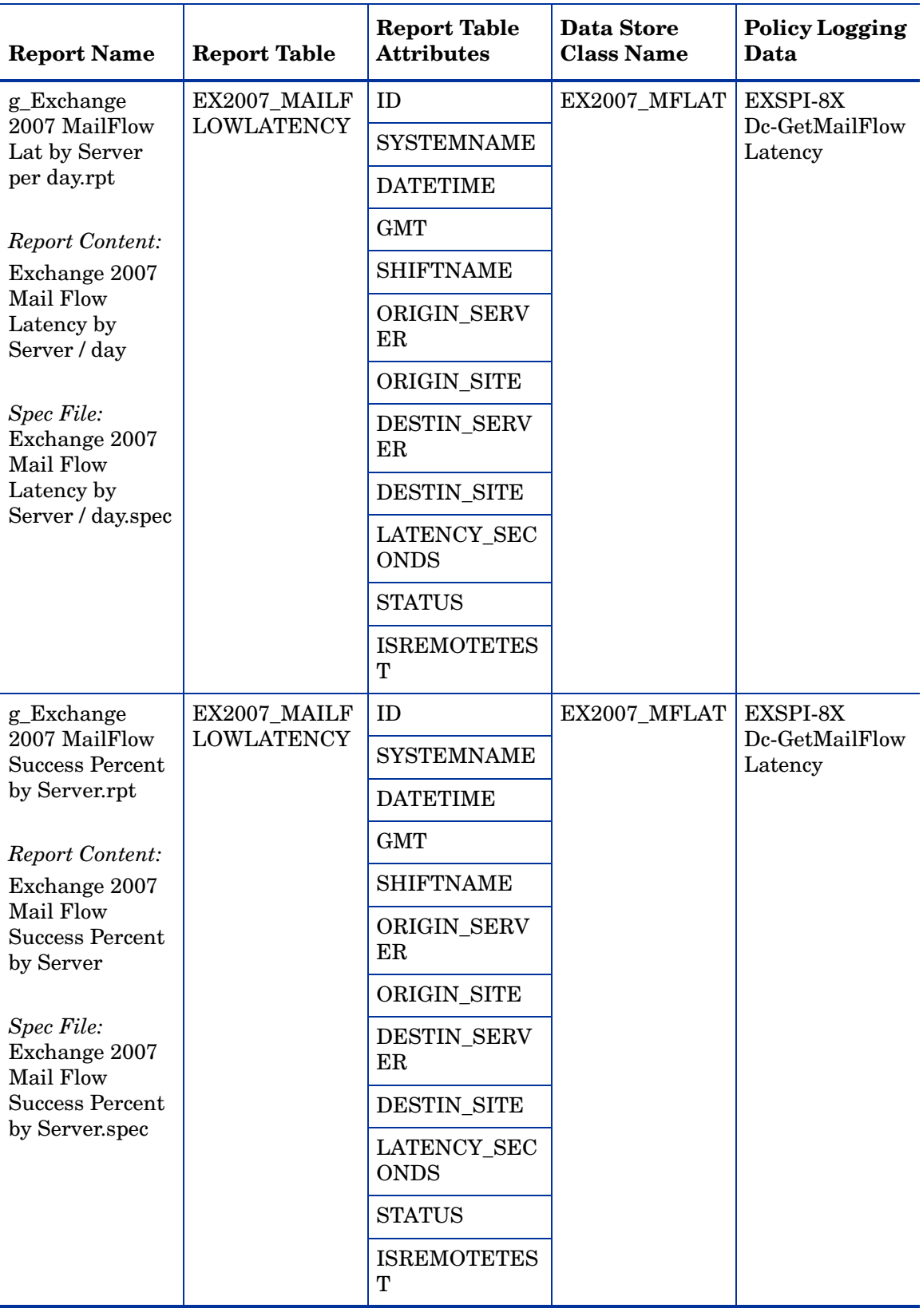

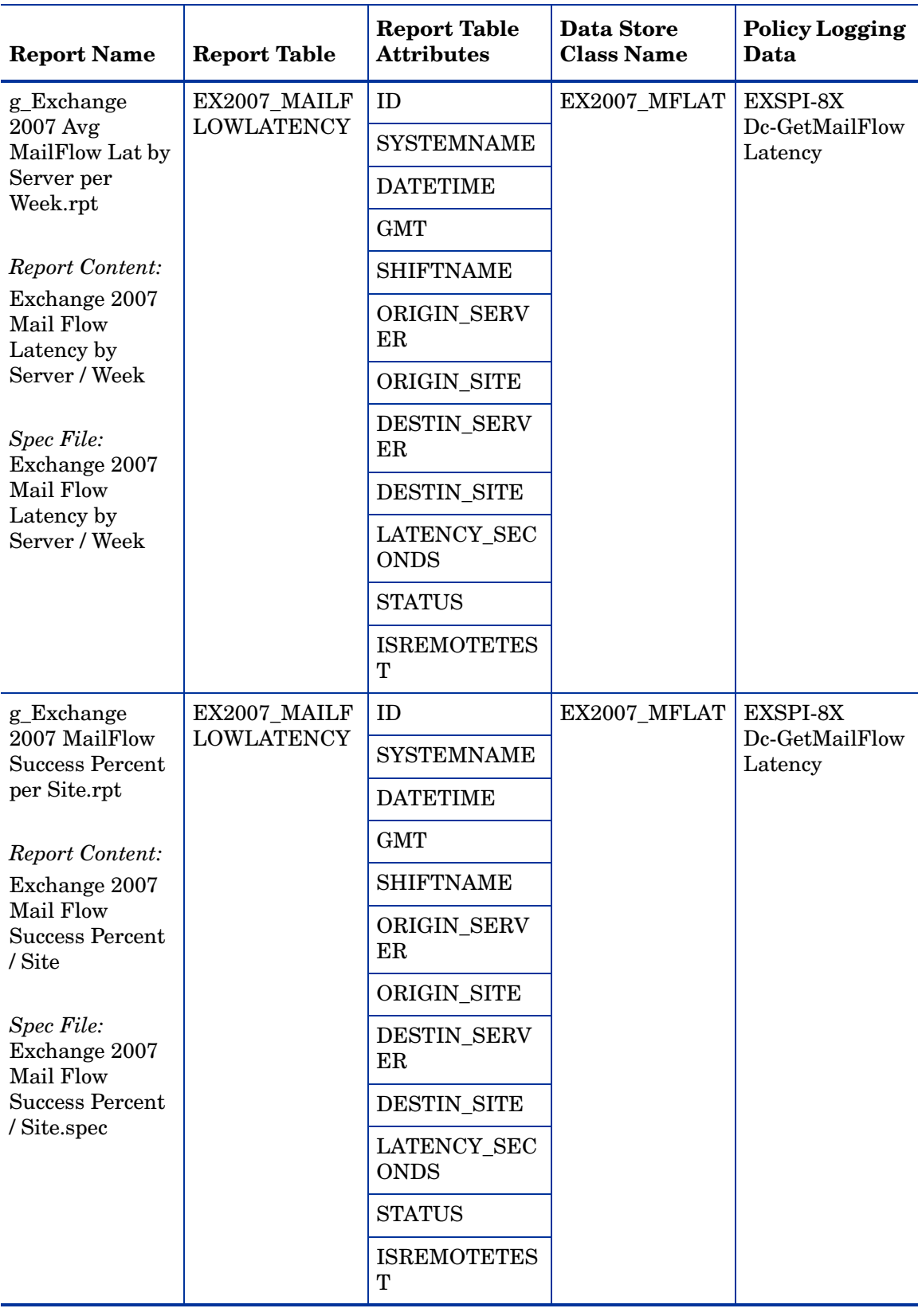

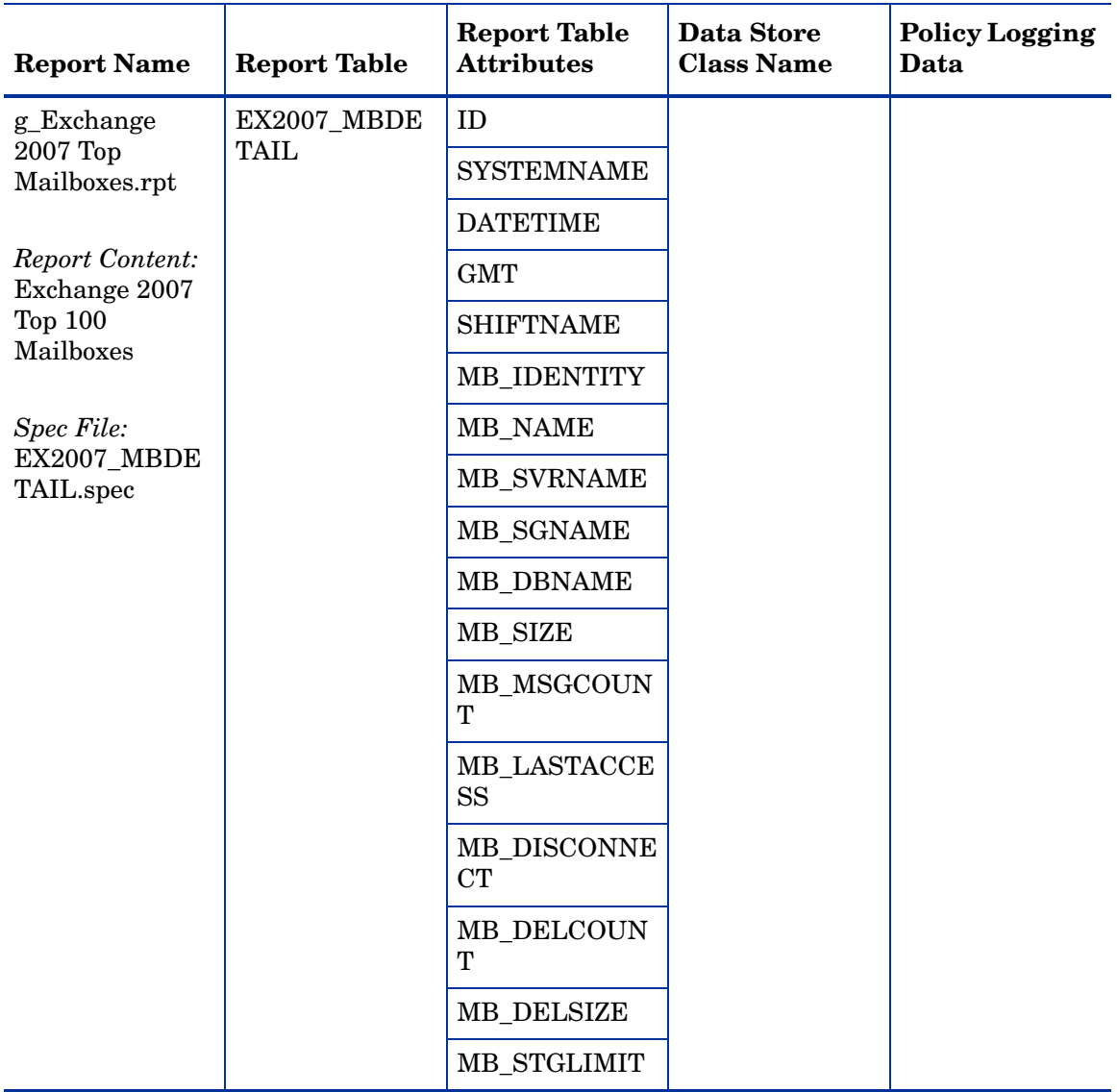

# **Using Graphs**

The Microsoft Exchange SPI consists of an array of pre-configured graphs. If you want to access graphs from the HPOM console, you must install HP Performance Manager on the HPOM management server. In the console tree, open Graphs  $\rightarrow$  SPI for Exchange 2007.

### **Displaying a Graph**

To display a graph:

- 1. In the console tree, open the folders  $Graphs \rightarrow SPI$  for Exchange 2007.
- 2. Double-click a graph from the list in the details pane.
- In the **Display graph** dialog, select the required Microsoft Exchange servers and the date range you 3. want for the graph.
- 4. If desired, check **Periodically update data in graph** , and click **Finish** .
- 5. The graph displays in the web interface.

The policies that enable data collection for these graphs are all deployed automatically.

The Microsoft Exchange SPI has the following folders where the graphs are located:

- Client Access
- Information Store
- Mailbox Store
- Public Folder Store
- Transport Server Role

## **Client Access**

The Client Access folder has the following graphs:

### **Outlook Client Failures**

The Outlook Client Failures graph shows the percentage of RPCs failed in different categories. Run this graph only on the nodes with the Mailbox Server role.

This graph uses the data collected by the EXSPI-8X Dc-Outlook Client policy. In the data store of the node, the EX2007\_ISCLIENT table is used to construct this graph.

### **IMAP4 Connections**

The IMAP4 Connections graph shows the IMAP4 connection activity.

This graph uses the data collected by the EXSPI-8X Dc- IMAP4 Performance policy. In the data store of the node, the EX2007\_IMAP4PERF table is used to construct this graph.

### **MAPI RPC Performance**

The MAPI RPC Performance graph shows metrics of information store RPC requests and RPC operations rate (operations/sec). Run this graph only on the nodes with the Mailbox Server role.

This graph uses the data collected by the EXSPI-8X Dc Information Store Performance policy. In the data store of the node, the EX2007\_ISPERF table is used to construct this graph.

### **MAPI RPC Latency Levels**

The MAPI RPC Latency graph shows the number of successful RPCs with different Outlook client latency levels. This graph displays three different levels of latency: RPC Latency > 10, RPC Latency > 5, and RPC Latency > 2. Run this graph only on the nodes with the Mailbox Server role.

This graph uses the data collected by the EXSPI-8X Dc-Outlook Client policy. In the data store of the node, the EX2007\_ISCLIENT table is used to construct this graph.

### **POP3 Connections**

The POP3 Connections graph shows the POP3 connection activity. The graph displays POP3 connection, failed POP3 connections, and rejected POP3 connections for a server with the help of three line graphs.

This graph uses the data collected by the EXSPI-8X Dc-POP3 Performance policy. In the data store of the node, the EX2007\_POP3PERF table is used to construct this graph.

### **POP3 Performance**

The POP3 Performance graph shows POP3 messages delivered to mailboxes.

This graph uses the data collected by the EXSPI-8X Dc-POP3 Performance policy. In the data store of the node, the EX2007\_POP3PERF table is used to construct this graph.

### **Outlook Client RPC Performance**

The Outlook Client RPC Performance graph shows the Outlook Client RPC Performance. The graph displays the following details:

- RPCs attempted
- RPCs failed
- RPCs succeeded

Run this graph only on the nodes with the Mailbox Server role.

This graph uses the data collected by the EXSPI-8X Dc-Outlook Client policy. In the data store of the node, the EX2007\_ISCLIENT table is used to construct this graph.

## **Information Store**

The Information Store folder has the following graphs:

### **Information Store Users and Connections**

The Information Store Users and Connections graph shows user and connection count metrics for the current day.

This graph uses the data collected by the EXSPI-8X Dc Information Store Performance policy. In the data store of the node, the EX2007\_ISPERF table is used to construct this graph.

### **Virtual Memory 16MB Free Block Trend**

The Virtual Memory 16MB Free Block Trend graph shows information store virtual memory 16MB free block use trends.

This graph uses the data collected by the EXSPI-8X Dc Information Store Performance policy. In the data store of the node, the EX2007\_ISPERF table is used to construct this graph.

### **Virtual Memory Large Free Block Megabytes Usage**

The Virtual Memory Large Free Block Megabytes Usage graph shows information store virtual memory large free block megabytes usage.

This graph uses the data collected by the EXSPI-8X Dc Information Store Performance policy. In the data store of the node, the EX2007\_ISPERF table is used to construct this graph.

#### **Virtual Memory Largest Block Size**

The Virtual Memory Largest Block Size graph shows the change of the information store virtual memory largest block size.

This graph uses the data collected by the EXSPI-8X Dc Information Store Performance policy. In the data store of the node, the EX2007\_ISPERF table is used to construct this graph.

## **Mailbox Store**

The Mailbox Store folder has the following graphs:

### **Mailbox Store Delivery Time**

The Mailbox Store Delivery Time graph shows hourly metrics for the average delivery times of messages to Microsoft Exchange server private and public mailboxes. The graph shows the average delivery time of local messages to Exchange Server private mailboxes for every hour.

This graph uses the data collected by the EXSPI-8X Dc-IS Mailbox Performance policy. In the data store of the node, the EX2007\_MBPERF table is used to construct this graph.

### **Mailbox Store Message Volume**

The Mailbox Store Message Volume graph shows the Microsoft Exchange server private mailbox volume. The graph displays the following details:

- Local deliveries
- The number of messages delivered to all recipients
- The number of messages sent to the transport
- $\circ$  The number of messages submitted by clients
- $\circ$  The number of recipients that have received a message

This graph uses the data collected by the EXSPI-8X Dc-IS Mailbox Performance policy. In the data store of the node, the EX2007\_MBPERF table is used to construct this graph.

### **Mailbox Store Queues**

The Mailbox Store Queues graph shows Exchange server mailbox store queue lengths.

This graph uses the data collected by the EXSPI-8X Dc-IS Mailbox Performance policy. In the data store of the node, the EX2007\_MBPERF table is used to construct this graph.

### **Exchange 2007 Mailbox Store EDB Database Statistics**

The Exchange 2007 Mailbox Store EDB graph shows Exchange Server Mailbox Store EDB Database (edb) Statistics. The graph displays the following details:

 $\circ$  The physical amount of space used by the mailbox database (in megabytes)

- The physical amount of space available for use by mailbox database (in megabytes)
- The amount of space that is not available for use by the mailbox database.

This graph uses the data collected by the EXSPI-8X Get Mailbox IS Sum Data policy. In the data store of the node, the EX2007\_MBSUMMARY table is used to construct this graph.

## **Public Folder Store**

The Public Folder Store has the following graphs:

### **Public Folder Store Delivery Time**

The Public Folder Store Delivery Time graph shows hourly metrics for the average delivery times of local messages to Exchange servers.

This graph uses the data collected by the EXSPI-8X Dc-IS Public Folder Performance policy. In the data store of the node, the EX2007\_PFPERF table is used to construct this graph.

### **Public Folder Store Message Volume**

The Public Folder Store Message Volume graph shows Exchange server public folder volume. The graph displays the following details:

- The number of messages delivered to all recipients
- The total number of messages sent to the transport
- $\circ$  The number of messages submitted by clients
- $\circ$  The number of recipients that have received a message

This graph uses the data collected by the EXSPI-8X Dc-IS Public Folder Performance policy. In the data store of the node, the EX2007\_PFPERF table is used to construct this graph.

### **Public Folder Store Queues**

The Public Folder Store Queues graph shows Exchange server public folder store queue lengths. The graph displays the following details: length of the Receive Queue and length of the Replication Receive Queue.

This graph uses the data collected by the EXSPI-8X Dc-IS Public Folder Performance policy. In the data store of the node, the EX2007\_PFPERF table is used to construct this graph.

### **Exchange 2007 Public Folder Store EDB Database Statistics**

The Exchange 2007 Public Folder Store EDB Database Statistics graph shows Exchange Server Public Folder Store Database (edb) Statistics. The graph displays the following details:

 $\circ$  The physical amount of space used by the public folder database (megabytes)

- The physical amount of space available for use by the the public folder database (megabytes)
- The amount of space that is not available for use by the public folder database

This graph uses the data collected by the EXSPI-8X Get Public IS Sum Data policy. In the data store of the node, the EX2007\_PFSUMMARY table is used to construct this graph.

# **Graphs, Data Store, and Policy Mapping Details**

The Microsoft Exchange SPI creates the following data tables for Microsoft Exchange Server 2007 metrics in the data store on the node to facilitate the data-collection procedure.

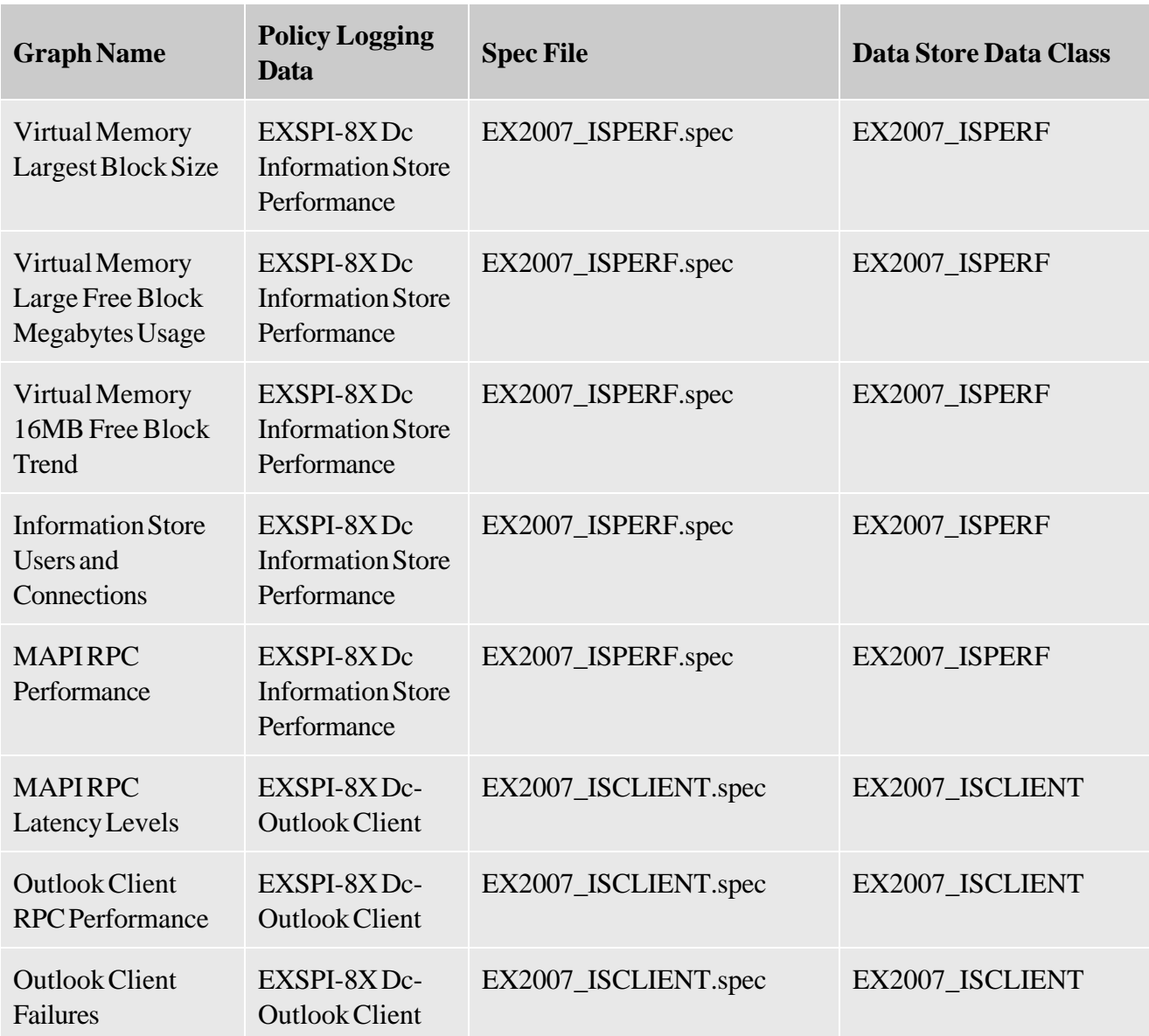

### **Data Store Details**

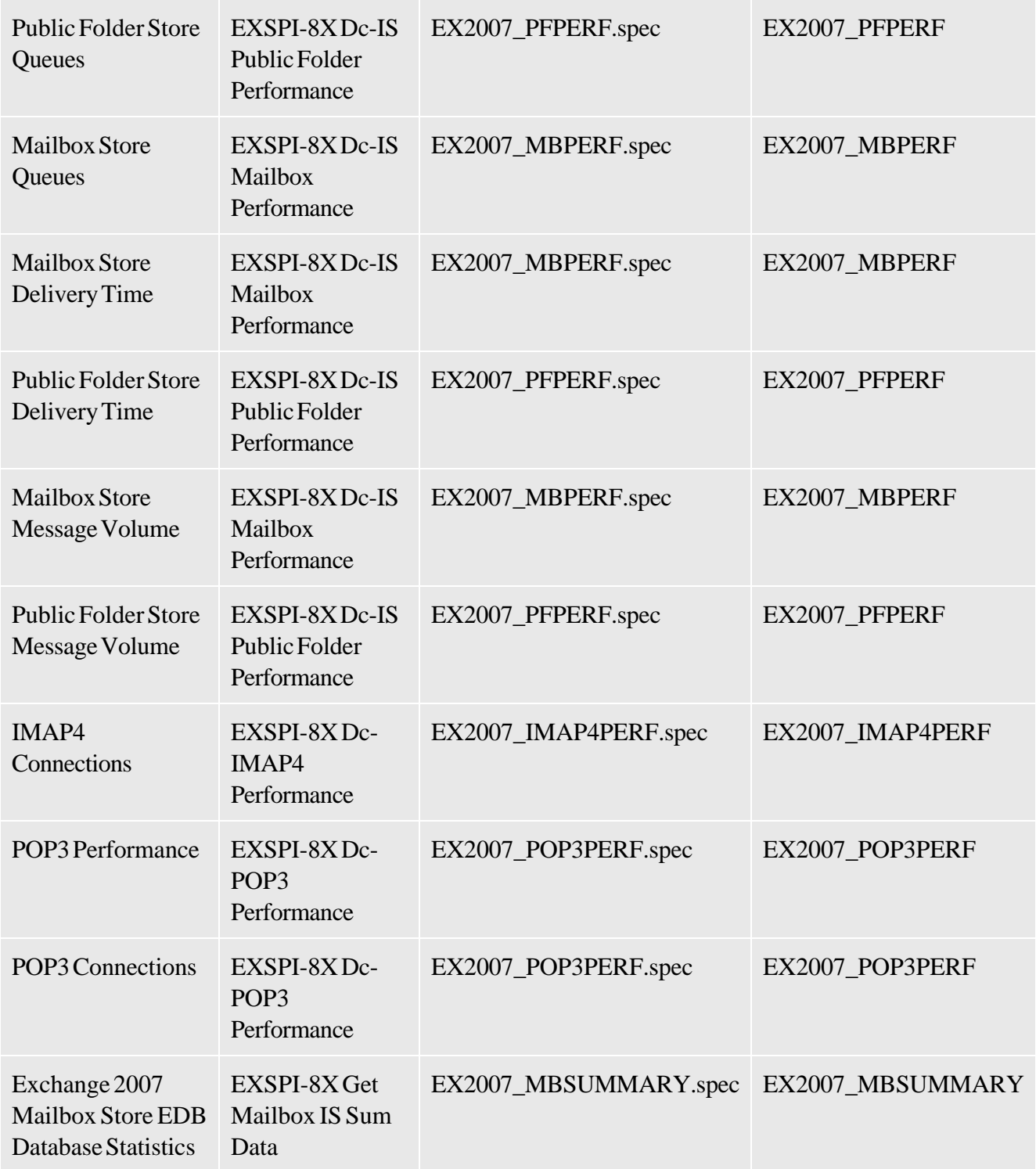

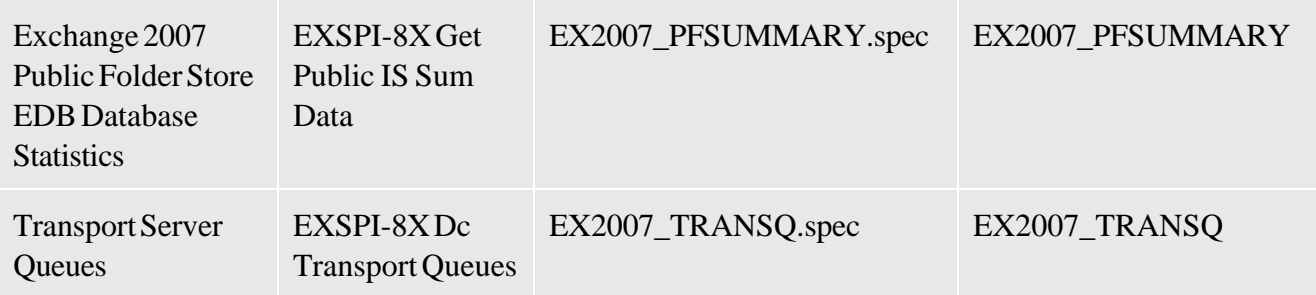

### We appreciate your feedback!

If an email client is configured on this system, by default an email window opens when you click on the bookmark "Comments".

In case you do not have the email client configured, copy the information below to a web mail client, and send this email to **docfeedback@hp.com**

**Product name:**

**Document title:**

**Version number:**

**Feedback:**
